# Torque Resource Manager

## Administrator Guide 6.0.4

August 2017

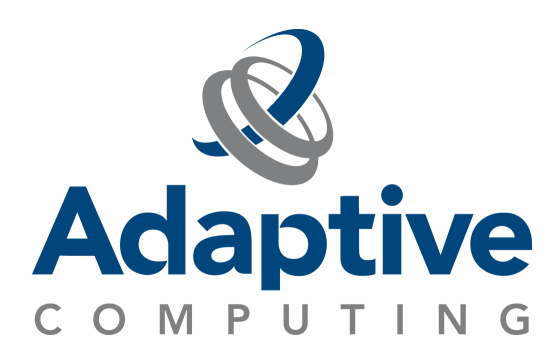

#### **© 2017 Adaptive Computing Enterprises, Inc. All rights reserved.**

Distribution of this document for commercial purposes in either hard or soft copy form is strictly prohibited without prior written consent from Adaptive Computing Enterprises, Inc.

Adaptive Computing, Cluster Resources, Moab, Moab Workload Manager, Moab Viewpoint, Moab Cluster Manager, Moab Cluster Suite, Moab Grid Scheduler, Moab Grid Suite, Moab Access Portal, and other Adaptive Computing products are either registered trademarks or trademarks of Adaptive Computing Enterprises, Inc. The Adaptive Computing logo and the Cluster Resources logo are trademarks of Adaptive Computing Enterprises, Inc. All other company and product names may be trademarks of their respective companies.

Adaptive Computing Enterprises, Inc. 1712 S. East Bay Blvd., Suite 300 Provo, UT 84606 +1 (801) 717-3700 [www.adaptivecomputing.com](http://www.adaptivecomputing.com/)

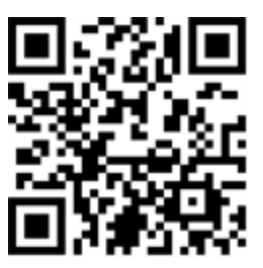

*Scan to open online help*

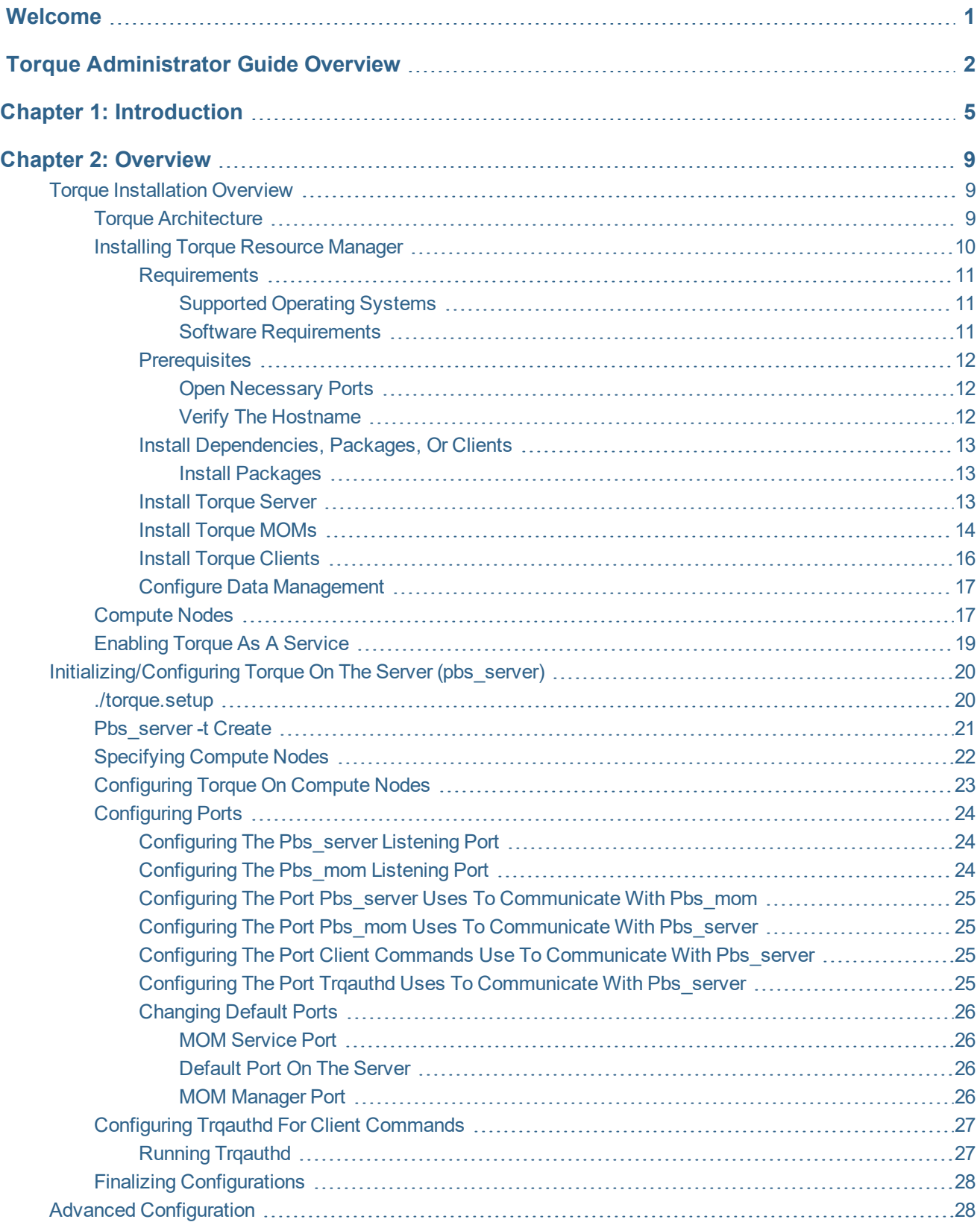

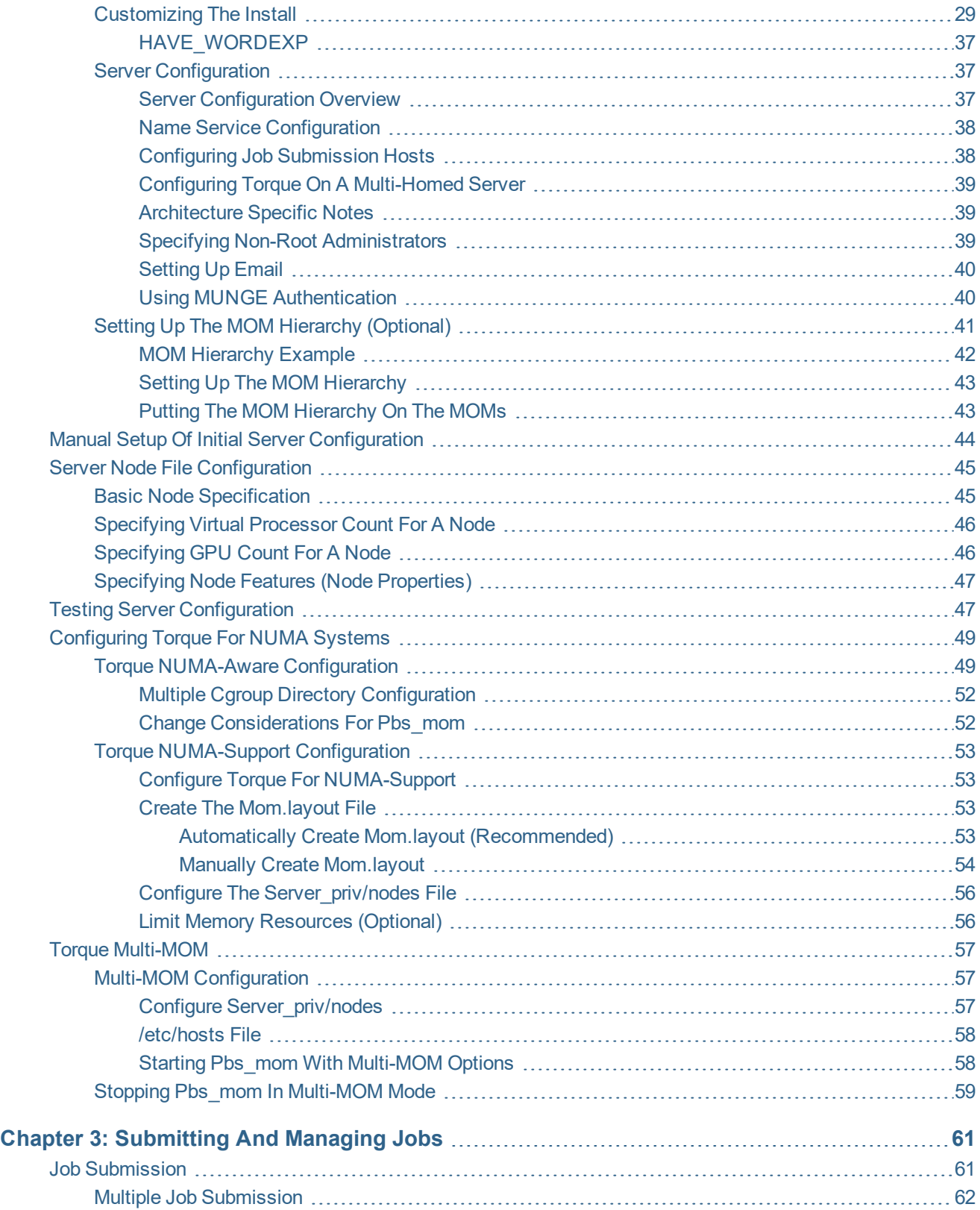

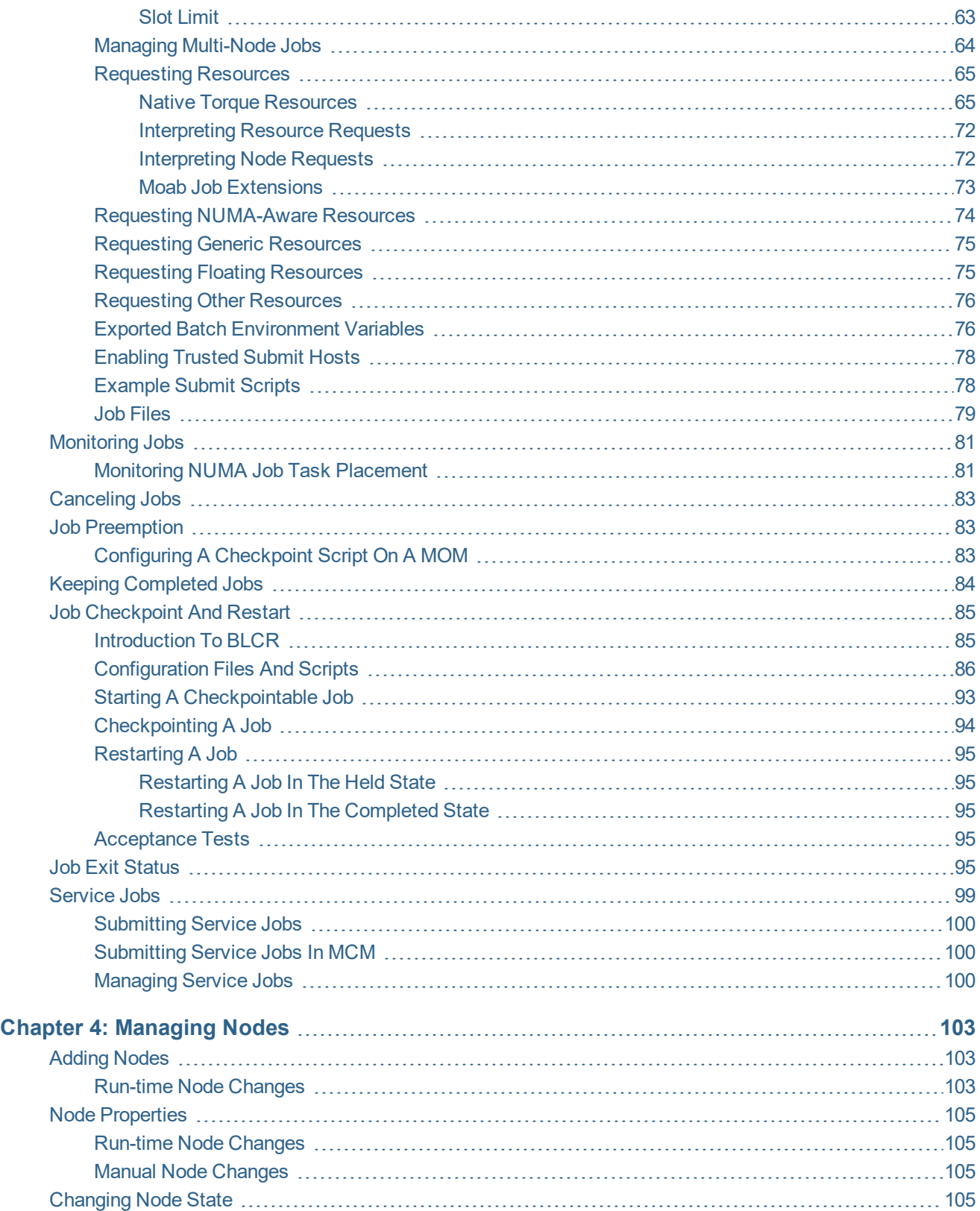

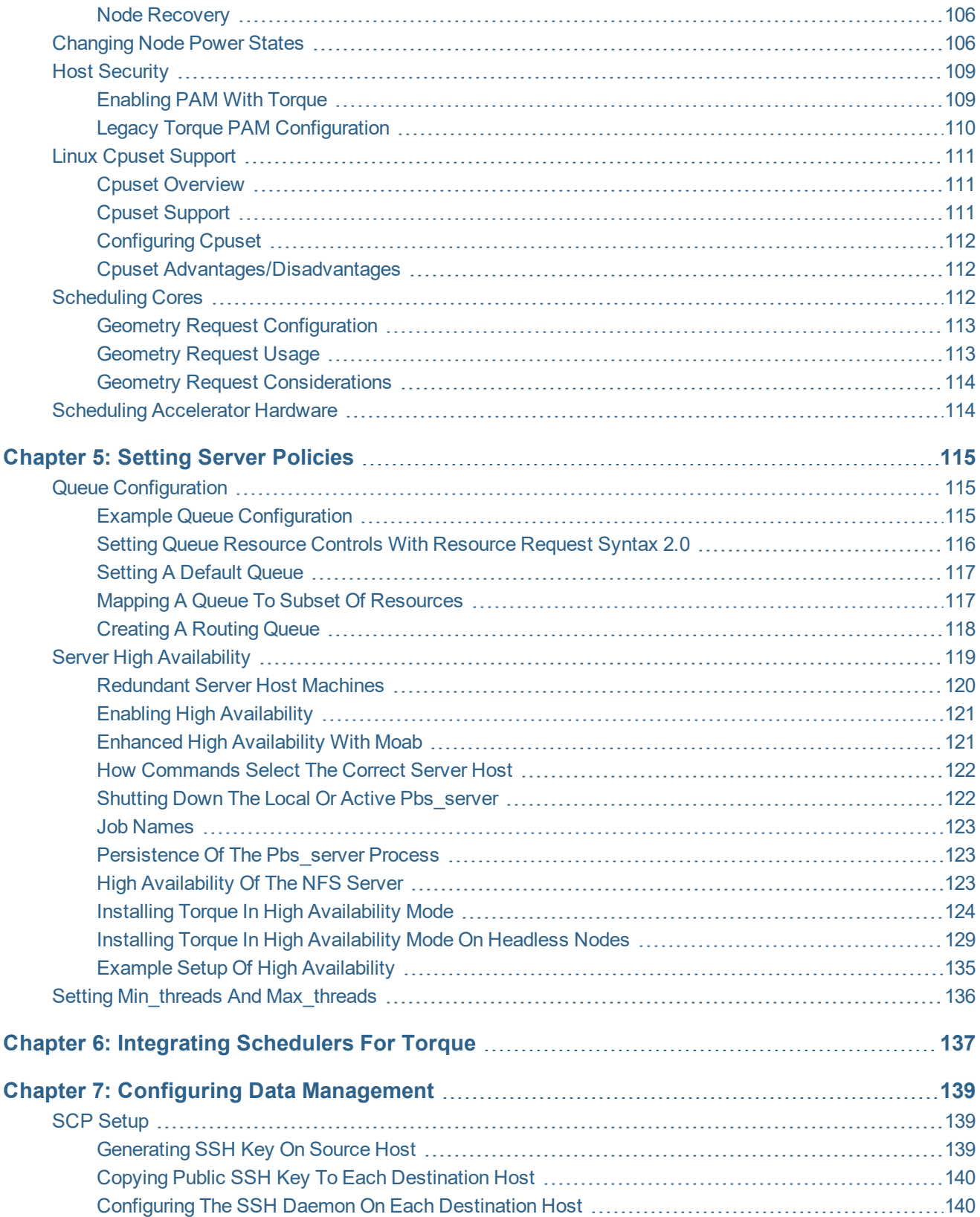

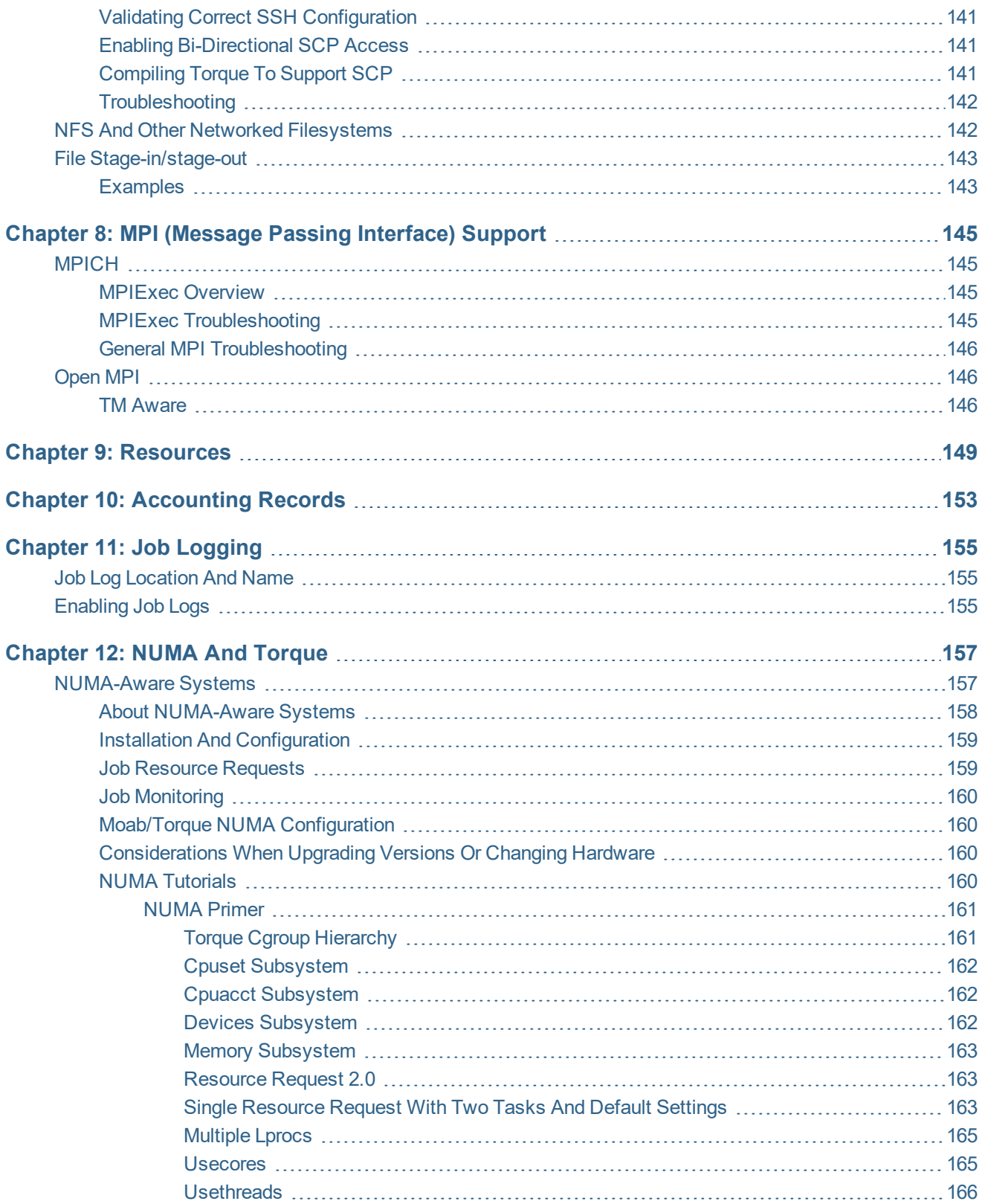

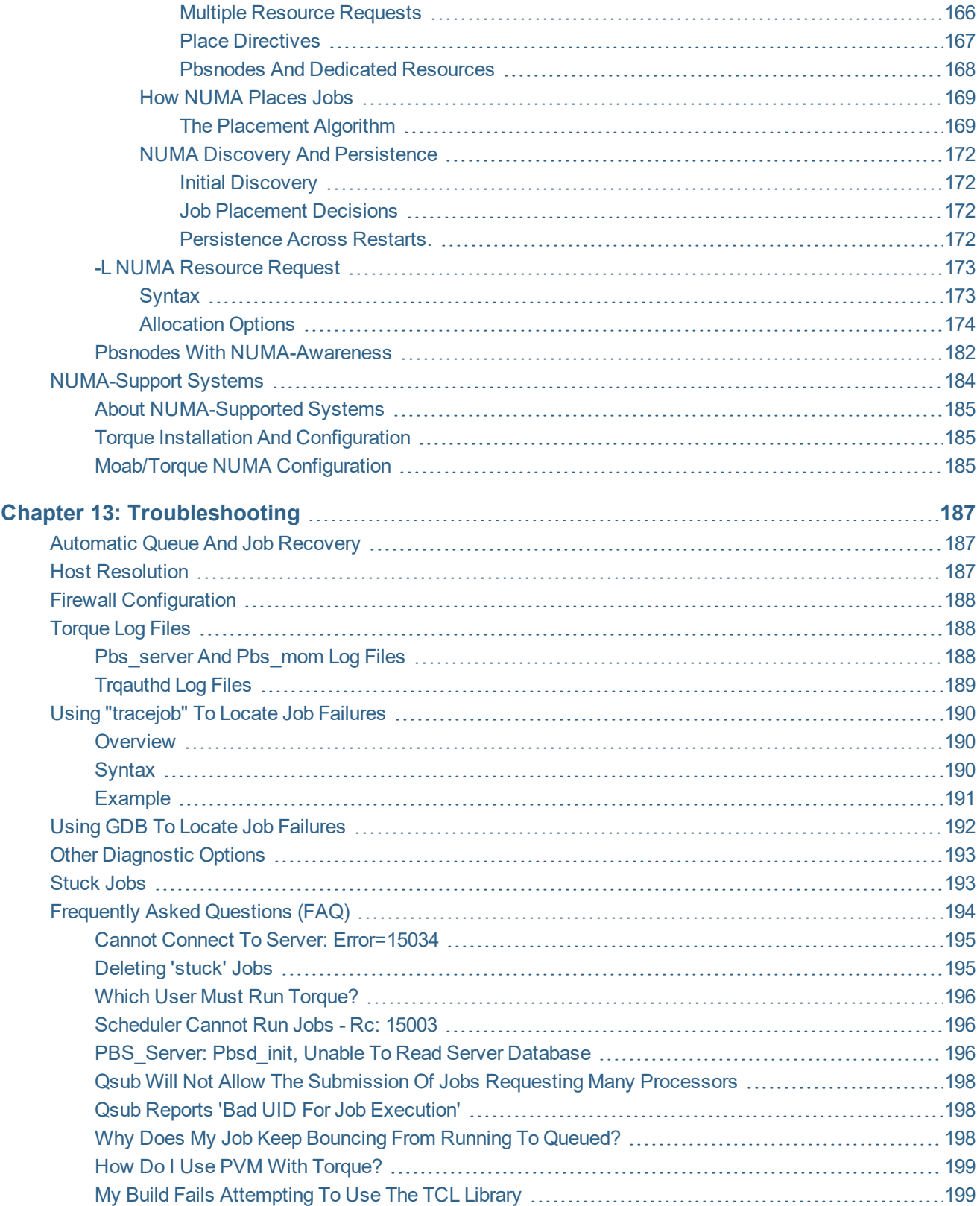

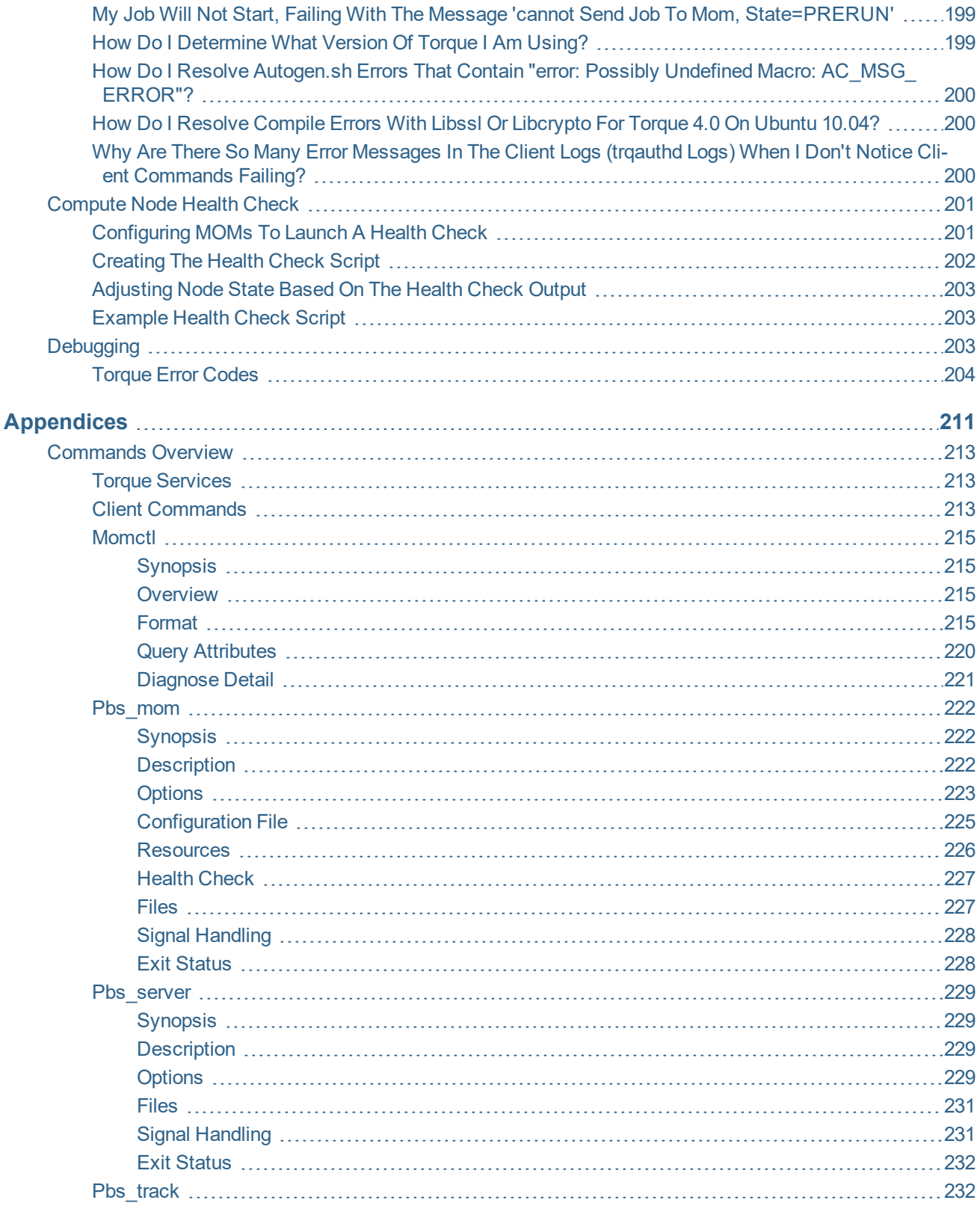

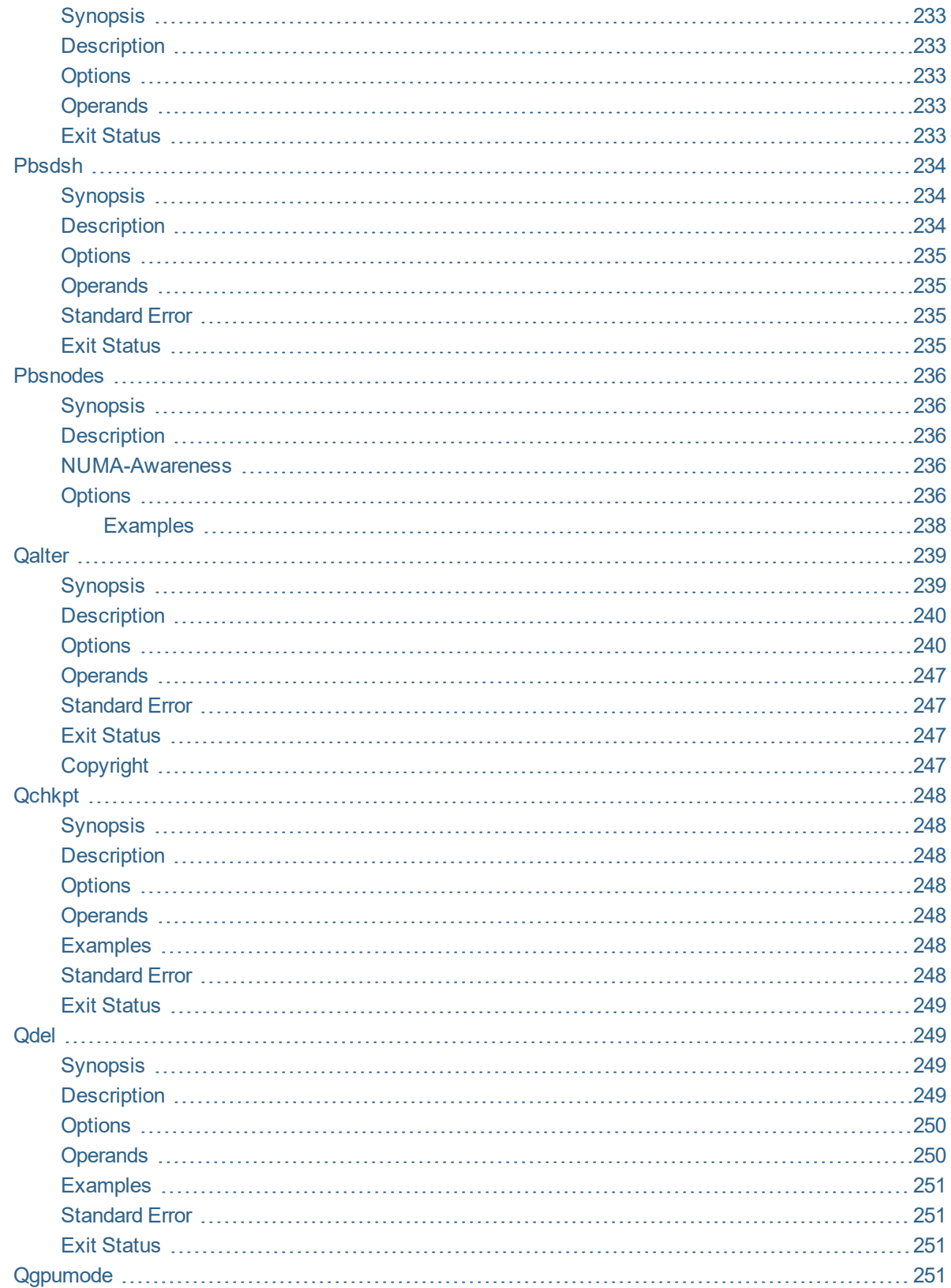

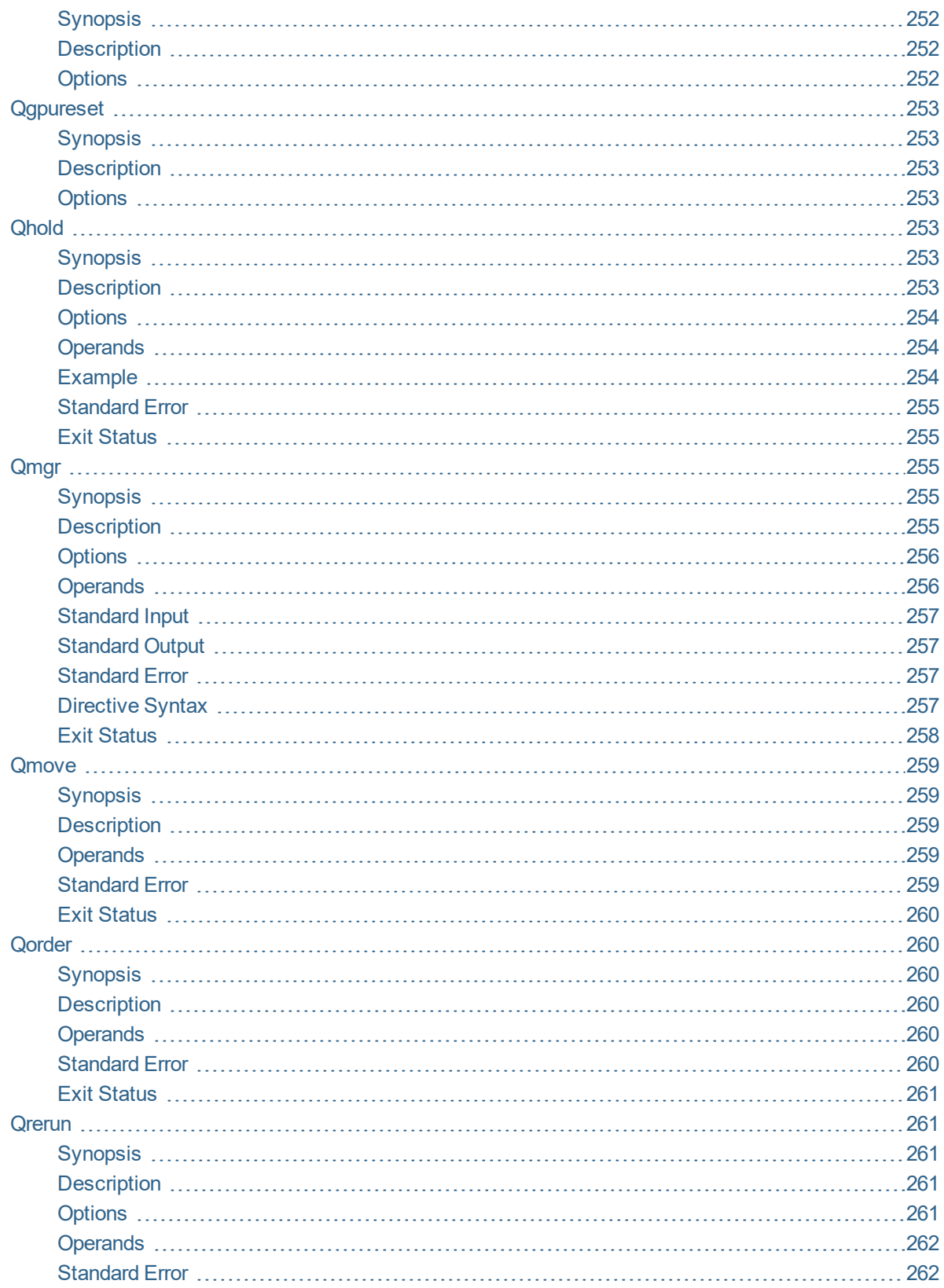

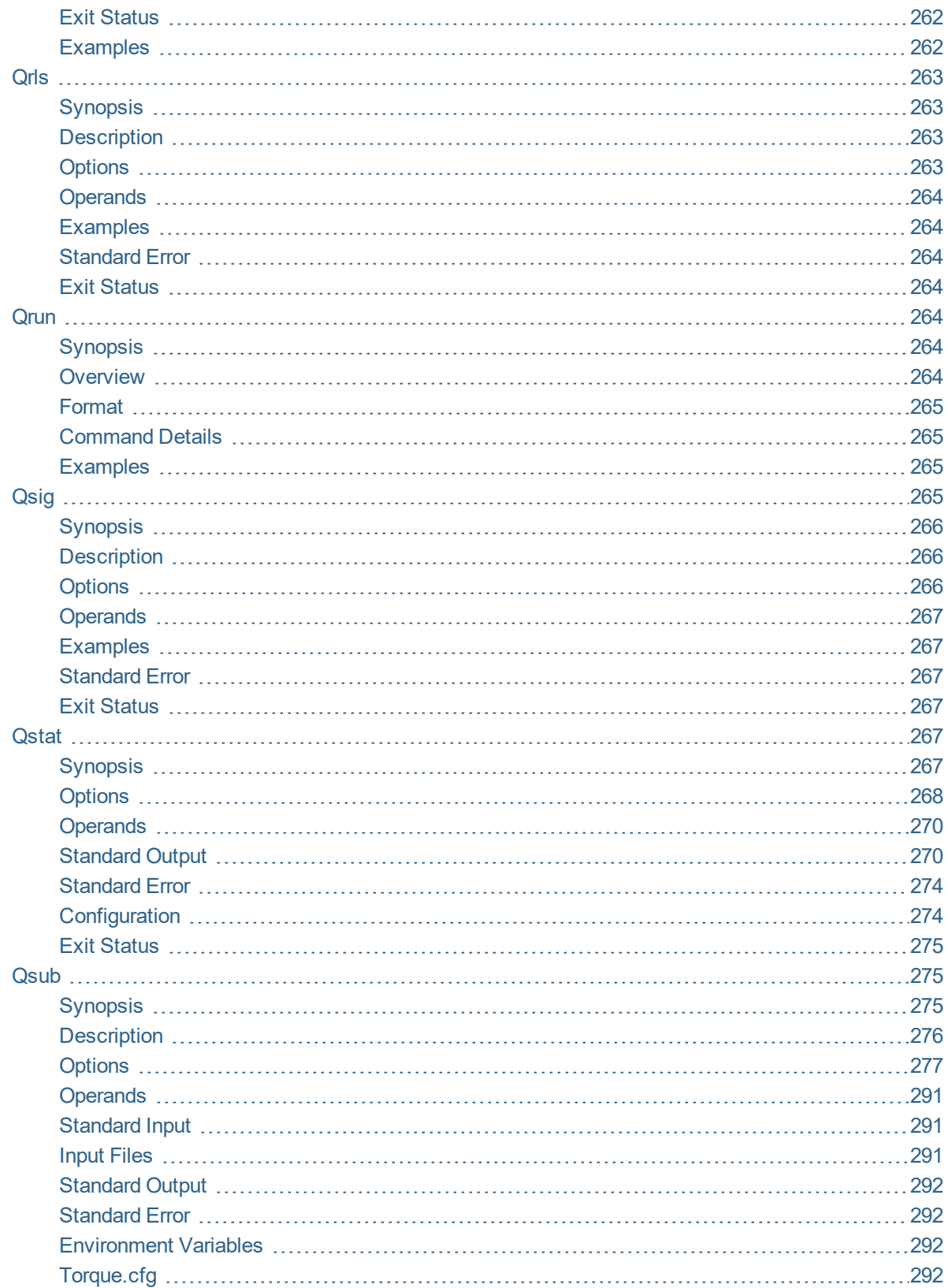

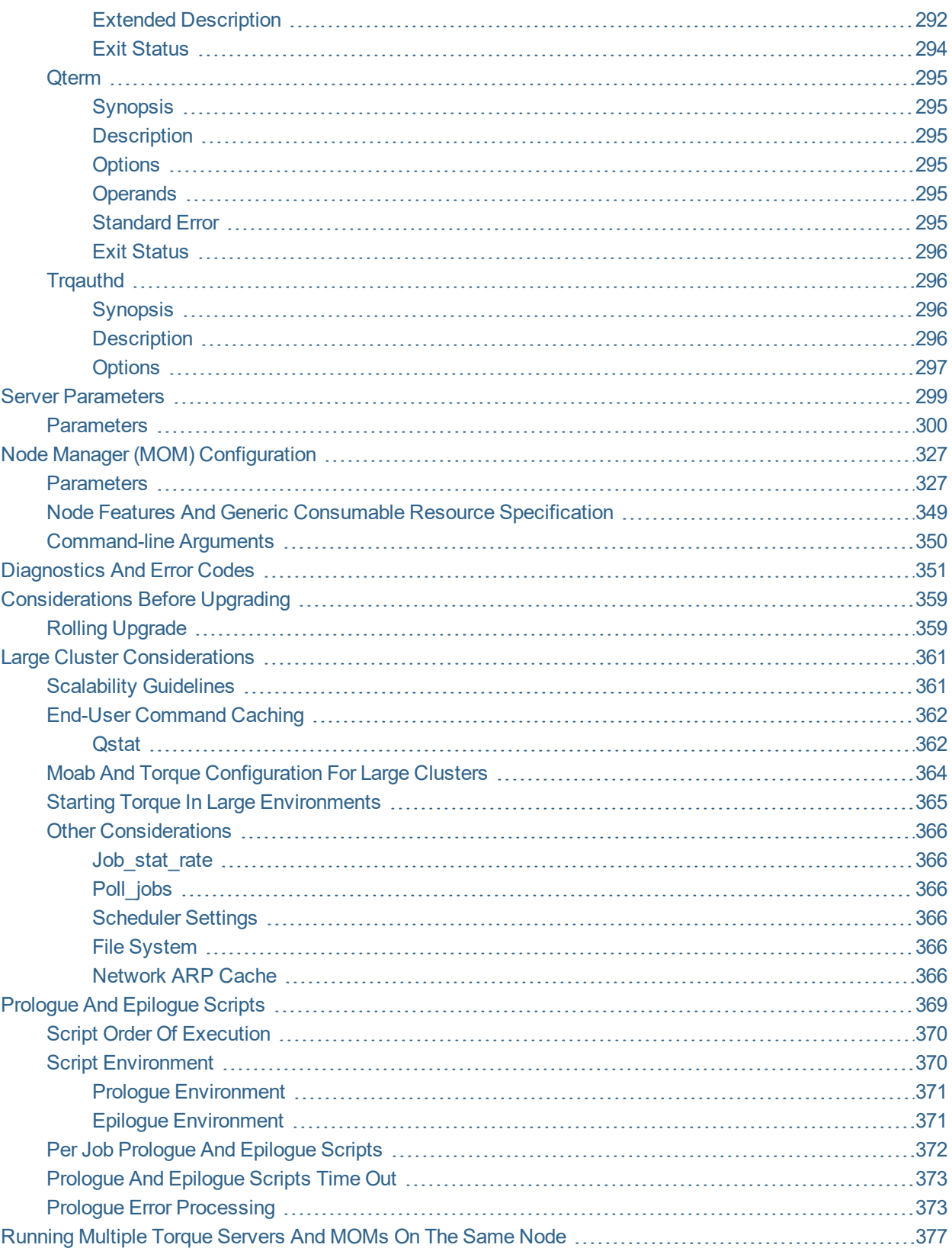

 $\overline{\mathbf{I}}$ 

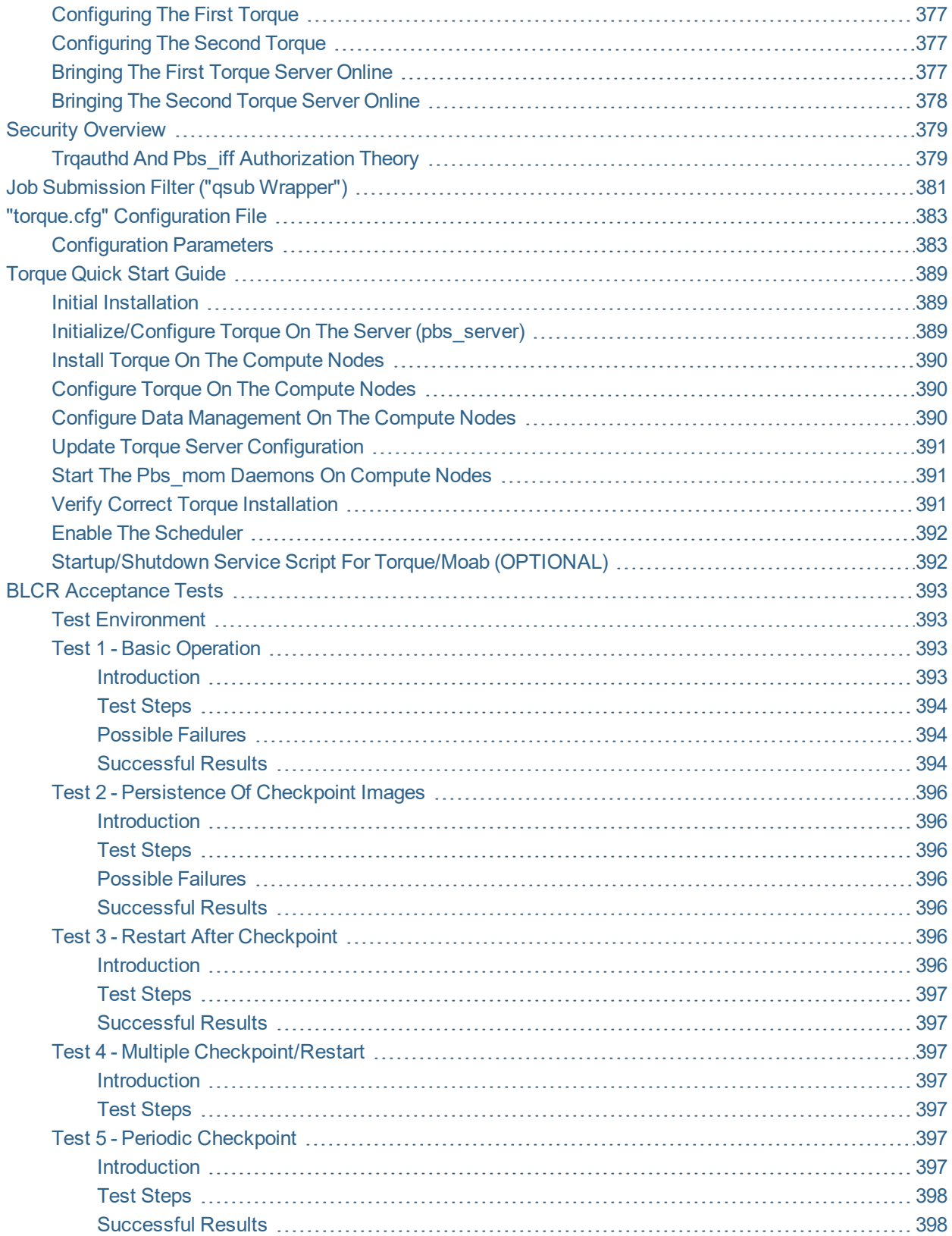

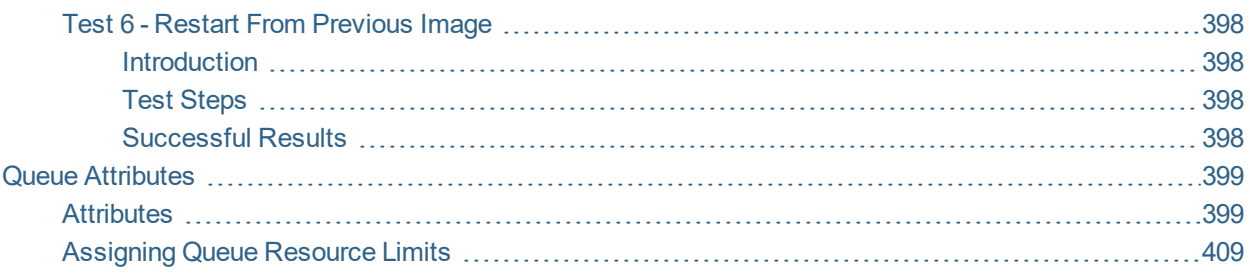

## <span id="page-16-0"></span>Welcome

### *Welcome to the Torque 6.0.4 Administrator Guide.*

This guide is intended as a reference for system administrators. For more information about this guide, see these topics:

- <sup>l</sup> "Torque [Administrator](#page-17-0) Guide Overview" on the next page
- ["Introduction"](#page-20-0) on page 5

## <span id="page-17-0"></span>Torque Administrator Guide Overview

Chapter 1: [Introduction](#page-20-0) on page 5 provides basic introduction information to help you get started using Torque.

Chapter 2: [Overview](#page-24-0) on page 9 provides the details for installation and initialization, advanced configuration options, and (optional) qmgr option necessary to get the system up and running. System testing is also covered.

Chapter 3: [Submitting](#page-76-0) and Managing Jobs on page 61 covers different actions applicable to jobs. The first section details how to submit a job and request resources (nodes, software licenses, and so forth), and provides several examples. Other actions include monitoring, canceling, preemption, and keeping completed jobs.

Chapter 4: [Managing](#page-118-0) Nodes on page 103 covers administrator tasks relating to nodes, which include the following: adding nodes, changing node properties, and identifying state. Also an explanation of how to configure restricted user access to nodes is covered in "Host [Security"](#page-124-0) on [page 109](#page-124-0).

[Chapter](#page-130-0) 5: Setting Server Policies on page 115 details server-side configurations of queue and high availability.

Chapter 6: [Integrating](#page-152-0) Schedulers for Torque on page 137 offers information about using the native scheduler versus an advanced scheduler.

Chapter 7: Configuring Data [Management](#page-154-0) on page 139 deals with issues of data management. For non-network file systems, "SCP Setup" on [page 139](#page-154-1) details setting up SSH keys and nodes to automate transferring data. "NFS and Other Networked [Filesystems"](#page-157-1) on page 142 covers configuration for these file systems. This chapter also addresses the use of file staging using the stagein and stageout directives of the *qsub* command.

Chapter 8: MPI (Message Passing [Interface\)](#page-160-0) Support on page 145 offers details supporting MPI.

Chapter 9: [Resources](#page-164-0) on page 149 covers configuration, utilization, and states of resources.

Chapter 10: [Accounting](#page-168-0) Records on page 153 explains how jobs are tracked by Torque for accounting purposes.

Chapter 11: Job [Logging](#page-170-0) on page 155 explains how to enable job logs that contain information for completed jobs.

[Chapter](#page-172-0) 12: NUMA and Torque on page 157 provides a centralized location for information on configuring Torque for NUMA systems.

Chapter 13: [Troubleshooting](#page-202-0) on page 187 is a guide that offers help with general problems. It includes FAQ and instructions for how to set up and use compute node checks. It also explains how to debug Torque.

The appendices provide tables of commands, parameters, configuration options, error codes, the Quick Start Guide, and so forth.

- [Commands](#page-228-0) Overview on page 213
- Server [Parameters](#page-314-0) on page 299

 $\mathbb{L}$ 

- Node Manager (MOM) [Configuration](#page-342-0) on page 327
- [Diagnostics](#page-366-0) and Error Codes on page 351
- [Considerations](#page-374-0) Before Upgrading on page 359
- Large Cluster [Considerations](#page-376-0) on page 361
- [Prologue](#page-384-0) and Epilogue Scripts on page 369
- [Running](#page-392-0) Multiple Torque Servers and MOMs on the Same Node on page 377
- Security [Overview](#page-394-0) on page 379
- Job [Submission](#page-396-0) Filter ("qsub Wrapper") on page 381
- "torque.cfg" [Configuration](#page-398-0) File on page 383
- [Torque](#page-404-0) Quick Start Guide on page 389
- BLCR [Acceptance](#page-408-0) Tests on page 393
- Queue [Attributes](#page-414-0) on page 399

Related Topics

["Introduction"](#page-20-0) on page 5

### 

## <span id="page-20-0"></span>Chapter 1: Introduction

This section contains some basic introduction information to help you get started using Torque. It contains these topics:

- <sup>l</sup> "What is a Resource [Manager?"](#page-20-1) below
- "What are Batch [Systems?"](#page-20-2) below
- ["Basic](#page-21-0) Job Flow" on the next page

### <span id="page-20-1"></span>1.0.1 What is a Resource Manager?

While Torque has a built-in scheduler, *pbs\_sched*, it is typically used solely as a *resource manager* with a scheduler making requests to it. Resources managers provide the low-level functionality to start, hold, cancel, and monitor jobs. Without these capabilities, a scheduler alone cannot control jobs.

### <span id="page-20-2"></span>1.0.2 What are Batch Systems?

While Torque is flexible enough to handle scheduling a conference room, it is primarily used in batch systems. Torque is based on a job scheduler called Portable Batch System (PBS). Batch systems are a collection of computers and other resources (networks, storage systems, license servers, and so forth) that operate under the notion that the whole is greater than the sum of the parts. Some batch systems consist of just a handful of machines running single-processor jobs, minimally managed by the users themselves. Other systems have thousands and thousands of machines executing users' jobs simultaneously while tracking software licenses and access to hardware equipment and storage systems.

Pooling resources in a batch system typically reduces technical administration of resources while offering a uniform view to users. Once configured properly, batch systems abstract away many of the details involved with running and managing jobs, allowing higher resource utilization. For example, users typically only need to specify the minimal constraints of a job and do not need to know the individual machine names of each host on which they are running. With this uniform abstracted view, batch systems can execute thousands and thousands of jobs simultaneously.

Batch systems are comprised of four different components: (1) Master Node, (2) Submit/Interactive Nodes, (3) Compute Nodes, and (4) Resources.

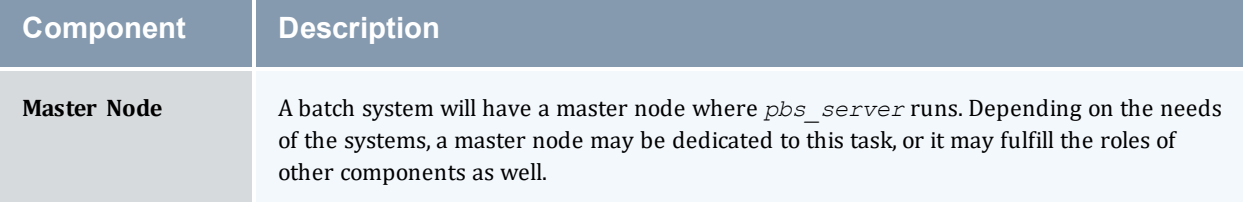

T

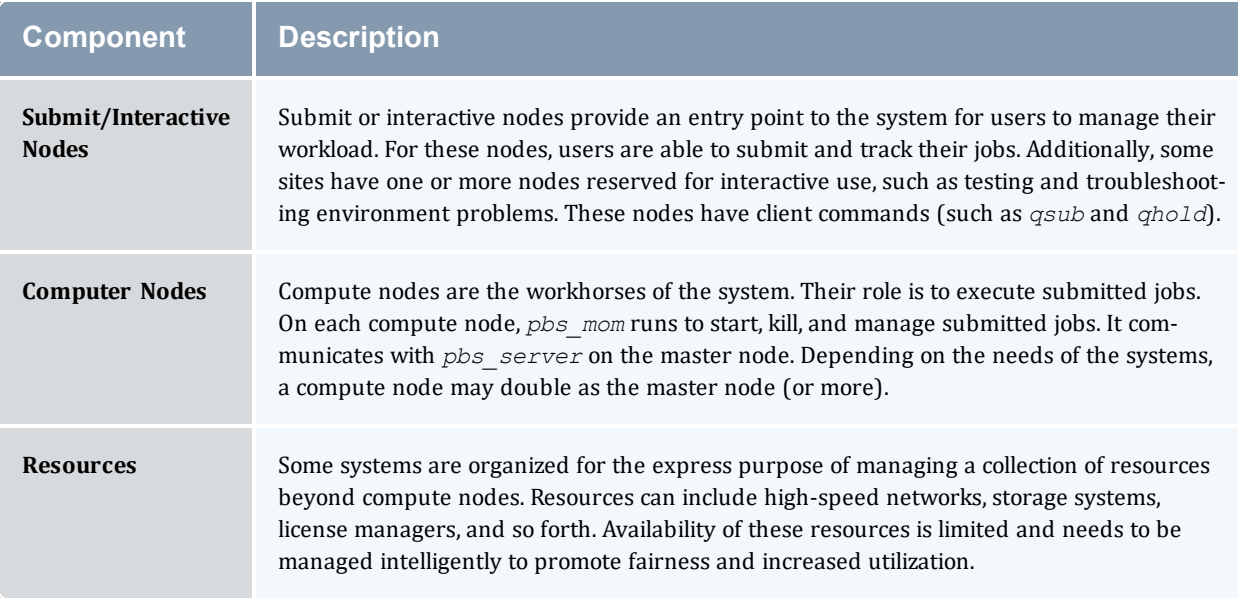

### <span id="page-21-0"></span>1.0.3 Basic Job Flow

The life cycle of a job can be divided into four stages: (1) creation, (2) submission, (3) execution, and (4) finalization.

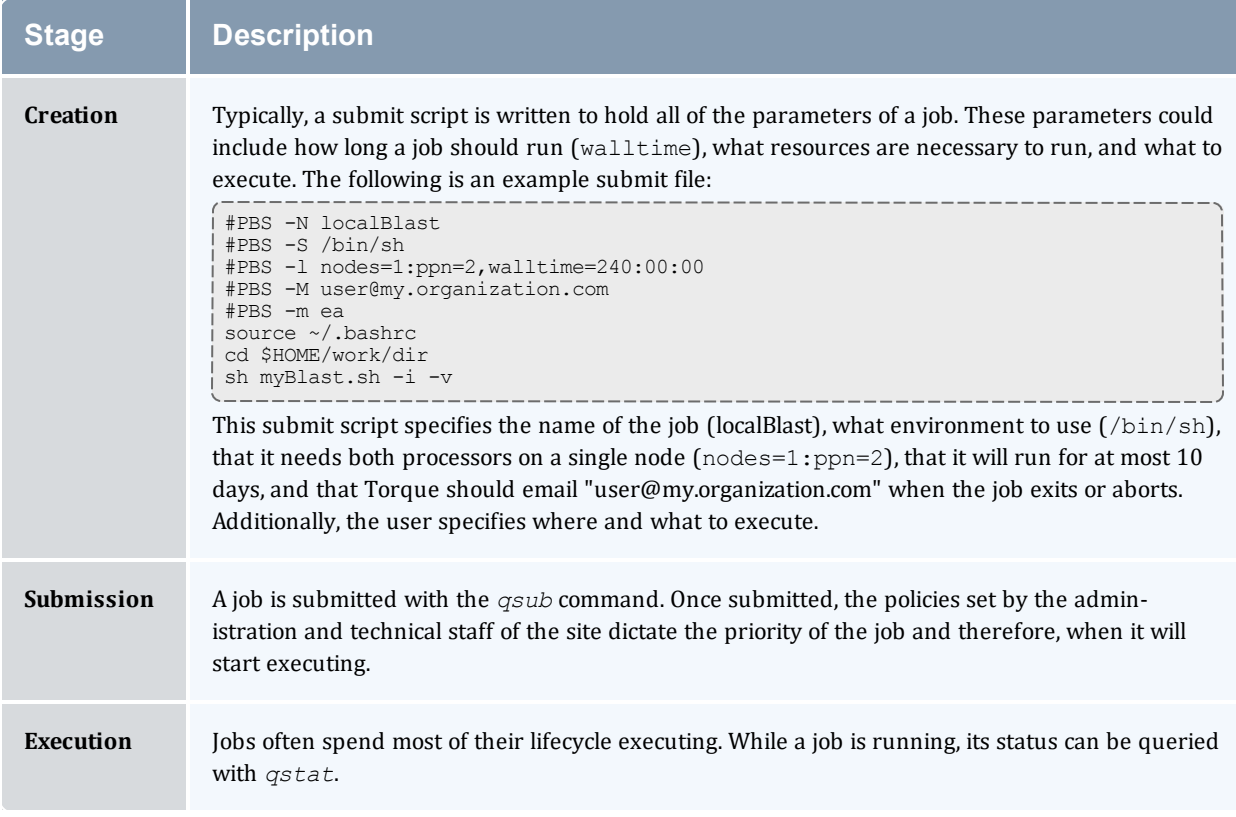

#### Chapter 1: Introduction

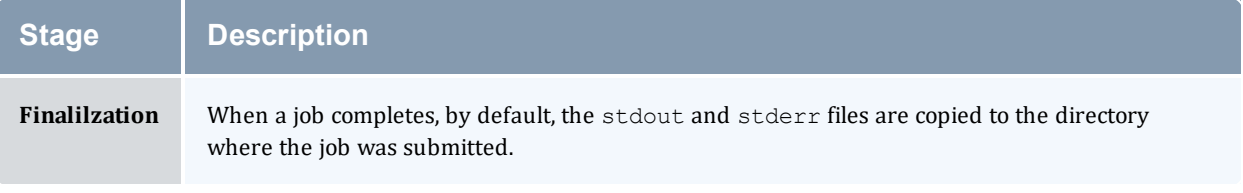

### 

## <span id="page-24-0"></span>Chapter 2: Overview

This section contains some basic information about Torque, including how to install and configure it on your system. For details, see these topics:

- "Torque [Installation](#page-24-1) Overview" below
- Initializing/Configuring Torque on the Server (pbs\_server)" on page 20
- "Advanced [Configuration"](#page-43-1) on page 28
- "Manual Setup of Initial Server [Configuration"](#page-59-0) on page 44
- "Server Node File [Configuration"](#page-60-0) on page 45
- "Testing Server [Configuration"](#page-62-1) on page 47
- ["Configuring](#page-64-0) Torque for NUMA Systems" on page 49
- "Torque [Multi-MOM"](#page-72-0) on page 57

## <span id="page-24-1"></span>Torque Installation Overview

This section contains information about Torque architecture and explains how to install Torque. It also describes how to install Torque packages on compute nodes and how to enable Torque as a service.

For details, see these topics:

- "Torque [Architecture"](#page-24-2) below
- ["Installing](#page-25-0) Torque Resource Manager" on the next page
- ["Compute](#page-32-1) Nodes" on page 17
- ["Enabling](#page-34-0) Torque as a Service" on page 19

Related Topics

<span id="page-24-2"></span>["Troubleshooting"](#page-202-0) on page 187

## Torque Architecture

A Torque cluster consists of one head node and many compute nodes. The head node runs the *pbs\_server* daemon and the compute nodes run the *pbs\_mom* daemon. Client commands for submitting and managing jobs can be installed on any host (including hosts not running pbs\_ server or pbs\_mom).

The head node also runs a scheduler daemon. The scheduler interacts with pbs\_server to make local policy decisions for resource usage and allocate nodes to jobs. A simple FIFO scheduler,

and code to construct more advanced schedulers, is provided in the Torque source distribution. Most Torque users choose to use a packaged, advanced scheduler such as Maui or Moab.

Users submit jobs to pbs\_server using the  $qsub$  command. When pbs\_server receives a new job, it informs the scheduler. When the scheduler finds nodes for the job, it sends instructions to run the job with the node list to pbs\_server. Then, pbs\_server sends the new job to the first node in the node list and instructs it to launch the job. This node is designated the execution host and is called *Mother Superior*. Other nodes in a job are called *sister MOMs*.

Related Topics

"Torque [Installation](#page-24-1) Overview" on the previous page

<span id="page-25-0"></span>["Installing](#page-25-0) Torque Resource Manager" below

### Installing Torque Resource Manager

If you intend to use Torque Resource Manager 6.0.4 with Moab Workload Manager, you must run Moab version 8.0 or later. However, some Torque 6.0 functionality requires Moab 9.0 or later.

This topic contains instructions on how to install and start Torque Resource Manager (Torque).

For Cray systems, Adaptive Computing recommends that you install Moab and Torque Servers (head nodes) on commodity hardware (*not* on Cray compute/service/login nodes).

*However*, you *must* install the Torque pbs\_mom daemon and Torque client commands on Cray login and "mom" service nodes since the pbs\_mom *must* run on a Cray service node within the Cray system so it has access to the Cray ALPS subsystem.

See Installation Notes for Moab and Torque for Cray in the *Moab Workload Manager Administrator Guide* for instructions on installing Moab and Torque on a non-Cray server.

Adaptive Computing does not officially support the init scripts and systemd unit files; the community provides them as a starting point. You will want to direct questions about these scripts to the torqueusers mailing list.

In this topic:

- [Requirements](#page-26-0) on page 11
- [Prerequisites](#page-27-0) on page 12
- Install [Dependencies,](#page-28-0) Packages, or Clients on page 13
- Install [Torque](#page-28-2) Server on page 13
- Install [Torque](#page-29-0) MOMs on page 14
- Install [Torque](#page-31-0) Clients on page 16
- Configure Data [Management](#page-32-0) on page 17

### <span id="page-26-0"></span>**Requirements**

In this section:

- [Supported](#page-26-1) Operating Systems on page 11
- Software [Requirements](#page-26-2) on page 11

#### <span id="page-26-1"></span>**Supported Operating Systems**

- CentOS 6.x,  $7.x$
- RHEL 6.x,  $7.x$
- Scientific Linux 6.x,  $7.x$
- SUSE Linux Enterprise Server 11, 12

#### <span id="page-26-2"></span>**Software Requirements**

- libxml2-devel package (package name may vary)
- openssl-devel package (package name may vary)
- <sup>l</sup> Tcl/Tk version 8 or later if you plan to build the GUI portion of Torque, or use a Tcl-based scheduler
- cpusets and cgroups
	- <sup>o</sup> NUMA-awareness uses cgroups, which include cpusets. Red Hat systems must use libcgroup version 0.40.rc1-16.el6 or later; SUSE systems need to use a comparative libcgroup version.
	- <sup>o</sup> cpusets: libhwloc 1.9.1 is the minimum supported, however NVIDIA K80 requires libhwloc 1.11.0. If you need to install libhwloc and the corresponding hwloc-devel package, see "Linux Cpuset [Support"](#page-126-0) on page 111.

--enable-geometry-requests is *not* compatible with --enable-cgroups. In addition, if --enable-cgroups is specified, --enable-cpuset is ignored.

If you are building with cgroups enabled, you must have boost version 1.41 or later.

- If you build Torque from source (i.e. clone from github), the following additional software is required:
	- <sup>o</sup> gcc
	- $\circ$  gcc-c++
	- <sup>o</sup> posix-compatible version of make
	- <sup>o</sup> libtool 1.5.22 or later

<sup>o</sup> boost-devel 1.36.0 or later

Red Hat 6-based systems come packaged with 1.41.0 and Red Hat 7-based systems come packaged with 1.53.0. If needed, use the --with-boost-path=DIR option to change the packaged boost version. See ["Customizing](#page-44-0) the Install" on [page 29](#page-44-0) for more information.

### <span id="page-27-0"></span>**Prerequisites**

In this section:

- Open [Necessary](#page-27-1) Ports on page 12
- Verify the [hostname](#page-27-2) on page 12

#### <span id="page-27-1"></span>**Open Necessary Ports**

Torque requires certain ports to be open for essential communication.

- For client and pbs\_mom communication to pbs\_server, the default port is 15001.
- For pbs\_server communication to pbs\_mom, the default port is 15002.
- For pbs\_mom communication to pbs\_mom, the default port is 15003.
- If using the MOM hierarchy (documented in Setting Up the MOM Hierarchy [\(Optional\)](#page-56-0) on [page](#page-56-0) 41) you must also open port 15003 from the server to the nodes.

For more information on how to configure the ports that Torque uses for communication, see ["Configuring](#page-39-0) Ports" on page 24 for more information.

If you have a firewall enabled, do the following:

- 1. On the Torque Server Host:
	- Red Hat 6-based systems using iptables
	- Red Hat 7-based systems using firewalld
	- SUSE 11-based systems using SuSEfirewall2
	- SUSE 12-based systems using SuSEfirewall2
- 2. On the Torque MOM Hosts (compute nodes):
	- Red Hat 6-based systems using iptables
	- Red Hat 7-based systems using firewalld
	- SUSE 11-based systems using SuSEfirewall2
	- SUSE 12-based systems using SuSEfirewall2

#### <span id="page-27-2"></span>**Verify the hostname**

On the Torque Server Host, confirm your host (with the correct IP address) is in your /etc/hosts file. To verify that the hostname resolves correctly, make sure that hostname and hostname -f report the correct name for the host.

<span id="page-28-0"></span>Install Dependencies, Packages, or Clients

#### <span id="page-28-1"></span>**Install Packages**

On the Torque Server Host, use the following commands to install the  $\text{libxml2-devel}$ , openssl-devel, and boost-devel packages.

- Red Hat 6-based or Red Hat 7-based systems
- SUSE 11-based or SUSE 12-based systems

### <span id="page-28-2"></span>Install Torque Server

You must complete the prerequisite tasks and the tasks to install the dependencies, packages, or clients before installing Torque Server. See [Prerequisites](#page-27-0) on page 12 and Install [Dependencies,](#page-28-0) Packages, or Clients on page 13.

On the Torque Server Host, do the following:

- 1. Download the latest 6.0.4 build from the Adaptive [Computing](http://www.adaptivecomputing.com/support/download-center/) website. It can also be downloaded via command line for the tarball distribution (recommended) or the github method. .
	- Get the tarball source distribution.
		- <sup>o</sup> Red Hat 6-based or Red Hat 7-based systems
		- <sup>o</sup> SUSE 11-based or SUSE 12-based systems
	- Clone the source from github.

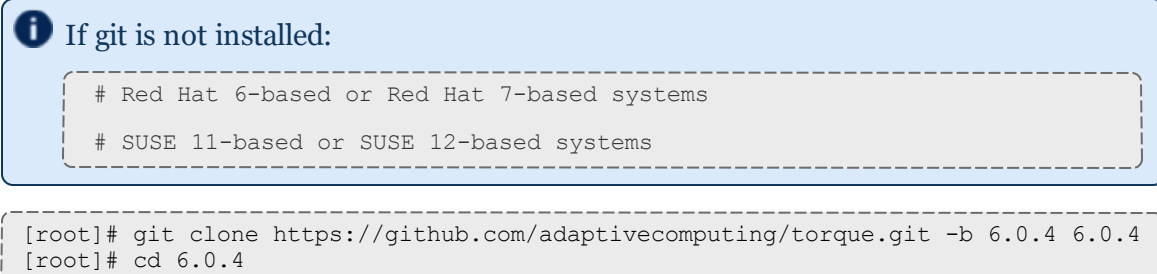

[root]# ./autogen.sh

2. Run each of the following commands in order.

```
[root]# ./configure
[root]# make
[root]# make install
```
See ["Customizing](#page-44-0) the Install" on page 29 for information on which options are available to customize the ./configure command.

3. Verify that the /var/spool/torque/server\_name file exists and contains the correct name of the server.

[root]# echo <torque\_server\_hostname> > /var/spool/torque/server\_name

- 4. Configure the trqauthd daemon to start automatically at system boot.
	- Red Hat 6-based systems
	- Red Hat 7-based systems
	- SUSE 11-based systems
	- SUSE 12-based systems
- 5. By default, Torque installs all binary files to /usr/local/bin and /usr/local/sbin. Make sure the path environment variable includes these directories for both the installation user and the root user.

```
[root]# export PATH=/usr/local/bin/:/usr/local/sbin/:$PATH
```
6. Initialize serverdb by executing the torque.setup script.

```
[root]# ./torque.setup root
```
- 7. Add nodes to the /var/spool/torque/server\_priv/nodes file. See ["Specifying](#page-37-0) [Compute](#page-37-0) Nodes" on page 22 for information on syntax and options for specifying compute nodes.
- 8. Configure pbs server to start automatically at system boot, and then start the daemon.
	- Red Hat 6-based systems
	- Red Hat 7-based systems
	- SUSE 11-based systems
	- SUSE 12-based systems

### <span id="page-29-0"></span>Install Torque MOMs

In most installations, you will install a Torque MOM on each of your compute nodes.

See ["Specifying](#page-37-0) Compute Nodes" on page 22 or ["Configuring](#page-38-0) Torque on Compute Nodes" on [page 23](#page-38-0) for more information.

Do the following:

- 1. On the Torque Server Host, do the following:
	- a. Create the self-extracting packages that are copied and executed on your nodes.

```
[root]# make packages
Building ./torque-package-clients-linux-x86_64.sh ...
Building ./torque-package-mom-linux-x86 64.sh ...
Building ./torque-package-server-linux-x86 64.sh ...
Building ./torque-package-gui-linux-x86_64.sh ...
Building ./torque-package-devel-linux-x\overline{8}6 64.sh ...
Done.
The package files are self-extracting packages that can be copied and executed
on your production machines. Use --help for options.
```
b. Copy the self-extracting packages to each Torque MOM Host.

Adaptive Computing recommends that you use a remote shell, such as SSH, to install packages on remote systems. Set up shared SSH keys if you do not want to supply a password for each Torque MOM Host.

**The only required package for the compute node is mom-linux. Additional packages** are recommended so you can use client commands and submit jobs from compute nodes.

```
[root]# scp torque-package-mom-linux-x86_64.sh <mom-node>:
[root]# scp torque-package-clients-linux-x86_64.sh <mom-node>:
```
c. Copy the pbs\_mom startup script to each Torque MOM Host.

If you have already installed init scripts, you may want to skip this step after comparing your existing scripts to the ones provided in the contrib directory. If you decide to use the new ones, be sure to check for manual alterations (e.g., to ulimits) in the old ones. The script includes a check for the presence of  $/etc/sysconfig/pbs$  mom, so the natural place to put ulimits would be there, if not directly in the init script itself.

- Red Hat 6-based systems
- Red Hat 7-based systems
- SUSE 11-based systems
- SUSE 12-based systems

Not all sites see an inherited ulimit, but those that do can change it in the pbs\_mom init script, which is responsible for starting and stopping the pbs mom process. The script includes a check for the presence of  $/etc/system$  sconfig/pbs mom, so the natural place to put ulimits would be there (or directly in the init script itself).

- 2. On each Torque MOM Host, do the following:
	- a. Install the self-extracting packages and run ldconfig.

```
[root]# ssh root@<mom-node>
[root]# ./torque-package-mom-linux-x86_64.sh --install
[root]# ./torque-package-clients-linux-x86_64.sh --install
[root]# echo /usr/local/lib > /etc/ld.so.conf.d/torque.conf
[root]# ldconfig
```
- b. Configure pbs\_mom to start at system boot, and then start the daemon.
	- Red Hat 6-based systems
	- Red Hat 7-based systems
	- SUSE 11-based systems
	- SUSE 12-based systems

### <span id="page-31-0"></span>Install Torque Clients

If you want to have the Torque client commands installed on hosts other than the Torque Server Host (such as the compute nodes or separate login nodes), do the following:

- 1. On the Torque Server Host, do the following:
	- a. Copy the self-extracting client package to each Torque Client Host.

Adaptive Computing recommends that you use a remote shell, such as SSH, to install packages on remote systems. Set up shared SSH keys if you do not want to supply a password for each Torque MOM Host.

[root]# scp torque-package-clients-linux-x86\_64.sh <torque-client-host>:

- b. Copy the trqauthd startup script to each Torque Client Host.
	- Red Hat 6-based systems
	- Red Hat 7-based systems
	- SUSE 11-based systems
	- SUSE 12-based systems
- 2. On each Torque Client Host, do the following:

Many of these steps can be done from the Torque server from a remote shell, such as SSH. Set up shared SSH keys if you do not want to supply a password for each Torque Client Host.

a. Install the self-extracting client package.

```
[root]# ./torque-package-clients-linux-x86_64.sh --install
[root]# echo /usr/local/lib > /etc/ld.so.conf.d/torque.conf
[root]# ldconfig
```
- b. Enable and start the trqauthd service.
	- Red Hat 6-based systems
	- Red Hat 7-based systems
	- SUSE 11-based systems
	- SUSE-12 based systems

### <span id="page-32-0"></span>Configure Data Management

When a batch job completes, stdout and stderr files are generated and placed in the spool directory on the master Torque MOM Host for the job instead of the submit host. You can configure the Torque batch environment to copy the stdout and stderr files back to the submit host. See "Configuring Data [Management"](#page-154-0) on page 139 for more information.

## <span id="page-32-1"></span>Compute Nodes

Use the Adaptive Computing Torque package system to create self-extracting tarballs which can be distributed and installed on compute nodes. The Torque package are customizable. See the INSTALL file for additional options and features.

If you installed Torque using the RPMs, you must install and configure your nodes manually by modifying the /var/spool/torque/mom\_priv/config file of each one. This file is identical for all compute nodes and can be created on the head node and distributed in parallel to all systems.

```
[root]# vi /var/spool/torque/mom_priv/config
$pbsserver headnode # hostname running pbs server
             225 # bitmap of which events to log
[root]# service pbs_mom restart
```
### **To create Torque packages**

1. Configure and make as normal, and then run make packages.

```
> make packages
Building ./torque-package-clients-linux-x86_64.sh ...
Building ./torque-package-mom-linux-x86 64.\overline{sh} ...
Building ./torque-package-server-linux-x86 64.sh ...
Building ./torque-package-gui-linux-x86 64.sh ...
Building ./torque-package-devel-linux-x86 64.sh ...
Done.
The package files are self-extracting packages that can be copied and executed on
your production machines. Use --help for options.
```
2. Copy the desired packages to a shared location.

```
> cp torque-package-mom-linux-x86_64.sh /shared/storage/
> cp torque-package-clients-linux-x86_64.sh /shared/storage/
```
3. Install the Torque packages on the compute nodes.

Adaptive Computing recommends that you use a remote shell, such as SSH, to install Torque packages on remote systems. Set up shared SSH keys if you do not want to supply a password for each host.

The only required package for the compute node is mom-linux. Additional packages are recommended so you can use client commands and submit jobs from compute nodes.

The following is an example of how to copy and install mom-linux in a distributed fashion.

```
> for i in node01 node02 node03 node04 ; do scp torque-package-mom-linux-x86 64.sh
${i}:/tmp/. ; done
> for i in node01 node02 node03 node04 ; do scp torque-package-clients-linux-x86_
64.sh ${i}:/tmp/. ; done
> for i in node01 node02 node03 node04 ; do ssh ${i} /tmp/torque-package-mom-linux-
x86 64.sh --install ; done
> for i in node01 node02 node03 node04 ; do ssh ${i} /tmp/torque-package-clients-
linux-x86_64.sh --install ; done
> for i in node01 node02 node03 node04 ; do ssh ${i} ldconfig ; done
```
Alternatively, you can use a tool like xCAT instead of dsh.

#### **To use a tool like xCAT**

1. Copy the Torque package to the nodes.

```
> prcp torque-package-linux-x86_64.sh noderange:/destinationdirectory/
```
2. Install the Torque package.

```
> psh noderange /tmp/torque-package-linux-x86 64.sh --install
```
Although optional, it is possible to use the Torque server as a compute node and install a *pbs\_ mom* with the *pbs\_server* daemon.

#### Related Topics

["Installing](#page-25-0) Torque Resource Manager" on page 10

<span id="page-34-0"></span>"Torque [Installation](#page-24-1) Overview" on page 9

### Enabling Torque as a Service

Enabling Torque as a service is optional. In order to run Torque as a service, you must enable trqauthd. (see ["Configuring](#page-42-0) trqauthd for Client Commands" on page 27).

The method for enabling Torque as a service is dependent on the Linux variant you are using. Startup scripts are provided in the contrib/init.d/ directory of the source package. To enable Torque as a service, run the following on the host for the appropriate Torque daemon:

• RedHat (as root)

```
> cp contrib/init.d/pbs mom /etc/init.d/pbs mom
> chkconfig --add pbs mom
> cp contrib/init.d/pbs server /etc/init.d/pbs server
> chkconfig --add pbs_server
```
• SUSE (as root)

```
> cp contrib/init.d/suse.pbs mom /etc/init.d/pbs mom
> insserv -d pbs_mom
> cp contrib/init.d/suse.pbs_server /etc/init.d/pbs_server
> insserv -d pbs_server
```
• Debian (as root)

```
> cp contrib/init.d/debian.pbs mom /etc/init.d/pbs mom
> update-rc.d pbs mom defaults
> cp contrib/init.d/debian.pbs server /etc/init.d/pbs server
> update-rc.d pbs_server defaults
```
You will need to customize these scripts to match your system.

These options can be added to the self-extracting packages. For more details, see the INSTALL file.

#### Related Topics

"Torque [Installation](#page-24-1) Overview" on page 9

- ["Installing](#page-25-0) Torque Resource Manager" on page 10
- ["Configuring](#page-42-0) trqauthd for Client Commands" on page 27

## <span id="page-35-0"></span>Initializing/Configuring Torque on the Server (pbs\_server)

The Torque server (pbs\_server) contains all the information about a cluster. It knows about all of the MOM nodes in the cluster based on the information in the TORQUE\_HOME/server priv/nodes file (See ["Configuring](#page-38-0) Torque on Compute Nodes" on page 23). It also maintains the status of each MOM node through updates from the MOMs in the cluster (see ["pbsnodes"](#page-251-0) on [page 236\)](#page-251-0). All jobs are submitted via [qsub](#page-290-1) to the server, which maintains a master database of all jobs and their states.

Schedulers such as Moab Workload Manager receive job, queue, and node information from pbs\_server and submit all jobs to be run to pbs\_server.

The server configuration is maintained in a file named serverdb, located in TORQUE\_ HOME/server priv. The serverdb file contains all parameters pertaining to the operation of Torque plus all of the queues which are in the configuration. For *pbs\_server* to run, serverdb must be initialized.

You can initialize serverdb in two different ways, but the recommended way is to use the ./torque.setup script:

- As root, execute ./torque.setup from the build directory (see ["./torque.setup"](#page-35-1) below).
- Use *pbs* server -t create (see ["pbs\\_server](#page-36-0) -t create" on the facing page).

Restart *pbs\_server* after initializing serverdb.

```
> qterm
> pbs_server
```
## ./torque.setup

The torque. setup script uses pbs  $s$  server  $-t$  create to initialize serverdb and then adds a user as a manager and operator of Torque and other commonly used attributes. The syntax is as follows:

/torque.setup username
```
> ./torque.setup ken
> qmgr -c 'p s'
#
# Create queues and set their attributes.
#
#
# Create and define queue batch
#
create queue batch
set queue batch queue_type = Execution
set queue batch resources_default.nodes = 1set queue batch resources_default.walltime = 01:00:00
set queue batch enabled = True
set queue batch started = True
#
# Set server attributes.
#
set server scheduling = True
set server acl_hosts = kmn
set server managers = ken@kmnset server operators = ken@kmn
set server default queue = batch
set server log_events = 511
set server mail from = adm
set server node check rate = 150
set server tcp \overline{t}imeou\overline{t} = 6
set server mom_job_sync = True
set server keep_completed = 300
```
## pbs\_server -t create

The -t create option instructs *pbs\_server* to create the serverdb file and initialize it with a minimum configuration to run *pbs\_server*.

> pbs\_server -t create

To see the configuration and verify that Torque is configured correctly, use **[qmgr](#page-270-0)**:

```
> qmgr -c 'p s'
#
# Set server attributes.
#
set server acl_hosts = kmn
set server log events = 511
set server mail from = adm
set server node_check_rate = 150
set server tcp_\overline{t}imeou\overline{t} = 6
```
A single queue named batch and a few needed server attributes are created.

This section contains these topics:

- ["Specifying](#page-37-0) Compute Nodes" on the next page
- ["Configuring](#page-38-0) Torque on Compute Nodes" on page 23
- "Finalizing [Configurations"](#page-43-0) on page 28

### Related Topics

" Node Manager (MOM) [Configuration"](#page-342-0) on page 327

<span id="page-37-0"></span>"Advanced [Configuration"](#page-43-1) on page 28

# Specifying Compute Nodes

The environment variable  $TORQUE$  HOME is where configuration files are stored. If you used the default locations during installation, you do not need to specify the TORQUE HOME environment variable.

The *pbs* server must recognize which systems on the network are its compute nodes. Specify each node on a line in the server's nodes file. This file is located at TORQUE\_HOME/server\_ priv/nodes. In most cases, it is sufficient to specify just the names of the nodes on individual lines; however, various properties can be applied to each node.

Only a root user can access the server priv directory.

#### Syntax of nodes file:

```
node-name[:ts] [np=] [gpus=] [properties]
```
• The node-name must match the hostname on the node itself, including whether it is fully qualified or shortened.

You can specify a compute node's hostname by starting each pbs\_mom with the ["](#page-239-0) H" on [page 224](#page-239-0) hostname option, or by adding a line for \$mom host in TORQUE HOME/mom priv/config on the pbs\_mom host(s). (You can run *hostname -f* to obtain a node's hostname.)

- If The  $[:ts]$  option marks the node as timeshared. Timeshared nodes are listed by the server in the node status report, but the server does not allocate jobs to them.
- The  $[np=]$  option specifies the number of virtual processors for a given node. The value can be less than, equal to, or greater than the number of physical processors on any given node.
- If The  $[qpus=]$  option specifies the number of GPUs for a given node. The value can be less than, equal to, or greater than the number of physical GPUs on any given node.
- The node processor count can be automatically detected by the Torque server if auto node np is set to TRUE. This can be set using this command:

qmgr -c set server auto\_node\_np = True

Setting auto\_node\_np to TRUE overwrites the value of np set in TORQUE HOME/server\_priv/nodes.

- The [properties] option allows you to specify arbitrary strings to identify the node. Property strings are alphanumeric characters only and must begin with an alphabetic character.
- <sup>l</sup> Comment lines are allowed in the nodes file if the first non-white space character is the pound sign (#).

The following example shows a possible node file listing.

TORQUE\_HOME/server\_priv/nodes:

```
# Nodes 001 and 003-005 are cluster nodes
#
node001 np=2 cluster01 rackNumber22
#
# node002 will be replaced soon
node002:ts waitingToBeReplaced
# node002 will be replaced soon
#
node003 np=4 cluster01 rackNumber24
node004 cluster01 rackNumber25
node005 np=2 cluster01 rackNumber26 RAM16GB
node006
node007 np=2
node008:ts np=4
...
```
### Related Topics

<span id="page-38-0"></span>["Initializing/Configuring](#page-35-0) Torque on the Server (pbs\_server)" on page 20

# Configuring Torque on Compute Nodes

If using Torque self-extracting packages with default compute node configuration, no additional steps are required and you can skip this section.

If installing manually, or advanced compute node configuration is needed, edit the TORQUE\_ HOME/mom priv/config file on each node. The recommended settings follow.

```
TORQUE_HOME/mom_priv/config:
```
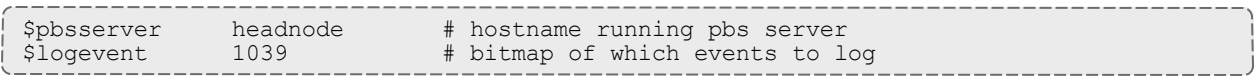

This file is identical for all compute nodes and can be created on the head node and distributed in parallel to all systems.

Related Topics

["Initializing/Configuring](#page-35-0) Torque on the Server (pbs\_server)" on page 20

# Configuring Ports

You can optionally configure the various ports that Torque uses for communication. Most ports can be configured multiple ways. The ports you can configure are:

- [pbs\\_server](#page-39-0) listening port
- [pbs\\_mom](#page-39-1) listening port
- port pbs\_server uses to [communicate](#page-40-0) to the pbs\_mom
- port pbs\_mom uses to [communicate](#page-40-1) to the pbs\_server
- port client commands use to [communicate](#page-40-2) to the pbs\_server
- port trqauthd uses to [communicate](#page-40-3) to the pbs\_server

If you are running pbspro on the same system, be aware that it uses the same environment variables and /etc/services entries.

## <span id="page-39-0"></span>Configuring the pbs\_server Listening Port

To configure the port the pbs server listens on, follow any of these steps:

- Set an environment variable called PBS\_BATCH\_SERVICE\_PORT to the port desired.
- Edit the /etc/services file and set pbs port num/tcp.
- Start pbs server with the -p option.

\$ pbs\_server -p port\_num ---------------------------------

\_\_\_\_\_\_\_\_\_\_\_\_

- Edit the \$PBS\_HOME/server\_name file and change server\_name to server\_ name:*<port\_num>*
- Start pbs server with the -H option.

\$ pbs server -H server name:port num

## <span id="page-39-1"></span>Configuring the pbs\_mom Listening Port

To configure the port the pbs mom listens on, follow any of these steps:

- Set an environment variable called PBS\_MOM\_SERVICE\_PORT to the port desired.
- Edit the /etc/services file and set pbs\_mom\_port\_num/tcp.
- Start  $pbs$  mom with the  $-M$  option.

\$ pbs\_mom -M port\_num

• Edit the pbs\_server nodes file to add mom service port=port num.

## <span id="page-40-0"></span>Configuring the Port pbs\_server Uses to Communicate with pbs\_ mom

To configure the port the pbs\_server uses to communicate with pbs\_mom, follow any of these steps:

- Set an environment variable called PBS\_MOM\_SERVICE\_PORT to the port desired.
- Edit the /etc/services file and set pbs mom port num/tcp.
- Start  $pbs$  mom with the  $-M$  option.

```
$ pbs_server -M port_num
```
### <span id="page-40-1"></span>Configuring the Port pbs mom Uses to Communicate with pbs server

To configure the port the pbs\_mom uses to communicate with pbs\_server, follow any of these steps:

- Set an environment variable called PBS\_BATCH\_SERVICE\_PORT to the port desired.
- Edit the /etc/services file and set pbs port num/tcp.
- Start  $pbs$  mom with the  $-s$  option.

\$ pbs\_mom -p port\_num

• Edit the nodes file entry for that list: add mom service port=port num.

### <span id="page-40-2"></span>Configuring the Port Client Commands Use to Communicate with pbs\_server

To configure the port client commands use to communicate with pbs\_server, follow any of these steps:

- Edit the /etc/services file and set pbs port  $num/top$ .
- Edit the \$PBS\_HOME/server\_name file and change server\_name to server name:*<port\_num>*

### <span id="page-40-3"></span>Configuring the Port trqauthd Uses to Communicate with pbs\_ server

To configure the port trqauthd uses to communicate with pbs server, follow any of these steps:

• Edit the \$PBS\_HOME/server\_name file and change server\_name to server name:*<port\_num>*

# Changing Default Ports

This section provides examples of changing the default ports (using non-standard ports).

### **MOM Service Port**

The MOM service port is the port number on which MOMs are listening. This example shows how to change the default MOM service port (15002) to port 30001.

Do the following:

• On the server, for the server\_priv/nodes file, change the node entry.

nodename np=4 mom\_service\_port=30001

• On the MOM

pbs\_mom -M 30001

### **Default Port on the Server**

### Do the following:

• Set the \$(TORQUE\_HOME)/server\_name file.

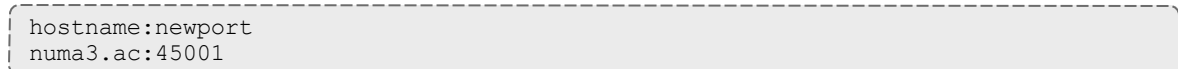

• On the MOM, start pbs\_mom with the -S option and the new port value for the server.

pbs\_mom -S 45001

#### **MOM Manager Port**

The MOM manager port tell MOMs which ports on which other MOMs are listening for MOMto-MOM communication. This example shows how to change the default MOM manager port (15003) to port 30002.

Do the following:

- On the server nodes file.

nodename np=4 mom\_manager\_port=30002

- Start the MOM.

```
pbs_mom -R 30002
```
### Related Topics

["Initializing/Configuring](#page-35-0) Torque on the Server (pbs\_server)" on page 20

[pbs\\_server](#page-244-0)

[pbs\\_mom](#page-237-0)

[trqauthd](#page-42-0)

### <span id="page-42-0"></span>client [commands](#page-228-0)

# Configuring trqauthd for Client Commands

trqauthd is a daemon used by Torque client utilities to authorize user connections to pbs\_server. Once started, it remains resident. Torque client utilities then communicate with trqauthd on port 15005 on the loopback interface. It is multi-threaded and can handle large volumes of simultaneous requests.

## Running trqauthd

trqauthd must be run as root. It must also be running on any host where Torque client commands will execute.

By default, trqauthd is installed to /usr/local/bin.

If you run trqauthd before starting pbs\_server, you will receive a warning that no servers are available. To avoid this message, start pbs\_server before running trqauthd.

trqauthd can be invoked directly from the command line or by the use of init.d scripts which are located in the contrib/init.d directory of the Torque source.

There are three init.d scripts for traguithd in the contrib/init.d directory of the Torque source tree:

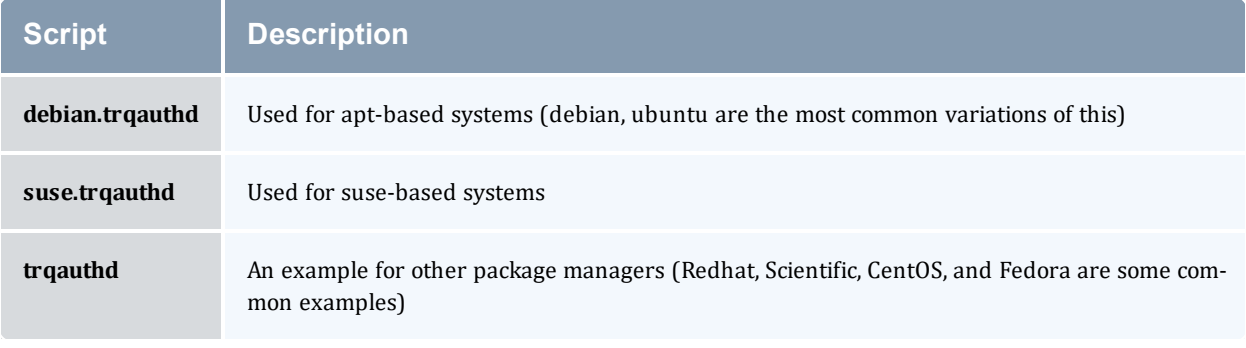

You should edit these scripts to be sure they will work for your site.

Inside each of the scripts are the variables PBS\_DAEMON and PBS\_HOME. These two variables should be updated to match your Torque installation. PBS\_DAEMON needs to point to the location of trqauthd. PBS\_HOME needs to match your Torque installation.

Choose the script that matches your dist system and copy it to  $/etc/init$ .d. If needed, rename it to treauthd.

### **To start the daemon**

/etc/init.d/trqauthd start

### **To stop the daemon**

/etc/init.d/trqauthd stop

#### OR

service trqauthd start/stop

If you receive an error that says "Could not open socket in trq\_simple\_connect. error 97" and you use a CentOS, RedHat, or Scientific Linux 6+ operating system, check your /etc/hosts file for multiple entries of a single host name pointing to the same IP address. Delete the duplicate(s), save the file, and launch trqauthd again.

### Related Topics

<span id="page-43-0"></span>["Initializing/Configuring](#page-35-0) Torque on the Server (pbs\_server)" on page 20

# Finalizing Configurations

After configuring the serverdb and the server\_priv/nodes files, and after ensuring minimal MOM configuration, restart the *pbs\_server* on the server node and the *pbs\_mom* on the compute nodes.

### Compute Nodes:

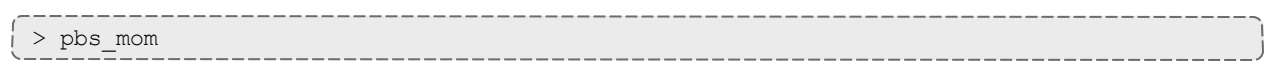

#### Server Node:

> qterm -t quick > pbs\_server

After waiting several seconds, the pbsnodes  $-$ a command should list all nodes in state  $f$ ree.

### Related Topics

["Initializing/Configuring](#page-35-0) Torque on the Server (pbs\_server)" on page 20

# <span id="page-43-1"></span>Advanced Configuration

This section contains information about how you can customize the installation and configure the server to ensure that the server and nodes are communicating correctly. For details, see these topics:

- <sup>l</sup> ["Customizing](#page-44-0) the Install" on the facing page
- "Server [Configuration"](#page-52-0) on page 37

### Related Topics

" Server [Parameters"](#page-314-0) on page 299

# <span id="page-44-0"></span>Customizing the Install

The Torque *configure* command has several options available. Listed below are some suggested options to use when running . / configure.

- By default, Torque does not install the admin manuals. To enable this, use --enabledocs.
- By default, only children MOM processes use syslog. To enable syslog for all of Torque, use --enable-syslog.

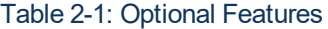

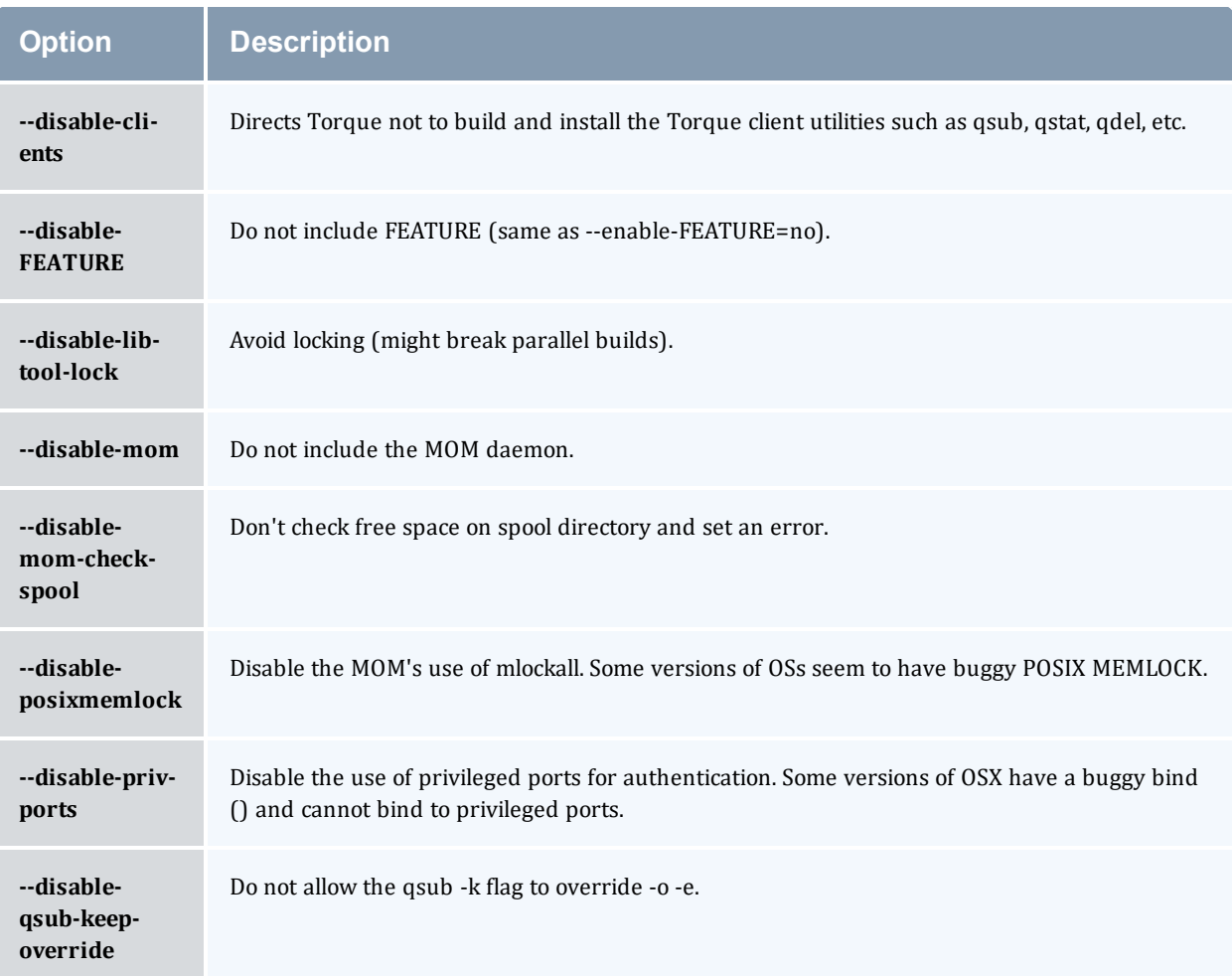

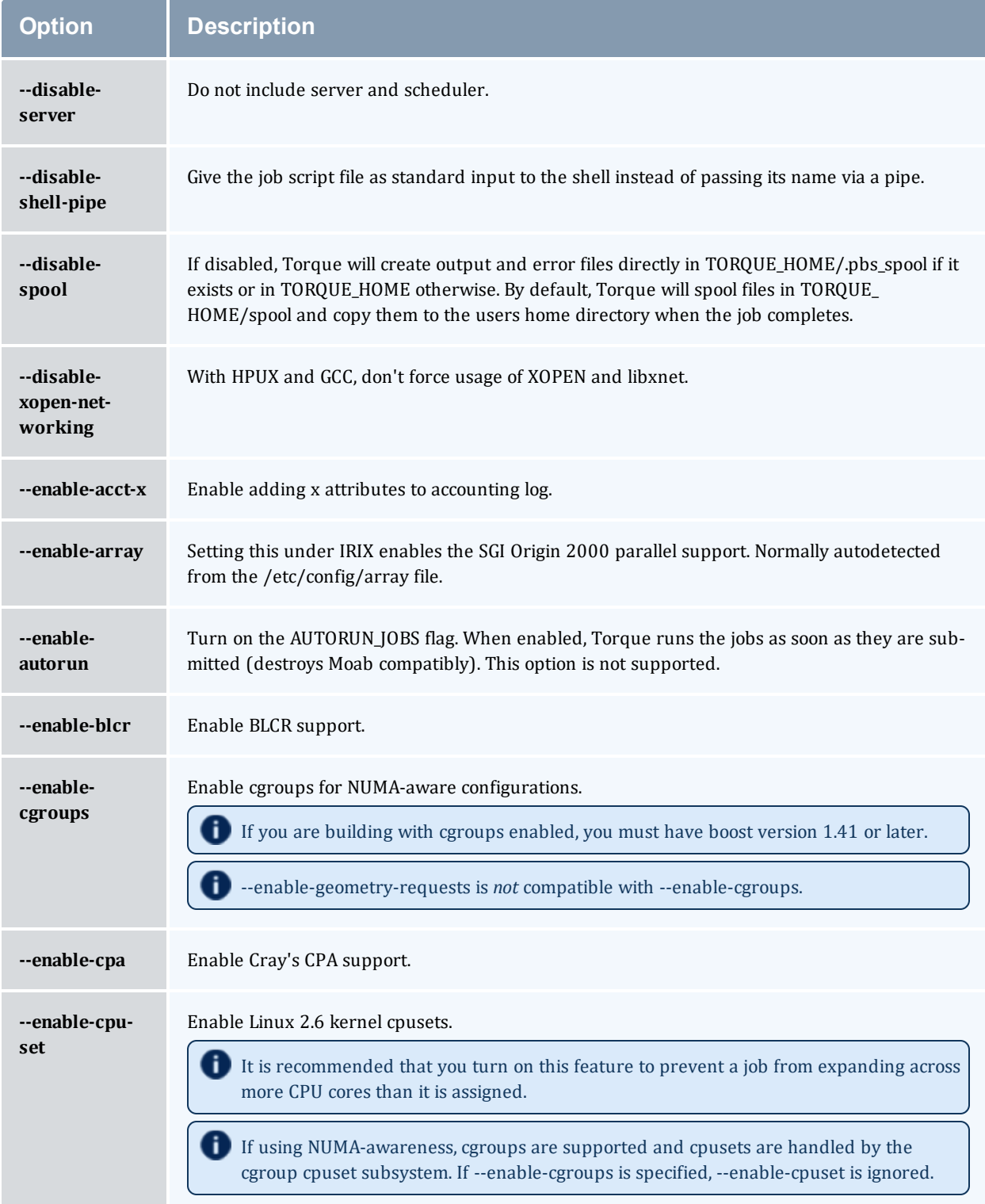

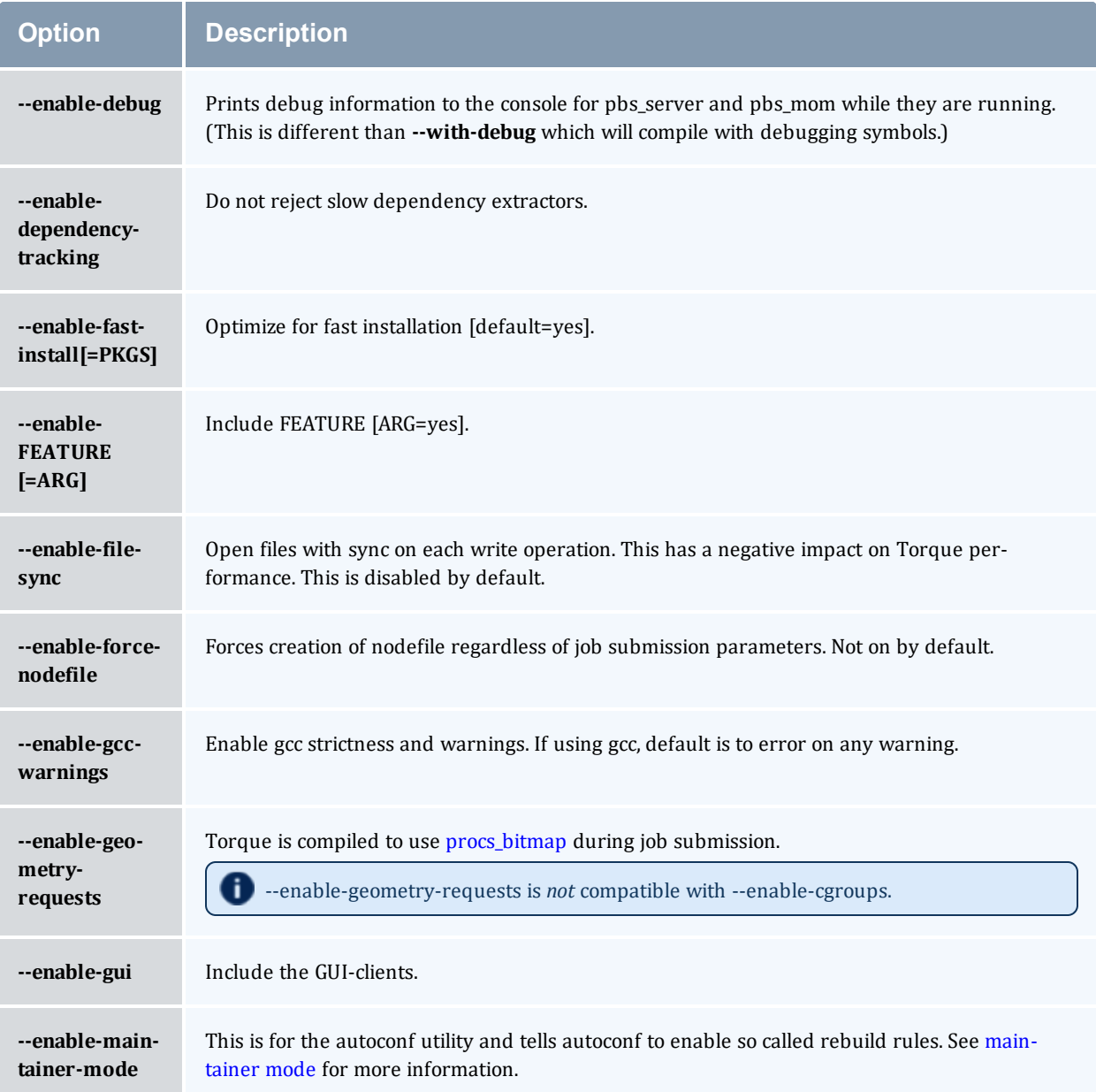

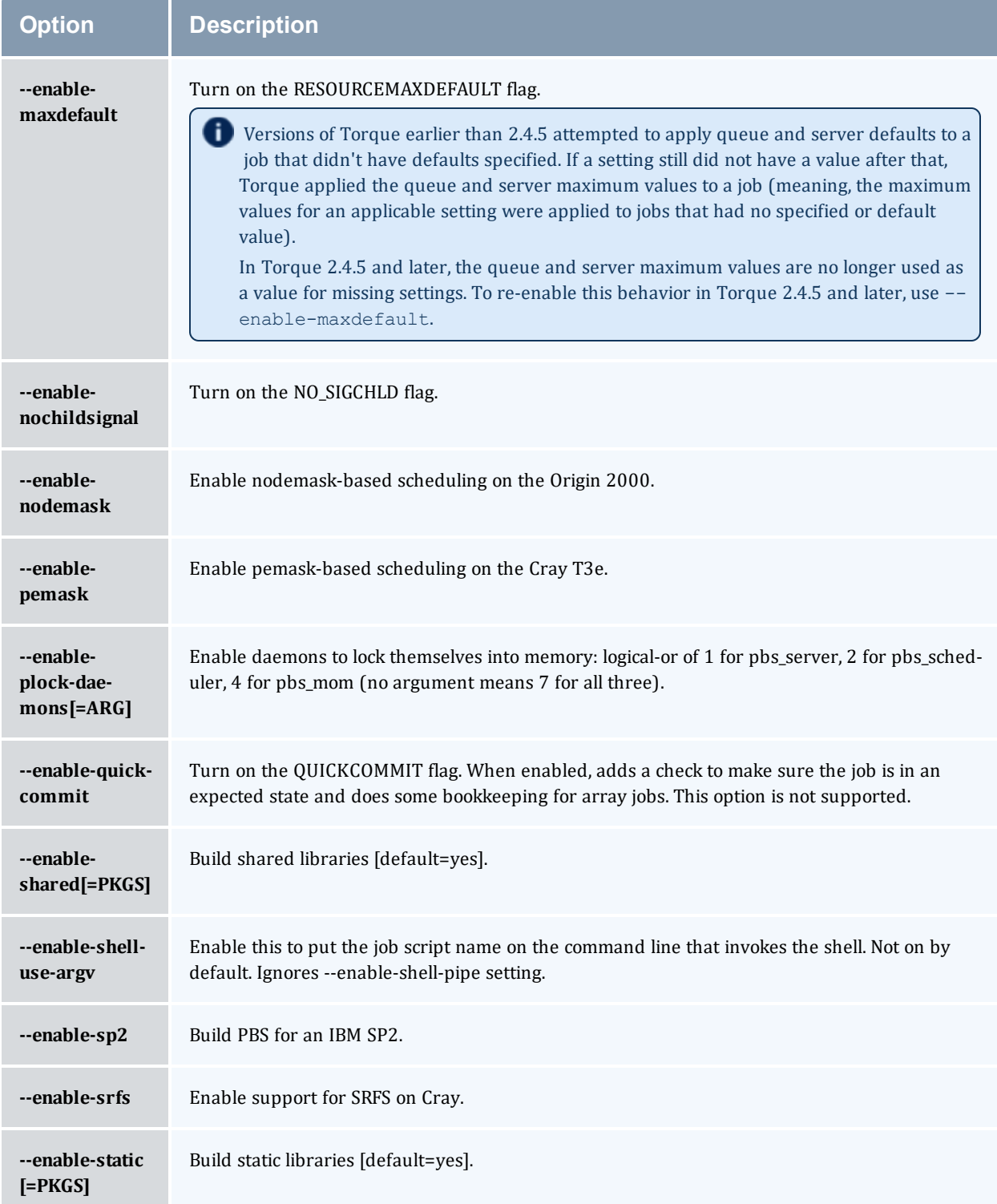

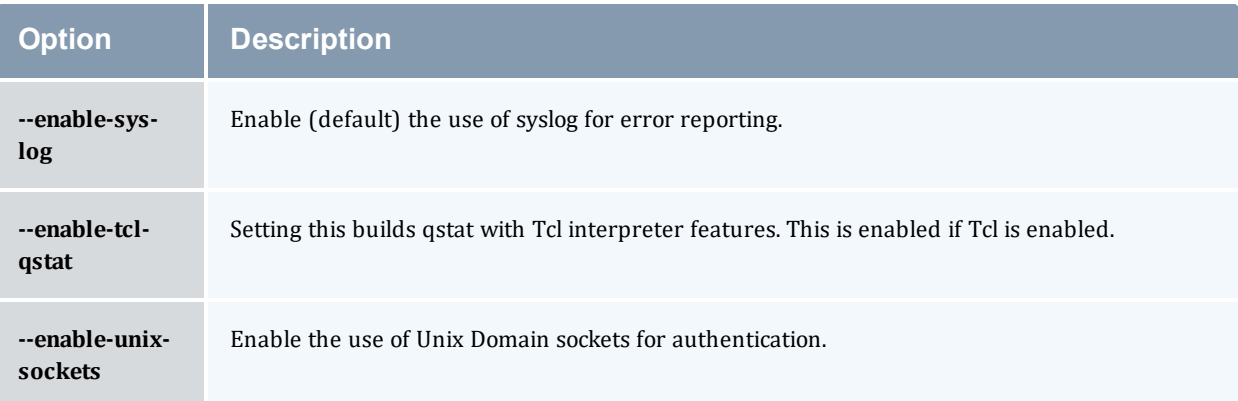

### Table 2-2: Optional Packages

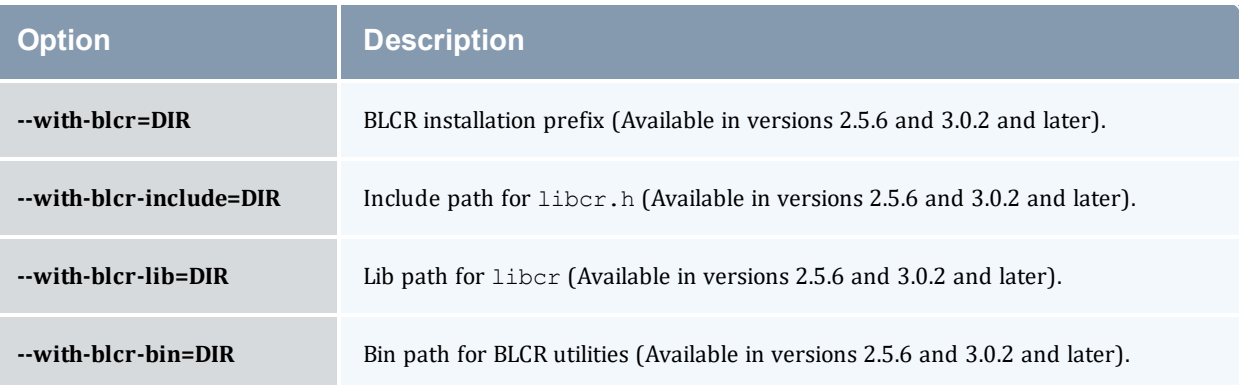

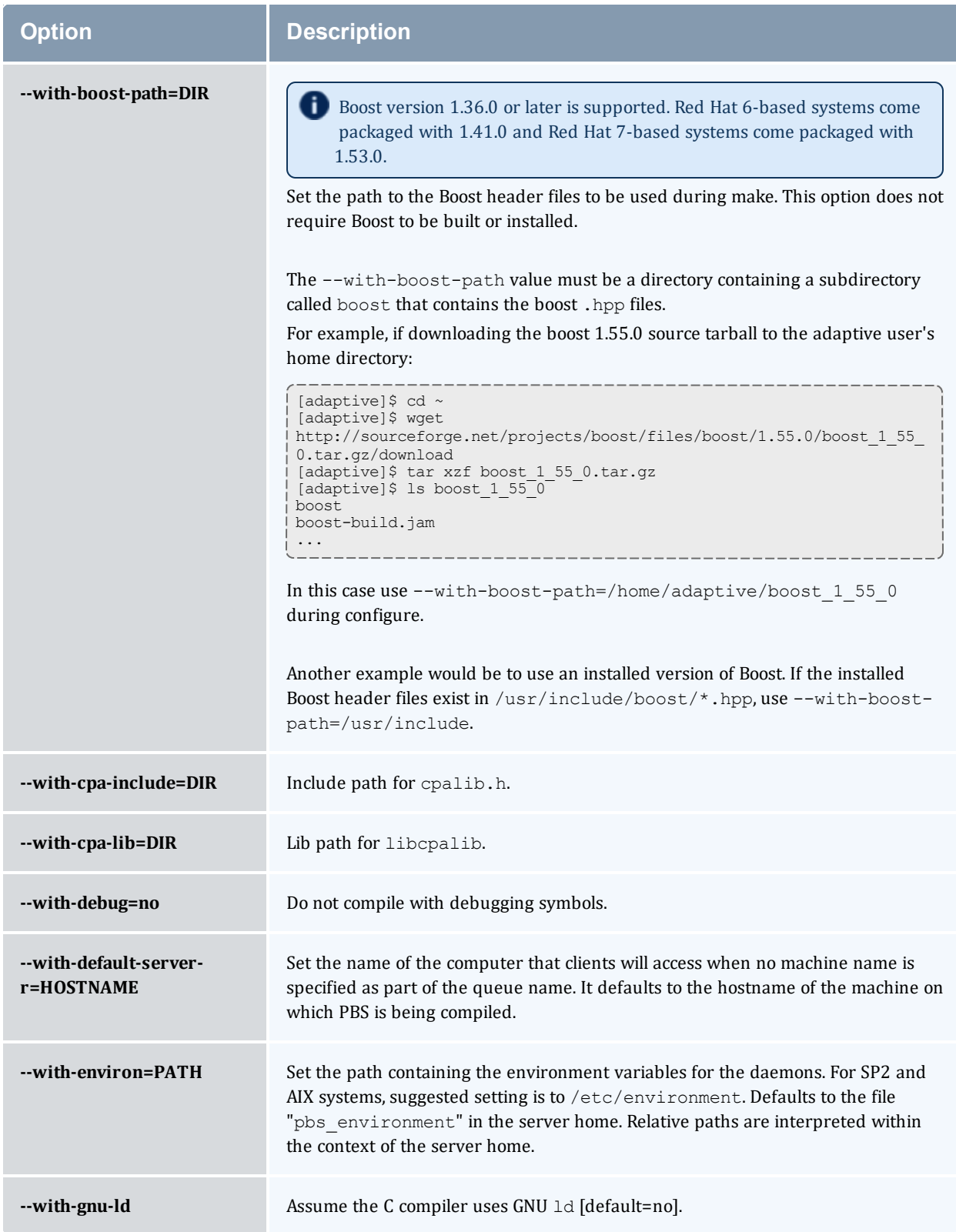

### Chapter 2: Overview

<span id="page-50-0"></span>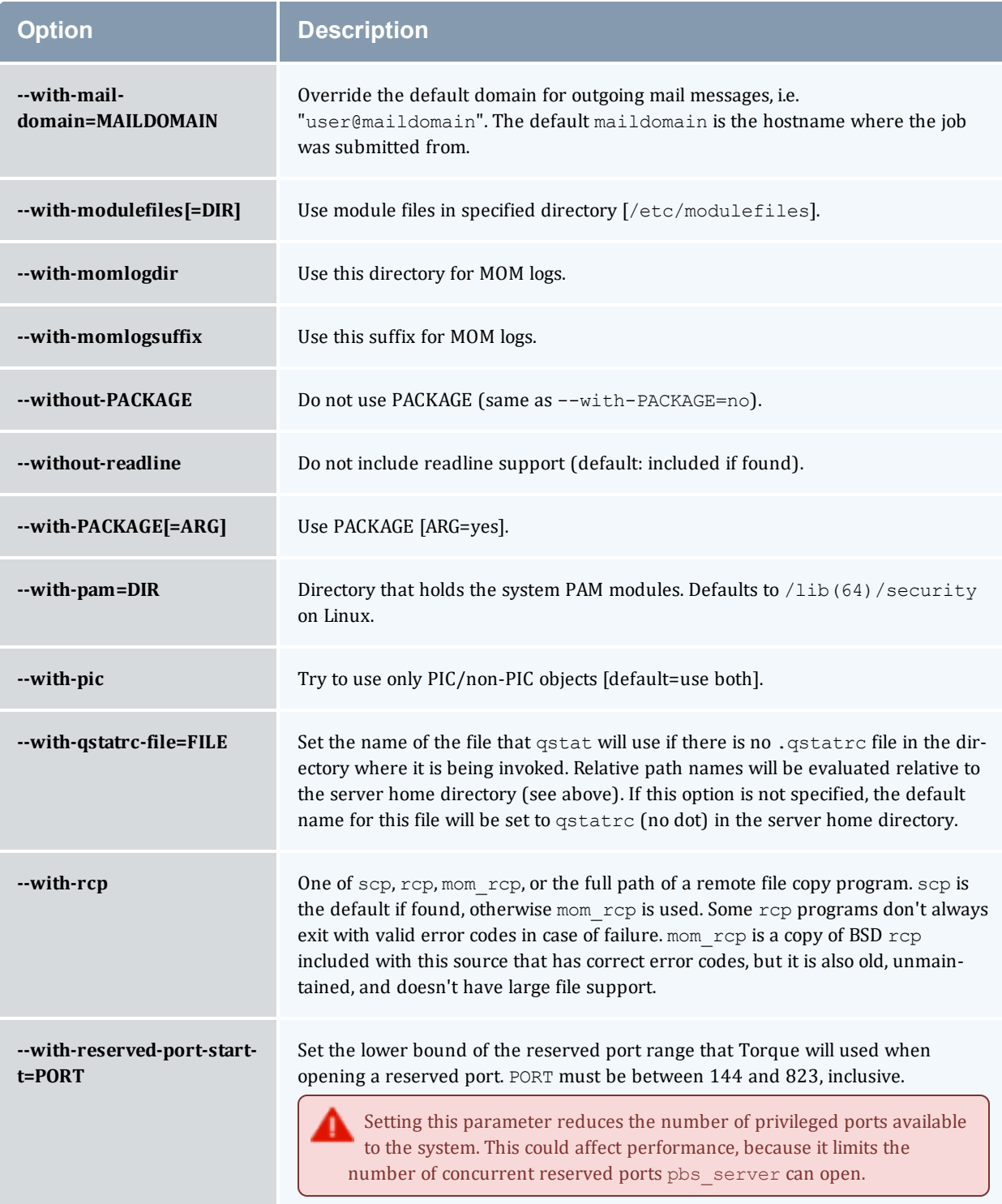

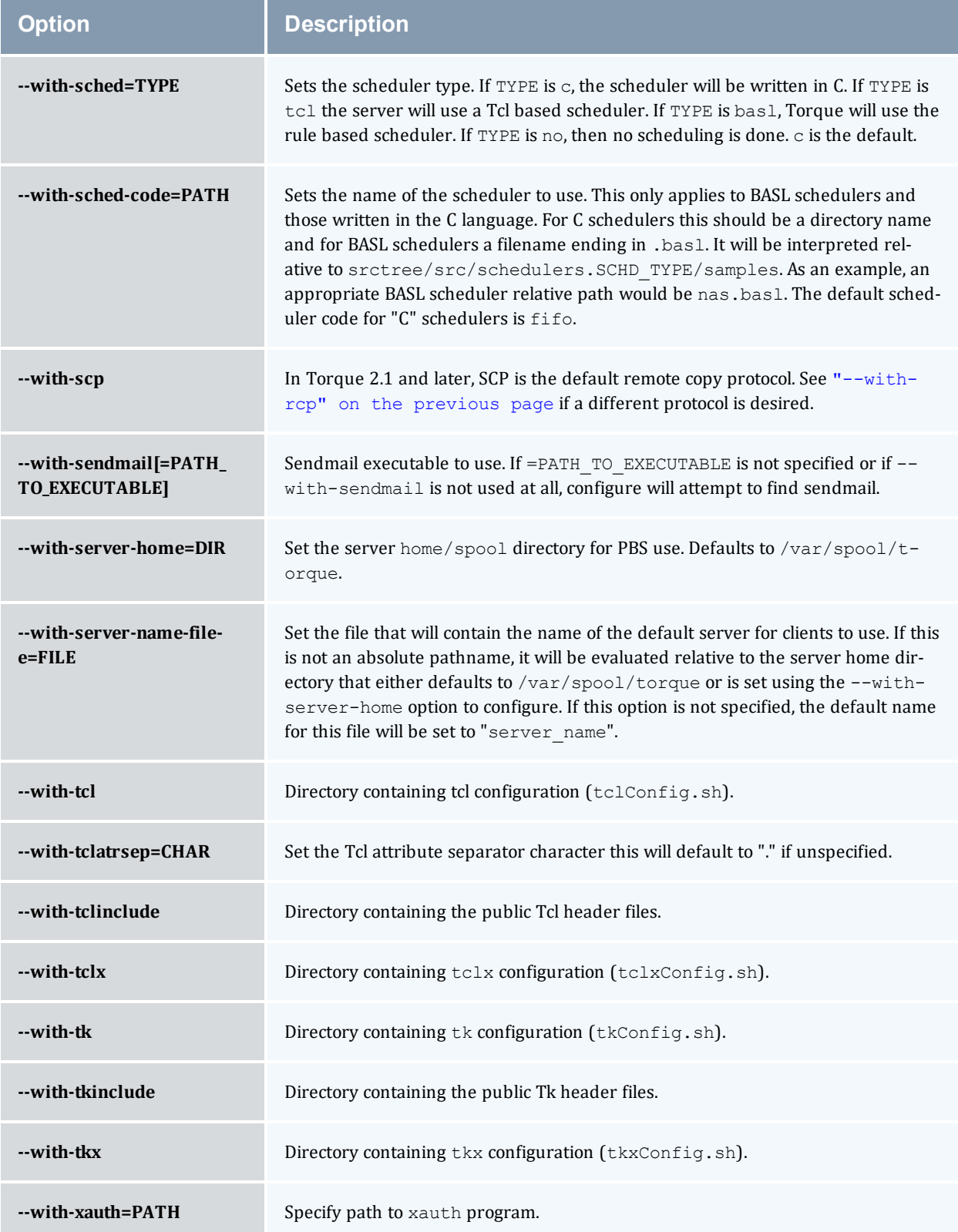

# HAVE\_WORDEXP

Wordxp() performs a shell-like expansion, including environment variables. By default, HAVE WORDEXP is set to 1 in  $src/pbs$  config.h. If set to 1, will limit the characters that can be used in a job name to those allowed for a file in the current environment, such as BASH. If set to 0, any valid character for the file system can be used.

If a user would like to disable this feature by setting HAVE\_WORDEXP to 0 in src/include/pbs config.h, it is important to note that the error and the output file names will not expand environment variables, including \$PBS\_JOBID. The other important consideration is that characters that BASH dislikes, such as (), will not be allowed in the output and error file names for jobs by default.

### Related Topics

"Advanced [Configuration"](#page-43-1) on page 28

<span id="page-52-0"></span>"Server [Configuration"](#page-52-0) below

# Server Configuration

This topic contains information and instructions to configure your server.

In this topic:

- <sup>l</sup> "Server [Configuration](#page-52-1) Overview" below
- <sup>l</sup> "Name Service [Configuration"](#page-53-0) on the next page
- ["Configuring](#page-53-1) Job Submission Hosts" on the next page
- "Configuring Torque on a [Multi-Homed](#page-54-0) Server" on page 39
- ["Architecture](#page-54-1) Specific Notes" on page 39
- "Specifying Non-Root [Administrators"](#page-54-2) on page 39
- ["Setting](#page-55-0) Up Email" on page 40
- "Using MUNGE [Authentication"](#page-55-1) on page 40

<span id="page-52-1"></span>Also see "Setting Up the MOM Hierarchy [\(Optional\)"](#page-56-0) on page 41

### Server Configuration Overview

There are several steps to ensure that the server and the nodes are completely aware of each other and able to communicate directly. Some of this configuration takes place within Torque directly using the *qmgr* command. Other configuration settings are managed using the *pbs\_ server* nodes file, DNS files such as /etc/hosts and the /etc/hosts.equiv file.

### <span id="page-53-0"></span>Name Service Configuration

Each node, as well as the server, must be able to resolve the name of every node with which it will interact. This can be accomplished using /etc/hosts, DNS, NIS, or other mechanisms. In the case of /etc/hosts, the file can be shared across systems in most cases.

A simple method of checking proper name service configuration is to verify that the server and the nodes can "ping" each other.

### <span id="page-53-1"></span>Configuring Job Submission Hosts

### **Using RCmd authentication**

When jobs can be submitted from several different hosts, these hosts should be trusted via the R\* commands (such as rsh and rcp). This can be enabled by adding the hosts to the /etc/hosts.equiv file of the machine executing the *pbs\_server* daemon or using other R\* command authorization methods. The exact specification can vary from OS to OS (see the man page for ruserok to find out how your OS validates remote users). In most cases, configuring this file is as simple as adding a line to your /etc/hosts.equiv file, as in the following:

/etc/hosts.equiv:

```
#[+ | -] [hostname] [username]
mynode.myorganization.com
.....
```
Either of the hostname or username fields may be replaced with a wildcard symbol  $(+)$ . The  $(+)$ may be used as a stand-alone wildcard but not connected to a username or hostname, e.g.,  $+$ node01 or  $+$ user01. However, a  $\left(-\right)$  may be used in that manner to specifically exclude a user.

Following the Linux man page instructions for hosts.equiv may result in a failure. You cannot precede the user or hostname with a  $(+)$ . To clarify, node1 +user1 will not work and user1 will not be able to submit jobs.

For example, the following lines will not work or will not have the desired effect:

```
+node02 user1
node02 +user1
```
These lines will work:

```
node03 +
+ jsmith
node04 -tjones
```
The most restrictive rules must precede more permissive rules. For example, to restrict user tsmith but allow all others, follow this format:

```
node01 -tsmith
node01 +
```
Please note that when a hostname is specified, it must be the fully qualified domain name (FQDN) of the host. Job submission can be further secured using the server or queue acl\_ hosts and acl\_host\_enabled parameters (for details, see "Queue [Attributes"](#page-414-0) on page 399).

### **Using the "submit\_hosts" service parameter**

Trusted submit host access may be directly specified without using RCmd authentication by setting the server [submit\\_hosts](#page-338-0) parameter via **[qmgr](#page-270-0)** as in the following example:

```
> qmgr -c 'set server submit_hosts = host1'
 > qmgr -c 'set server submit_hosts += host2'
> qmgr -c 'set server submit_hosts += host3'
```
Use of submit hosts is potentially subject to DNS spoofing and should not be used outside of controlled and trusted environments.

### **Allowing job submission from compute hosts**

If preferred, all compute nodes can be enabled as job submit hosts without setting .rhosts or hosts.equiv by setting the [allow\\_node\\_submit](#page-317-0) parameter to true.

### <span id="page-54-0"></span>Configuring Torque on a Multi-Homed Server

If the *pbs\_server* daemon is to be run on a multi-homed host (a host possessing multiple network interfaces), the interface to be used can be explicitly set using the [SERVERHOST](#page-401-0) parameter.

### <span id="page-54-1"></span>Architecture Specific Notes

With some versions of Mac OS/X, it is required to add the line  $\frac{1}{2}$  restricted  $\star$ . <DOMAIN> to the *pbs\_mom* configuration file. This is required to work around some socket bind bugs in the OS.

### <span id="page-54-2"></span>Specifying Non-Root Administrators

By default, only root is allowed to start, configure and manage the *pbs\_server* daemon. Additional trusted users can be authorized using the parameters managers and operators. To configure these parameters use the **[qmgr](#page-270-0)** command, as in the following example:

```
> qmgr
Qmgr: set server managers += josh@*.fsc.com
Qmgr: set server operators += josh@*.fsc.com
```
All manager and operator specifications must include a user name and either a fully qualified domain name or a host expression.

 $\blacksquare$  To enable all users to be trusted as both operators and administrators, place the  $+$  (plus) character on its own line in the server priv/acl\_svr/operators and server priv/acl svr/managers files.

# <span id="page-55-0"></span>Setting Up Email

Moab relies on emails from Torque about job events. To set up email, do the following:

### **To set up email**

1. Specify the location of the sendmail executable. You can do this using the sendmail\_path server attribute.

```
qmgr -c 'set server sendmail_path = <path_to_executable>'
```
If this server option is not set, you can set a default location during the build.

> ./configure --with-sendmail=<path\_to\_executable>

If a location for the sendmail executable is not specified, Torque will attempt to find it when you run configure. If you installed Torque using RPMs from Adaptive Computing, the default path will be /usr/sbin/sendmail.

2. Set mail domain in your server settings. If your domain is clusterresources.com, execute:

```
> qmgr -c 'set server mail_domain=clusterresources.com'
```
3. (Optional) You can override the default [mail\\_body\\_fmt](#page-330-0) and [mail\\_subject\\_fmt](#page-331-0) values via **[qmgr](#page-270-0)**:

```
> qmgr -c 'set server mail_body_fmt=Job: %i \n Name: %j \n On host: %h \n \n %m \n
\n %d'
> qmgr -c 'set server mail_subject_fmt=Job %i - %r'
```
By default, users receive e-mails on job aborts. Each user can select which kind of e-mails to receive by using the [qsub](#page-252-0) -m option when submitting the job. If you want to dictate when each user should receive e-mails, use a submit filter (for details, see "Job [Submission](#page-396-0) Filter ("qsub [Wrapper"\)"](#page-396-0) on page 381).

## <span id="page-55-1"></span>Using MUNGE Authentication

The same version on MUNGE must be installed on all of your Torque Hosts (Server, Client, MOM).

MUNGE is an authentication service that creates and validates user credentials. It was developed by Lawrence Livermore National Laboratory (LLNL) to be highly scalable so it can be used in large environments such as HPC clusters. To learn more about MUNGE and how to install it, see <https://dun.github.io/munge/>.

Configuring Torque to use MUNGE is a compile time operation. When you are building Torque, use -enable-munge-auth as a command line option with ./configure.

> ./configure -enable-munge-auth

You can use only one authorization method at a time. If -enable-munge-auth is configured, the privileged port ruserok method is disabled.

Torque does not link any part of the MUNGE library into its executables. It calls the MUNGE and UNMUNGE utilities which are part of the MUNGE daemon. The MUNGE daemon must be running on the server and all submission hosts. The Torque client utilities call MUNGE and then deliver the encrypted credential to *pbs\_server* where the credential is then unmunged and the server verifies the user and host against the authorized users configured in serverdb.

Authorized users are added to serverdb using *qmgr* and the authorized users parameter. The syntax for authorized users is authorized users=<user>@<host>. To add an authorized user to the server you can use the following *qmgr* command:

qmgr -c 'set server authorized users=user1@hosta qmgr -c 'set server authorized users+=user2@hosta

The previous example adds user1 and user2 from hosta to the list of authorized users on the server. Users can be removed from the list of authorized users by using the -= syntax as follows:

> qmgr -c 'set server authorized\_users-=user1@hosta

Users must be added with the  $\langle$ user $\rangle$ @ $\langle$ host $\rangle$  syntax. The user and the host portion can use the '\*' wildcard to allow multiple names to be accepted with a single entry. A range of user or host names can be specified using a [a-b] syntax where a is the beginning of the range and b is the end.

> qmgr -c 'set server authorized\_users=user[1-10]@hosta

This allows user1 through user10 on hosta to run client commands on the server.

### Related Topics

"Setting Up the MOM Hierarchy [\(Optional\)"](#page-56-0) below

<span id="page-56-0"></span>"Advanced [Configuration"](#page-43-1) on page 28

# etting Up the MOM Hierarchy (Optional)

Mom hierarchy is designed for large systems to configure how information is passed directly to the *pbs\_server*.

The MOM hierarchy allows you to override the compute nodes' default behavior of reporting status updates directly to the *pbs\_server*. Instead, you configure compute nodes so that each node sends its status update information to another compute node. The compute nodes pass the information up a tree or hierarchy until eventually the information reaches a node that will pass the information directly to *pbs\_server*. This can significantly reduce network traffic and ease the load on the *pbs\_server* in a large system.

Adaptive Computing recommends approximately 25 nodes per path. Numbers larger than this may reduce the system performance.

# MOM Hierarchy Example

The following example illustrates how information is passed to the *pbs\_server* without and with mom\_hierarchy.

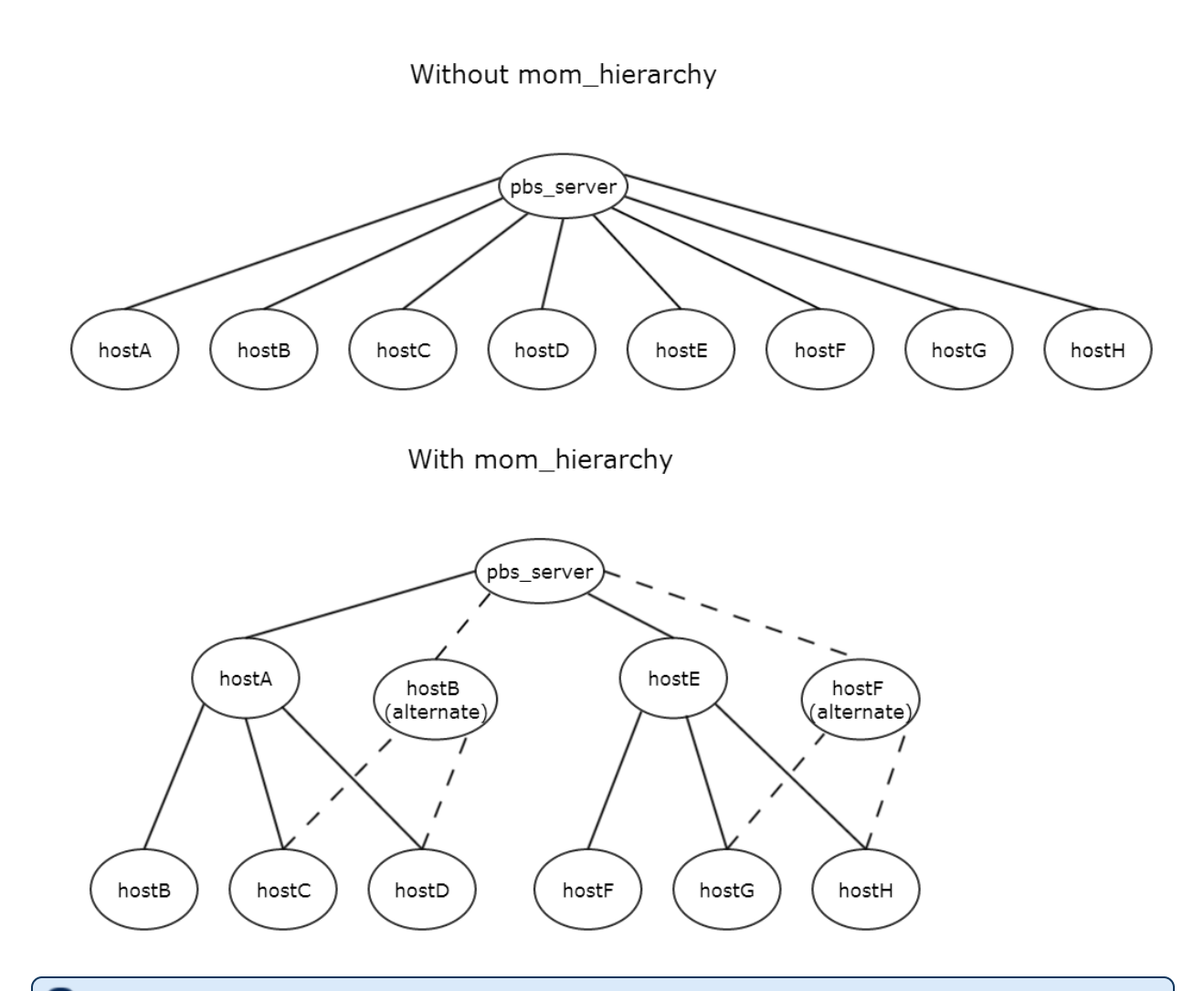

The dotted lines indicates an alternate path if the hierarchy-designated node goes down.

The following is the mom\_hierachy\_file for the with mom\_hierarchy example:

```
<path>
 <level>hostA, hostB</level>
  <level>hostB, hostC, hostD</level>
</path>
<path>
  <level>hostE, hostF</level>
    <level>hostE,hostF,hostG</level>
</path>
```
## Setting Up the MOM Hierarchy

The name of the file that contains the configuration information is named mom hierarchy. By default, it is located in the /var/spool/torque/server\_priv directory. The file uses syntax similar to XML:

```
<path>
   <level>comma-separated node list</level>
   <level>comma-separated node list</level>
  ...
</path>
...
```
The <path></path> tag pair identifies a group of compute nodes. The <level></level> tag pair contains a comma-separated list of compute node names listed by their hostnames. Multiple paths can be defined with multiple levels within each path.

Within a <path></path> tag pair the levels define the hierarchy. All nodes in the top level communicate directly with the server. All nodes in lower levels communicate to the first available node in the level directly above it. If the first node in the upper level goes down, the nodes in the subordinate level will then communicate to the next node in the upper level. If no nodes are available in an upper level then the node will communicate directly to the server.

When setting up the MOM hierarchy, you must open port 15003 for communication from pbs server to pbs mom.

If an upper level node has gone down and then becomes available, the lower level nodes will eventually find that the node is available and start sending their updates to that node.

```
If you want to specify MOMs on a different port than the default, you must list the node in
   the form: hostname:mom_manager_port.
   For example:
     <path>
         <level>hostname:mom_manager_port,... </level>
       ...
     </path>
     ...
```
## Putting the MOM Hierarchy on the MOMs

You can put the MOM hierarchy file directly on the MOMs. The default location is /var/spool/torque/mom\_priv/mom\_hierarchy. This way, the *pbs\_server* doesn't have to send the hierarchy to all the MOMs during each *pbs\_server* startup. The hierarchy file still has to exist on the *pbs\_server* and if the file versions conflict, the *pbs\_server* version overwrites the local MOM file. When using a global file system accessible from both the MOMs and the *pbs\_server*, it is recommended that the hierarchy file be symbolically linked to the MOMs.

Once the hierarchy file exists on the MOMs, start *pbs\_server* with the [-n](#page-245-0) option which tells *pbs\_server* to not send the hierarchy file on startup. Instead, *pbs\_server* waits until a MOM requests it.

# <span id="page-59-0"></span>Manual Setup of Initial Server Configuration

On a new installation of Torque, the server database must be initialized using the command pbs server -t create. This command creates a file in *\$TorqueHOME*/server priv named serverdb which contains the server configuration information.

The following output from qmgr shows the base configuration created by the command pbs server -t create:

```
qmgr -c 'p s'
#
Set server attributes.
#
set server acl_hosts = kmn
set server log_events = 511
set server \text{mail} from = adm
set server node_check_rate = 150
set server tcp_timeout = 6
```
This is a bare minimum configuration and it is not very useful. By using qmgr, the server configuration can be modified to set up Torque to do useful work. The following qmgr commands will create a queue and enable the server to accept and run jobs. These commands must be executed by root.

```
pbs_server -t create
qmgr -c "set server scheduling=true"
qmgr -c "create queue batch queue_type=execution"
qmgr -c "set queue batch started=true"
qmgr -c "set queue batch enabled=true"
qmgr -c "set queue batch resources_default.nodes=1"
qmgr -c "set queue batch resources_default.walltime=3600"
qmgr -c "set server default_queue=batch"
```
When Torque reports a new queue to Moab a class of the same name is automatically applied to all nodes.

In this example, the configuration database is initialized and the scheduling interface is activated using ('scheduling=true'). This option allows the scheduler to receive job and node events which allow it to be more responsive (See ["scheduling"](#page-338-1) on page 323 for more information). The next command creates a queue and specifies the queue type. Within PBS, the queue must be declared an 'execution queue in order for it to run jobs. Additional configuration (i.e., setting the queue to started and enabled) allows the queue to *accept* job submissions, and *launch* queued jobs.

The next two lines are optional, setting default node and walltime attributes for a submitted job. These defaults will be picked up by a job if values are not explicitly set by the submitting user. The final line, default queue=batch, is also a convenience line and indicates that a job should be placed in the batch queue unless explicitly assigned to another queue.

Additional information on configuration can be found in the admin manual and in the **[qmgr](#page-270-0)** main page.

### Related Topics

"Torque [Installation](#page-24-0) Overview" on page 9

# <span id="page-60-1"></span>Server Node File Configuration

This section contains information about configuring server node files. It explains how to specify node virtual processor counts and GPU counts, as well as how to specify node features or properties. See these topics for details:

- "Basic Node [Specification"](#page-60-0) below
- <sup>l</sup> ["Specifying](#page-61-0) Virtual Processor Count for a Node" on the next page
- <sup>l</sup> ["Specifying](#page-61-1) GPU Count for a Node" on the next page
- "Specifying Node Features (Node [Properties\)"](#page-62-0) on page 47

#### Related Topics

"Torque [Installation](#page-24-0) Overview" on page 9

" Server [Parameters"](#page-314-0) on page 299

<span id="page-60-0"></span>Node Features/Node Properties

# Basic Node Specification

For the *pbs* server to communicate with each of the MOMs, it needs to know which machines to contact. Each node that is to be a part of the batch system must be specified on a line in the server nodes file. This file is located at TORQUE\_HOME/server\_priv/nodes. In most cases, it is sufficient to specify just the node name on a line as in the following example:

```
server_priv/nodes:
```
node001 node002 node003 node004

The server nodes file also displays the parameters applied to the node. See [Adding](#page-118-0) nodes for more information on the parameters.

#### Related Topics

"Server Node File [Configuration"](#page-60-1) above

# <span id="page-61-0"></span>Specifying Virtual Processor Count for a Node

By default each node has one virtual processor. Increase the number using the np attribute in the nodes file. The value of np can be equal to the number of physical cores on the node or it can be set to a value which represents available "execution slots" for the node. The value used is determined by the administrator based on hardware, system, and site criteria.

The following example shows how to set the np value in the nodes file. In this example, we are assuming that node001 and node002 have four physical cores. The administrator wants the value of np for node001 to reflect that it has four cores. However, node002 will be set up to handle multiple virtual processors without regard to the number of physical cores on the system.

```
server_priv/nodes:
```

```
node001 np=4
node002 np=12
...
```
### Related Topics

### <span id="page-61-1"></span>"Server Node File [Configuration"](#page-60-1) on the previous page

# Specifying GPU Count for a Node

This section describes a rudimentary method for configuring GPUs manually. Administrators can configure the MOMs to automatically detect the number of NVIDIA GPUs and get detailed GPU reporting on each node (the recommended method). Combining this with cgroups will also prevent unauthorized access to resources. See Scheduling GPUs in the *Moab Workload ManagerAdministrator Guide* for details on this automated method.

When using this method, pbs server automatically appends "gpus=<count>" to the end of the line in TORQUE HOME/server priv/nodes for any node with a GPU, overriding any such manual configuration.

To manually set the number of GPUs on a node, use the gpus attribute in the nodes file. The value of GPUs is determined by the administrator based on hardware, system, and site criteria.

The following example shows how to set the GPU value in the nodes file. In the example, we assume node01 and node002 each have two physical GPUs. The administrator wants the value of node001 to reflect the physical GPUs available on that system and adds gpus=2 to the nodes file entry for node001. However, node002 will be set up to handle multiple virtual GPUs without regard to the number of physical GPUs on the system.

server\_priv/nodes:

```
node001 gpus=2
node002 gpus=4
...
```
### Related Topics

<span id="page-62-0"></span>"Server Node File [Configuration"](#page-60-1) on page 45

# Specifying Node Features (Node Properties)

Node features can be specified by placing one or more white space-delimited strings on the line for the associated host as in the following example:

server priv/nodes:

```
node001 np=2 fast ia64
node002 np=4 bigmem fast ia64 smp
...
```
These features can be used by users to request specific nodes when submitting jobs. For example:

qsub -l nodes=1:bigmem+1:fast job.sh

This job submission will look for a node with the bigmem feature (node002) and a node with the fast feature (either node001 or node002).

### Related Topics

"Server Node File [Configuration"](#page-60-1) on page 45

# Testing Server Configuration

If you have initialized Torque using the torque.setup script or started Torque using pbs\_server -t create and pbs\_server is still running, terminate the server by calling qterm. Next, start pbs\_ server again without the  $-t$  create arguments. Follow the script below to verify your server configuration. The output for the examples below is based on the nodes file example in [Specifying](#page-62-0) node features and Server [configuration.](#page-59-0)

```
# verify all queues are properly configured
> qstat -q
server:kmn
Queue   Memory   CPU Time   Walltime   Node   Run  Que  Lm  State
-----   ------   --------   --------   ----   ---  ---  --  -----
batch    --    --    --    --     --     --  ER
                                              ---  ---
\sim 0 \sim 0 \sim 0 \sim 0 \sim 0 \sim 0 \sim 0 \sim 0 \sim 0 \sim 0 \sim 0 \sim 0 \sim 0 \sim 0 \sim 0 \sim 0 \sim 0 \sim 0 \sim 0 \sim 0 \sim 0 \sim 0 \sim 0 \sim 0 \sim 0 \sim 0 \sim 0 \sim 0 \sim 0 \sim 0 \sim 0 \sim# view additional server configuration
> qmgr -c 'p s'
#
# Create queues and set their attributes
#
#
# Create and define queue batch
#
create queue batch
set queue batch queue_type = Execution
set queue batch resources default.nodes = 1set queue batch resources default.walltime = 01:00:00set queue batch enabled = True
set queue batch started = True
#
# Set server attributes.
#
set server scheduling = True
set server acl_hosts = kmn
set server managers = user1@kmn
set server operators = user1@kmn
set server default_queue = batch
set server log_eevents = 511
set server mail from = adm
set server node check rate = 150
set server \text{tcp\_timeout} = 300set server job<sup>-</sup>stat rate = 45
set server poll jobs = True
set server mom_job_sync = True
set server keep completed = 300
set server next job number = 0
# verify all nodes are correctly reporting
> pbsnodes -a
node001
   state=free
   np=2
 properties=bigmem, fast, ia64, smp
   ntype=cluster
   status=rectime=1328810402,varattr=,jobs=,state=free,netload=6814326158,gres=,loadave
=0.21,ncpus=6,physmem=8193724kb,
availmem=13922548kb,totmem=16581304kb,idletime=3,nusers=3,nsessions=18,sessions=1876
1120 1912 1926 1937 1951 2019 2057 28399 2126 2140 2323 5419 17948 19356 27726 22254
29569,uname=Linux kmn 2.6.38-11-generic #48-Ubuntu SMP Fri Jul 29 19:02:55 UTC 2011
x86_64,opsys=linux
   mom_service_port = 15002
   mom_manager_port = 15003
 qpus = 0# submit a basic job - DO NOT RUN AS ROOT
> su - testuser
> echo "sleep 30" | qsub
# verify jobs display
> qstat
                       Time Use S Queue
Job id Name User Time Use
```
0.kmn STDIN knielson 0 Q batch

At this point, the job should be in the  $Q$  state and will not run because a scheduler is not running yet. Torque can use its native scheduler by running *pbs\_sched* or an advanced scheduler (such as Moab Workload Manager). See ["Integrating](#page-152-0) Schedulers for Torque" on page 137 for details on setting up an advanced scheduler.

### Related Topics

"Torque [Installation](#page-24-0) Overview" on page 9

# Configuring Torque for NUMA Systems

Torque supports these two types of Non-Uniform Memory Architecture (NUMA) systems:

- NUMA-Aware For Torque 6.0 and later, supports multi-req jobs and jobs that span hosts. Requires the  $-\text{enable-cgroups}$  configuration command to support cgroups. See Torque [NUMA-Aware](#page-64-0) Configuration on page 49 for instructions and additional information.
- NUMA-Support For Torque version 3.0 and later; *only* for large-scale SLES systems (SGI Altix and UV hardware). Requires the --enable-numa-support configuration command. See Torque [NUMA-Support](#page-68-0) Configuration on page 53 for instructions and additional information.

Torque cannot be configured for both systems at the same.

### Related Topics

- Torque [NUMA-Aware](#page-64-0) Configuration on page 49
- Torque [NUMA-Support](#page-68-0) Configuration on page 53

# <span id="page-64-0"></span>Torque NUMA-Aware Configuration

This topic provides instructions for enabling NUMA-aware, including cgroups, and requires Torque 6.0 or later. For instructions on NUMA-support configurations, see Torque [NUMA-](#page-68-0)Support [Configuration](#page-68-0) on page 53. This topic assumes you have a basic understanding of cgroups. See RedHat Resource [Management](https://access.redhat.com/documentation/en-US/Red_Hat_Enterprise_Linux/6/html/Resource_Management_Guide/ch01.html) Guide

(https://access.redhat.com/documentation/en-US/Red\_Hat\_Enterprise\_

Linux/6/html/Resource\_Management\_Guide/ch01.html) or cgroups on [kernel.org](https://www.kernel.org/doc/Documentation/cgroup-v1/cgroups.txt)

(https://www.kernel.org/doc/Documentation/cgroup-v1/cgroups.txt) for basic information on cgroups.

Torque uses cgroups to better manage cpu and memory accounting, memory enforcement, cpuset management, and binding jobs to devices such as MICs and GPUs.

```
Be aware of the following:
```
- If you are building with cgroups enabled, you must have boost version 1.41 or later.
- If The pbs mom daemon is the binary that interacts cgroups, but both the server and the MOM must be built with --enable-cgroups to understand all of the new structures.
- Beginning with Torque 6.0.2, Cray-enabled Torque may be configured with cgroups. On the login node, each job will have all of the cpus and all of the memory controllers in it's cgroup.

### *Prerequisites*

- 1. Install the prerequisites found in ["Installing](#page-25-0) Torque Resource Manager" on page 10.
- 2. hwloc version 1.9 or later is required. Version 1.11 is needed if installing with NVIDIA K80 or newer GPU hardware
	- download hwloc-1.9.tar.gz from: <https://www.open-mpi.org/software/hwloc/v1.9>
	- perform the following command line actions:

```
$ tar -xzvf hwloc-1.9.tar.gz
$ cd hwloc-1.9.tar.gz
$ sudo ./configure
```
• You do not need to overwrite the default installation of hwloc. By default hwloc will install to the /usr/local directory. You can also configure hwloc with the --prefix option to have it install to a location of your choosing. If you do not install hwloc to /usr directory you can tell Torque where to find the version you want it to use at configure time using the --withhwloc-path option. For example:

./configure --enable-cgroups --with-hwloc-path=/usr/local

- $\cdot$  Run make
- sudo make install

### *Installation Instructions*

Do the following:

1. Install the libcgroup package.

Red Hat-based Systems must use libcgroup version 0.40.rc1-16.el6 or later; SUSEbased systems need to use a comparative libcgroup version.

• Red Hat-based systems

```
yum install libcgroup-tools libcgroup
```
• SUSE-based systems

```
zypper install libcgroup-tools
```
2. Enable Torque to access cgroups.

```
$ ./configure --enable-cgroups
```
- 3. Run *[lssubsys](http://linux.die.net/man/1/lssubsys) -am* to determine whether your system has mounted cgroups.
	- a. If cgroups are *not* mounted, you will see:

```
$ lssubsys -am
nsperf_event
net_prio
cpuset
cpu
cpuacct
memory
devices
freezer
net_cls blkio
```
b. If cgroups are mounted, you will see:

```
$ lssubsys -am
ns
perf_event
net_prio
cpuset,cpu,cpuacct /cgroup/cpu
memory /cgroup/memory
devices /cgroup/devices
freezer /cgroup/freezer
net cls /cgroup/net cls
blkio /cgroup/blkio
```
- 4. If you determined that cgroups are not mounted, take one of the following actions; otherwise, proceed to the next step.
	- Follow the cgroup mounting instructions for your Red Hat operating system.
	- Manually mount cgroups from the command line.

```
mount -t cgroup -o <subsystem>[,<subsystem>,...] name <dir path>/name
   The name parameter will be the name of the hierarchy.
               _______________
The following commands create five hierarchies, one for each subsystem.
    mount -t cgroup -o cpuset cpuset /var/spool/torque/cgroup/cpuset
    mount -t cgroup -o cpu cpu /var/spool/torque/cgroup/cpu
    mount -t cgroup -o cpuacct cpuacct /var/spool/torque/cgroup/cpuacct
     mount -t cgroup -o memory memory /var/spool/torque/cgroup/memory
     mount -t cgroup -o devices devices /var/spool/torque/cgroup/devices
```
Once you have mounted the cgroups, run *lssubsys -am* again. You should now see:

```
cpuset /var/spool/torque/cgroup/cpuset
cpu /var/spool/torque/cgroup/cpu
cpuacct /var/spool/torque/cgroup/cpuacct
memory /var/spool/torque/cgroup/memory
devices /var/spool//torque/cgroup/devices
freezer
blkio
perf_event
```
After successful configuration, the *pbsnodes* command should show these additional fields for each node:

```
total_sockets=1
total numa nodes = 1total cores = 8total<sup>-</sup>threads = 8
dedicated sockets = 0dedicated numa nodes = 0
dedicated cores = 0
dedicated threads = 0
```
# Multiple cgroup Directory Configuration

If your system has more than one cgroup directory configured, you must create the trq-cgroup-paths file in the \$TORQUE\_HOME directory. This file has a list of the cgroup subsystems and the mount points for each subsystem in the syntax of  $\langle$ subsystem $\rangle$   $\langle$ mount point>.

All five subsystems used by pbs\_mom must be in the  $trq-cgroup-paths$  file. In the example that follows, a directory exists at /cgroup with subdirectories for each subsystem. Torque uses this file first to configure where it will look for cgroups.

```
cpuset /cgroup/cpuset
cpuacct /cgroup/cpuacct
cpu /cgroup/cpu
memory /cgroup/memory
devices /cgroup/devices
```
## Change Considerations for pbs\_mom

In order to improve performance when removing cgroup hierarchies and job files Torque 6.0.0 added a new MOM configuration parameter \$thread\_unlink\_calls. This parameter puts the job file cleanup processes on their own thread which increases the performance of the MOM. However, the addition of new threads also increases the size of pbs\_mom from around 50 mb to 100mb.

\$thread\_unlink\_calls is true by default which will thread job deletion. If pbs\_mom is too large for your configuration set \$thread\_unlink\_calls to false and jobs will be deleted within the main pbs\_mom thread.

# <span id="page-68-0"></span>Torque NUMA-Support Configuration

This topic provides instructions for enabling NUMA-support on large-scale SLES systems using SGI Altix and UV hardware and requires Torque 3.0 or later. For instructions on enabling NUMA-aware, see Torque [NUMA-Aware](#page-64-0) Configuration on page 49.

Do the following in order:

- "Configure Torque for [NUMA-Support"](#page-68-1) below
- "Create the [mom.layout](#page-68-2) File" below
- "Configure the [server\\_priv/nodes](#page-71-0) File" on page  $56$
- "Limit Memory Resources [\(Optional\)"](#page-71-1) on page 56

## <span id="page-68-1"></span>Configure Torque for NUMA-Support

To turn on NUMA-support for Torque the --enable-numa-support option must be used during the configure portion of the installation. In addition to any other configuration options, add the --enable-numa-support option as indicated in the following example:

\$ ./configure --enable-numa-support

D Don't use MOM hierarchy with NUMA.

When Torque is enabled to run with NUMA support, there is only a single instance of *pbs\_mom* (MOM) that is run on the system. However, Torque will report that there are multiple nodes running in the cluster. While *pbs\_mom* and *pbs\_server* both know there is only one instance of *pbs\_mom*, they manage the cluster as if there were multiple separate MOM nodes.

The mom. Layout file is a virtual mapping between the system hardware configuration and how the administrator wants Torque to view the system. Each line in mom.layout equates to a node in the cluster and is referred to as a NUMA node.

### <span id="page-68-2"></span>Create the mom.layout File

This section provides instructions to create the mom.layout file.

Do *one* of the following:

- Automatically Create mom.layout [\(Recommended\)](#page-68-3) on page 53
- Manually Create [mom.layout](#page-69-0) on page 54

### <span id="page-68-3"></span>**Automatically Create mom.layout (Recommended)**

A perl script named mom gencfg is provided in the contrib/ directory that generates the mom.layout file for you. The script can be customized by setting a few variables in it.

To automatically create the mom.layout file, do the following:

- 1. Verify  $hwloc$  library and corresponding hwloc-devel package are installed. See ["Installing](#page-25-0)" Torque Resource [Manager"](#page-25-0) on page 10 for more information.
- 2. Install Sys::Hwloc from CPAN.
- 3. Verify \$PBS HOME is set to the proper value.
- 4. Update the variables in the 'Config Definitions' section of the script. Especially update firstNodeId and nodesPerBoard if desired. The firstNodeId variable should be set above 0 if you have a root cpuset that you wish to exclude and the  $nodesPerBoard$  variable is the number of NUMA nodes per board. Each node is defined in /sys/devices/system/node, in a subdirectory node<node index>.
- 5. Back up your current file in case a variable is set incorrectly or neglected.
- 6. Run the script. \$ ./mom\_gencfg

#### <span id="page-69-0"></span>**Manually Create mom.layout**

To properly set up the mom.layout file, it is important to know how the hardware is configured. Use the topology command line utility and inspect the contents of /sys/devices/system/node. The hwloc library can also be used to create a custom discovery tool.

Typing topology on the command line of a NUMA system produces something similar to the following:

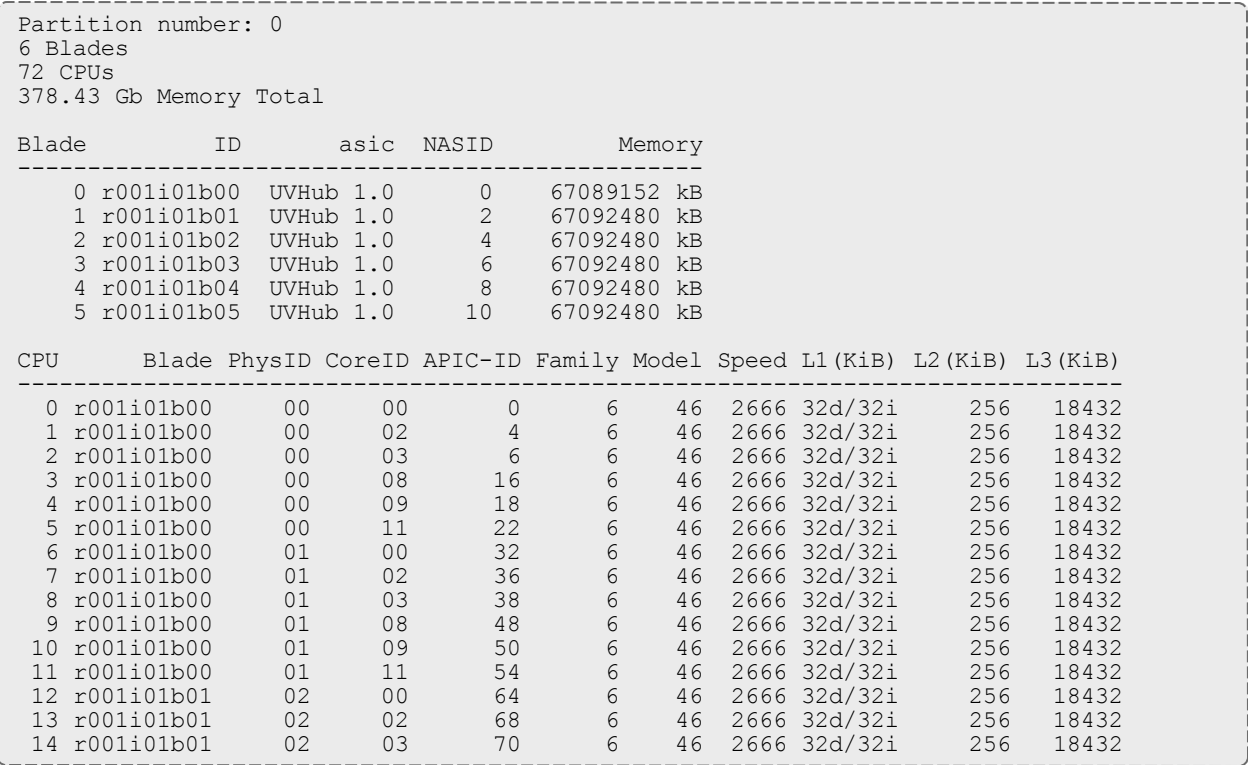

From this partial output, note that this system has 72 CPUs on 6 blades. Each blade has 12 CPUs grouped into clusters of 6 CPUs. If the entire content of this command were printed you would see each Blade ID and the CPU ID assigned to each blade.

The topology command shows how the CPUs are distributed, but you likely also need to know where memory is located relative to CPUs, so go to  $\frac{/s}{s}$  devices $\frac{/s}{s}$  system $\frac{/n}{s}$  if you list the node directory you will see something similar to the following:

```
# ls -al
total 0
drwxr-xr-x 14 root root    0 Dec 3 12:14 .
drwxr-xr-x 14 root root    0 Dec 3 12:13 ..
-r-r-r-1 root root 4096 Dec 3 14:58 has cpu
-r--r--r-- 1 root root 4096 Dec 3 14:58 has normal memory
drwxr-xr-x  2 root root 0 Dec 3 12:14 node0
drwxr-xr-x  2 root root 0 Dec 3 12:14 node1
drwxr-xr-x  2 root root 0 Dec 3 12:14 node10
drwxr-xr-x  2 root root 0 Dec 3 12:14 node11
drwxr-xr-x  2 root root 0 Dec 3 12:14 node2
drwxr-xr-x  2 root root 0 Dec 3 12:14 node3
drwxr-xr-x  2 root root 0 Dec 3 12:14 node4
drwxr-xr-x  2 root root 0 Dec 3 12:14 node5
drwxr-xr-x  2 root root 0 Dec 3 12:14 node6
drwxr-xr-x  2 root root 0 Dec 3 12:14 node7
drwxr-xr-x  2 root root 0 Dec 3 12:14 node8
drwxr-xr-x  2 root root 0 Dec 3 12:14 node9
-r--r--r-- 1 root root 4096 Dec 3 14:58 online
-r--r--r--  1 root root 4096 Dec 3 14:58 possible
```
The directory entries node0, node1,...node11 represent groups of memory and CPUs local to each other. These groups are a node board, a grouping of resources that are close together. In most cases, a node board is made up of memory and processor cores. Each bank of memory is called a memory node by the operating system, and there are certain CPUs that can access that memory very rapidly. Note under the directory for node board node0 that there is an entry called cpulist. This contains the CPU IDs of all CPUs local to the memory in node board 0.

Now create the mom.layout file. The content of cpulist 0-5 are local to the memory of node board 0, and the memory and cpus for that node are specified in the layout file by saying nodes=0. The cpulist for node board 1 shows 6-11 and memory node index 1. To specify this, simply write nodes=1. Repeat this for all twelve node boards and create the following mom.layout file for the 72 CPU system.

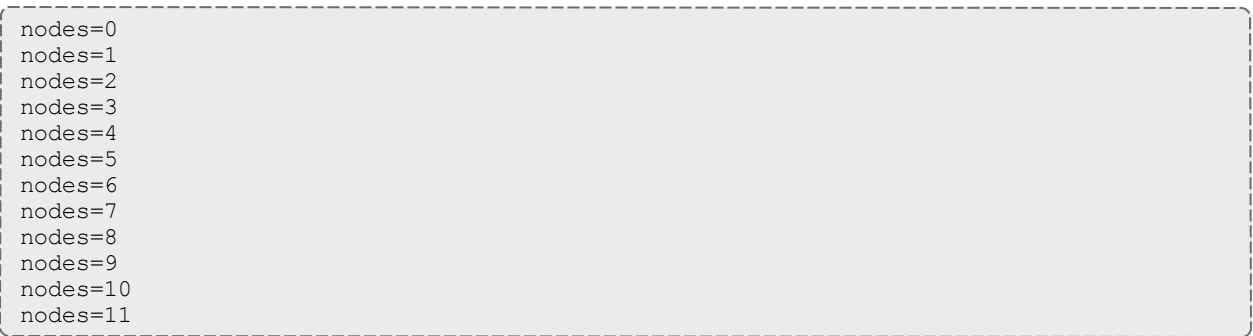

Each line in the mom.layout file is reported as a node to *pbs\_server* by the *pbs\_mom* daemon.

The mom.layout file does not need to match the hardware layout exactly. It is possible to combine node boards and create larger NUMA nodes. The following example shows how to do this:

nodes=0-1

The memory nodes can be combined the same as CPUs. The memory nodes combined must be contiguous. You cannot combine mem 0 and 2.

### <span id="page-71-0"></span>Configure the server priv/nodes File

The *pbs* server requires awareness of how the MOM is reporting nodes since there is only one MOM daemon and multiple MOM nodes.

You need to configure the server priv/nodes file with the num node boards and numa board\_str attributes. The attribute num\_node\_boards tells *pbs\_server* how many numa nodes are reported by the MOM.

The following is an example of how to configure the nodes file with num\_node\_boards.

numa-10 np=72 num\_node\_boards=12

In this example, the nodes file tells *pbs\_server* there is a host named numa-10 and that it has 72 processors and 12 nodes. The *pbs\_server* divides the value of np (72) by the value for num\_ node\_boards (12) and determines there are 6 CPUs per NUMA node.

The previous example showed that the NUMA system is uniform in its configuration of CPUs per node board. However, a system does not need to be configured with the same number of CPUs per node board. For systems with non-uniform CPU distributions, use the attribute numa\_ board\_str to let *pbs\_server* know where CPUs are located in the cluster.

The following is an example of how to configure the server priv/nodes file for nonuniformly distributed CPUs.

Numa-11 numa board str=6,8,12

In this example, *pbs\_server* knows it has 3 MOM nodes and the nodes have 6, 8, and 12 CPUs respectively. Notice that the attribute np is not used. The np attribute is ignored because the number of CPUs per node is expressly given.

## <span id="page-71-1"></span>Limit Memory Resources (Optional)

Torque can better enforce memory limits with the use of the memacctd utility. The memacctd utility is a daemon that caches memory footprints when it is queried. When configured to use the memory monitor, Torque queries memacctd.

O The memacctd utility is provided by SGI for SLES systems only. It is up to the user to make sure memacctd is installed.

To configure Torque to use memacctd for memory enforcement, do the following:
- 1. Start memacctd as instructed by SGI.
- 2. Reconfigure Torque with  $-\epsilon$ nable-memacct. This will link in the necessary library when Torque is recompiled.
- 3. Recompile and reinstall Torque.
- 4. Restart all MOM nodes.

You use the qsub filter to include a default memory limit for all jobs that are not submitted with memory limit.

# <span id="page-72-2"></span>Torque Multi-MOM

Starting in Torque version 3.0 users can run multiple MOMs on a single node. The initial reason to develop a multiple MOM capability was for testing purposes. A small cluster can be made to look larger since each MOM instance is treated as a separate node.

When running multiple MOMs on a node each MOM must have its own service and manager ports assigned. The default ports used by the MOM are 15002 and 15003. With the multi-mom alternate ports can be used without the need to change the default ports for *pbs\_server* even when running a single instance of the MOM.

For details, see these topics:

- ["Multi-MOM Configuration"](#page-72-0) below
- "Stopping pbs\_mom in [Multi-MOM](#page-74-0) Mode" on page 59

## <span id="page-72-0"></span>Multi-MOM Configuration

There are three steps to setting up multi-MOM capability:

- 1. "Configure [server\\_priv/nodes"](#page-72-1) below
- 2. ["/etc/hosts](#page-73-0) file" on the next page
- <span id="page-72-1"></span>3. "Starting pbs\_mom with [Multi-MOM](#page-73-1) Options" on the next page

### Configure server\_priv/nodes

The attributes mom service port and mom manager port were added to the nodes file syntax to accommodate multiple MOMs on a single node. By default *pbs\_mom* opens ports 15002 and 15003 for the service and management ports respectively. For multiple MOMs to run on the same IP address they need to have their own port values so they can be distinguished from each other. *pbs\_server* learns about the port addresses of the different MOMs from entries in the server  $priv/nodes$  file. The following is an example of a nodes file configured for multiple MOMs:

```
hosta   np=2
hosta-1 np=2 mom_service_port=30001 mom_manager_port=30002
hosta-2 np=2 mom_service_port=31001 mom_manager_port=31002
hosta-3 np=2 mom_service_port=32001 mom_manager_port=32002
```
Note that all entries have a unique host name and that all port values are also unique. The entry hosta does not have a mom\_service\_port or mom\_manager\_port given. If unspecified, then the MOM defaults to ports 15002 and 15003.

### <span id="page-73-0"></span>/etc/hosts file

Host names in the server priv/nodes file must be resolvable. Creating an alias for each host enables the server to find the IP address for each MOM; the server uses the port values from the server priv/nodes file to contact the correct MOM. An example /etc/hosts entry for the previous server\_priv/nodes example might look like the following:

192.65.73.10 hosta hosta-1 hosta-2 hosta-3

Even though the host name and all the aliases resolve to the same IP address, each MOM instance can still be distinguished from the others because of the unique port value assigned in the server priv/nodes file.

### <span id="page-73-1"></span>Starting pbs mom with Multi-MOM Options

To start multiple instances of *pbs\_mom* on the same node, use the following syntax (see ["pbs\\_](#page-237-0) mom" on [page 222](#page-237-0) for details):

```
pbs mom -m -M <port value of MOM service port> -R <port value of MOM manager port> -A
<name of MOM alias>
```
Continuing based on the earlier example, if you want to create four MOMs on hosta, type the following at the command line:

```
# pbs_mom -m -M 30001 -R 30002 -A hosta-1
# pbs_mom -m -M 31001 -R 31002 -A hosta-2
 pbs<sup>-mom</sup> -m -M 32001 -R 32002 -A hosta-3
 pbs_mom
```
Notice that the last call to *pbs\_mom* uses no arguments. By default *pbs\_mom* opens on ports 15002 and 15003. No arguments are necessary because there are no conflicts.

#### Related Topics

"Torque [Multi-MOM"](#page-72-2) on the previous page

"Stopping pbs\_mom in [Multi-MOM](#page-74-0) Mode" on the facing page

## <span id="page-74-0"></span>Stopping pbs mom in Multi-MOM Mode

Terminate *pbs\_mom* by using the momctl -s command (for details, see **[momctl](#page-230-0)**). For any MOM using the default manager port 15003, the mometl -s command stops the MOM. However, to terminate MOMs with a manager port value not equal to 15003, you must use the following syntax:

| momctl -s -p <port value of MOM\_manager\_port>

The -p option sends the terminating signal to the MOM manager port and the MOM is terminated.

Related Topics

"Torque [Multi-MOM"](#page-72-2) on page 57

["Multi-MOM Configuration"](#page-72-0) on page 57

## <span id="page-76-1"></span>Chapter 3: Submitting and Managing Jobs

This section contains information about how you can submit and manage jobs with Torque. See the following topics for details:

- "Job [Submission"](#page-76-0) below
- ["Monitoring](#page-96-0) Jobs" on page 81
- ["Canceling](#page-98-0) Jobs" on page 83
- "Job [Preemption"](#page-98-1) on page 83
- "Keeping [Completed](#page-99-0) Jobs" on page 84
- "Job [Checkpoint](#page-100-0) and Restart" on page 85
- "Job Exit Status" on [page 95](#page-110-0)
- ["Service](#page-114-0) Jobs" on page 99

# <span id="page-76-0"></span>Job Submission

Job submission is accomplished using the **[qsub](#page-290-0)** command, which takes a number of command line arguments and integrates such into the specified PBS command file. The PBS command file may be specified as a filename on the *qsub* command line or may be entered via STDIN.

- The PBS command file does not need to be executable.
- <sup>l</sup> The PBS command file may be *piped* into *qsub* (i.e., cat pbs.cmd | qsub).
- In the case of parallel jobs, the PBS command file is staged to, and executed on, the first allocated compute node only. (Use **[pbsdsh](#page-249-0)** to run actions on multiple nodes.)
- The command script is executed from the user's home directory in all cases. (The script may determine the submission directory by using the \$PBS\_O\_WORKDIR environment variable)
- I The command script will be executed using the default set of user environment variables unless the  $-\vee$  or  $-\vee$  flags are specified to include aspects of the job submission environment.
- PBS directives should be declared first in the job script.

```
#PBS -S /bin/bash
#PBS -m abe
#PBS -M <yourEmail@company.com>
echo sleep 300
            This is an example of properly declared PBS directives.
```
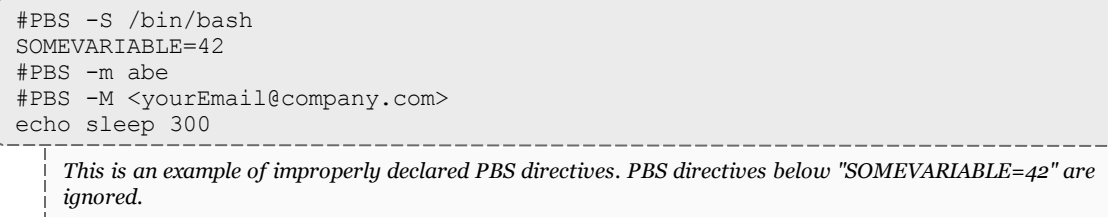

By default, job submission is allowed only on the Torque server host (host on which pbs server is running). Enablement of job submission from other hosts is documented in ["Configuring](#page-53-0) Job Submission Hosts" on page 38.

Versions of Torque earlier than 2.4.5 attempted to apply queue and server defaults to a job that didn't have defaults specified. If a setting still did not have a value after that, Torque applied the queue and server maximum values to a job (meaning, the maximum values for an applicable setting were applied to jobs that had no specified or default value).

In Torque 2.4.5 and later, the queue and server maximum values are no longer used as a value for missing settings.

This section contains these topics:

- "Multiple Job [Submission"](#page-77-0) below
- ["Requesting](#page-80-0) Resources" on page 65
- ["Requesting](#page-90-0) Generic Resources" on page 75
- ["Requesting](#page-90-1) Floating Resources" on page 75
- ["Requesting](#page-91-0) Other Resources" on page 76
- "Exported Batch [Environment](#page-91-1) Variables" on page 76
- ["Enabling](#page-93-0) Trusted Submit Hosts" on page 78
- ["Example](#page-93-1) Submit Scripts" on page 78

#### Related Topics

- Maui [Documentation](http://docs.adaptivecomputing.com/maui/index.php)
- "Job [Submission](#page-396-0) Filter ("qsub Wrapper")" on page 381 Allow local checking and modification of submitted job

### <span id="page-77-0"></span>Multiple Job Submission

Sometimes users will want to submit large numbers of jobs based on the same job script. Rather than using a script to repeatedly call *qsub*, a feature known as job arrays now exists to allow the creation of multiple jobs with one *qsub* command. Additionally, this feature includes a new job

naming convention that allows users to reference the entire set of jobs as a unit, or to reference one particular job from the set.

Job arrays are submitted through the  $-t$  option to qsub, or by using  $#PBS -t$  in your batch script. This option takes a comma-separated list consisting of either a single job ID number, or a pair of numbers separated by a dash. Each of these jobs created will use the same script and will be running in a nearly identical environment.

```
> qsub -t 0-4 job_script
1098[].hostname
> qstat -t
1098[0].hostname ...
1098[1].hostname ...
1098[2].hostname ...
1098[3].hostname ...
1098[4].hostname ...
```
Versions of Torque earlier than 2.3 had different semantics for the -t argument. In these versions, -t took a single integer number—a count of the number of jobs to be created.

Each 1098[x] job has an environment variable called PBS\_ARRAYID, which is set to the value of the array index of the job, so 1098[0].hostname would have PBS\_ARRAYID set to 0. This allows you to create job arrays where each job in the array performs slightly different actions based on the value of this variable, such as performing the same tasks on different input files. One other difference in the environment between jobs in the same array is the value of the PBS\_ JOBNAME variable.

```
# These two examples are equivalent in Torque 2.2
> qsub -t 0-99
> qsub -t 100
# You can also pass comma delimited lists of ids and ranges:
> qsub -t 0,10,20,30,40
> qsub -t 0-50,60,70,80
```
Running *qstat* displays a job summary, which provides an overview of the array's state. To see each job in the array, run qstat  $-t$ .

The **[qalter](#page-254-0)**, **[qdel](#page-264-0)**, **[qhold](#page-268-0)**, and **[qrls](#page-278-0)** commands can operate on arrays—either the entire array or a range of that array. Additionally, any job in the array may be accessed normally by using that job's ID, just as you would with any other job. For example, running the following command would run only the specified job:

```
qrun 1098[0].hostname
```
### Slot Limit

The slot limit is a way for administrators to limit the number of jobs from a job array that can be eligible for scheduling at the same time. When a slot limit is used, Torque puts a hold on all jobs in the array that exceed the slot limit. When an eligible job in the array completes, Torque removes the hold flag from the next job in the array. Slot limits can be declared globally with the [max\\_slot\\_limit](#page-332-0) parameter, or on a per-job basis with [qsub](#page-301-0) -t.

#### Related Topics

"Job [Submission"](#page-76-0) on page 61

## Managing Multi-Node Jobs

By default, when a multi-node job runs, the Mother Superior manages the job across all the sister nodes by communicating with each of them and updating pbs server. Each of the sister nodes sends its updates and stdout and stderr directly to the Mother Superior. When you run an extremely large job using hundreds or thousands of nodes, you may want to reduce the amount of network traffic sent from the sisters to the Mother Superior by specifying a job radix. Job radix sets a maximum number of nodes with which the Mother Superior and resulting intermediate MOMs communicate and is specified using the "qsub" on [page 275](#page-290-0) option for *qsub*.

For example, if you submit a smaller, 12-node job and specify  $\phi$  radix=3, Mother Superior and each resulting intermediate MOM is only allowed to receive communication from 3 subordinate nodes.

#### Image 3-1: Job radix example

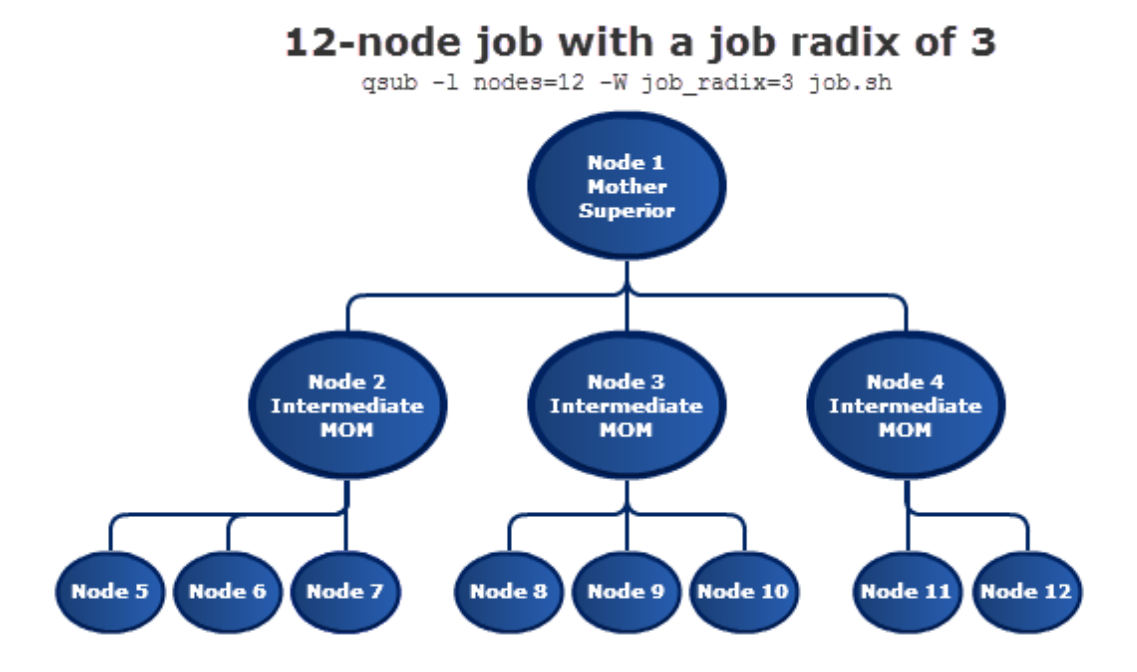

The Mother Superior picks three sister nodes with which to communicate the job information. Each of those nodes (intermediate MOMs) receives a list of all sister nodes that will be subordinate to it. They each contact up to three nodes and pass the job information on to those nodes. This pattern continues until the bottom level is reached. All communication is now passed across this new hierarchy. The stdout and stderr data is aggregated and sent up the tree until it reaches the Mother Superior, where it is saved and copied to the  $\cdot \circ$  and  $\cdot \circ$  files.

Job radix is meant for extremely large jobs only. It is a tunable parameter and should be adjusted according to local conditions in order to produce the best results.

### <span id="page-80-0"></span>Requesting Resources

Various resources can be requested at the time of job submission. A job can request a particular node, a particular node attribute, or even a number of nodes with particular attributes. Either native Torque resources (with the  $-1 <$ resource> syntax) or external scheduler resource extensions (with  $-w \le x=$ ) may be specified.

qsub -l supports:

- All the native Torque resources. See Native Torque [Resources](#page-80-1) on page 65 for a list of resources.
- Some Moab scheduler job extensions (for legacy support). See Moab Job [Extensions](#page-88-0) on [page](#page-88-0) 73 for a list of resources.

For Moab resource extensions, qsub  $-W =$  is recommended instead of qsub  $-1$ . See Resource Manager Extensions in the *Moab Workload Manager Administrator Guide* for a complete list of scheduler-only job extensions.

### <span id="page-80-1"></span>Native Torque Resources

The native Torque resources are listed in the following table.

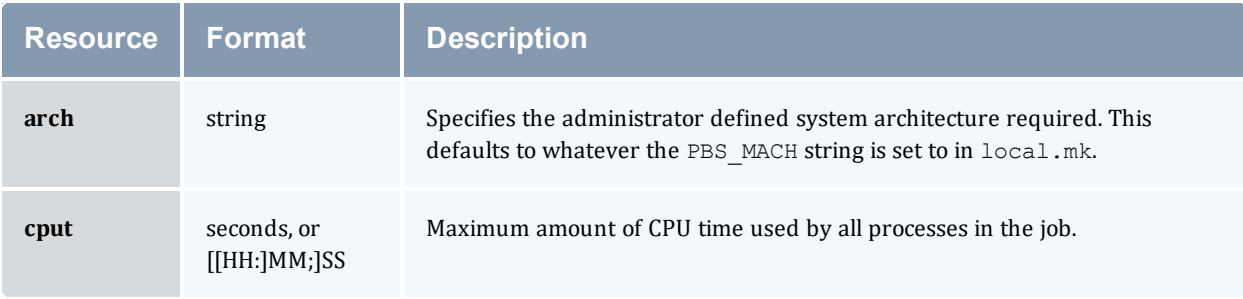

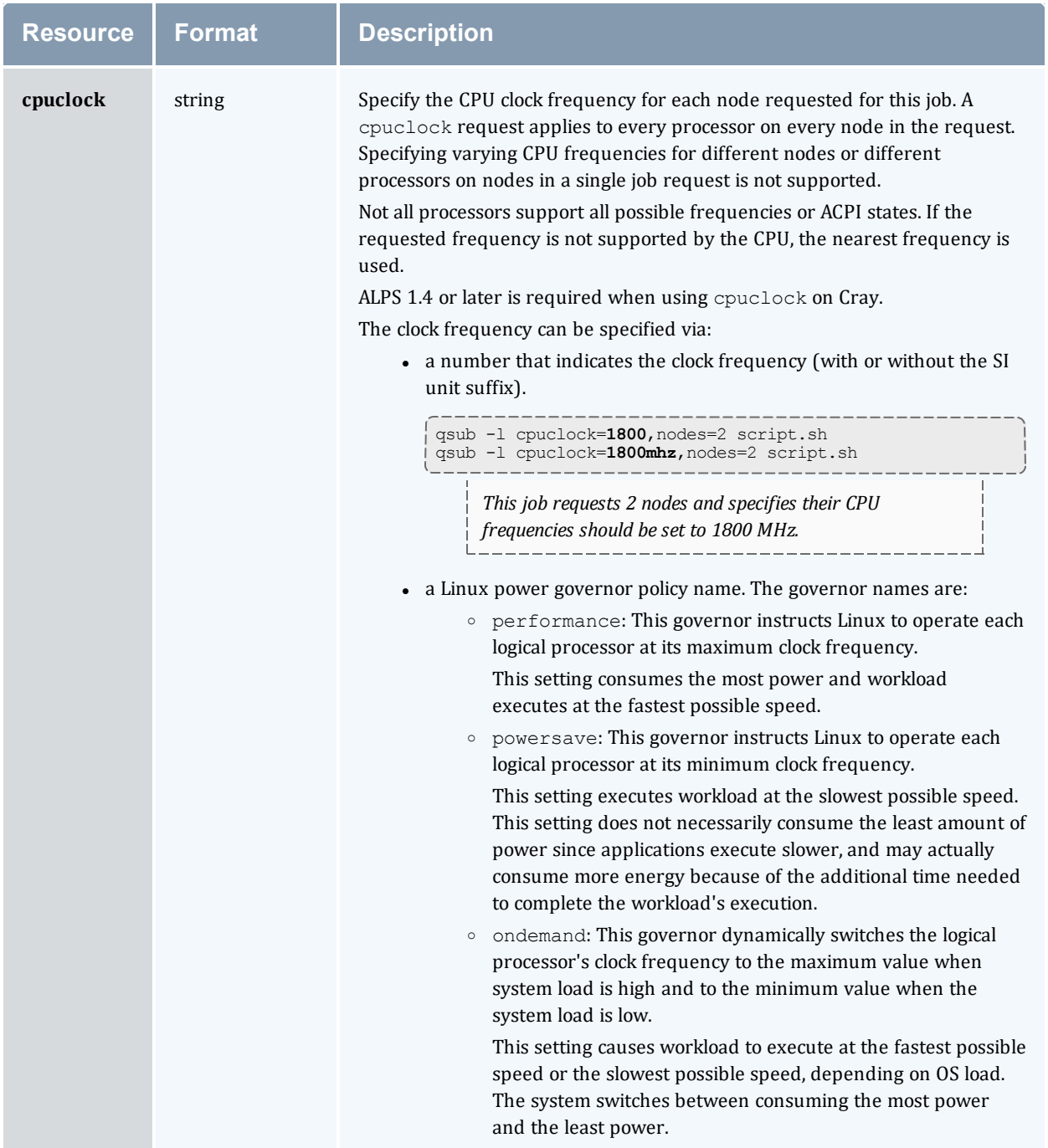

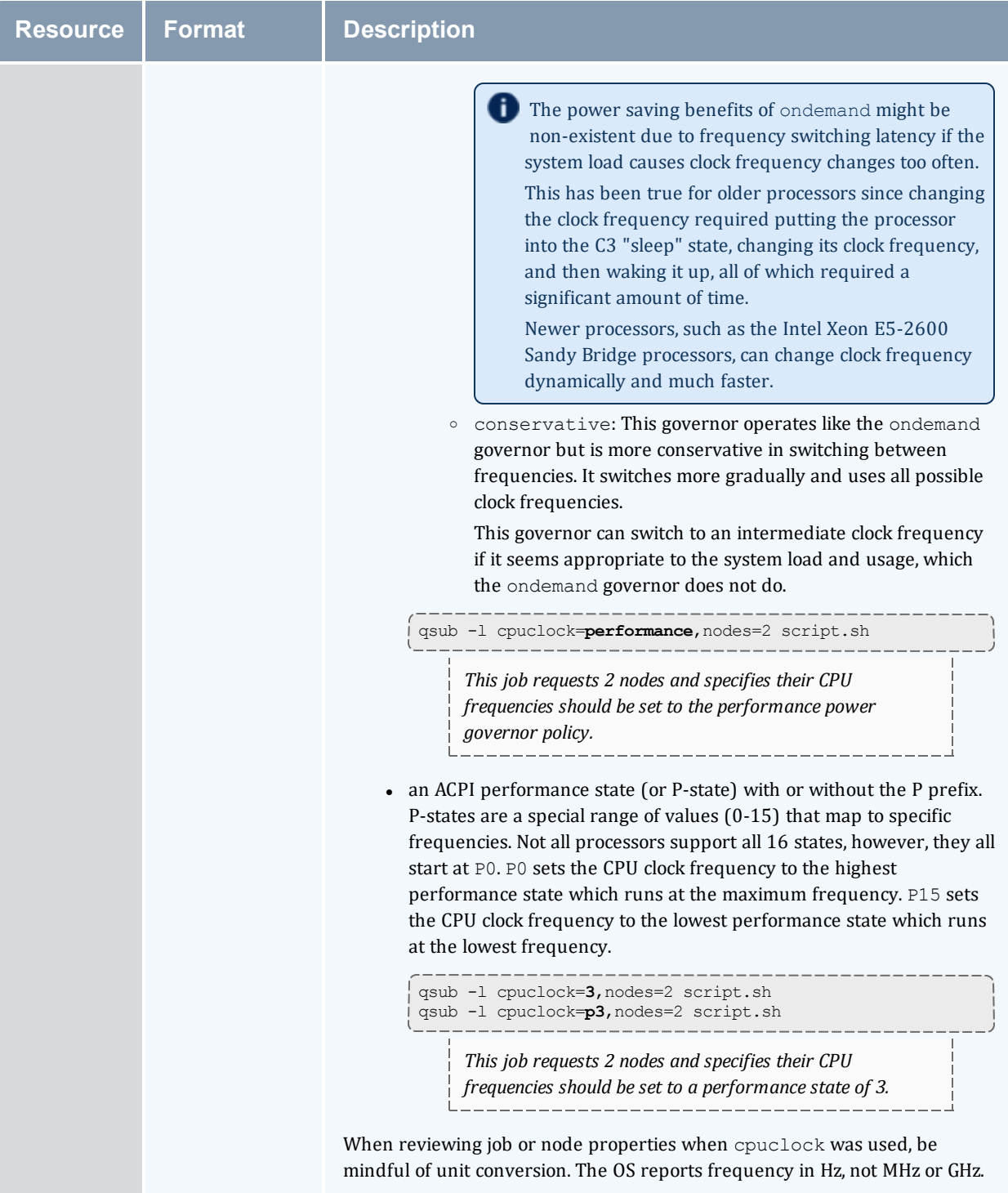

#### Chapter 3: Submitting and Managing Jobs

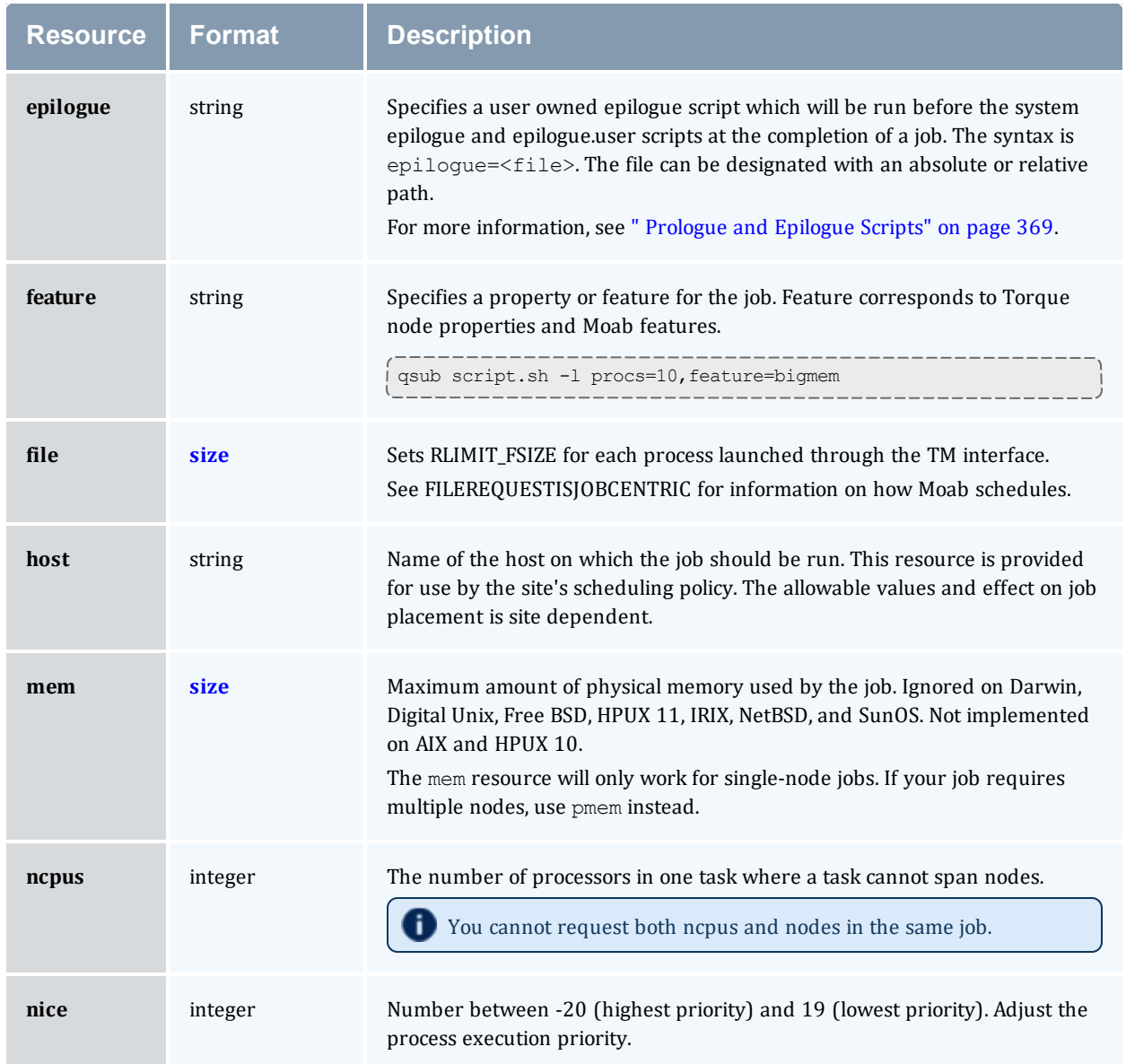

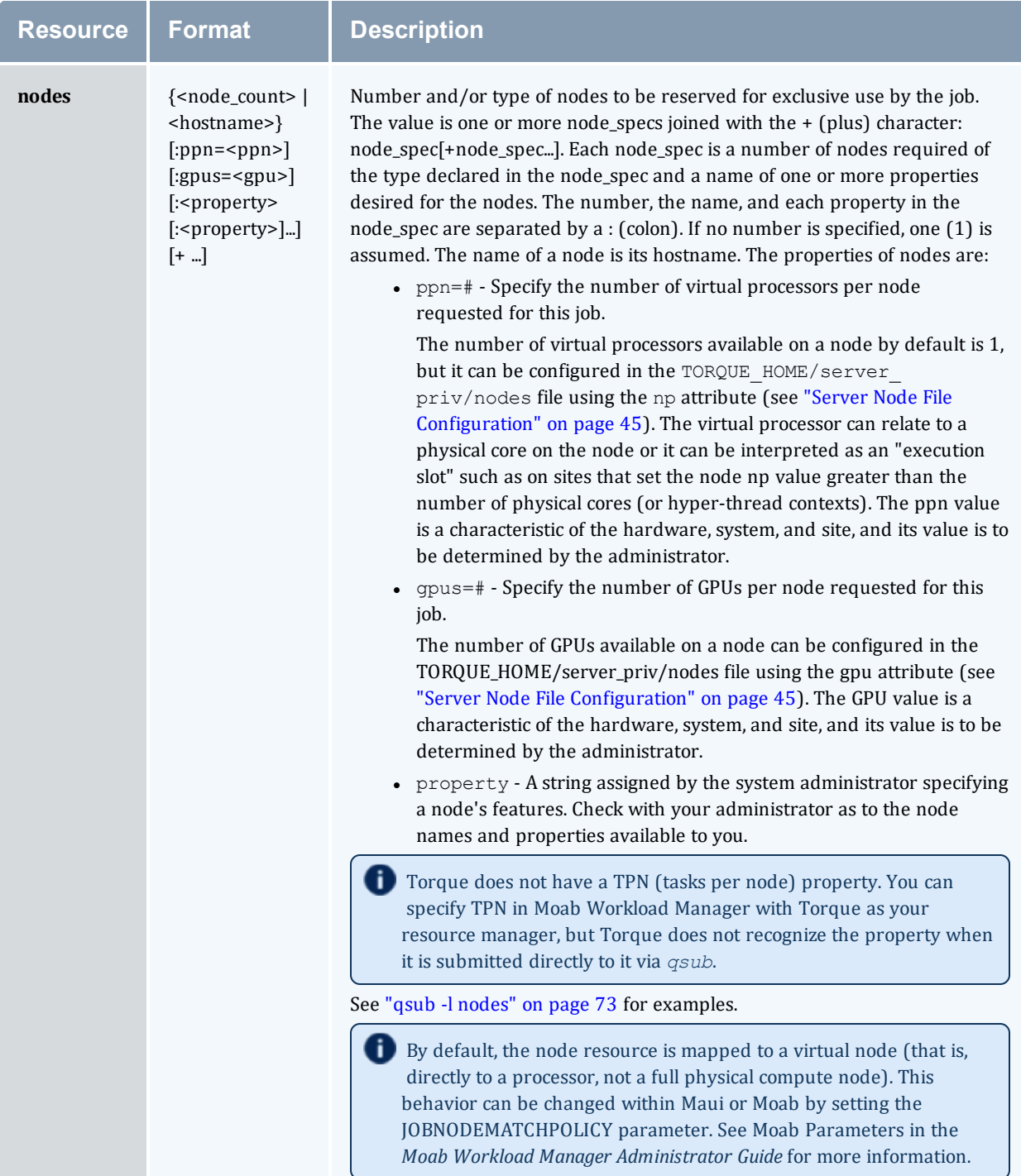

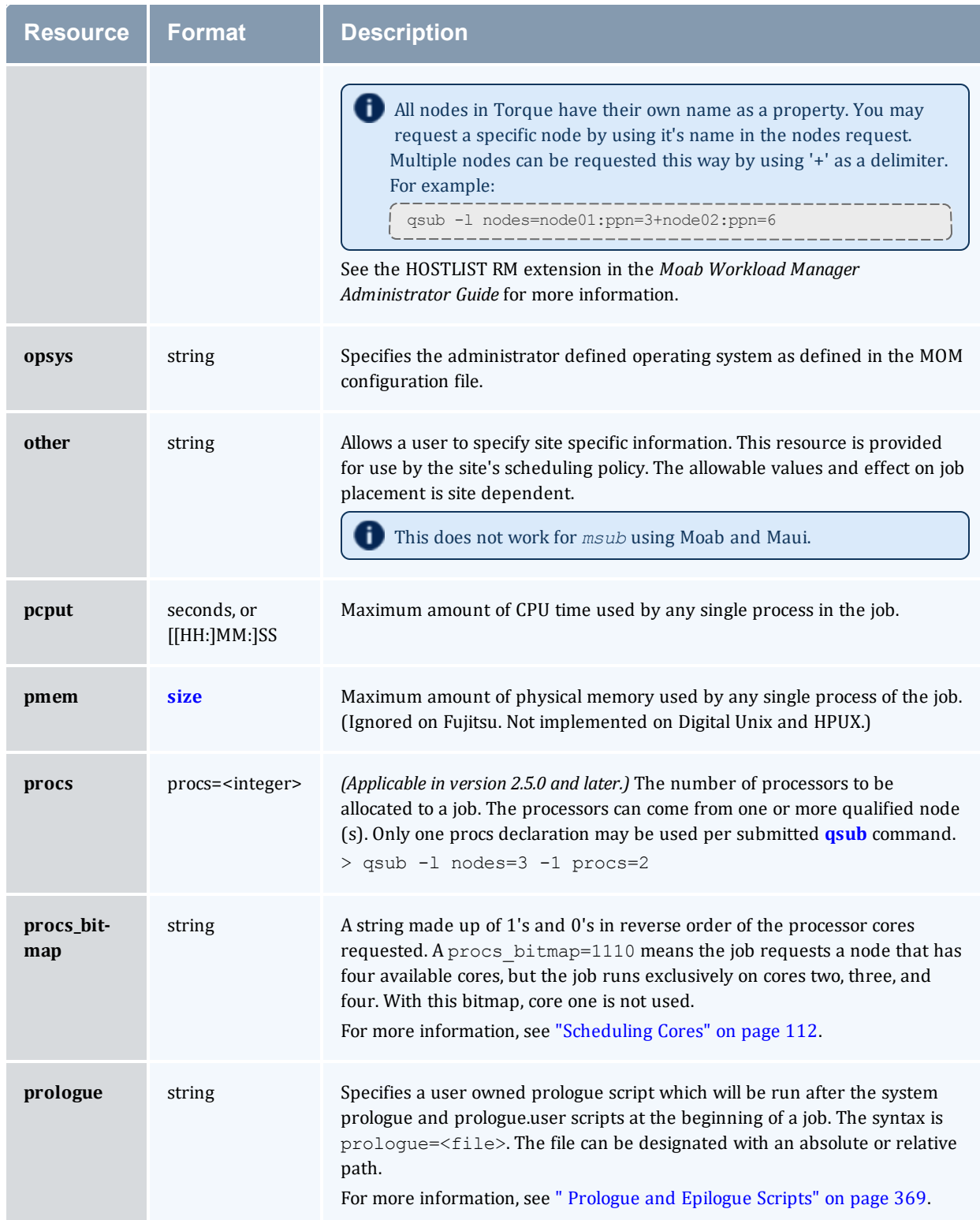

<span id="page-86-0"></span>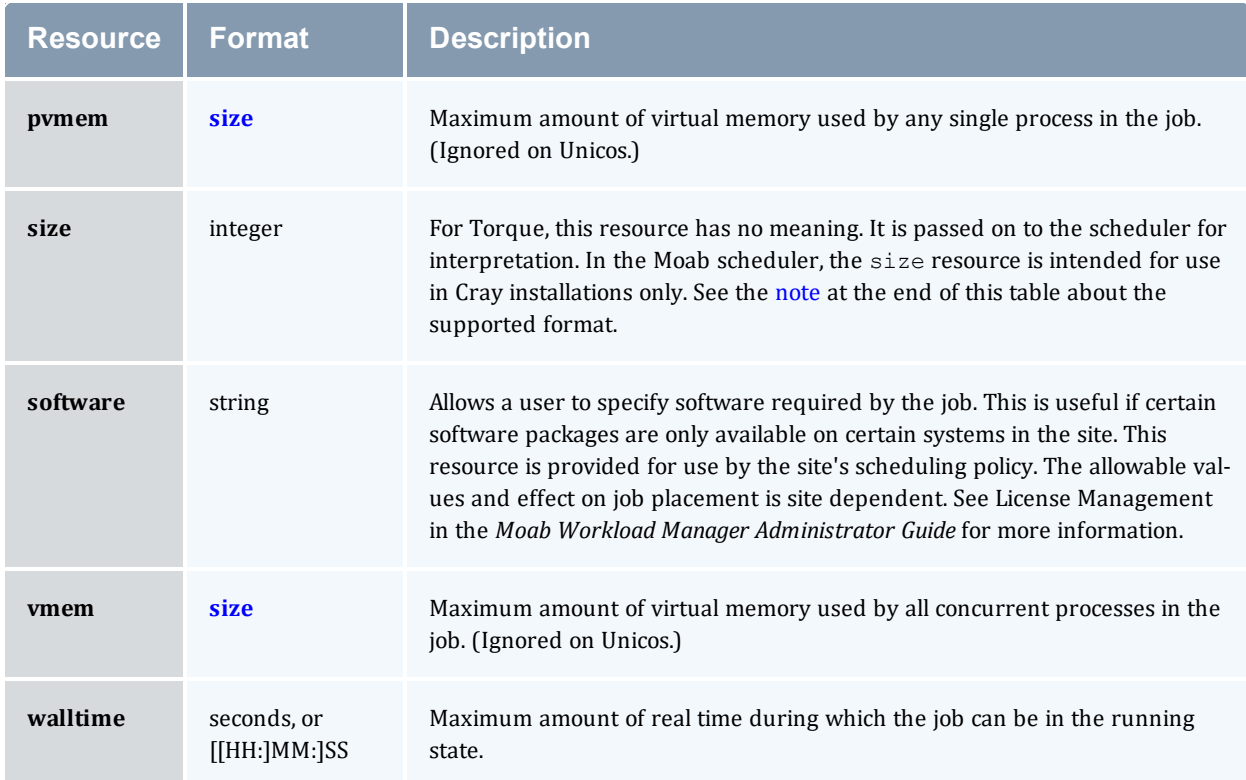

#### <span id="page-86-1"></span>size

The size format specifies the maximum amount in terms of bytes or words. It is expressed in the form <code>integer[suffix]</code>. The suffix is a multiplier defined in the following table ("b" means bytes [the default] and "w" means words). The size of a word is calculated on the execution server as its word size.

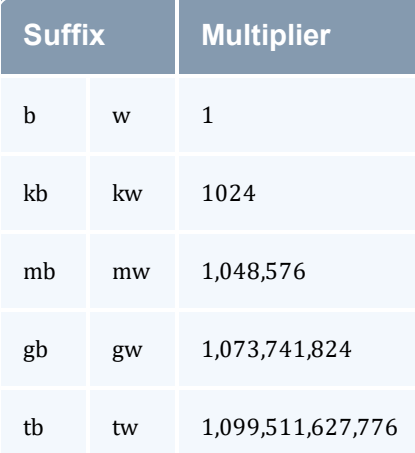

## Interpreting Resource Requests

The table below shows how various requests are interpreted in the  $qsub$  -1 syntax and corresponding cgroup usage.

Memory parameters (mem, pmem, vmem, pvmem) may specify units (examples: mem=1024mb, mem=320kb, mem=1gb). Recognized units are kb (kilobytes), mb (megabytes), gb (gigabytes), tb (terabyte), pb (petabytes), and eb (exabyte). If units are not specified, mb (megabytes) is assumed.

| Usage          | <b>Description</b>                                                                                                    |
|----------------|----------------------------------------------------------------------------------------------------|
| $node=X:ppn=Y$ | Creates X tasks that will use Y lprocs per task.                                                                                                    |
| procs=X        | Creates X tasks that will use 1 lproc each.                                                                                                    |
| ncpus=X        | Creates 1 task that will use X lprocs.                                                                                                    |
| $mem = X$      | The entire job will use X memory, divided evenly among the tasks.*                                                                                                    |
| $p$ mem $=X$   | Each task will use <i>X</i> memory. In translation, $-1$ nodes=1:ppn=4,pmem=1gb will use 4 GB of<br>memory.*                                                              |
| $vmem = X$     | The entire job will use X swap, divided evenly among the tasks. If legacy ymem is set to true in<br>the server, then the entire specified value will be given per host.** |
| pvmem=X        | Each task will use X swap. In translation, $-1$ nodes=1:ppn=4,pymem=1gb will use 4 GB of<br>swap. $**$                                                                    |

*Example 3-1: Interpreting qsub -l requests*

\*If both mem and pmem are specified, the less restrictive of the two will be used as the limit for the job. For example,  $qsub \text{job.sh } -1 \text{ nodes}=2:ppn=2,mem=4gb,pmem=1gb will apply$ the mem requested instead of pmem, because it will allow 2 GB per task (4 GB/2 tasks) instead of 1 GB per task.

\*\*If both vmem and pvmem are specified, the less restrictive of the two will be used as the limit for the job. For example, qsub job.sh  $-1$  nodes=2:ppn=2, vmem=4gb, pvmem=1gb will apply pvmem instead of vmem, because it will allow 2 GB swap per task (1 GB \* 2 ppn) instead of .5 GB per task (1 GB/2 tasks).

### Interpreting Node Requests

The table below shows how various  $q \cdot \text{sub} - 1$  nodes requests are interpreted.

#### <span id="page-88-1"></span>*Example 3-2: qsub -l nodes*

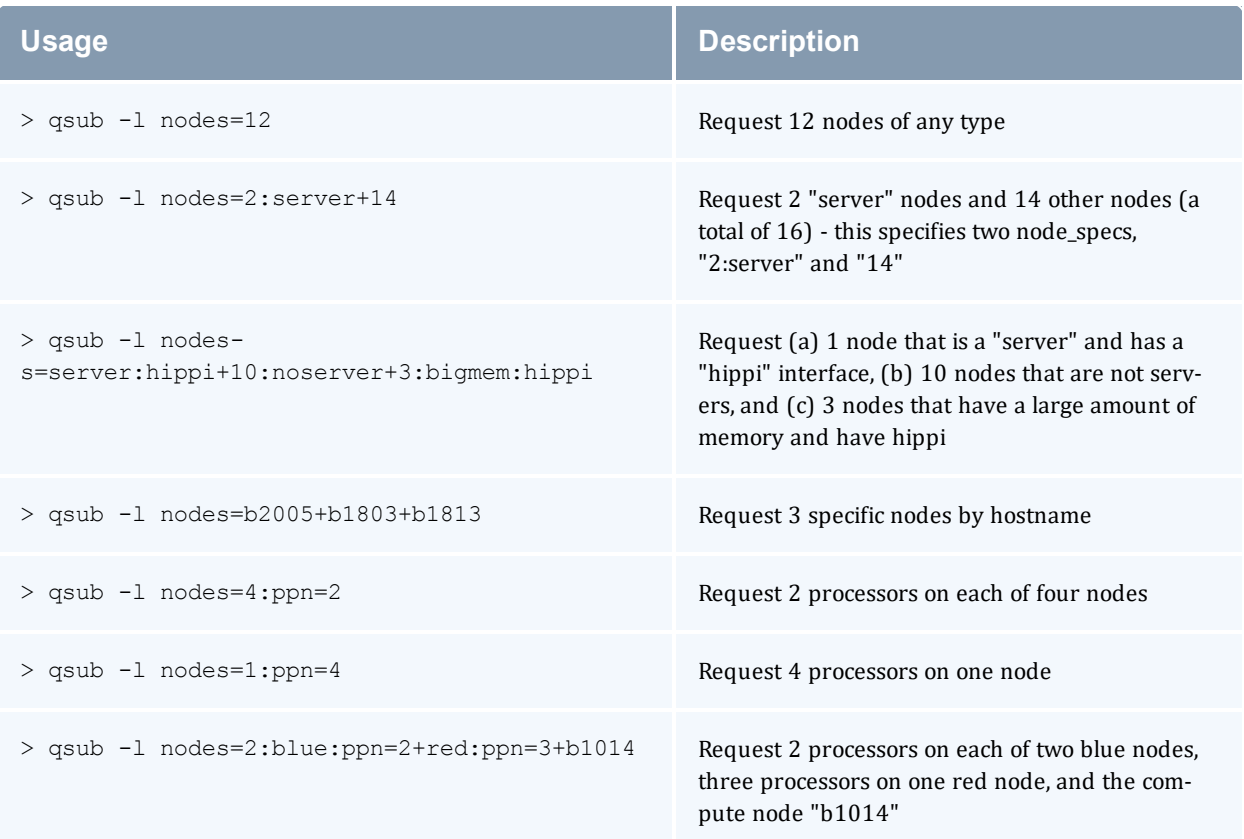

#### *Example 3-3:*

This job requests a node with 200MB of available memory:

```
> qsub -l mem=200mb /home/user/script.sh
```
#### *Example 3-4:*

This job will wait until node01 is free with 200MB of available memory:

```
> qsub -l nodes=node01,mem=200mb /home/user/script.sh
```
### <span id="page-88-0"></span>Moab Job Extensions

qsub -l also supports some Moab resource extension values listed below, but be advised that this usage has been deprecated. The ones that currently work will remain for the purpose of legacy support, but additional ones will not be added. Instead, we recommend transitioning to the  $-w$  x= $\langle$ resource $\rangle$  syntax mentioned at the top of this page.

#### Chapter 3: Submitting and Managing Jobs

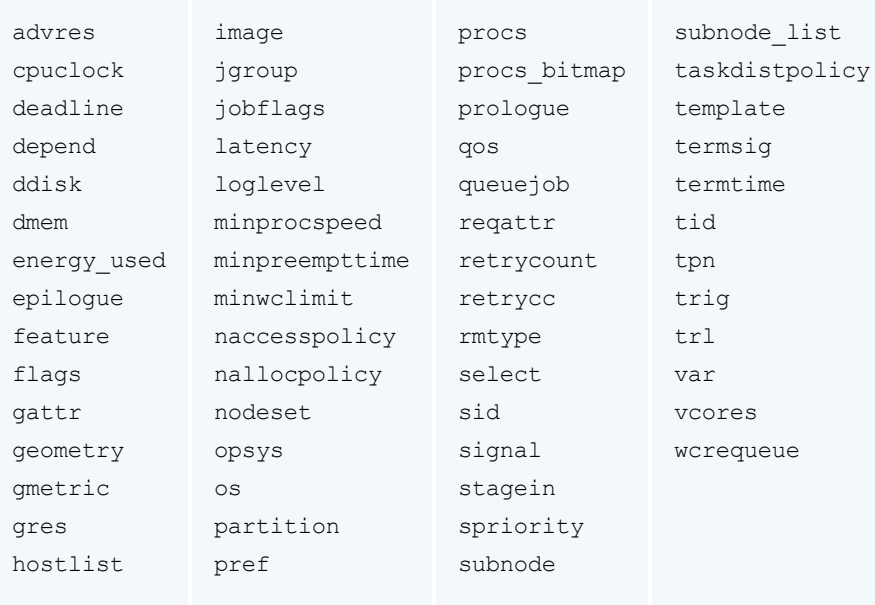

#### Related Topics

"Job [Submission"](#page-76-0) on page 61

## Requesting NUMA-Aware Resources

This topic only applies for NUMA-aware systems and requires Torque Resource Manager 6.0 and later.

Various NUMA resources can be requested at the time of job submission.

The qsub -L option allows administrators the ability to place jobs at the "task" or "OS process" level to get maximum efficiency out of the available hardware. In addition, multiple, nonsymmetric resource requests can be made for the same job using the -L job submission syntax. See -L NUMA [Resource](#page-188-0) Request on page 173 for a complete list of -L values.

#### For example:

qsub -L tasks=4:lprocs=2:usecores:memory=500mb -L tasks=8:lprocs=4:memory=2gb

Creates two requests. The first will create 4 tasks with two logical processors per task and 500 mb of memory per task. The logical processors will be placed on cores. The second request calls for 8 tasks with 4 logical processors per task and 2 gb of memory per task. The logical processors may be placed on cores or threads since *the default placement is allowthreads.*

The queue attribute  $resources$  default has several options that are not compatible with the qsub  $-L$  syntax. If a queue has any of the following resources default options set (again, without a corresponding req\_information\_default settting), the job will be rejected from the queue:

nodes, size, mppwidth, mem, hostlist, ncpus, procs, pvmem, pmem, vmem, reqattr, software, geometry, opsys, tpn, and trl.

See Setting Queue [Resource](#page-131-0) Controls with Resource Request Syntax 2.0 on page 116 for more information about setting queue resource requirements and the use of  $-1$  and  $-L$  job submission syntaxes.

### <span id="page-90-0"></span>Requesting Generic Resources

When generic resources have been assigned to nodes using the server's nodes file, these resources can be requested at the time of job submission using the *other* field. See **Managing Consumable Generic Resources** on page 1 in the *Moab Workload Manager Administrator Guide* for details on configuration within Moab.

*Example 3-5: Generic*

This job will run on any node that has the generic resource matlab.

> qsub -l other=matlab /home/user/script.sh

This can also be requested at the time of job submission using the  $-W \times = \text{GRES:mathlab}$ flag.

#### Related Topics

["Requesting](#page-80-0) Resources" on page 65

<span id="page-90-1"></span>"Job [Submission"](#page-76-0) on page 61

### Requesting Floating Resources

When floating resources have been set up inside Moab, they can be requested in the same way as generic resources. Moab will automatically understand that these resources are floating and will schedule the job accordingly. See **Managing Shared Cluster Resources (Floating Resources)** on page 1 in the *Moab Workload Manager Administrator Guide* for details on configuration within Moab.

#### *Example 3-6: Floating*

This job will run on any node when there are enough floating resources available.

```
> qsub -l other=matlab /home/user/script.sh
```
This can also be requested at the time of job submission using the  $-W \times = \text{GRES} : \text{matlab}$ flag.

#### Related Topics

["Requesting](#page-80-0) Resources" on page 65

<span id="page-91-0"></span>"Job [Submission"](#page-76-0) on page 61

## Requesting Other Resources

Many other resources can be requested at the time of job submission using Moab Workload Manager (via the qsub  $-W =$  syntax (or qsub -1 in limited cases), or via msub -1 or msub -W x=). See Resource Manager Extensions in the *Moab Workload Manager Administrator Guide* for a list of these supported requests and correct syntax.

#### Related Topics

- ["Requesting](#page-80-0) Resources" on page 65
- "Job [Submission"](#page-76-0) on page 61

## <span id="page-91-1"></span>Exported Batch Environment Variables

When a batch job is started, a number of variables are introduced into the job's environment that can be used by the batch script in making decisions, creating output files, and so forth. These variables are listed in the following table:

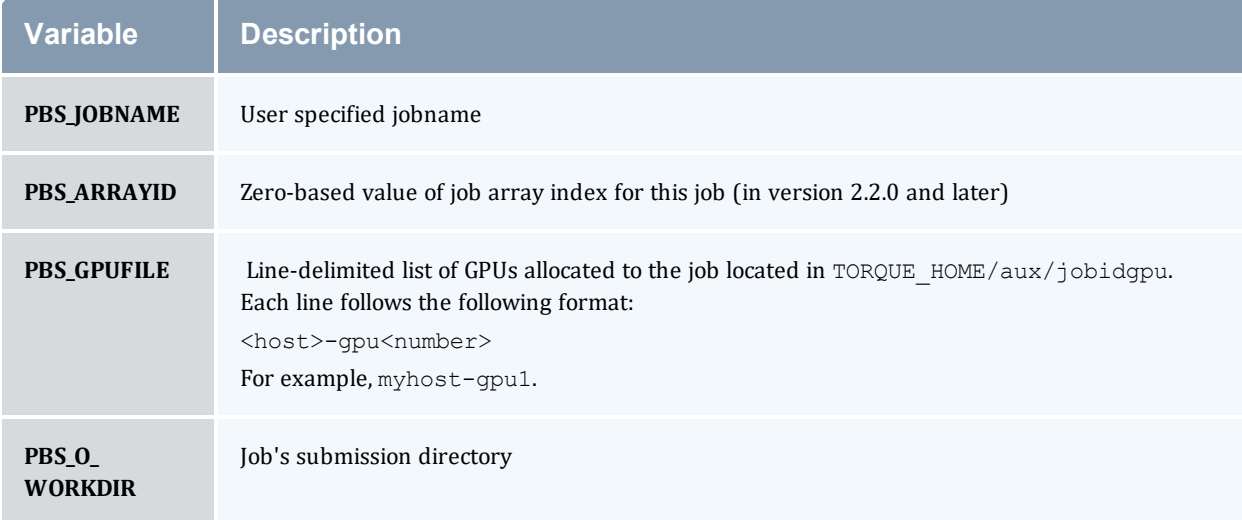

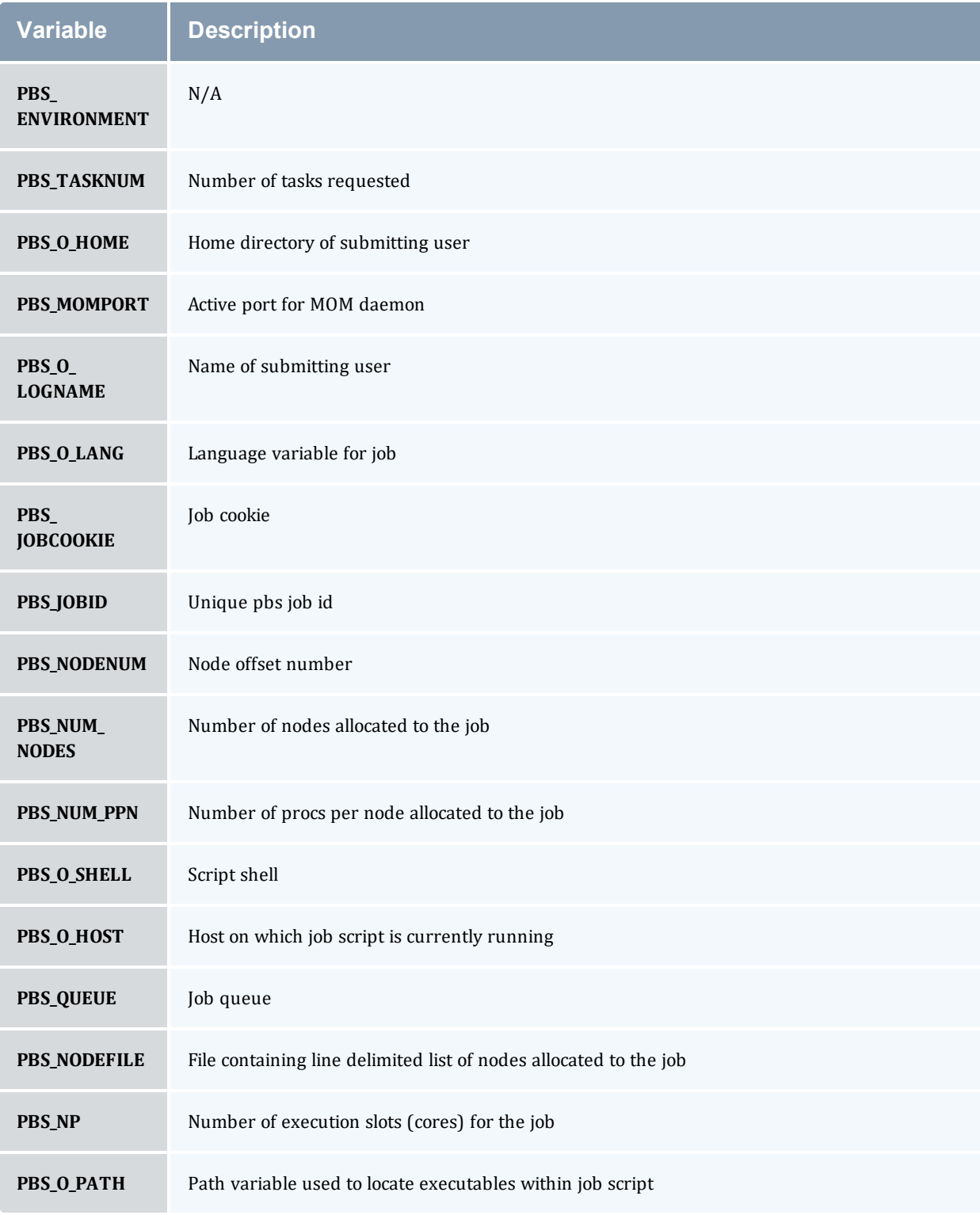

### Related Topics

["Requesting](#page-80-0) Resources" on page 65

<span id="page-93-0"></span>"Job [Submission"](#page-76-0) on page 61

## Enabling Trusted Submit Hosts

By default, only the node running the *pbs\_server* daemon is allowed to submit jobs. Additional nodes can be trusted as submit hosts by taking any of the following steps:

• Set the **[allow\\_node\\_submit](#page-317-0)** server parameter (see "Allowing job [submission](#page-54-0) from [compute](#page-54-0) hosts" on page 39).

Allows any host trusted as a compute host to also be trusted as a submit host.

<sup>l</sup> Set the **[submit\\_hosts](#page-338-0)** server parameter (see "Using the ["submit\\_hosts"](#page-54-1) service [parameter"](#page-54-1) on page 39).

Allows specified hosts to be trusted as a submit host.

• Use . rhosts to enable ruserok() based authentication (see ["Using](#page-53-1) RCmd [authentication"](#page-53-1) on page 38).

See ["Configuring](#page-53-0) Job Submission Hosts" on page 38 for more information.

When you enable ["allow\\_node\\_submit"](#page-317-0) on page 302, you must also enable the ["allow\\_](#page-317-1) [proxy\\_user"](#page-317-1) on page 302 parameter to allow user proxying when submitting and running jobs.

#### Related Topics

#### <span id="page-93-1"></span>"Job [Submission"](#page-76-0) on page 61

## Example Submit Scripts

The following is an example job test script:

```
#!/bin/sh
#
#This is an example script example.sh
#
#These commands set up the Grid Environment for your job:
#PBS -N ExampleJob
#PBS -l nodes=1,walltime=00:01:00
#PBS -q np_workq
#PBS -M YOURUNIQNAME@umich.edu
#PBS -m abe
#print the time and date
date
#wait 10 seconds
sleep 10
#print the time and date again
date
```
#### Related Topics

"Job [Submission"](#page-76-0) on page 61

## Job Files

Torque 4.5.0 was updated to accept XML-based job files in addition to the binary job files. The change allows job files to be more human-readable and easier to parse. Below is a sample job file in the new XML format:

```
<?xml version="1.0"?>
<job>
  <version>131842</version>
 <state>1</state>
 <substate>10</substate>
 <server flags>33</server flags>
 <start_time>0</start_time>
  <jobid>340</jobid>
 <fileprefix>340</fileprefix>
 <queue>batch</queue>
 <destination_queue></destination_queue>
 <record_type>1</record_type>
  <mom_address>0</mom_address>
  <mom_port>11</mom_port>
  <mom_rmport>0</mom_rmport>
  <attributes>
   <Job_Name flags="1">job2.sh</Job_Name>
   <Job_Owner flags="1">echan@moabServer.cn</Job_Owner>
   <job_state flags="1">Q</job_state>
   <queue flags="3">batch</queue>
    <server flags="1">company.com</server>
   <Checkpoint flags="1">u</Checkpoint>
   <ctime flags="1">1384292754</ctime>
   <Error_Path flags="1">moabServer.cn:/home/echan/work/job2.sh.e340</Error_Path>
   <Hold_Types flags="1">n</Hold_Types>
   <Join_Path flags="1">n</Join_Path>
    <Keep_Files flags="1">n</Keep_Files>
    <Mail_Points flags="1">a</Mail_Points>
   <mtime flags="1">1384292754</mtime>
    <Output_Path flags="1">moabServer.cn:/home/echan/work/job2.sh.o340</Output_Path>
   <Priority flags="1">0</Priority>
    <qtime flags="1">1384292754</qtime>
    <Rerunable flags="1">True</Rerunable>
    <Resource_List>
      <epilogue flags="1">/tmp/epilogue.sh</epilogue>
      <neednodes flags="1">moabServer:ppn=1</neednodes>
      <nodect flags="1">1</nodect>
      <nodes flags="1">moabServer:ppn=1</nodes>
    </Resource_List>
    <substate flags="1">10</substate>
    <Variable_List flags="1">PBS_O_QUEUE=batch
PBS_O_HOME=/home/echan
PBS_O_LOGNAME=echan
PBS_O_
PATH=/home/echan/eclipse:/usr/lib/lightdm/lightdm:/usr/local/sbin:/usr/local/bin:/usr/
sbin:/usr/bin:/sbin:/bin:/usr/games:/opt/moab/bin:/opt/moab/sbin
PBS O SHELL=/bin/bash
PBS_O_LANG=en_US
PBS_O_WORKDIR=/home/echan/work
PBS O HOST=moabServer.cn
PBS O SERVER=moabServer
</Variable_List>
    <euser flags="1">echan</euser>
    <egroup flags="5">company</egroup>
   <hop_count flags="1">1</hop_count>
   <queue rank flags="1">2</queue rank>
   <queue_type flags="1">E</queue_type>
   <etime flags="1">1384292754</etime>
    <submit_args flags="1">-l nodes=lei:ppn=1 -l epilogue=/tmp/epilogue.sh
./job2.sh</submit_args>
    <fault tolerant flags="1">False</fault tolerant>
    <job_radix flags="1">0</job_radix>
```

```
<submit host flags="1">lei.ac</submit host>
  </attributes>
</job>
```
#### The above job was submitted with this submit command:

```
qsub -l nodes=moabServer:ppn=1 -l epilogue=/tmp/epilogue.sh ./job2.sh
```
#### Related Topics

"Job [Submission"](#page-76-0) on page 61

# <span id="page-96-0"></span>Monitoring Jobs

Torque allows users and administrators to monitor submitted jobs with the **[qstat](#page-282-0)** command.

If the command is run by a non-administrative user, it will output just that user's jobs. For example:

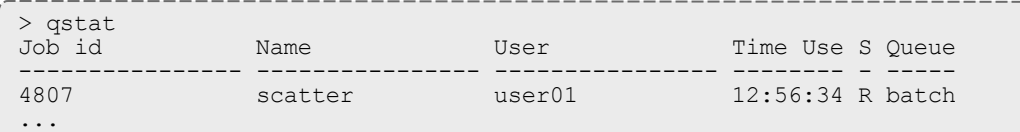

## Monitoring NUMA Job Task Placement

NUMA-aware job task placement is available with Torque Resource Manager 6.0 and later.

When using NUMA, job resources are tracked per task. To support this  $qstat$  -f produces a new category of information that begins with the " req\_information" keyword. Following each "req\_information keyword" is another keyword giving information about how the job was allocated. See -L NUMA [Resource](#page-188-0) Request on page 173 for available allocation keywords.

When the job has completed, the output will also include the per task resident memory used and per task cpu time used. The following is a sample qstat -f completed job output.

You will see that req\_information.task\_usage.0.task.0.cpu\_list gives the cores to which the job is bound for the cpuset. The same for mem\_list. The keywords memory\_used and cput\_used report the per task resident memory used and cpu time used respectively.

```
Job Id: 832.pv-knielson-dt
Job_Name = bigmem.sh
Job_Owner = knielson@pv-knielson-dt
resources used.cput = 00:00:00resources_used.energy_used = 0
resources used.mem = 3628kbresources_used.vmem = 31688kb
resources_used.walltime = 00:00:00
job state = cqueue = second
server = pv-knielson-dt
Checkpoint = uctime = Tue Jul 28 23:23:15 2015
Error_Path = pv-knielson-dt:/home/knielson/jobs/bigmem.sh.e832
exec \bar{h}ost = pv-knielson-dt/0-3
HoldTypes = n
Join Path = nKeep Files = n
Mail<sup>-</sup>Points = amtime = Tue Jul 28 23:23:18 2015
Output_Path = pv-knielson-dt:/home/knielson/jobs/bigmem.sh.o832
Priority = 0qtime = Tue Jul 28 23:23:15 2015
Rerunable = True
Resource_List.walltime = 00:05:00
session \overline{id} = 2708
substate = 59Variable List = PBS O QUEUE=routeme, PBS O HOME=/home/knielson,
PBS O LOGNAME=knielson,
PBS_O_PATH=/usr/local/sbin:/usr/local/bin:/usr/sbin:/usr/bin:/sbin:/b
in:/usr/games:/usr/local/games,PBS_O_SHELL=/bin/bash,PBS_O_LANG=en_US,
PBS_O_WORKDIR=/home/knielson/jobs,PBS_O_HOST=pv-knielson-dt,
PBS_O_SERVER=pv-knielson-dt
euser = knielson
egroup = company
hashname = 832.pv-knielson-dt
queue_rank = 391
queue_type = Eetime = Tue Jul 28 23:23:15 2015
exit status = 0submit_args = -L tasks=2:lprocs=2 ../scripts/bigmem.sh
start \times Time = Tue Jul 28 23:23:18 2015
start\overline{\text{count}} = 1fault^-tolerant = False
comp \bar{t}ime = Tue Jul 28 23:23:18 2015
job_radix = 0
total runtime = 0.093262submit host = pv-knielson-dt
req information.task count.0 = 2req information.lprocs.0 = 2req_information.thread_usage_policy.0 = allowthreads
req information.hostlist.0 = pv-knielson-dt:ppn=4
req_information.task_usage.0.task.0.cpu list = 2,6
req_information.task_usage.0.task.0.mem_list = 0
req information.task usage.0.task.0.memory used = 258048
req information.task usage.0.task.0.cput used = 18
req information.task usage.0.task.0.cores = 0
req_information.task_usage.0.task.0.threads = 0
req information.task usage.0.task.0.host =
req-information.task<sup>-</sup>usage.0.task.1.cpu list = 3,7
req_information.task_usage.0.task.1.mem_list = 0
req information.task usage.0.task.1.memory used = 258048
req information.task usage.0.task.1.cput used = 18
req information.task usage.0.task.1.cores = 0req information.task usage.0.task.1.threads = 2
req_information.task_usage.0.task.1.host = pv-knielson-dt
```
Related Topics

["Submitting](#page-76-1) and Managing Jobs" on page 61

# <span id="page-98-0"></span>Canceling Jobs

Torque allows users and administrators to cancel submitted jobs with the **[qdel](#page-264-0)** command. The job will be sent TERM and KILL signals killing the running processes. When the top-level job script exits, the job will exit. The only parameter is the ID of the job to be canceled.

If a job is canceled by an operator or manager, an email notification will be sent to the user. Operators and managers may add a comment to this email with the -m option.

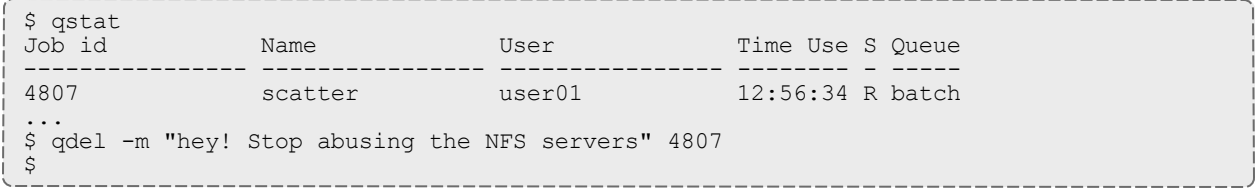

#### Related Topics

["Submitting](#page-76-1) and Managing Jobs" on page 61

# <span id="page-98-1"></span>Job Preemption

Torque supports job preemption by allowing authorized users to suspend and resume jobs. This is supported using one of two methods. If the node supports OS-level preemption, Torque will recognize that during the configure process and enable it. Otherwise, the MOM may be configured to launch a custom *checkpoint script* in order to support preempting a job. Using a custom checkpoint script requires that the job understand how to resume itself from a checkpoint after the preemption occurs.

### Configuring a Checkpoint Script on a MOM

To configure the MOM to support a checkpoint script, the  $\frac{1}{2}$ checkpoint script parameter must be set in the MOM's configuration file found in TORQUE\_HOME/mom\_priv/config. The checkpoint script should have execute permissions set. A typical configuration file might look as follows:

mom\_priv/config:

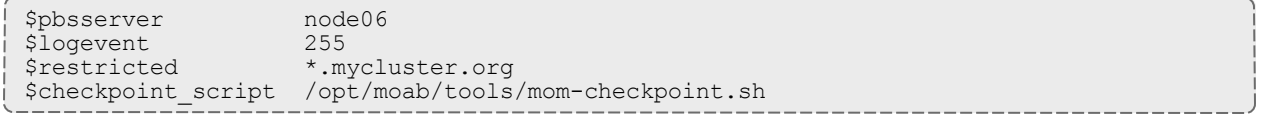

The second thing that must be done to enable the checkpoint script is to change the value of MOM CHECKPOINT to 1 in /src/include/pbs\_config.h. (In some instances,  $MOM$ CHECKPOINT may already be defined as 1.) The new line should be as follows:

/src/include/pbs\_config.h:

#define MOM\_CHECKPOINT 1

#### Related Topics

["Submitting](#page-76-1) and Managing Jobs" on page 61

# <span id="page-99-0"></span>Keeping Completed Jobs

Torque provides the ability to report on the status of completed jobs for a configurable duration after the job has completed. This can be enabled by setting the ["keep\\_completed"](#page-418-0) on page 403 attribute on the job execution queue or the ["keep\\_completed"](#page-326-0) on page 311 parameter on the server. This should be set to the number of seconds that jobs should be held in the queue. If you set keep completed on the job execution queue, completed jobs will be reported in the  $\circ$  state and the exit status is seen in the exit status job attribute.

If the Mother Superior and Torque server are on the same server, expect the following behavior:

- When keep completed is set, the job spool files will be deleted when the specified time arrives and Torque purges the job from memory.
- When keep completed is not set, Torque deletes the job spool files upon job completion.
- If you manually purge a job (qdel -p) before the job completes or time runs out, Torque will never delete the spool files.

By maintaining status information about completed (or canceled, failed, etc.) jobs, administrators can better track failures and improve system performance. This allows Torque to better communicate with Moab Workload Manager and track the status of jobs. This gives Moab the ability to track specific failures and to schedule the workload around possible hazards. See NODEFAILURERESERVETIME in Moab Parameters in the *Moab Workload Manager Administrator Guide* for more information.

Related Topics

["Submitting](#page-76-1) and Managing Jobs" on page 61

# <span id="page-100-0"></span>Job Checkpoint and Restart

While Torque has had a job checkpoint and restart capability for many years, this was tied to machine specific features. Now Torque supports BLCR—an architecture independent package that provides for process checkpoint and restart.

D The support for BLCR is only for serial jobs, not for any MPI type jobs.

This section contains these topics:

- ["Introduction](#page-100-1) to BLCR" below
- <sup>l</sup> ["Configuration](#page-101-0) Files and Scripts" on the next page
- "Starting a [Checkpointable](#page-108-0) Job" on page 93
- ["Checkpointing](#page-109-0) a Job" on page 94
- ["Restarting](#page-110-1) a Job" on page 95
- ["Acceptance](#page-110-2) Tests" on page 95

Related Topics

<span id="page-100-1"></span>["Submitting](#page-76-1) and Managing Jobs" on page 61

### Introduction to BLCR

BLCR is a kernel level package. It must be downloaded and installed from [BLCR](https://ftg.lbl.gov/projects/CheckpointRestart/).

After building and making the package, it must be installed into the kernel with commands as follows. These can be installed into the file /etc/modules but all of the testing was done with explicit invocations of modprobe.

Installing BLCR into the kernel:

```
# /sbin/insmod /usr/local/lib/blcr/2.6.12-1.234/blcr_imports.ko
# /sbin/insmod /usr/local/lib/blcr/2.6.12-1.234/blcr_vmadump.ko
 /sbin/insmod /usr/local/lib/blcr/2.6.12-1.234/blcr.ko
```
The BLCR system provides four command line utilities:

- $\cdot$  cr\_checkpoint
- $\cdot$  cr\_info
- cr\_restart
- cr\_run

For more information about BLCR, see the *BLCR [Administrator's](http://upc-bugs.lbl.gov/blcr/doc/html/BLCR_Admin_Guide.html) Guide*.

#### Related Topics

#### "Job [Checkpoint](#page-100-0) and Restart" on the previous page

## <span id="page-101-0"></span>Configuration Files and Scripts

#### Configuring and Building Torque for BLCR:

```
> ./configure --enable-unixsockets=no --enable-blcr
```
- > make
- > sudo make install

Depending on where BLCR is installed you may also need to use the following configure options to specify BLCR paths:

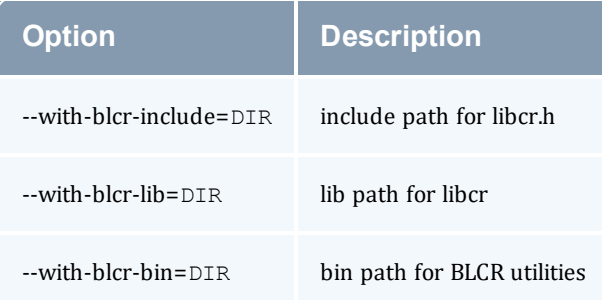

The *pbs\_mom* configuration file located in /var/spool/torque/mom\_priv must be modified to identify the script names associated with invoking the BLCR commands. The following variables should be used in the configuration file when using BLCR checkpointing.

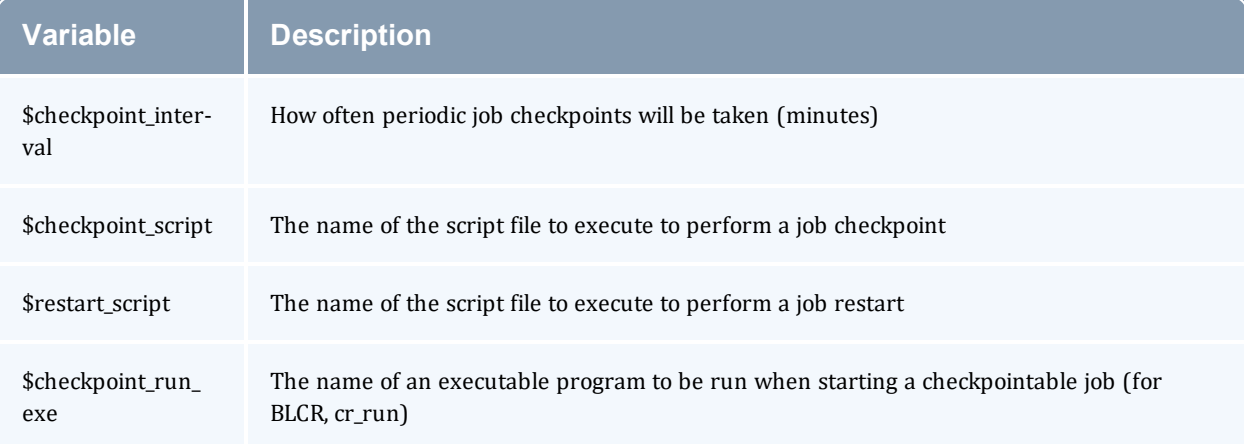

The following example shows the contents of the configuration file used for testing the BLCR feature in Torque.

The script files below must be executable by the user. Be sure to use chmod to set the permissions to 754.

```
Example 3-7: Script file permissions
```
# chmod 754 blcr\* # ls -l total 20 -rwxr-xr-- 1 root root 2112 2008-03-11 13:14 blcr\_checkpoint\_script  $-{\text{rwxr-xr--}}$  1 root root 1987 2008-03-11 13:14 blcr\_restart script -rw-r--r-- 1 root root 215 2008-03-11 13:13 config drwxr-x--x 2 root root 4096 2008-03-11 13:21 jobs -rw-r--r-- 1 root root 7 2008-03-11 13:15 mom.lock

*Example 3-8: mom\_priv/config*

```
$checkpoint_script /var/spool/torque/mom_priv/blcr_checkpoint_script
$restart script /var/spool/torque/mom priv/blcr restart script
$checkpoint run exe /usr/local/bin/cr<sup>-</sup>run
$pbsserver makua.cridomain
$loglevel 7
```
*Example 3-9: mom\_priv/blcr\_checkpoint\_script*

```
#! /usr/bin/perl
                        ################################################################################
#
# Usage: checkpoint_script
#
# This script is invoked by pbs_mom to checkpoint a job.
#
################################################################################
use strict;
use Sys::Syslog;
# Log levels:
# 0 = none -- no logging
# 1 = fail -- log only failures
# 2 = info -- log invocations
# 3 = debug -- log all subcommands
my $logLevel = 3;
logPrint(2, "Invoked: $0 " . join(' ', @ARGV) . "\n");
my ($sessionId, $jobId, $userId, $signalNum, $checkpointDir, $checkpointName);
my $usage =
"Usage: $0 \n";
# Note that depth is not used in this script but could control a limit to the number
of checkpoint
# image files that are preserved on the disk.
#
# Note also that a request was made to identify whether this script was invoked by the
job's
# owner or by a system administrator. While this information is known to pbs server,
it
# is not propagated to pbs mom and thus it is not possible to pass this to the script.
# Therefore, a workaround is to invoke qmgr and attempt to set a trivial variable.
# This will fail if the invoker is not a manager.
if (\text{QARGV} == 7){  
    ($sessionId, $jobId, $userId, $checkpointDir, $checkpointName, $signalNum $depth)
=
       @ARGV;
}
else { logDie(1, $usage); }
# Change to the checkpoint directory where we want the checkpoint to be created
chdir $checkpointDir
    or logDie(1, "Unable to cd to checkpoint dir ($checkpointDir): $!\n")
    if $logLevel;
my $cmd = "cr_checkpoint";
$cmd .= " --signal $signalNum" if $signalNum;
$cmd .= " --tree $sessionId";
$cmd .= " --file $checkpointName";
my $output = \Scmd 2>&1;my $rc = $? >> 8;
logDie(1, "Subcommand ($cmd) failed with rc=$rc:\n$output")
    if $rc && $logLevel >= 1;
logPrint(3, "Subcommand ($cmd) yielded rc=$rc:\n$output")
  if $logLevel > = 3;exit 0;
################################################################################
# logPrint($message)
# Write a message (to syslog) and die
################################################################################
sub logPrint
{
```

```
    my ($level, $message) = @_;
    my @severity = ('none', 'warning', 'info', 'debug');
       return if $level > $logLevel;
       openlog('checkpoint_script', '', 'user');
   syslog($severity[$level], $message);
        closelog();
}
################################################################################
# logDie($message)
# Write a message (to syslog) and die
################################################################################
sub logDie
{  
    my ($level, $message) = @_;
logPrint($level, $message);
       die($message);
}
```
Chapter 3: Submitting and Managing Jobs

*Example 3-10: mom\_priv/blcr\_restart\_script*

```
#! /usr/bin/perl
                        ################################################################################
#
# Usage: restart_script
#
# This script is invoked by pbs_mom to restart a job.
#
################################################################################
use strict;
use Sys::Syslog;
# Log levels:
# 0 = none -- no logging
# 1 = fail -- log only failures
# 2 = info -- log invocations
# 3 = debug -- log all subcommands
my $logLevel = 3;
logPrint(2, "Invoked: $0 " . join(' ', @ARGV) . "\n");
my ($sessionId, $jobId, $userId, $checkpointDir, $restartName);
my $usage =
  "Usage: $0 \n";
if (\text{0.00}) = 5{  
     ($sessionId, $jobId, $userId, $checkpointDir, $restartName) =
        @ARGV;
}
else { logDie(1, $usage); }
# Change to the checkpoint directory where we want the checkpoint to be created
chdir $checkpointDir
   or logDie(1, "Unable to cd to checkpoint dir ($checkpointDir): $!\n")
    if $logLevel;
my $cmd = "cr_restart";
$cmd .= " $restartName";
my $output = `$cmd 2>&1`;
my \frac{1}{2} \sqrt{6} = \frac{1}{2} \sqrt{6} \sqrt{6} \sqrt{6} \sqrt{6} \sqrt{6} \sqrt{6} \sqrt{6} \sqrt{6} \sqrt{6} \sqrt{6} \sqrt{6} \sqrt{6} \sqrt{6} \sqrt{6} \sqrt{6} \sqrt{6} \sqrt{6} \sqrt{6} \sqrt{6} \sqrt{6} \sqrt{6} \sqrt{6} \sqrt{6} \sqrt{logDie(1, "Subcommand ($cmd) failed with rc=$rc:\n$output")
  if $rc && $logLevel >= 1;
logPrint(3, "Subcommand ($cmd) yielded rc=$rc:\n$output")
   if $logLevel >= 3;
exit 0;
################################################################################
# logPrint($message)
# Write a message (to syslog) and die
################################################################################
sub logPrint
{  
        my ($level, $message) = @_;
    \overline{my} @severity = ('none', '\overline{w}arning', 'info', 'debug');
        return if $level > $logLevel;
        openlog('restart_script', '', 'user');
    syslog($severity[$level], $message);
        closelog();
}
################################################################################
# logDie($message)
# Write a message (to syslog) and die
################################################################################
sub logDie
{  
        my ($level, $message) = @_;
        logPrint($level, $message);
```
```
    die($message);
}
```
### Related Topics

"Job [Checkpoint](#page-100-0) and Restart" on page 85

## Starting a Checkpointable Job

Not every job is checkpointable. A job for which checkpointing is desirable must be started with the -c command line option. This option takes a comma-separated list of arguments that are used to control checkpointing behavior. The list of valid options available in the 2.4 version of Torque is show below.

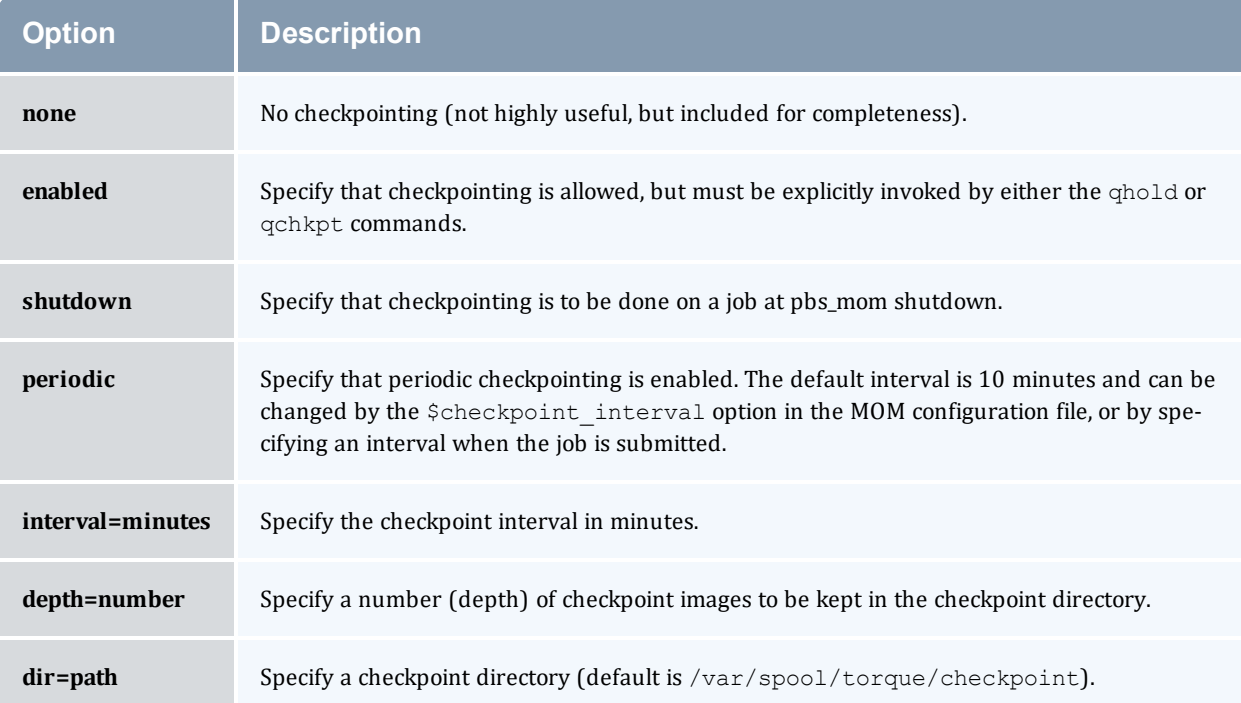

#### *Example 3-11: Sample test program*

```
#include "stdio.h"
int main( int argc, char *argv[] )
{ 
int i;
           for (i=0; i<100; i++)
           {  
                    printf("i = %d \n\rightharpoonup i;                 fflush(stdout);
           sleep(1);
         }
}
```
#### *Example 3-12: Instructions for building test program*

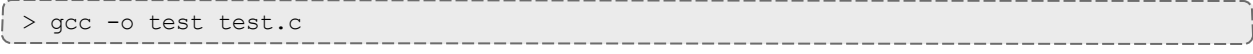

#### *Example 3-13: Sample test script*

#!/bin/bash ./test

#### *Example 3-14: Starting the test job*

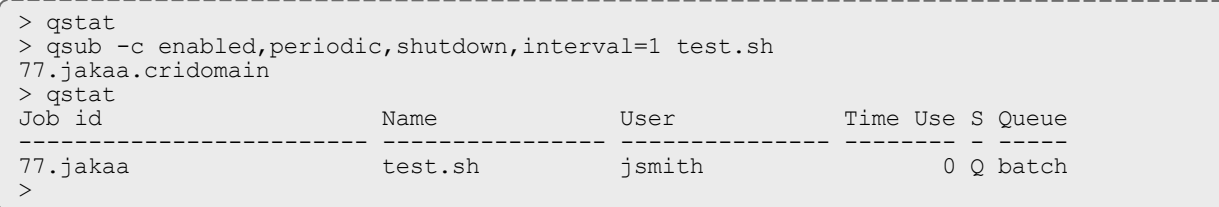

If you have no scheduler running, you might need to start the job with **[qrun](#page-279-0)**.

As this program runs, it writes its output to a file in  $/var/spool/torque/spool$ . This file can be observed with the command  $\text{tail}$  -f.

### Related Topics

"Job [Checkpoint](#page-100-0) and Restart" on page 85

### Checkpointing a Job

Jobs are checkpointed by issuing a **[qhold](#page-268-0)** command. This causes an image file representing the state of the process to be written to disk. The directory by default is /var/spool/torque/checkpoint.

This default can be altered at the queue level with the *qmgr* command. For example, the command  $qmgr -c$  set queue batch checkpoint  $dir=/tmp$  would change the checkpoint directory to  $/\text{tmp}$  for the queue 'batch'.

The default directory can also be altered at job submission time with the  $-c \, \text{dir} = \text{temp}$ command line option.

The name of the checkpoint directory and the name of the checkpoint image file become attributes of the job and can be observed with the command  $qstat$  -f. Notice in the output the names checkpoint dir and checkpoint name. The variable checkpoint\_name is set when the image file is created and will not exist if no checkpoint has been taken.

A job can also be checkpointed without stopping or holding the job with the command **[qchkpt](#page-263-0)**.

Related Topics

"Job [Checkpoint](#page-100-0) and Restart" on page 85

## Restarting a Job

### Restarting a Job in the Held State

The **[qrls](#page-278-0)** command is used to restart the hibernated job. If you were using the tail  $-f$ command to watch the output file, you will see the test program start counting again.

It is possible to use the **[qalter](#page-254-0)** command to change the name of the checkpoint file associated with a job. This could be useful if there were several job checkpoints and it restarting the job from an older image was specified.

### Restarting a Job in the Completed State

In this case, the job must be moved to the Queued state with the **[qrerun](#page-276-0)** command. Then the job must go to the Run state either by action of the scheduler or if there is no scheduler, through using the **[qrun](#page-279-0)** command.

### Related Topics

"Job [Checkpoint](#page-100-0) and Restart" on page 85

### Acceptance Tests

A number of tests were made to verify the functioning of the BLCR implementation. See " [BLCR](#page-408-0) [Acceptance](#page-408-0) Tests" on page 393 for a description of the testing.

### Related Topics

"Job [Checkpoint](#page-100-0) and Restart" on page 85

# Job Exit Status

Once a job under Torque has completed, the  $\epsilon x$  is tatus attribute will contain the result code returned by the job script. This attribute can be seen by submitting a  $q$ stat  $-f$  command to show the entire set of information associated with a job. The exit status field is found near the bottom of the set of output lines.

#### *Example 3-15: qstat -f (job failure)*

```
Job Id: 179.host
        Job_Name = STDIN
        Job_Owner = user@host
    job state = C    queue = batchq server = host
    Checkpoint = \bar{u} ctime = Fri Aug 29 14:55:55 2008
    Error Path = host:/opt/moab/STDIN.e179
    exec \overline{host} = node1/0    Hold_Types = n
    Join_Path = n
    Keep Files = n
    Mail\_Points = amtime = Fri Aug 29 14:55:55 2008
        Output_Path = host:/opt/moab/STDIN.o179
    Priority = 0    qtime = Fri Aug 29 14:55:55 2008
        Rerunable = True Resource_List.ncpus = 2
       Resource_List.nodect = 1
        Resource_List.nodes = node1
    Variable<sup>L</sup>ist = PBS O HOME=/home/user,PBS O LOGNAME=user,
PBS_O_PATH=7usr/local/sbin:/usr/local/bin:/usr7sbin:/usr/bin:/sbin:,PBS_O_
SHELL=/bin/bash, PBS_O_HOST=host,
 PBS_O_WORKDIR=/opt7moab, PBS_O_QUEUE=batchq
sched hint = Post job file processing error; job 179.host on host node1/0Ba
 d UID for job execution REJHOST=pala.cridomain MSG=cannot find user 'user' in
password file
        etime = Fri Aug 29 14:55:55 2008
    exit status = -1
```
The value of Resource List. \* is the amount of resources requested.

This code can be useful in diagnosing problems with jobs that may have unexpectedly terminated.

If Torque was unable to start the job, this field will contain a negative number produced by the *pbs\_mom*. Otherwise, if the job script was successfully started, the value in this field will be the return value of the script.

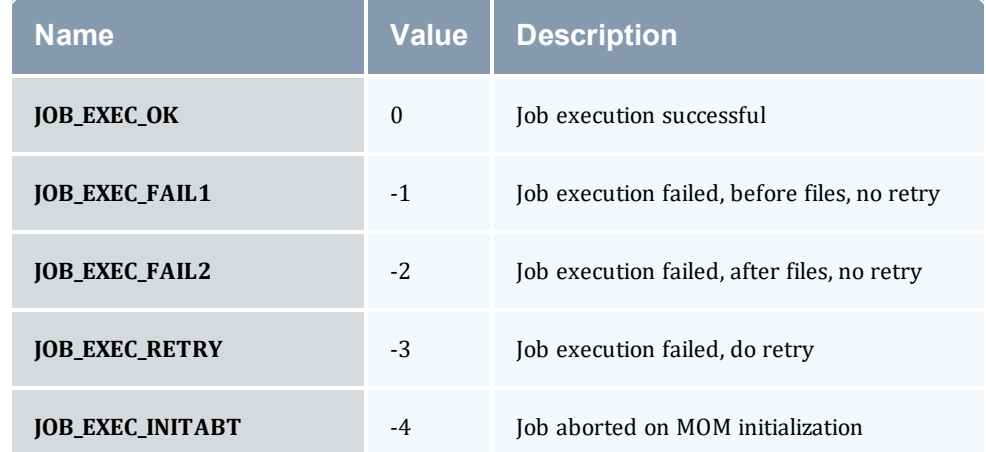

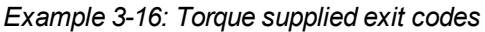

#### Chapter 3: Submitting and Managing Jobs

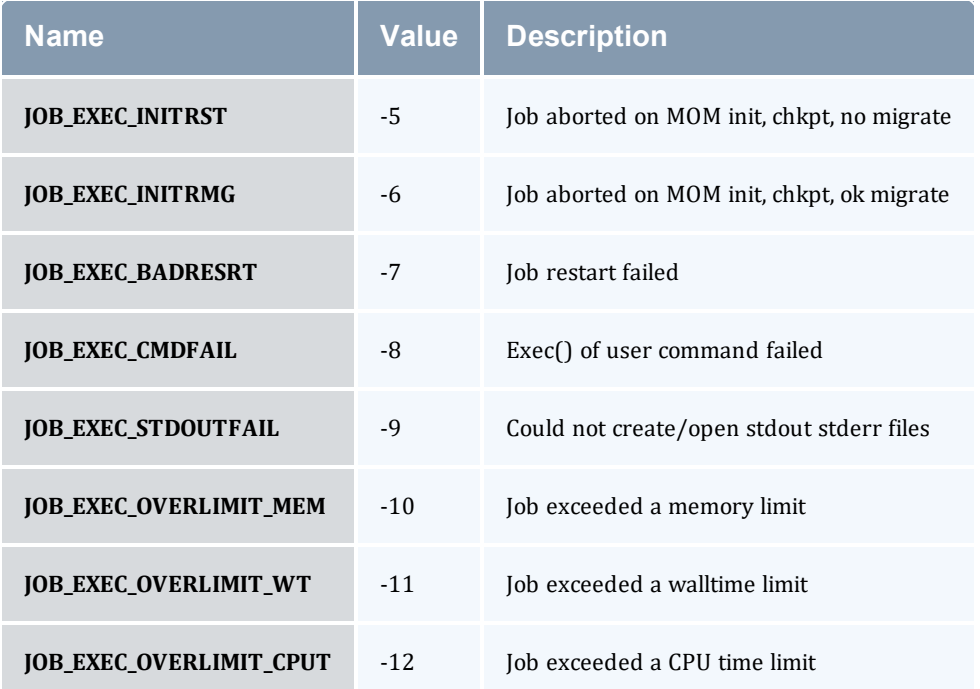

*Example 3-17: Exit code from C program*

```
$ cat error.c
#include
#include
int
main(int argc, char *argv)
{ 
   exit(256+11);
}
$ gcc -o error error.c
$ echo ./error | qsub
180.xxx.yyy
$ qstat -f
Job Id: 180.xxx.yyy
        Job_Name = STDIN
        Job_Owner = test.xxx.yyy
    resources used.cput = 00:00:00    resources_used.mem = 0kb
        resources_used.vmem = 0kb
        resources_used.walltime = 00:00:00
    job state = Cqueue = batchserver = xxx.yyy
        Checkpoint = u
    ctime = Wed Apr 30 11:29:37 2008
    Error_Path = xxx.yyy:/home/test/STDIN.e180
    exec \bar{h}ost = node01/0
    Hold_Types = n
    Join_Path = n
    Keep<sup>-</sup>Files = nMail Points = a
    mtim\bar{e} = Wed Apr 30 11:29:37 2008
        Output_Path = xxx.yyy:/home/test/STDIN.o180
    Priority = 0    qtime = Wed Apr 30 11:29:37 2008
        Rerunable = True
    Resource_List.neednodes = 1
        Resource_List.nodect = 1
Resource List.nodes = 1
    Resource_List.walltime = 01:00:00
    session id = 14107substate = 59Variable List = PBS O HOME=/home/test, PBS O LANG=en US.UTF-8,
        PBS \overline{O} LOGNAME=test,
                PBS_O_PATH=/usr/local/perltests/bin:/home/test/bin:/usr/local/s
                bin:/usr/local/bin:/usr/sbin:/usr/bin:/sbin:/bin:/usr/games,
        PBS_O_SHELL=/bin/bash, PBS_SERVER=xxx.yyy,
                PBS_O_HOST=xxx.yyy,PBS_O_WORKDIR=/home/test,
PBS<sup>T</sup>O<sup>T</sup>QUEUE=batch
euser = test
        egroup = test
    hashname = 180.xxx.yyyqueue rank = 8queue_type = Ecomment = Job started on Wed Apr 30 at 11:29etime = Wed Apr 30 11:29:37 2008
    exit status = 11start time = Wed Apr 30 11:29:37 2008
        start_count = 1
                                              ____________________________
```
Notice that the C routine  $\epsilon x$  it passes only the low order byte of its argument. In this case, 256+11 is really 267 but the resulting exit code is only 11 as seen in the output.

### Related Topics

"Job [Checkpoint](#page-100-0) and Restart" on page 85

["Submitting](#page-76-0) and Managing Jobs" on page 61

# <span id="page-114-0"></span>Service Jobs

Torque service jobs are a special kind of job that is treated differently by Torque than normal batch jobs. Torque service jobs are *not* related to Moab's dynamic service jobs. A Torque service job cannot dynamically grow and shrink in size over time.

Jobs are marked as service jobs at the time they are submitted to Moab or Torque. Just like a normal job, a script file is specified with the job. In a batch job, the contents of the script file are taken by Torque and executed on the compute nodes. For a service job, however, the script file is assumed to respond to certain command-line arguments. Instead of just executing the script, Torque will use these command-line arguments to start, stop, and check on the status of the job. Listed below are the three command-line arguments that must be supported by any script submitted as part of a Torque service job:

- start: The script should take this argument and launch its service/workload. The script should remain executing/running until the service stops.
- stop: The script should take this argument and stop the service/workload that was earlier started.
- status: The script should take this argument and return, via standard out, either "running" if the service/workload is running as expected or "stopped" if the service is not running.

This feature was created with long-running services in mind. The command-line arguments should be familiar to users who interact with Unix services, as each of the service scripts found in  $/$ etc/init.d/ also accept and respond to the arguments as explained above.

For example, if a user wants to start the Apache 2 server on a compute node, they can use a Torque service job and specify a script which will start, stop, and check on the status of the "httpd" daemon--possibly by using the already present  $/$ etc/init.d/httpd script.

If you wish to submit service jobs only through Torque, no special version of Moab is required. If you wish to submit service jobs using Moab's msub, then Moab 5.4 is required.

For details, see these topics:

- ["Submitting](#page-115-0) Service Jobs" on the next page
- ["Submitting](#page-115-1) Service Jobs in MCM" on the next page

• ["Managing](#page-115-2) Service Jobs" below

## <span id="page-115-0"></span>Submitting Service Jobs

There is a new option to **[qsub](#page-290-0)**, "-s" which can take either a 'y' or 'n' (yes or no, respectively). When "-s y" is present, then the job is marked as a service job.

qsub -l walltime=100:00:00,nodes=1 -s y service\_job.py

The example above submits a job to Torque with a walltime of 100 hours, one node, and it is marked as a service job. The script "service\_job.py" will be used to start, stop, and check the status of the service/workload started on the compute nodes.

Moab, as of version 5.4, is able to accept the "-s y" option when *msub* is used for submission. Moab will then pass this information to Torque when the job is migrated.

Related Topics

<span id="page-115-1"></span>"Service Jobs" on the [previous](#page-114-0) page

## Submitting Service Jobs in MCM

Submitting a service job in MCM requires the latest Adaptive Computing Suite snapshot of MCM. It also requires MCM to be started with the "--future=2" option.

Once MCM is started, open the Create Workload window and verify Show Advanced Options is checked. Notice that there is a Service checkbox that can be selected in the Flags/Options area. Use this to specify the job is a service job.

Related Topics

<span id="page-115-2"></span>"Service Jobs" on the [previous](#page-114-0) page

## Managing Service Jobs

Managing a service job is done much like any other job; only a few differences exist.

Examining the job with **[qstat](#page-282-0)**  $-f$  will reveal that the job has the service  $=$  True attribute. Non-service jobs will not make any mention of the "service" attribute.

Canceling a service job is done with **[qdel](#page-264-0)**,  $mj \circ \text{beta} t - c$ , or through any of the GUI's as with any other job. Torque, however, cancels the job by calling the service script with the "stop" argument instead of killing it directly. This behavior also occurs if the job runs over its wallclock and Torque/Moab is configured to cancel the job.

If a service job completes when the script exits after calling it with "start," or if Torque invokes the script with "status" and does not get back "running," it will *not* be terminated by using the "stop" argument.

Related Topics

["Service](#page-114-0) Jobs" on page 99

## <span id="page-118-1"></span>Chapter 4: Managing Nodes

This chapter contains information about adding and configuring compute nodes. It explains how to work with host security for systems that require dedicated access to compute nodes. It also contains information about scheduling specific cores on a node at job submission.

For details, see these topics:

- ["Adding](#page-118-0) Nodes" below
- "Node [Properties"](#page-120-0) on page 105
- ["Changing](#page-120-1) Node State" on page 105
- "Host [Security"](#page-124-0) on page 109
- "Linux Cpuset [Support"](#page-126-0) on page 111
- ["Scheduling](#page-127-0) Cores" on page 112

# <span id="page-118-0"></span>Adding Nodes

Torque can add and remove nodes either dynamically with **[qmgr](#page-270-0)** or by manually editing the TORQUE\_HOME/server\_priv/nodes file. See ["Initializing/Configuring](#page-35-0) Torque on the Server [\(pbs\\_server\)"](#page-35-0) on page 20.

Be aware of the following:

- Nodes cannot be added or deleted dynamically if there is a mom hierarchy file in the server priv directory.
- When you make changes to nodes by directly editing the nodes file, you must restart pbs server for those changes to take effect. Changes made using *qmgr* do not require a restart.
- <sup>l</sup> When you make changes to a node's ip address, you must clear the pbs\_server cache. Either restart pbs\_server or delete the changed node and then re-add it.
- Before a newly added node is set to a free state, the cluster must be informed that the new node is valid and they can trust it for running jobs. Once this is done, the node will automatically transition to free.
- Adding or changing a hostname on a node requires a pbs\_server restart in order to add the new hostname as a node.

## Run-time Node Changes

Torque can dynamically add nodes with the *qmgr* command. For example, the following command will add node node003:

```
> qmgr -c 'create node node003[,node004,node005...] [np=n,][TTL=yyyy-mm-ddThh:mm:ssZ,]
[acl="user==user1:user2:user3",][requestid=n]'
```
The optional parameters are used as follows:

- $np$  Number of virtual processors.
- TTL (Time to Live) Specifies the time in UTC format that the node is supposed to be retired by Moab. Moab will not schedule any jobs on a node after its time to live has passed.
- $\bullet$  acl (Access control list) Can be used to control which users have access to the node in Moab.

Except for temporary nodes and/or the simplest of cluster configurations, Adaptive Computing recommends avoiding the use of the acl parameter, as this can lead to confusion about the root cause of jobs being unable to run. Use Moab reservations with user ACLs instead.

 $\bullet$  requestid – An ID that can be used to track the request that created the node.

You can alter node parameters by following these examples:

```
qmgr -c 'set node node003 np=6'
qmgr -c 'set node node003 TTL=2020-12-31T23:59:59Z'
qmgr -c 'set node node003 requestid=23234'
qmgr -c 'set node node003 acl="user:user10:user11:user12"'
qmgr -c 'set node node003 acl=""'
```
Torque does not use the TTL, acl, and requestid parameters. Information for those parameters are simply passed to Moab.

The *set node* subcommand of *qmgr* supports the += and -= syntax, but has known problems when used to alter the  $ac1$  parameter. Do not use it for this. Instead, simply reset the full user list, as shown in the above example.

The *create node* and *set node* commands will append the following line(s) to the bottom of the TORQUE HOME/server priv/nodes file:

```
node003 np=6 TTL=2020-12-31T23:59:59Z acl=user1:user2:user3 requestid=3210
node004 ...
```
Nodes can also be removed with a similar command:

```
> qmgr -c 'delete node node003[,node004,node005...]'
```
#### Related Topics

- ["Changing](#page-120-1) Node State" on the facing page
- ["Managing](#page-118-1) Nodes" on the previous page

# <span id="page-120-0"></span>Node Properties

Torque can associate properties with nodes to aid in identifying groups of nodes. It's typical for a site to conglomerate a heterogeneous set of resources. To identify the different sets, properties can be given to each node in a set. For example, a group of nodes that has a higher speed network connection could have the property "ib". Torque can set, update, or remove properties either dynamically with **[qmgr](#page-270-0)** or by manually editing the nodes file.

## Run-time Node Changes

Torque can dynamically change the properties of a node with the *qmgr* command. For example, note the following to give node001 the properties of "bigmem" and "dualcore":

> qmgr -c "set node node001 properties = bigmem" > qmgr -c "set node node001 properties += dualcore"

To relinquish a stated property, use the "-=" operator.

## Manual Node Changes

The properties of each node are enumerated in TORQUE\_HOME/server\_priv/nodes. The feature(s) must be in a space delimited list after the node name. For example, to give node001 the properties of "bigmem" and "dualcore" and node002 the properties of "bigmem" and "matlab," edit the nodes file to contain the following:

server\_priv/nodes:

```
node001 bigmem dualcore
node002 np=4 bigmem matlab
```
For changes to the nodes file to be activated, pbs\_server must be restarted.

For a full description of this file, please see the *PBS Administrator Guide*.

### Related Topics

"Job [Submission"](#page-76-1) on page 61

["Managing](#page-118-1) Nodes" on page 103

# <span id="page-120-1"></span>Changing Node State

A common task is to prevent jobs from running on a particular node by marking it *offline* with pbsnodes -o nodename. Once a node has been marked offline, the scheduler will no longer consider it available for new jobs. Simply use pbsnodes -c nodename when the node is returned to service.

Also useful is pbsnodes  $-1$ , which lists all nodes with an interesting state, such as down, unknown, or offline. This provides a quick glance at nodes that might be having a problem. (See **[pbsnodes](#page-251-0)** for details.)

## Node Recovery

When a mom gets behind on replying to requests, pbs\_server has a failsafe to allow for node recovery in processing the backlog. After three failures without having two consecutive successes in servicing a request, pbs\_server will mark that mom as offline for five minutes to allow the mom extra time to process the backlog before it resumes its normal activity. If the mom has two consecutive successes in responding to network requests before the timeout, then it will come back earlier.

### Related Topics

### Chapter 4: [Managing](#page-118-1) Nodes on page 103

# Changing Node Power States

Beginning with Torque 5.0.0, the [pbsnodes](#page-252-0) -m command can modify the power state of nodes. Node cannot go from one low-power state to another low-power state. They must be brought up to the Running state and then moved to the new low-power state. The supported power states are:

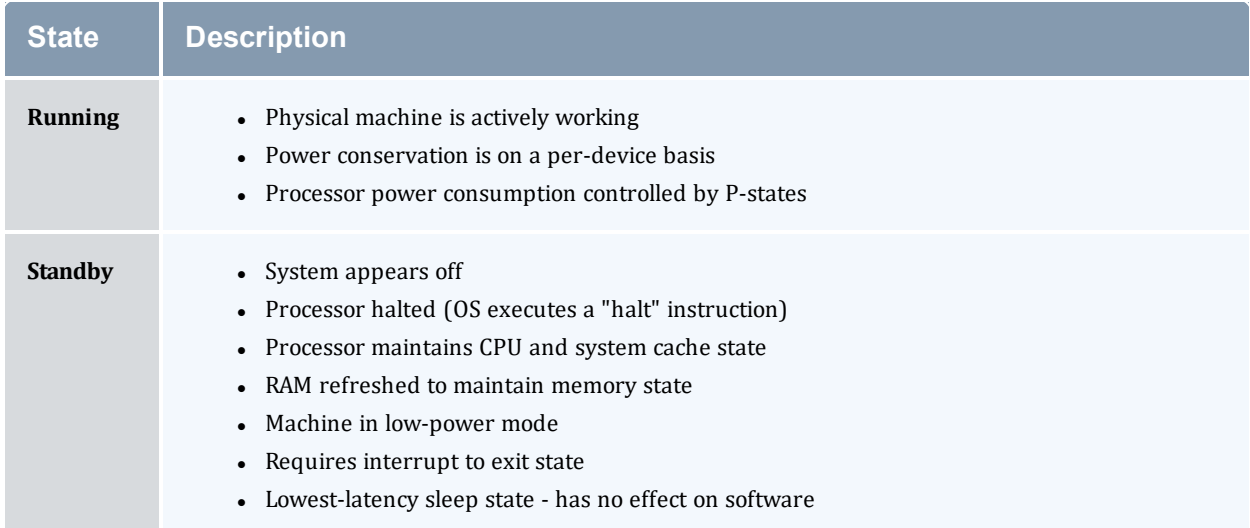

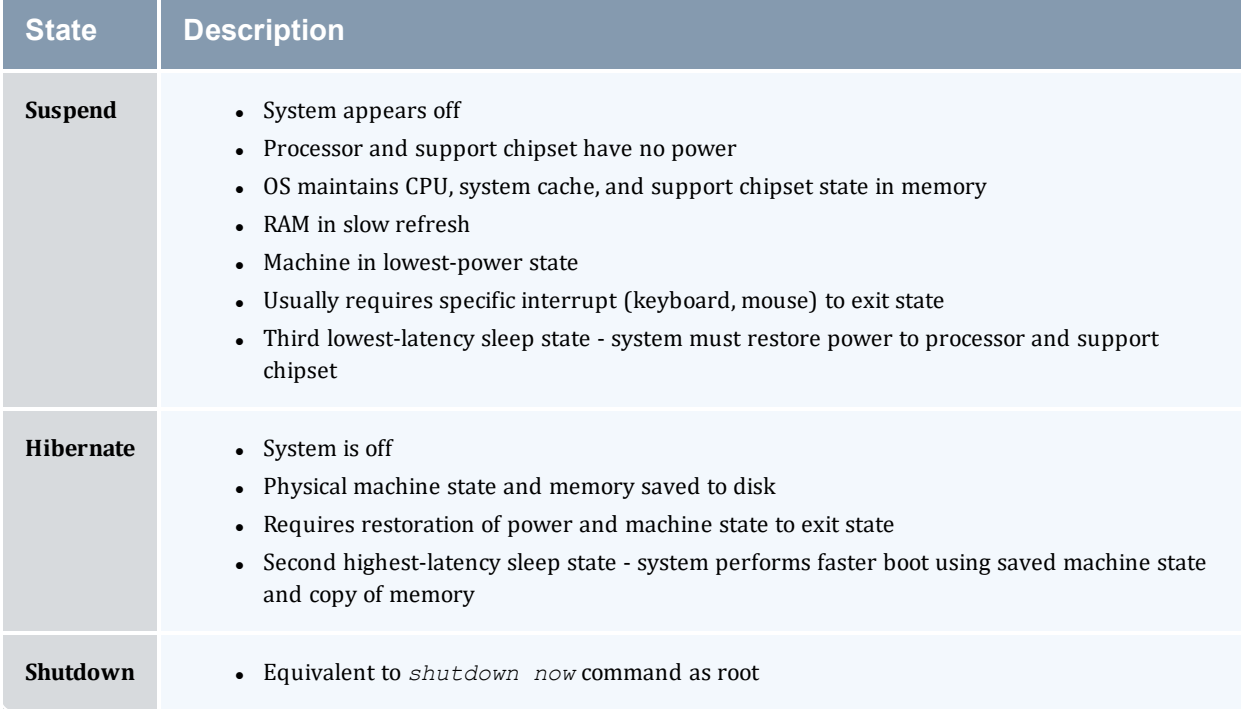

In order to wake nodes and bring them up to a running state:

- the nodes must support, and be configured to use, Wake-on-LAN (WOL).
- the pbsnodes command must report the node's MAC address correctly.

### **To configure nodes to use Wake-on-LAN**

- 1. Enable WOL in the BIOS for each node. If needed, contact your hardware manufacturer for details.
- 2. Use the *ethtool* command to determine what types of WOL packets your hardware supports. Torque uses the g packet. If the g packet is not listed, you cannot use WOL with Torque.

```
[root]# ethtool eth0
Settings for eth0:
      Supported ports: [ TP ]
      Supported link modes: 10baseT/Half 10baseT/Full
                               100baseT/Half 100baseT/Full
                               1000baseT/Full
      Supported pause frame use: No
      Supports auto-negotiation: Yes
      Advertised link modes:  10baseT/Half 10baseT/Full
                               100baseT/Half 100baseT/Full
                              1000baseT/Full
      Advertised pause frame use: No
      Advertised auto-negotiation: Yes
      Speed: 100Mb/s
      Duplex: Full
      Port: Twisted Pair
      PHYAD: 2
      Transceiver: internal
      Auto-negotiation: on
      MDI-X: off
      Supports Wake-on: pumbg
      Wake-on: p
       Current message level: 0x00000007 (7)
                             drv probe link
      Link detected: yes
  This Ethernet interface supports the g WOL packet, but is currently set to use the p packet.
```
3. If your Ethernet interface supports the  $\sigma$  packet, but is configured for a different packet, use *ethtool -s <interface> wol g* to configure it to use g.

```
[root]# ethtool -s eth0 wol g
[root]# ethtool eth0
Settings for eth0:
       Supported ports: [ TP ]
       Supported link modes: 10baseT/Half 10baseT/Full
                              100baseT/Half 100baseT/Full
                                1000baseT/Full
       Supported pause frame use: No
       Supports auto-negotiation: Yes
       Advertised link modes:  10baseT/Half 10baseT/Full
                                100baseT/Half 100baseT/Full
                                1000baseT/Full
       Advertised pause frame use: No
       Advertised auto-negotiation: Yes
       Speed: 100Mb/s
       Duplex: Full
       Port: Twisted Pair
       PHYAD: 2
       Transceiver: internal
       Auto-negotiation: on
       MDI-X: off
       Supports Wake-on: pumbg
       Wake-on: g
       Current message level: 0x00000007 (7)
                              drv probe link
       Link detected: yes
```
Now the power state of your nodes can be modified and they can be woken up from powersaving states.

Related Topics

["pbsnodes"](#page-251-0) on page 236

# <span id="page-124-0"></span>Host Security

## Enabling PAM with Torque

Torque is able to take advantage of the authentication services provided through Pluggable Authentication Modules (PAM) to help administrators manage access to compute nodes by users. The PAM module available in Torque is located in the PAM security directory. This module, when used in conjunction with other PAM modules, restricts access to the compute node unless the user has a job currently running on the node. The following configurations are examples only. For more information about PAM, see the PAM (Pluggable [Authentication](http://www.linuxdocs.org/HOWTOs/User-Authentication-HOWTO/x101.html) Modules) [documentation](http://www.linuxdocs.org/HOWTOs/User-Authentication-HOWTO/x101.html) from LinuxDocs.

Security Enhanced Linux (SELinux) must either be disabled or configured to properly work with PAM.

To enable Torque PAM on the compute nodes, include the  $-\text{with-pan}$  [=<DIR>] option when running configure before installing, and then make the required security configuration file changes described in this section.

The installation process (below) will place pam pbssimpleauth.la and pam pbssimpleauth.so in either /lib/security or /lib64/security (depending on your build architecture), or in the directory optionally designated with the configure option.

When installing with packages, be sure to also run torque-package-pam-linux.sh or torque-package-pam-linux-x86 64.sh on each pbs\_mom host.

When installing from source with "make install mom", be sure to also run "make install pam" on each pbs\_mom host. (Running "make install" will install everything.)

PAM is very flexible and policies vary greatly from one site to another. The following example restricts users trying to access a node using SSH. Administrators need to assess their own installations and decide how to apply the Torque PAM restrictions.

**This example is not intended to be used as a general purpose solution, and must be** modified for your configuration.

In this example, after installing Torque with PAM enabled, you would add the following two lines to /etc/pam.d/sshd (on the compute nodes):

```
account required pam_pbssimpleauth.so
account required pam_access.so
```
Also, in /etc/security/access.conf on the compute nodes, make sure to add all users who access the node to the configuration. This example permits node access to users root, george, allen, and michael.

-:ALL EXCEPT root george allen michael torque:ALL

With this configuration, if user george has a job currently running on the compute node, george can use ssh to open sessions to the node. If george currently has no running jobs on a node, ssh will refuse login attempts to that node as that user, and will close the connection.

The Torque PAM module will keep users out unless they have jobs running on a compute node. However, it does not have the ability to force a user to log out once they are in. To accomplish this, use epilogue or prologue scripts to force users off the system.

## Legacy Torque PAM Configuration

There is an alternative PAM configuration for Torque that has been available since 2006. It can be found in the contrib/pam\_authuser directory of the source tree. Adaptive Computing does not currently support this method but the instructions are given here for those who are currently using it and for those who wish to use it.

For systems requiring dedicated access to compute nodes (for example, users with sensitive data), Torque prologue and epilogue scripts provide a vehicle to leverage the authentication provided by linux-PAM modules. (See " Prologue and Epilogue Scripts" on [page 369](#page-384-0) for more information.)

### **To allow only users with running jobs (and root) to access compute nodes**

- 1. Untar contrib/pam\_authuser.tar.gz (found in the src tar ball).
- 2. Compile pam\_authuser.c with make and make install on every compute node.
- 3. Edit /etc/system-auth as described in README.pam\_authuser, again on every compute node.
- 4. Either make a tarball of the epilogue\* and prologue\* scripts (to preserve the symbolic link) and untar it in the mom priv directory, or just copy epilogue\* and prologue\* to mom priv/.

The prologue\* scripts are Perl scripts that add the user of the job to /etc/authuser. The epilogue\* scripts then remove the first occurrence of the user from /etc/authuser. File locking is employed in all scripts to eliminate the chance of race conditions. There is also some commented code in the epilogue\* scripts, which, if uncommented, kills all processes owned by the user (using pkill), provided that the user doesn't have another valid job on the same node.

**[prologue](#page-85-0)** and **[epilogue](#page-83-0)** scripts were added to the pam\_authuser tarball in version 2.1 of Torque.

Related Topics

["Managing](#page-118-1) Nodes" on page 103

# <span id="page-126-0"></span>Linux Cpuset Support

- "Cpuset [Overview"](#page-126-1) below
- "Cpuset [Support"](#page-126-2) below
- <sup>l</sup> ["Configuring](#page-127-1) Cpuset" on the next page
- <span id="page-126-1"></span>• "Cpuset [Advantages/Disadvantages"](#page-127-2) on the next page

### Cpuset Overview

Linux kernel 2.6 Cpusets are logical, hierarchical groupings of CPUs and units of memory. Once created, individual processes can be placed within a cpuset. The processes will only be allowed to run/access the specified CPUs and memory. Cpusets are managed in a virtual file system mounted at /dev/cpuset. New cpusets are created by simply making new directories. Cpusets gain CPUs and memory units by simply writing the unit number to files within the cpuset.

## <span id="page-126-2"></span>Cpuset Support

 $\bullet$  All nodes using cpusets must have the  $h$ wloc library and corresponding hwloc-devel package installed. See ["Installing](#page-25-0) Torque Resource Manager" on page 10 for more information.

When started, pbs\_mom will create an initial top-level cpuset at /dev/cpuset/torque. This cpuset contains all CPUs and memory of the host machine. If this "torqueset" already exists, it will be left unchanged to allow the administrator to override the default behavior. All subsequent cpusets are created within the torqueset.

When a job is started, the jobset is created at  $/$  dev/cpuset/torque/ $$j$ obid and populated with the CPUs listed in the exechost job attribute. Also created are individual tasksets for each CPU within the jobset. This happens before prologue, which allows it to be easily modified, and it happens on all nodes.

The top-level batch script process is executed in the jobset. Tasks launched through the TM interface (pbsdsh and PW's mpiexec) will be executed within the appropriate taskset.

On job exit, all tasksets and the jobset are deleted.

# <span id="page-127-1"></span>Configuring Cpuset

### **To configure cpuset**

1. As root, mount the virtual filesystem for cpusets:

```
mkdir /dev/cpuset
mount -t cpuset none /dev/cpuset
```
D Do this for each MOM that is to use cpusets.

2. Because cpuset usage is a build-time option in Torque, you must add  $-$ -enable-cpuset to your configure options:

./configure --enable-cpuset

<span id="page-127-2"></span>3. Use this configuration for the MOMs across your system.

### Cpuset Advantages/Disadvantages

Presently, any job can request a single CPU and proceed to use everything available in the machine. This is occasionally done to circumvent policy, but most often is simply an error on the part of the user. Cpuset support will easily constrain the processes to not interfere with other jobs.

Jobs on larger NUMA systems may see a performance boost if jobs can be intelligently assigned to specific CPUs. Jobs may perform better if striped across physical processors, or contained within the fewest number of memory controllers.

TM tasks are constrained to a single core, thus a multi-threaded process could seriously suffer.

Related Topics

["Managing](#page-118-1) Nodes" on page 103

"Geometry Request [Configuration"](#page-128-0) on the facing page

# <span id="page-127-0"></span>Scheduling Cores

In Torque 2.4 and later, you can request specific cores on a node at job submission by using geometry requests. To use this feature, specify the **[procs\\_bitmap](#page-85-1)** resource request of qsub-l (see **[qsub](#page-290-0)**) at job submission.

See these topics for details:

- "Geometry Request [Configuration"](#page-128-0) on the facing page
- <sup>l</sup> ["Geometry](#page-128-1) Request Usage" on the facing page

• "Geometry Request [Considerations"](#page-129-0) on the next page

## <span id="page-128-0"></span>Geometry Request Configuration

A Linux kernel of 2.6 or later is required to use geometry requests, because this feature uses Linux cpusets in its implementation. In order to use this feature, the cpuset directory has to be mounted. For more information on how to mount the cpuset directory, see ["Linux](#page-126-0) Cpuset [Support"](#page-126-0) on page 111. If the operating environment is suitable for geometry requests, configure Torque with the --enable-geometry-requests option.

> ./configure --prefix=/home/john/torque --enable-geometry-requests

Torque is configured to install to  $/h$ ome $/$ john $/t$ orque and to enable the geometry requests feature.

The geometry request feature uses a subset of the cpusets feature. When you configure Torque using --enable-cpuset and --enable-geometry-requests at the same time, and use  $-1$  procs bitmap=X, the job will get the requested cpuset. Otherwise, the job is treated as if only --enable-cpuset was configured.

### Related Topics

<span id="page-128-1"></span>["Scheduling](#page-127-0) Cores" on the previous page

## Geometry Request Usage

Once enabled, users can submit jobs with a geometry request by using the procs\_ bitmap=<string> resource request. **[procs\\_bitmap](#page-85-1)** requires a numerical string made up of 1's and 0's. A 0 in the bitmap means the job cannot run on the core that matches the 0's index in the bitmap. The index is in reverse order of the number of cores available. If a job is submitted with procs  $b$ itmap=1011, then the job requests a node with four free cores, and uses only cores one, two, and four.

The geometry request feature requires a node that has all cores free. A job with a geometry request cannot run on a node that has cores that are busy, even if the node has more than enough cores available to run the job.

qsub -l procs\_bitmap=0011 ossl.sh

The job ossl.sh is submitted with a geometry request of 0011.

In the above example, the submitted job can run only on a node that has four cores. When a suitable node is found, the job runs exclusively on cores one and two.

### Related Topics

["Scheduling](#page-127-0) Cores" on the previous page

## <span id="page-129-0"></span>Geometry Request Considerations

As previously stated, jobs with geometry requests require a node with all of its cores available. After the job starts running on the requested cores, the node cannot run other jobs, even if the node has enough free cores to meet the requirements of the other jobs. Once the geometry requesting job is done, the node is available to other jobs again.

Related Topics

["Scheduling](#page-127-0) Cores" on page 112

# Scheduling Accelerator Hardware

Torque works with accelerators (such as NVIDIA GPUs and Intel MICs) and can collect and report metrics from them or submit workload to them. This feature requires the use of the Moab scheduler. See **Accelerators** on page 1 in the *Moab Workload Manager Administrator Guide* for information on configuring accelerators in Torque.

## Chapter 5: Setting Server Policies

This section explains how to set up and configure your queue. This section also explains how to set up Torque to run in high availability mode. For details, see these topics:

- "Queue [Configuration"](#page-130-0) below
- "Server High [Availability"](#page-134-0) on page 119

# <span id="page-130-0"></span>Queue Configuration

To initially define a queue, use the *create* subcommand of **[qmgr](#page-270-0)**:

> qmgr -c "create queue batch queue type=execution"

Once created, the queue must be configured to be operational. At a minimum, this includes setting the options started and enabled.

> qmgr -c "set queue batch started=true" > qmgr -c "set queue batch enabled=true"

Further configuration is possible using any combination of the following attributes.

For Boolean attributes, *T*, *t*, *1*, *Y*, and *y* are all synonymous with "TRUE," and *F*, *f*, *0*, *N*, and *n* all mean "FALSE."

For **[queue\\_type](#page-420-0)**, *E* and *R* are synonymous with "Execution" and "Routing" (respectively).

See these topics for more details:

- Example Queue [Configuration](#page-130-1) on page 115
- Setting Queue [Resource](#page-131-0) Controls with Resource Request Syntax 2.0 on page 116
- Setting a [Default](#page-132-0) Queue on page 117
- Mapping a Queue to Subset of [Resources](#page-132-1) on page 117
- [Creating](#page-133-0) a Routing Queue on page 118

#### Related Topics

Queue [Attributes](#page-414-0) on page 399

Server [Parameters](#page-314-0) on page 299

<span id="page-130-1"></span>"qalter" on [page 239](#page-254-0) - command which can move jobs from one queue to another

### Example Queue Configuration

The following series of **[qmgr](#page-270-0)** commands will create and configure a queue named batch:

```
qmgr -c "create queue batch queue_type=execution"
qmgr -c "set queue batch started=true"
qmgr -c "set queue batch enabled=true"
qmgr -c "set queue batch resources default.nodes=1"
qmgr -c "set queue batch resources_default.walltime=3600"
```
This queue will accept new jobs and, if not explicitly specified in the job, will assign a nodecount of 1 and a *walltime of 1 hour to each job.*

See Setting Queue Resource Controls with [Resource](#page-131-0) Request Syntax 2.0 on page 116 for more information about setting queue resource requirements and the use of  $-1$  and  $-L$  job submission syntaxes.

#### Related Topics

<span id="page-131-0"></span>"Queue [Configuration"](#page-130-0) on the previous page

## Setting Queue Resource Controls with Resource Request Syntax 2.0

Using the -L syntax, you can set default, minimum, and maximum values for lproces, memory, swap, disk, sockets, numanode, cores and threads with resource request 2.0.

These can be set in the general format:

```
qmgr -c "set queue <queue_name> req_information_[default|min|max].
[lprocs|memory|swap|disk|sockets|numanode|core|thread]
```
*Example 5-1: Jobs using -L syntax*

```
qmgr -c "set queue q1 req_information_default.lprocs=2"
qmgr -c "set queue q1 req_information_minimum.memory=2gb"
qmgr -c "set queue q1 req_information_maximum.core=10
```
Regarding queue defaults and the newer -L NUMA-aware syntax: with *only* the newer req information default.<attribute> configured on a queue, the queue will only accept submissions with the -L syntax. The same holds true for resources\_ default.<attribute> and -l submissions. Setting both on a queue (as in [Example](#page-131-1) 5- [2](#page-131-1)) enables the queue to accept job submissions with either syntax.

#### <span id="page-131-1"></span>*Example 5-2: Jobs using -L or -l syntax*

This example shows how to enable a queue to be able to accept *both* kinds of jobs and still be able to enforce defaults.

```
qmgr -c "create queue batch"
qmgr -c "set queue batch queue_type = Execution"
qmgr -c "set queue batch resources_default.mem = 3gb"
qmgr -c "set queue batch enabled = True"
qmgr -c "set queue batch started = True"
qmgr -c "set queue batch req_information_default.memory = 3gb
```
In this example, jobs submitted that explicitly use the -L syntax will have the req\_information\_ default.memory setting applied. If the job does *not* explicitly use this syntax, then the resources\_ default.mem setting will be applied.

Related Topics

<span id="page-132-0"></span>"Queue [Configuration"](#page-130-0) on page 115

## Setting a Default Queue

By default, a job must explicitly specify which queue it is to run in. To change this behavior, the server parameter **[default\\_queue](#page-320-0)** may be specified as in the following example:

qmgr -c "set server default\_queue=batch"

### Related Topics

<span id="page-132-1"></span>"Queue [Configuration"](#page-130-0) on page 115

### Mapping a Queue to Subset of Resources

Torque does not currently provide a simple mechanism for mapping queues to nodes. However, schedulers such as Moab and Maui can provide this functionality.

The simplest method is using default resources.neednodes on an execution queue, setting it to a particular node attribute. Maui/Moab will use this information to ensure that jobs in that queue will be assigned nodes with that attribute. For example, suppose we have some nodes bought with money from the chemistry department, and some nodes paid by the biology department.

```
TORQUE HOME/server priv/nodes:
node01 np=2 chem
node02 np=2 chem
node03 np=2 bio
node04 np=2 bio
qmgr:
set queue chem resources_default.neednodes=chem
set queue bio resources default.neednodes=bio
```
This example does not preclude other queues from accessing those nodes. One solution is to use some other generic attribute with all other nodes and queues.

More advanced configurations can be made with standing reservations and QoSs.

Related Topics

"Queue [Configuration"](#page-130-0) on page 115

## <span id="page-133-0"></span>Creating a Routing Queue

A routing queue will steer a job to a destination queue based on job attributes and queue constraints. It is set up by creating a queue of **[queue\\_type](#page-420-0)** "Route" with a **[route\\_](#page-423-0) [destinations](#page-423-0)** attribute set, as in the following example.

```
qmgr
# routing queue
create queue route
set queue route queue_type = Route
set queue route route<sup>_</sup>destinations = reg_64set queue route route destinations += reg 32
set queue route route destinations += reg
set queue route enabled = True
set queue route started = True
# queue for jobs using 1-15 nodes
create queue reg
set queue reg queue type = Execution
set queue reg resources min.ncpus = 1set queue reg resources_min.nodect = 1
set queue reg resources default.ncpus = 1
set queue reg resources default.nodes = 1
set queue reg enabled = True
set queue reg started = True
# queue for jobs using 16-31 nodes
create queue reg_32
set queue reg 32 queue type = Execution
set queue reg<sup>-32</sup> resources min.ncpus = 31
set queue reg_32 resources_min.nodes = 16
set queue reg<sup>-32</sup> resources<sup>-</sup>default.walltime = 12:00:00
set queue reg<sup>-32</sup> enabled = True
set queue reg<sup>-32</sup> started = True
# queue for jobs using 32+ nodes
create queue reg_64
set queue reg_64 queue_type = Execution
set queue reg 64 resources min.ncpus = 63
set queue reg 64 resources min.nodes = 32set queue reg_64 resources_default.walltime = 06:00:00
set queue reg 64 enabled = True
set queue reg<sup>64</sup> started = True
# have all jobs go through the routing queue
set server default queue = route
set server resources default.ncpus = 1set server resources_default.walltime = 24:00:00
  ...
```
In this example, the compute nodes are dual processors and default walltimes are set according to the number of processors/nodes of a job. Jobs with 32 nodes (63 processors) or more will be given a default walltime of 6 hours. Also, jobs with 16-31 nodes (31-62 processors) will be given a default walltime of 12 hours. All other jobs will have the server default walltime of 24 hours.

You should not use a Torque routing queue in conjunction with Moab remap classes to route jobs to queues/nodes. You should select only one of the two methods.

The ordering of the route\_destinations is important. In a routing queue, a job is assigned to the first possible destination queue based on the **[resources\\_max](#page-423-1)**, **[resources\\_min](#page-423-2)**, **[acl\\_users](#page-416-0)**,

and **[acl\\_groups](#page-414-1)** attributes. In the preceding example, the attributes of a single processor job would first be checked against the reg\_64 queue, then the reg\_32 queue, and finally the reg queue.

Adding the following settings to the earlier configuration elucidates the queue resource requirements:

```
qmgr
set queue reg resources max.ncpus = 30
set queue reg resources_max.nodect = 15
set queue reg_16 resources_max.ncpus = 62set queue reg_16 resources_max.nodect = 31
```
Torque waits to apply the server and queue defaults until the job is assigned to its final execution queue. Queue defaults override the server defaults. If a job does not have an attribute set, the server and routing queue defaults are not applied when queue resource limits are checked. Consequently, a job that requests 32 nodes (not ncpus=32) will not be checked against a min\_ resource.ncpus limit. Also, for the preceding example, a job without any attributes set will be placed in the reg\_64 queue, since the server ncpus default will be applied after the job is assigned to an execution queue.

**D** Routing queue defaults are not applied to job attributes in versions 2.1.0 and before.

If the error message "qsub: Job rejected by all possible destinations" is reported when submitting a job, it may be necessary to add queue location information, (i.e., in the routing queue's **[route\\_destinations](#page-423-0)** attribute, change "batch" to "batch@localhost").

### Related Topics

"Queue [Configuration"](#page-130-0) on page 115

"Queue [Attributes"](#page-414-0) on page 399

# <span id="page-134-0"></span>Server High Availability

Torque can run in a redundant or high availability mode. This means that there can be multiple instances of the server running and waiting to take over processing in the event that the primary server fails.

The high availability feature is available in the 2.3 and later versions of Torque.

The "native" high availability implementation, as described here, is only suitable for Moab Basic Edition. Contact Adaptive Computing for information on high availability for Enterprise Edition.

For more details, see these sections:

- ["Redundant](#page-135-0) server host machines" below
- "Enabling High [Availability"](#page-136-0) on the facing page
- ["Enhanced](#page-136-1) High Availability with Moab" on the facing page
- "How [Commands](#page-137-0) Select the Correct Server Host" on page 122
- <sup>l</sup> "Shutting Down the Local or Active [pbs\\_server"](#page-137-1) on page 122
- "Job Names" on [page 123](#page-138-0)
- ["Persistence](#page-138-1) of the pbs\_server Process" on page 123
- "High [Availability](#page-138-2) of the NFS Server" on page 123
- "Installing Torque in High [Availability](#page-139-0) Mode" on page 124
- "Installing Torque in High [Availability](#page-144-0) Mode on Headless Nodes" on page 129
- <span id="page-135-0"></span>• "Example Setup of High [Availability"](#page-150-0) on page 135

### Redundant server host machines

High availability enables Moab HPC Suite to continue running even if pbs server is brought down. This is done by running multiple copies of pbs\_server, each of which has its TORQUE\_ HOME/server priv directory mounted on a shared file system.

Do not use symlinks when sharing the Torque home directory or server\_priv directories. A workaround for this is to use mount  $-\text{rbind}/\text{path}/\text{to}/\text{share}$ /var/spool/torque. Also, it is highly recommended that you only share the server\_ priv directory, not the entire TORQUE\_HOME directory.

The server name file (for *all* servers and compute nodes) must include the names of every pbs\_server host. The syntax of the server\_name file is a comma-delimited list of host names.

#### For example:

host1,host2,host3

When configuring high availability, do not use \$pbsserver in the pbs\_mom configuration file (TORQUE HOME/mom priv/config on the compute nodes) to specify the server host names. You must use the TORQUE HOME/server name file.

All instances of  $pbs$  server need to be started with the  $-ha$  command line option that allows the servers to run at the same time. Only the first server to start will complete the full startup. Each subsequent server to start will block very early upon startup when it tries to lock the TORQUE\_HOME/server\_priv/server.lock file. When the server cannot obtain the lock, it will spin in a loop and wait for the lock to clear. The sleep time between checks of the lock file is one second.

Notice that not only can the servers run on independent server hardware, there can also be multiple instances of the pbs server running on the same machine. This was not possible before, as any server starting after the first would always write an error and quit when it could not obtain the lock.

## <span id="page-136-0"></span>Enabling High Availability

To use high availability, you must start each instance of pbs server with the --ha option.

Three server options help manage high availability. The server parameters are "lock  $file$ " on [page 312](#page-327-0), "lock file update time" on page 313, and "lock file check time" on [page 313](#page-328-1).

The lock  $f$  file option allows the administrator to change the location of the lock file (default location: TORQUE HOME/server priv). If the lock file option is used, the new location must be on the shared partition, so all servers have access.

The lock\_file\_update\_time and lock\_file\_check\_time parameters are used by the servers to determine if the primary server is active. The primary  $pbs$  server updates the lock file based on the lock file update time (default value of 3 seconds). All backup pbs servers check the lock file as indicated by the lock file check time parameter (default value of 9 seconds). The lock file update time must be less than the lock file check time. When a failure occurs, the backup pbs server takes up to the lock file check time value to take over.

> qmgr -c "set server lock\_file\_check\_time=5"

In the above example, after the primary pbs server goes down, the backup pbs server takes up to 5 seconds to take over. It takes additional time for all MOMs to switch over to the new pbs\_server.

The clock on the primary and redundant servers must be synchronized in order for high availability to work. Use a utility such as NTP to ensure your servers have a synchronized time.

Do not use anything but a simple NFS fileshare that is not used by anything else (i.e., only Moab can use the fileshare).

Do not use a general-purpose NAS, parallel file system, or company-wide shared infrastructure to set up Moab high availability using "native" high availability.

## <span id="page-136-1"></span>Enhanced High Availability with Moab

When Torque is run with an external scheduler such as Moab, and the pbs\_server is not running on the same host as Moab, pbs\_server needs to know where to find the scheduler. To do this, set the PBS\_ARGS environment variable in the /etc/sysconfig/pbs\_server file.

PBS\_ARGS="-l <moabhost:port>"

moabhost is the name of the alternate server node and port is the port on which Moab on the alternate server node is listening (the port is required and the default is 15004).

If Moab is running in HA mode, use the the PBS\_ARGS environment variable to set the  $-1$ option for each redundant server.

PBS\_ARGS="-l <moabhost:port> -l <moabhost2:port>"

If pbs\_server and Moab run on the same host, use the PBS\_ARGS environment variable in the /etc/sysconfig/pbs server file to set the  $-$ -ha option.

PBS\_ARGS=--ha

<span id="page-137-0"></span>The root user of each Moab host must be added to the **[operators](#page-336-0)** and **[managers](#page-331-0)** lists of the server. This enables Moab to execute root level operations in Torque.

## How Commands Select the Correct Server Host

The various commands that send messages to pbs server usually have an option of specifying the server name on the command line, or if none is specified will use the default server name. The default server name comes either from the PBS DEFAULT environment variable or from the TORQUE HOME/server name.

### PBS DEFAULT overrides the value in the server\_name file.

Whenever a Torque client command executes with no explicit server mentioned, it attempts to connect to the first server name listed in PBS\_DEFAULT or TORQUE\_HOME/server\_name. If this fails, the command tries the next server name. If all servers in the list are unreachable, an error is returned and the command fails.

Note that there is a period of time after the failure of the current server during which the new server is starting up where it is unable to process commands. The new server must read the existing configuration and job information from the disk, so the length of time that commands cannot be received varies. Commands issued during this period of time might fail due to timeouts expiring.

### <span id="page-137-1"></span>Shutting Down the Local or Active pbs\_server

Different commands are available to shut down pbs\_server, depending upon whether you are executing the commands on the active server host or a backup server host, and whether you want to shut down the active server or a local backup server.

If The qterm command shuts down the active pbs\_server, regardless of whether the command is executed on the active server host or a backup server host.

• The service or systemctl commands (depending on host OS version) shut down the pbs\_server running on the local host, whether it is the active pbs\_server host or a backup server host. For example, executing service pbs\_server stop on a backup server host shuts down pbs\_server on the local backup server host and leaves the active pbs\_server running.

#### Red Hat 6 or SUSE 11-based systems

> service pbs\_server stop

#### Red Hat 7 or SUSE 12-based systems

> systemctl stop pbs\_server

### <span id="page-138-0"></span>Job Names

Job names normally contain the name of the host machine where pbs\_server is running. When job names are constructed, only the server name in \$PBS\_DEFAULT or the first name from the server specification list,  $TORQUE$  HOME/server name, is used in building the job name.

### <span id="page-138-1"></span>Persistence of the pbs\_server Process

The system administrator must ensure that pbs\_server continues to run on the server nodes. This could be as simple as a *cron* job that counts the number of pbs\_servers in the process table and starts more if needed.

## <span id="page-138-2"></span>High Availability of the NFS Server

Before installing a specific NFS HA solution please contact Adaptive Computing Support for a detailed discussion on NFS HA type and implementation path.

One consideration of this implementation is that it depends on NFS file system also being redundant. NFS can be set up as a redundant service. See the following.

- Setting Up A Highly [Available](http://www.howtoforge.com/high_availability_nfs_drbd_heartbeat) NFS Server
- [Sourceforge](http://nfs.sourceforge.net/) Linux NFS FAQ
- <sup>l</sup> Red Hat [Enterprise](https://access.redhat.com/documentation/en-US/Red_Hat_Enterprise_Linux/3/html/Reference_Guide/ch-nfs.html) Linux 3: Reference Guide: Chapter 9: Network File System (NFS)
- <sup>l</sup> Red Hat Enterprise Linux [Deployment](https://www.centos.org/docs/5/html/Deployment_Guide-en-US/ch-nfs.html) Guide: Chapter 18. Network File System (NFS)
- SUSE Linux Enterprise [Administration](https://www.suse.com/documentation/sles-12/book_sle_admin/data/cha_nfs.html) Guide: Sharing File Systems with NFS

There are also other ways to set up a shared file system. See the following:

• Red Hat Enterprise Linux: Chapter 1. High [Availability](https://access.redhat.com/documentation/en-US/Red_Hat_Enterprise_Linux/6/html/High_Availability_Add-On_Overview/ch.gfscs.cluster-overview-CSO.html) Add-On Overview

## <span id="page-139-0"></span>Installing Torque in High Availability Mode

The following procedure demonstrates a Torque installation in high availability (HA) mode.

**Requirements** 

- $\sec$  (GCC) 4.1.2
- BASH shell
- Servers configured the following way:
	- <sup>o</sup> 2 main servers with identical architecture:
		- $\circ$  server1 Primary server running Torque with a shared file system (this example uses NFS)
		- $\circ$  server2 Secondary server running with Torque with a shared file system (this example uses NFS)
	- $\circ$  fileServer Shared file system (this example uses NFS)
	- <sup>o</sup> Compute nodes

### **To install Torque in HA mode**

- 1. Stop all firewalls or update your firewall to allow traffic from Torque services.
	- Red Hat 6 or SUSE 11-based systems
		- > service iptables stop > chkconfig iptables off
	- Red Hat 7 or SUSE 12-based systems

```
> systemctl stop firewalld
> systemctl disable firewalld
```
If you are unable to stop the firewall due to infrastructure restriction, open the following ports:

- $\bullet$  15001 [tcp,udp]
- $\cdot$  15002 [tcp, udp]
- $\cdot$  15003[tcp,udp]
- 2. Disable SELinux.

```
> vi /etc/sysconfig/selinux
SELINUX=disabled
```
3. Update your main  $\sim$  / . bashrc profile to ensure you are always referencing the applications to be installed on all servers.

```
Torque
export TORQUE HOME=/var/spool/torque
# Library Path
export LD_LIBRARY_PATH=$LD_LIBRARY_PATH:${TORQUE_HOME}/lib
# Update system paths
export PATH=${TORQUE_HOME}/bin:${TORQUE_HOME}/sbin:${PATH}
```
- 4. Verify server1 and server2 are resolvable via either DNS or looking for an entry in the /etc/hosts file.
- 5. Make the entries in the /etc/sysconfig/pbs\_server files that enable server1 and server2 to communicate.

```
server1# PBS ARGS="--ha -l <server2>:<port>"
server2# PBS_ARGS="--ha -1 <server1>:<port>"
```
- 6. Configure the NFS Mounts by following these steps:
	- a. Create mount point folders on fileServer.

```
fileServer# mkdir -m 0755 /var/spool/torque
fileServer# mkdir -m 0750 /var/spool/torque/server_priv
```
b. Update /etc/exports on fileServer. The IP addresses should be that of server2.

/var/spool/torque/server\_priv 192.168.0.0/255.255.255.0(rw,sync,no\_root\_squash)

c. Update the list of NFS exported file systems.

fileServer# exportfs -r

- 7. If the NFS daemons are not already running on fileServer, start them.
	- Red Hat 6 or SUSE 11-based systems

```
> service rpcbind restart
> service nfs-server start
> service nfs-lock start
> service nfs-idmap start
```
• Red Hat 7 or SUSE 12-based systems

```
> systemctl restart rpcbind.service
> systemctl start nfs-server.service
> systemctl start nfs-lock.service
> systemctl start nfs-idmap.service
```
8. Mount the exported file systems on server1 by following these steps:

a. Create the directory reference and mount them.

```
server1# mkdir /var/spool/torque/server priv
```
Repeat this process for server2.

b. Update /etc/fstab on server1 to ensure that NFS mount is performed on startup.

```
fileServer:/var/spool/torque/server_priv /var/spool/torque/server_priv nfs
rsize= 8192,wsize=8192,timeo=14,intr
```
Repeat this step for server2.

- 9. Install Torque by following these steps:
	- a. Download and extract Torque 6.0.4 on server1.

```
server1# wget http://github.com/adaptivecomputing/torque/branches/6.0.4/torque-
6.0.4.tar.gz
server1# tar -xvzf torque-6.0.4.tar.gz
```
b. Navigate to the Torque directory and compile Torque on server1.

```
server1# configure
server1# make
server1# make install
server1# make packages
```
c. If the installation directory is shared on both head nodes, then run make install on server1.

server1# make install

If the installation directory is not shared, repeat step 8a-b (downloading and installing Torque) on server2.

10. Start trqauthd.

For trqauthd to start correctly, you must have completed the "Configure the trqauthd daemon to start automatically at system boot" step in [Installing](#page-25-0) Torque Resource [Manager](#page-25-0) on page 10

• Red Hat 6 or SUSE 11-based systems

```
server1# service trqauthd start
```
• Red Hat 7 or SUSE 12-based systems

```
server1# systemctl start trqauthd
```
11. Configure Torque for HA.

a. List the host names of all nodes that run pbs\_server in the TORQUE HOME/server name file. You must also include the host names of all nodes running pbs\_server in the TORQUE HOME/server name file of each MOM node. The syntax of TORQUE HOME/server name is a comma-delimited list of host names.

```
server1,server2
```
b. Create a simple queue configuration for Torque job queues on server1.

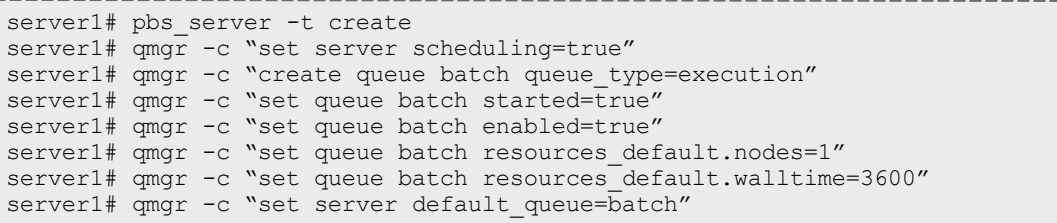

Because server  $priv/*$  is a shared drive, you do not need to repeat this step on server2.

c. Add the root users of Torque to the Torque configuration as an operator and manager.

```
server1# qmgr -c "set server managers += root@server1"
server1# qmgr -c "set server managers += root@server2"
server1# qmgr -c "set server operators += root@server1"
server1# qmgr -c "set server operators += root@server2"
```
Because server  $priv/*$  is a shared drive, you do not need to repeat this step on Server 2.

d. You must update the lock file mechanism for Torque in order to determine which server is the primary. To do so, use the lock file update time and lock file check time parameters. The primary pbs\_server will update the lock file based on the specified lock file update time (default value of 3 seconds). All backup pbs\_servers will check the lock file as indicated by the  $lock$  file check time parameter (default value of 9 seconds). The lock file update time must be less than the lock file check time. When a failure occurs, the backup pbs\_server takes up to the lock file check time value to take over.

```
server1# qmgr -c "set server lock_file_check_time=5"
server1# qmgr -c "set server lock_file_update_time=3"
```
i I Because server  $priv/*$  is a shared drive, you do not need to repeat this step on server2.

e. List the servers running pbs\_server in the Torque acl hosts file.

```
server1# qmgr -c "set server acl_hosts += server1"
server1# qmgr -c "set server acl hosts += server2"
```
Because server  $priv/*$  is a shared drive, you do not need to repeat this step on server2.

f. Restart the running pbs\_server in HA mode.

For pbs\_server to start correctly, you must have completed the "Configure pbs\_ server to start automatically at system boot" step in [Installing](#page-25-0) Torque Resource [Manager](#page-25-0) on page 10

• Red Hat 6 or SUSE 11-based systems

```
service pbs_server stop
```
• Red Hat 7 or SUSE 12-based systems

```
systemctl stop pbs_server
```
- g. Start the pbs\_server on the secondary server.
	- Red Hat 6 or SUSE 11-based systems

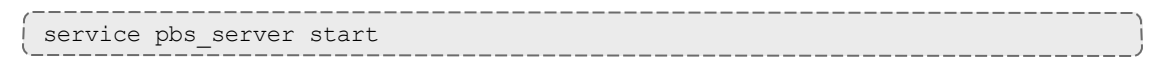

• Red Hat 7 or SUSE 12-based systems

systemctl start pbs\_server

12. Check the status of Torque in HA mode.

```
server1# qmgr -c "p s"
server2# qmgr -c "p s"
```
*The commands above returns all settings from the active Torque server from either node.*

- a. Drop one of the pbs\_servers to verify that the secondary server picks up the request.
	- Red Hat 6 or SUSE 11-based systems

service pbs\_server stop

• Red Hat 7 or SUSE 12-based systems

systemctl stop pbs\_server

- b. Stop the pbs\_server on server2 and restart pbs\_server on server1 to verify that both nodes can handle a request from the other.
- 13. Install a pbs\_mom on the compute nodes.
- a. Copy the install scripts to the compute nodes and install.
- b. Navigate to the shared source directory of Torque and run the following:

```
node1 torque-package-mom-linux-x86_64.sh --install
node2 torque-package-clients-linux-x86_64.sh --install
```
Repeat this for each compute node. Verify that the /var/spool/torque/server\_ name file shows all your compute nodes.

c. On server1 or server2, configure the nodes file to identify all available MOMs. To do so, edit the /var/spool/torque/server priv/nodes file.

```
node1 np=2
node2 np=2
```
**Change the np flag to reflect number of available processors on that node.** 

- d. Recycle the pbs\_servers to verify that they pick up the MOM configuration.
	- Red Hat 6 or SUSE 11-based systems

```
service pbs_server stop
```
• Red Hat 7 or SUSE 12-based systems

systemctl stop pbs\_server

- e. Start the pbs\_mom on each execution node.
	- Red Hat 6 or SUSE 11-based systems

service pbs\_mom start

• Red Hat 7 or SUSE 12-based systems

systemctl start pbs\_mom

## nstalling Torque in High Availability Mode on Headless odes

The following procedure demonstrates a Torque installation in high availability (HA) mode on nodes with no local hard drive.

### Requirements

- $\sec$  (GCC) 4.1.2
- BASH shell
- Servers (these cannot be two VMs on the same hypervisor) configured the following way:
	- <sup>o</sup> 2 main servers with identical architecture
		- $\circ$  server1 Primary server running Torque with a file system share (this example uses NFS)
		- $\circ$  server 2 Secondary server running with Torque with a file system share (this example uses NFS)
	- <sup>o</sup> Compute nodes
	- $\circ$  fileServer A shared file system server (this example uses NFS)

## **To install Torque in HA mode on a node with no local hard drive**

- 1. Stop all firewalls or update your firewall to allow traffic from Torque services.
	- Red Hat 6 or SUSE 11-based systems

```
> service iptables stop
> chkconfig iptables off
```
• Red Hat 7 or SUSE 12-based systems

```
> systemctl stop firewalld
> systemctl disable firewalld
```
If you are unable to stop the firewall due to infrastructure restriction, open the following ports:

- $\cdot$  15001 [tcp,udp]
- $\bullet$  15002 [tcp, udp]
- $\cdot$  15003[tcp,udp]
- 2. Disable SELinux

```
> vi /etc/sysconfig/selinux
```

```
SELINUX=disabled
```
3. Update your main  $\sim$  / . bashrc profile to ensure you are always referencing the applications to be installed on all servers.

```
# Torque
export TORQUE HOME=/var/spool/torque
# Library Path
export LD_LIBRARY_PATH=$LD_LIBRARY_PATH:${TORQUE_HOME}/lib
# Update system paths
export PATH=${TORQUE_HOME}/bin:${TORQUE_HOME}/sbin:${PATH}
```
- 4. Verify server1 and server2 are resolvable via either DNS or looking for an entry in the /etc/hosts file.
- 5. Make the entries in the /etc/sysconfig/pbs\_server files that enable server1 and server2 to communicate.

```
server1# PBS ARGS="--ha -l <server2>:<port>"
server2# PBS_ARGS="--ha -l <server1>:<port>"
```
- 6. Configure the NFS Mounts by following these steps:
	- a. Create mount point folders on fileServer.

```
fileServer# mkdir -m 0755 /var/spool/torque
```
b. Update /etc/exports on fileServer. The IP addresses should be that of server2.

```
/var/spool/torque/ 192.168.0.0/255.255.255.0(rw,sync,no_root_squash)
```
c. Update the list of NFS exported file systems.

fileServer# exportfs -r

- 7. If the NFS daemons are not already running on fileServer, start them.
	- Red Hat 6 or SUSE 11-based systems

```
> service rpcbind restart
> service nfs-server start
> service nfs-lock start
> service nfs-idmap start
```
• Red Hat 7 or SUSE 12-based systems

```
> systemctl restart rpcbind.service
> systemctl start nfs-server.service
> systemctl start nfs-lock.service
> systemctl start nfs-idmap.service
```
- 8. Mount the exported file systems on server1 by following these steps:
	- a. Create the directory reference and mount them.

```
server1# mkdir /var/spool/torque
```
Repeat this process for server2.

b. Update /etc/fstab on server1 to ensure that NFS mount is performed on startup.

```
fileServer:/var/spool/torque/server_priv /var/spool/torque/server_priv nfs
rsize= 8192,wsize=8192,timeo=14,intr
```
Repeat this step for server2.

- 9. Install Torque by following these steps:
	- a. Download and extract Torque 6.0.4 on server1.

```
server1# wget http://github.com/adaptivecomputing/torque/branches/6.0.4/torque-
6.0.4.tar.gz
server1# tar -xvzf torque-6.0.4.tar.gz
```
b. Navigate to the Torque directory and compile Torque with the HA flag on server1.

```
server1# configure --prefix=/var/spool/torque
server1# make
server1# make install
server1# make packages
```
c. If the installation directory is shared on both head nodes, then run make install on server1.

```
server1# make install
```
If the installation directory is not shared, repeat step 8a-b (downloading and installing Torque) on server2.

10. Start trqauthd.

For trqauthd to start correctly, you must have completed the "Configure the trqauthd daemon to start automatically at system boot" step in [Installing](#page-25-0) Torque Resource [Manager](#page-25-0) on page 10

• Red Hat 6 or SUSE 11-based systems

server1# service trqauthd start

• Red Hat 7 or SUSE 12-based systems

```
server1# systemctl start trqauthd
```
- 11. Configure Torque for HA.
	- a. List the host names of all nodes that run pbs\_server in the \_TORQUE\_HOME/server name file. You must also include the host names of all nodes running pbs\_server in the TORQUE\_HOME/server\_name file of each MOM node. The syntax of TORQUE HOME/server name is a comma-delimited list of host names.

```
server1, server2
```
b. Create a simple queue configuration for Torque job queues on server1.

```
server1# pbs server -t create
server1# qmgr -c "set server scheduling=true"
server1# qmgr -c "create queue batch queue type=execution"
server1# qmgr -c "set queue batch started=true"
server1# qmgr -c "set queue batch enabled=true"
server1# qmgr -c "set queue batch resources default.nodes=1"
server1# qmgr -c "set queue batch resources default.walltime=3600"
server1# qmgr -c "set server default queue=batch"
```
Because TORQUE HOME is a shared drive, you do not need to repeat this step on server2.

c. Add the root users of Torque to the Torque configuration as an operator and manager.

```
server1# qmgr -c "set server managers += root@server1"
server1# qmgr -c "set server managers += root@server2"
server1# qmgr -c "set server operators += root@server1"
server1# qmgr -c "set server operators += root@server2"
```
Because TORQUE HOME is a shared drive, you do not need to repeat this step on server2.

d. You must update the lock file mechanism for Torque in order to determine which server is the primary. To do so, use the lock file update time and lock file check time parameters. The primary pbs\_server will update the lock file based on the specified lock file update time (default value of 3 seconds). All backup pbs\_servers will check the lock file as indicated by the  $lock$  file check time parameter (default value of 9 seconds). The lock file update time must be less than the lock file check time. When a failure occurs, the backup pbs\_server takes up to the  $lock$  file check time value to take over.

```
server1# qmgr -c "set server lock file check time=5"
server1# qmgr -c "set server lock file update time=3"
```
**Because TORQUE** HOME is a shared drive, you do not need to repeat this step on server2.

e. List the servers running pbs\_server in the Torque acl hosts file.

```
server1# qmgr -c "set server acl hosts += server1"
server1# qmgr -c "set server acl_hosts += server2"
```
**Because TORQUE** HOME is a shared drive, you do not need to repeat this step on server2.

f. Restart the running pbs\_server in HA mode.

For pbs\_server to start correctly, you must have completed the "Configure pbs\_ server to start automatically at system boot" step in [Installing](#page-25-0) Torque Resource [Manager](#page-25-0) on page 10

You can specify command line arguments for pbs\_server using the PBS\_ARGS environment variable in the /etc/sysconfig/pbs\_server file. Set PBS ARGS=--ha -1 <host>:<port> where <host> is the name of the alternate server node and  $\langle$  port $\rangle$  is the port on which pbs\_server on the alternate server node is listening (default 15004).

• Red Hat 6 or SUSE 11-based systems

service pbs\_server stop

• Red Hat 7 or SUSE 12-based systems

systemctl stop pbs\_server

- g. Start the pbs\_server on the secondary server.
	- Red Hat 6 or SUSE 11-based systems

service pbs server start

• Red Hat 7 or SUSE 12-based systems

systemctl start pbs\_server

12. Check the status of Torque in HA mode.

```
server1# qmgr -c "p s"
server2# qmgr -c "p s"
```
*The commands above returns all settings from the active Torque server from either node.*

- a. Drop one of the pbs\_servers to verify that the secondary server picks up the request.
	- Red Hat 6 or SUSE 11-based systems

service pbs\_server stop

• Red Hat 7 or SUSE 12-based systems

systemctl stop pbs\_server

- b. Stop the pbs\_server on server2 and restart pbs\_server on server1 to verify that both nodes can handle a request from the other.
- 13. Install a pbs mom on the compute nodes.

a. On server1 or server2, configure the nodes file to identify all available MOMs. To do so, edit the / var/spool/torque/server priv/nodes file.

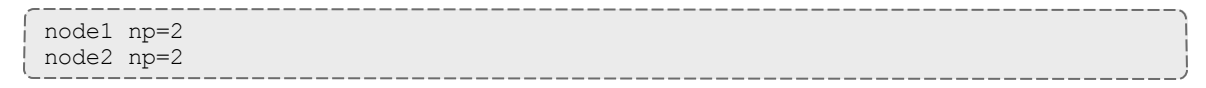

Change the np flag to reflect number of available processors on that node.

- b. Recycle the pbs servers to verify that they pick up the MOM configuration.
	- Red Hat 6 or SUSE 11-based systems

service pbs\_server stop

• Red Hat 7 or SUSE 12-based systems

systemctl stop pbs\_server

- c. Start the pbs mom on each execution node.
	- Red Hat 6 or SUSE 11-based systems

service pbs\_mom start

• Red Hat 7 or SUSE 12-based systems

systemctl start pbs\_mom

# Example Setup of High Availability

- 1. The machines running pbs\_server must have access to a shared server  $priv/director$ (usually an NFS share on a MoM).
- 2. All MoMs must have the same content in their  $s$ exver name file. This can be done manually or via an NFS share. The server name file contains a comma-delimited list of the hosts that run pbs server.

```
server1,server2
```
3. The machines running pbs\_server must be listed in **[acl\\_hosts](#page-415-0)**.

> qmgr -c "set server acl\_hosts += server1"  $\vert$  > qmgr -c "set server acl\_hosts += server2"

4. Make the entries in the /etc/sysconfig/pbs\_server files that enable server1 and server2 to communicate.

server1# PBS ARGS="--ha -l <server2>:<port>" server2# PBS ARGS="--ha -1 <server1>:<port>"

5. Start pbs\_server with the --ha option.

• Red Hat 6 or SUSE 11-based systems

```
[root@server1]$ service pbs_server start
[root@server2]$ service pbs_server start
```
• Red Hat 7 or SUSE 12-based systems

[root@server1]\$ systemctl start pbs\_server [root@server2]\$ systemctl start pbs\_server

## Related Topics

- "Setting Server [Policies"](#page-130-0) on page 115
- "Queue [Configuration"](#page-130-1) on page 115

# Setting min threads and max threads

There are two threadpools in Torque, one for background tasks and one for incoming requests from the MOMs and through the API (client commands, Moab, and so forth). The ["min\\_](#page-333-0) threads" on [page 318](#page-333-0) and ["max\\_threads"](#page-332-0) on page 317 parameters control the number of total threads used for both, not for each individually. The incoming requests' threadpool has threequarters of min threads for its minimum, and three-quarters of max threads for its maximum, with the background pool receiving the other one-quarter.

Additionally, pbs\_server no longer allows incoming requests to pile up indefinitely. When the threadpool is too busy for incoming requests, it indicates such, returning PBSE\_SERVER\_BUSY with the accompanying message that "Pbs Server is currently too busy to service this request. Please retry this request." The threshold for this message, if the request is from a manager, is that at least two threads be available in the threadpool. If the request comes from a nonmanager, 5% of the threadpool must be available for the request to be serviced. Note that availability is calculated based on the maximum threads and not based on the current number of threads allocated.

If an undesirably large number of requests are given a busy response, one option is to increase the number of maximum threads for the threadpool. If the load on the server is already very high, then this is probably not going to help, but if the CPU load is lower, then it may help. Remember that by default the threadpool shrinks down once the extra threads are no longer needed. This is controlled via the ["thread\\_idle\\_seconds"](#page-339-0) on page 324 server parameter.

**Thange in the min** threads, max\_threads, or thread\_idle\_seconds parameters requires a restart of pbs\_server to take effect.

# Chapter 6: Integrating Schedulers for Torque

Selecting the cluster scheduler is an important decision and significantly affects cluster utilization, responsiveness, availability, and intelligence. The default Torque scheduler, *pbs\_ sched*, is very basic and will provide poor utilization of your cluster's resources. Other options, such as Maui Scheduler or Moab Workload Manager, are highly recommended. If you are using Maui or Moab, see **Moab-Torque Integration Guide** on page 1 in the *Moab Workload Manager Administrator Guide*. If using pbs\_sched, simply start the pbs\_sched daemon.

If you are installing Moab Cluster Manager, Torque and Moab were configured at installation for interoperability and no further action is required.

# <span id="page-154-2"></span>Chapter 7: Configuring Data Management

This chapter provides instructions to configure Torque for data management purposes. For example, if you want to copy stdout and stderr files back to the submit host.

In this chapters:

- "SCP [Setup"](#page-154-0) below
- <sup>l</sup> "NFS and Other Networked [Filesystems"](#page-157-0) on page 142
- "File [stage-in/stage-out"](#page-158-0) on page 143

# <span id="page-154-0"></span>SCP Setup

To use SCP-based data management, Torque must be authorized to migrate data to any of the compute nodes. If this is not already enabled within the cluster, this can be achieved with the process described below. This process enables uni-directional access for a particular user from a *source* host to a *destination* host.

These directions were written using [OpenSSH](http://www.openssh.org/) version 3.6 and may not transfer correctly to older versions.

To set up Torque for SCP, follow the directions in each of these topics:

- ["Generating](#page-154-1) SSH Key on Source Host" below
- "Copying Public SSH Key to Each [Destination](#page-155-0) Host" on the next page
- <sup>l</sup> ["Configuring](#page-155-1) the SSH Daemon on Each Destination Host" on the next page
- <sup>l</sup> "Validating Correct SSH [Configuration"](#page-156-0) on page 141
- "Enabling [Bi-Directional](#page-156-1) SCP Access" on page 141
- ["Compiling](#page-156-2) Torque to Support SCP" on page 141
- ["Troubleshooting"](#page-157-1) on page 142

### Related Topics

<span id="page-154-1"></span>"Configuring Data [Management"](#page-154-2) above

# Generating SSH Key on Source Host

On the source host as the transfer user, execute the following:

```
> ssh-keygen -t rsa
```
This will prompt for a passphrase (optional) and create two files (id rsa and id rsa.pub) inside ~/.ssh/.

## Related Topics

"SCP Setup" on the [previous](#page-154-0) page

<span id="page-155-0"></span>"Copying Public SSH Key to Each [Destination](#page-155-0) Host" below

# Copying Public SSH Key to Each Destination Host

Transfer public key to each destination host as the transfer user:

Easy key copy:

ssh-copy-id [-i [identity file]] [user@]machine

### Manual steps to copy keys:

> scp ~/.ssh/id rsa.pub destHost:~ (enter password)

### Create an authorized\_keys file on each destination host:

> ssh destHost (enter password) > cat id\_rsa.pub >> .ssh/authorized\_keys

If the .ssh directory does not exist, create it with 700 privileges (mkdir .ssh; chmod 700 .ssh):

> chmod 700 .ssh/authorized keys

### Related Topics

["Generating](#page-154-1) SSH Key on Source Host" on the previous page

<span id="page-155-1"></span>"SCP Setup" on the [previous](#page-154-0) page

## Configuring the SSH Daemon on Each Destination Host

Some configuration of the SSH daemon may be required on the destination host. (Because this is not always the case, see "Validating Correct SSH [Configuration"](#page-156-0) on the facing page and test the changes made to this point. If the tests fail, proceed with this step and then try testing again.) Typically, this is done by editing the /etc/ssh/sshd\_config file (root access needed). To verify correct configuration, see that the following attributes are set (not commented):

```
RSAAuthentication yes
PubkeyAuthentication yes
```
If configuration changes were required, the SSH daemon will need to be restarted (root access needed):

> /etc/init.d/sshd restart

### Related Topics

<span id="page-156-0"></span>"SCP Setup" on [page 139](#page-154-0)

## Validating Correct SSH Configuration

If all is properly configured, the following command issued on the *source* host should succeed and not prompt for a password:

> scp destHost:/etc/motd /tmp

If this is your first time accessing *destination* from *source*, it may ask you if you want to add the fingerprint to a file of known hosts. If you specify yes, this message should no longer appear and should not interfere with scp copying via Torque. Also, it is important that the full hostname appear in the known\_hosts file. To do this, use the full hostname for *destHost*, as in machine.domain.org instead of just machine.

### Related Topics

<span id="page-156-1"></span>"SCP Setup" on [page 139](#page-154-0)

## Enabling Bi-Directional SCP Access

The preceding steps allow *source* access to destination without prompting for a password. The reverse, however, is not true. Repeat the steps, but this time using the *destination* as the *source*, etc. to enable bi-directional SCP access (i.e. *source* can send to *destination* and *destination* can send to *source* without password prompts.)

### Related Topics

<span id="page-156-2"></span>"SCP Setup" on [page 139](#page-154-0)

## Compiling Torque to Support SCP

In Torque 2.1 and later, SCP is the default remote copy protocol. These instructions are only necessary for earlier versions.

Torque must be re-configured (and then rebuilt) to use SCP by passing in the  $--$ with-scp flag to the configure script:

```
> ./configure --prefix=xxx --with-scp
> make
```
If special SCP flags are required in your local setup, these can be specified using the \$rcpcmd parameter.

### Related Topics

<span id="page-157-1"></span>"SCP Setup" on [page 139](#page-154-0)

## Troubleshooting

If, after following all of the instructions in this section (see "SCP Setup" on [page 139\)](#page-154-0), Torque is still having problems transferring data with SCP, set the PBSDEBUG environment variable and restart the pbs\_mom for details about copying. Also check the MOM log files for more details.

### Related Topics

"SCP Setup" on [page 139](#page-154-0)

# <span id="page-157-0"></span>NFS and Other Networked Filesystems

When a batch job starts, its stdin file (if specified) is copied from the submission directory on the remote submission host to the TORQUE HOME/spool directory (e.g., /var/spool/torque/spool on the execution host (or "mother superior").

When the job completes, the MOM copies the files back to the submission directory on the remote submit host. The file copy happens using a remote copy facility such as rcp (default) or scp.

If a shared file system such as NFS, DFS, or AFS is available, a site can specify that the MOM should take advantage of this by specifying the \$usecp directive inside the MOM configuration file (located in the TORQUE HOME/mom  $\pi$ iv directory) using the following format:

\$usecp <HOST>:<SRCDIR> <DSTDIR>

 $\leq$  HOST $>$  can be specified with a leading wildcard ( $\leq$ ) character. The following example demonstrates this directive:

```
mom_priv/config
# /home is NFS mounted on all hosts
$usecp *:/home /home
# submission hosts in domain fte.com should map '/data' directory on submit host to
 '/usr/local/data' on compute host
$usecp *.fte.com:/data /usr/local/data
```
If, for any reason, the MOM daemon cannot copy the output or error files to the submission directory, it copies them to TORQUE HOME/undelivered on that host.

### Related Topics

• "Configuring Data [Management"](#page-154-2) on page 139

# <span id="page-158-0"></span>File stage-in/stage-out

File staging requirements are specified using the stagein and stageout directives of the **[qsub](#page-290-0)** command. Stagein requests occur before the job starts execution, while stageout requests happen after a job completes.

On completion of the job, all staged-in and staged-out files are removed from the execution system. The file list is in the form local file@hostname: remote file[ $, \ldots$ ] regardless of the direction of the copy. The name local\_file is the name of the file on the system where the job executed. It may be an absolute path or relative to the home directory of the user. The name remote\_file is the destination name on the host specified by hostname. The name may be absolute or relative to the user's home directory on the destination host. The use of wildcards in the file name is not recommended.

The file names map to a remote copy program (rcp/scp/cp, depending on configuration) called on the execution system in the following manner:

For stagein: rcp/scp hostname: remote file local file

```
For stageout: rcp/scp local file hostname: remote file
```
## Examples

```
# stage /home/john/input source.txt from node13.fsc to /home/john/input
destination.txt on master compute node
> qsub -l nodes=1,walltime=100 -W stagein=input_
source.txt@node13.fsc:/home/john/input_destination.txt
```

```
# stage /home/bill/output source.txt on master compute node to /tmp/output
destination.txt on node15.fsc
> qsub -l nodes=1,walltime=100 -W stageout=/tmp/output_
source.txt@node15.fsc:/home/bill/output_destination.txt
```

```
$ fortune >xxx;echo cat xxx|qsub -W stagein=xxx@`hostname`:xxx
199.myhost.mydomain
$ cat STDIN*199
Anyone who has had a bull by the tail knows five or six more things
than someone who hasn't.
 -- Mark Twain
```
### Related Topics

"Configuring Data [Management"](#page-154-2) on page 139

# <span id="page-160-1"></span>Chapter 8: MPI (Message Passing Interface) Support

A message passing library is used by parallel jobs to augment communication between the tasks distributed across the cluster. Torque can run with any message passing library and provides limited integration with some [MPI](http://www.mcs.anl.gov/research/projects/mpi/) libraries.

For more information, see these topics:

- ["MPICH"](#page-160-0) below
- ["Open](#page-161-0) MPI" on the next page

# <span id="page-160-0"></span>MPICH

One of the most popular MPI libraries is [MPICH](http://www.mpich.org/) available from [Argonne](http://www.anl.gov/) National Lab. If using this release, you may want to consider also using the [mpiexec](http://www.osc.edu/~djohnson/mpiexec/) tool for launching MPI applications. Support for mpiexec has been integrated into Torque.

## MPIExec Overview

*mpiexec* is a replacement program for the script *mpirun*, which is part of the *mpich* package. It is used to initialize a parallel job from within a PBS batch or interactive environment. mpiexec uses the task manager library of PBS to spawn copies of the executable on the nodes in a PBS allocation.

Reasons to use mpiexec rather than a script (mpirun) or an external daemon (mpd):

- Starting tasks with the task manager (TM) interface is much faster than invoking a separate rsh \* once for each process.
- <sup>l</sup> Resources used by the spawned processes are accounted correctly with mpiexec, and reported in the PBS logs, because all the processes of a parallel job remain under the control of PBS, unlike when using mpirun-like scripts.
- <sup>l</sup> Tasks that exceed their assigned limits of CPU time, wallclock time, memory usage, or disk space are killed cleanly by PBS. It is quite hard for processes to escape control of the resource manager when using mpiexec.
- You can use mpiexec to enforce a security policy. If all jobs are forced to spawn using mpiexec and the PBS execution environment, it is not necessary to enable rsh or ssh access to the compute nodes in the cluster.

For more information, see the *[mpiexec](http://www.osc.edu/~djohnson/mpiexec/)* homepage.

## MPIExec Troubleshooting

Although problems with mpiexec are rare, if issues do occur, the following steps may be useful:

- Determine current version using  $mpie$  xec  $-$ version and review the [change](http://www.osc.edu/~djohnson/mpiexec/index.php#Changes) log available on the MPI [homepage](http://www.osc.edu/~djohnson/mpiexec/index.php) to determine if the reported issue has already been corrected.
- Send email to the mpiexec mailing list at  $m$  piexec  $\omega$  osc.edu.
- Browse the mpiexec user list [archives](http://www.open-mpi.org/community/lists/users/) for similar problems and resolutions.
- Read the FAQ contained in the README file and the mpiexec man pages contained within the mpiexec distribution.
- Increase the logging of mpiexec operation with mpiexec  $\overline{\phantom{a}}$  -verbose (reports messages to stderr).
- Increase logging of the master and slave resource manager execution daemons associated with the job (with Torque, use  $\beta$ loglevel to 5 or higher in  $\beta$ TORQUE HOME/mom priv/config and look for 'tm' messages after associated join job messages).
- Use tracejob (included with Torque) or qtracejob (included with OSC's pbstools package) to isolate failures within the cluster.
- If the message 'exec: Error: get hosts: pbs connect: Access from host not allowed, or unknown host' appears, this indicates that mpiexec cannot communicate with the pbs\_server daemon. In most cases, this indicates that the \$TORQUE HOME/server name file points to the wrong server or the node cannot resolve the server's name. The **[qstat](#page-282-0)** command can be run on the node to test this.

## General MPI Troubleshooting

When using MPICH, some sites have issues with orphaned MPI child processes remaining on the system after the master MPI process has been terminated. To address this, Torque epilogue scripts can be created that properly clean up the orphaned processes (see "[Prologue](#page-384-0) and Epilogue Scripts" on [page 369](#page-384-0)).

## Related Topics

"MPI (Message Passing [Interface\)](#page-160-1) Support" on the previous page

# <span id="page-161-0"></span>Open MPI

[Open](http://www.open-mpi.org/) MPI is a new MPI implementation that combines technologies from multiple projects to create the best possible library. It supports the TM interface for integration with Torque. More information is available in the [FAQ](http://www.open-mpi.org/faq).

## Aware

To make use of Moab HPC Suite's TM interface, MPI must be configured to be TM aware.

Use these guidelines:

- 1. If you have installed from source, you need to use "./configure --with-tm" when you configure and make openmpi.
- 2. Run *mpirun without* the -machinefile. Moab HPC Suite will copy down the environment PATH and Library path down to each sister MOM. If -machinefile is used, *mpirun* will bypass the TM interface.

### *Example 8-1: Without TM aware*

```
[jbooth@support-mpi1 ~]$ /usr/lib64/openmpi/bin/mpirun -np 4 -machinefile $PBS_
NODEFILE echo.sh
=============
support-mpi1
   =============
/usr/lib64/openmpi/bin:/usr/lib64/openmpi/bin:/usr/lib64/qt-
3.3/bin:/usr/local/sbin:/usr/local/bin:/sbin:/bin:/usr/sbin:/usr/bin:/root/bin:/opt/mo
ab/bin:/opt/moab/sbin:/home/jbooth/bin
/usr/lib64/openmpi/lib:/usr/lib64/openmpi/lib
=============
support-mpi1
=============
/usr/lib64/openmpi/bin:/usr/lib64/openmpi/bin:/usr/lib64/qt-
3.3/bin:/usr/local/sbin:/usr/local/bin:/sbin:/bin:/usr/sbin:/usr/bin:/root/bin:/opt/mo
ab/bin:/opt/moab/sbin:/home/jbooth/bin
/usr/lib64/openmpi/lib:/usr/lib64/openmpi/lib
=============
support-mpi2
=============
/usr/lib64/openmpi/bin:/usr/lib64/openmpi/bin:/usr/lib64/qt-
3.3/bin:/usr/local/bin:/bin:/usr/bin
/usr/lib64/openmpi/lib:/usr/lib64/openmpi/lib:
=============
support-mpi2
=============
/usr/lib64/openmpi/bin:/usr/lib64/openmpi/bin:/usr/lib64/qt-
3.3/bin:/usr/local/bin:/bin:/usr/bin
/usr/lib64/openmpi/lib:/usr/lib64/openmpi/lib:
   The paths, /opt/moab/bin and /opt/moab/sbin, were not passed down to the sister MOMs.
```
### *Example 8-2: With TM aware*

```
[jbooth@support-mpi1 ~]$ /usr/local/bin/mpirun -np 4 echo.sh
  =============
support-mpi1
=============
/usr/local/bin:/usr/local/bin:/usr/lib64/qt-
3.3/bin:/usr/local/sbin:/usr/local/bin:/sbin:/bin:/usr/sbin:/usr/bin:/root/bin:/opt/mo
ab/bin:/opt/moab/sbin:/home/jbooth/bin
/usr/local/lib:/usr/local/lib
=============
support-mpi1
=============
/usr/local/bin:/usr/local/bin:/usr/lib64/qt-
3.3/bin:/usr/local/sbin:/usr/local/bin:/sbin:/bin:/usr/sbin:/usr/bin:/root/bin:/opt/mo
ab/bin:/opt/moab/sbin:/home/jbooth/bin
/usr/local/lib:/usr/local/lib
=============
support-mpi2
=============
/usr/local/bin:/usr/local/bin:/usr/local/bin:/usr/lib64/qt-
3.3/bin:/usr/local/sbin:/usr/local/bin:/sbin:/bin:/usr/sbin:/usr/bin:/root/bin:/opt/mo
ab/bin:/opt/moab/sbin:/home/jbooth/bin
/usr/local/lib:/usr/local/lib:/usr/local/lib
 =============
support-mpi2
    =============
/usr/local/bin:/usr/local/bin:/usr/local/bin:/usr/lib64/qt-
3.3/bin:/usr/local/sbin:/usr/local/bin:/sbin:/bin:/usr/sbin:/usr/bin:/root/bin:/opt/mo
ab/bin:/opt/moab/sbin:/home/jbooth/bin
/usr/local/lib:/usr/local/lib:/usr/local/lib
   The paths, /opt/moab/bin and /opt/moab/sbin, were passed down to the sister MOMs.
                                                           _ _ _ _ _ _ _ _ _ _ _ _ _ _
```
### Related Topics

"MPI (Message Passing [Interface\)](#page-160-1) Support" on page 145

# Chapter 9: Resources

A primary task of any resource manager is to monitor the state, health, configuration, and utilization of managed resources. Torque is specifically designed to monitor compute hosts for use in a batch environment. Torque is not designed to monitor non-compute host resources such as software licenses, networks, file systems, and so forth, although these resources can be integrated into the cluster using some scheduling systems.

With regard to monitoring compute nodes, Torque reports about a number of attributes broken into three major categories:

- ["Configuration"](#page-164-0) below
- <sup>l</sup> ["Utilization"](#page-165-0) on the next page
- "Node [States"](#page-165-1) on the next page

## <span id="page-164-0"></span>9.0.1 Configuration

Configuration includes both detected hardware configuration and specified batch attributes.

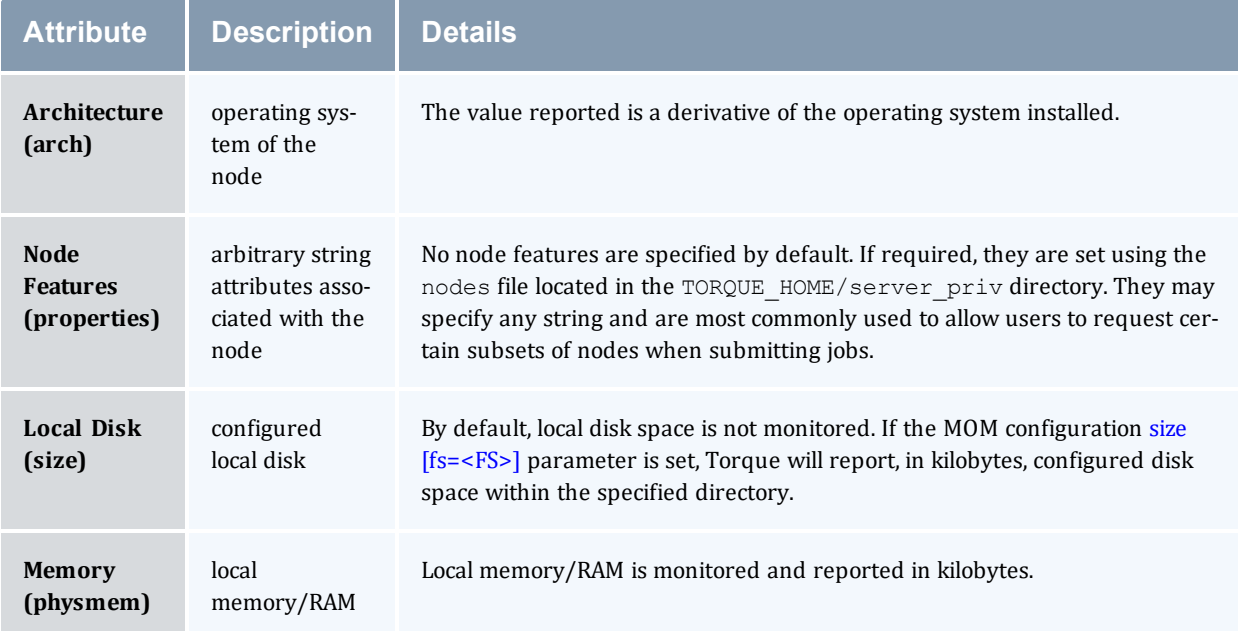

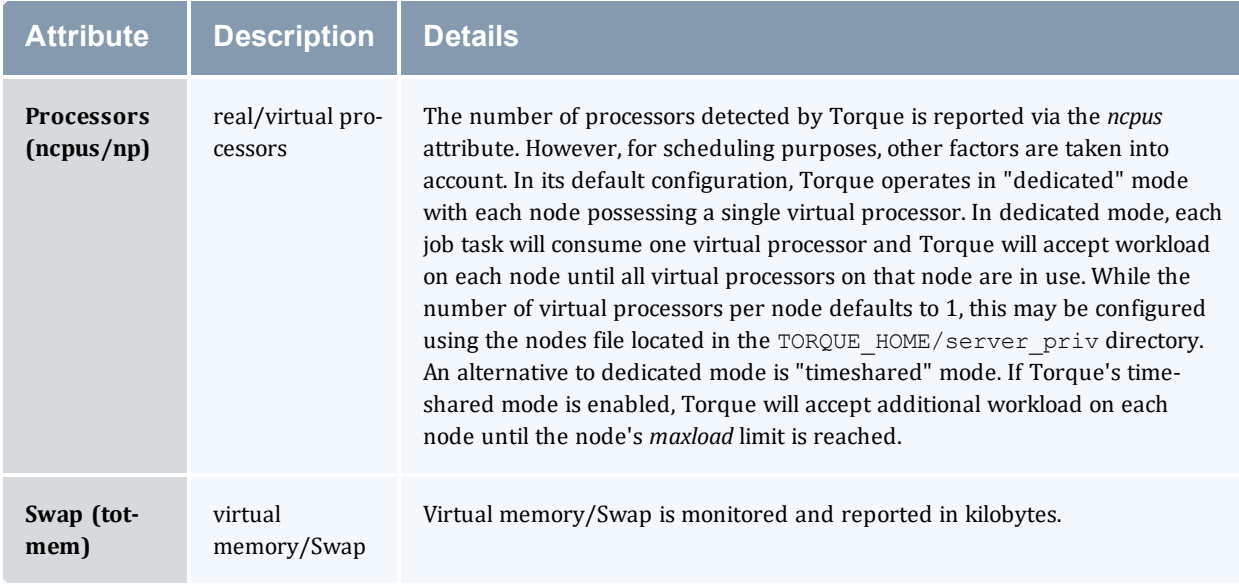

## <span id="page-165-0"></span>9.0.2 Utilization

Utilization includes information regarding the amount of node resources currently in use as well as information about who or what is consuming it.

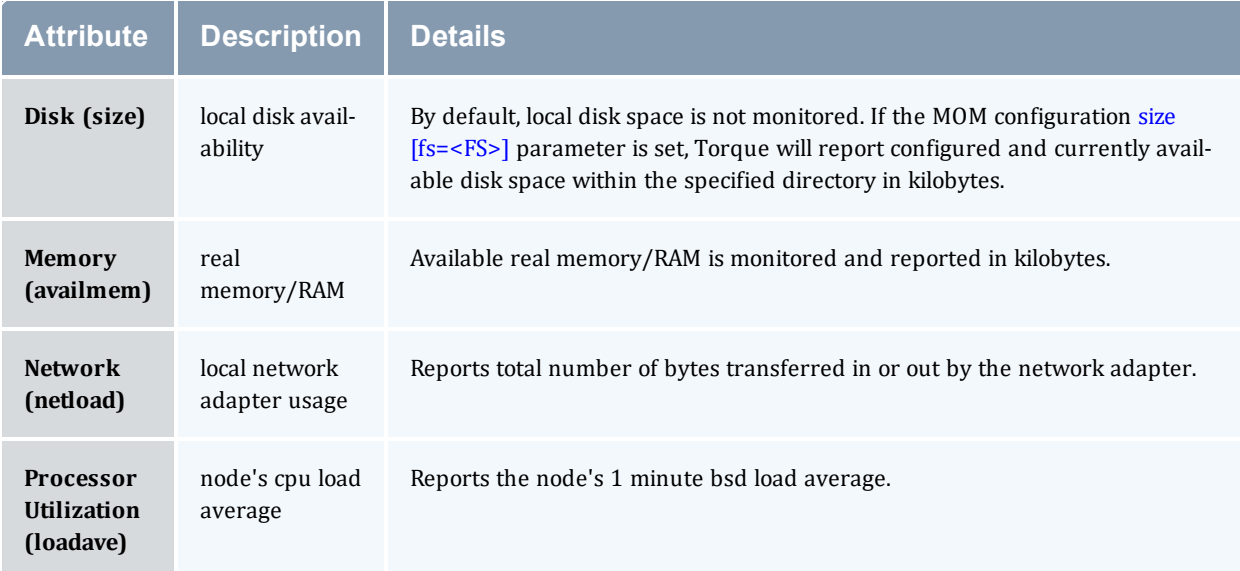

## <span id="page-165-1"></span>9.0.3 Node States

State information includes administrative status, general node health information, and general usage status.

 $\mathbf{I}$ 

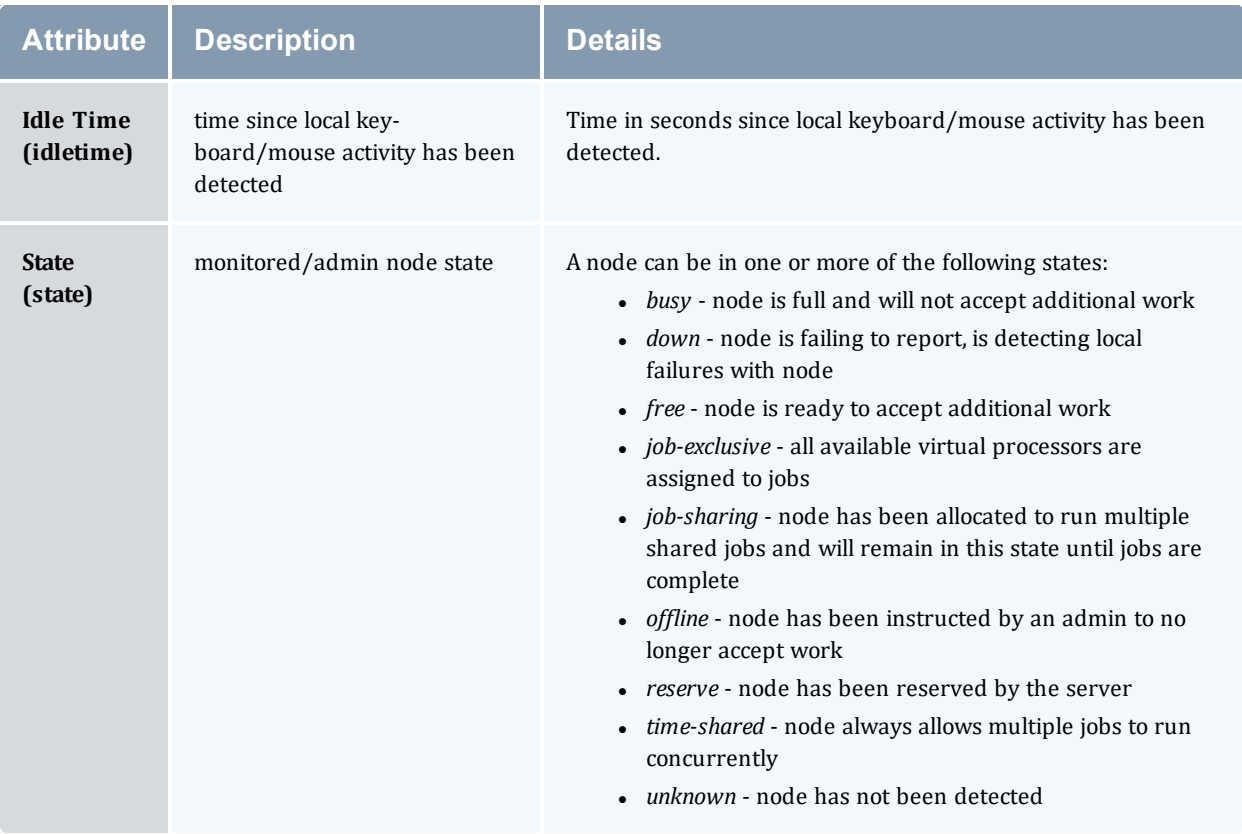

# Chapter 10: Accounting Records

Torque maintains accounting records for batch jobs in the following directory:

\$TORQUE\_HOME/server\_priv/accounting/<TIMESTAMP>

\$TORQUE HOME defaults to /var/spool/torque and <TIMESTAMP> is in the format: YYYYMMDD.

These records include events, time stamps, and information on resources requested and used. Records for four different event types are produced and are described in the following table:

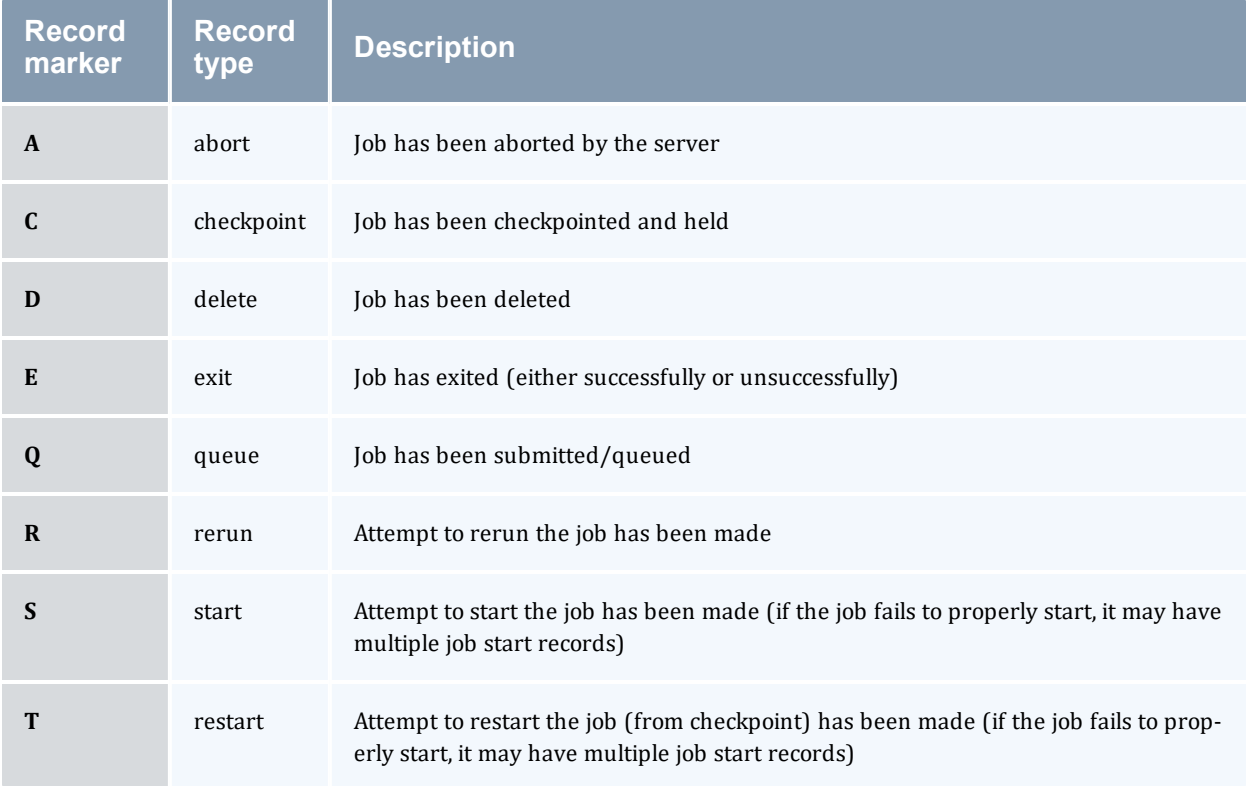

## 10.0.1 Accounting Variables

The following table offers accounting variable descriptions. Descriptions for accounting variables not indicated in the table, particularly those prefixed with Resources\_List, are available at "Job [Submission"](#page-76-0) on page 61.

Jobs submitted with the -L request syntax will have the -L submission recorded in the accounting log.

 $\mathbb{R}$ 

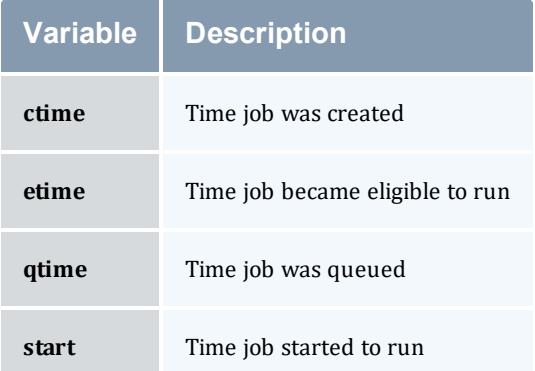

A sample record in this file can look like the following:

```
08/26/2014 17:07:44;Q;11923.napali;queue=batch
08/26/2014 17:07:50;S;11923.napali;user=dbeer group=company jobname=STDIN queue=batch
ctime=1409094464 qtime=1409094464 etime=1409094464 start=1409094470 owner=dbeer@napali
exec_host=napali/0+napali/1+napali/2+napali/3+napali/4+napali/5+torque-devtest-
03/0+torque-devtest-03/1+torque-devtest-03/2+torque-devtest-03/3+torque-devtest-
03/4+torque-devtest-03/5 Resource_List.neednodes=2:ppn=6 Resource_List.nodect=2
Resource_List.nodes=2:ppn=6
08/26/2014 17:08:04;E;11923.napali;user=dbeer group=company jobname=STDIN queue=batch
ctime=1409094464 qtime=1409094464 etime=1409094464 start=1409094470 owner=dbeer@napali
exec_host=napali/0+napali/1+napali/2+napali/3+napali/4+napali/5+torque-devtest-
03/0+torque-devtest-03/1+torque-devtest-03/2+torque-devtest-03/3+torque-devtest-
03/4+torque-devtest-03/5 Resource_List.neednodes=2:ppn=6 Resource_List.nodect=2
Resource List.nodes=2:ppn=6 session=11352 total execution slots=12 unique node count=2
end=1409094484 Exit status=265 resources used.cput=00:00:00 resources used.mem=82700kb
resources_used.vmem=208960kb resources_used.walltime=00:00:14 Error_Path=/dev/pts/11
Output_Path=/dev/pts/11
```
The value of Resource List. \* is the amount of resources requested, and the value of resources\_used.\* is the amount of resources actually used.

total execution slots and unique node count display additional information regarding the job resource usage.

Т

Ü.

# <span id="page-170-2"></span>Chapter 11: Job Logging

New in Torque 2.5.3 is the ability to log job information for completed jobs. The information stored in the log file is the same information produced with the command **[qstat](#page-282-0)** -f. The log file data is stored using an XML format. Data can be extracted from the log using the utility showjobs found in the contrib/ directory of the Torque source tree. Custom scripts that can parse the XML data can also be used.

For details about job logging, see these topics:

- "Job Log [Location](#page-170-0) and Name" below
- ["Enabling](#page-170-1) Job Logs" below

# <span id="page-170-0"></span>Job Log Location and Name

When job logging is enabled (see ["Enabling](#page-170-1) Job Logs" below.), the job log is kept at TORQUE  $HOME/job \log s$ . The naming convention for the job log is the same as for the server log or MOM log. The log name is created from the current year/month/day.

For example, if today's date is 26 October, 2010 the log file is named 20101026.

A new log file is created each new day that data is written to the log.

### Related Topics

["Enabling](#page-170-1) Job Logs" below

"Job [Logging"](#page-170-2) above

# <span id="page-170-1"></span>Enabling Job Logs

There are five new server parameters used to enable job logging. These parameters control what information is stored in the log and manage the log files.

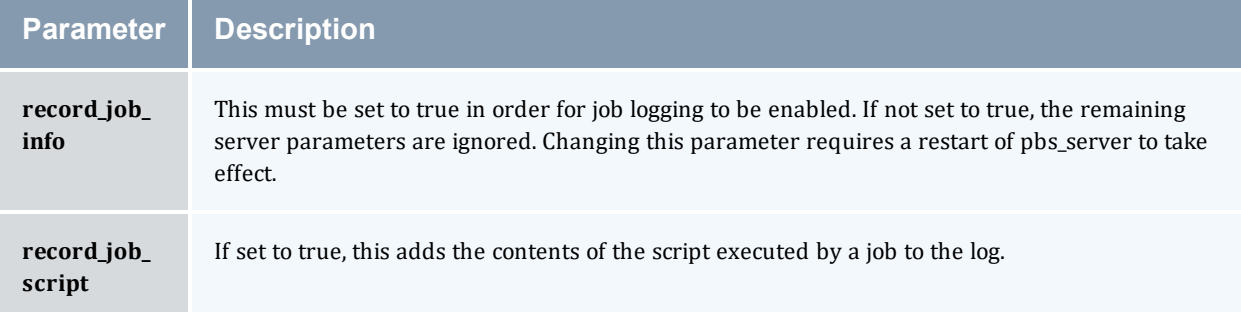

<span id="page-171-0"></span>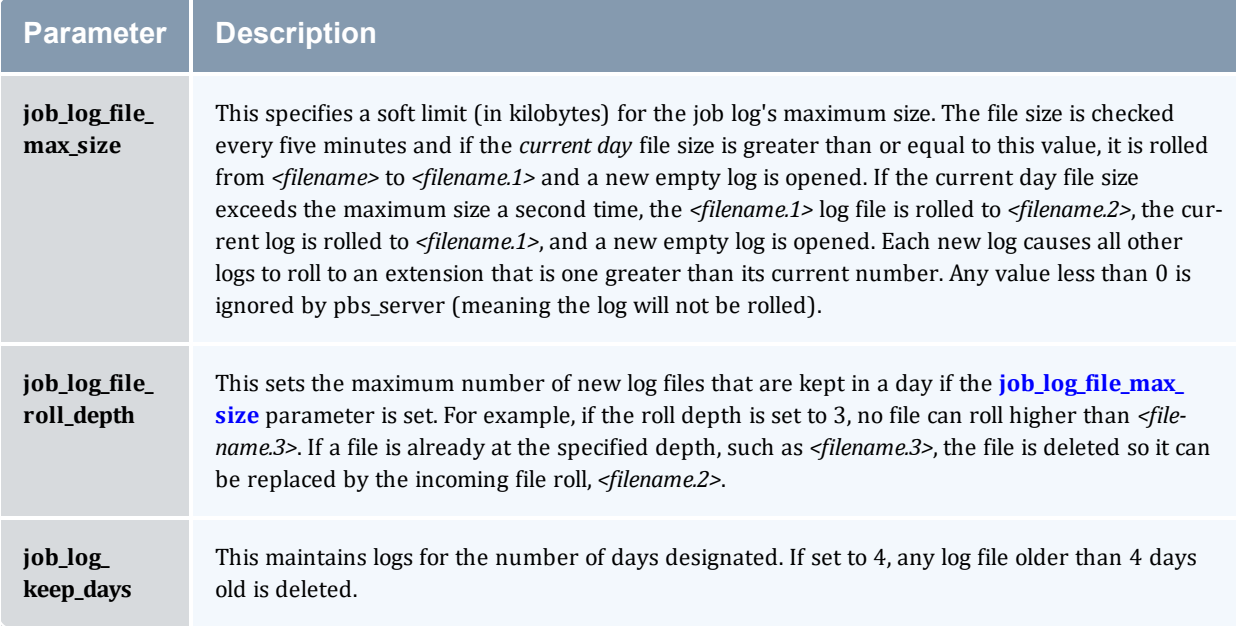

## Related Topics

"Job Log [Location](#page-170-0) and Name" on the previous page "Job [Logging"](#page-170-2) on the previous page

# Chapter 12: NUMA and Torque

Torque supports two types of Non-Uniform Memory Architecture (NUMA) systems. This chapter serves as a central information repository for the various configuration settings involved when using either NUMA system configuration.

Torque cannot be configured for both NUMA types simultaneously.

In this chapter:

- 12.0.1 [Supported](#page-172-0) NUMA Systems on page 157
- [NUMA-Aware](#page-172-1) Systems on page 157
- [NUMA-Support](#page-199-0) Systems on page 184

## <span id="page-172-0"></span>12.0.1 Supported NUMA Systems

Torque supports these two NUMA system configurations:

- NUMA-Aware Introduced with Torque version 6.0, this configuration supports multi-req jobs and jobs that span hosts. Moab version 9.0 and later is also required.
- NUMA-Suppport Introduced with Torque version 3.0, this configuration supports only a single instance for pbs\_mom that as treated as if there where were multiple nodes running in the cluster. This configuration is only for large-scale SLES systems using SGI Altix and UV hardware.

# <span id="page-172-1"></span>NUMA-Aware Systems

This topic serves as a central information repository for NUMA-aware systems. This topic provides basic information and contains links to the various NUMA-aware topics found throughout the documentation.

Support for NUMA-aware systems is available only with Torque Resource Manager 6.0 and later and Moab Workload Manager 9.0 and later.

In this topic:

- About [NUMA-Aware](#page-173-0) Systems on page 158
- Installation and [Configuration](#page-174-0) on page 159
- Job [Resource](#page-174-1) Requests on page 159
- Job [Monitoring](#page-175-0) on page 160
- [Moab/Torque](#page-175-1) NUMA Configuration on page 160
- <span id="page-173-0"></span>• [Considerations](#page-175-2) When Upgrading Versions or Changing Hardware on page 160

## About NUMA-Aware Systems

The NUMA-aware architecture is a hardware design which separates its cores into multiple clusters where each cluster has its own local memory region and still allows cores from one cluster to access all memory in the system. However, if a processor needs to use memory that is not its own memory region, it will take longer to access that (remote) memory. For applications where performance is crucial, preventing the need to access memory from other clusters is critical.

Torque uses cgroups to better manage cpu and memory accounting, memory enforcement, cpuset management, and binding jobs to devices such as MICs and GPUs. Torque will try to place jobs which request GPUs or MICs on NUMA nodes next to the GPU or MIC device to be used.

PCIe devices are similar to cores in that these devices will be closer to the memory of one NUMA node than another. Examples of PCIe devices are GPUs, NICs, disks, etc.

The resources of a processor chip have a hierarchy. The largest unit is a socket. A socket can contain one or more NUMA nodes with its cores and memory. A NUMA node will contain a set of cores and threads and memory which is local to the NUMA node. A core may have 0 or more threads.

- <sup>l</sup> A socket refers to the physical location where a processor package plugs into a motherboard. The processor that plugs into the motherboard is also known as a socket. The socket can contain one or more NUMA nodes.
- A core is an individual execution unit within a processor that can independently execute a software execution thread and maintains its execution state separate from the execution state of any other cores within a processor.
- <sup>l</sup> A thread refers to a hardware-based thread execution capability. For example, the Intel Xeon 7560 has eight cores, each of which has hardware that can effectively execute two software execution threads simultaneously, yielding 16 threads.

The following image is a simple depiction of a NUMA-aware architecture. In this example, the system has two NUMA nodes with four cores per NUMA node. The cores in each NUMA node have access to their own memory region but they can also access the memory region of the other NUMA node through the inter-connect.

If the cores from NUMA chip 0 need to get memory from NUMA chip 1 there will be a greater latency to fetch the memory.

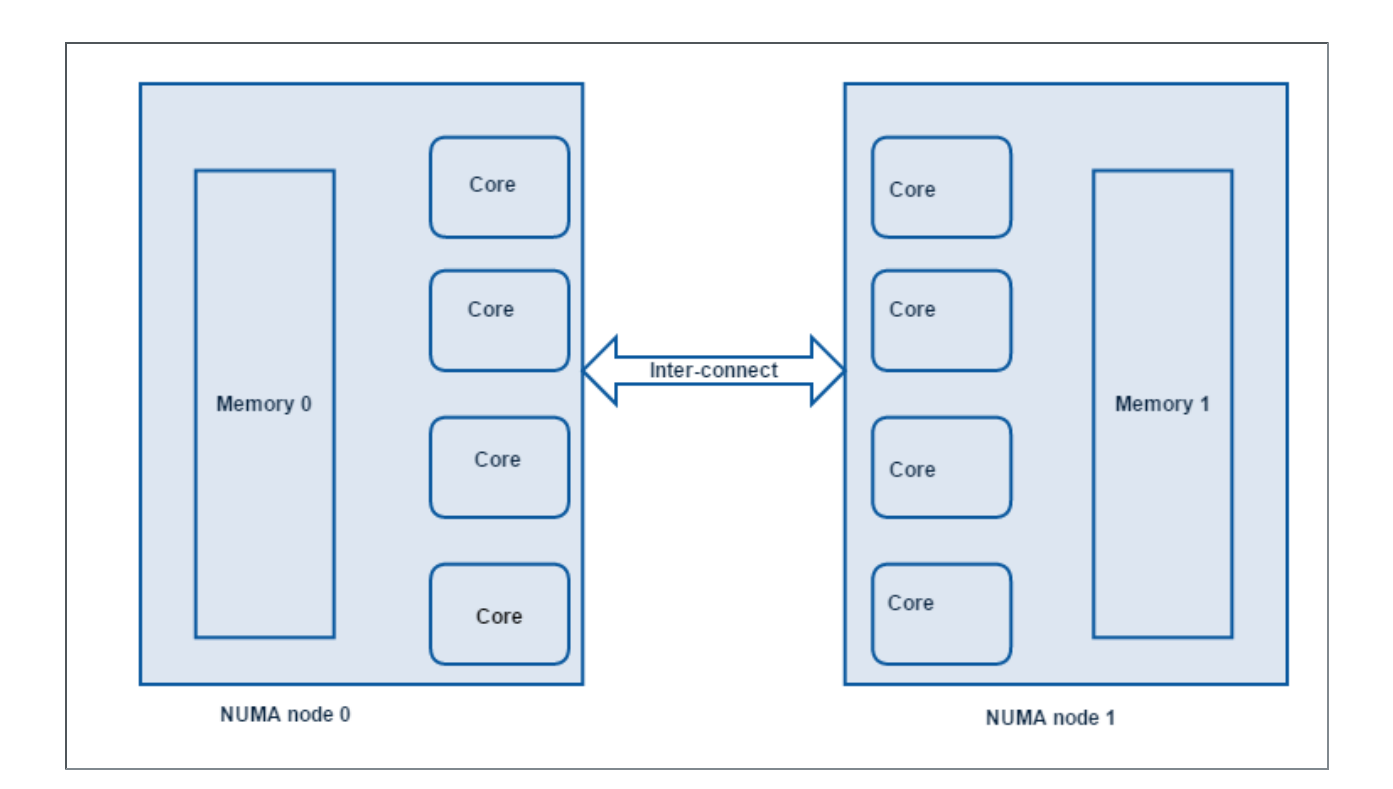

# <span id="page-174-0"></span>Installation and Configuration

Once Torque is first installed, you need to perform configuration steps.

See:

<span id="page-174-1"></span>• Torque [NUMA-Aware](#page-64-0) Configuration on page 49

# Job Resource Requests

NUMA-aware resources can be requested at the time of job submission using the qsub/msub -L parameter. In addition, the req\_infomation\_max and req\_information\_min queue attributes let you specify the maximum and minimum resource limits allowed for jobs submitted to a queue.

Jobs requesting resources with -L can be run via qrun without a hostlist.

See:

- Requesting [NUMA-Aware](#page-89-0) Resources on page 74
- <sup>l</sup> -L NUMA [Resource](#page-188-0) Request on page 173
- Queue [Attributes](#page-414-0) on page 399

# <span id="page-175-0"></span>Job Monitoring

When using NUMA-aware, job resources are tracked per task.  $qstat$  -f produces a new category of information that begins with the " req\_information" keyword. Following each "req\_ information keyword" is another keyword giving information about how the job was allocated. When the job has completed, the output will also include the per task resident memory used and per task cpu time used.

See

<span id="page-175-1"></span>• [Monitoring](#page-96-0) NUMA Job Task Placement on page 81

## Moab/Torque NUMA Configuration

Moab does not require special configuration to support this NUMA-aware system. However, there are a few Moab-specific things that would be helpful to know and understand.

<span id="page-175-2"></span>See

<sup>l</sup> Using NUMA with Moab in the *Moab Workload Manager Administrator Guide*

## Considerations When Upgrading Versions or Changing **Hardware**

After upgrading server software or updating the hardware for a compute node, you should start the pbs\_mom daemon with the -f flag to force the server to recognize the new configuration.

See

• Documentation for the [pbs\\_mom](#page-237-0) on page 222 -f flag

## NUMA Tutorials

This section contains links to tutorials and other documentation useful in understanding NUMA-Aware systems.

In section:

- [NUMA](#page-176-0) Primer on page 161
- How [NUMA](#page-184-0) Places Jobs on page 169
- NUMA Discovery and [Persistence](#page-187-0) on page 172

Related Topics

[NUMA-Aware](#page-172-1) Systems on page 157

## <span id="page-176-0"></span>NUMA Primer

Torque 6.0 provides users with two major new features. First, cgroups are now used to manage each job. Second, resource request syntax has been updated, which gives users the ability to request resources on a per task basis, have multiple asymmetric resource requests in the same job, and control where jobs execute on cores and memory within NUMA hardware.

Control groups (cgroups) provide the ability to partition sets of tasks and their children into hierarchical groups with specialized behavior. In RHEL 7, the default directory for cgroups became /sys/fs/cgroup. The following examples use this standard.

If you are building with cgroups enabled, you must have boost version 1.41 or later.

For historical reasons, there are significant differences between how cgroups are administered between Red Hat 6 and Red Hat 7 and their corresponding equivalents in other Linux distributions. See Red Hat Enterprise 6 Resource [Management](https://access.redhat.com/documentation/en-US/Red_Hat_Enterprise_Linux/6/pdf/Resource_Management_Guide/Red_Hat_Enterprise_Linux-6-Resource_Management_Guide-en-US.pdf) Guide and [Red](https://access.redhat.com/documentation/en-US/Red_Hat_Enterprise_Linux/7/pdf/Resource_Management_Guide/Red_Hat_Enterprise_Linux-7-Resource_Management_Guide-en-US.pdf) Hat Enterprise 7 Resource [Management](https://access.redhat.com/documentation/en-US/Red_Hat_Enterprise_Linux/7/pdf/Resource_Management_Guide/Red_Hat_Enterprise_Linux-7-Resource_Management_Guide-en-US.pdf) Guide for more information about how cgroups work.

### **Torque cgroup Hierarchy**

Torque 6.0 only uses the cpu, devices, cpuacct, cpuset, and memory subsystems. While cpu and devices subsystems are required for Torque 6.0 they are not yet fully implemented. When pbs\_ mom is initialized it creates a sub-directory named torque in each of the five subsystem directories. When a job is started on the MOM a directory with the name of the full job id is created under each torque directory. The following is an "ls -al" submission command example from the cpuset/torque hierarchy:

```
total 0
drwxr-xr-x 3 root root 0 Aug 28 13:36 .
drwxr-xr-x 4 root root 0 Aug 28 13:35 ..
drwx------ 4 root root 0 Aug 31 10:20 1301.hosta
-rw-r--r-- 1 root root 0 Aug 28 13:35 cgroup.clone_children
--w--w--w- 1 root root 0 Aug 28 13:35 cgroup.event_control
-rw-r--r-- 1 root root 0 Aug 28 13:35 cgroup.procs
-rw-r--r-- 1 root root 0 Aug 28 13:35 cpuset.cpu_exclusive
-rw-r--r-- 1 root root 0 Aug 28 13:35 cpuset.cpus
-rw-r--r-- 1 root root 0 Aug 28 13:35 cpuset.mem exclusive
-rw-r--r-- 1 root root 0 Aug 28 13:35 cpuset.mem hardwall
-rw-r--r-- 1 root root 0 Aug 28 13:35 cpuset.memory migrate
-r--r--r-- 1 root root 0 Aug 28 13:35 cpuset.memory_pressure
-rw-r--r-- 1 root root 0 Aug 28 13:35 cpuset.memory spread page
-rw-r--r-- 1 root root 0 Aug 28 13:35 cpuset.memory spread slab
-rw-r--r-- 1 root root 0 Aug 28 13:35 cpuset.mems
-rw-r--r-- 1 root root 0 Aug 28 13:35 cpuset.sched_load_balance
-rw-r--r-- 1 root root 0 Aug 28 13:35 cpuset.sched relax domain level
-rw-r--r-- 1 root root 0 Aug 28 13:35 notify_on_release
-rw-r--r-- 1 root root 0 Aug 28 13:35 tasks
```
Line 4 shows that the subdirectory is "1301.hosta". This is the cpuset cgroup for job "1301.hosta". If you were to issue an ls command on the "1301.hosta" subdirectory in this example, you would see the following:

```
total 0
drwx------ 4 root root 0 Aug 31 10:24 .
drwxr-xr-x 3 root root 0 Aug 31 10:22 ..
-rw-r--r-- 1 root root 0 Aug 31 10:24 cgroup.clone_children
--w--w--w- 1 root root 0 Aug 31 10:24 cgroup.event control
-rw-r--r-- 1 root root 0 Aug 31 10:24 cgroup.procs
-rw-r--r-- 1 root root 0 Aug 31 10:24 cpuset.cpu exclusive
-rw-r--r-- 1 root root 0 Aug 31 10:24 cpuset.cpus
-rw-r--r-- 1 root root 0 Aug 31 10:24 cpuset.mem_exclusive
-rw-r--r-- 1 root root 0 Aug 31 10:24 cpuset.mem_hardwall
-rw-r--r-- 1 root root 0 Aug 31 10:24 cpuset.memory migrate
-r--r--r-- 1 root root 0 Aug 31 10:24 cpuset.memory_pressure
-rw-r--r-- 1 root root 0 Aug 31 10:24 cpuset.memory_spread_page
-rw-r--r-- 1 root root 0 Aug 31 10:24 cpuset.memory spread slab
-rw-r--r-- 1 root root 0 Aug 31 10:24 cpuset.mems
-rw-r--r-- 1 root root 0 Aug 31 10:24 cpuset.sched load balance
-rw-r--r-- 1 root root 0 Aug 31 10:24 cpuset.sched relax domain level
-rw-r--r-- 1 root root 0 Aug 31 10:24 notify on release
drwx------ 2 root root 0 Aug 31 10:24 R0.t0
drwx------ 2 root root 0 Aug 31 10:24 R0.t1
-rw-r--r-- 1 root root 0 Aug 31 10:24 tasks
-rw-r--r-- 1 root root 0 Aug 28 13:35 tasks
```
For this job the -L resource request was:

qsub -L tasks=2:lprocs=2

This job has a single request and two tasks. The Ro represents request o and the to and t<sub>1</sub> represent the two tasks. In this case, cpuset information would be set for each task in their respective subdirectories. The cpu, cpuacct, memory and devices subsystems also utilize the same subdirectory structure.

### **cpuset Subsystem**

The Linux cpuset functionality was integrated into cgroups so that when Torque is configured with the "--enable-cgroups" option, cpuset functionality is also included. When jobs are submitted using the -L resource request syntax. Torque allocates a cpu set and memory set for each task in the job request. Examples of how cpusets and memory sets are allocated will be shown in the examples at the end of this primer.

#### **cpuacct Subsystem**

The cpuacct subsystem keeps track of cpu time used for a cgroup. Torque now uses the cpuacct data to calculate cpu time used for a job. Also when using the -L resource request, cpu time per task is also recorded. Another advantage of cgroups is that the accounting information of a job does not disappear when the job process exits. So if pbs\_mom goes down for any reason while running jobs the cpu time and memory used can still be tracked when pbs\_mom is restarted.

#### **devices Subsystem**

The cgroup devices subsystem is used to restrict access to system devices such as disks, GPUs and MICs. In Torque 6.0.1, the devices subsystem was utilized to restrict jobs to use specific GPUs or MICs. Torque uses the devices subsystem to restrict access to GPUs and MICs in the devices.deny file. Take the following example:

qsub -L tasks=1:gpus=2

Assume a host with four GPUs indexed 0-3, and that when the job was started it was allocated GPUs 0 and 1. Torque would then add GPUs 2 and 3 to the devices.deny file of the jobs cgroup hierarchy, which would restrict the job to run only on GPUs 0 and 1.

If a job does not request any GPUs or MICs, then all GPUs and MICs on the MOM are added to the devices.deny file, thus restricting the job from using any GPUs or MICs.

### **memory Subsystem**

The memory subsytem keeps track of the maximum memory used by a cgroup and also can be used to limit the maximum amount of resident memory a task can use or the maximum amount of swap a task can use. The -L resource request syntax has a memory and a swap option. Following are examples of how to request memory restrictions with the -L resource request.

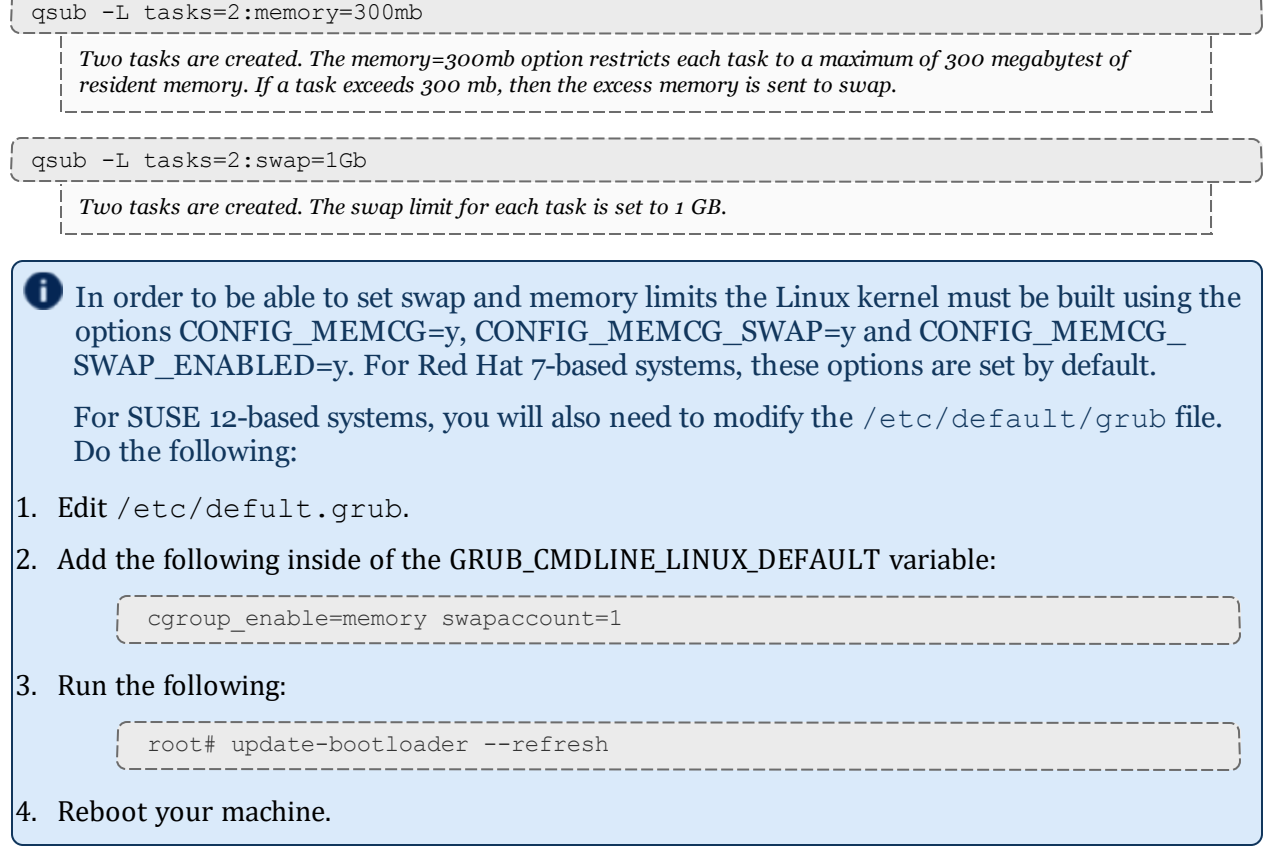

### **Resource Request 2.0**

Following are several different types of -L resource requests. The examples show how to use the syntax to be able to have resources allocated which can best fit your job needs.

#### **Single Resource Request With Two Tasks and Default settings**

qsub -L tasks=2:lprocs=1

After this job runs, the summarized qstat -f output is shown:

 $--- -$ 

```
Job Id: 1306.hosta
Job_Name = bigmem.sh
Job_Owner = knielson@hosta
resources used.cput = 00:00:01resources_used.energy_used = 0
resources_used.mem = 1956984kb
resources_used.vmem = 2672652kbresources_used.walltime = 00:00:10
job state = C. . .
exit status = 0submit args = -L tasks=2:1 process=1../scripts/bigmem.sh
. . .
req information.task count.0 = 2req_information.lprocs.0 = 1
req_information.thread_usage_policy.0 = allowthreads
req information.hostlist.0 = hosta:ppn=2req information.task usage.0.task.0.cpu list = 0req_information.task_usage.0.task.0.mem_list = 0
req_information.task_usage.0.task.0.memory_used = 976816kb
req_information.task_usage.0.task.0.cores = 0
req_information.task_usage.0.task.0.threads = 1
req information.task usage.0.task.0.host = hosta
req information.task usage.0.task.1.cpu list = 4
req_information.task_usage.0.task.1.mem_list = 0
req_information.task_usage.0.task.1.memory_used = 976752kb
req_information.task_usage.0.task.1.cores = 0
req_information.task_usage.0.task.1.threads = 1
req_information.task_usage.0.task.1.host = hosta
```
resources\_used is the same as in previous versions of Torque. In this job, 1 second of cpu time was used. 1956984kb of resident memory was used, but with the new -L syntax there is a new set of information which starts with req\_information. This is the per task information of the job.

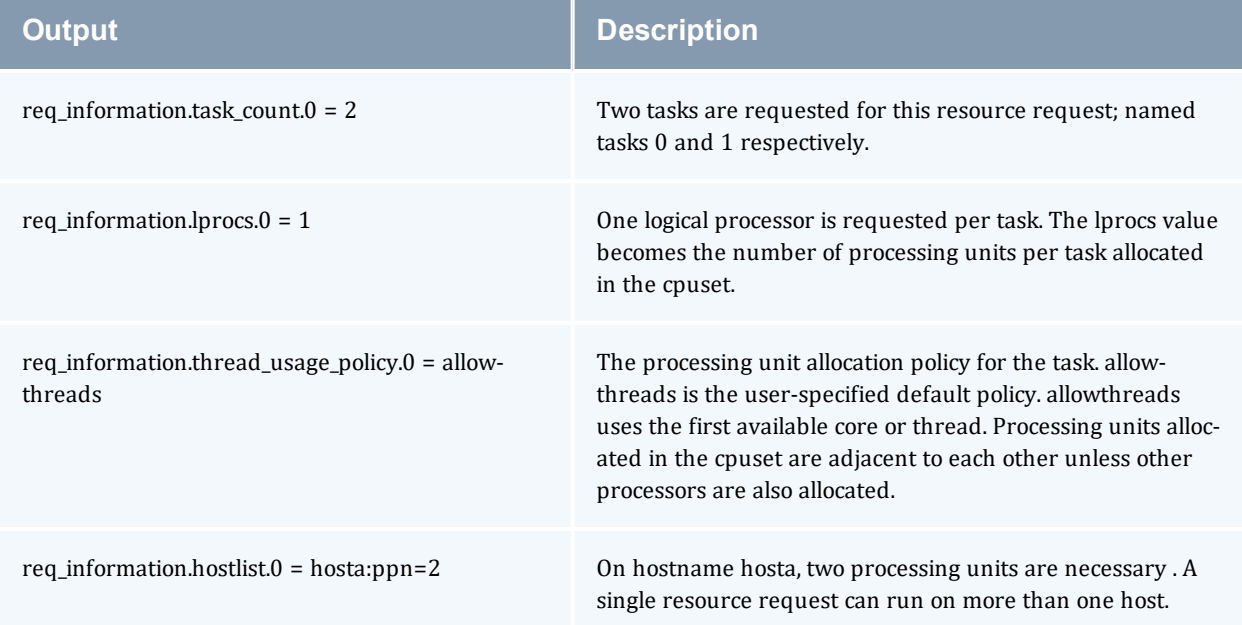
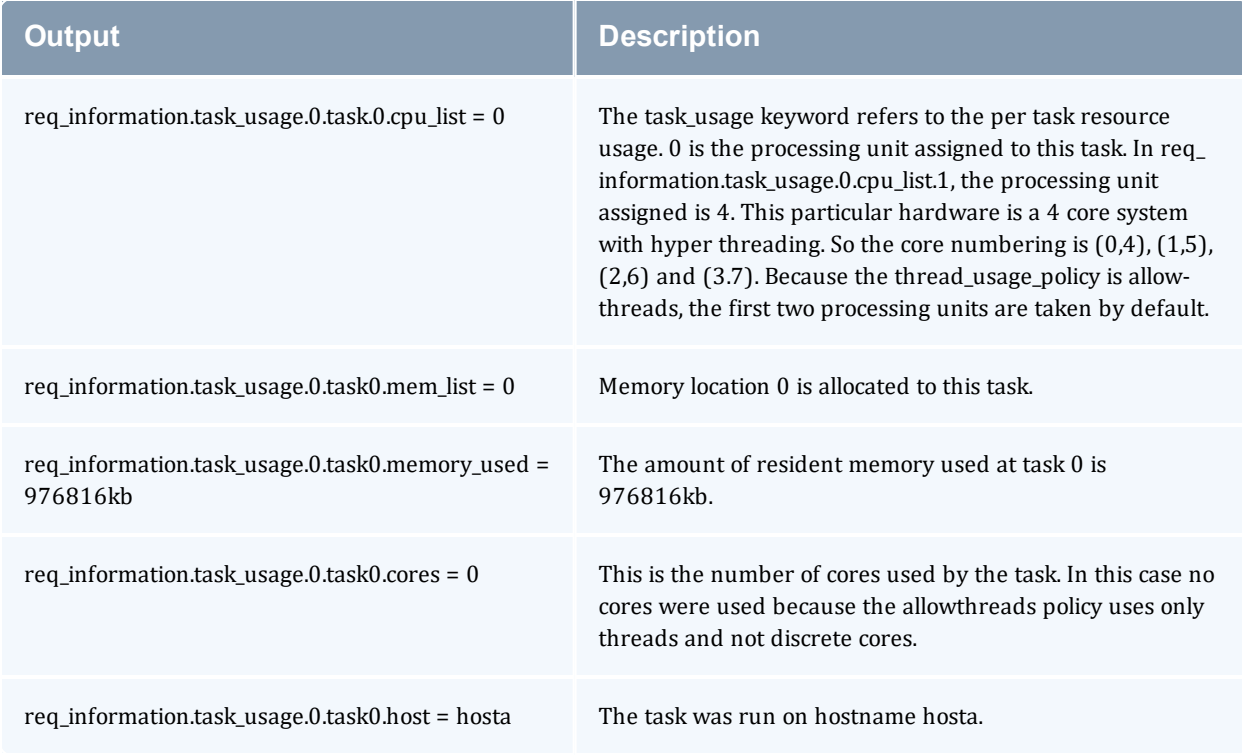

The information for req\_information.task\_usage.0.*task.1* as opposed to *task.0*, means that the information displayed is referring to what was performed on task 1, rather than task 0.

### **Multiple lprocs**

```
qsub -L tasks=1:lprocs=2
```
Two logical processors are specified with one task. The output of this job is as follows:

```
req information.task count.0 = 1req_information.lprocs.0 = 2
req_information.thread_usage_policy.0 = allowthreads
req information.hostlist.0 = hosta: ppn=2
req_information.task usage.0.task.0.cpu list = 0,4req information.task usage.0.task.0.mem list = 0
req_information.task_usage.0.task.0.cores = 0
req_information.task_usage.0.task.0.threads = 2
req_information.task_usage.0.task.0.host = hosta
```
The req\_information for this syntax shows a cpu\_list with two processing units. 0 and 4 are the first two processing units available so they are in the cpu\_list. Notice that now there are two threads running.

#### **usecores**

The following example shows how a request to use cores changes the cpu list allocation.

qsub -L tasks=1:lprocs=4:usecores

```
req information.task count.0 = 1req information.lprocs.0 = 4req information.thread usage policy.0 = usecores
req information.hostlist.0 = hosta:ppn=4req information.task usage.0.task.0.cpu list = 0-3req_information.task_usage.0.task.0.mem_list = 0
req_information.task_usage.0.task.0.cores = 4
req_information.task_usage.0.task.0.threads = 8
req_information.task_usage.0.task.0.host = hosta
```
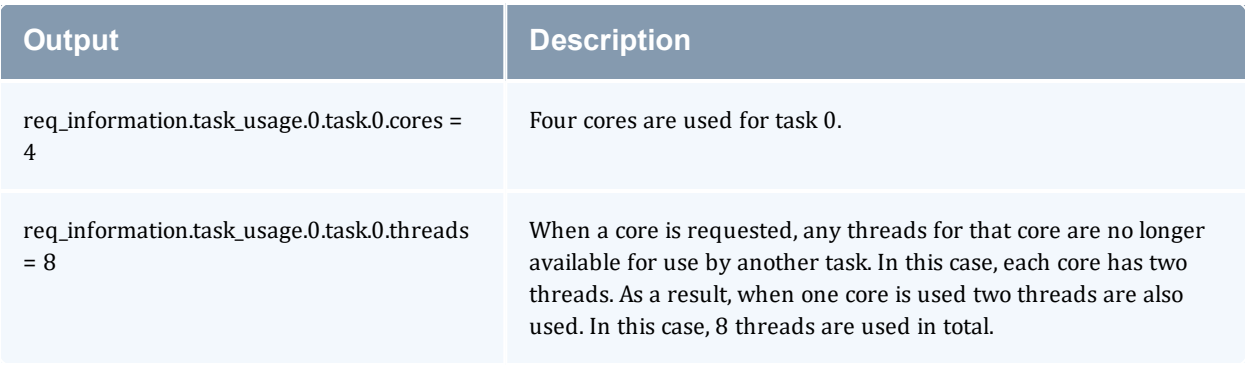

#### **usethreads**

```
qsub -L tasks=1:lprocs=4:usethreads
```
The output of this job is as follows:

```
req information.task count.0 = 1req information.lprocs.0 = 4req information.thread usage policy.0 = usecores
req information.hostlist.0 = hosta: ppn=4
req information.task usage.0.task.0.cpu list = 0,4,1,5req_information.task_usage.0.task.0.mem_list = 0
req_information.task_usage.0.task.0.cores = 0
req_information.task_usage.0.task.0.threads = 4
req_information.task_usage.0.task.0.host = hosta
```
Requesting usethreads gives adjacent processing units 0,4,1,5 and uses only 4 threads as indicated by req\_information.task\_usage.0.task.0.threads = 4.

#### **Multiple Resource Requests**

The -L resource requests makes it easier to request asymmetric resources for a single job. For example, you might have a job which needs several processors on a host to do work but only one or two processors on another host. The -L syntax easily accommodates this.

qsub -L tasks=2:lprocs=6:usecores -L tasks=1:lprocs=1:place=socket

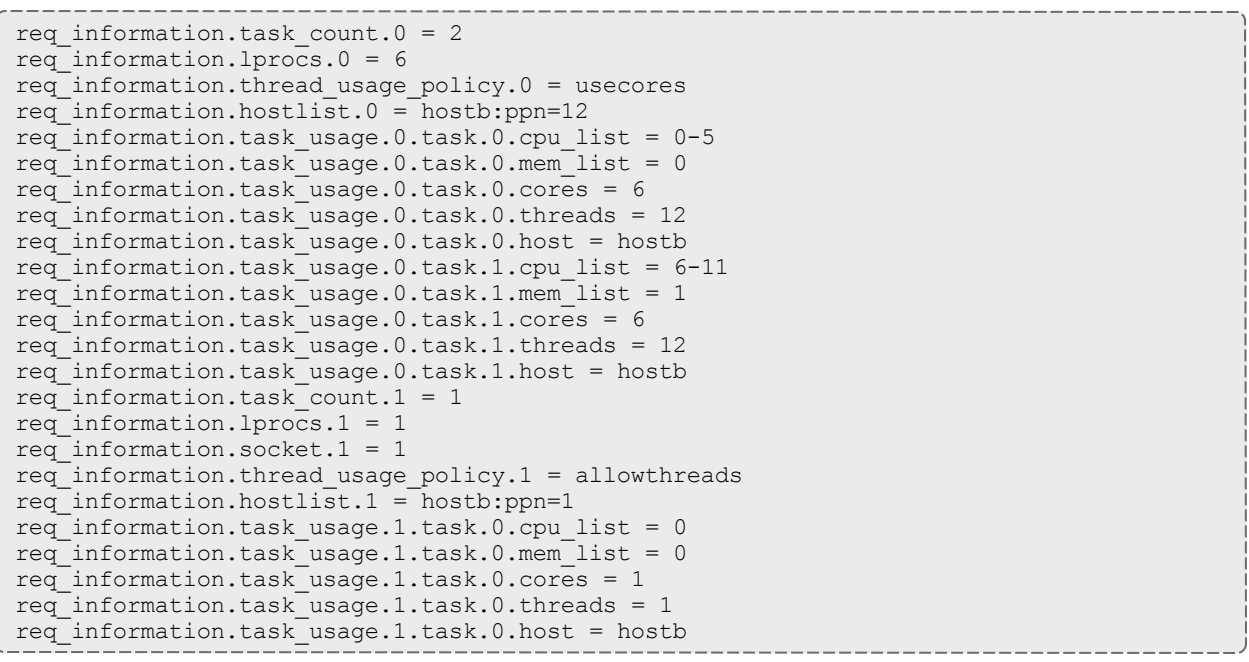

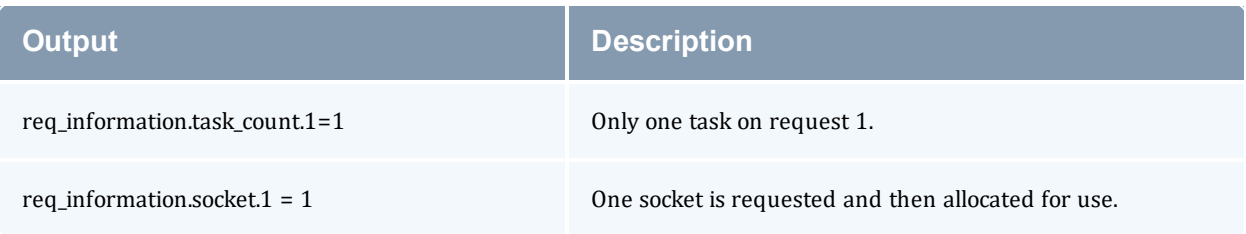

#### **place Directives**

The place directive takes one of five arguments: node, socket, numanode, core, and thread. The node, core, and thread arguments do not take an assignment, however socket and numanode can be assigned a number value requesting the number of sockets or numanodes per task. The use of "place=core" or "place=thread" is the equivalent of using the usecores or usethreads syntax.

When processes share the same memory cache and are run on adjacent cores or threads, the likelihood of swapping out a cache line is high. When memory needs to be fetched from primary memory instead of the cache processing execution times are increased and become less predictable. In these examples, Torque disables linearly allocating cores. To help ensure best performance by avoiding the sharing of caches between processors, cores are spread as far apart as possible.

The following examples show the results of each directive:

place=socket

If a socket is not given a number, it defaults to the number 1.

qsub -L tasks=2:lprocs=2:place=socket

This request allocates two tasks with two logical processors each. Each task is placed on its own socket.

```
req information.task count.0 = 2req_information.lprocs.0 = 2
req information.socket.0 = 1req information.thread usage policy.0 = allowthreadsreq information.hostlist.0 = host:ppn=4
req_information.task_usage.0.task.0.cpu_list = 0,3
req_information.task_usage.0.task.0.mem_list = 0
req_information.task_usage.0.task.0.cores = 2
req_information.task_usage.0.task.0.threads = 4
req_information.task_usage.0.task.0.host = hosta
req information.task usage.0.task.1.cpu list = 6,9
req information.task usage.0.task.1.mem list = 1req_information.task_usage.0.task.1.cores = 2
req_information.task_usage.0.task.1.threads = 4
req_information.task_usage.0.task.1.host = hosta
cpuset string = hosta:0,3,6,9memset_string = hosta:0-1
```
For the last example the job was run on a dual socket host with 12 cores. Each core has two threads for a total of 24 processing units. Each socket has 6 cores and 12 threads. The cores for socket 0 are numbered 0, 1, 2, 3, 4, 5. The cores for socket 1 are numbered 6, 7, 8, 9, 10, 11. Task.0 uses cores 0 and 3 and task.1 uses cores 6 and 9.

```
place=numanode=2
```

```
qsub -L tasks=2:lprocs=2:place=numanode=2
```
This request allocates two numanodes, one for each task.

```
req information.task count.0 = 2req_information.lprocs.0 = 2req information.numanode.0 = 2req information.thread usage policy.0 = allowthreads
req information.hostlist.0 =hostb:ppn=2
req information.task usage.0.task.0.cpu list = 0, 3
req_information.task_usage.0.task.0.mem_list = 0
req_information.task_usage.0.task.0.cores = 0
req_information.task_usage.0.task.0.threads = 0
req_information.task_usage.0.task.0.host = hostb
req information.task usage.0.task.1.cpu list = 6, 9
req information.task usage.0.task.1.mem list = 1
req information.task usage.0.task.1.cores = 2
req_information.task_usage.0.task.1.threads = 4
req_information.task_usage.0.task.1.host = hostb
```
#### **pbsnodes and Dedicated Resources**

When a resource is requested (core, numanode, socket, etc.), the entire resource is no longer available for other jobs to use, and enters a dedicated state. Starting with Torque 6.0, pbsnodes tracks total sockets, numanodes, cores and threads per node. pbsnodes also tracks dedicated sockets, numanodes, cores, and threads. Following is and example of node output in pbsnodes for Torque 6.0

```
state = free
power_state = Running
np = 12ntype = cluster
status =
rectime=1441054213,macaddr=78:e3:b5:0a:c0:58,cpuclock=Fixed,varattr=,jobs=,state=fre
e...
mom_service_port = 15002
mom_manager_port = 15003
total sockets = 2total_numa_nodes = 2
\text{total} \overline{\text{cores}} = 12total_threads = 12
dedicated sockets = 0dedicatednuma nodes = 0
dedicated cores = 0
dedicated threads = 0
```
This node has a total of 2 sockets, 2 numanodes, 12 cores and 12 threads. The number of dedicated sockets, numanodes, cores, and threads are set to 0 indicating there are currently no jobs running on this nodes. If a job is run with a syntax of:

qsub -L tasks=2:lprocs=2

the number of dedicated threads becomes four.

Once a job is completed, dedicated\_threads returns to 0.

### Related Topics

<span id="page-184-0"></span>NUMA [Tutorials](#page-175-0) on page 160

### How NUMA Places Jobs

This topic discusses how jobs are placed on their specific NUMA resources.

In this topic, placing is defined as determining where on the node the job will go.

Moab determines where to place a job on a node and pbs\_server places that job inside the node. pbs\_server decides where to place the job based on the parameters specified by the job itself and optimal locality.

### **The Placement Algorithm**

The following diagram shows the decision making process for each request not using the "place=" syntax.

Whenever possible, jobs are given placement preference next to the GPUs that they will use. If the job's tasks' memory and CPUs are available on the socket that has the GPUs, that job will be placed at that location.

This placement fails if either there is no socket that contains all of the required resources, or if jobs are and the GPUs are on socket - but all of the cores are used by another job.

Chapter 12: NUMA and Torque

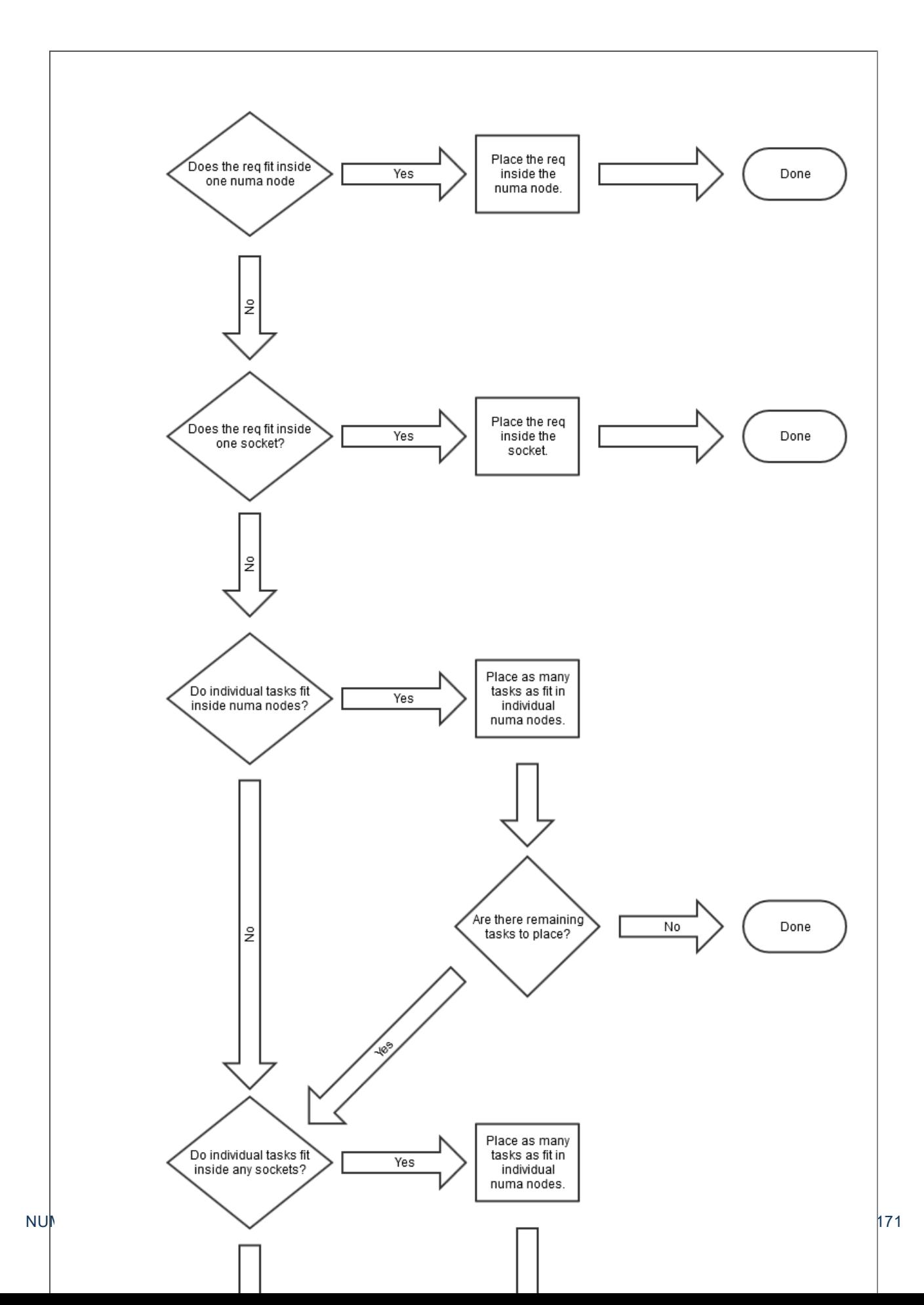

For jobs using the "place=" syntax, the decision making algorithm is much simpler. When the place is specified, it will become reserved and the job will be placed at that location.

For a job to occupy the user-requested place option, that option must be completely available for use.

The following is an example of a job submitted using the -L option.

-L tasks=1:lprocs=2:sockets=2

This job placed on two sockets with one core reserved per socket.

The use of the word "core" is intentional. If a "place=socket" or "place=numanode" is requested and the lprocs request is less that the number of cores inside the socket or NUMA node, then the job is given only cores.

Once pbs\_server has determined where each task should run, that decision is stored in attributes on the job itself. The complete req attribute stores where each task is allocated, and the mom reads that information to create appropriate cgroups for the job and for the entire task. This information is available to the user via qstat.

### Related Topics

NUMA [Tutorials](#page-175-0) on page 160

### NUMA Discovery and Persistence

### **Initial Discovery**

First, The mom performs the initial discovery of the host's layout, including the number of sockets, numa nodes, pci devices, cores, and threads. This is done using the hwloc library. Next, the mom sends that information to pbs\_server, which notes it. Last, pbs\_server writes files with the node's layout information locally. Following restarts, node information is gathered from these files.

### **Job Placement Decisions**

Job placement decisions are done by pbs\_server so that it immediately knows which NUMA resources have been used by which job. As a result, the second a job starts or finishes the information for available numa resources is updated and accurate. This information is then communicated to the mom daemon.

For more information on how jobs are placed, see How [NUMA](#page-184-0) Places Jobs on page 169.

### **Persistence Across Restarts.**

To maintain correct usage information pbs\_server writes files to a new directory in /server priv/node\_usage. The files are written in a json format. The following is a representation of what these files look like:

```
# Simple Node
{"node":{"socket":{"os_index":0,"numanode":{"os_index":0,"cores":"0-
5", "threads": "", "mem": 16435852 } } } }
# More Complicated Node
"node":{"socket":{"os_index":0,"numanode":{"os_index":0,"cores":"0-
7","threads":"","mem":16775316}, "numanode":{"os_index":1,"cores":"8-
15","threads":"","mem":16777216}},"socket": {"os_index":1,"numanode":{"os_
index":2,"cores":"16-23","threads":"","mem":8388608}, "numanode":{"os_
index":3,"cores":"24-31","threads":"","mem":8388608}}}}
```
When jobs are present, an allocation object will also be there to record what resources are being used by the job. The allocation object will be beneath the numanode object, so it is possible to have more than one per job.

### Related Topics

NUMA [Tutorials](#page-175-0) on page 160

## . NUMA Resource Request

The -L option is available in the qsub and msub commands to allow administrators the ability to place jobs at the "task" or "OS process" level to get maximum efficiency out of the available hardware.

Using the -L option requires a basic knowledge of the topologies of the available hardware where jobs will run. You will need to know how many cores, numanodes, sockets, etc. are available on the hosts within the cluster. The -L syntax is designed to allow for a wide variety of requests. However, if requests do not match the available hardware, you may have unexpected results.

In addition, multiple, non-symmetric resource requests can be made for the same job using the - L job submission syntax.

For example, the following command:

```
qsub -L tasks=4:lprocs=2:usecores:memory=500mb -L tasks=8:lprocs=4:memory=2gb
```
Creates two requests. The first request creates 4 tasks with two logical processors and 500 mb of memory per task. The logical processors are placed on cores. The second request calls for 8 tasks with 4 logical processors and 2 gb of memory per task. Logical processors may be placed on cores or threads since the default placement is *allowthreads.*

This topic provides the -L option syntax and a description of the allocation options.

### **Syntax**

```
-L tasks=#[:lprocs=#|all]
[:{usecores|usethreads|allowthreads}]
[:place={socket|numanode|core|thread}[=#]{node}][:memory=#][:swap=#]
[:maxtpn=#][:gpus=#[:<mode>]][:mics=#][:gres=<gres>]
[:feature=<feature>]
[[:{cpt|cgroup_per_task}]|[:{cph|cgroup_per_host}]]
```
### Allocation Options

The following table identifies the various allocation options you can specify per task.

[tasks=#](#page-196-0) specifies the number of job tasks for which the resource request is to be applied. It is the only required element for the -L resource request. The remainder of the -L syntax allocates resources per task.

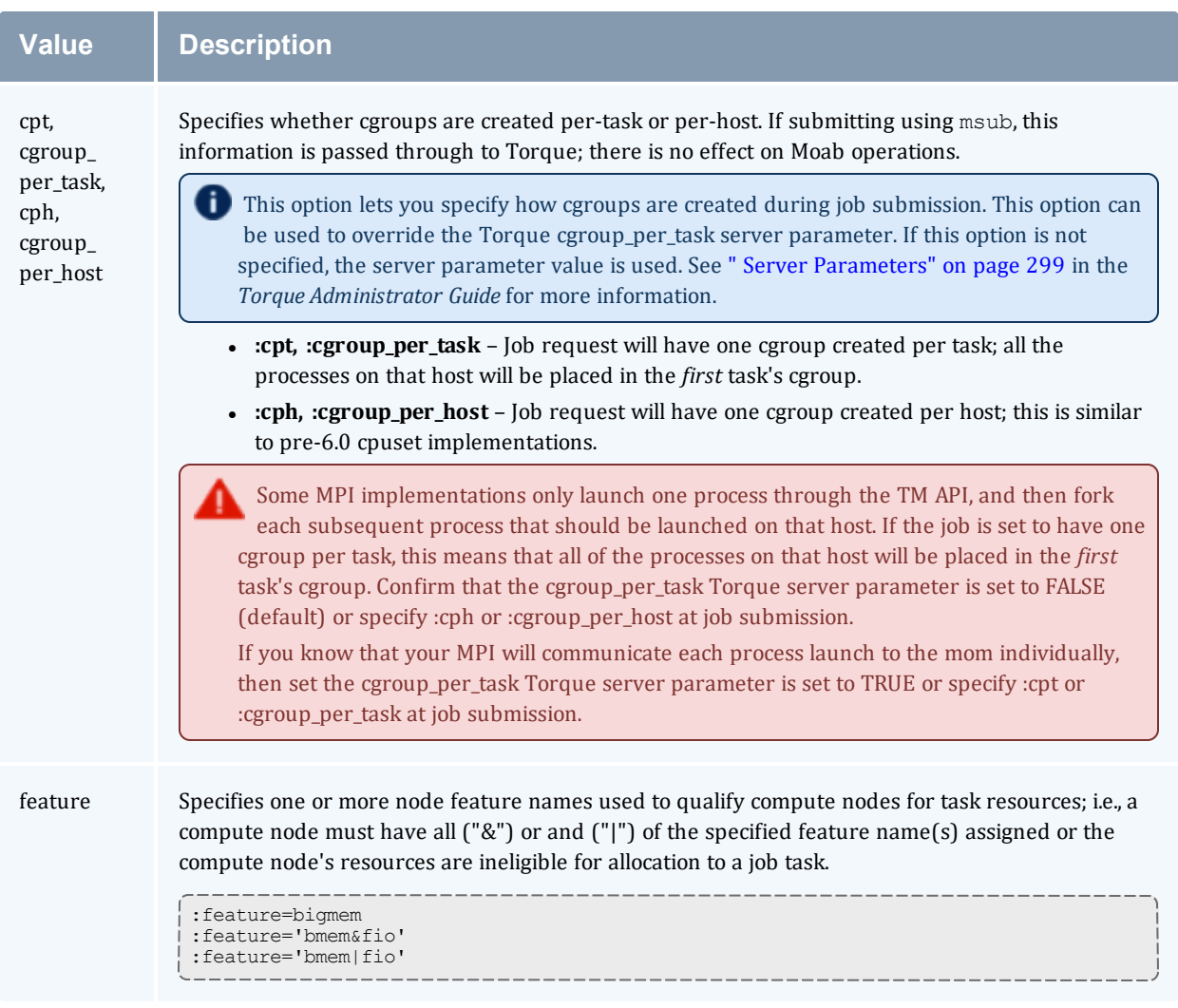

<span id="page-190-0"></span>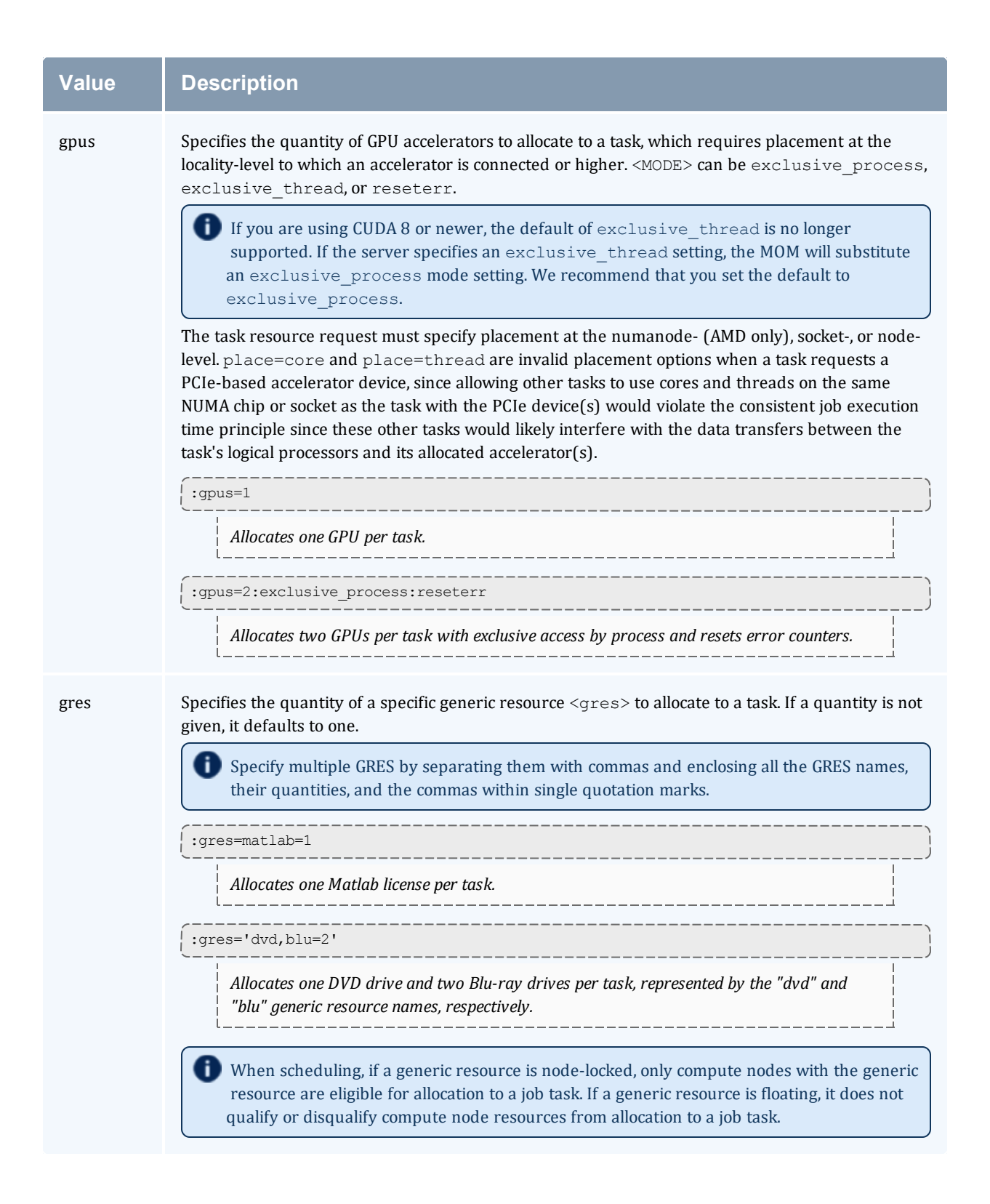

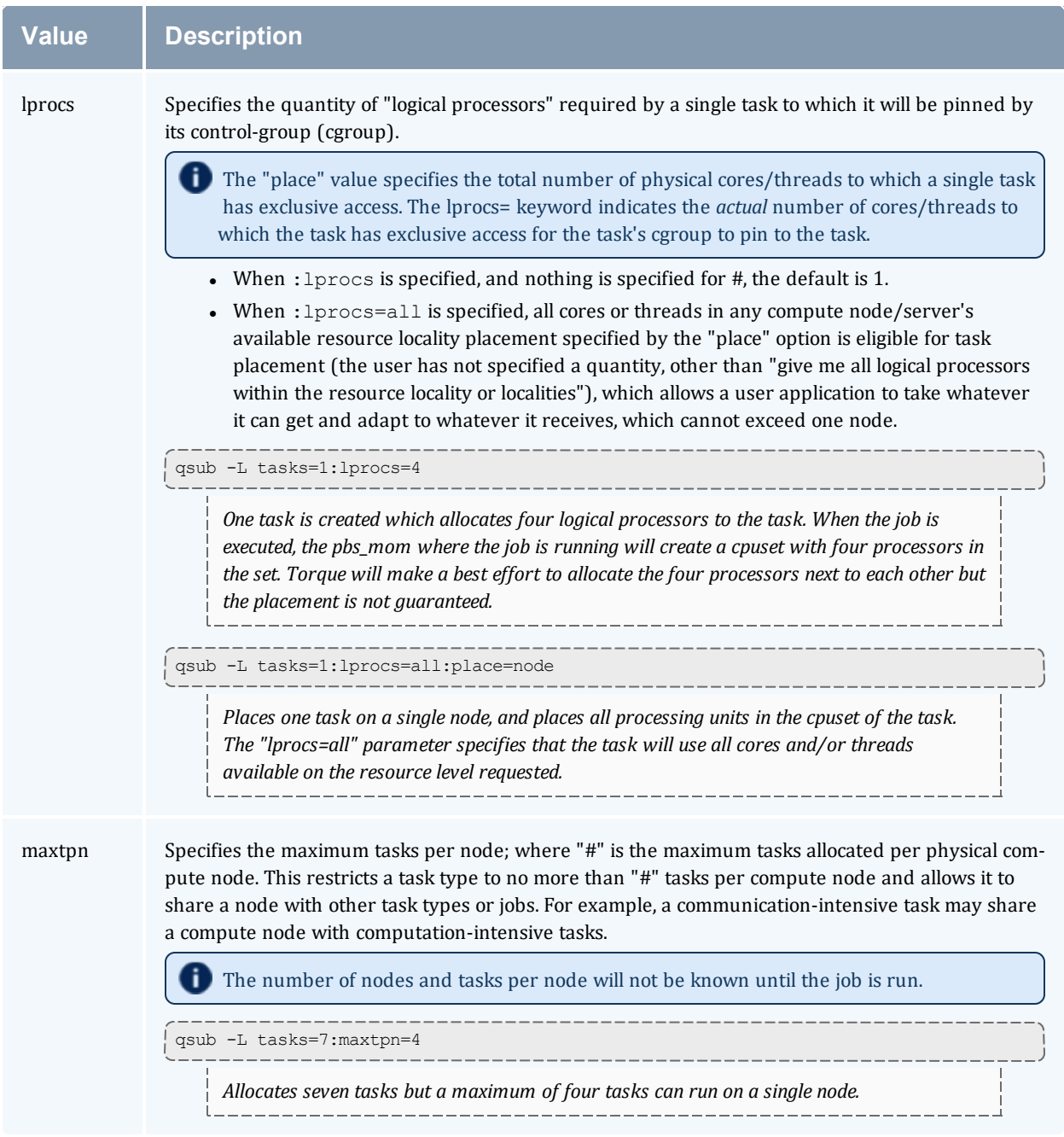

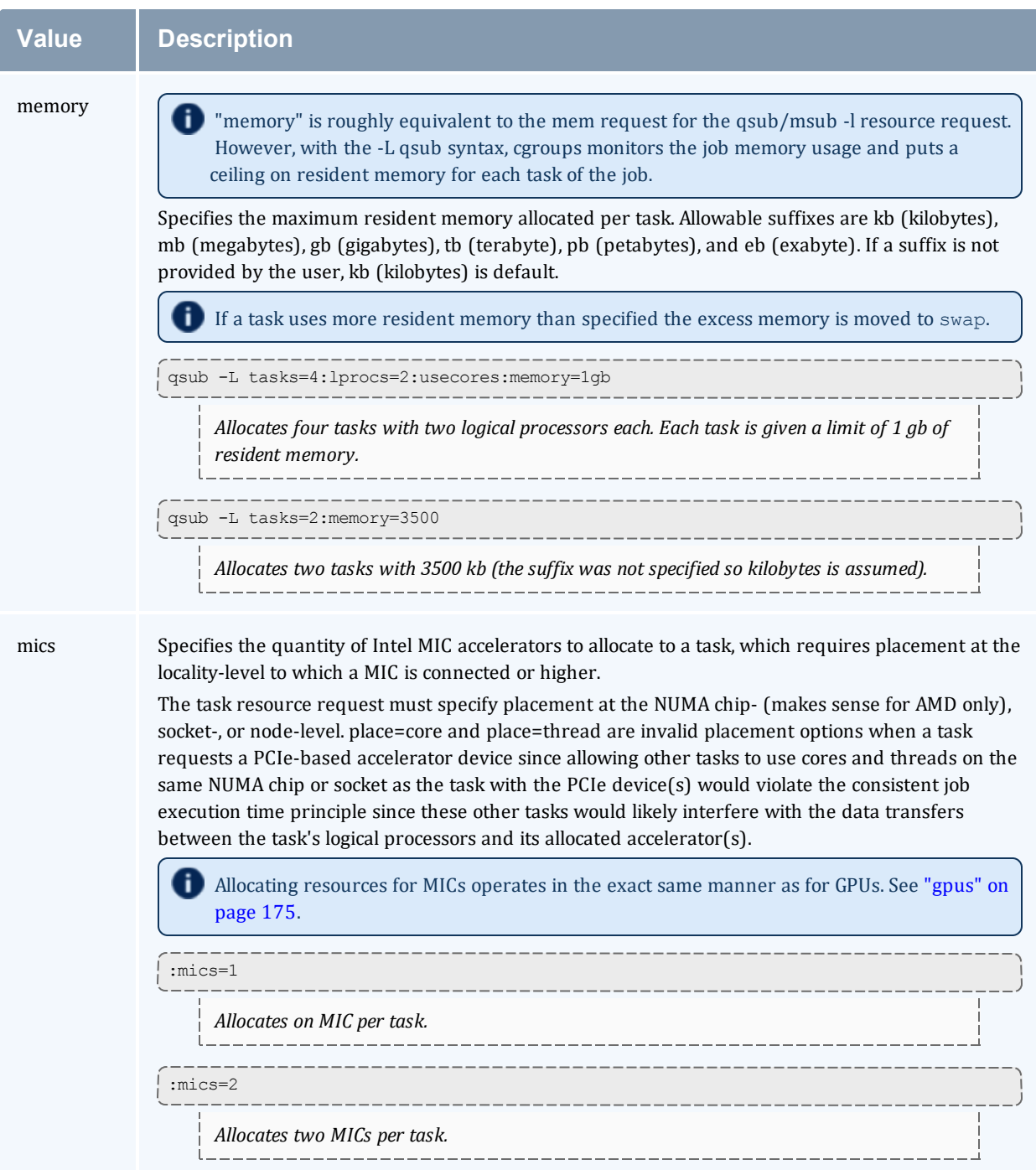

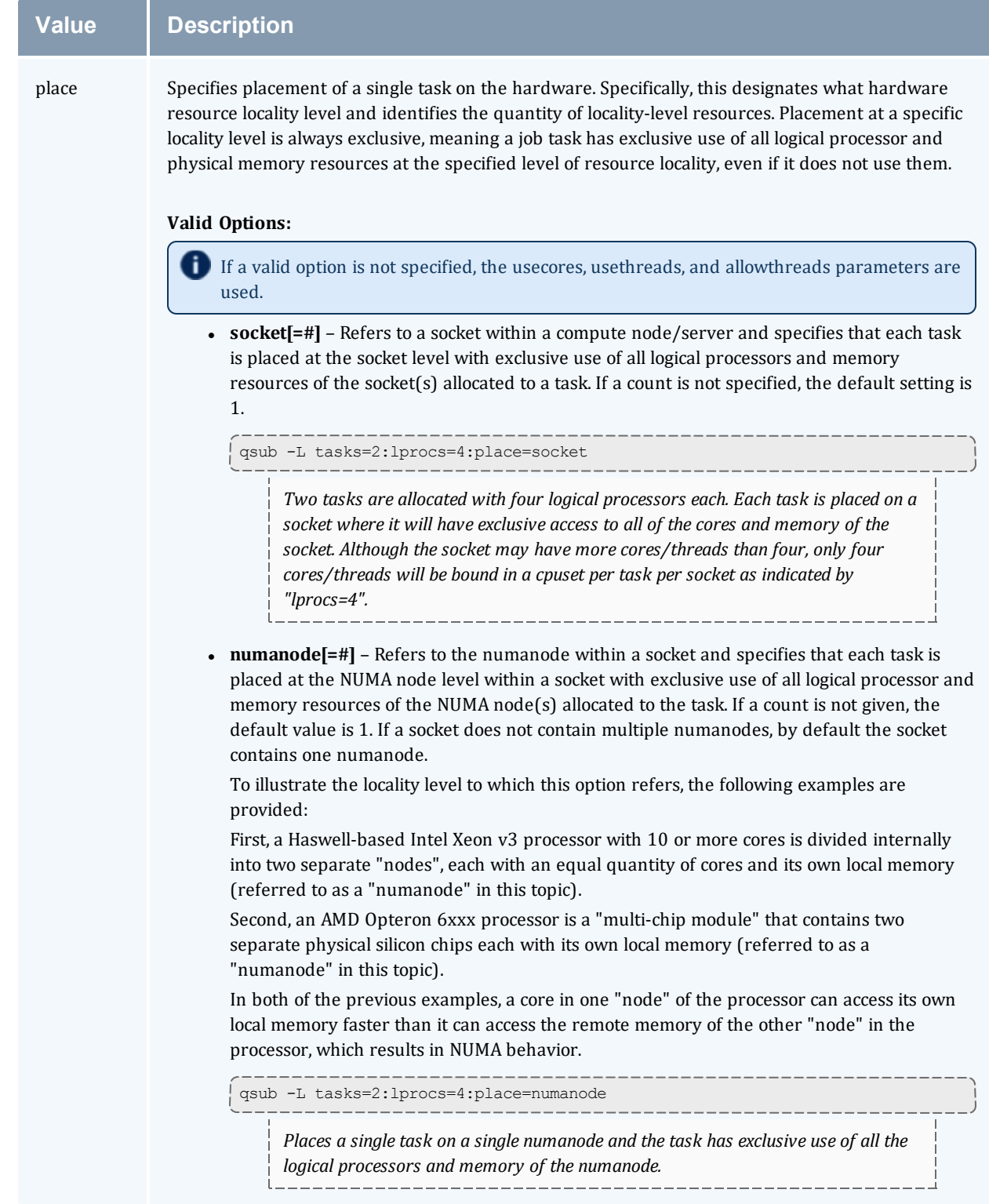

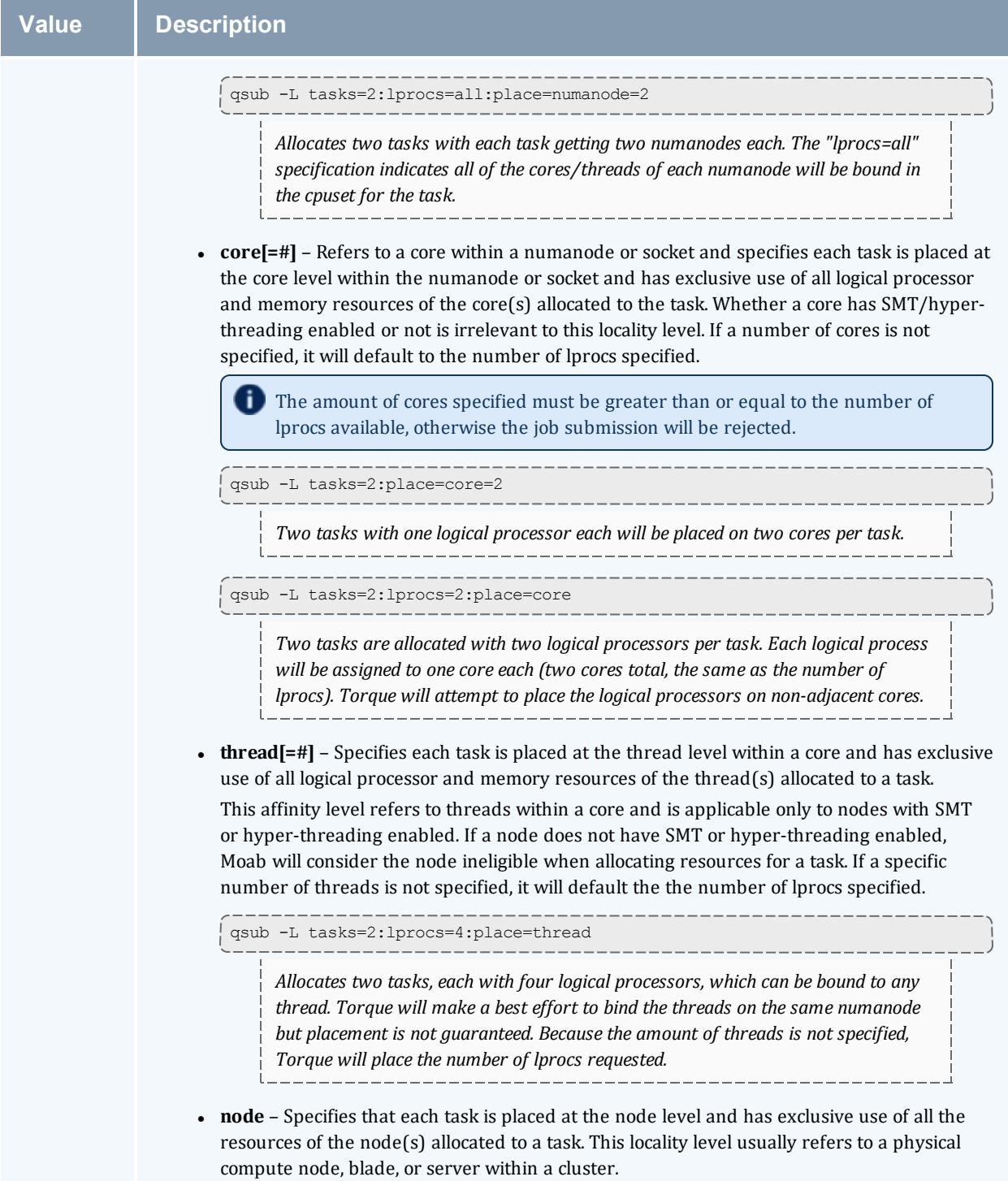

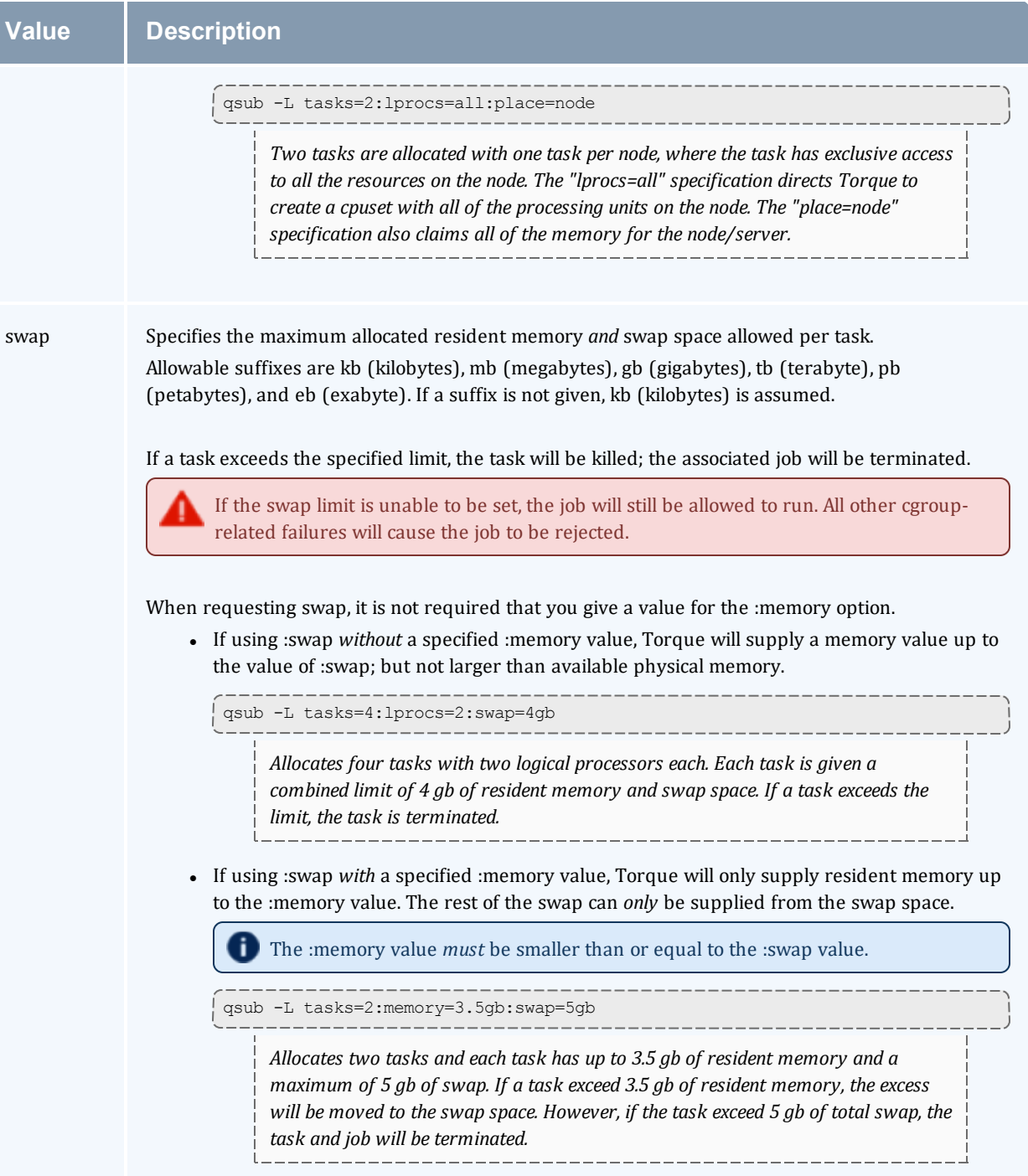

<span id="page-196-0"></span>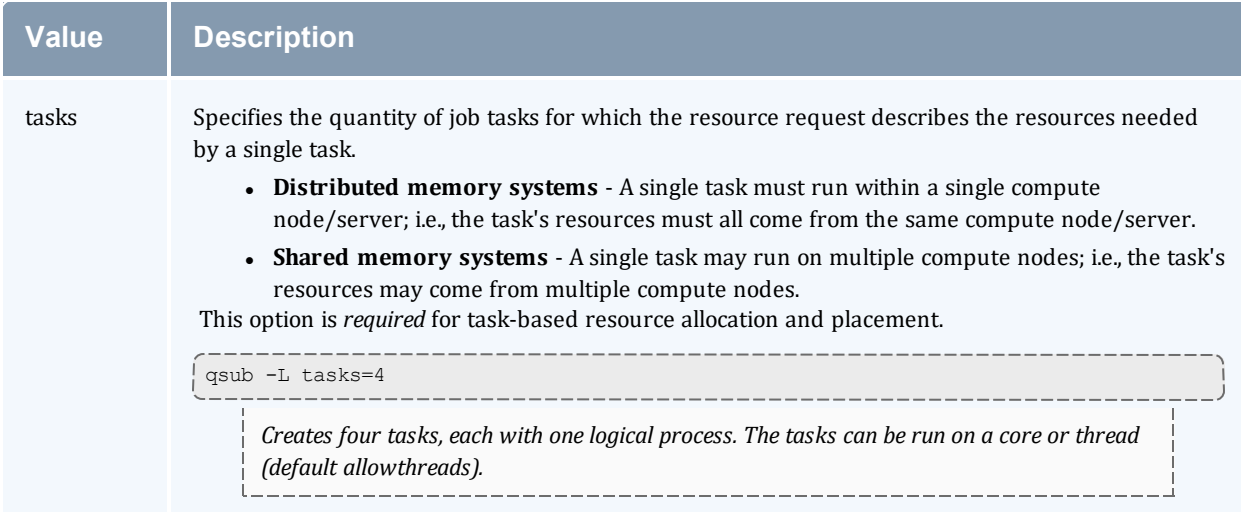

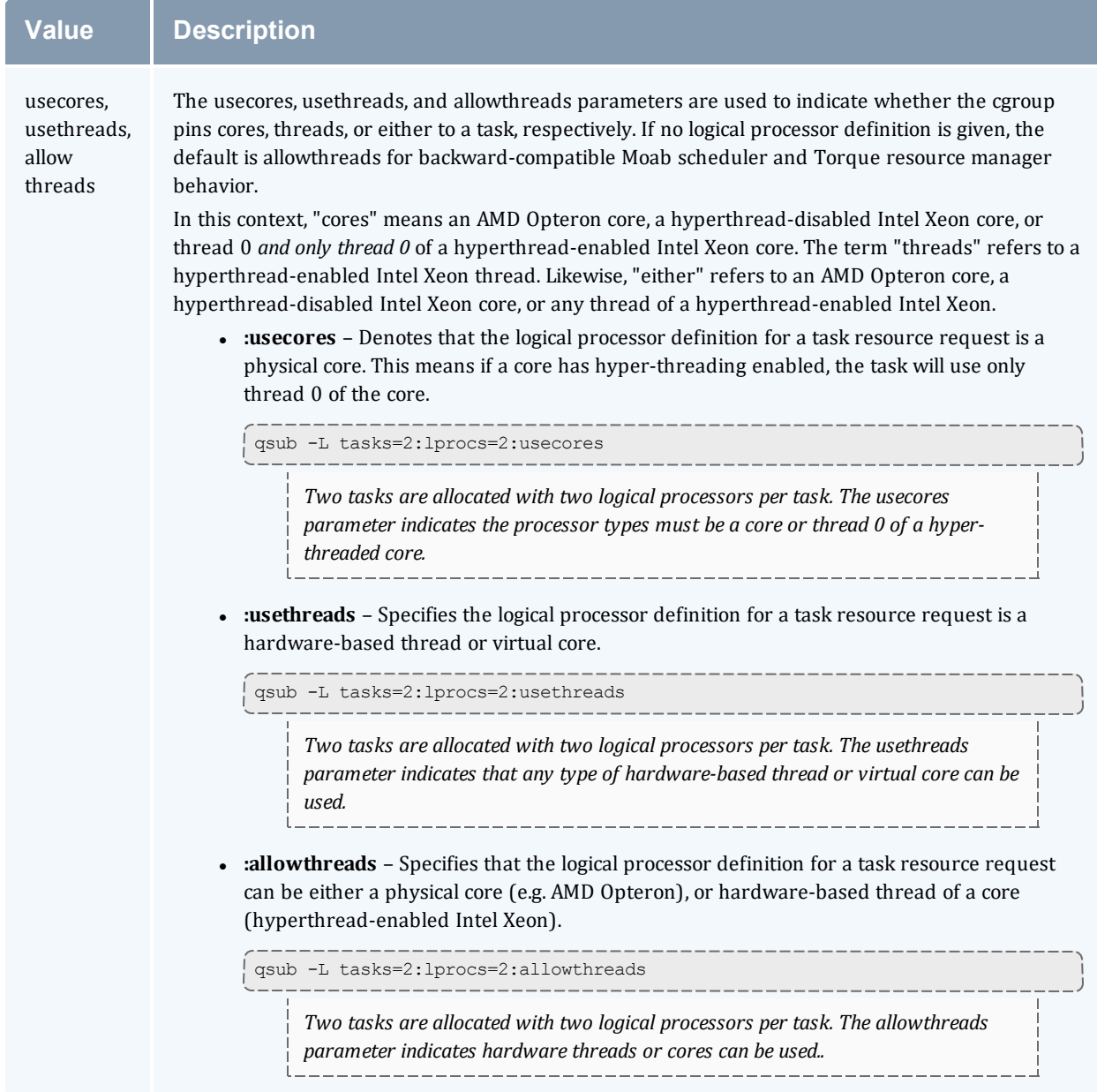

### Related Topics

- <sup>l</sup> [qsub](#page-290-0) on page 275 in the *Torque Administrator Guide*
- <sup>l</sup> Requesting [NUMA-Aware](#page-89-0) Resources on page 74 in the *Torque Administrator Guide*

# pbsnodes with NUMA-Awareness

When Torque is configured with NUMA-awareness and configured with --enable-cgroups, the number of total *and* the number of available sockets, numachips (numa nodes), cores, and threads are returned when the status of nodes are queried by Moab (a call is made to pbsnodes).

The example output that follows shows a node with two sockets, four numachips, 16 cores and 32 threads. In this example, no jobs are currently running on this node; therefore, the available resources are the same as the total resources.

```
torque-devtest-01
     state = free
     power_state = Running
     np = \overline{16}ntype = cluster
     status =
rectime=1412732948,macaddr=00:26:6c:f4:66:a0,cpuclock=Fixed,varattr=,jobs=,state=free,
netload=17080856592,gres=,loadave=10.74,ncpus=16,physmem=49416100kb,availmem=50056608k
b,totmem=51480476kb,idletime=29,nusers=2,nsessions=3,sessions=8665
8671 1994,uname=Linux torque-devtest-01 2.6.32-358.el6.x86_64 #1 SMP
Fri Feb 22 00:31:26 UTC 2013 x86_64,opsys=linux
     mom_service_port = 15002
     mom_manager_port = 15003
     total sockets = 2total-numachips = 4
     total<sup>-</sup>cores = 16total<sup>-</sup>threads = 32
     available_sockets = 2available<sup>-</sup>numachips = 4
     available cores = 16
     available threads = 32
```
However, if a job requesting only a single core was started on this node, the pbsnodes output will look like:

```
torque-devtest-01
     state = free
     power_state = Running
     np = \overline{16}ntype = cluster
     jobs = 0/112.torque-devtest-01
     status =
rectime=1412732948,macaddr=00:26:6c:f4:66:a0,cpuclock=Fixed,varattr=,jobs=,state=free,
netload=17080856592,gres=,loadave=10.74,ncpus=16,physmem=49416100kb,availmem=50056608k
b,totmem=51480476kb,idletime=29,nusers=2,nsessions=3,sessions=8665
8671 1994,uname=Linux torque-devtest-01 2.6.32-358.el6.x86_64 #1 SMP
Fri Feb 22 00:31:26 UTC 2013 x86_64,opsys=linux
     mom_service_port = 15002
     mom_manager_port = 15003
     total sockets = 2
     total_numachips = 4
     total<sup>-</sup>cores = 16total<sup>-</sup>threads = 32
     available sockets = 1available_numachips = 3
     available_cores = 15
     available threads = 30
```
In looking at the output for this example, you will see that even though only one core was requested the available sockets, numachip, cores and threads were all reduced. This is because the NUMA architecture is hierarchical: socket contains one or more numachips; a numachip contains two or more cores; cores contain one or more threads (one thread in the case of nonthreaded cores). In order for a resource to be available, the entire resource must be free. When a job uses one core, the use of that core consumes part of the associated socket, and numa chip

resources. As a result, the affected socket and numachip cannot be used when subsequent jobs request sockets and numachips as resources. Also, because the job asked for one core, the number of threads for that core are consumed. As a result, the number of threads available on the machine is reduced by the number of threads in the core.

As another example, suppose a user makes an job request and they want to use a socket. The pbsnodes output will look like:

```
torque-devtest-01
     state = free
     power_state = Running
     np = 16ntype = cluster
     jobs = 113.torque-devtest-01
     status =
rectime=1412732948,macaddr=00:26:6c:f4:66:a0,cpuclock=Fixed,varattr=,jobs=,state=free,
netload=17080856592,gres=,loadave=10.74,ncpus=16,physmem=49416100kb,availmem=50056608k
b,totmem=51480476kb,idletime=29,nusers=2,nsessions=3,sessions=8665
8671 1994,uname=Linux torque-devtest-01 2.6.32-358.el6.x86_64 #1 SMP
Fri Feb 22 00:31:26 UTC 2013 x86_64,opsys=linux
     mom_service_port = 15002
     mommanagerport = 15003
     total sockets = 2
     total-numachips = 4
     total\<sub>cores</sub> = 16</sub>
     total<sup>-</sup>threads = 32
     available sockets = 1available<sup>-</sup>numa chips = 2
     available cores = 8
     available threads = 16
```
In looking at the output in this example, you will see that not only are the available sockets reduced to one, but all of the numachips, cores, and threads associated with the socket are no longer available. In other words, by requesting a job placement of "socket" all of the resources of the socket are reserved and are no longer available to other jobs.

# NUMA-Support Systems

This topic serves as a central information repository for NUMA-support systems. This topic provides basic information and contains links to the various NUMA-aware topics found throughout the documentation.

Support for NUMA-support systems is available only on large-scale SLES systems using SGI Altix and UV hardware and requires Torque 3.0 or later.

In this chapter:

- About [NUMA-Supported](#page-200-0) Systems on page 185
- Torque Installation and [Configuration](#page-200-1) on page 185
- [Moab/Torque](#page-200-2) NUMA Configuration on page  $185$

# <span id="page-200-0"></span>About NUMA-Supported Systems

When Torque is enabled to run with NUMA support, there is only a single instance of *pbs\_mom* (MOM) that is run on the system. However, Torque will report that there are multiple nodes running in the cluster. While *pbs\_mom* and *pbs\_server* both know there is only one instance of *pbs\_mom*, they manage the cluster as if there were multiple separate MOM nodes.

The mom. layout file is a virtual mapping between the system hardware configuration and how the administrator wants Torque to view the system. Each line in mom.layout equates to a node in the cluster and is referred to as a NUMA node.

## <span id="page-200-1"></span>Torque Installation and Configuration

To enable Torque for NUMA-support, you will need to add the --enable-numa-support option during the configure portion of the installation. You will also need create the mom.layout file and configure the server\_priv/nodes file.

See:

<span id="page-200-2"></span>Torque [NUMA-Support](#page-68-0) Configuration on page 53

# Moab/Torque NUMA Configuration

Moab *requires* additional configuration to enable NUMA-support.

See:

Moab-NUMA-Support Integration Guide in the *Moab Workload Manager Administrator Guide*.

## <span id="page-202-2"></span>Chapter 13: Troubleshooting

There are a few general strategies that can be followed to determine the cause of unexpected behavior. These are a few of the tools available to help determine where problems occur. See these topics for details:

- ["Automatic](#page-202-0) Queue and Job Recovery" below
- "Host [Resolution"](#page-202-1) below
- "Firewall [Configuration"](#page-203-0) on the next page
- ["Torque](#page-203-1) Log Files" on the next page
- "Using ["tracejob"](#page-205-0) to Locate Job Failures" on page 190
- <sup>l</sup> "Using GDB to Locate Job [Failures"](#page-207-0) on page 192
- <sup>l</sup> "Other [Diagnostic](#page-208-0) Options" on page 193
- "Stuck Jobs" on [page 193](#page-208-1)
- ["Frequently](#page-209-0) Asked Questions (FAQ)" on page 194
- ["Compute](#page-216-0) Node Health Check" on page 201
- ["Debugging"](#page-218-0) on page 203

# <span id="page-202-0"></span>Automatic Queue and Job Recovery

When pbs\_server restarts and recovers a job but cannot find that job's queue, it will create a new queue with the original name, but with a ghost\_queue attribute (as seen in qmgr) and then add the job to that queue. This will happen for each queue the server does not recognize. Ghost queues will not accept new jobs, but will allow the jobs in it to run and be in a running state. If users attempt to submit any new jobs to these queues, the user will get an error stating that the queue had an error on recovery, and is in a ghost state. Once the admin reviews and corrects the queue's settings, the admin may remove the ghost setting and then the queue will function normally.

See ["ghost\\_queue"](#page-418-0) on page 403 for more information.

# <span id="page-202-1"></span>Host Resolution

The Torque server host must be able to perform both forward and reverse name lookup on itself and on all compute nodes. Likewise, each compute node must be able to perform forward and reverse name lookup on itself, the Torque server host, and all other compute nodes. In many cases, name resolution is handled by configuring the node's /etc/hosts file although *DNS* and *NIS* services may also be used. Commands such as nslookup or dig can be used to verify proper host resolution.

See [Specifying](#page-37-0) Compute Nodes on page 22 for more information about configuring pbs\_ server to identify compute nodes.

Invalid host resolution may exhibit itself with compute nodes reporting as down within the output of **[pbsnodes](#page-251-0)**-a and with failure of the **[momctl](#page-230-0)** -d3 command.

### Related Topics

["Troubleshooting"](#page-202-2) on the previous page

# <span id="page-203-0"></span>Firewall Configuration

Be sure that, if you have firewalls running on the server or node machines, you allow connections on the appropriate ports for each machine. Torque pbs\_mom daemons use UDP ports 1023 and below if privileged ports are configured (privileged ports is the default). The pbs\_ server and pbs\_mom daemons use TCP and UDP ports 15001-15004 by default.

Firewall based issues are often associated with server to MOM communication failures and messages such as 'premature end of message' in the log files.

Also, the tcpdump program can be used to verify the correct network packets are being sent.

### Related Topics

["Troubleshooting"](#page-202-2) on the previous page

# <span id="page-203-1"></span>Torque Log Files

### pbs\_server and pbs\_mom Log Files

The pbs\_server keeps a daily log of all activity in the TORQUE\_HOME/server\_logs directory. The pbs\_mom also keeps a daily log of all activity in the  $TORQUE$  HOME/mom  $logs$ / directory. These logs contain information on communication between server and MOM as well as information on jobs as they enter the queue and as they are dispatched, run, and terminated. These logs can be very helpful in determining general job failures. For MOM logs, the verbosity of the logging can be adjusted by setting the [\\$loglevel](#page-351-0) parameter in the mom  $priv/confiq$  file. For server logs, the verbosity of the logging can be adjusted by setting the server [log\\_level](#page-330-0) attribute in **[qmgr](#page-270-0)**.

For both pbs\_mom and pbs\_server daemons, the log verbosity level can also be adjusted by setting the environment variable PBSLOGLEVEL to a value between 0 and 7. Further, to

dynamically change the log level of a running daemon, use the SIGUSR1 and SIGUSR2 signals to increase and decrease the active loglevel by one. Signals are sent to a process using the  $kil$ command.

For example, kill -USR1 `pgrep pbs\_mom` would raise the log level up by one.

The current loglevel for pbs\_mom can be displayed with the command **[momctl](#page-230-0)** -d3.

## trqauthd Log Files

As of Torque 4.1.3, traguithd logs its events in the  $TORQUE$  HOME/client logs directory. It names the log files in the format <YYYYMMDD>, creating a new log daily as events occur.

You might see some peculiar behavior if you mount the client\_logs directory for shared access via network-attached storage.

When trqauthd first gets access on a particular day, it writes an "open" message to the day's log file. It also writes a "close" message to the last log file it accessed prior to that, which is usually the previous day's log file, but not always. For example, if it is Monday and no client commands were executed over the weekend, trqauthd writes the "close" message to Friday's file.

Since the various trqauthd binaries on the submit hosts (and potentially, the compute nodes) each write an "open" and "close" message on the first access of a new day, you'll see multiple (seemingly random) accesses when you have a shared log.

The trqauthd records the following events along with the date and time of the occurrence:

- When trqauthd successfully starts. It logs the event with the IP address and port.
- When a user successfully authenticates with trqauthd.
- When a user fails to authenticate with trqauthd.
- When trqauthd encounters any unexpected errors.

*Example 13-1: trqauthd logging sample*

```
2012-10-05 15:05:51.8404 Log opened
2012-10-05 15:05:51.8405 Torque authd daemon started and listening on IP:port
101.0.1.0:12345
2012-10-10 14:48:05.5688 User hfrye at IP:port abc:12345 logged in
```
### Related Topics

["Troubleshooting"](#page-202-2) on page 187

# <span id="page-205-0"></span>Using "tracejob" to Locate Job Failures

### **Overview**

The *tracejob* utility extracts job status and job events from accounting records, MOM log files, server log files, and scheduler log files. Using it can help identify where, how, a why a job failed. This tool takes a job id as a parameter as well as arguments to specify which logs to search, how far into the past to search, and other conditions.

## Syntax

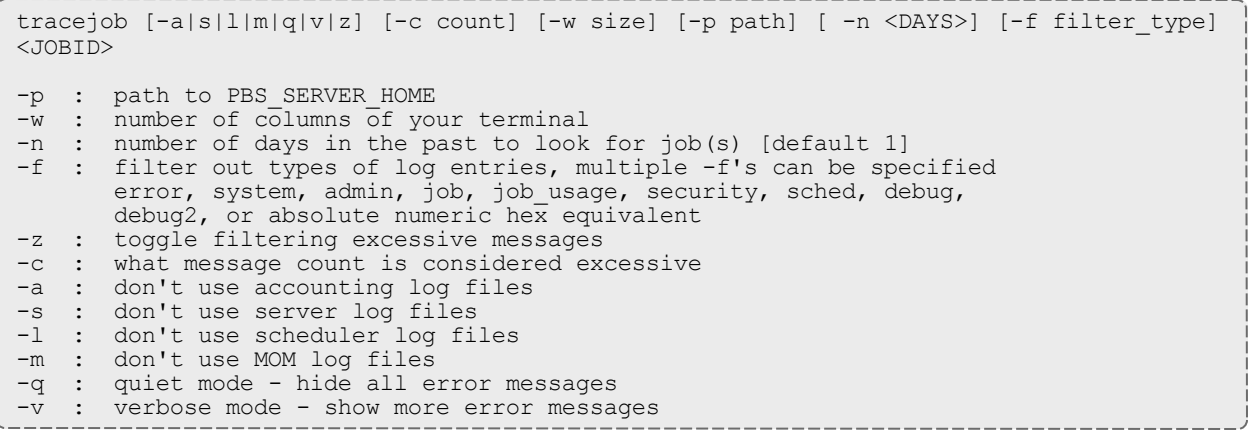

### Example

```
> tracejob -n 10 1131
Job: 1131.icluster.org
03/02/2005 17:58:28 S   enqueuing into batch, state 1 hop 1
03/02/2005 17:58:28  S   Job Queued at request of dev@icluster.org, owner =
                            dev@icluster.org, job name = STDIN, queue = batch<br>queue=batch
03/02/2005 17:58:28 A<br>03/02/2005 17:58:41 S
                            Job Run at request of dev@icluster.org
03/02/2005 17:58:41  M   evaluating limits for job
                            phase 2 of job launch successfully completed
                            saving task (TMomFinalizeJob3)<br>job successfully started
03/02/2005 17:58:41 M<br>03/02/2005 17:58:41 M<br>03/02/2005 17:58:41 M
03/02/2005 17:58:41  M   job 1131.koa.icluster.org reported successful start on 1 node
(s)
03/02/2005 17:58:41  A   user=dev group=dev jobname=STDIN queue=batch ctime=1109811508
                            qtime=1109811508 etime=1109811508 start=1109811521
                                                     exec_host=icluster.org/0 Resource_List.neednodes=1 Resource_
List.nodect=1
Resource_List.nodes=1 Resource_List.walltime=00:01:40<br>03/02/2005 18:02:11 M walltime<sup>-</sup>210 exceeded limit 100
                            walltime<sup>-210</sup> exceeded limit 100
03/02/2005 18:02:11  M   kill_job
03/02/2005 18:02:11 M \phantom{0} kill job found a task to kill
03/02/2005 18:02:11  M   sending signal 15 to task
03/02/2005 18:02:11  M   kill_task: killing pid 14060 task 1 with sig 15
03/02/2005 18:02:11 M   kill<sup>-</sup>task: killing pid 14061 task 1 with sig 15
03/02/2005 18:02:11 M   kill<sup>-</sup>task: killing pid 14063 task 1 with sig 15
03/02/2005 18:02:11 M kill job done
03/02/2005 18:04:11  M   kill_job
03/02/2005 18:04:11 M \phantom{0} kill job found a task to kill
03/02/2005 18:04:11  M   sending signal 15 to task
03/02/2005 18:06:27  M   kill_job
03/02/2005 18:06:27 M kill job done
03/02/2005 18:06:27  M   performing job clean-up
03/02/2005 18:06:27  A   user=dev group=dev jobname=STDIN queue=batch ctime=1109811508
                                                     qtime=1109811508 etime=1109811508 start=1109811521
                            exec host=icluster.org/0 Resource List.neednodes=1 Resource
List.nodect=1
                            Resource_List.nodes=1 Resource_List.walltime=00:01:40
session=14060
                            end=1109811987 Exit status=265 resources used.cput=00:00:00
                            resources used.mem=3544kb resources used.vmem=10632kb
                            resources_used.walltime=00:07:46
...
```
The tracejob command operates by searching the pbs\_server accounting records and the pbs\_server, MOM, and scheduler logs. To function properly, it must be run on a node and as a user which can access these files. By default, these files are all accessible by the user root and only available on the cluster management node. In particular, the files required by tracejob are located in the following directories:

TORQUE\_HOME/server\_priv/accounting

TORQUE\_HOME/server\_logs

TORQUE\_HOME/mom\_logs

TORQUE\_HOME/sched\_logs

tracejob may only be used on systems where these files are made available. Non-root users may be able to use this command if the permissions on these directories or files are changed appropriately.

The value of Resource List. \* is the amount of resources requested, and the value of resources\_used.\* is the amount of resources actually used.

### Related Topics

["Troubleshooting"](#page-202-2) on page 187

# <span id="page-207-0"></span>Using GDB to Locate Job Failures

If either the pbs\_mom or pbs\_server fail unexpectedly (and the log files contain no information on the failure) gdb can be used to determine whether or not the program is crashing. To start pbs\_mom or pbs\_server under [GDB](http://www.gnu.org/software/gdb/) export the environment variable  $PBSDEBUG=yes$  and start the program (i.e., gdb pbs mom and then issue the run subcommand at the gdb prompt).

GDB may run for some time until a failure occurs and at which point, a message will be printed to the screen and a gdb prompt again made available. If this occurs, use the gdb where subcommand to determine the exact location in the code. The information provided may be adequate to allow local diagnosis and correction. If not, this output may be sent to the mailing list or to [help](mailto:help@supercluster.org) for further assistance.

See the PBSCOREDUMP parameter for enabling creation of core files (see ["Debugging"](#page-218-0) on [page 203\)](#page-218-0).

### Related Topics

["Troubleshooting"](#page-202-2) on page 187

# <span id="page-208-0"></span>Other Diagnostic Options

When *PBSDEBUG* is set, some client commands will print additional diagnostic information.

```
$ export PBSDEBUG=yes
$ cmd
```
To debug different kinds of problems, it can be useful to see where in the code time is being spent. This is called profiling and there is a Linux utility "gprof" that will output a listing of routines and the amount of time spent in these routines. This does require that the code be compiled with special options to instrument the code and to produce a file, gmon.out, that will be written at the end of program execution.

The following listing shows how to build Torque with profiling enabled. Notice that the output file for pbs\_mom will end up in the mom  $priv$  directory because its startup code changes the default directory to this location.

```
# ./configure "CFLAGS=-pg -lgcov -fPIC"
# make -j5
# make install
# pbs mom ... do some stuff for a while ...
# momctl -s
# cd /var/spool/torque/mom_priv
# gprof -b `which pbs_mom` gmon.out |less
#
```
Another way to see areas where a program is spending most of its time is with the valgrind program. The advantage of using valgrind is that the programs do not have to be specially compiled.

```
# valgrind --tool=callgrind pbs_mom
```
### Related Topics

["Troubleshooting"](#page-202-2) on page 187

# <span id="page-208-1"></span>Stuck Jobs

If a job gets stuck in Torque, try these suggestions to resolve the issue:

- Use the **[qdel](#page-264-0)** command to cancel the job.
- Force the MOM to send an obituary of the job ID to the server.

> qsig -s 0 <JOBID>

• You can try clearing the stale jobs by using the **[momctl](#page-230-0)** command on the compute nodes where the jobs are still listed.

```
> momctl -c 58925 -h compute-5-20
```
**.** Setting the **[qmgr](#page-270-0)** server setting mom job sync to *True* might help prevent jobs from hanging.

> qmgr -c "set server mom\_job\_sync = True"

To check and see if this is already set, use:

> qmgr -c "p s"

If the suggestions above cannot remove the stuck job, you can try **[qdel](#page-264-0)**  $-p$ . However, since the -p option purges all information generated by the job, this is not a recommended option unless the above suggestions fail to remove the stuck job.

--------------

> qdel -p <JOBID>

I The last suggestion for removing stuck jobs from compute nodes is to restart the pbs mom.

For additional troubleshooting, run a tracejob on one of the stuck jobs. You can then create an online [support](http://www.adaptivecomputing.com/support) ticket with the full server log for the time period displayed in the trace job.

### Related Topics

["Troubleshooting"](#page-202-2) on page 187

# <span id="page-209-0"></span>Frequently Asked Questions (FAQ)

- "Cannot connect to server: [error=15034"](#page-210-0) on the facing page
- ["Deleting](#page-210-1) 'stuck' jobs" on the facing page
- "Which user must run [Torque?"](#page-211-0) on page 196
- <sup>l</sup> ["Scheduler](#page-211-1) cannot run jobs rc: 15003" on page 196
- ["PBS\\_Server:](#page-211-2) pbsd\_init, Unable to read server database" on page 196
- <sup>l</sup> "qsub will not allow the submission of jobs requesting many [processors"](#page-213-0) on page 198
- "qsub reports 'Bad UID for job [execution'"](#page-213-1) on page 198
- <sup>l</sup> "Why does my job keep [bouncing](#page-213-2) from running to queued?" on page 198
- <sup>l</sup> "How do I use PVM with [Torque?"](#page-214-0) on page 199
- <sup>l</sup> "My build fails [attempting](#page-214-1) to use the TCL library" on page 199
- <sup>l</sup> "My job will not start, failing with the message 'cannot send job to mom, [state=PRERUN'"](#page-214-2) on [page 199](#page-214-2)
- "How do I [determine](#page-214-3) what version of Torque I am using?" on page 199
- <sup>l</sup> "How do I resolve [autogen.sh](#page-215-0) errors that contain "error: possibly undefined macro: AC\_ [MSG\\_ERROR"?"](#page-215-0) on page 200
- <sup>l</sup> "How do I resolve compile errors with libssl or [libcrypto](#page-215-1) for Torque 4.0 on Ubuntu 10.04?" on [page 200](#page-215-1)
- <sup>l</sup> "Why are there so many error messages in the client logs [\(trqauthd](#page-215-2) logs) when I don't notice client [commands](#page-215-2) failing?" on page 200

### <span id="page-210-0"></span>Cannot connect to server: error=15034

This error occurs in Torque clients (or their APIs) because Torque cannot find the server\_ name file and/or the PBS\_DEFAULT environment variable is not set. The server name file or PBS\_DEFAULT variable indicate the pbs\_server's hostname that the client tools should communicate with. The server name file is usually located in Torque's local state directory. Make sure the file exists, has proper permissions, and that the version of Torque you are running was built with the proper directory settings. Alternatively you can set the PBS\_DEFAULT environment variable. Restart Torque daemons if you make changes to these settings.

### <span id="page-210-1"></span>Deleting 'stuck' jobs

To manually delete a "stale" job which has no process, and for which the mother superior is still alive, sending a sig 0 with qsig will often cause MOM to realize the job is stale and issue the proper JobObit notice. Failing that, use **[momctl](#page-230-0)** -c to forcefully cause MOM to purge the job. The following process should never be necessary:

- Shut down the MOM on the mother superior node.
- Delete all files and directories related to the job from  $\text{TORQUE}$  HOME/mom  $\text{priv/obs.}$
- Restart the MOM on the mother superior node.

If the mother superior MOM has been lost and cannot be recovered (i.e. hardware or disk failure), a job running on that node can be purged from the output of **[qstat](#page-282-0)** using the ["qdel"](#page-264-0) on [page 249](#page-264-0) -p command or can be removed manually using the following steps:

### **To remove job X**

1. Shut down pbs server.

> qterm

2. Remove job spool files.

> rm TORQUE HOME/server priv/jobs/X.SC TORQUE HOME/server priv/jobs/X.JB

3. Restart pbs\_server

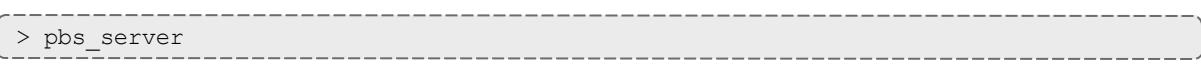

## <span id="page-211-0"></span>Which user must run Torque?

<span id="page-211-1"></span>Torque (pbs\_server & pbs\_mom) must be started by a user with root privileges.

## Scheduler cannot run jobs - rc: 15003

For a scheduler, such as Moab or Maui, to control jobs with Torque, the scheduler needs to be run be a user in the server operators / managers list (see **[qmgr](#page-270-0)**). The default for the server operators / managers list is root@localhost. For Torque to be used in a grid setting with Silver, the scheduler needs to be run as root.

## <span id="page-211-2"></span>PBS Server: pbsd init, Unable to read server database

If this message is displayed upon starting pbs\_server it means that the local database cannot be read. This can be for several reasons. The most likely is a version mismatch. Most versions of Torque can read each other's databases. However, there are a few incompatibilities between OpenPBS and Torque. Because of enhancements to Torque, it cannot read the job database of an OpenPBS server (job structure sizes have been altered to increase functionality). Also, a compiled in 32-bit mode cannot read a database generated by a 64-bit pbs\_server and vice versa.

### **To reconstruct a database (excluding the job database)**

1. First, print out the old data with this command:

```
%> qmgr -c "p s"
#
# Create queues and set their attributes.
#
#
# Create and define queue batch
# create queue batch
set queue batch queue type = Execution
set queue batch acl host enable = False
set queue batch resources max.nodect = 6set queue batch resources default.nodes = 1set queue batch resources_default.walltime = 01:00:00
set queue batch resources available.nodect = 18
set queue batch enabled = True
set queue batch started = True
#
# Set server attributes.
#
set server scheduling = True
set server managers = griduser@oahu.icluster.org
set server managers += scott@*.icluster.org
set server managers += wightman@*.icluster.org
set server operators = griduser@oahu.icluster.org
set server operators += scott@*.icluster.org
set server operators += wightman@*.icluster.org
set server default queue = batch
set server log events = 511set server mail from = adm
set server resources available.nodect = 80set server node ping rate = 300
set server node check rate = 600set server tcp \overline{t}imeou\overline{t} = 6
```
- 2. Copy this information somewhere.
- 3. Restart pbs\_server with the following command:

```
> pbs server -t create
```
4. When you are prompted to overwrite the previous database, enter *y*, then enter the data exported by the *qmgr* command as in this example:

--------------------------------------

> cat data | qmgr

5. Restart pbs\_server without the flags:

```
> qterm
> pbs_server
```
This will reinitialize the database to the current version.

Reinitializing the server database will reset the next jobid to 1

## <span id="page-213-0"></span>qsub will not allow the submission of jobs requesting many processors

Torque's definition of a node is context sensitive and can appear inconsistent. The **[qsub](#page-290-0)** -l nodes=<X> expression can at times indicate a request for X processors and other time be interpreted as a request for X nodes. While *qsub* allows multiple interpretations of the keyword nodes, aspects of the Torque server's logic are not so flexible. Consequently, if a job is using  $-1$ nodes to specify processor count and the requested number of processors exceeds the available number of physical nodes, the server daemon will reject the job.

To get around this issue, the server can be told it has an inflated number of nodes using the resources available attribute. To take effect, this attribute should be set on both the server and the associated queue as in the example below. See **[resources\\_available](#page-422-0)** for more information.

```
> qmgr
Qmgr: set server resources_available.nodect=2048
Qmgr: set queue batch resources available.nodect=2048
```
<span id="page-213-1"></span>The pbs\_server daemon will need to be restarted before these changes will take effect.

# qsub reports 'Bad UID for job execution'

[guest@login2]\$ qsub test.job qsub: Bad UID for job execution

<span id="page-213-2"></span>Job submission hosts must be explicitly specified within Torque or enabled via RCmd security mechanisms in order to be trusted. In the example above, the host 'login2' is not configured to be trusted. This process is documented in ["Configuring](#page-53-0) Job Submission Hosts" on page 38.

### Why does my job keep bouncing from running to queued?

There are several reasons why a job will fail to start. Do you see any errors in the MOM logs? Be sure to increase the loglevel on MOM if you don't see anything. Also be sure Torque is configured with --enable-syslog and look in /var/log/messages (or wherever your syslog writes).

Also verify the following on all machines:

- DNS resolution works correctly with matching forward and reverse
- Time is synchronized across the head and compute nodes
- User accounts exist on all compute nodes
- User home directories can be mounted on all compute nodes
- Prologue scripts (if specified) exit with  $\sigma$

<span id="page-214-0"></span>If using a scheduler such as Moab or Maui, use a scheduler tool such as *checkjob* to identify job start issues.

## How do I use PVM with Torque?

- Start the master pymd on a compute node and then add the slaves
- mpiexec can be used to launch slaves using rsh or ssh (use export PVM RSH=/usr/bin/ssh to use ssh)
- Access can be managed by rsh/ssh without passwords between the batch nodes, but denying it from anywhere else, including the interactive nodes. This can be done with xinetd and sshd configuration (root is allowed to ssh everywhere). This way, the pvm daemons can be started and killed from the job script.

The problem is that this setup allows the users to bypass the batch system by writing a job script that uses rsh/ssh to launch processes on the batch nodes. If there are relatively few users and they can more or less be trusted, this setup can work.

### <span id="page-214-1"></span>build fails attempting to use the TCL library

<span id="page-214-2"></span>Torque builds can fail on TCL dependencies even if a version of TCL is available on the system. TCL is only utilized to support the xpbsmon client. If your site does not use this tool (most sites do not use xpbsmon), you can work around this failure by rerunning configure with the  $-$ disable-gui argument.

## My job will not start, failing with the message 'cannot send job to mom, state=PRERUN'

If a node crashes or other major system failures occur, it is possible that a job may be stuck in a corrupt state on a compute node. Torque 2.2.0 and higher automatically handle this when the mom job sync parameter is set via **[qmgr](#page-270-0)** (the default). For earlier versions of Torque, set this parameter and restart the pbs\_mom daemon.

<span id="page-214-3"></span>This error can also occur if not enough free space is available on the partition that holds Torque.

### How do I determine what version of Torque I am using?

There are times when you want to find out what version of Torque you are using. An easy way to do this is to run the following command:

<span id="page-215-0"></span>qmgr

> qmgr -c "p s" | grep pbs\_ver

## How do I resolve autogen.sh errors that contain "error: possibly undefined macro: AC\_MSG\_ERROR"?

<span id="page-215-1"></span>Verify the pkg-config package is installed.

## How do I resolve compile errors with libssl or libcrypto for Torque 4.0 on Ubuntu 10.04?

#### When compiling Torque 4.0 on Ubuntu 10.04 the following errors might occur:

```
libtool: link: gcc -Wall -pthread -g -D_LARGEFILE64_SOURCE -o .libs/trqauthd trq_auth
daemon.o trq_main.o -ldl -lssl -lcrypto -L/home/adaptive/torques/torque-
4.0.0/src/lib/Libpbs/.libs /home/adaptive/torques/torque-
4.0.0/src/lib/Libpbs/.libs/libtorque.so -lpthread -lrt -pthread
/usr/bin/ld: cannot find -lssl
collect2: ld returned 1 exit status
make[3]: *** [trqauthd] Error 1
libtool: link: gcc -Wall -pthread -g -D_LARGEFILE64_SOURCE -o .libs/trqauthd trq auth
daemon.o trq_main.o -ldl -lssl -lcrypto -L/home/adaptive/torques/torque-
4.0.0/src/lib/Libpbs/.libs /home/adaptive/torques/torque-
4.0.0/src/lib/Libpbs/.libs/libtorque.so -lpthread -lrt -pthread
/usr/bin/ld: cannot find -lcrypto
collect2: ld returned 1 exit status
make[3]: *** [trqauthd] Error 1
```
To resolve the compile issue, use these commands:

<span id="page-215-2"></span>> cd /usr/lib > ln -s /lib/libcrypto.so.0.9. libcrypto.so > ln -s /lib/libssl.so.0.9.8 libssl.so

### Why are there so many error messages in the client logs (trqauthd logs) when I don't notice client commands failing?

If a client makes a connection to the server and the trqauthd connection for that client command is authorized *before* the client's connection, the trqauthd connection is rejected. The connection is retried, but if all retry attempts are rejected, trqauthd logs a message indicating a failure. Some client commands then open a new connection to the server and try again. The client command fails only if all its retries fail.
["Troubleshooting"](#page-202-0) on page 187

## <span id="page-216-1"></span>Compute Node Health Check

Torque provides the ability to perform health checks on each compute node. If these checks fail, a failure message can be associated with the node and routed to the scheduler. Schedulers (such as Moab) can forward this information to administrators by way of scheduler triggers, make it available through scheduler diagnostic commands, and automatically mark the node down until the issue is resolved. See the RMMSGIGNORE parameter in Moab Parameters in the *Moab Workload Manager Administrator Guide* for more information.

Additionally, Michael Jennings at LBNL has authored an open-source bash node health check script project. It offers an easy way to perform some of the most common node health checking tasks, such as verifying network and filesystem functionality. More information is available on the [project's](https://github.com/mej/nhc) page.

For more information about node health checks, see these topics:

- <sup>l</sup> ["Configuring](#page-216-0) MOMs to Launch a Health Check" below
- ["Creating](#page-217-0) the Health Check Script" on the next page
- <sup>l</sup> ["Adjusting](#page-218-0) Node State Based on the Health Check Output" on page 203
- ["Example](#page-218-1) Health Check Script" on page 203

#### Related Topics

<span id="page-216-0"></span>["Troubleshooting"](#page-202-0) on page 187

## Configuring MOMs to Launch a Health Check

The health check feature is configured via the mom priv/config file using the parameters described below:

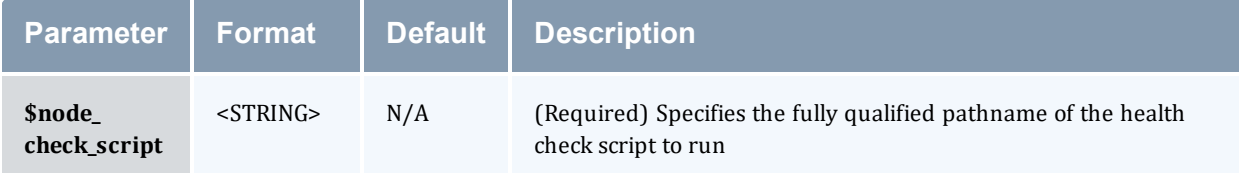

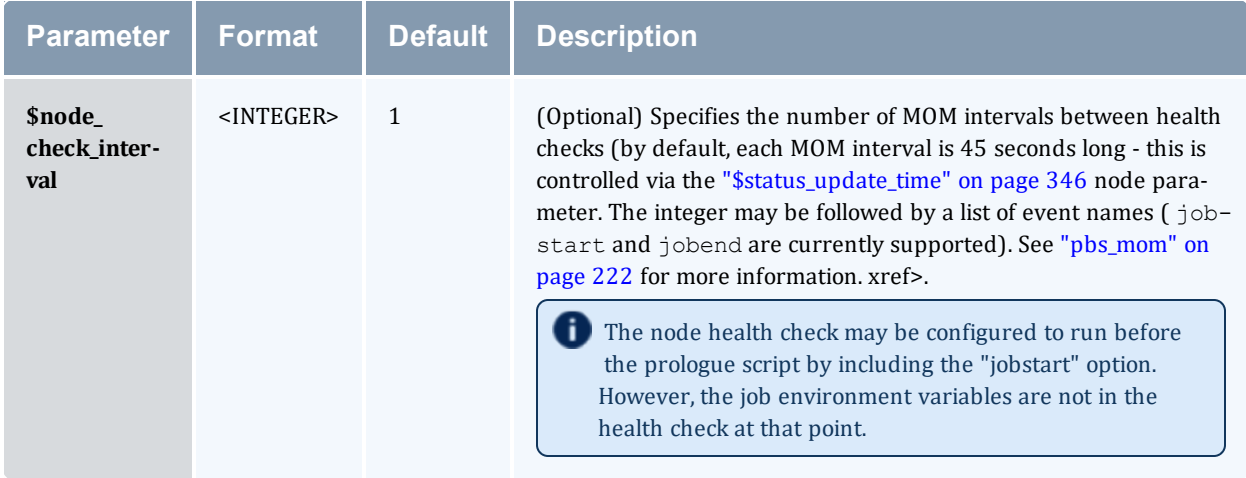

<span id="page-217-0"></span>["Compute](#page-216-1) Node Health Check" on the previous page

## Creating the Health Check Script

The health check script is executed directly by the pbs\_mom daemon under the root user id. It must be accessible from the compute node and may be a script or compile executable program. It may make any needed system calls and execute any combination of system utilities but should not execute resource manager client commands. Also, as of Torque 1.0.1, the pbs\_mom daemon blocks until the health check is completed and does not possess a built-in timeout. Consequently, it is advisable to keep the launch script execution time short and verify that the script will not block even under failure conditions.

By default, the script looks for the EVENT: keyword to indicate successes. If the script detects a failure, it should return the keyword ERROR to stdout followed by an error message. When a failure is detected, the ERROR keyword should be printed to stdout before any other data. The message immediately following the ERROR keyword must all be contained on the same line. The message is assigned to the node attribute 'message' of the associated node.

In order for the node health check script to log a positive run, it is necessary to include the keyword EVENT: at the beginning of the message your script returns. Failure to do so may result in unexpected outcomes.

Both the ERROR and EVENT: keywords are case insensitive.

#### Related Topics

["Compute](#page-216-1) Node Health Check" on the previous page

## <span id="page-218-0"></span>Adjusting Node State Based on the Health Check utput

If the health check reports an error, the node attribute "message" is set to the error string returned. Cluster schedulers can be configured to adjust a given node's state based on this information. For example, by default, Moab sets a node's state to down if a node error message is detected. The node health script continues to run at the configured interval (see ["Configuring](#page-216-0) MOMs to Launch a Health Check" on [page 201](#page-216-0) for more information), and if it does not generate the error message again during one of its later executions, Moab picks that up at the beginning of its next iteration and restores the node to an online state.

Related Topics

<span id="page-218-1"></span>["Compute](#page-216-1) Node Health Check" on page 201

## Example Health Check Script

As mentioned, the health check can be a shell script, PERL, Python, C-executable, or anything which can be executed from the command line capable of setting STDOUT. The example below demonstrates a very simple health check:

```
#!/bin/sh
/bin/mount | grep global
if [ $? != "0" ]
    then
        echo "ERROR cannot locate filesystem global"
fi
```
#### Related Topics

["Compute](#page-216-1) Node Health Check" on page 201

## **Debugging**

Torque supports a number of diagnostic and debug options including the following:

*PBSDEBUG* environment variable - If set to 'yes', this variable will prevent *pbs\_server*, *pbs\_ mom*, and/or *pbs\_sched* from backgrounding themselves allowing direct launch under a debugger. Also, some client commands will provide additional diagnostic information when this value is set.

*PBSLOGLEVEL* environment variable - Can be set to any value between 0 and 7 and specifies the logging verbosity level (default  $= 0$ )

*PBSCOREDUMP* environment variable - If set, it will cause the offending pbs\_mom or pbs\_ server daemon to create a core file if a *SIGSEGV*, *SIGILL*, *SIGFPE*, *SIGSYS*, or *SIGTRAP* signal is received.

To enable core dump file creation in RHEL/CentOS 6 or SLES 11 systems, add the following line to the /etc/init.d/pbs\_mom and /etc/init.d/pbs\_server scripts (or the TORQUE HOME/pbs environment file):

export DAEMON\_COREFILE\_LIMIT=unlimited

For RHEL/CentOS 7 or SLES 12 systems using systemd, add this line to the trqauthd.service, pbs\_mom.service, and pbs\_server.service unit files (in /usr/lib/systemd/system/):

LimitCORE=infinity

Core dumps will be placed in the daemons' home directories as shown in the table below.

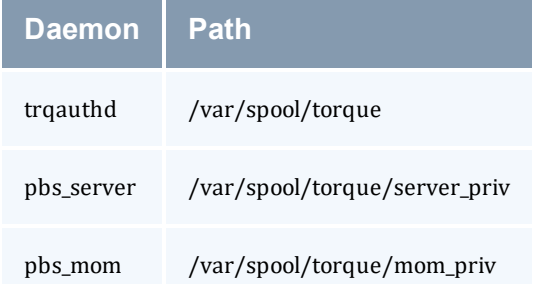

*NDEBUG* #define - if set at build time, will cause additional low-level logging information to be output to stdout for pbs\_server and pbs\_mom daemons.

*tracejob* reporting tool - can be used to collect and report logging and accounting information for specific jobs (See "Using ["tracejob"](#page-205-0) to Locate Job Failures" on page 190) for more information.

*PBSLOGLEVEL* and *PBSCOREDUMP* must be added to the TORQUE\_HOME/pbs\_ environment file, not just the current environment. To set these variables, add a line to the pbs\_environment file as either "variable=value" or just "variable". In the case of "variable=value", the environment variable is set up as the value specified. In the case of "variable", the environment variable is set based upon its value in the current environment.

## Torque Error Codes

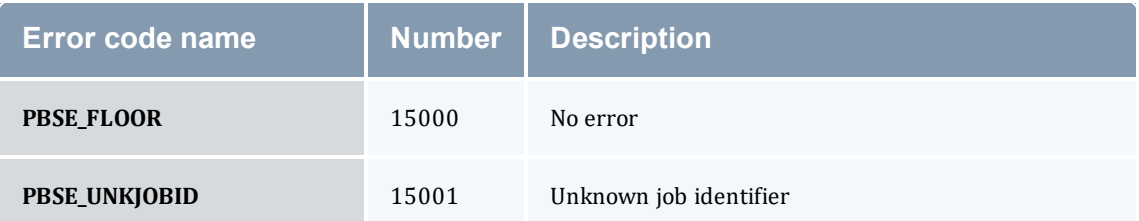

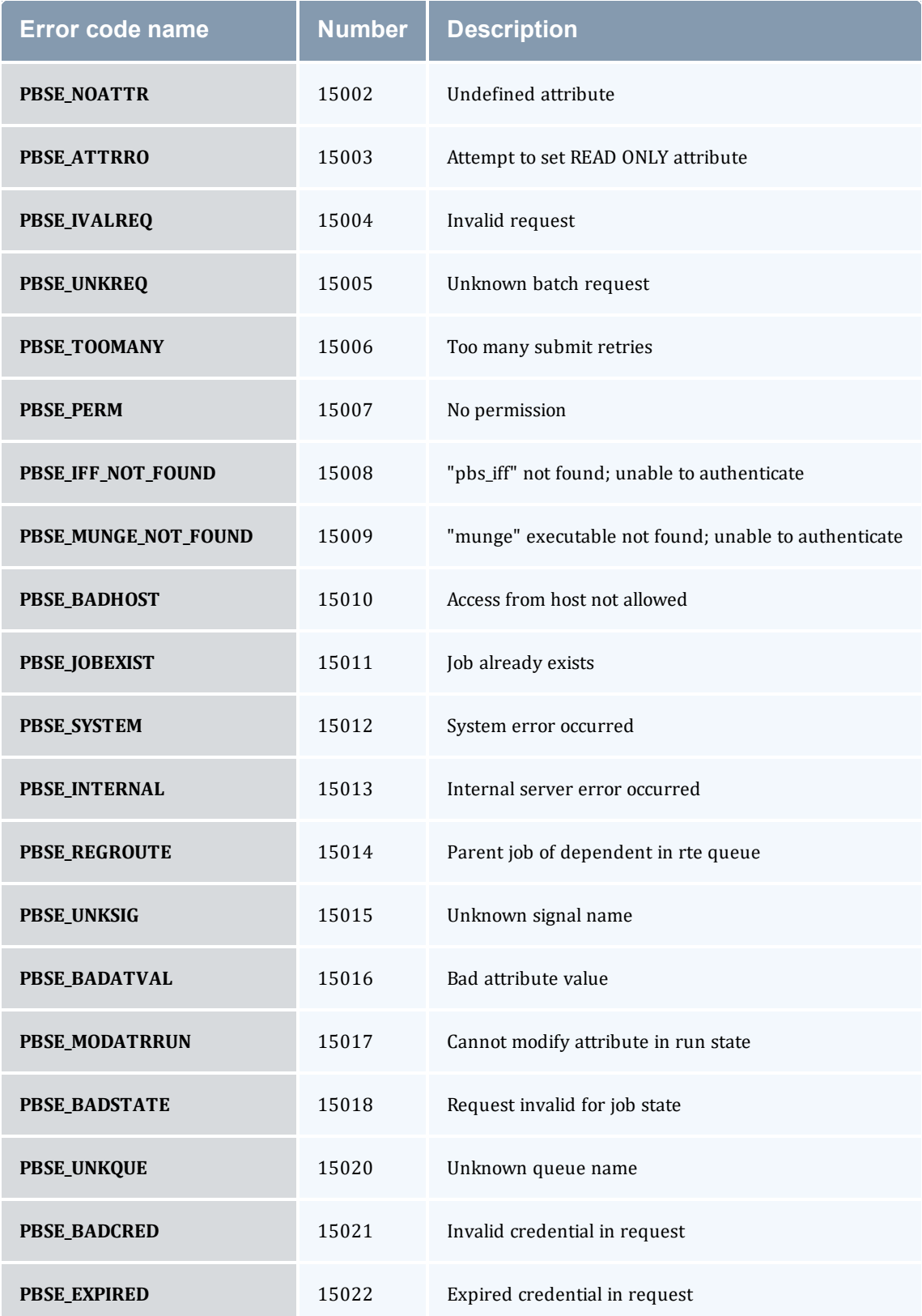

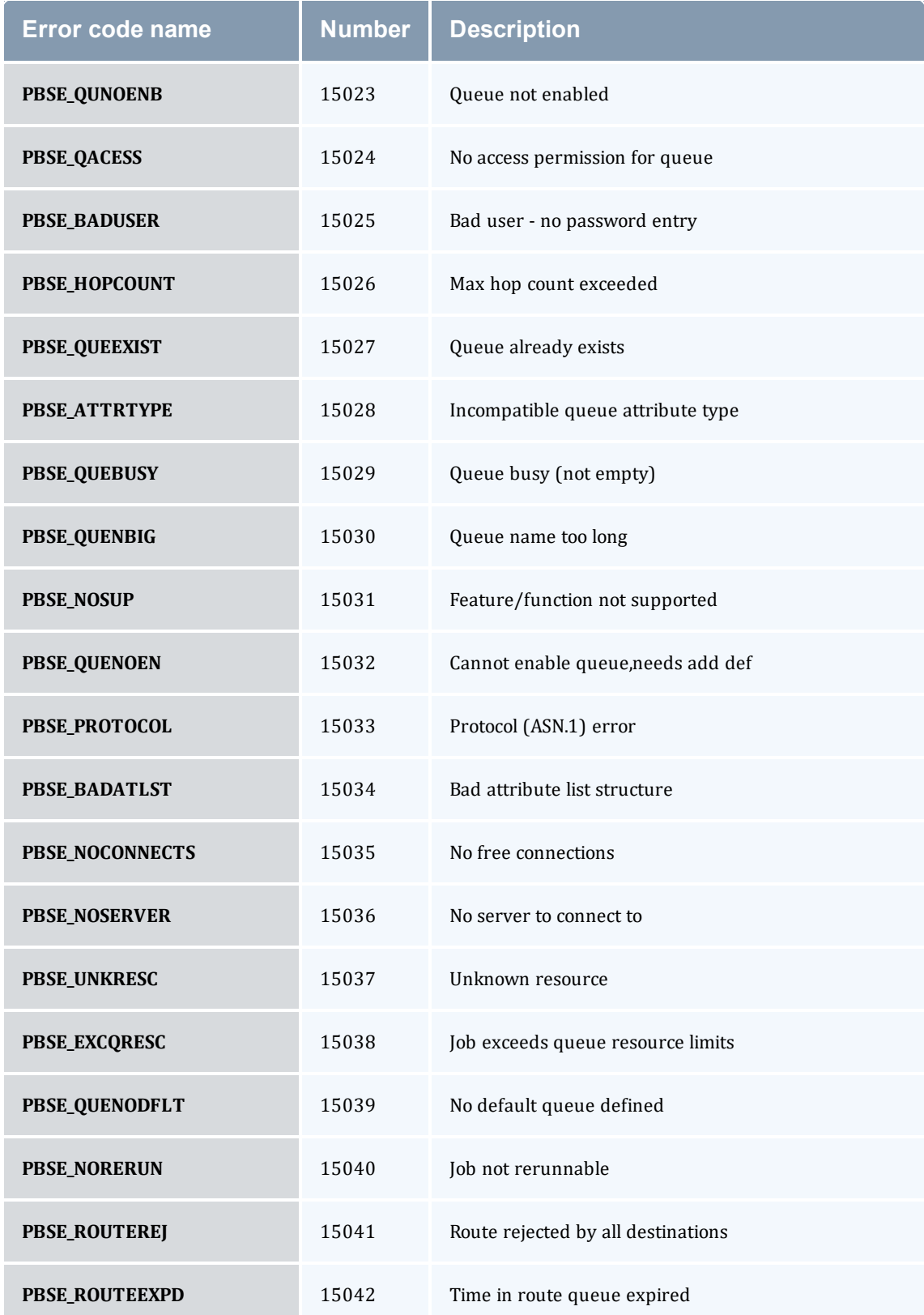

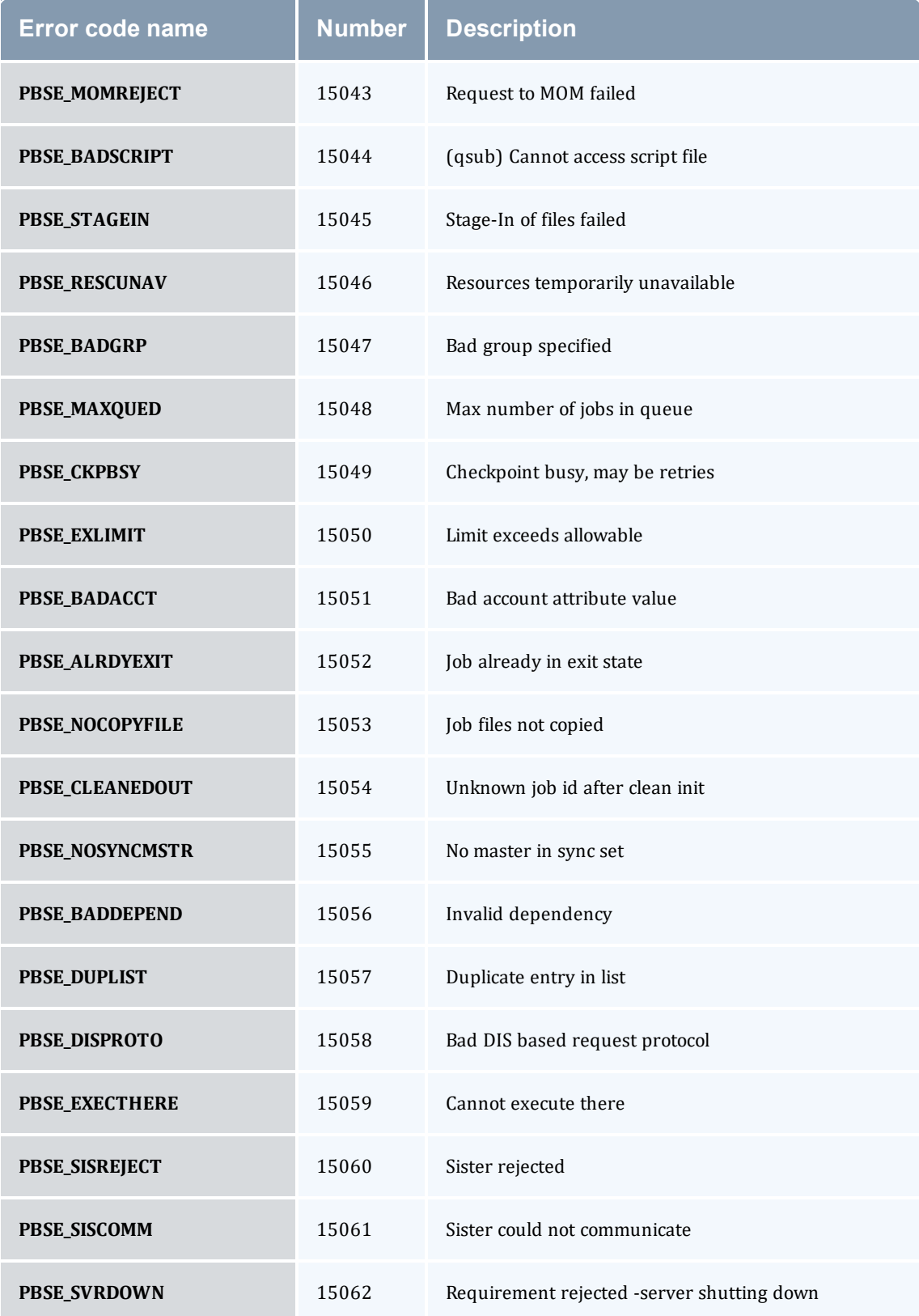

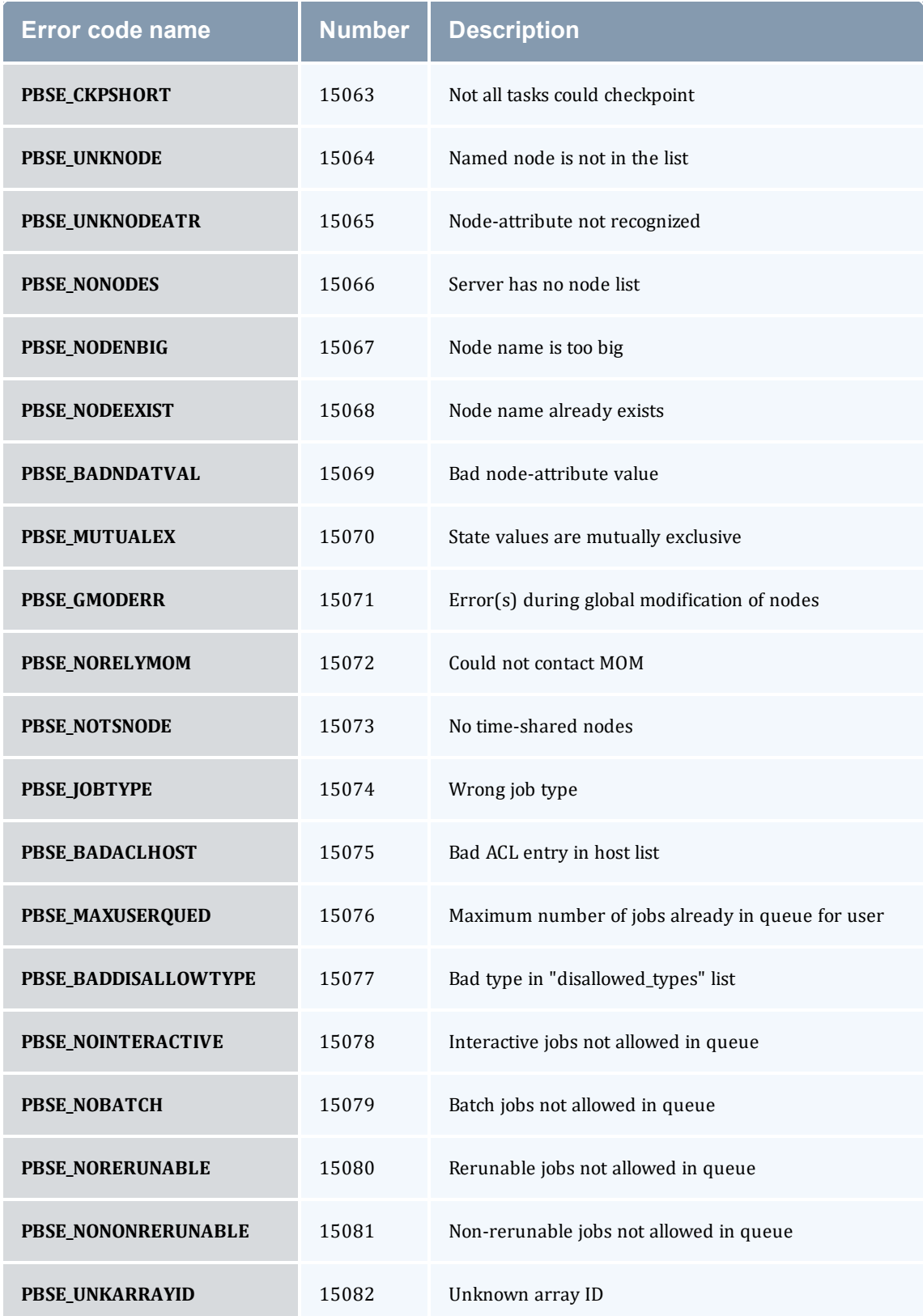

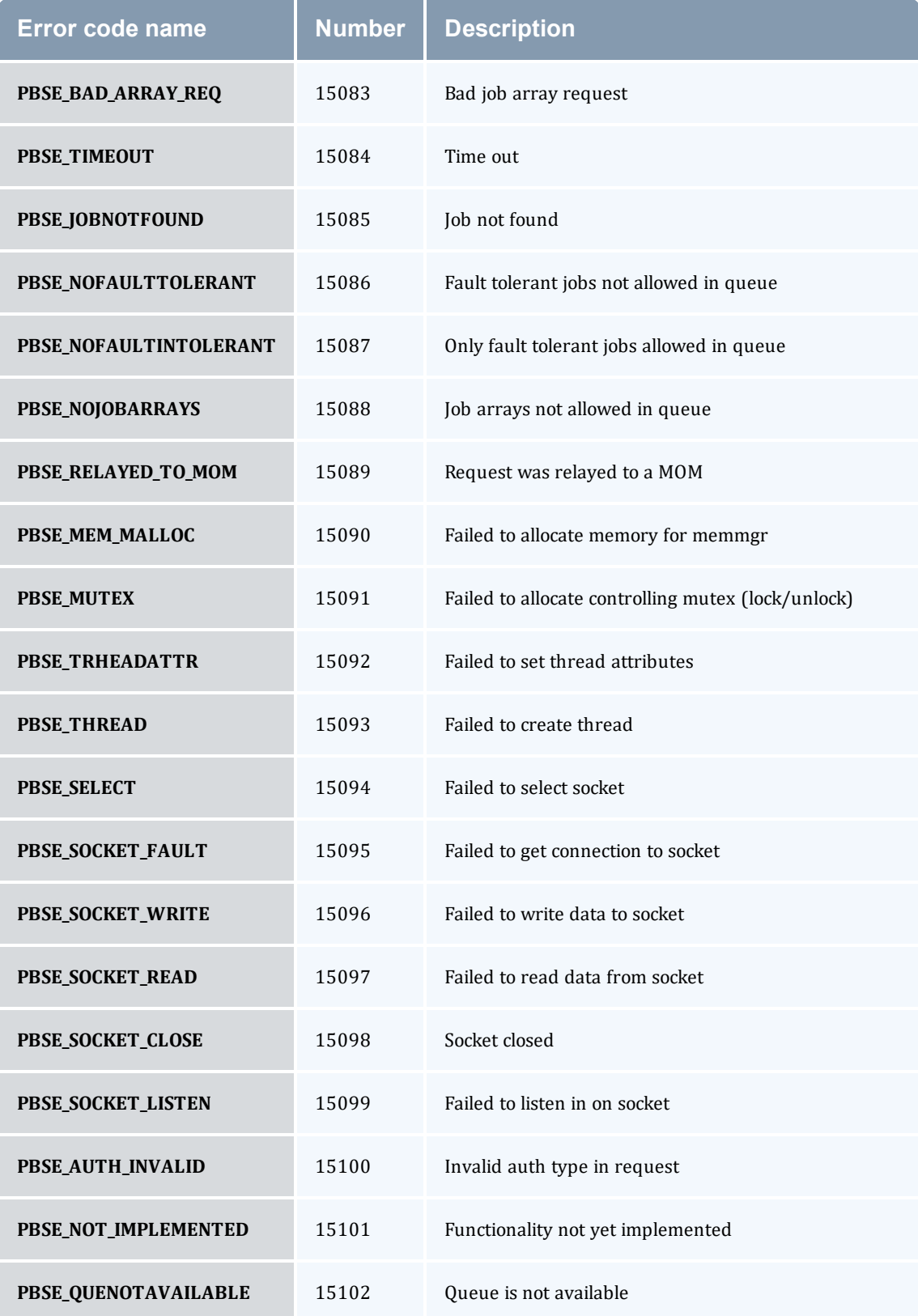

["Troubleshooting"](#page-202-0) on page 187

## Appendices

The appendices provide tables of commands, parameters, configuration options, error codes, the Quick Start Guide, and so forth.

- [Commands](#page-228-0) Overview on page 213
- Server [Parameters](#page-314-0) on page 299
- Node Manager (MOM) [Configuration](#page-342-0) on page 327
- [Diagnostics](#page-366-0) and Error Codes on page 351
- [Considerations](#page-374-0) Before Upgrading on page 359
- Large Cluster [Considerations](#page-376-0) on page 361
- [Prologue](#page-384-0) and Epilogue Scripts on page 369
- [Running](#page-392-0) Multiple Torque Servers and MOMs on the Same Node on page 377
- Security [Overview](#page-394-0) on page 379
- Job [Submission](#page-396-0) Filter ("qsub Wrapper") on page 381
- <sup>l</sup> "torque.cfg" [Configuration](#page-398-0) File on page 383
- [Torque](#page-404-0) Quick Start Guide on page 389
- BLCR [Acceptance](#page-408-0) Tests on page 393
- Queue [Attributes](#page-414-0) on page 399

# <span id="page-228-0"></span>Commands Overview

# Torque Services

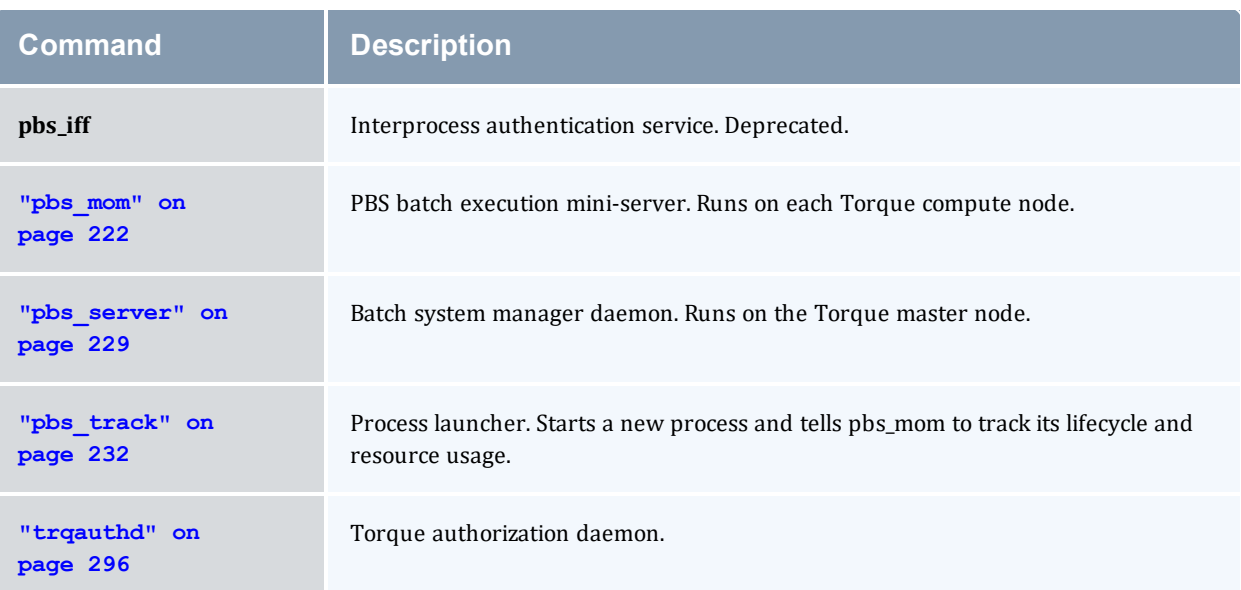

## Client Commands

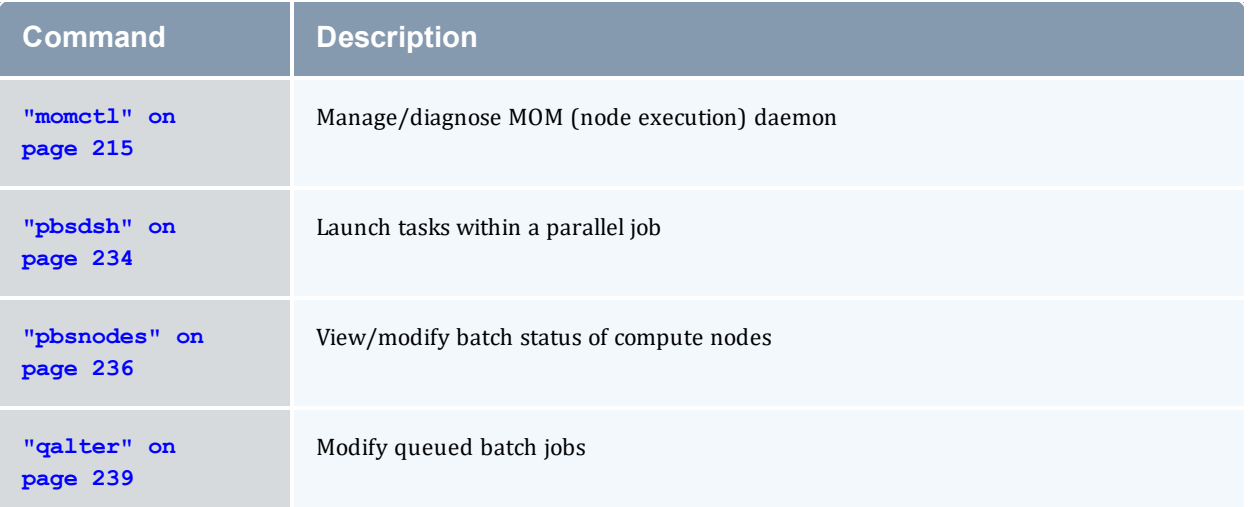

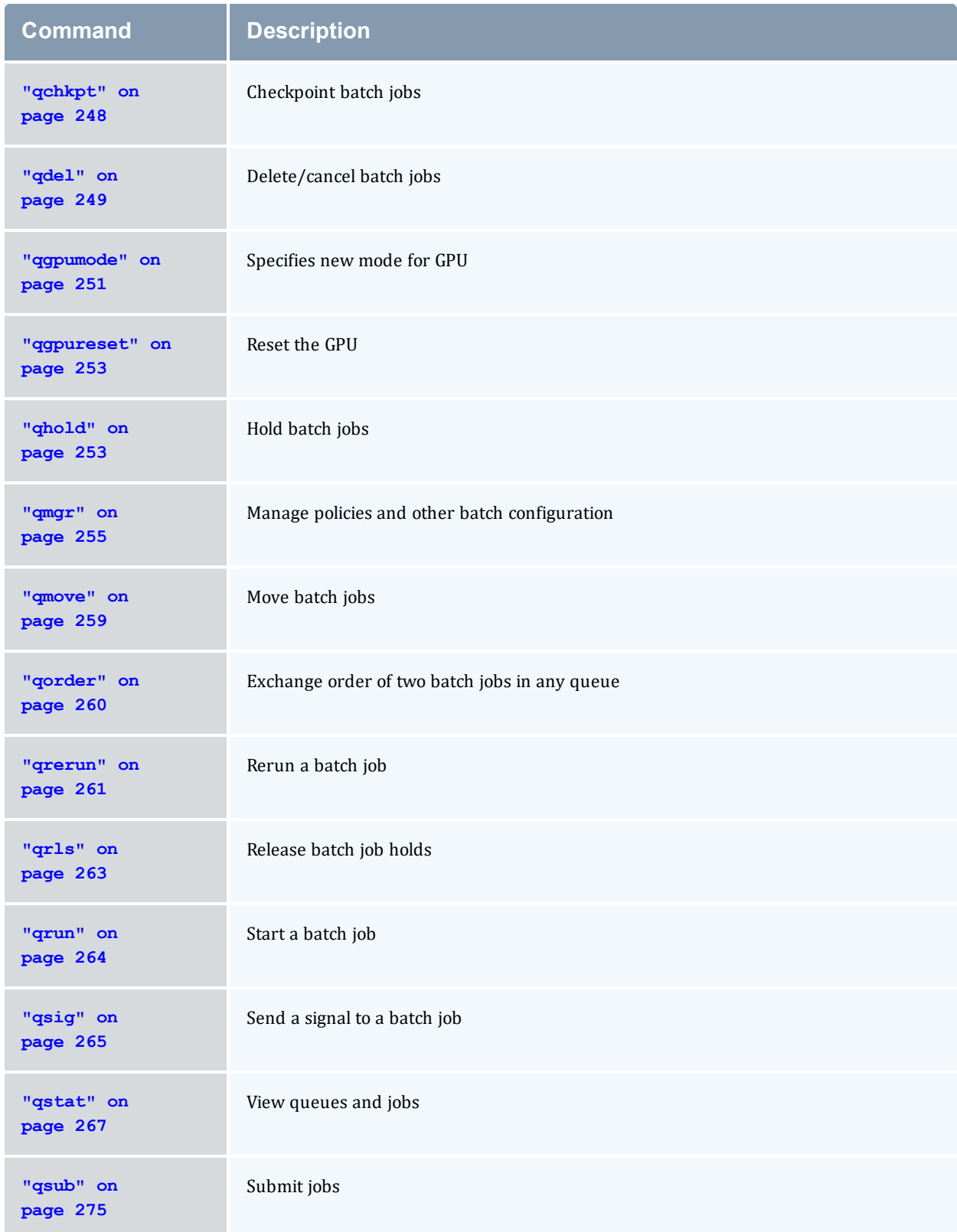

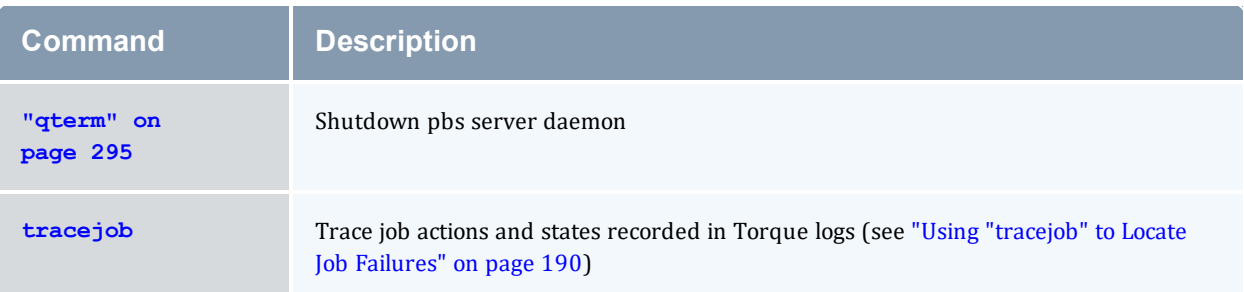

- <sup>l</sup> " Node Manager (MOM) [Configuration"](#page-342-0) on page 327
- " Server [Parameters"](#page-314-0) on page 299

### <span id="page-230-0"></span>momctl

#### *(PBS MOM Control)*

#### Synopsis

```
momctl -c { <JOBID> | all }
moment1 - Cmomctl -d { <INTEGER> | <JOBID> }
momctl -f <FILE>
<HOST>[,<HOST>]...
momctl -l
momctl -p <PORT_NUMBER>
momctl -q <ATTRIBUTE>
momctl -r { <FILE> | LOCAL:<FILE> }
momctl -s
-u
```
#### **Overview**

The *momctl* command allows remote shutdown, reconfiguration, diagnostics, and querying of the pbs\_mom daemon.

#### Format

<span id="page-230-1"></span>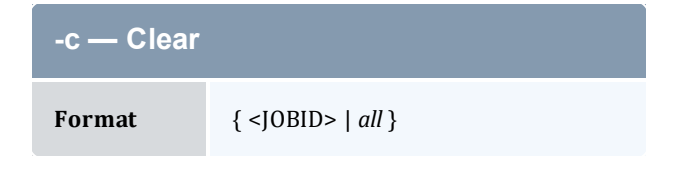

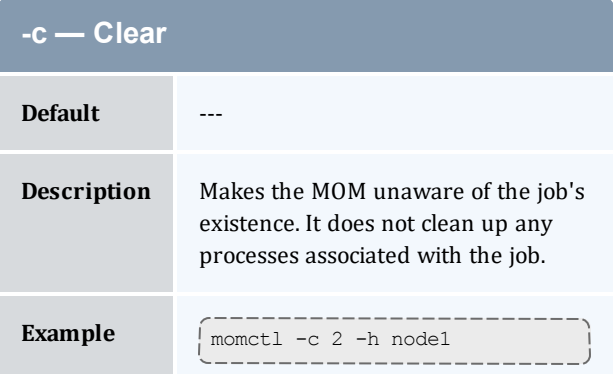

<span id="page-231-0"></span>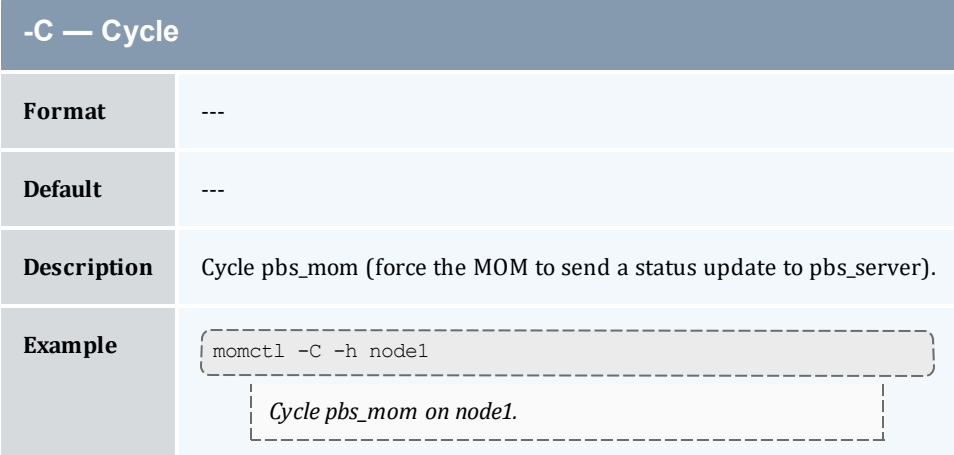

<span id="page-231-1"></span>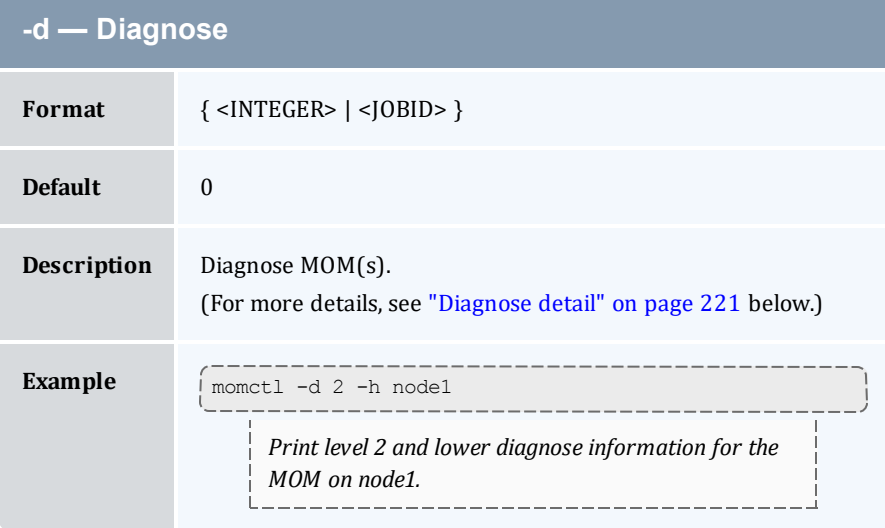

<span id="page-232-0"></span>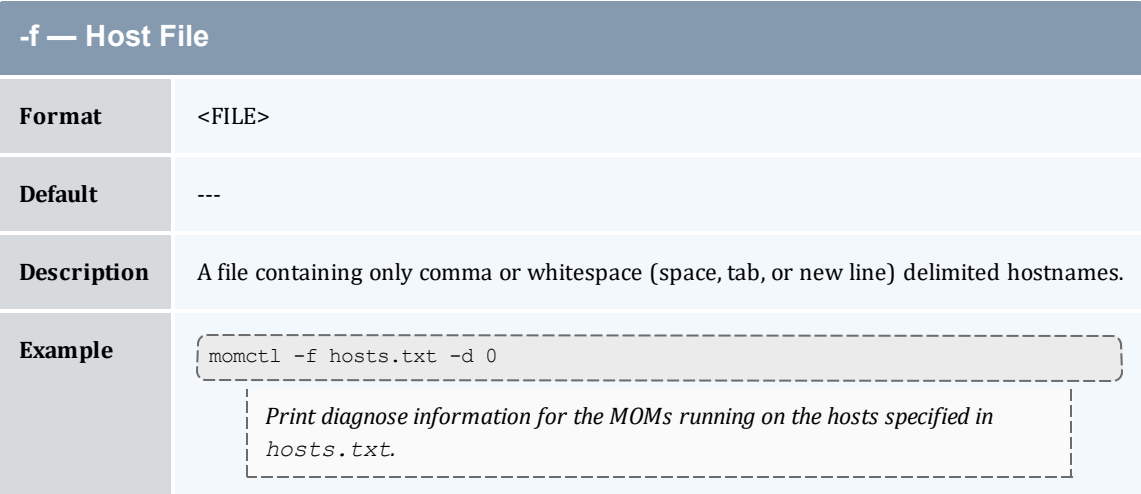

<span id="page-232-1"></span>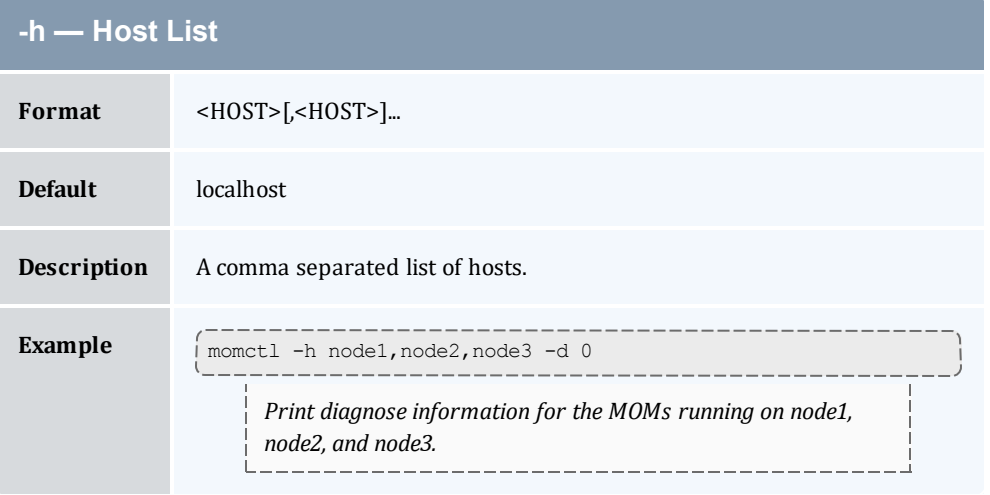

<span id="page-232-2"></span>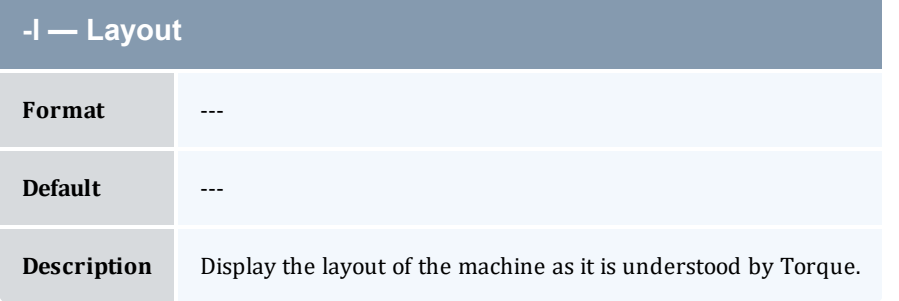

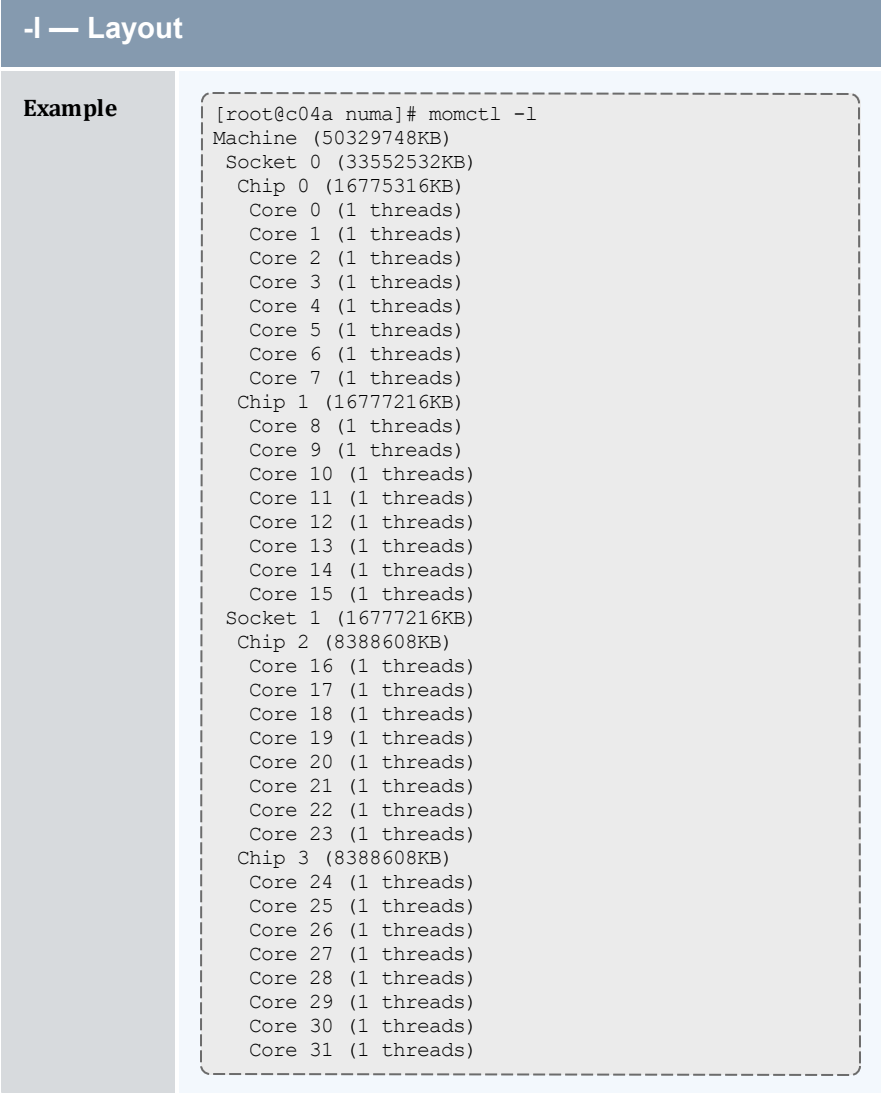

<span id="page-233-0"></span>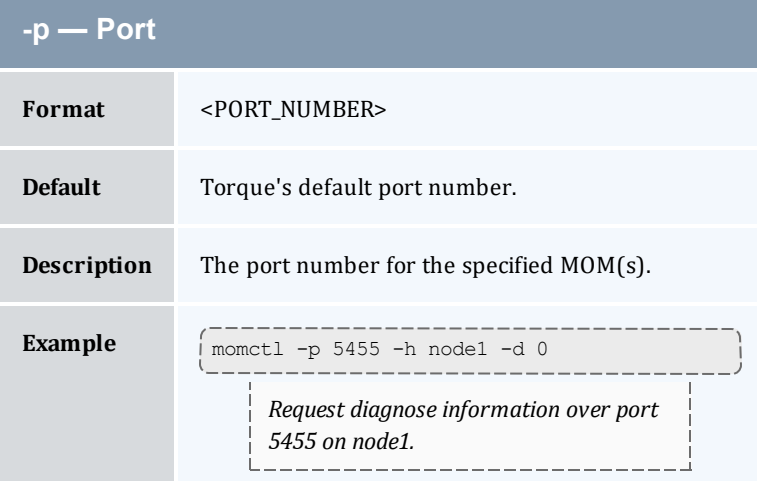

<span id="page-234-0"></span>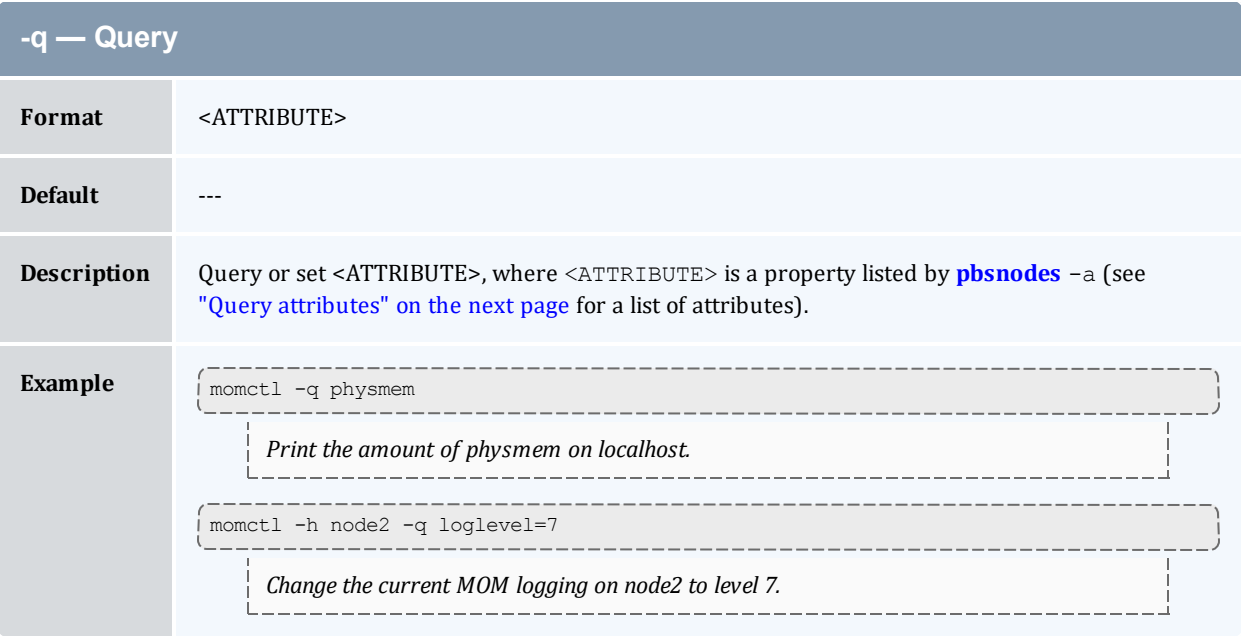

<span id="page-234-1"></span>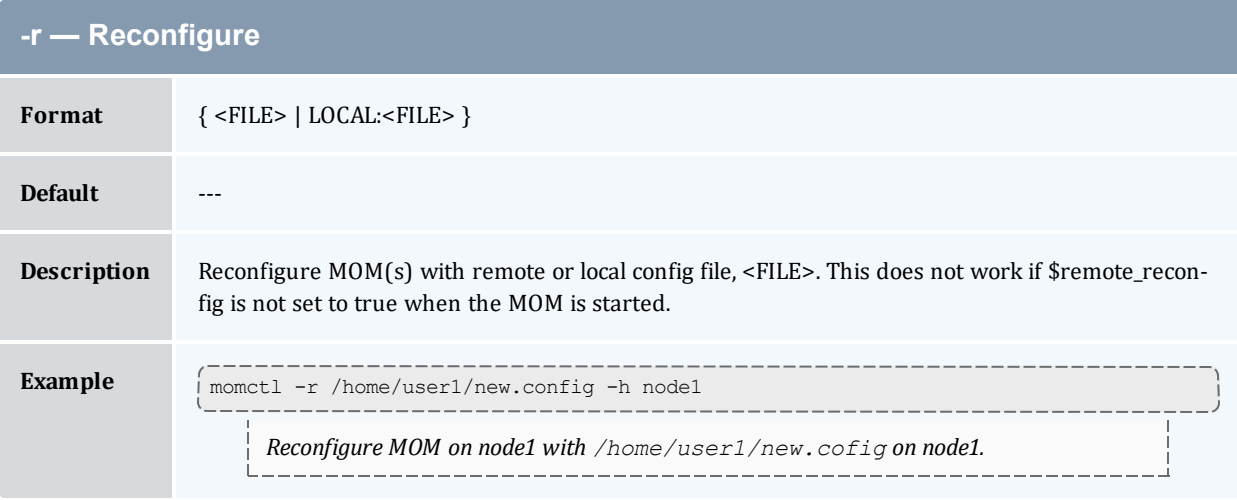

<span id="page-234-2"></span>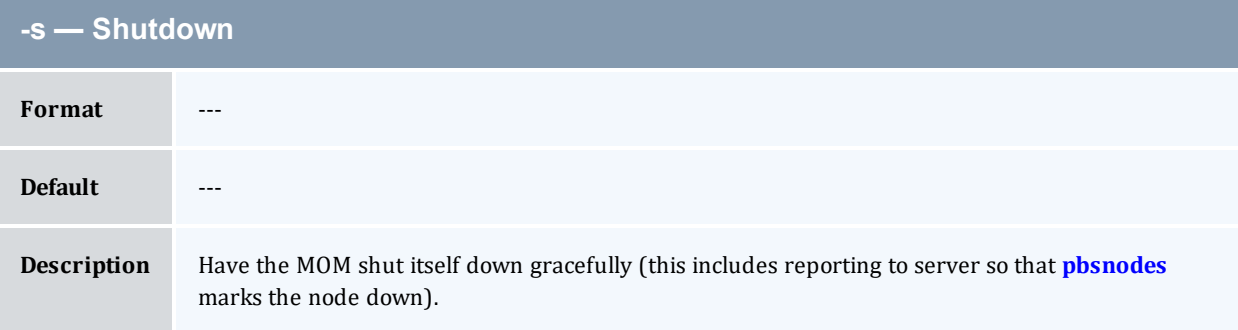

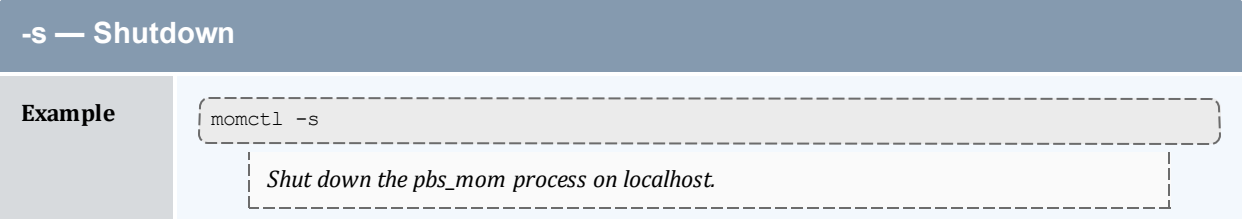

<span id="page-235-0"></span>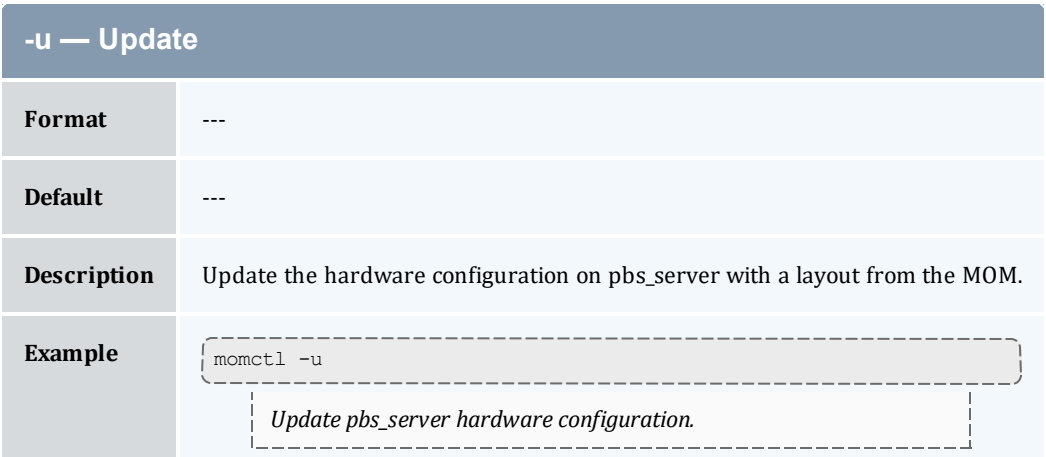

## <span id="page-235-1"></span>Query attributes

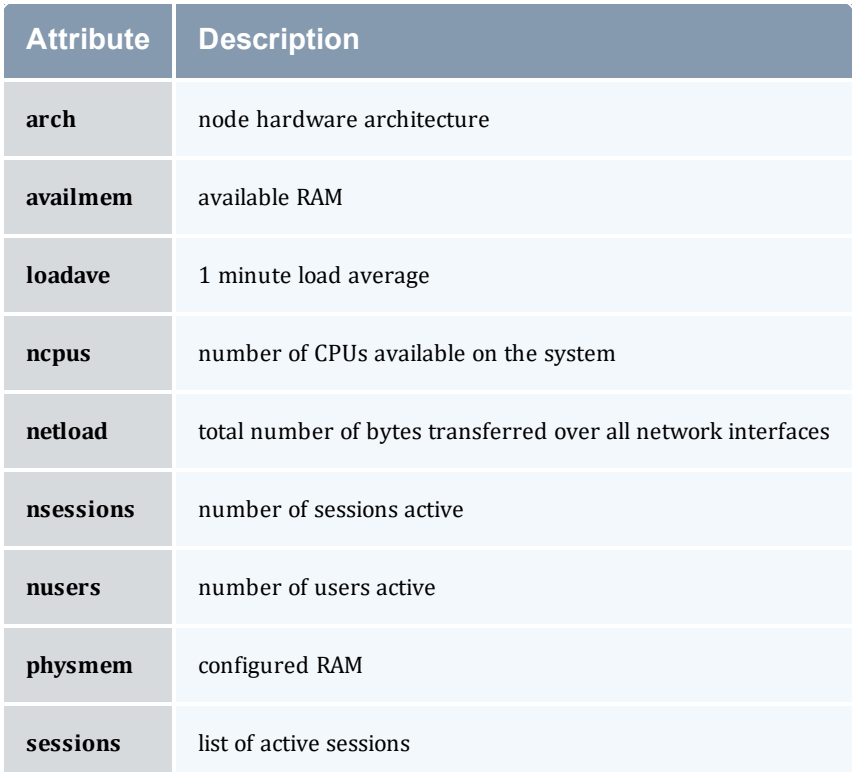

### **Attribute Description**

**totmem** configured RAM plus configured swap

## <span id="page-236-0"></span>Diagnose detail

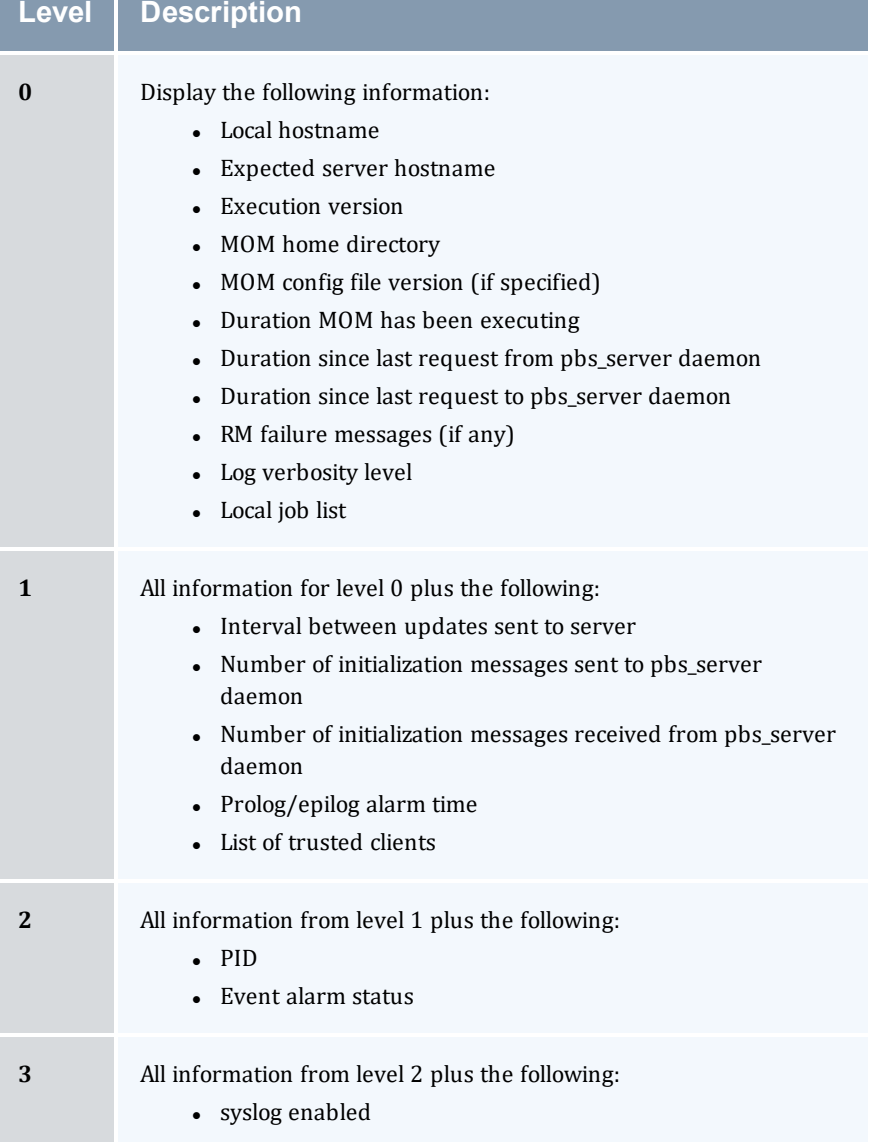

#### *Example A-1: MOM diagnostics*

```
[root@node01]# momctl -d1
Host: node01/node01 Version: 6.1.1.1 PID: 30404
Server[0]: torque-server (10.2.15.70:15001)
 Last Msg From Server: 1275 seconds (StatusJob)
  Last Msg To Server: 42 seconds
HomeDirectory: /var/spool/torque/mom_priv
stdout/stderr spool directory: '/var/spool/torque/spool/' (15518495 blocks available)
MOM active: 260257 seconds
Check Poll Time: 45 seconds
Server Update Interval: 45 seconds
LogLevel: 7 (use SIGUSR1/SIGUSR2 to adjust)
Communication Model: TCP
MemLocked: TRUE (mlock)
TCP Timeout: 300 seconds
Trusted Client List:
10.2.15.3:15003,10.2.15.5:15003,10.2.15.6:15003,10.2.15.70:0,10.2.15.204:15003,127.0.0
.1:0
Copy Command: /bin/scp -rpB
NOTE: no local jobs detected
diagnostics complete
```
#### *Example A-2: System shutdown*

```
> momctl -s -f /opt/clusterhostfile
shutdown request successful on node001
shutdown request successful on node002
shutdown request successful on node003
shutdown request successful on node004
shutdown request successful on node005
shutdown request successful on node006
```
#### <span id="page-237-0"></span>pbs\_mom

Start a pbs batch execution mini-server.

#### Synopsis

```
pbs_mom [-a alarm] [-A alias] [-C chkdirectory] [-c config] [-d
directory] ["-f"facing page] [-F] [-h help] -H] hostname] [-L]logfile] [-M MOMport] [-R RMPport] [-p|-r] [-P purge] [-w] [-x]
```
#### **Description**

The *pbs\_mom* command is located within the TORQUE\_HOME directory and starts the operation of a batch Machine Oriented Mini-server (MOM) on the execution host. To ensure that the *pbs\_mom* command is not runnable by the general user community, the server will only execute if its real and effective uid is zero.

The first function of  $pbs_{m}$  mom is to place jobs into execution as directed by the server, establish resource usage limits, monitor the job's usage, and notify the server when the job completes. If

they exist, *pbs\_mom* will execute a prologue script before executing a job and an epilogue script after executing the job.

The second function of *pbs\_mom* is to respond to resource monitor requests. This was done by a separate process in previous versions of PBS but has now been combined into one process. It provides information about the status of running jobs, memory available, etc.

The last function of *pbs\_mom* is to respond to task manager requests. This involves communicating with running tasks over a TCP socket as well as communicating with other MOMs within a job (a.k.a. a "sisterhood").

*pbs\_mom* will record a diagnostic message in a log file for any error occurrence. The log files are maintained in the mom\_logs directory below the home directory of the server. If the log file cannot be opened, the diagnostic message is written to the system console.

<span id="page-238-6"></span><span id="page-238-5"></span><span id="page-238-4"></span><span id="page-238-3"></span><span id="page-238-2"></span><span id="page-238-1"></span><span id="page-238-0"></span>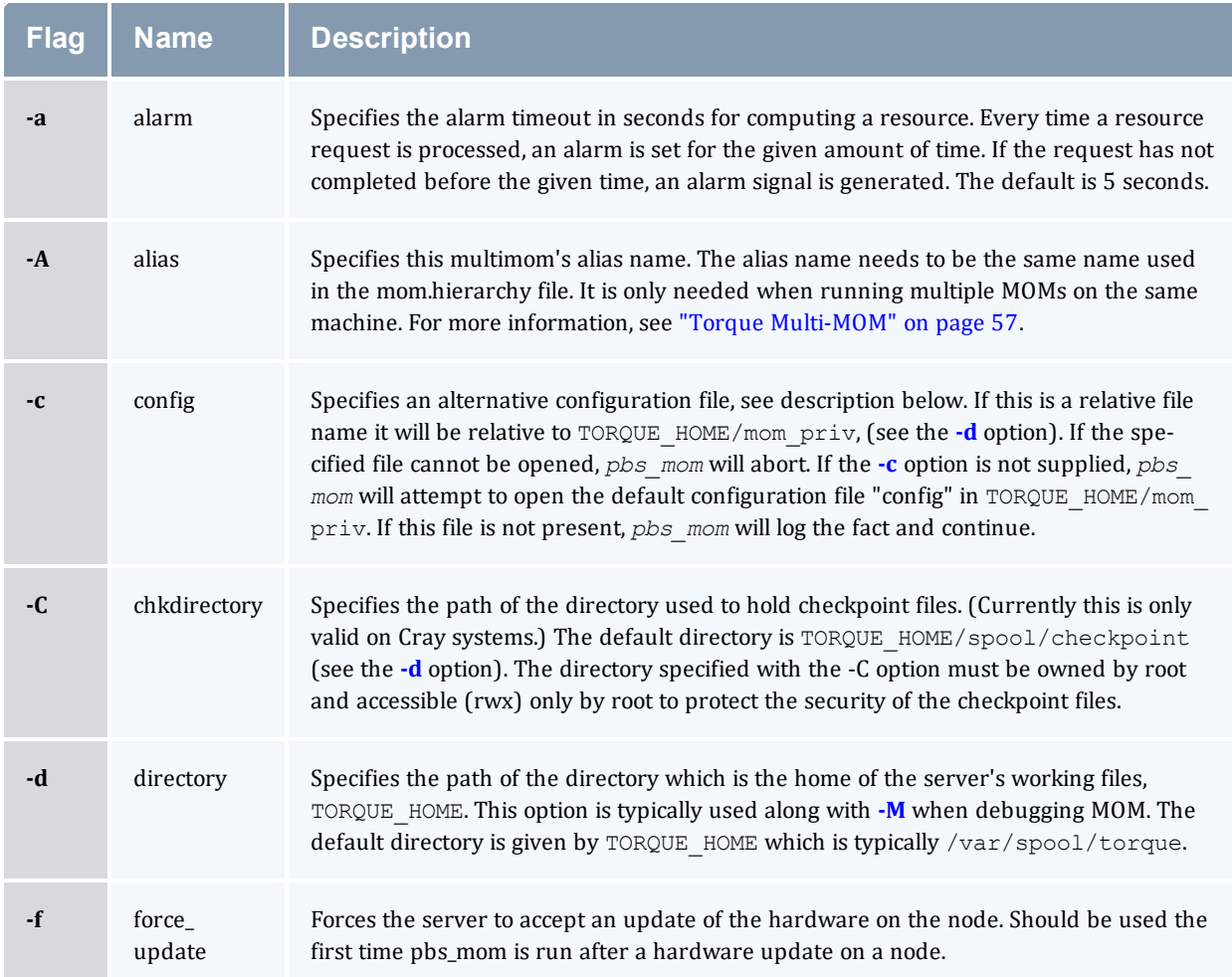

### **Options**

<span id="page-239-7"></span><span id="page-239-6"></span><span id="page-239-5"></span><span id="page-239-4"></span><span id="page-239-3"></span><span id="page-239-2"></span><span id="page-239-1"></span><span id="page-239-0"></span>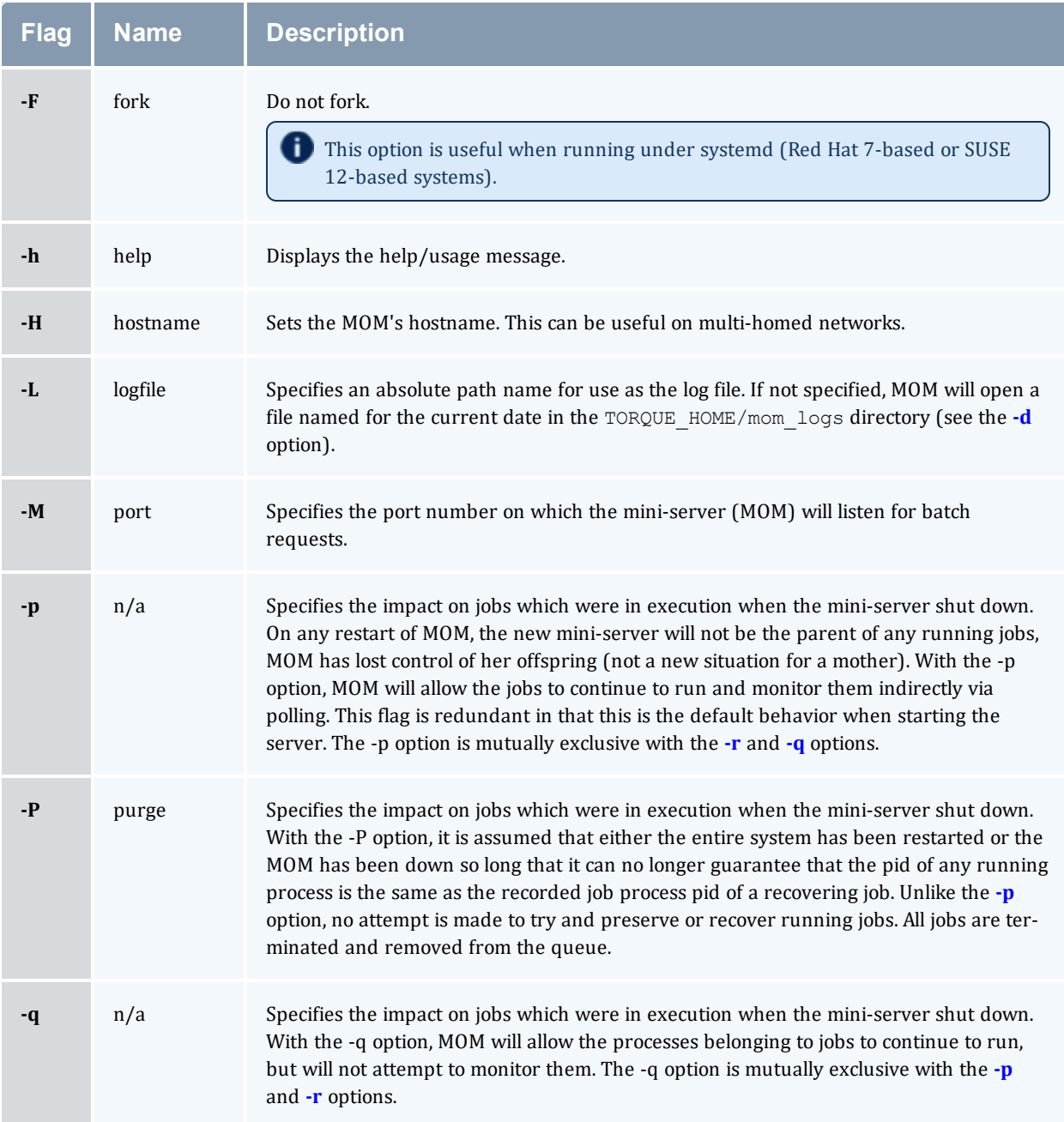

<span id="page-240-3"></span><span id="page-240-0"></span>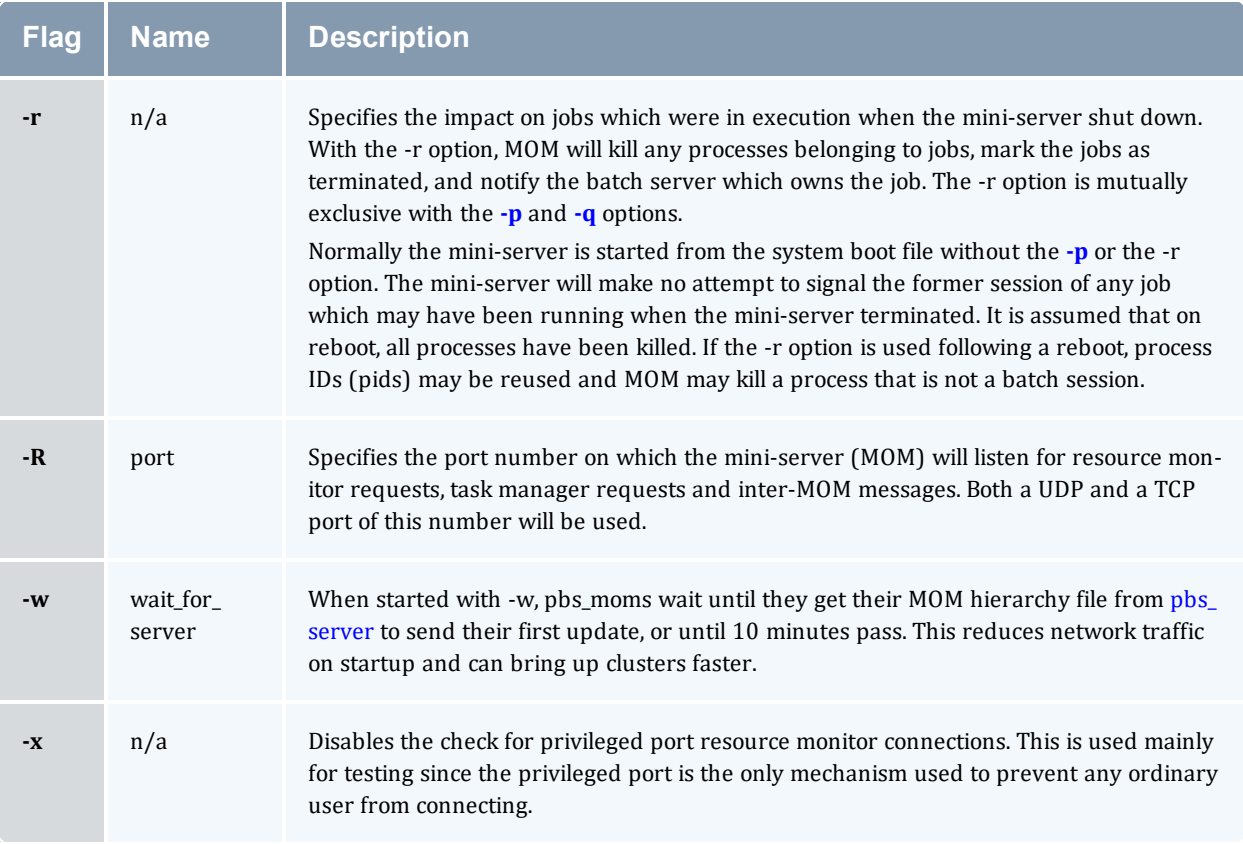

## <span id="page-240-2"></span><span id="page-240-1"></span>Configuration file

The configuration file, located at mom\_priv/config by default, can be specified on the command line at program start with the **[-c](#page-238-6)** flag. The use of this file is to provide several types of run time information to *pbs\_mom*: static resource names and values, external resources provided by a program to be run on request via a shell escape, and values to pass to internal set up functions at initialization (and re-initialization).

See the ["Parameters"](#page-342-1) on page 327 page for a full list of *pbs\_mom* parameters.

Each item type is on a single line with the component parts separated by white space. If the line starts with a hash mark (pound sign, *#*), the line is considered to be a comment and is skipped.

#### *Static Resources*

For static resource names and values, the configuration file contains a list of resource names/values pairs, one pair per line and separated by white space. An example of static resource names and values could be the number of tape drives of different types and could be specified by:

- $\cdot$  tape3480 4
- tape3420 2
- $\bullet$  tapedat 1
- $\cdot$  tape8mm 1

#### *Shell Commands*

If the first character of the value is an exclamation mark (*!*), the entire rest of the line is saved to be executed through the services of the system(3) standard library routine.

The shell escape provides a means for the resource monitor to yield arbitrary information to the scheduler. Parameter substitution is done such that the value of any qualifier sent with the query, as explained below, replaces a token with a percent sign (*%*) followed by the name of the qualifier. For example, here is a configuration file line which gives a resource name of "escape":

escape !echo %xxx %yyy 

If a query for "escape" is sent with no qualifiers, the command executed would be  $\epsilon$ cho  $\frac{2 \times x}{x}$  $\frac{8}{3}$ yyy.

If one qualifier is sent, escape[xxx=hi there], the command executed would be echo hi there %yyy.

If two qualifiers are sent, escape[xxx=hi][yyy=there], the command executed would be echo hi there.

If a qualifier is sent with no matching token in the command line,  $\epsilon$  scape [zzz=snafu], an error is reported.

#### **Resources**

Resource Manager queries can be made with **[momctl](#page-230-0)** -q options to retrieve and set *pbs\_mom* options. Any configured static resource may be retrieved with a request of the same name. These are resource requests not otherwise documented in the PBS ERS.

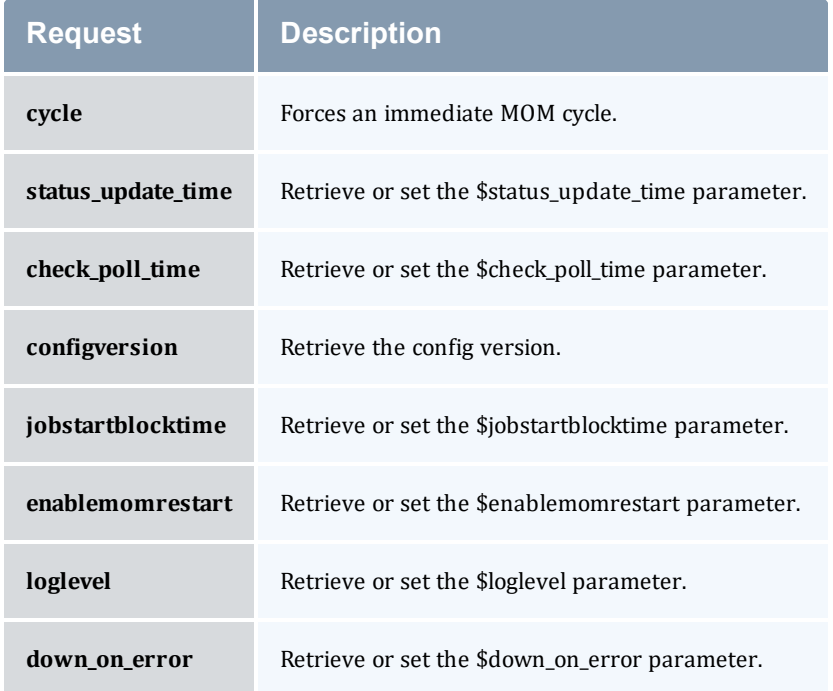

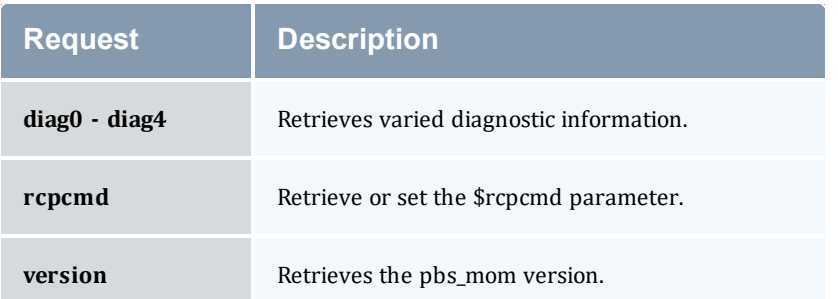

### Health check

The health check script is executed directly by the pbs\_mom daemon under the root user id. It must be accessible from the compute node and may be a script or compiled executable program. It may make any needed system calls and execute any combination of system utilities but should not execute resource manager client commands. Also, the pbs\_mom daemon blocks until the health check is completed and does not possess a built-in timeout. Consequently, it is advisable to keep the launch script execution time short and verify that the script will not block even under failure conditions.

If the script detects a failure, it should return the ERROR keyword to stdout followed by an error message. The message (up to 1024 characters) immediately following the ERROR string will be assigned to the node attribute message of the associated node.

If the script detects a failure when run from "jobstart", then the job will be rejected. You can use this behavior with an advanced scheduler, such as Moab Workload Manager, to cause the job to be routed to another node. Torque currently ignores Error messages by default, but you can configure an advanced scheduler to react appropriately.

If the \$down\_on\_error MOM setting is enabled, the MOM will set itself to state down and report to pbs\_server. Additionally, the \$down\_on\_error server attribute can be enabled which has the same effect but moves the decision to pbs server. It is redundant to have the MOM's \$down\_on\_error and pbs\_server's down\_on\_error features enabled. Also see "down on error" on page 307 (in Server [Parameters](#page-314-0) on page 299).

See [Creating](#page-217-0) the Health Check Script on page 202 for more information.

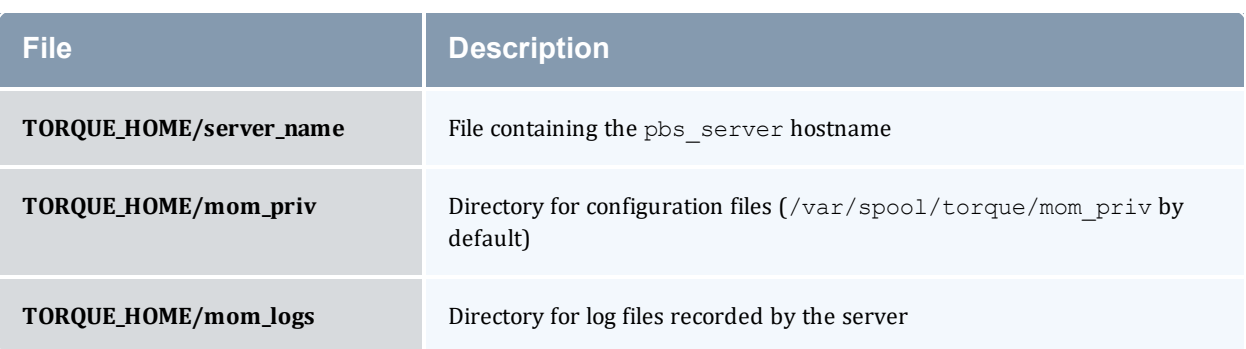

#### Files

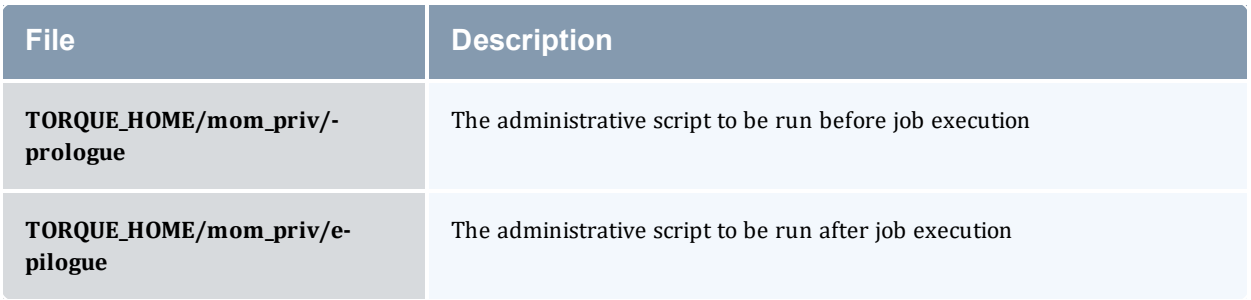

## Signal handling

pbs\_mom handles the following signals:

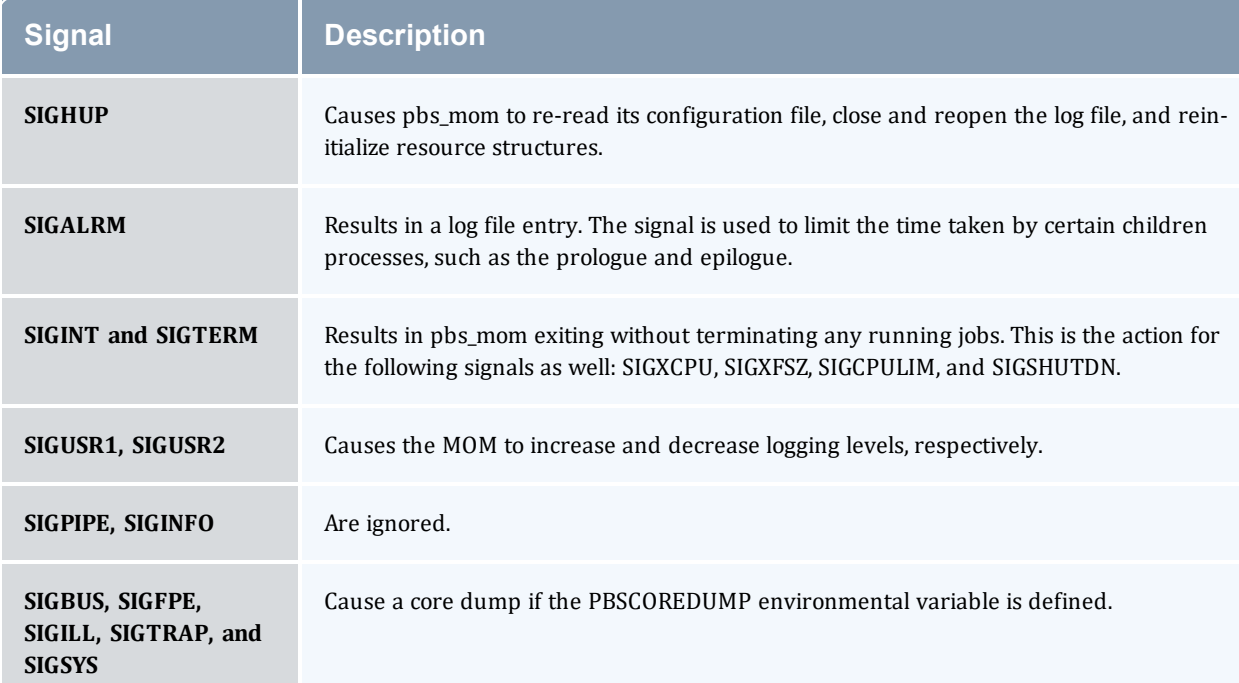

All other signals have their default behavior installed.

#### Exit status

If the *pbs\_mom* command fails to begin operation, the server exits with a value greater than zero.

#### Related Topics

[pbs\\_server](#page-244-0) on page 229

#### **Non-Adaptive Computing topics**

- pbs\_scheduler\_basl(8B)
- pbs\_scheduler\_tcl(8B)
- PBS External Reference Specification
- PBS Administrators Guide

#### <span id="page-244-0"></span>pbs\_server

#### (*PBS Server*) pbs batch system manager

#### Synopsis

```
-a-A-c[-d-f force
overwrite] [-F fork] [-H hostname] [--ha] [-l location] [-L logfile]
[-n don't send hierarchy] [-p port] [-S scheduler_port] [-t type] [-
v] [--about] [--version]
```
### **Description**

The *pbs* server command starts the operation of a batch server on the local host. Typically, this command will be in a local boot file such as  $/etc/rc$ .  $local$ . If the batch server is already in execution, pbs\_server will exit with an error. To ensure that the pbs\_server command is not runnable by the general user community, the server will only execute if its real and effective uid is zero.

The server will record a diagnostic message in a log file for any error occurrence. The log files are maintained in the server\_logs directory below the home directory of the server. If the log file cannot be opened, the diagnostic message is written to the system console.

As of Torque 4.0, the pbs\_server is multi-threaded which leads to quicker response to client commands, is more robust, and allows for higher job throughput.

#### **Options**

<span id="page-244-1"></span>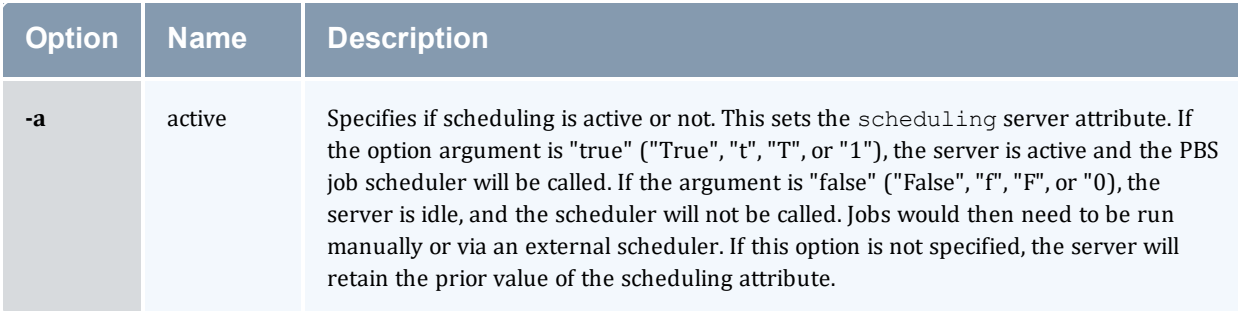

<span id="page-245-8"></span><span id="page-245-7"></span><span id="page-245-6"></span><span id="page-245-5"></span><span id="page-245-4"></span><span id="page-245-3"></span><span id="page-245-2"></span><span id="page-245-1"></span><span id="page-245-0"></span>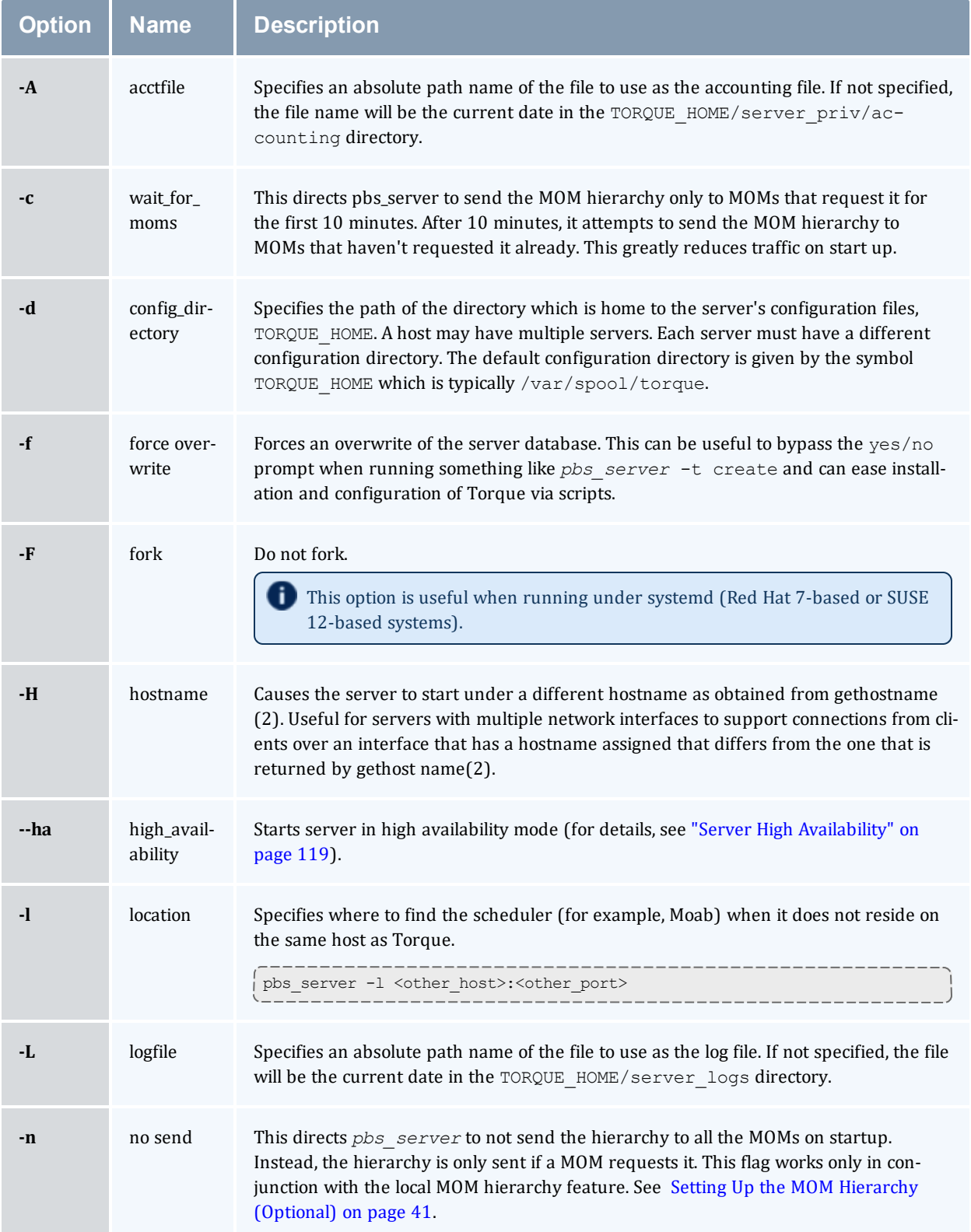

<span id="page-246-1"></span><span id="page-246-0"></span>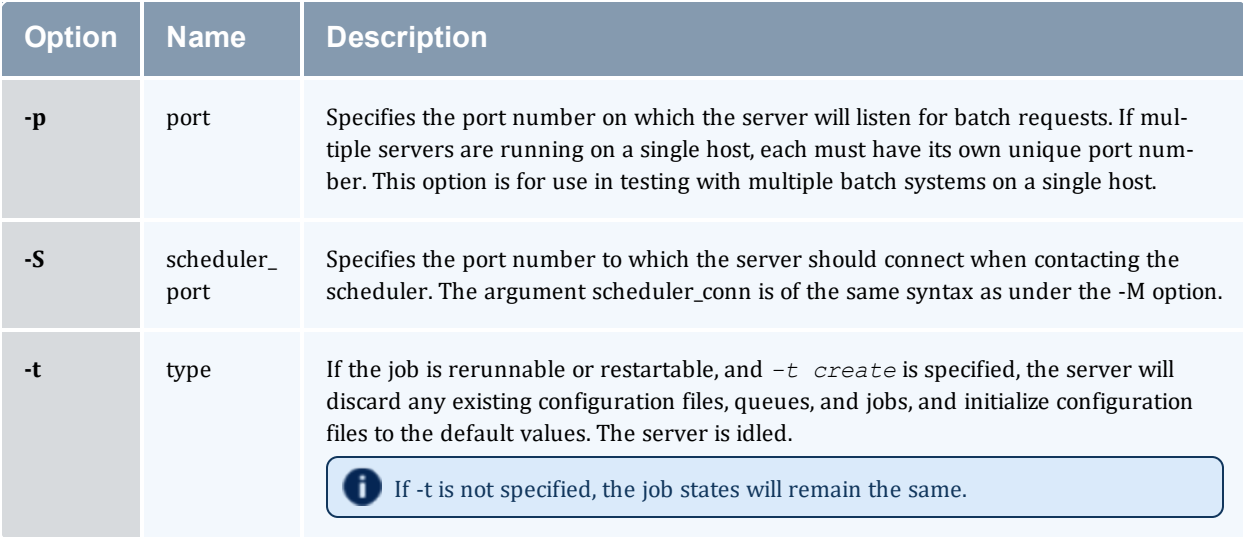

## <span id="page-246-2"></span>Files

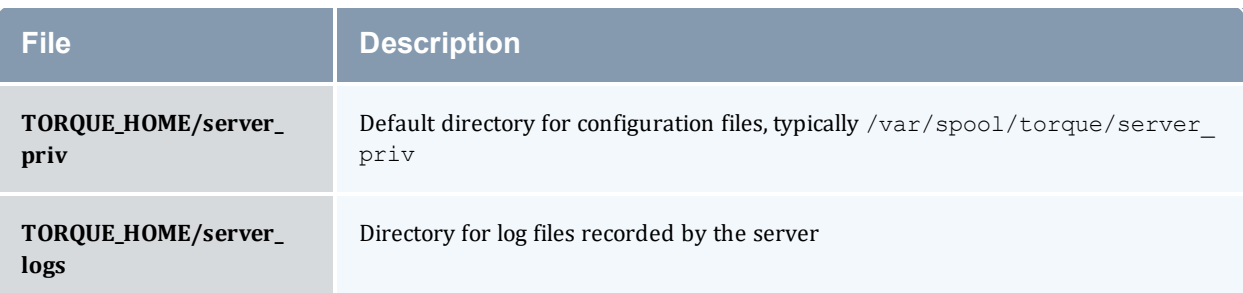

## Signal handling

On receipt of the following signals, the server performs the defined action:

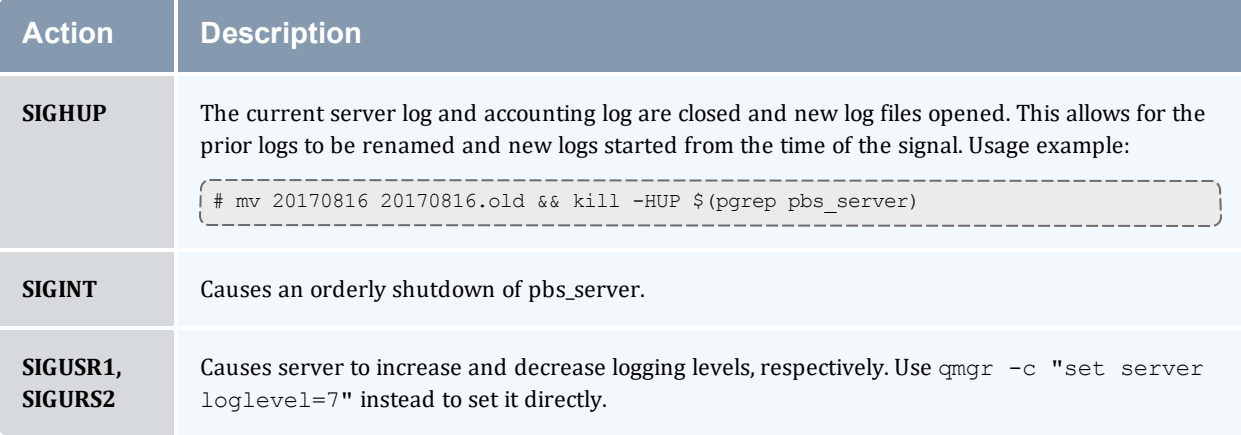

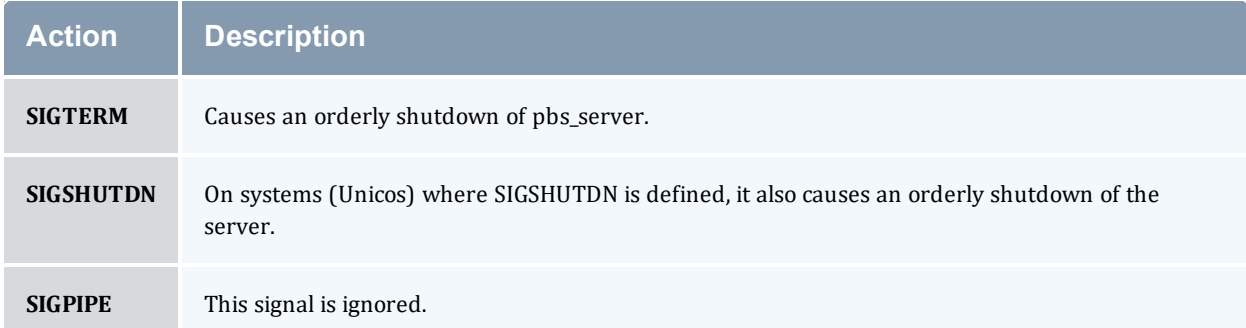

All other signals have their default behavior installed.

#### Exit status

If the server command fails to begin batch operation, the server exits with a value greater than zero.

Related Topics

[pbs\\_mom\(](#page-237-0)8B)

[pbsnodes](#page-251-0)(8B)

[qmgr\(](#page-270-0)1B)

[qrun](#page-279-0)(8B)

 $qsub(1B)$  $qsub(1B)$ 

[qterm](#page-310-0)(8B)

#### **Non-Adaptive Computing topics**

- $pbs\_connect(3B)$
- pbs\_sched\_basl(8B)
- pbs\_sched\_tcl(8B)
- qdisable(8B)
- qenable $(8B)$
- $qstart(8B)$
- $qstop(8B)$
- PBS External Reference Specification

## <span id="page-247-0"></span>pbs track

Starts a new process and informs pbs\_mom to start tracking it.

## Synopsis

pbs\_track -j [<JOBID>](#page-248-0) [[-b](#page-248-1)] <executable> [args]

### **Description**

The *pbs* track command tells a pbs\_mom daemon to monitor the lifecycle and resource usage of the process that it launches using exec(). The pbs\_mom is told about this new process via the Task Manager API, using tm\_adopt(). The process must also be associated with a job that already exists on the pbs\_mom.

By default, *pbs\_track* will send its PID to Torque via tm\_adopt(). It will then perform an exec (), causing <executable> to run with the supplied arguments. pbs\_track will not return until the launched process has completed because it becomes the launched process.

This command can be considered related to the **[pbsdsh](#page-249-0)** command which uses the tm\_spawn() API call. The *pbsdsh* command asks a pbs\_mom to launch and track a new process on behalf of a job. When it is not desirable or possible for the pbs\_mom to spawn processes for a job, *pbs\_track* can be used to allow an external entity to launch a process and include it as part of a job.

This command improves integration with Torque and SGI's MPT MPI implementation.

### <span id="page-248-2"></span>**Options**

<span id="page-248-1"></span>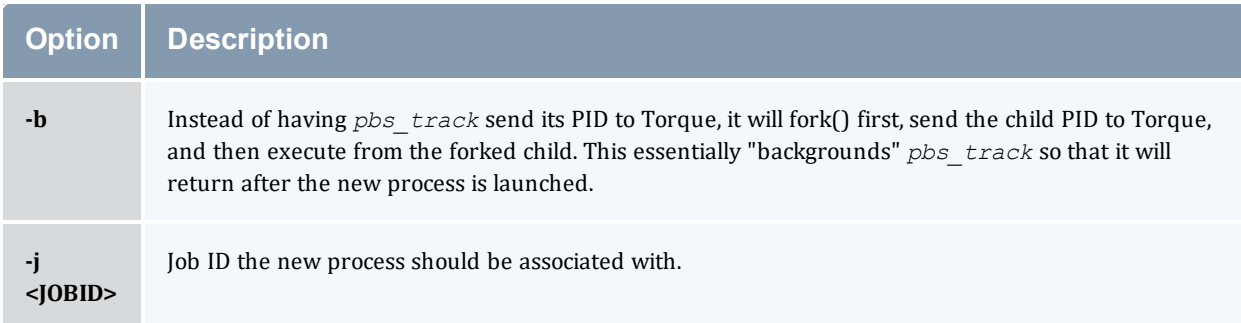

## <span id="page-248-0"></span>**Operands**

The *pbs* track command accepts a path to a program/executable (<executable>) and, optionally, one or more arguments to pass to that program.

#### Exit status

Because the *pbs\_track* command becomes a new process (if used without **[-b](#page-248-2)**), its exit status will match that of the new process. If the **[-b](#page-248-2)** option is used, the exit status will be zero if no errors occurred before launching the new process.

If *pbs\_track* fails, whether due to a bad argument or other error, the exit status will be set to a non-zero value.

[pbsdsh\(](#page-249-0)1B)

#### **Non-Adaptive Computing topics**

• tm\_spawn $(3B)$ 

### <span id="page-249-0"></span>pbsdsh

The *pbsdsh* command distributes tasks to nodes under pbs.

- Some limitations exist in the way that *pbsdsh* can be used. Please note the following situations are not currently supported:
	- If Running multiple instances of *pbsdsh* concurrently within a single job.
	- <sup>l</sup> Using the -o and -s options concurrently; although requesting these options together is permitted, only the output from the first node is displayed rather than output from every node in the chain.

### Synopsis

```
pbsdsh [-c copies] [-o] [-s] [-u] [-v] program [args]
pbsdsh [-n node] [-o] [-s] [-u] [-v] program [args]
pbsdsh [-h nodename] [-o] [-v] program [args]
```
### **Description**

Executes (spawns) a normal Unix program on one or more nodes under control of the Portable Batch System, PBS. Pbsdsh uses the Task Manager API (see tm\_spawn(3)) to distribute the program on the allocated nodes.

When run without the **[-c](#page-250-7)** or the **[-n](#page-250-8)** option, pbsdsh will spawn the program on all nodes allocated to the PBS job. The spawns take place concurrently – all execute at (about) the same time.

Users will find the PBS\_TASKNUM, PBS\_NODENUM, and the PBS\_VNODENUM environmental variables useful. They contain the TM task id, the node identifier, and the cpu (virtual node) identifier.

Note that under particularly high workloads, the *pbsdsh* command may not function properly.

## **Options**

<span id="page-250-8"></span><span id="page-250-7"></span><span id="page-250-6"></span><span id="page-250-5"></span><span id="page-250-1"></span><span id="page-250-0"></span>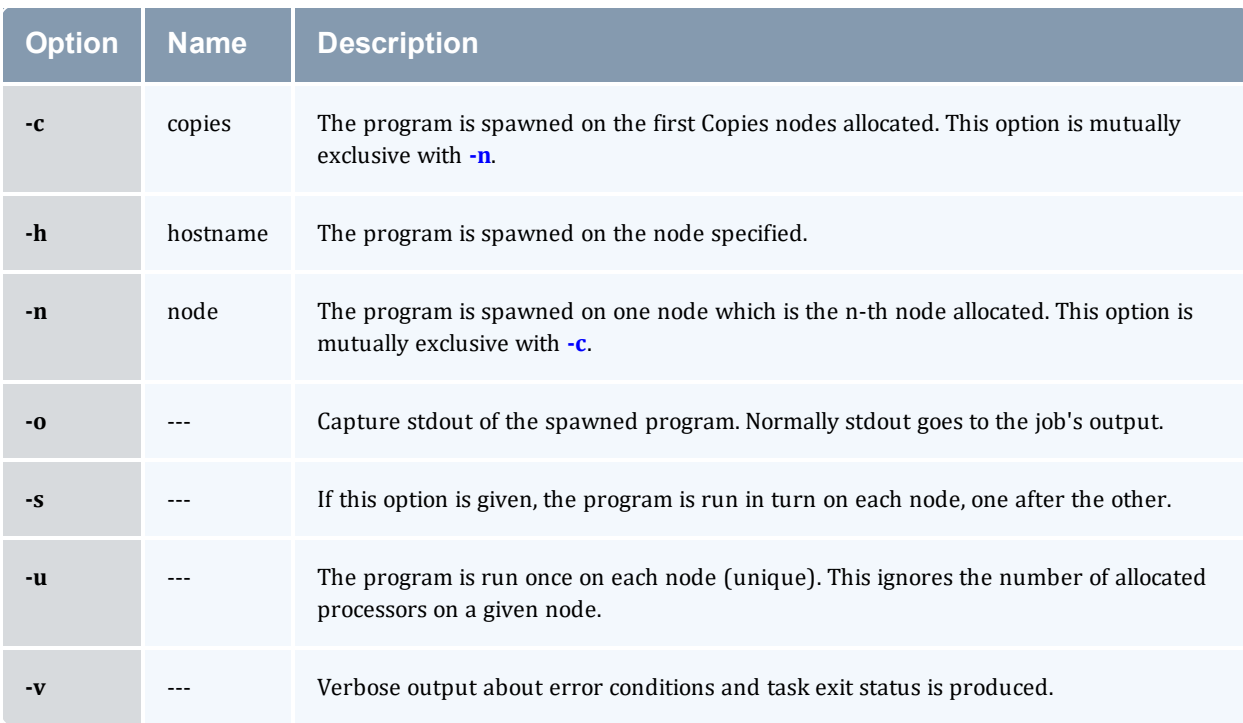

## <span id="page-250-4"></span><span id="page-250-3"></span><span id="page-250-2"></span>**Operands**

The first operand, program, is the program to execute.

Additional operands are passed as arguments to the program.

#### Standard error

The *pbsdsh* command will write a diagnostic message to standard error for each error occurrence.

#### Exit status

Upon successful processing of all the operands presented to the command, the exit status will be a value of zero.

If the *pbsdsh* command fails to process any operand, or fails to contact the MOM daemon on the localhost the command exits with a value greater than zero.

Related Topics  $qsub(1B)$  $qsub(1B)$ 

#### **Non-Adaptive Computing topics**

<span id="page-251-0"></span>• tm\_spawn $(3B)$ 

### pbsnodes

PBS node manipulation.

#### Synopsis

```
pbsnodes [-{a|x}] [-q] [-s server] [node|:property]
pbsnodes -l [-q] [-s server] [state] [nodename|:property ...]
-m <running|standby|suspend|hibernate|shutdown> <host list>
pbsnodes [-{c|d|o|r}] [-q] [-s server] [-n -l] [-N "note"] [-A
"append note"] [node|:property]
```
### **Description**

The *pbsnodes* command is used to mark nodes down, free or offline. It can also be used to list nodes and their state. Node information is obtained by sending a request to the PBS job server. Sets of nodes can be operated on at once by specifying a node property prefixed by a colon. (For more information, see Node states.)

Nodes do not exist in a single state, but actually have a set of states. For example, a node can be simultaneously "busy" and "offline". The "free" state is the absence of all other states and so is never combined with other states.

In order to execute *pbsnodes* with other than the **[-a](#page-251-2)** or **[-l](#page-252-6)** options, the user must have PBS Manager or Operator privilege.

#### NUMA-Awareness

When Torque is configured with NUMA-awareness and configured with --enable-groups, the number of total *and* the number of available sockets, numachips (numa nodes), cores, and threads are returned when the status of nodes are queried by Moab (a call is made to pbsnodes).

See pbsnodes with [NUMA-Awareness](#page-197-0) on page 182 for additional information and examples.

#### **Options**

<span id="page-251-2"></span><span id="page-251-1"></span>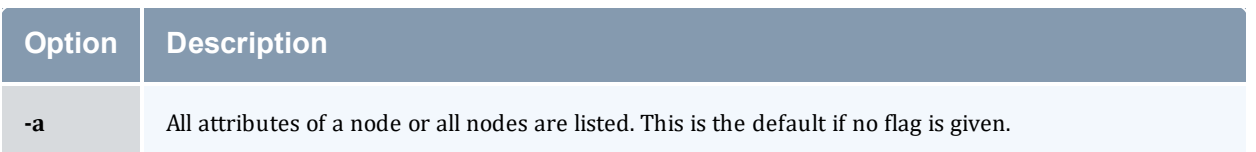
<span id="page-252-0"></span>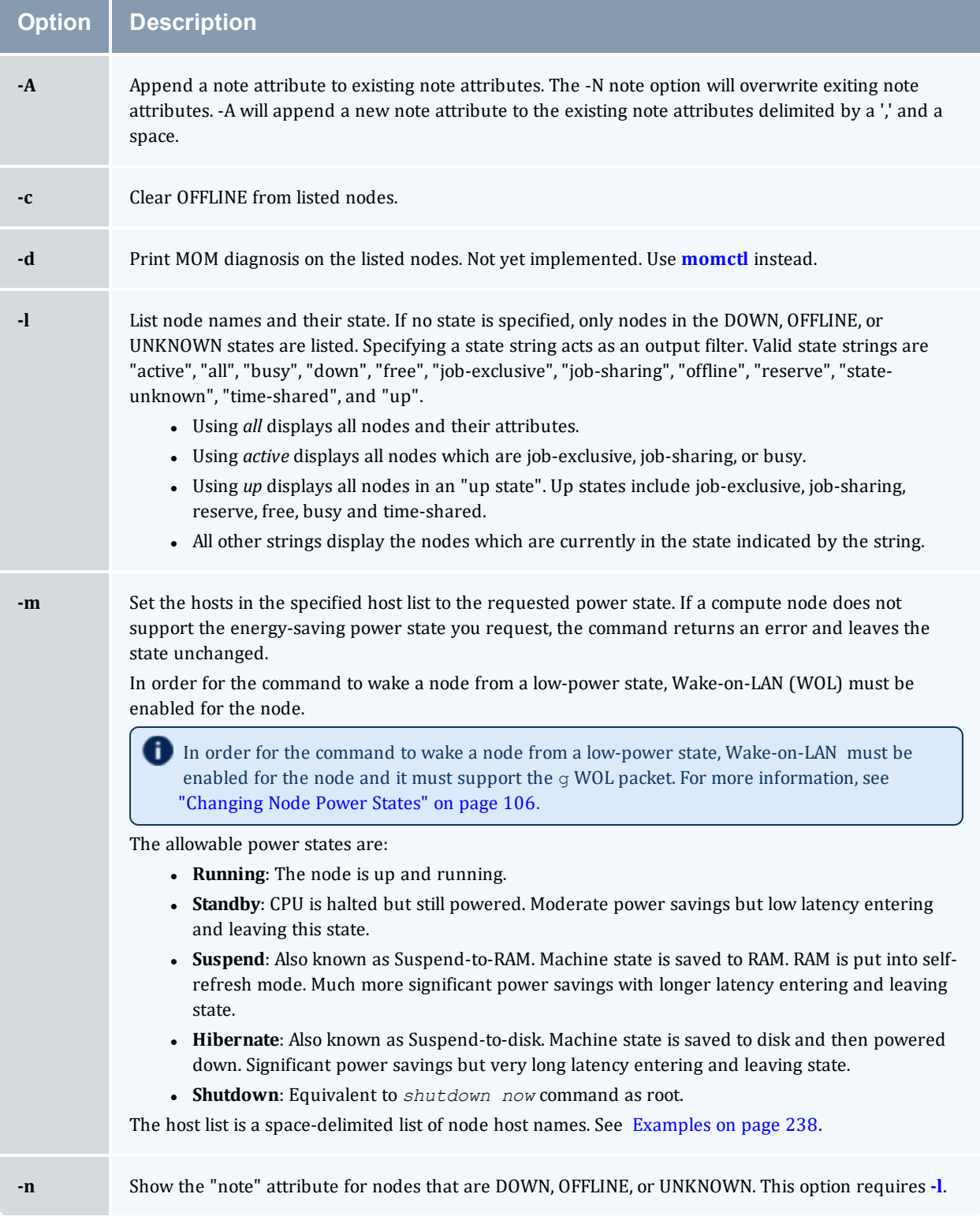

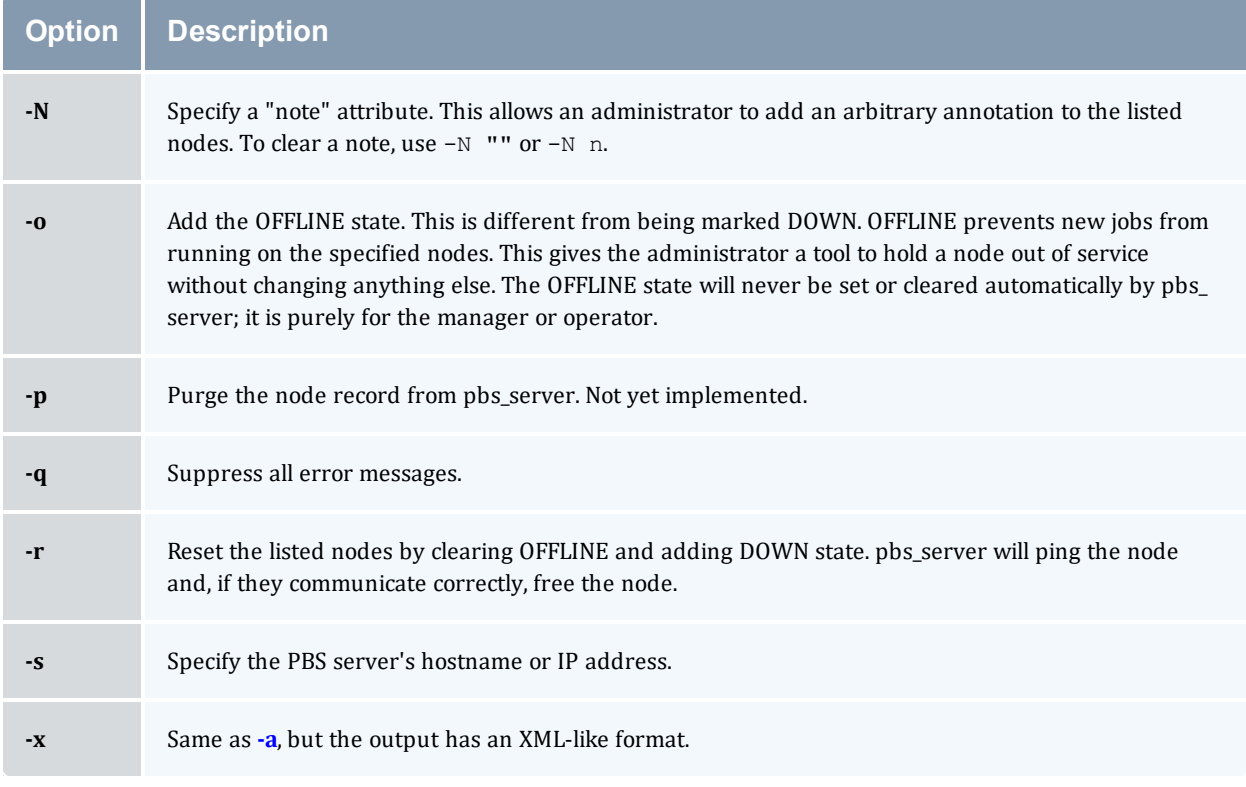

#### <span id="page-253-0"></span>**Examples**

#### *Example A-3: host list*

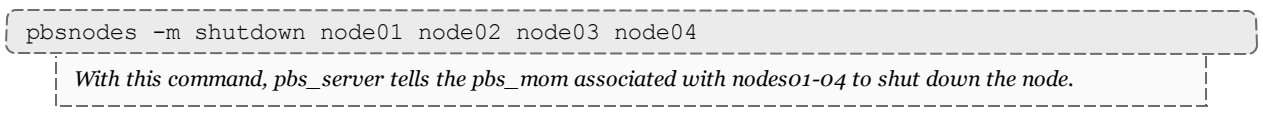

The *pbsnodes* output shows the current power state of nodes. In this example, note that *pbsnodes* returns the MAC addresses of the nodes.

```
pbsnodes
nuc1
   state = free
   power_state = Running
    np = 4ntype = cluster
    status = rectime=1395765676,macaddr=0b:25:22:92:7b:26
,cpuclock=Fixed,varattr=,jobs=,state=free,netload=1242652020,gres=,loadave=0.16,ncpus=
6,physmem=16435852kb,availmem=24709056kb,totmem=33211016kb,idletime=4636,nusers=3,nses
sions=12,sessions=2758 998 1469 2708 2797 2845 2881 2946 4087 4154 4373
6385,uname=Linux bdaw 3.2.0-60-generic #91-Ubuntu SMP Wed Feb 19 03:54:44 UTC 2014
x86_64,opsys=linux
   note = This is a node note
    mom_service_port = 15002
   mom_manager_port = 15003
nuc2
   state = free
   power_state = Running
   np = 4ntype = cluster
    status = rectime=1395765678,macaddr=2c:a8:6b:f4:b9:35
,cpuclock=OnDemand:800MHz,varattr=,jobs=,state=free,netload=12082362,gres=,loadave=0.0
0,ncpus=4,physmem=16300576kb,availmem=17561808kb,totmem=17861144kb,idletime=67538,nuse
rs=2,nsessions=7,sessions=2189 2193 2194 2220 2222 2248 2351,uname=Linux nuc2 2.6.32-
431.el6.x86_64 #1 SMP Fri Nov 22 03:15:09 UTC 2013 x86_64,opsys=linux
   mom\_service\_port = 15002mom_manager_port = 15003
```
#### Related Topics

[pbs\\_server\(](#page-244-0)8B)

#### **Non-Adaptive Computing topics**

• PBS External Reference Specification

## <span id="page-254-0"></span>qalter

Alter batch job.

#### Synopsis

```
qalter [-a date_time][-A account_string][-c interval][-e path_name]
[-h hold_list][-j join_list][-k keep_list][-l resource_list]
[-m mail_options][-M mail_list][-n][-N name][-o path_name]
[-p priority][-r y|n][-S path_name_list][-u user_list]
[-v variable_list][-W additional_attributes]
[-t array_range]
job_identifier ...
```
# **Description**

The *qalter* command modifies the attributes of the job or jobs specified by job\_identifier on the command line. Only those attributes listed as options on the command will be modified. If any of the specified attributes cannot be modified for a job for any reason, none of that job's attributes will be modified.

The *qalter* command accomplishes the modifications by sending a Modify Job batch request to the batch server which owns each job.

# **Options**

<span id="page-255-2"></span><span id="page-255-1"></span><span id="page-255-0"></span>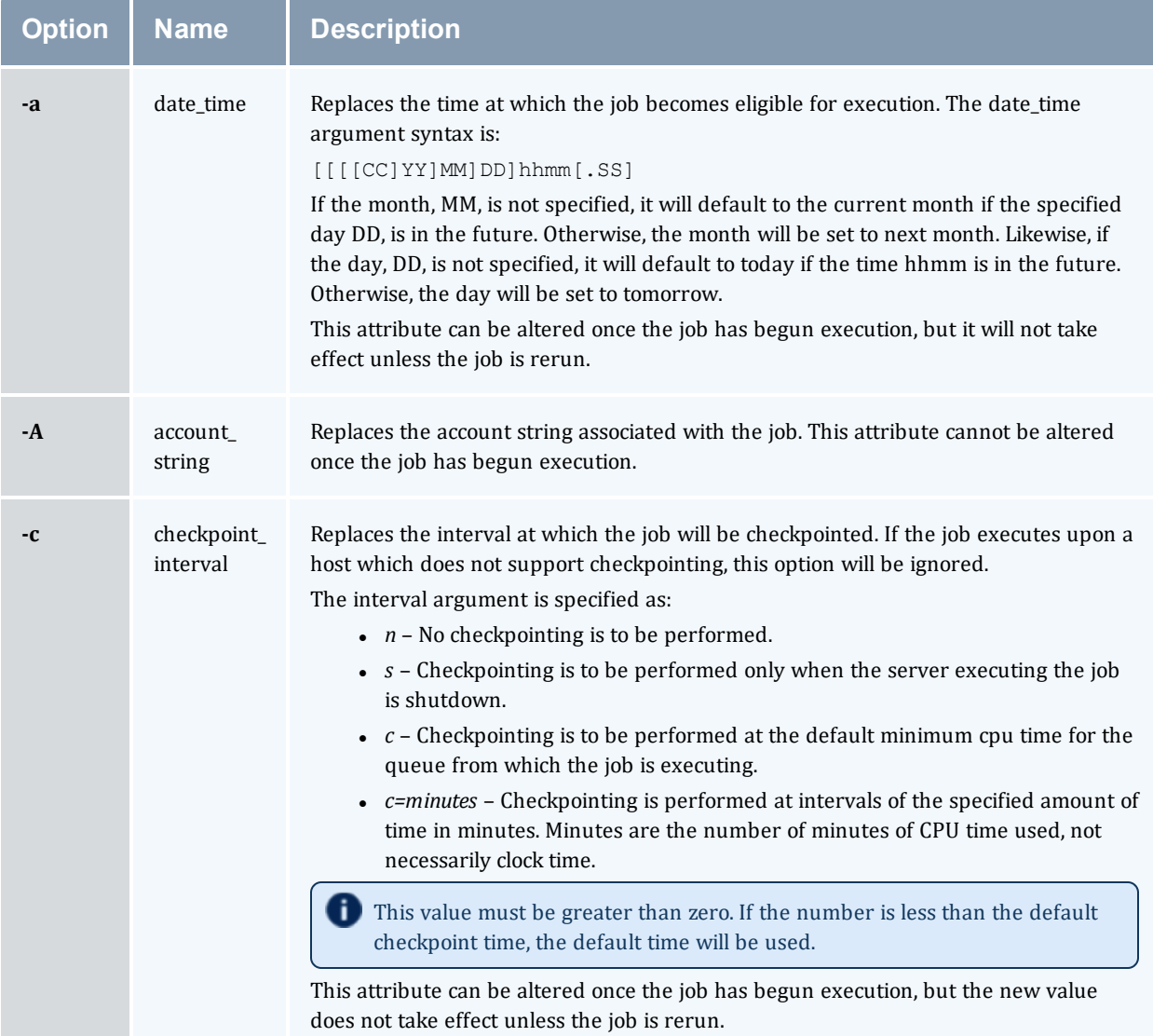

<span id="page-256-2"></span><span id="page-256-1"></span><span id="page-256-0"></span>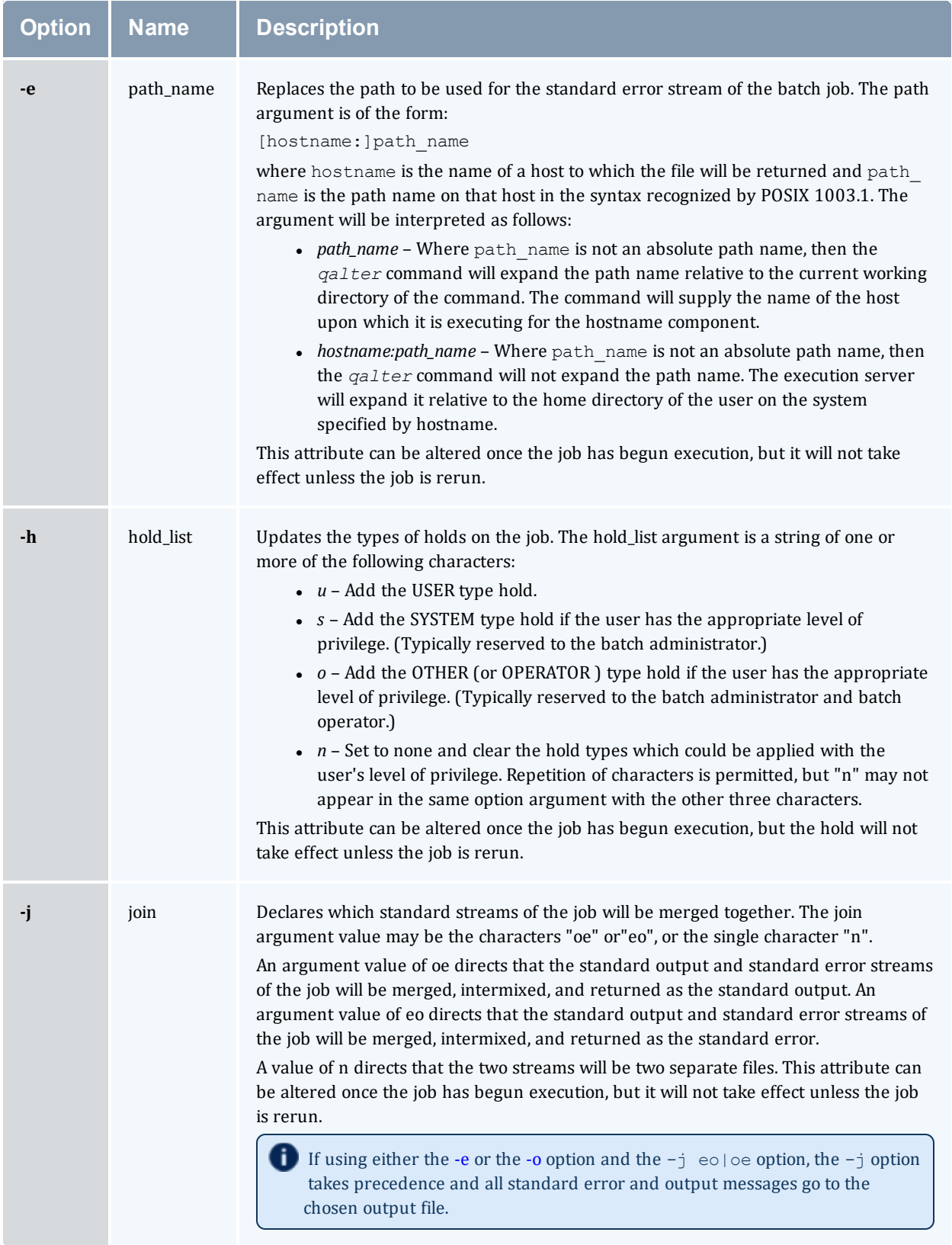

<span id="page-257-2"></span><span id="page-257-1"></span><span id="page-257-0"></span>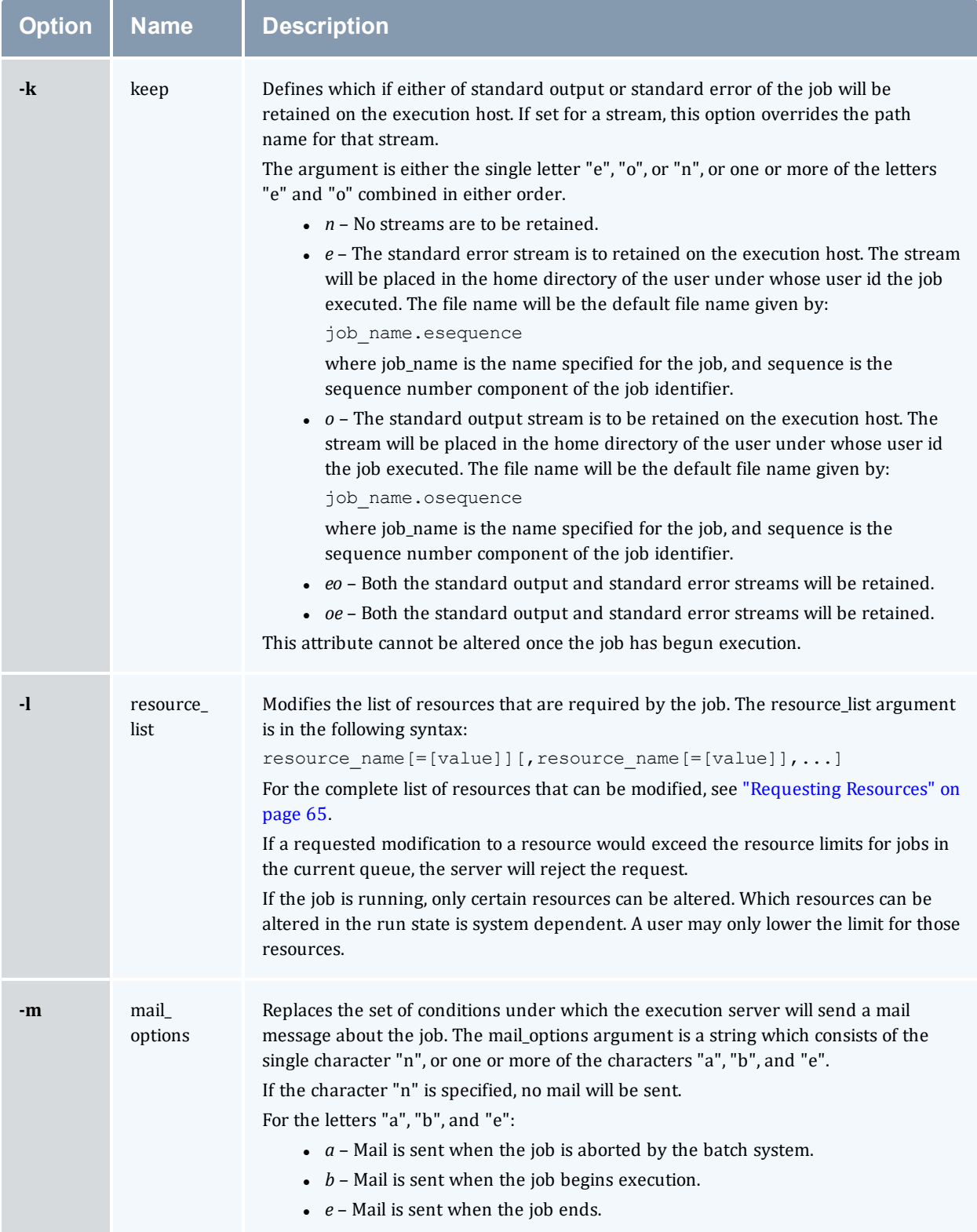

<span id="page-258-5"></span><span id="page-258-4"></span><span id="page-258-3"></span><span id="page-258-2"></span><span id="page-258-1"></span><span id="page-258-0"></span>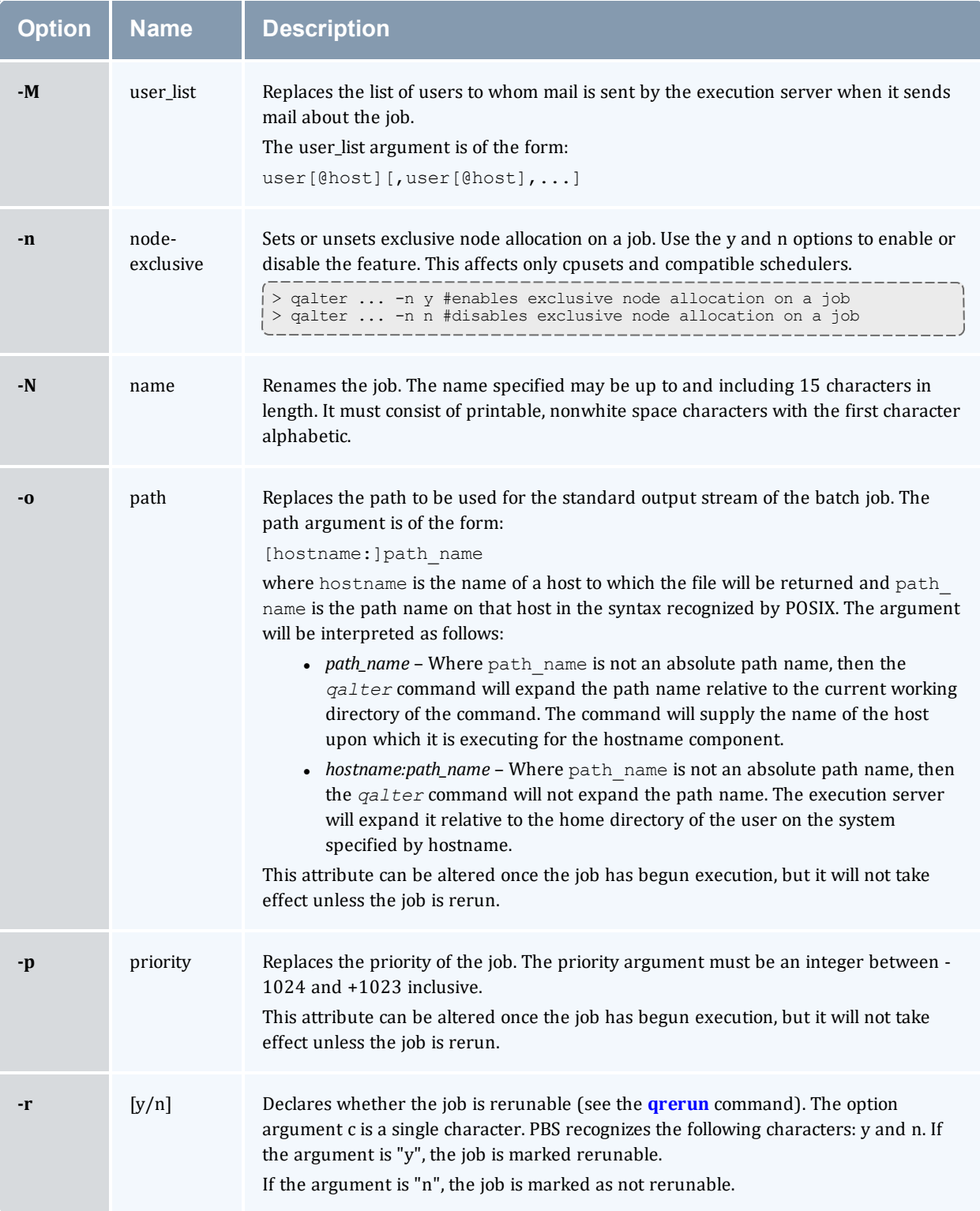

<span id="page-259-3"></span><span id="page-259-2"></span><span id="page-259-1"></span><span id="page-259-0"></span>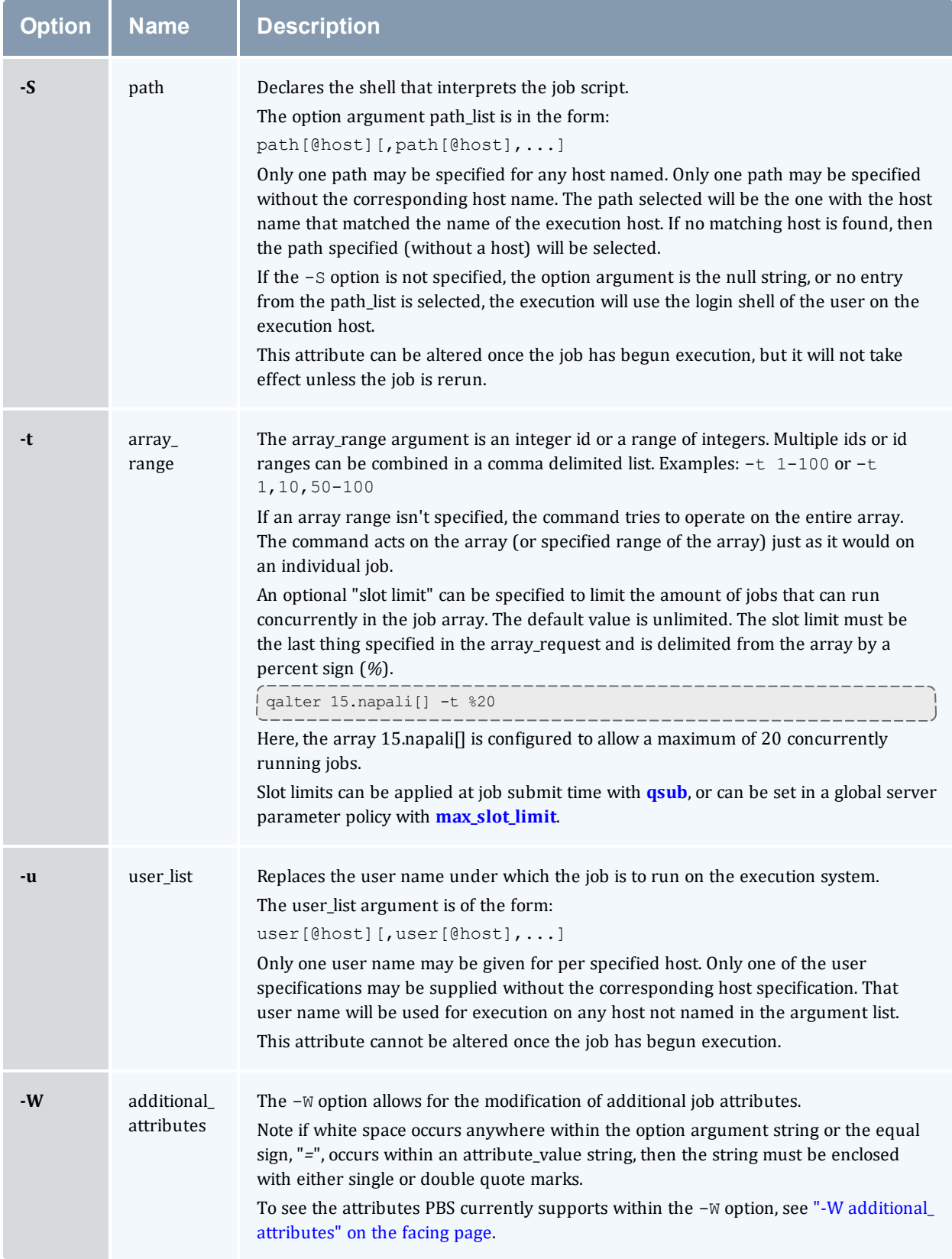

# <span id="page-260-0"></span>*-W additional\_attributes*

The following table lists the attributes PBS currently supports with the -W option.

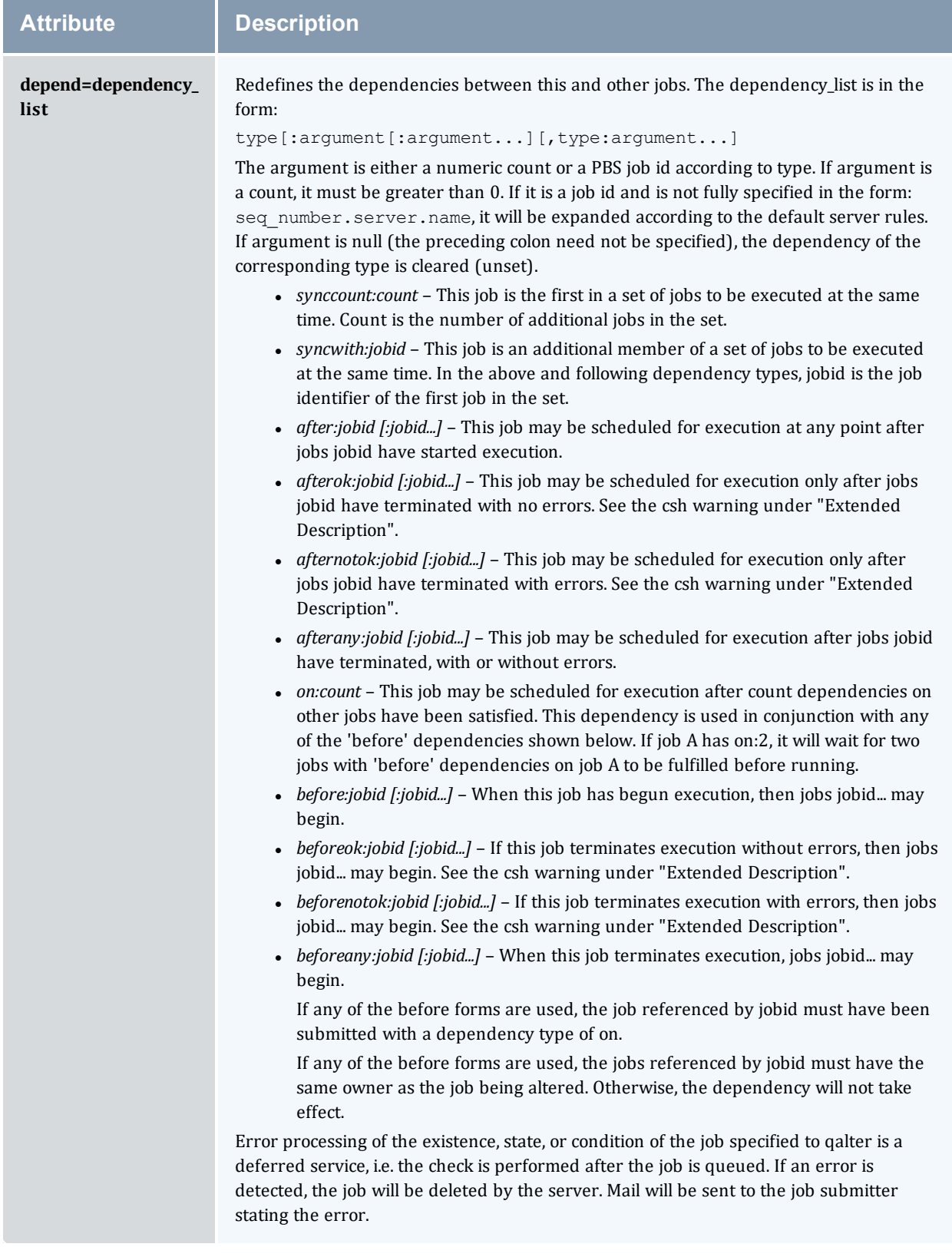

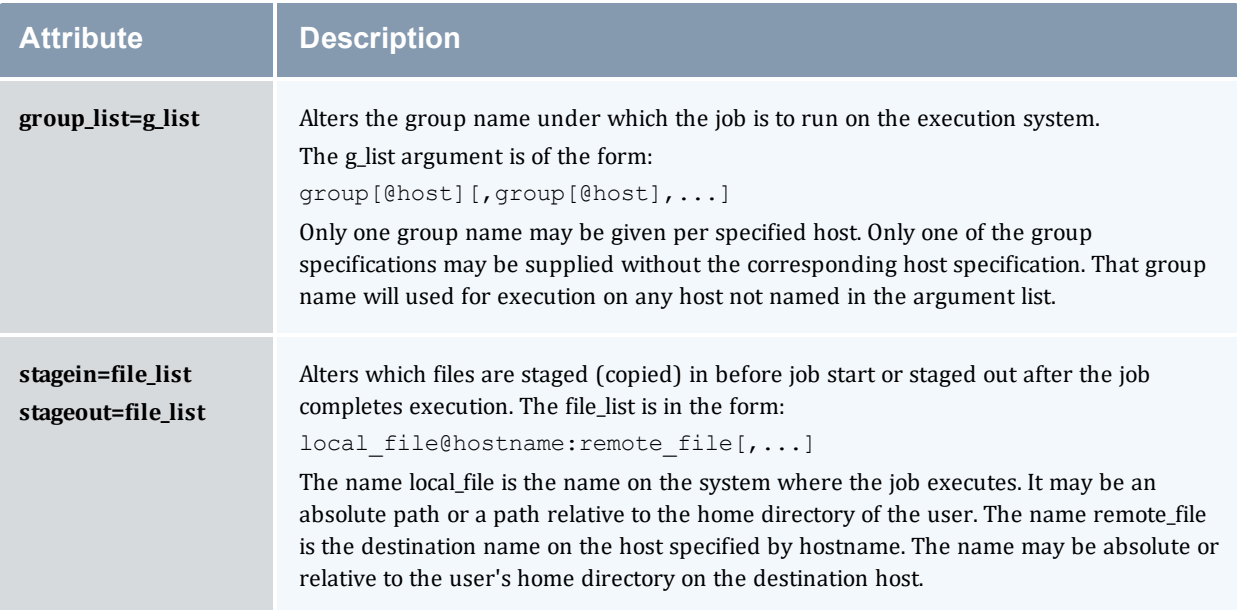

# **Operands**

The *qalter* command accepts one or more job\_identifier operands of the form:

```
sequence number[.server name][@server]
```
## Standard error

Any error condition, either in processing the options or the operands, or any error received in reply to the batch requests will result in an error message being written to standard error.

#### Exit status

Upon successful processing of all the operands presented to the *qalter* command, the exit status will be a value of zero.

If the *qalter* command fails to process any operand, the command exits with a value greater than zero.

# Copyright

Portions of this text are reprinted and reproduced in electronic form from IEEE Std 1003.1, 2003 Edition, Standard for Information Technology -- Portable Operating System Interface (POSIX), The Open Group Base Specifications Issue 6, Copyright © 2001-2003 by the Institute of Electrical and Electronics Engineers, Inc and The Open Group. In the event of any discrepancy between this version and the original IEEE and The Open Group Standard, the original IEEE and The Open Group Standard is the referee document. The original Standard can be obtained online at <http://www.unix.org/online.html>.

#### Related Topics

- [qdel](#page-264-0)
- [qhold](#page-268-0)
- $\cdot$  [qrls](#page-278-0)
- $\cdot$  [qsub](#page-290-0)

## **achkpt**

#### Checkpoint pbs batch jobs.

```
Synopsis
qchkpt <JOBID>[ <JOBID>] ...
```
#### **Description**

The *qchkpt* command requests that the PBS MOM generate a checkpoint file for a running job.

This is an extension to POSIX.2d.

The *qchkpt* command sends a Chkpt Job batch request to the server as described in the general section.

## **Options**

None.

## **Operands**

The qchkpt command accepts one or more job\_identifier operands of the form:

```
sequence_number[.server_name][@server]
```
## Examples

```
$ # request a checkpoint for job 3233
$ qchkpt 3233
```
## Standard error

The *qchkpt* command will write a diagnostic message to standard error for each error occurrence.

## Exit status

Upon successful processing of all the operands presented to the *qchkpt* command, the exit status will be a value of zero.

If the *qchkpt* command fails to process any operand, the command exits with a value greater than zero.

Related Topics

[qhold\(](#page-268-0)1B)

 $qrls(1B)$  $qrls(1B)$ 

[qalter\(](#page-254-0)1B)

[qsub\(](#page-290-0)1B)

#### **Non-Adaptive Computing topics**

- pbs\_alterjob $(3B)$
- pbs\_holdjob $(3B)$ ,
- pbs\_rlsjob $(3B)$
- pbs\_job\_attributes(7B)
- pbs\_resources\_unicos8(7B)

# <span id="page-264-0"></span>qdel

#### *(delete job)*

## Synopsis

```
qdel [{-a <asynchronous delete>|-b <secs>|-m <message>|-p <purge>|-t
<array_range>|-W <delay>}]
<JOBID>[ <JOBID>]... | 'all' | 'ALL'
```
# **Description**

The *qdel* command deletes jobs in the order in which their job identifiers are presented to the command. A job is deleted by sending a Delete Job batch request to the batch server that owns the job. A job that has been deleted is no longer subject to management by batch services.

A batch job may be deleted by its owner, the batch operator, or the batch administrator.

A batch job being deleted by a server will be sent a SIGTERM signal following by a SIGKILL signal. The time delay between the two signals is an attribute of the execution queue from which the job was run (set table by the administrator). This delay may be overridden by the **[-W](#page-265-6)** option.

See the PBS ERS section 3.1.3.3, "Delete Job Request", for more information.

# **Options**

<span id="page-265-3"></span><span id="page-265-2"></span><span id="page-265-1"></span><span id="page-265-0"></span>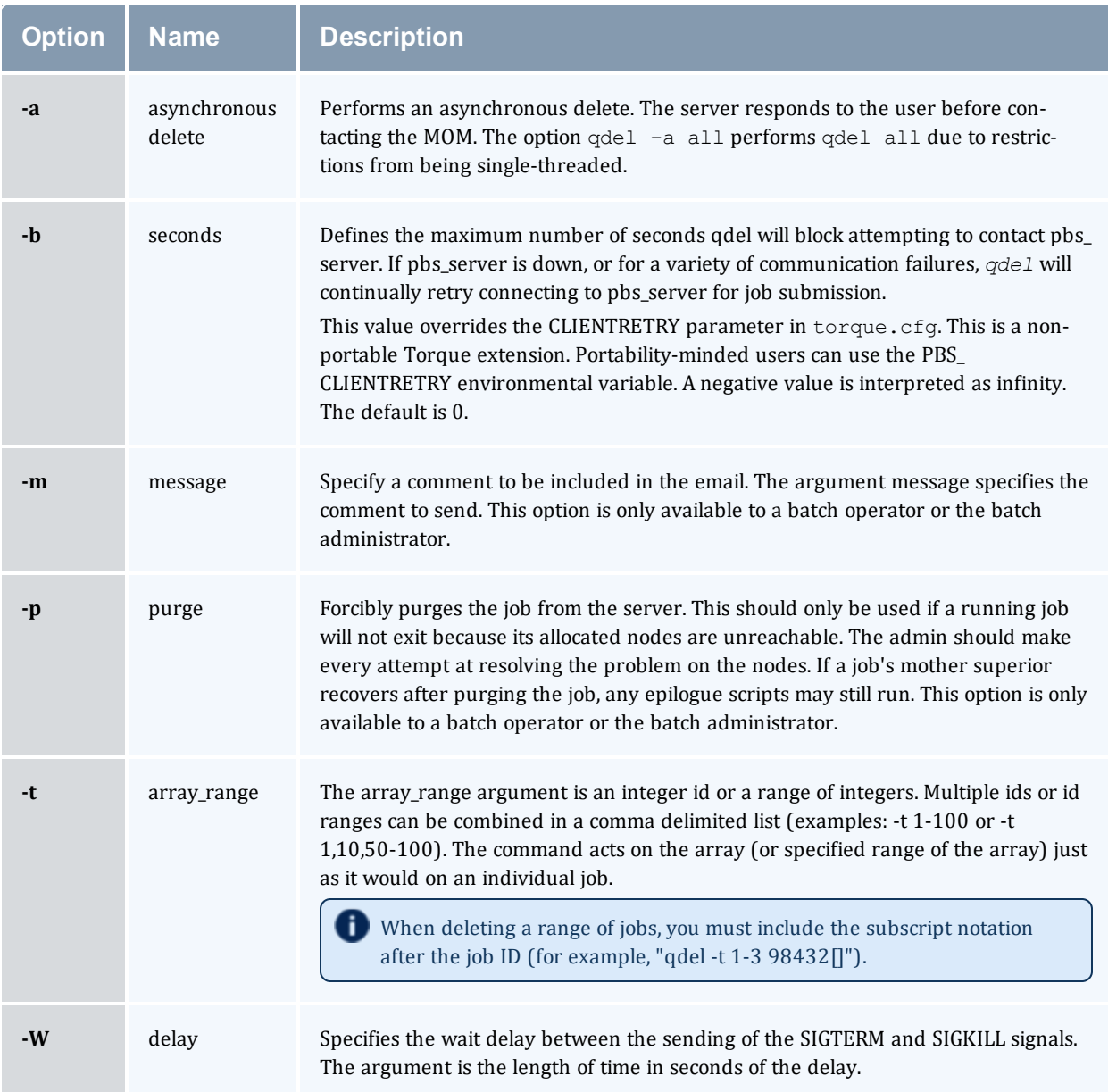

# <span id="page-265-6"></span><span id="page-265-5"></span><span id="page-265-4"></span>**Operands**

The *qdel* command accepts one or more job\_identifier operands of the form:

```
sequence_number[.server_name][@server]
```
or

all

# **Examples**

```
# Delete a job array
$ qdel 1234[]
# Delete one job from an array
$ qdel 1234[1]
# Delete all jobs, including job arrays
$ qdel all
# Delete selected jobs from an array
$ qdel -t 2-4,6,8-10 64[]
```
There is not an option that allows you to delete all job arrays without deleting jobs.

## Standard error

The *qdel* command will write a diagnostic messages to standard error for each error occurrence.

#### Exit status

Upon successful processing of all the operands presented to the *qdel* command, the exit status will be a value of zero.

If the *qdel* command fails to process any operand, the command exits with a value greater than zero.

Related Topics

[qsub\(](#page-290-0)1B)

 $qsig(1B)$  $qsig(1B)$ 

#### **Non-Adaptive Computing topics**

• pbs\_deljob $(3B)$ 

# <span id="page-266-0"></span>qgpumode

This command is deprecated, use the nvidia-smi utility instead. See <https://developer.nvidia.com/nvidia-system-management-interface> and [http://developer.download.nvidia.com/compute/cuda/6\\_0/rel/gdk/nvidia](http://developer.download.nvidia.com/compute/cuda/6_0/rel/gdk/nvidia-smi.331.38.pdf)[smi.331.38.pdf](http://developer.download.nvidia.com/compute/cuda/6_0/rel/gdk/nvidia-smi.331.38.pdf) for more information.

*(GPU mode)*

# Synopsis

qgpumode [-H](#page-267-0) host [-g](#page-267-1) gpuid [-m](#page-267-2) mode

# **Description**

The *qgpumode* command specifies the mode for the GPU. This command triggers an immediate update of the pbs\_server.

For additional information about options for configuring GPUs, see NVIDIA GPUs in the *Moab Workload Manager Administrator Guide*.

# **Options**

<span id="page-267-2"></span><span id="page-267-1"></span><span id="page-267-0"></span>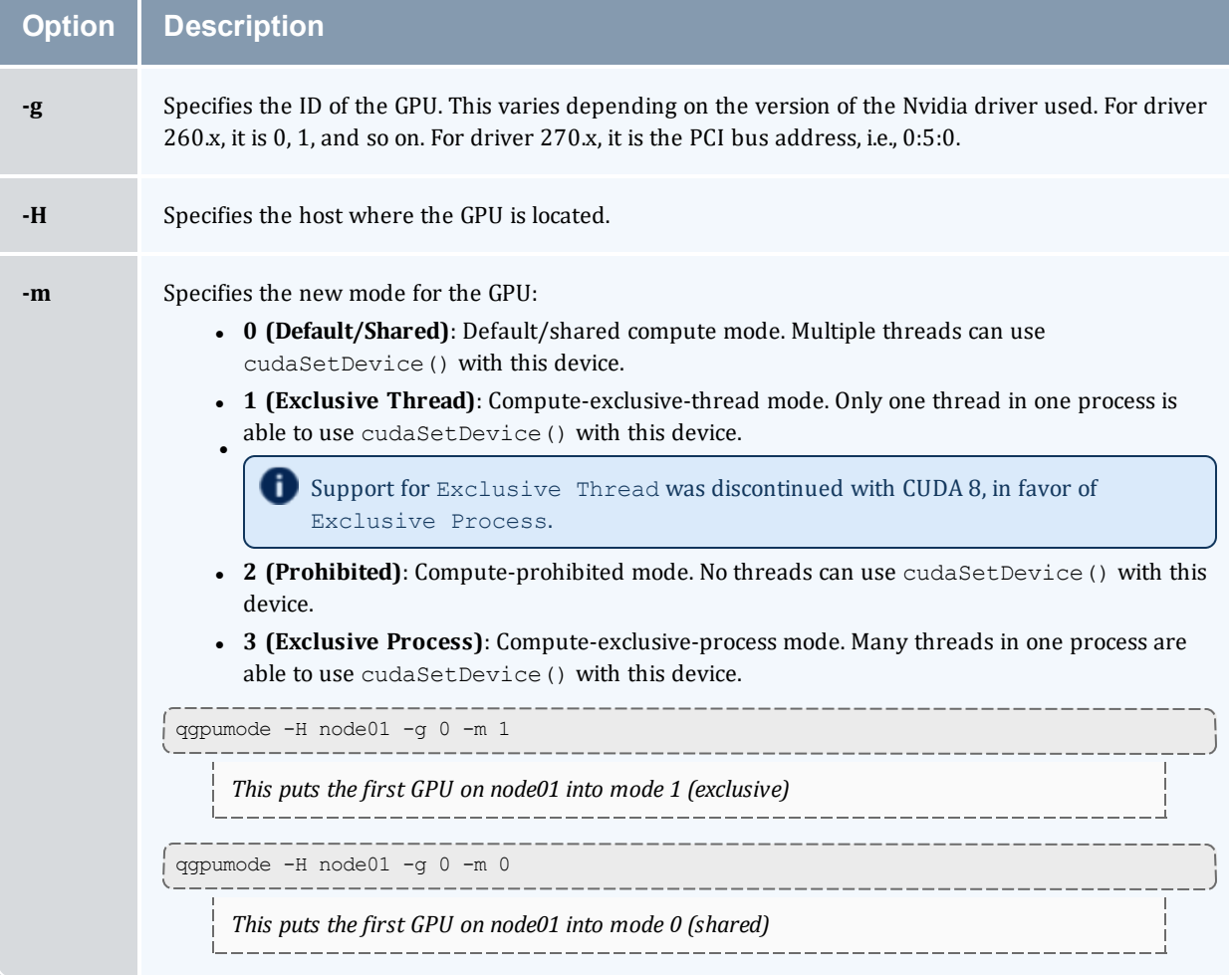

#### Related Topics

["qgpureset"](#page-268-1) on the facing page

# <span id="page-268-1"></span>qgpureset

#### *(reset GPU)*

## Synopsis

qgpureset [-H](#page-268-2) host [-g](#page-268-3) gpuid [-p](#page-268-4) [-v](#page-268-5)

## **Description**

The *qgpureset* command resets the GPU.

# **Options**

<span id="page-268-3"></span><span id="page-268-2"></span>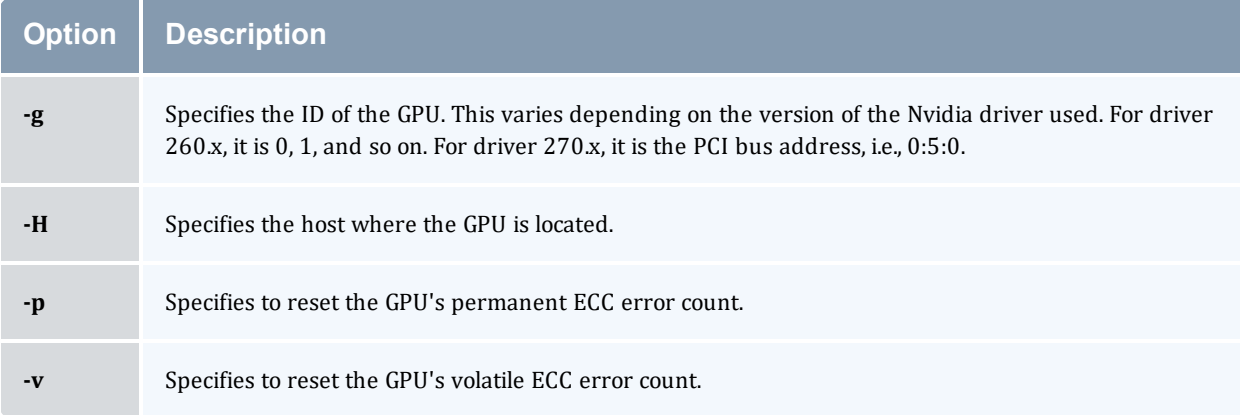

#### <span id="page-268-5"></span><span id="page-268-4"></span>Related Topics

<span id="page-268-0"></span>["qgpumode"](#page-266-0) on page 251

# qhold

#### *(hold job)*

Synopsis

qhold [{[-h](#page-269-0) <HOLD LIST>[|-t](#page-269-1) <array\_range>}] <JOBID>[ <JOBID>] ...

#### **Description**

The *qhold* command requests that the server place one or more holds on a job. A job that has a hold is not eligible for execution. There are three supported holds: USER, OTHER (also known as operator), and SYSTEM.

A user may place a USER hold upon any job the user owns. An "operator", who is a user with "operator privilege," may place ether an USER or an OTHER hold on any job. The batch administrator may place any hold on any job.

If no **[-h](#page-269-2)** option is given, the USER hold will be applied to the jobs described by the job\_identifier operand list.

If the job identified by job\_identifier is in the queued, held, or waiting states, then the hold type is added to the job. The job is then placed into held state if it resides in an execution queue.

If the job is in running state, then the following additional action is taken to interrupt the execution of the job. If checkpoint/restart is supported by the host system, requesting a hold on a running job will (1) cause the job to be checkpointed, (2) the resources assigned to the job will be released, and (3) the job is placed in the held state in the execution queue.

<span id="page-269-2"></span>If checkpoint/restart is not supported, *qhold* will only set the requested hold attribute. This will have no effect unless the job is rerun with the **[qrerun](#page-276-0)** command.

<span id="page-269-0"></span>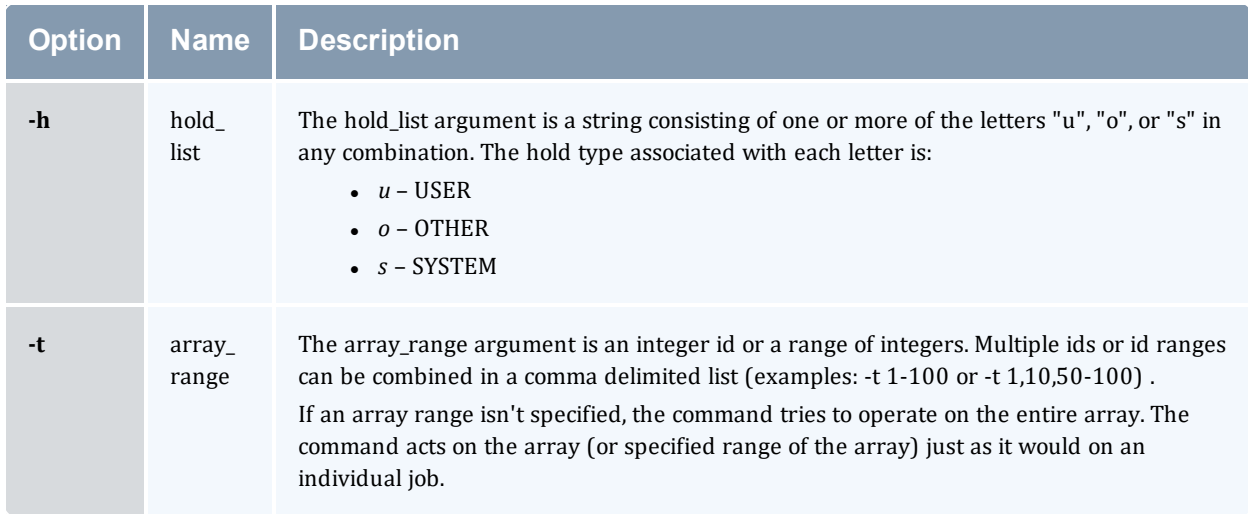

# **Options**

# <span id="page-269-1"></span>**Operands**

The *qhold* command accepts one or more job\_identifier operands of the form:

```
sequence_number[.server_name][@server]
```
## Example

```
> qhold -h u 3233 place user hold on job 3233
```
# Standard error

The *qhold* command will write a diagnostic message to standard error for each error occurrence.

## Exit status

Upon successful processing of all the operands presented to the  $qho \cdot \text{Id}$  command, the exit status will be a value of zero.

If the *qhold* command fails to process any operand, the command exits with a value greater than zero.

Related Topics

 $qrls(1B)$  $qrls(1B)$ 

[qalter\(](#page-254-0)1B)

[qsub\(](#page-290-0)1B)

**Non-Adaptive Computing topics**

- pbs\_alterjob $(3B)$
- pbs\_holdjob $(3B)$
- pbs\_rlsjob $(3B)$
- $pbs\_job\_attributes(7B)$
- pbs\_resources\_unicos8(7B)

## qmgr

*(PBS Queue Manager)* PBS batch system manager.

```
Synopsis
```

```
qmgr [-a] [-c command] [-e] [-n] [-z] [server...]
```
## **Description**

The *qmgr* command provides an administrator interface to query and configure batch system parameters (see " Server [Parameters"](#page-314-0) on page 299).

The command reads directives from standard input. The syntax of each directive is checked and the appropriate request is sent to the batch server or servers.

The list or print subcommands of *qmgr* can be executed by general users. Creating or deleting a queue requires PBS Manager privilege. Setting or unsetting server or queue attributes requires PBS Operator or Manager privilege.

By default, the user root is the only PBS Operator and Manager. To allow other users to be privileged, the server attributes operators and managers will need to be set (i.e., as root, issue 'qmgr -c 'set server managers += <USER1>@<HOST>'). See Torque/PBS Integration Guide - RM Access Control in the *Moab Workload Manager Administrator Guide*.

If *qmgr* is invoked without the **[-c](#page-271-5)** option and standard output is connected to a terminal, *qmgr* will write a prompt to standard output and read a directive from standard input.

Commands can be abbreviated to their minimum unambiguous form. A command is terminated by a new line character or a semicolon, "*;*", character. Multiple commands may be entered on a single line. A command may extend across lines by escaping the new line character with a backslash "*\*".

Comments begin with the "*#*" character and continue to end of the line. Comments and blank lines are ignored by *qmgr*.

# **Options**

<span id="page-271-6"></span><span id="page-271-5"></span><span id="page-271-2"></span><span id="page-271-1"></span><span id="page-271-0"></span>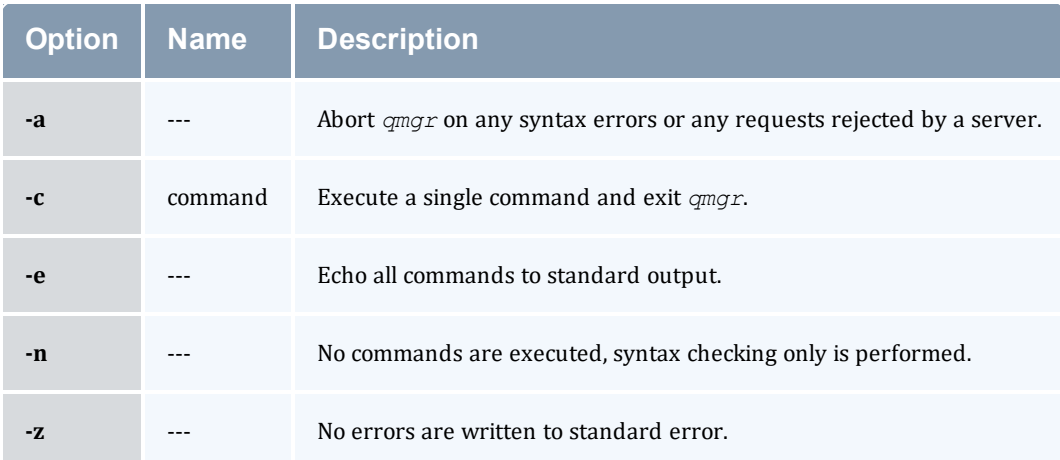

# <span id="page-271-7"></span><span id="page-271-4"></span><span id="page-271-3"></span>**Operands**

The *server* operands identify the name of the batch server to which the administrator requests are sent. Each *server* conforms to the following syntax:

host name[:port]

where host name is the network name of the host on which the server is running and port is the port number to which to connect. If  $\text{port}$  is not specified, the default port number is used.

If server is not specified, the administrator requests are sent to the local server.

# Standard input

The *qmgr* command reads standard input for directives until end of file is reached, or the exit or quit directive is read.

# Standard output

If Standard Output is connected to a terminal, a command prompt will be written to standard output when *qmgr* is ready to read a directive.

If the **[-e](#page-271-6)** option is specified, *qmgr* will echo the directives read from standard input to standard output.

## Standard error

If the **[-z](#page-271-7)** option is not specified, the *qmgr* command will write a diagnostic message to standard error for each error occurrence.

#### Directive syntax

#### A *qmgr* directive is one of the following forms:

```
command server [names] [attr OP value[,attr OP value,...]]
command queue [names] [attr OP value[,attr OP value,...]]
command node [names] [attr OP value[, attr OP value,...]]
```
where command is the command to perform on an object.

#### Commands are:

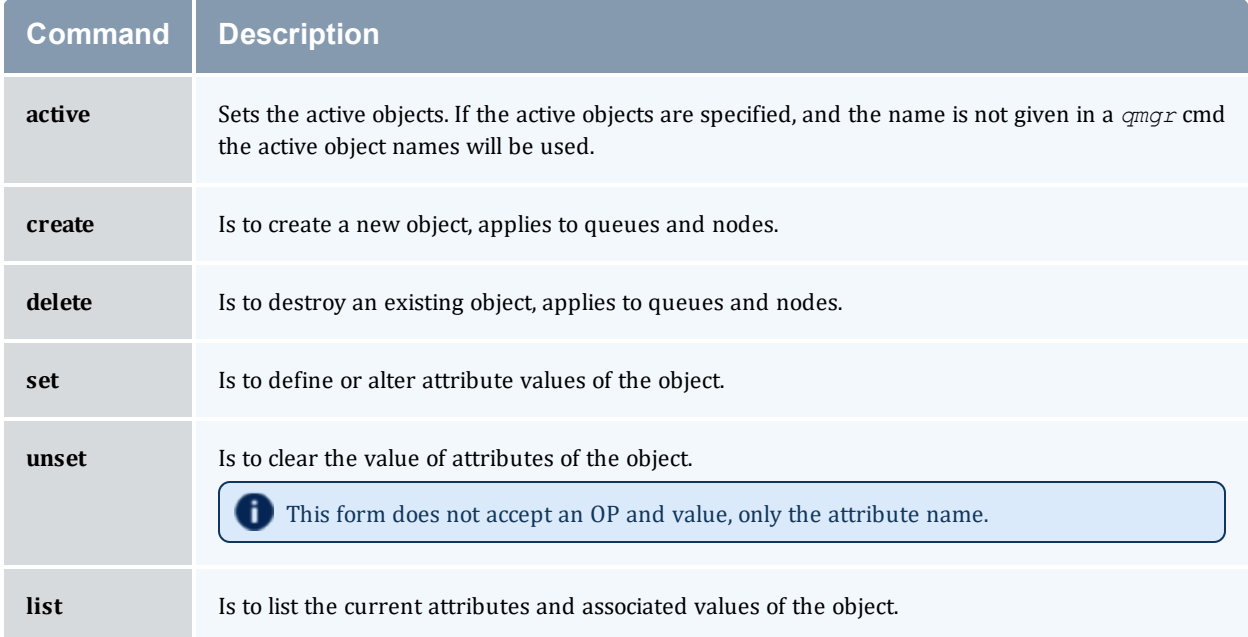

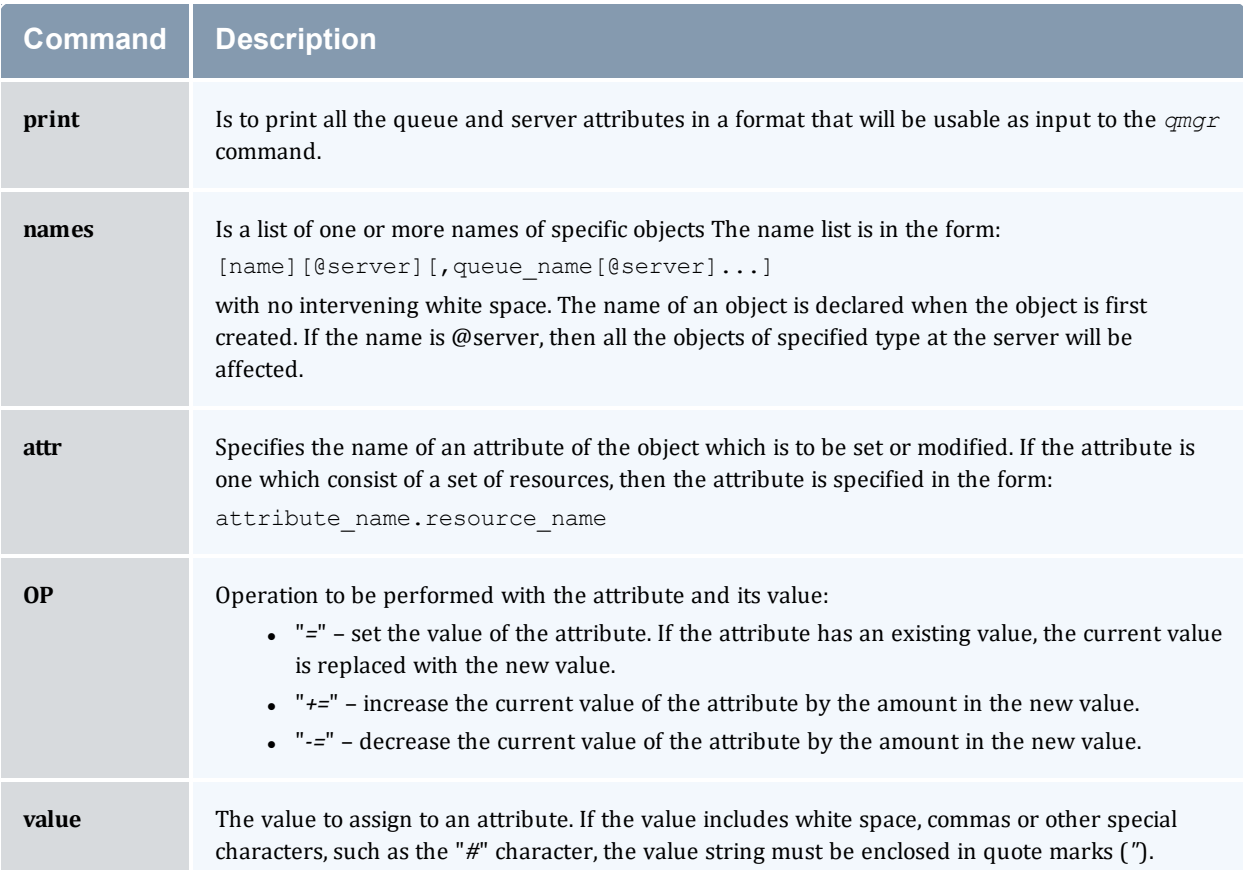

#### The following are examples of *qmgr* directives:

```
create queue fast priority=10,queue_type=e,enabled = true,max_running=0
set queue fast max_running +=2
create queue little
set queue little resources max.mem=8mw, resources max.cput=10
unset queue fast max running
set node state = "down, ofactive server s1,s2,s3
list queue @server1
set queue max_running = 10       - uses active queues
```
#### Exit status

Upon successful processing of all the operands presented to the *qmgr* command, the exit status will be a value of zero.

If the *qmgr* command fails to process any operand, the command exits with a value greater than zero.

Related Topics

[pbs\\_server](#page-244-0)(8B)

#### **Non-Adaptive Computing topics**

- pbs\_queue\_attributes (7B)
- pbs\_server\_attributes  $(7B)$
- qstart  $(8B)$ , qstop  $(8B)$
- qenable  $(8B)$ , qdisable  $(8)$
- PBS External Reference Specification

#### <span id="page-274-0"></span>qmove

Move PBS batch jobs.

## Synopsis

```
qmove destination jobId [jobId ...]
```
## **Description**

To move a job is to remove the job from the queue in which it resides and instantiate the job in another queue. The *qmove* command issues a Move Job batch request to the batch server that currently owns each job specified by  $j$  ob Id.

A job in the Running, Transiting, or Exiting state cannot be moved.

# **Operands**

The first operand, the new destination, is one of the following:

queue

@server

queue@server

If the destination operand describes only a queue, then *qmove* will move jobs into the queue of the specified name at the job's current server. If the destination operand describes only a batch server, then *qmove* will move jobs into the default queue at that batch server. If the destination operand describes both a queue and a batch server, then *qmove* will move the jobs into the specified queue at the specified server.

All following operands are  $j \circ b \text{Ids}$  which specify the jobs to be moved to the new destination. The *qmove* command accepts one or more jobId operands of the form: sequenceNumber[.serverName][@server]

## Standard error

The *qmove* command will write a diagnostic message to standard error for each error occurrence.

## Exit status

Upon successful processing of all the operands presented to the *qmove* command, the exit status will be a value of zero.

If the *qmove* command fails to process any operand, the command exits with a value greater than zero.

Related Topics

"qsub" on [page 275](#page-290-0)

Related Topics(non-Adaptive Computing topics)

• pbs\_movejob $(3B)$ 

## qorder

Exchange order of two PBS batch jobs in any queue.

#### Synopsis

```
qorder job1_identifier job2_identifier
```
## **Description**

To order two jobs is to exchange the jobs' positions in the queue(s) in which the jobs reside. The two jobs must be located on the same server. No attribute of the job, such as priority, is changed. The impact of changing the order in the queue(s) is dependent on local job schedule policy. For information about your local job schedule policy, contact your systems administrator.

A job in the **running** state cannot be reordered.

#### **Operands**

Both operands are job\_identifiers that specify the jobs to be exchanged. The *qorder* command accepts two job\_identifier operands of the following form: sequence number [.server name] [@server]

The two jobs must be in the same location, so the server specification for the two jobs must agree.

#### Standard error

The *qorder* command will write diagnostic messages to standard error for each error occurrence.

## Exit status

Upon successful processing of all the operands presented to the *qorder* command, the exit status will be a value of zero.

If the *qorder* command fails to process any operand, the command exits with a value greater than zero.

Related Topics

"qsub" on [page 275](#page-290-0)

"qmove" on [page 259](#page-274-0)

Related Topics(non-Adaptive Computing topics)

- pbs\_orderjob $(3B)$
- pbs\_movejob $(3B)$

#### <span id="page-276-0"></span>**arerun**

*(Rerun a batch job)*

```
Synopsis
```

```
qrerun [{-f}] <JOBID>[ <JOBID>] ...
```
# **Description**

The *qrerun* command directs that the specified jobs are to be rerun if possible. To rerun a job is to terminate the session leader of the job and return the job to the queued state in the execution queue in which the job currently resides.

If a job is marked as not rerunable then the rerun request will fail for that job. If the mini-server running the job is down, or it rejects the request, the Rerun Job batch request will return a failure unless **[-f](#page-276-2)** is used.

Using **[-f](#page-276-2)** violates IEEE Batch Processing Services Standard and should be handled with great care. It should only be used under exceptional circumstances. The best practice is to fix the problem mini-server host and let qrerun run normally. The nodes may need manual cleaning (see the -r option on the **[qsub](#page-290-0)** and **[qalter](#page-254-0)** commands).

#### **Options**

<span id="page-276-2"></span><span id="page-276-1"></span>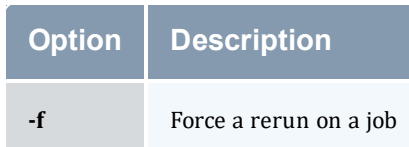

qrerun -f 15406

The *qrerun all* command is meant to be run if all of the compute nodes go down. If the machines have actually crashed, then we know that all of the jobs need to be restarted. The behavior if you don't run this would depend on how you bring up the pbs\_mom daemons, but by default would be to cancel all of the jobs.

Running the command makes it so that all jobs are requeued without attempting to contact the moms on which they should be running.

## **Operands**

The *qrerun* command accepts one or more job\_identifier operands of the form:

```
sequence number[.server name][@server]
```
## Standard error

The *qrerun* command will write a diagnostic message to standard error for each error occurrence.

#### Exit status

Upon successful processing of all the operands presented to the *qrerun* command, the exit status will be a value of zero.

If the *qrerun* command fails to process any operand, the command exits with a value greater than zero.

#### Examples

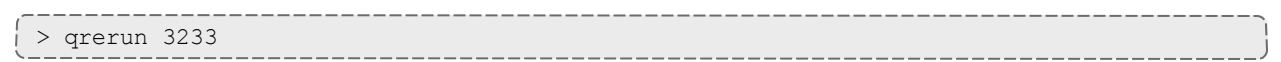

(Job 3233 will be re-run.)

Related Topics

 $qsub(1B)$  $qsub(1B)$ 

[qalter\(](#page-254-0)1B)

#### **Non-Adaptive Computing topics**

- pbs\_alterjob $(3B)$
- pbs\_rerunjob $(3B)$

# <span id="page-278-0"></span>qrls

*(Release hold on PBS batch jobs)*

# Synopsis

qrls [[{-h](#page-278-1) <HOLD LIST>|[-t](#page-278-2) <array\_range>}] <JOBID>[ <JOBID>] ...

## **Description**

The *qrls* command removes or releases holds which exist on batch jobs.

A job may have one or more types of holds which make the job ineligible for execution. The types of holds are USER, OTHER, and SYSTEM. The different types of holds may require that the user issuing the *qrls* command have special privileges. A user may always remove a USER hold on their own jobs, but only privileged users can remove OTHER or SYSTEM holds. An attempt to release a hold for which the user does not have the correct privilege is an error and no holds will be released for that job.

If no **[-h](#page-278-3)** option is specified, the USER hold will be released.

If the job has no execution\_time pending, the job will change to the queued state. If an execution\_time is still pending, the job will change to the waiting state.

<span id="page-278-3"></span>If you run qrls on an array sub-job, pbs\_server will correct the slot limit holds for the array to which it belongs.

## **Options**

<span id="page-278-2"></span><span id="page-278-1"></span>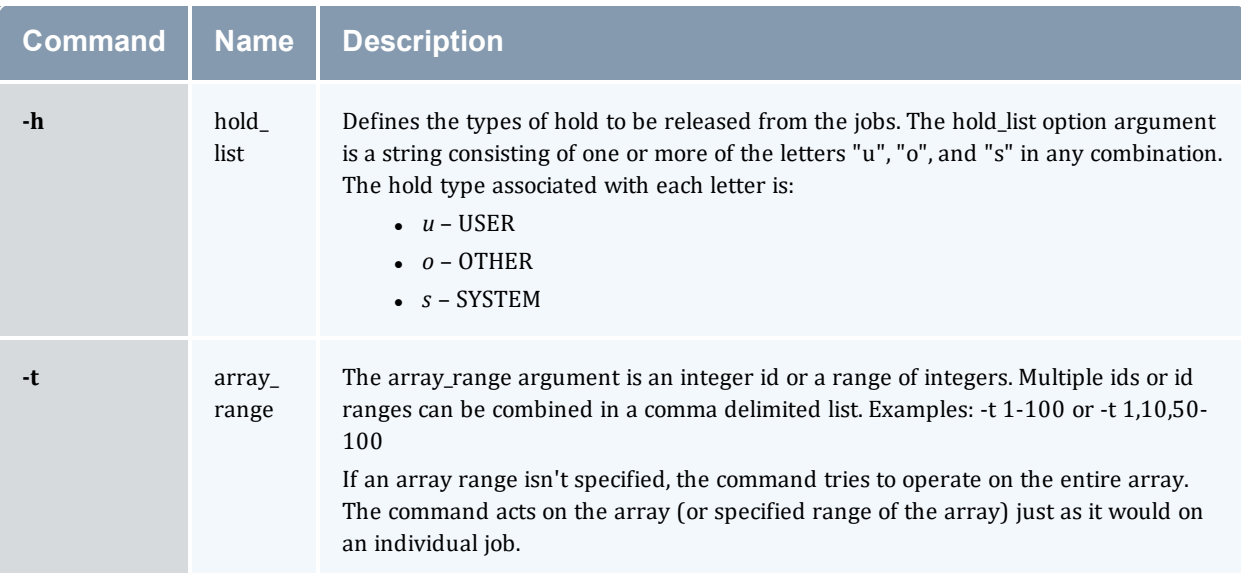

# **Operands**

The *qrls* command accepts one or more job\_identifier operands of the form:

```
sequence_number[.server_name][@server]
```
# **Examples**

> qrls -h u 3233 release user hold on job 3233

# Standard error

The *qrls* command will write a diagnostic message to standard error for each error occurrence.

#### Exit status

Upon successful processing of all the operands presented to the *qrls* command, the exit status will be a value of zero.

If the *qrls* command fails to process any operand, the command exits with a value greater than zero.

Related Topics

[qsub](#page-290-0)(1B)

[qalter\(](#page-254-0)1B)

[qhold\(](#page-268-0)1B)

#### **Non-Adaptive Computing topics)**

- pbs\_alterjob $(3B)$
- pbs\_holdjob $(3B)$
- pbs\_rlsjob $(3B)$

# qrun

*(Run a batch job)*

## Synopsis

qrun [[{-a](#page-280-1) | [-H](#page-280-2) <HOST>}] <JOBID>[ <JOBID>] ...

## **Overview**

The *qrun* command runs a job.

# Format

<span id="page-280-1"></span>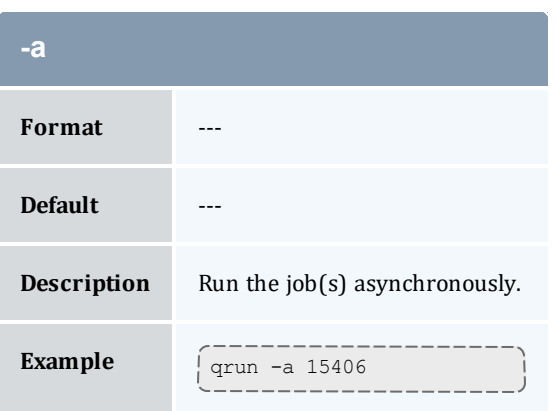

<span id="page-280-2"></span>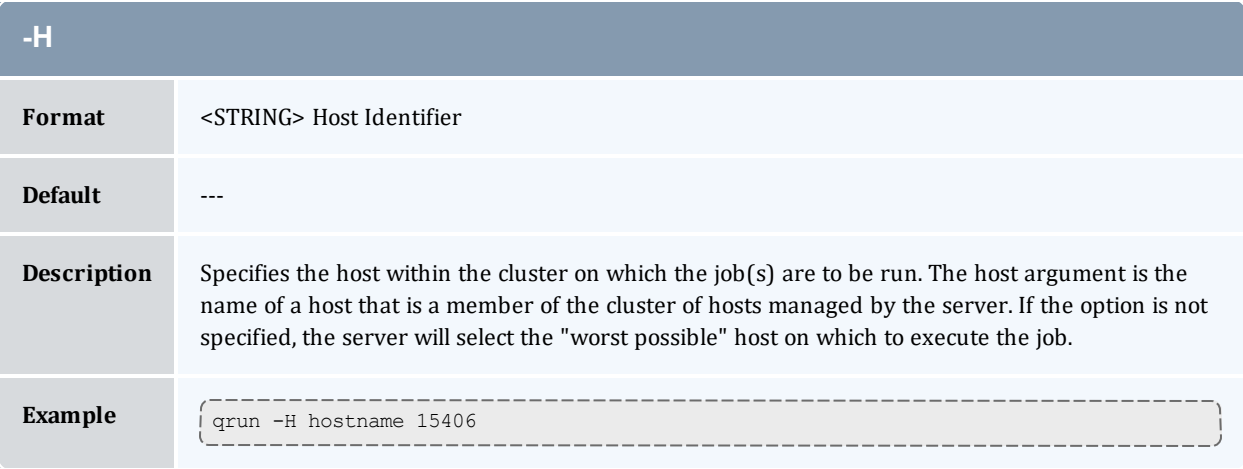

# Command details

The *qrun* command is used to force a batch server to initiate the execution of a batch job. The job is run regardless of scheduling position or resource requirements.

In order to execute *qrun*, the user must have PBS Operation or Manager privileges.

# Examples

# > qrun 3233

#### <span id="page-280-0"></span>(Run job 3233.)

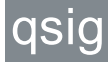

*(Signal a job)*

# Synopsis

```
qsig [{-s <SIGNAL>}] <JOBID>[ <JOBID>] ...
-a]
```
# **Description**

The *qsig* command requests that a signal be sent to executing batch jobs. The signal is sent to the session leader of the job. If the **[-s](#page-281-2)** option is not specified, SIGTERM is sent. The request to signal a batch job will be rejected if:

- The user is not authorized to signal the job.
- The job is not in the running state.
- The requested signal is not supported by the system upon which the job is executing.

The *qsig* command sends a Signal Job batch request to the server which owns the job.

# **Options**

<span id="page-281-1"></span><span id="page-281-0"></span>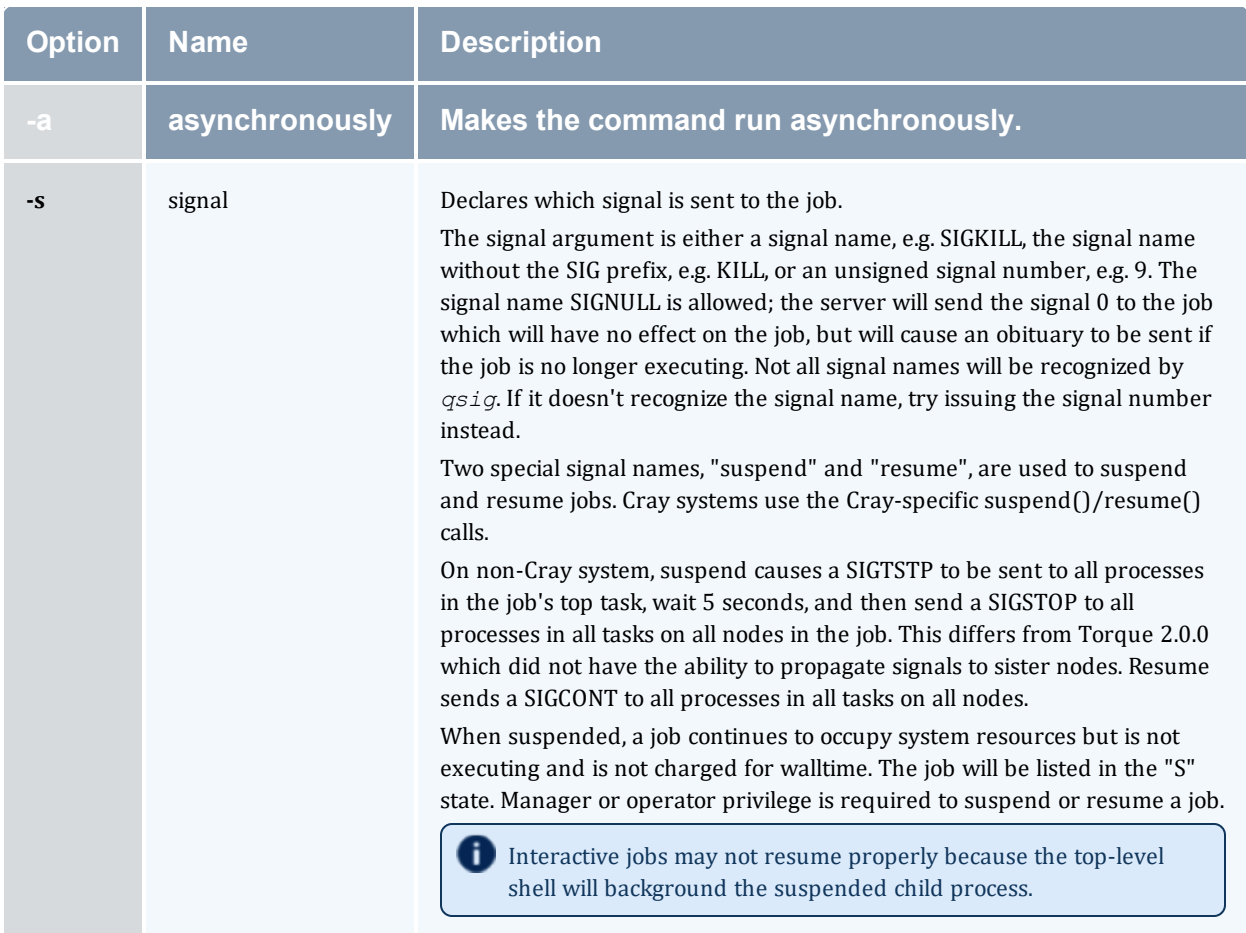

# **Operands**

#### The *qsig* command accepts one or more job\_identifier operands of the form:

```
sequence_number[.server_name][@server]
```
# **Examples**

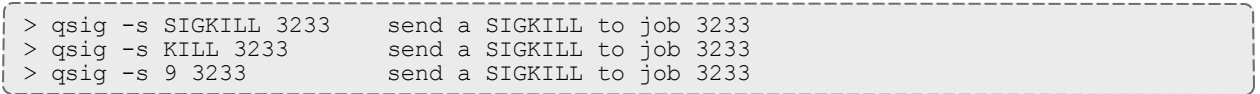

# Standard error

The  $qsig$  command will write a diagnostic message to standard error for each error occurrence.

## Exit status

Upon successful processing of all the operands presented to the *qsig* command, the exit status will be a value of zero.

If the *qsig* command fails to process any operand, the command exits with a value greater than zero.

#### Related Topics

[qsub\(](#page-290-0)1B)

#### **Non-Adaptive Computing topics**

- pbs\_sigjob $(3B)$
- pbs\_resources\_ $*(7B)$  where  $*$  is system type
- PBS ERS

## qstat

Show status of PBS batch jobs.

#### Synopsis

```
qstat [-c] [-C] [-f [-1]][-W site_specific] [job_identifier... |
destination...] [time]
qstat [-a|-i|-r|-e] [-c] [-n [-1]] [-s] [-G|-M] [-R] [-u user_list]
[job_identifier... | destination...]
qstat -Q [-f-1]] -c] [-W, S] site specific] [destination...]qstat -q [-c] [-G|-M] [destination...]
qstat -B [-c] [-f [-1]][-W site_specific] [server_name...]
qstat -t [-c] [-C]
```
#### Description

The *qstat* command is used to request the status of jobs, queues, or a batch server. The requested status is written to standard out.

When requesting job status, synopsis format 1 or 2, *qstat* will output information about each job\_identifier or all jobs at each destination. Jobs for which the user does not have status privilege are not displayed.

When requesting queue or server status, synopsis format 3 through 5, *qstat* will output information about each destination.

You can configure Torque with CFLAGS='DTXT' to change the alignment of text in qstat output. This noticeably improves qstat -r output.

## <span id="page-283-9"></span>**Options**

<span id="page-283-10"></span><span id="page-283-8"></span><span id="page-283-7"></span><span id="page-283-6"></span><span id="page-283-5"></span><span id="page-283-4"></span><span id="page-283-3"></span><span id="page-283-2"></span><span id="page-283-1"></span><span id="page-283-0"></span>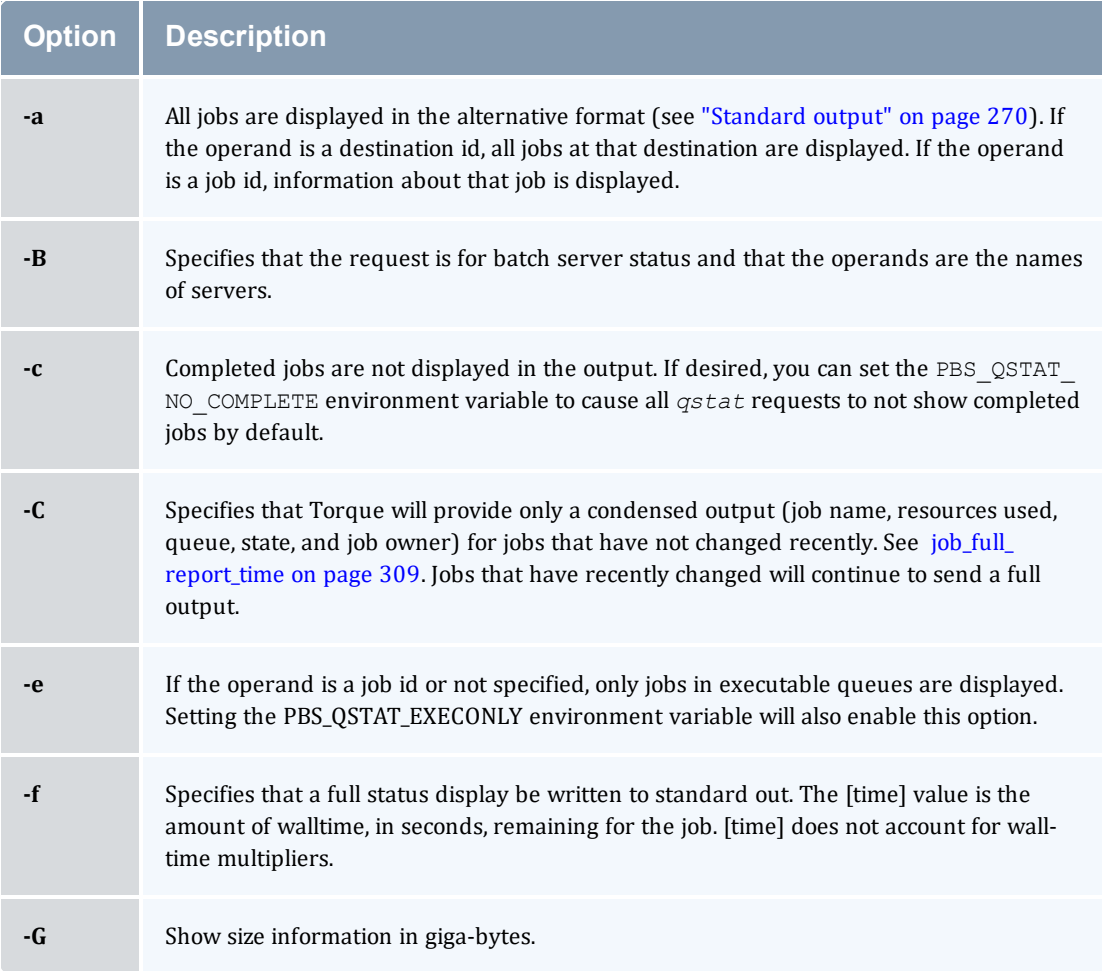

<span id="page-284-15"></span><span id="page-284-14"></span><span id="page-284-13"></span><span id="page-284-12"></span><span id="page-284-11"></span><span id="page-284-10"></span><span id="page-284-9"></span><span id="page-284-8"></span><span id="page-284-7"></span><span id="page-284-6"></span><span id="page-284-5"></span><span id="page-284-4"></span><span id="page-284-3"></span><span id="page-284-2"></span><span id="page-284-1"></span><span id="page-284-0"></span>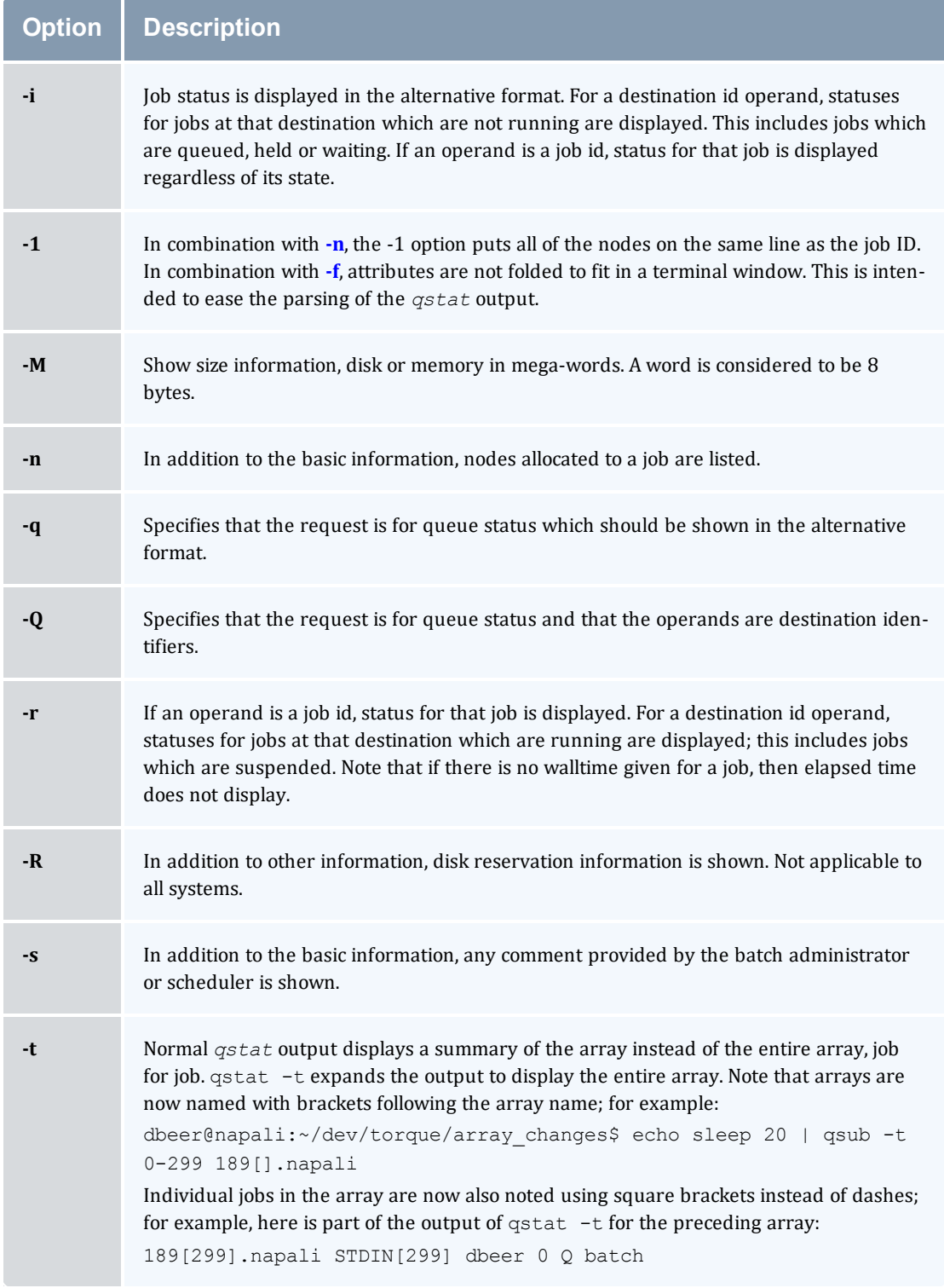

<span id="page-285-2"></span><span id="page-285-0"></span>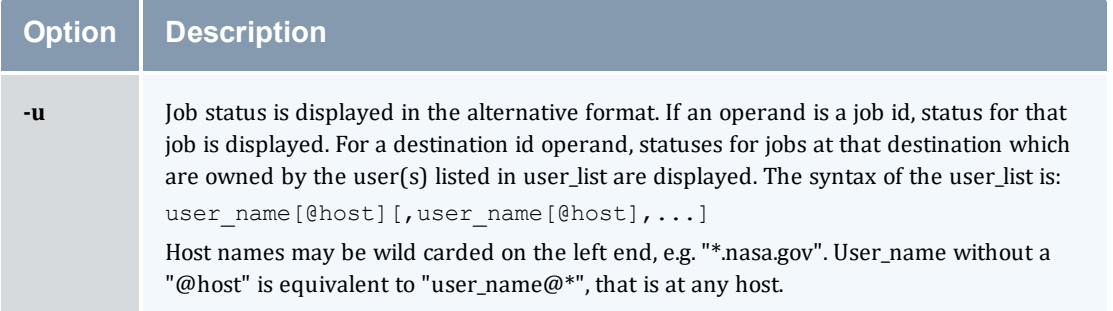

# **Operands**

If neither the **[-q](#page-284-11)** nor the **[-B](#page-283-8)** option is given, the operands on the qstat command must be either job identifiers or destinations identifiers.

If the operand is a job identifier, it must be in the following form:

sequence number[.server name][@server]

where sequence number.server name is the job identifier assigned at submittal time (see **[qsub](#page-290-0)**). If the . server name is omitted, the name of the default server will be used. If @server is supplied, the request will be for the job identifier currently at that Server.

If the operand is a destination identifier, it is one of the following three forms:

- queue
- $\bullet$  @server
- $\bullet$  queue@server

If queue is specified, the request is for status of all jobs in that queue at the default server. If the @server form is given, the request is for status of all jobs at that server. If a full destination identifier, queue@server, is given, the request is for status of all jobs in the named queue at the named server.

If the **[-q](#page-284-11)** option is given, the operands are destination identifiers as specified above. If queue is specified, the status of that queue at the default server will be given. If queue@server is specified, the status of the named queue at the named server will be given. If @server is specified, the status of all queues at the named server will be given. If no destination is specified, the status of all queues at the default server will be given.

<span id="page-285-1"></span>If the **[-B](#page-283-8)** option is given, the operand is the name of a server.

#### Standard output

#### **Displaying job status**

If job status is being displayed in the default format and the **[-f](#page-283-7)** option is not specified, the following items are displayed on a single line, in the specified order, separated by white space:

- the job identifier assigned by PBS.
- the job name given by the submitter.
- the job owner.
- the CPU time used.
- $\bullet$  the job state:

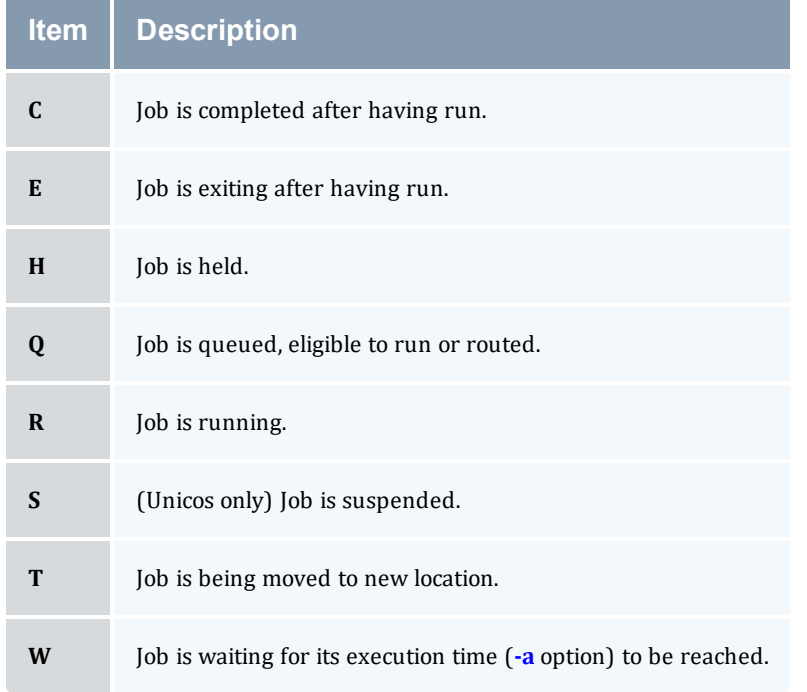

• the queue in which the job resides.

If job status is being displayed and the **[-f](#page-283-7)** option is specified, the output will depend on whether *qstat* was compiled to use a Tcl interpreter. See ["Configuration"](#page-289-0) on page 274 for details. If Tcl is not being used, full display for each job consists of the header line:

Job Id: job identifier

Followed by one line per job attribute of the form:

attribute\_name = value

If any of the options **[-a](#page-283-9)**, **[-i](#page-284-12)**, **[-r](#page-284-13)**, **[-u](#page-285-2)**, **[-n](#page-284-10)**, **[-s](#page-284-14)**, **[-G](#page-283-10)**, or **[-M](#page-284-15)** are provided, the alternative display format for jobs is used. The following items are displayed on a single line, in the specified order, separated by white space:

- the job identifier assigned by PBS
- $\bullet$  the job owner
- the queue in which the job currently resides
- the job name given by the submitter
- $\bullet$  the session id (if the job is running)
- If the number of nodes *requested* by the job (not the number of nodes in use)
- the number of CPUs or tasks *requested* by the job
- If the amount of memory *requested* by the job
- <sup>l</sup> either the CPU time, if specified, or wall time *requested* by the job, (hh:mm)
- the job's current state
- $\bullet$  the amount of CPU time or wall time used by the job (hh:mm)

When any of the above options or the **[-r](#page-284-13)** option is used to request an alternative display format, a column with the requested memory for the job is displayed. If more than one type of memory is requested for the job, either through server or queue parameters or command line, only one value can be displayed. The value displayed depends on the order the memory types are evaluated with the last type evaluated being the value displayed. The order of evaluation is dmem, mem, pmem, pvmem, vmem.

If the **[-r](#page-284-13)** option is provided, the line contains:

- the job identifier assigned by PBS
- $\bullet$  the job owner
- the queue in which the job currently resides
- the number of nodes requested by the job
- If the number of CPUs or tasks requested by the job
- the amount of memory requested by the job
- either the CPU time or wall time requested by the job
- the job's current state
- the amount of CPU time or wall time used by the job
- the amount of SRFS space requested on the big file system
- If the amount of SRFS space requested on the fast file system
- $\bullet$  the amount of space requested on the parallel I/O file system

The last three fields may not contain useful information at all sites or on all systems

#### **Displaying queue status**

If queue status is being displayed and the **[-f](#page-283-7)** option was not specified, the following items are displayed on a single line, in the specified order, separated by white space:

- $\bullet$  the queue name
- the maximum number of jobs that may be run in the queue concurrently
- If the total number of jobs in the queue
- the enable or disabled status of the queue
- the started or stopped status of the queue
- If for each job state, the name of the state and the number of jobs in the queue in that state
- the type of queue, execution or routing

If queue status is being displayed and the **[-f](#page-283-0)** option is specified, the output will depend on whether *qstat* was compiled to use a Tcl interpreter. See the configuration section for details. If Tcl is not being used, the full display for each queue consists of the header line:

```
Queue: queue name
```
Followed by one line per queue attribute of the form:

```
attribute_name = value
```
If the **[-q](#page-284-0)** option is specified, queue information is displayed in the alternative format: The following information is displayed on a single line:

- $\bullet$  the queue name
- the maximum amount of memory a job in the queue may request
- the maximum amount of CPU time a job in the queue may request
- If the maximum amount of wall time a job in the queue may request
- the maximum amount of nodes a job in the queue may request
- If the number of jobs in the queue in the running state
- If the number of jobs in the queue in the queued state
- In the maximum number (limit) of jobs that may be run in the queue concurrently
- If the state of the queue given by a pair of letters:
	- $\circ$  either the letter *E* if the queue is Enabled or *D* if Disabled

and

<sup>o</sup> either the letter *R* if the queue is Running (started) or *S* if Stopped.

#### **Displaying server status**

If batch server status is being displayed and the **[-f](#page-283-0)** option is not specified, the following items are displayed on a single line, in the specified order, separated by white space:

- the server name
- If the maximum number of jobs that the server may run concurrently
- If the total number of jobs currently managed by the server
- the status of the server
- If for each job state, the name of the state and the number of jobs in the server in that state

If server status is being displayed and the **[-f](#page-283-0)** option is specified, the output will depend on whether qstat was compiled to use a Tcl interpreter. See the configuration section for details. If Tcl is not being used, the full display for the server consists of the header line:

Server: server name

Followed by one line per server attribute of the form:

attribute\_name = value

### Standard error

The *qstat* command will write a diagnostic message to standard error for each error occurrence.

### **Configuration**

If *qstat* is compiled with an option to include a Tcl interpreter, using the **[-f](#page-283-0)** flag to get a full display causes a check to be made for a script file to use to output the requested information. The first location checked is  $$HOME/.qstatec.$  If this does not exist, the next location checked is administrator configured. If one of these is found, a Tcl interpreter is started and the script file is passed to it along with three global variables. The command line arguments are split into two variable named flags and operands . The status information is passed in a variable named objects . All of these variables are Tcl lists. The flags list contains the name of the command (usually "*qstat*") as its first element. Any other elements are command line option flags with any options they use, presented in the order given on the command line. They are broken up individually so that if two flags are given together on the command line, they are separated in the list. For example, if the user typed:

qstat -QfWbigdisplay

the flags list would contain

qstat -Q -f -W bigdisplay

The operands list contains all other command line arguments following the flags. There will always be at least one element in operands because if no operands are typed by the user, the default destination or server name is used. The objects list contains all the information retrieved from the server(s) so the Tcl interpreter can run once to format the entire output. This list has the same number of elements as the operands list. Each element is another list with two elements.

The first element is a string giving the type of objects to be found in the second. The string can take the values "server", "queue", "job" or "error".

The second element will be a list in which each element is a single batch status object of the type given by the string discussed above. In the case of "error", the list will be empty. Each object is again a list. The first element is the name of the object. The second is a list of attributes.

The third element will be the object text.

All three of these object elements correspond with fields in the structure batch\_status which is described in detail for each type of object by the man pages for pbs\_statjob(3), pbs\_statque(3), and pbs\_statserver(3). Each attribute in the second element list whose elements correspond with the attrl structure. Each will be a list with two elements. The first will be the attribute name and the second will be the attribute value.

# Exit status

Upon successful processing of all the operands presented to the *qstat* command, the exit status will be a value of zero.

If the *qstat* command fails to process any operand, the command exits with a value greater than zero.

Related Topics

[qalter\(](#page-254-0)1B)

[qsub\(](#page-290-0)1B)

#### **Non-Adaptive Computing topics**

- pbs\_alterjob $(3B)$
- pbs\_statjob $(3B)$
- pbs\_statque $(3B)$
- pbs\_statserver $(3B)$
- pbs\_submit $(3B)$
- $pbs\_job\_attributes(7B)$
- pbs\_queue\_attributes $(7B)$
- pbs\_server\_attributes $(7B)$
- <sup>l</sup> qmgr query\_other\_jobs parameter (allow non-admin users to see other users' jobs
- pbs\_resources\_ $*(7B)$  where  $*$  is system type
- <span id="page-290-0"></span>• PBS ERS

# qsub

Submit PBS job.

# Synopsis

```
-a-A[-b secs]
[-c checkpoint_options][-C directive_prefix][-d path][-D path][-e
path]-f][-F]-h][-I][-j join][-k keep][-K kill_delay][-l resource_list][-L NUMA
resource_list]
[-m mail_options][-M user_list][-n node_exclusive][-N name][-o path]
[-p priority][-P user[:group]][-q destination][-r][-S path_to_shell
(s)]
[-t array_request][-v variable_list][-V][-w path][-W additional_
```

```
attributes][-x][-X]
[-z][script]
```
# **Description**

To create a job is to submit an executable script to a batch server. The batch server will be the default server unless the **[-q](#page-300-3)** option is specified. The command parses a script prior to the actual script execution; it does not execute a script itself. All script-writing rules remain in effect, including the "*#!*" at the head of the file (see discussion of PBS\_DEFAULT under ["Environment](#page-307-0) [variables"](#page-307-0) on page 292). Typically, the script is a shell script which will be executed by a command shell such as sh or csh.

Options on the *qsub* command allow the specification of attributes which affect the behavior of the job.

The *qsub* command will pass certain environment variables in the Variable\_List attribute of the job. These variables will be available to the job. The value for the following variables will be taken from the environment of the *qsub* command: HOME, LANG, LOGNAME, PATH, MAIL, SHELL, and TZ. These values will be assigned to a new name which is the current name prefixed with the string "PBS\_O\_". For example, the job will have access to an environment variable named PBS\_O\_HOME which have the value of the variable HOME in the *qsub* command environment.

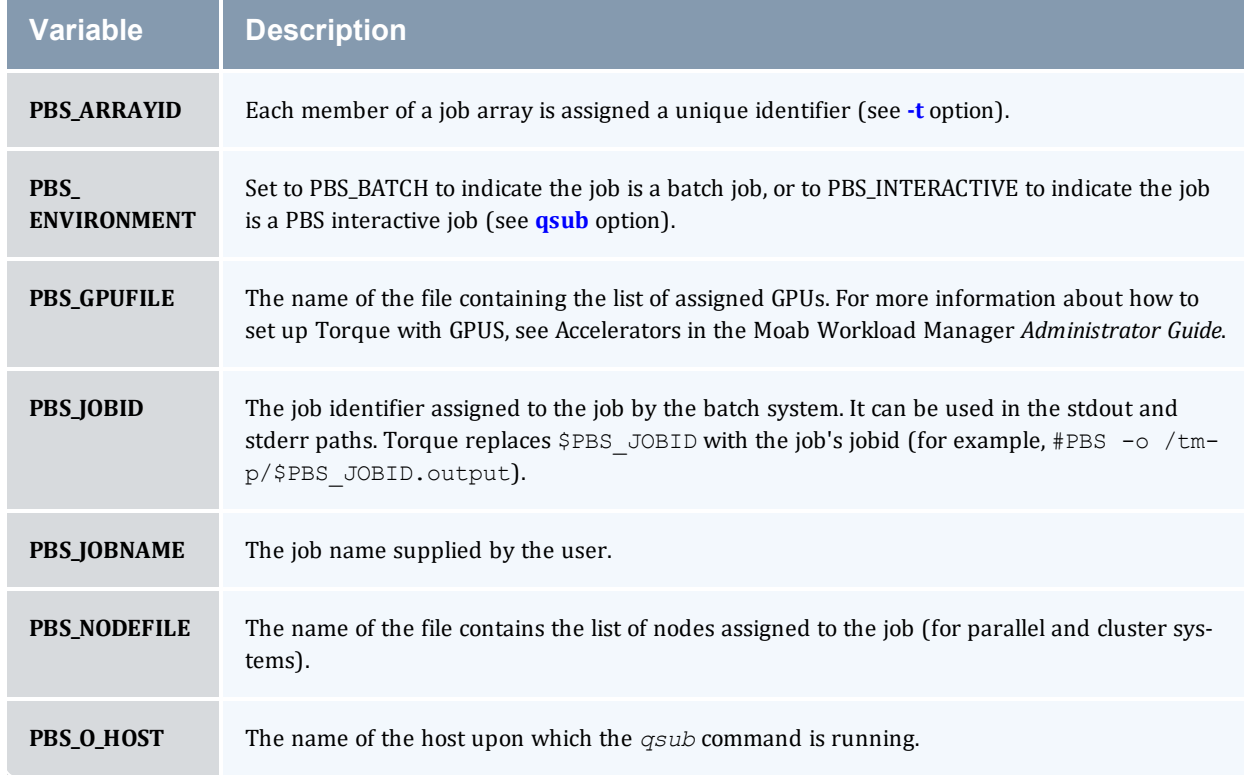

In addition to the above, the following environment variables will be available to the batch job:

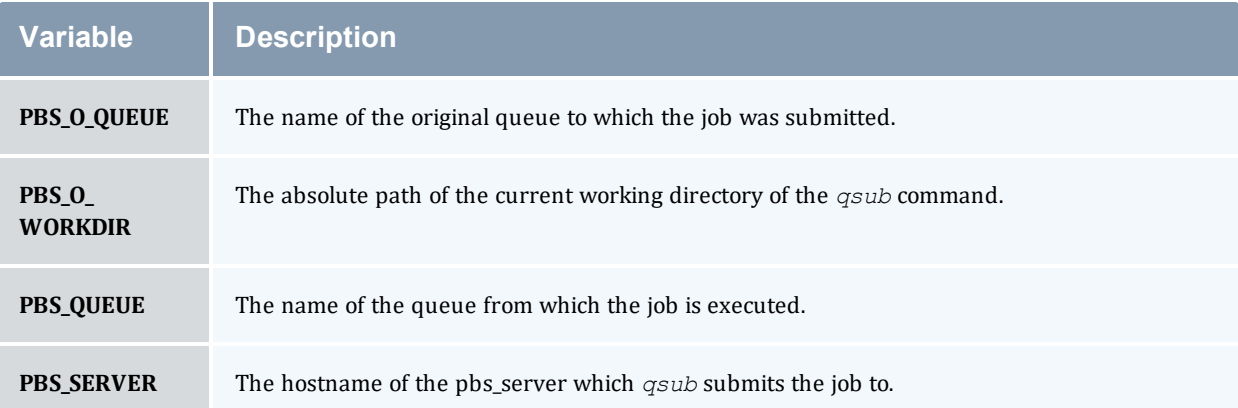

# **Options**

<span id="page-292-3"></span><span id="page-292-2"></span><span id="page-292-1"></span><span id="page-292-0"></span>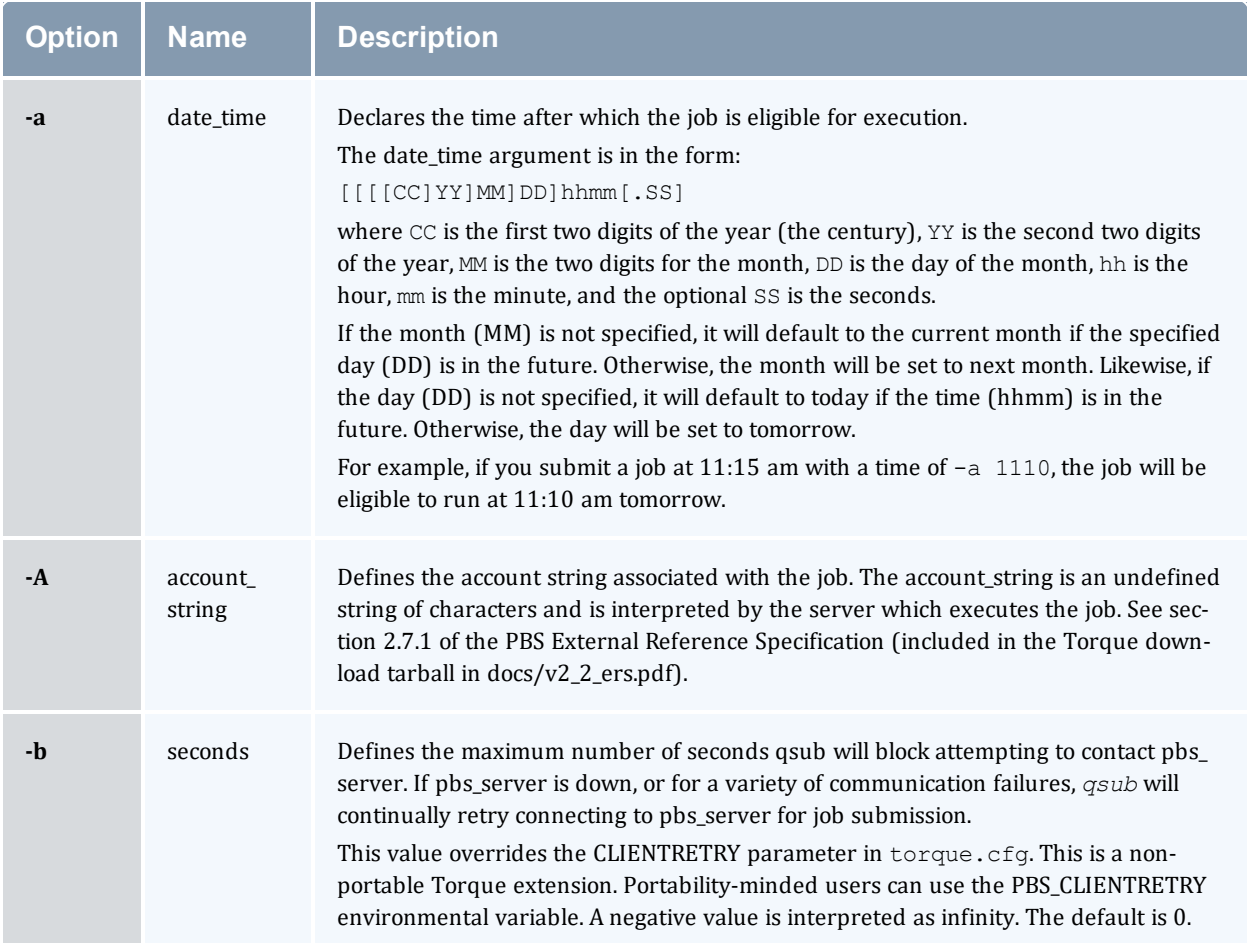

<span id="page-293-4"></span><span id="page-293-3"></span><span id="page-293-2"></span><span id="page-293-1"></span><span id="page-293-0"></span>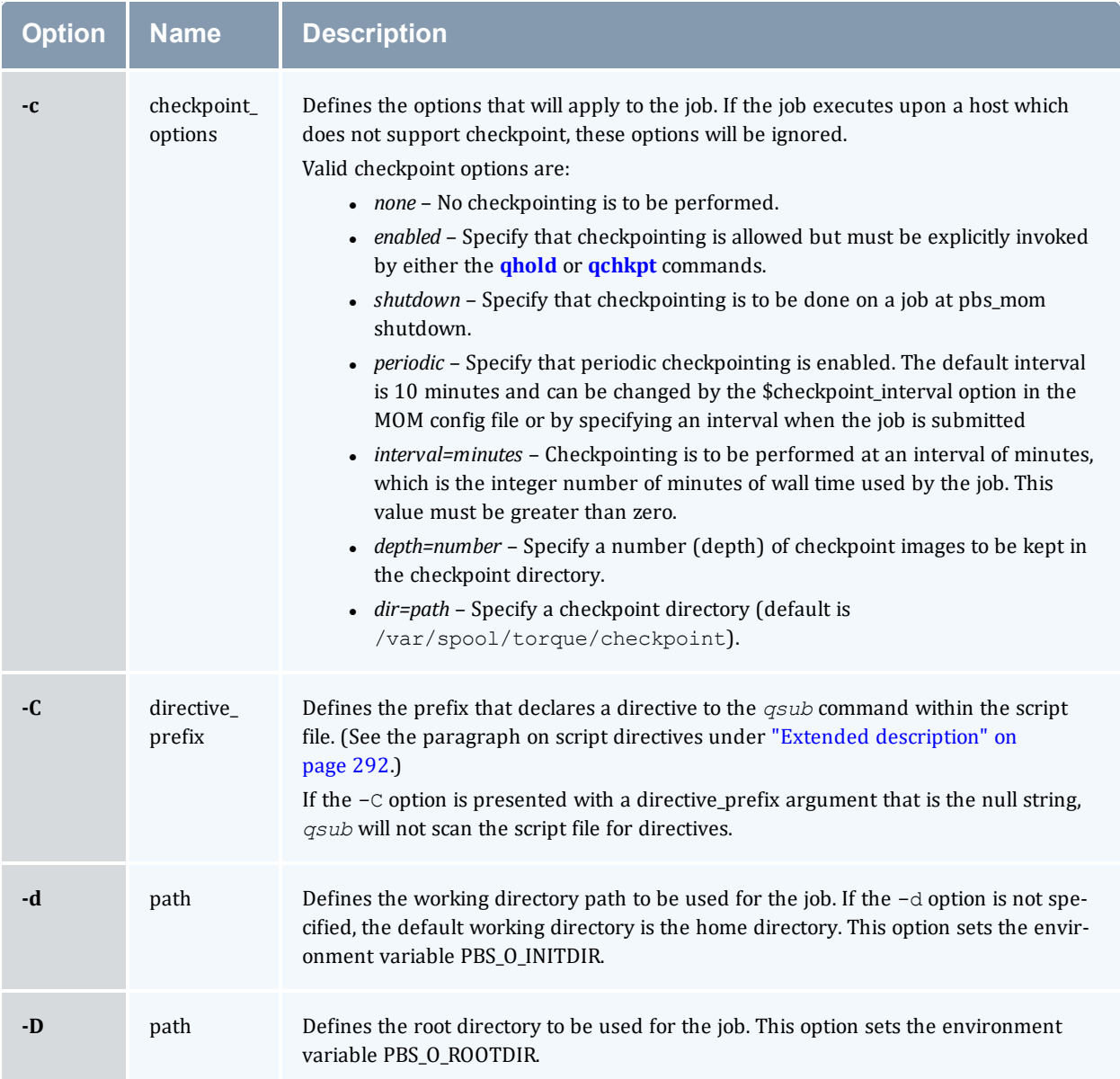

<span id="page-294-1"></span><span id="page-294-0"></span>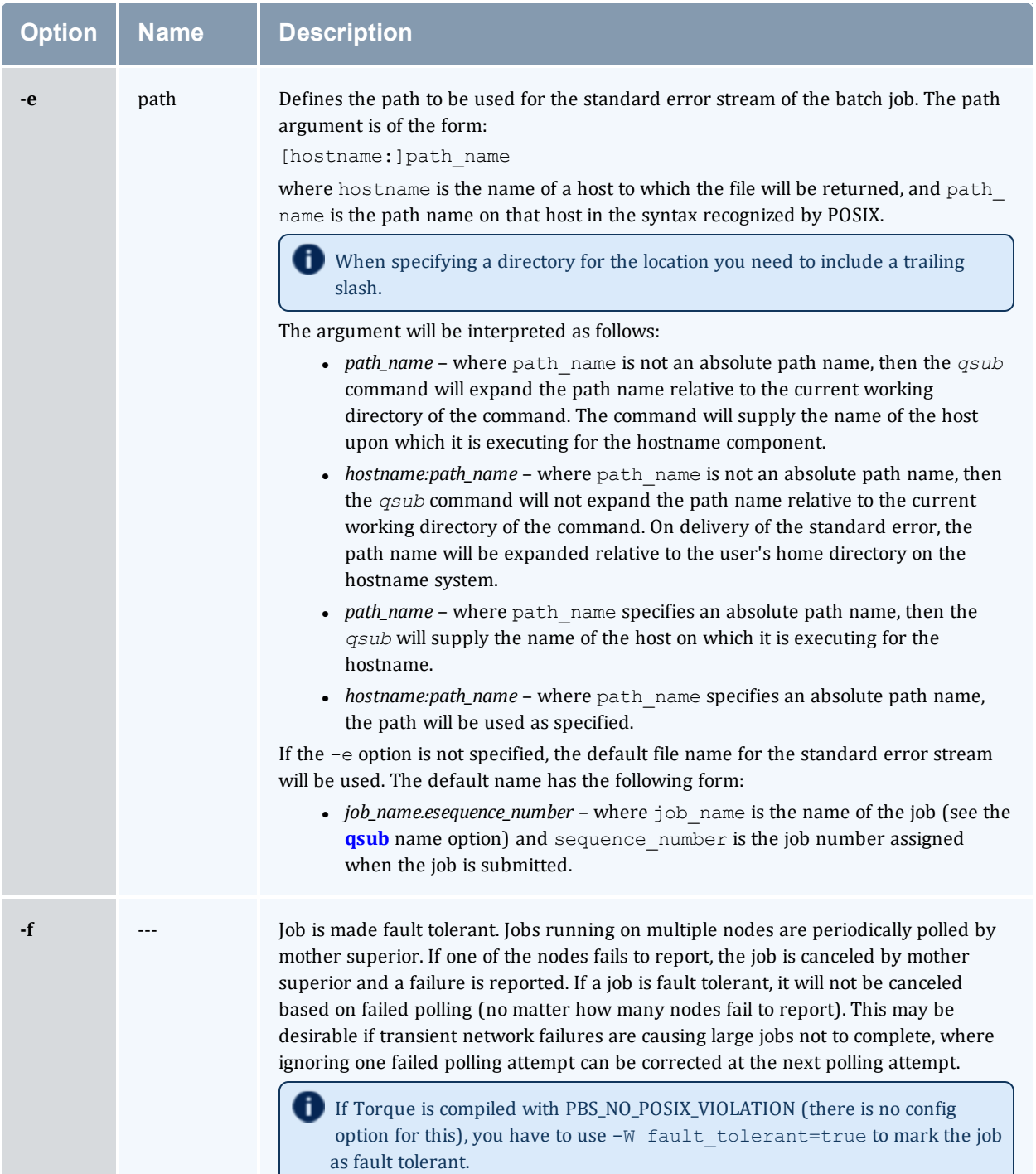

<span id="page-295-3"></span><span id="page-295-2"></span><span id="page-295-1"></span><span id="page-295-0"></span>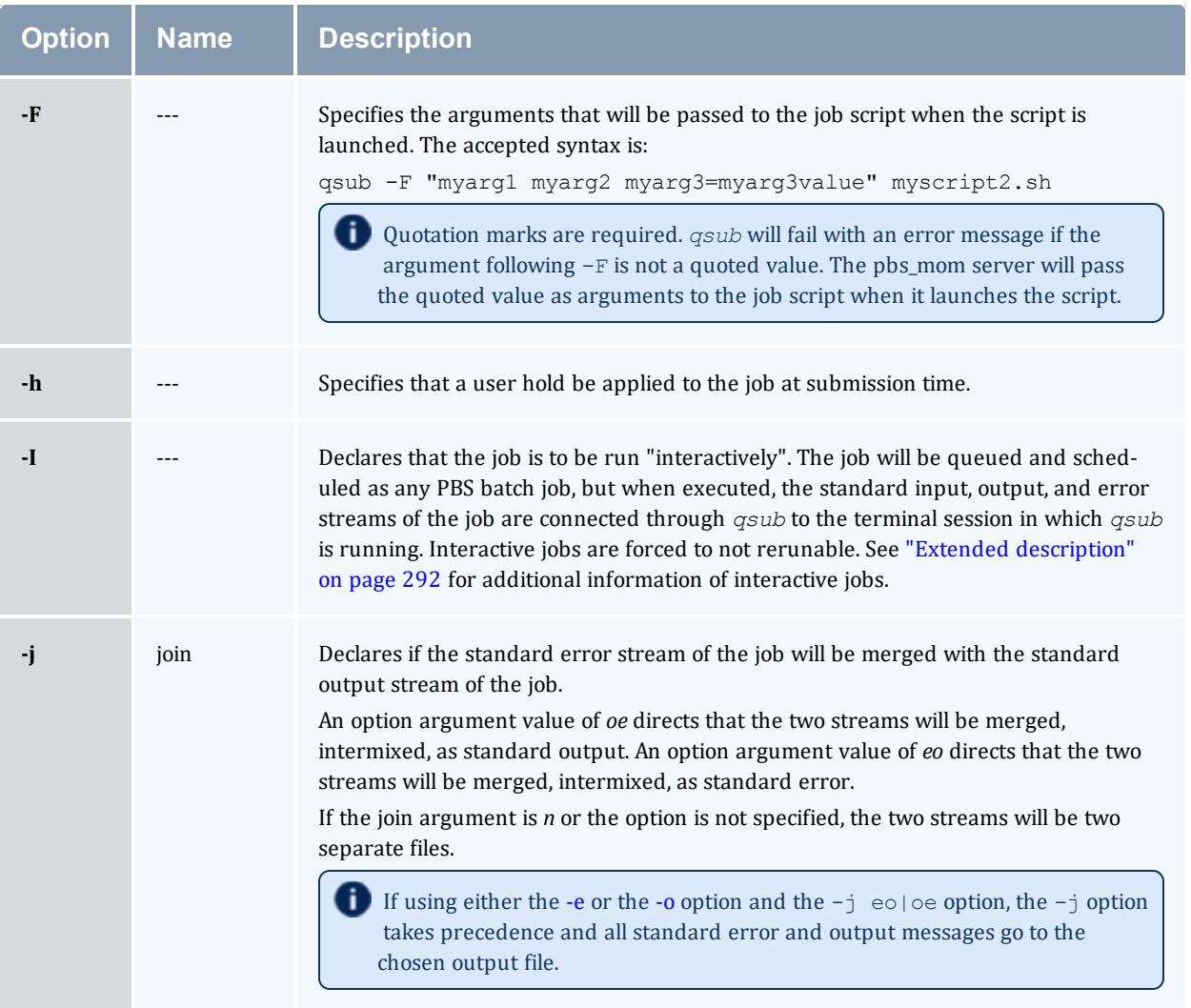

<span id="page-296-1"></span><span id="page-296-0"></span>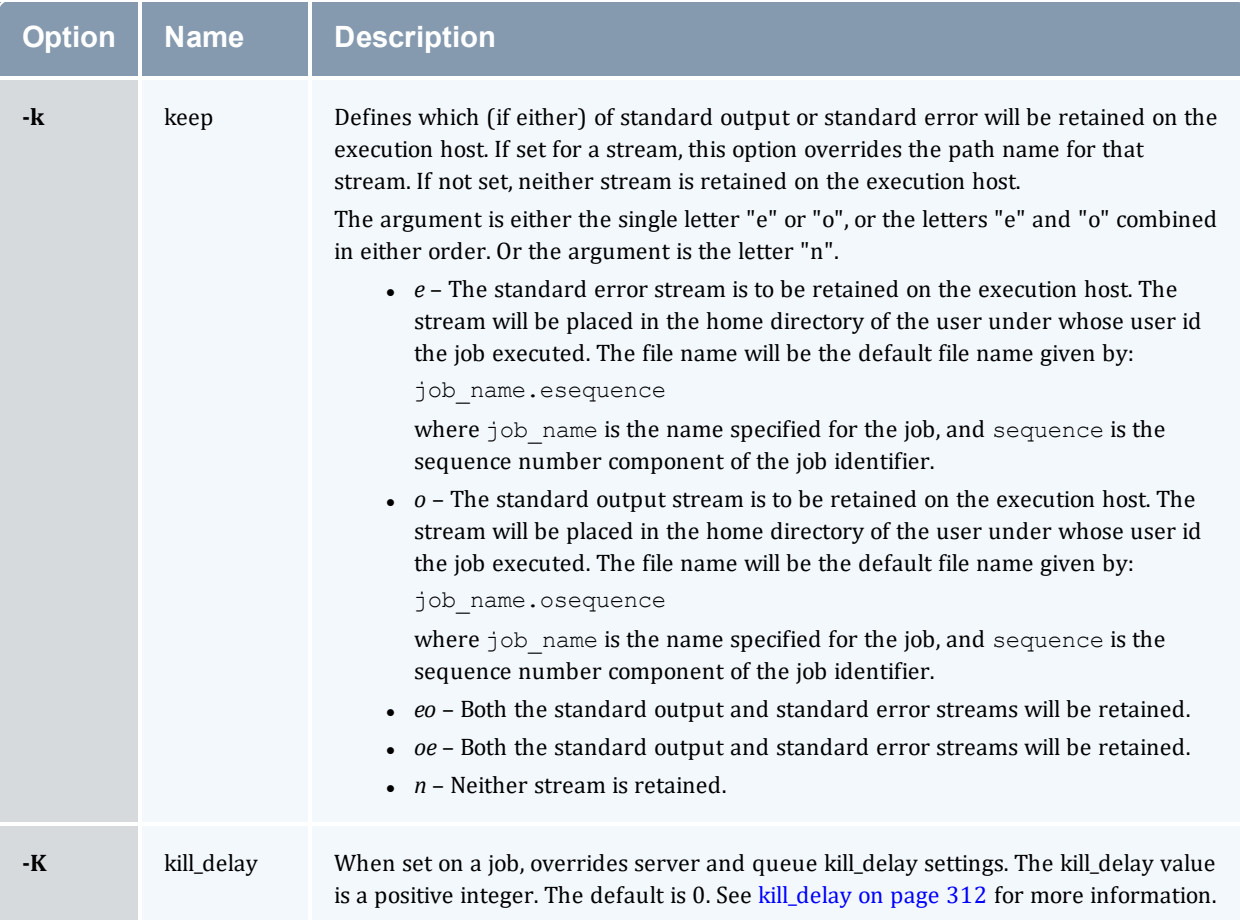

<span id="page-297-2"></span><span id="page-297-1"></span><span id="page-297-0"></span>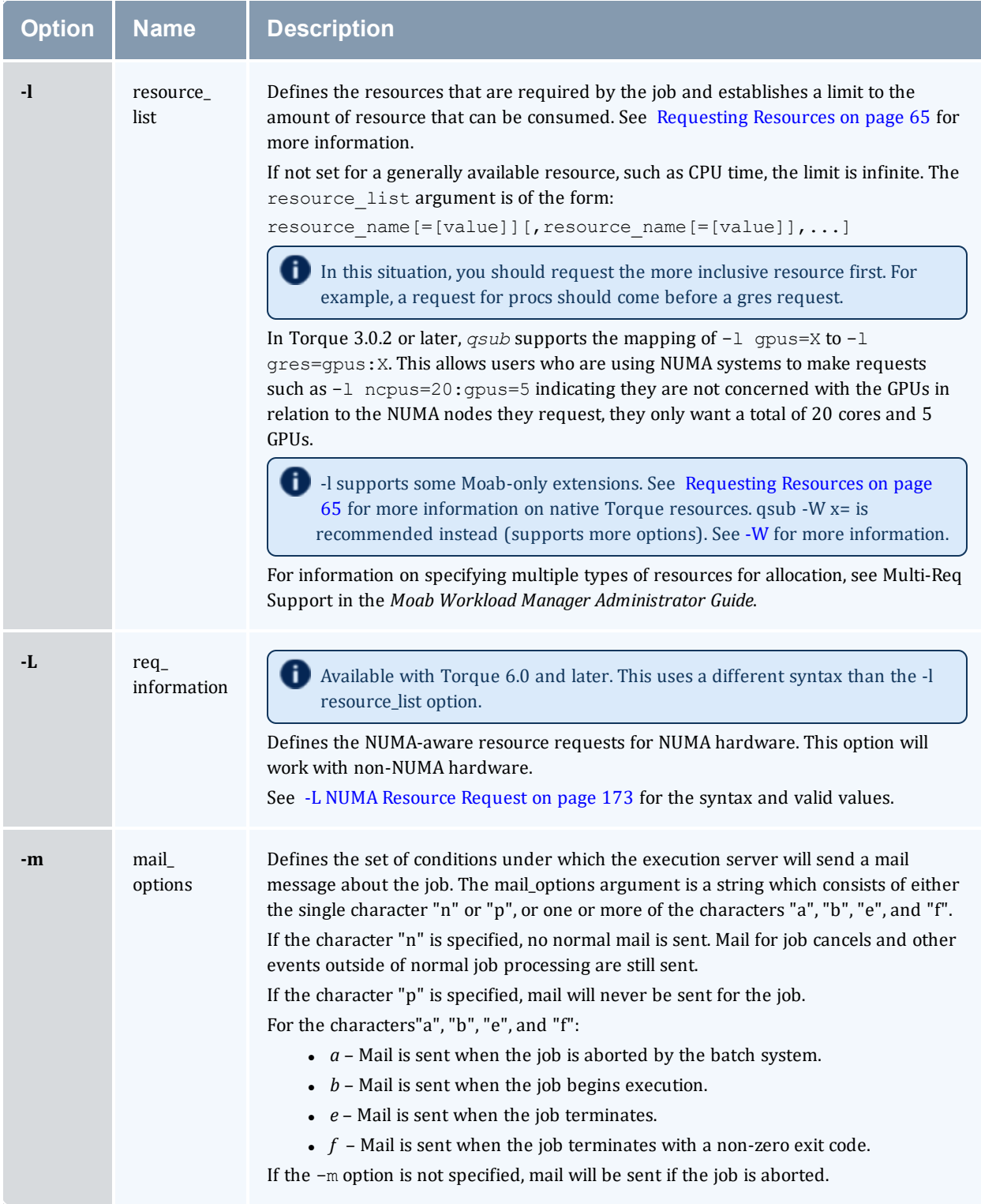

<span id="page-298-2"></span><span id="page-298-1"></span><span id="page-298-0"></span>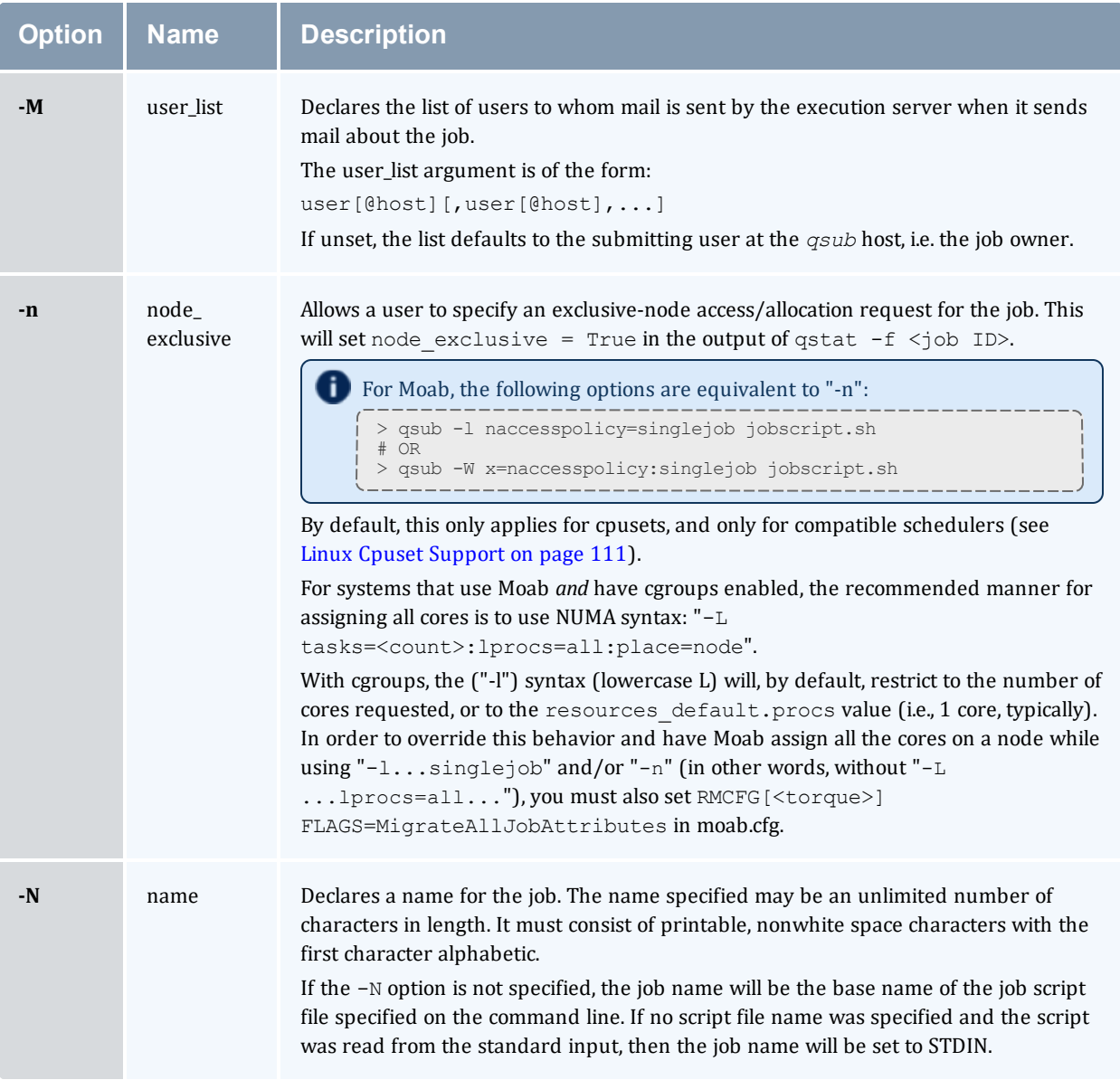

<span id="page-299-2"></span><span id="page-299-1"></span><span id="page-299-0"></span>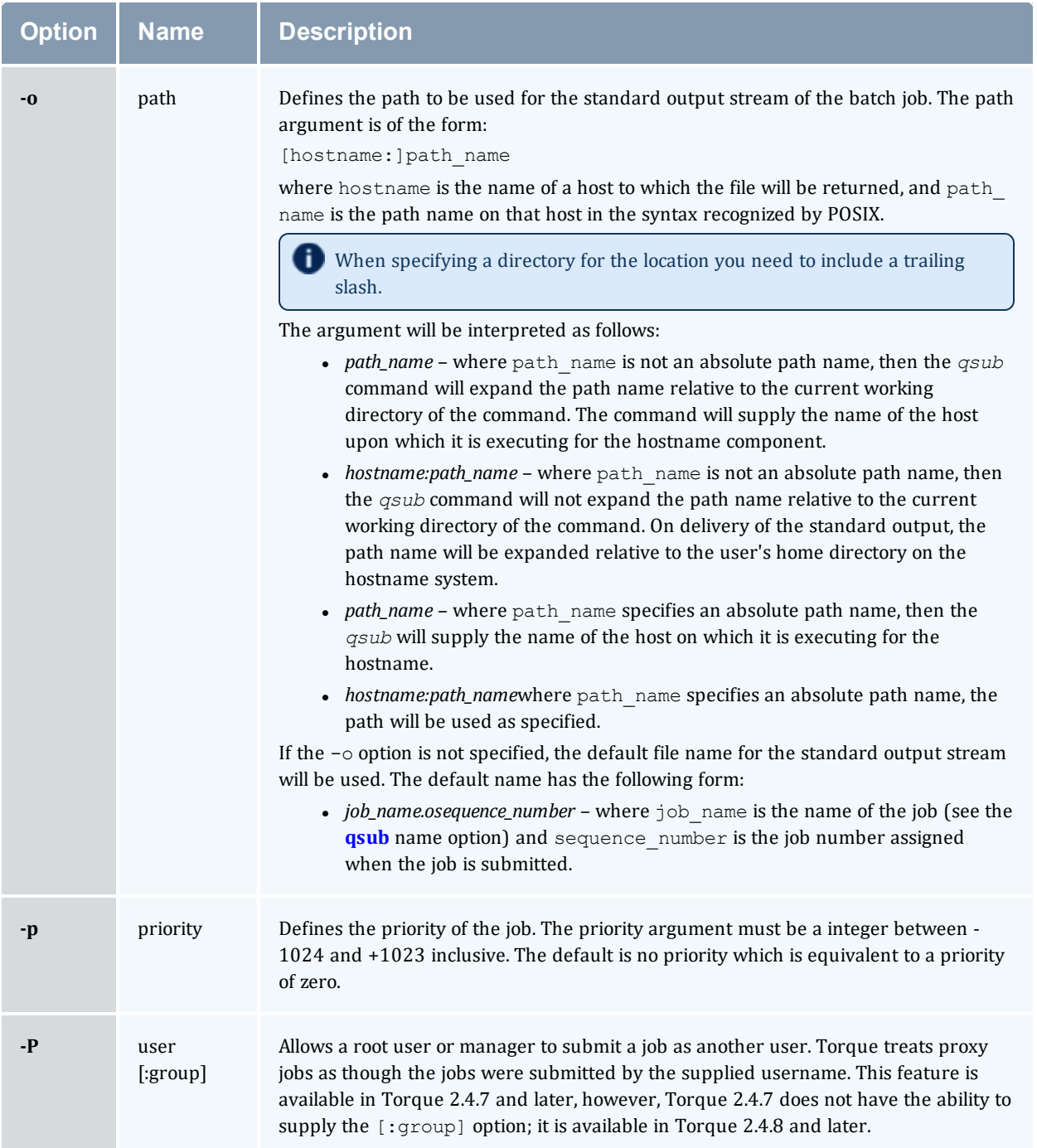

<span id="page-300-3"></span><span id="page-300-2"></span><span id="page-300-1"></span><span id="page-300-0"></span>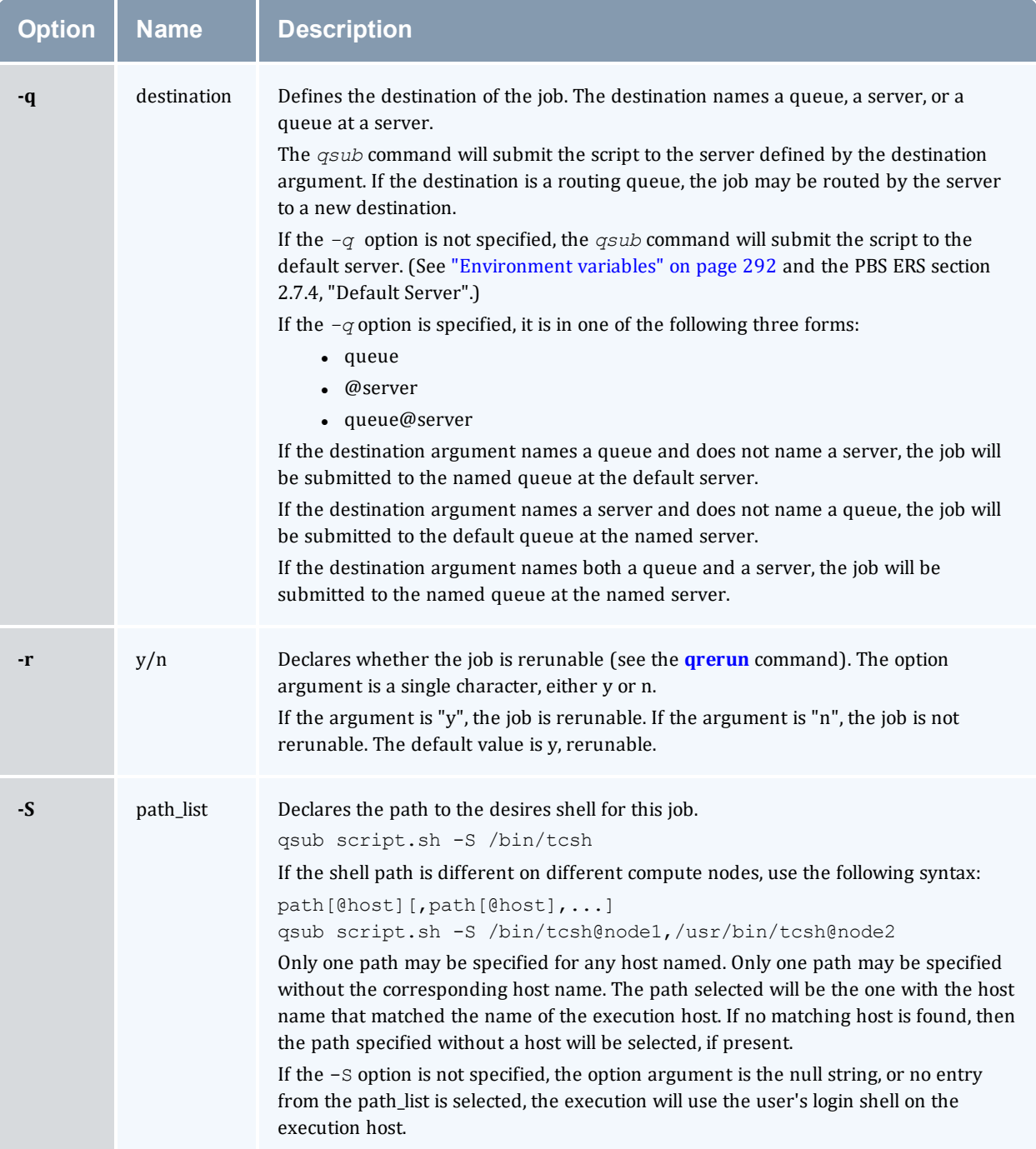

<span id="page-301-4"></span><span id="page-301-3"></span><span id="page-301-2"></span><span id="page-301-1"></span><span id="page-301-0"></span>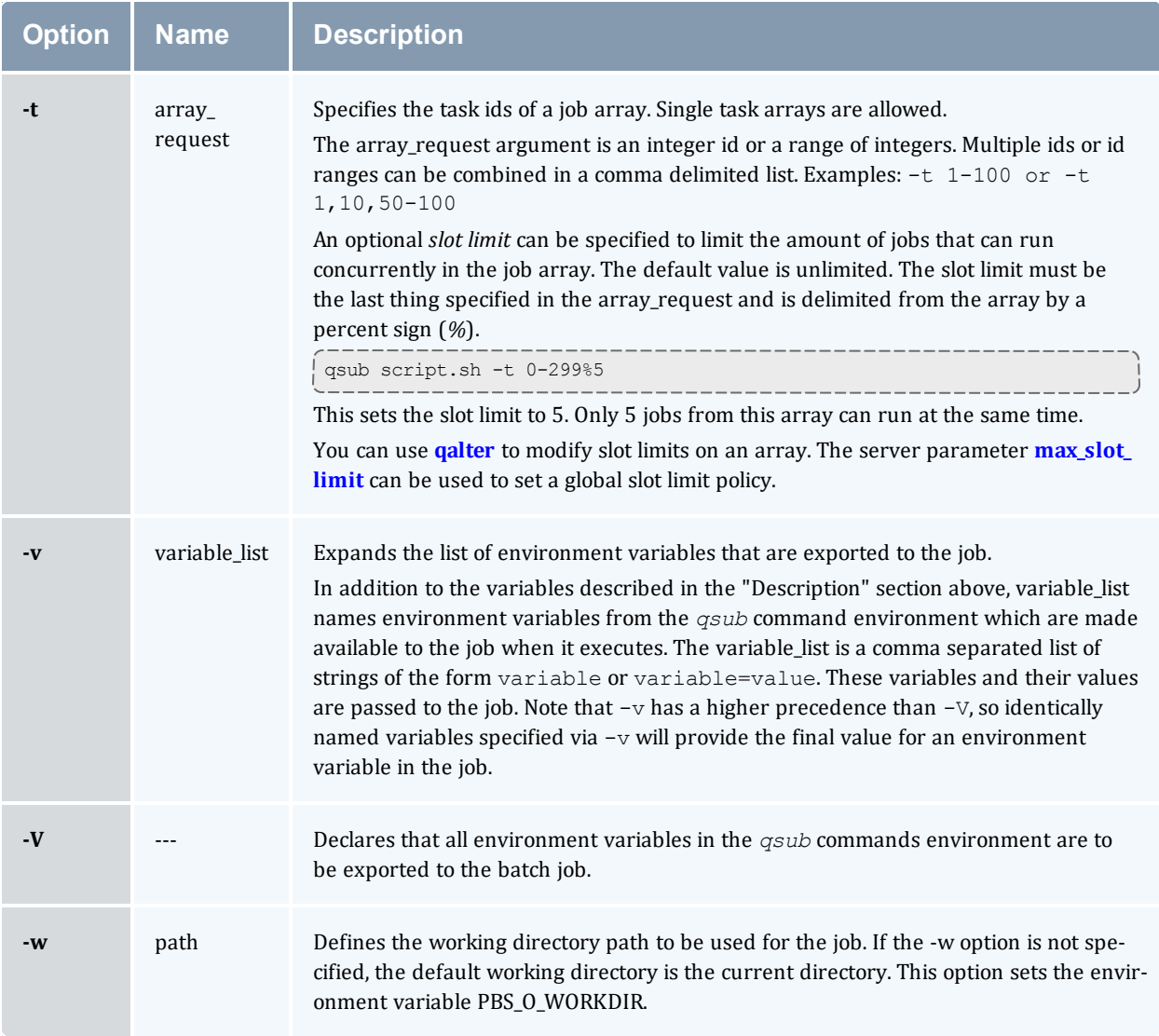

<span id="page-302-0"></span>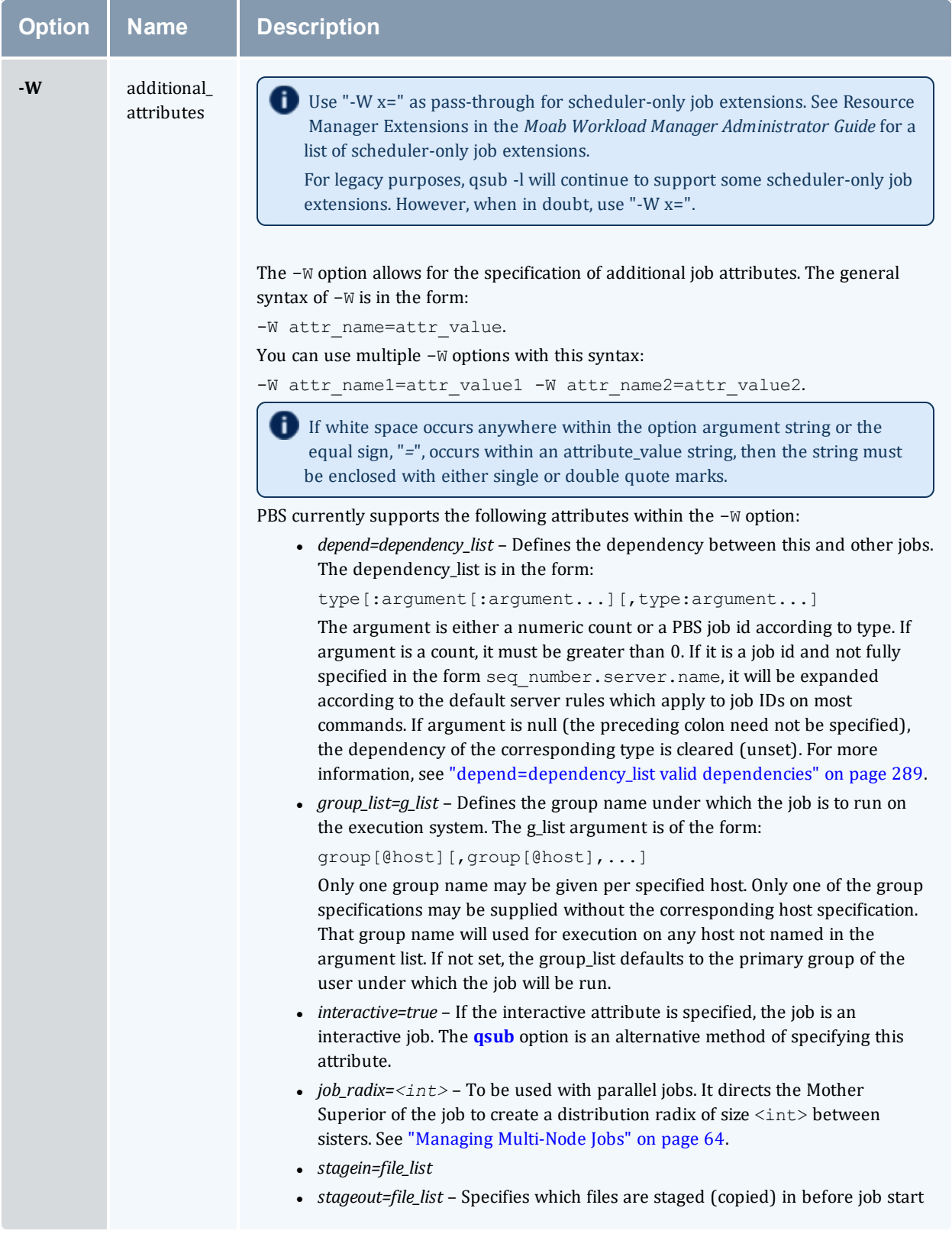

<span id="page-303-3"></span><span id="page-303-2"></span><span id="page-303-1"></span><span id="page-303-0"></span>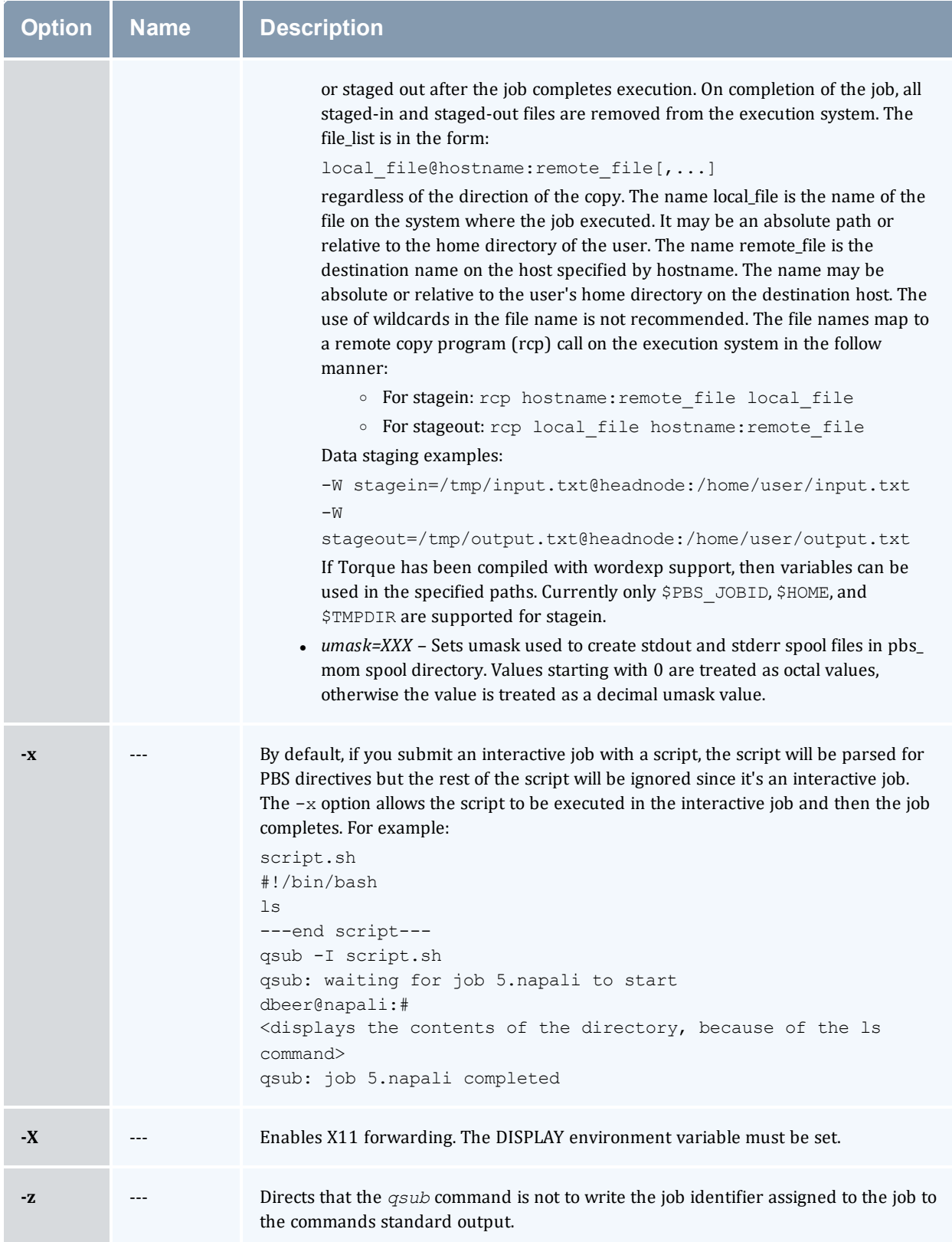

### <span id="page-304-0"></span>**depend=dependency\_list valid dependencies**

For job dependencies to work correctly, you must set the ["keep\\_completed"](#page-326-0) on page 311 server parameter.

Jobs can depend on single job dependencies and array dependencies at the same time.

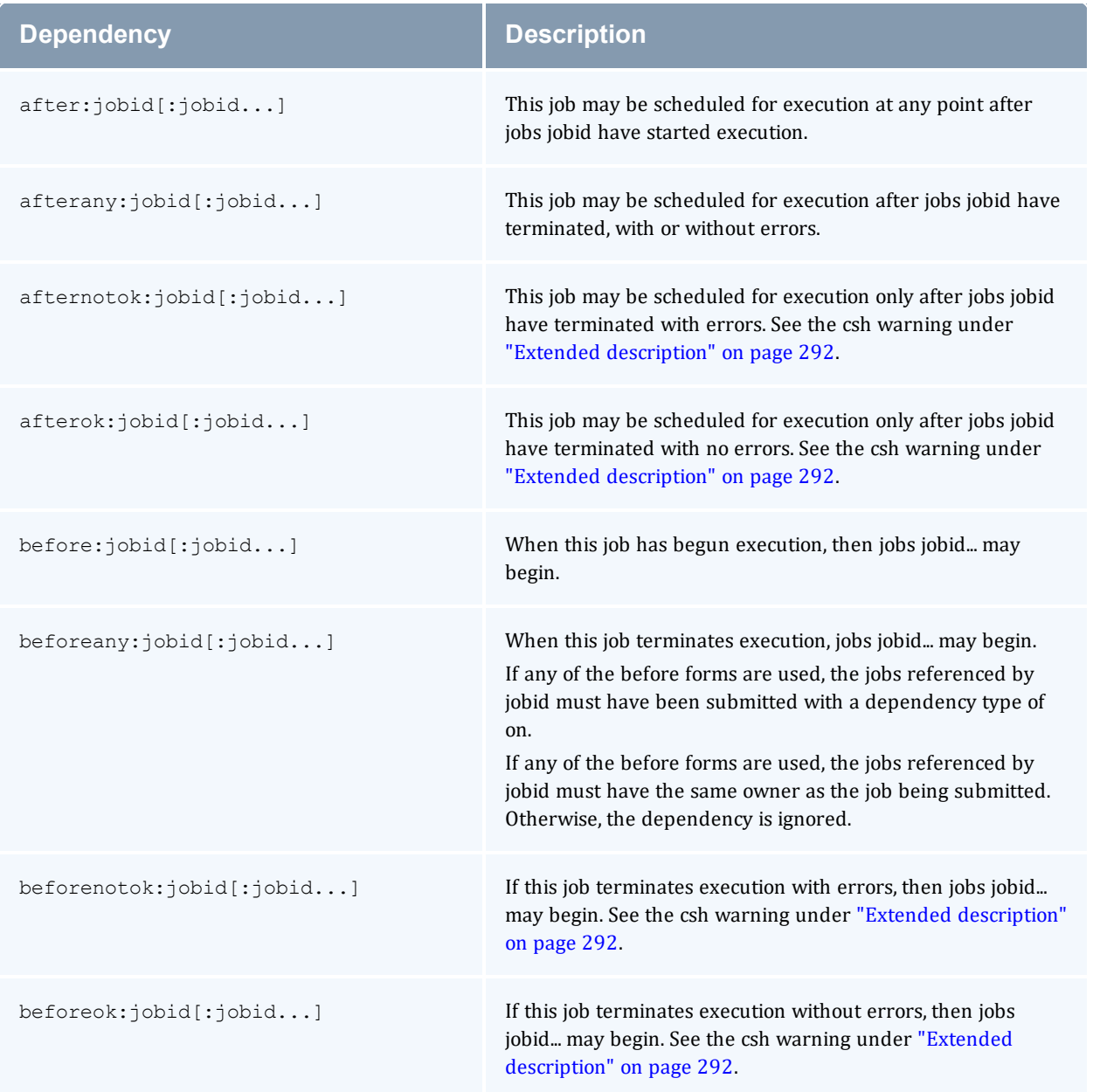

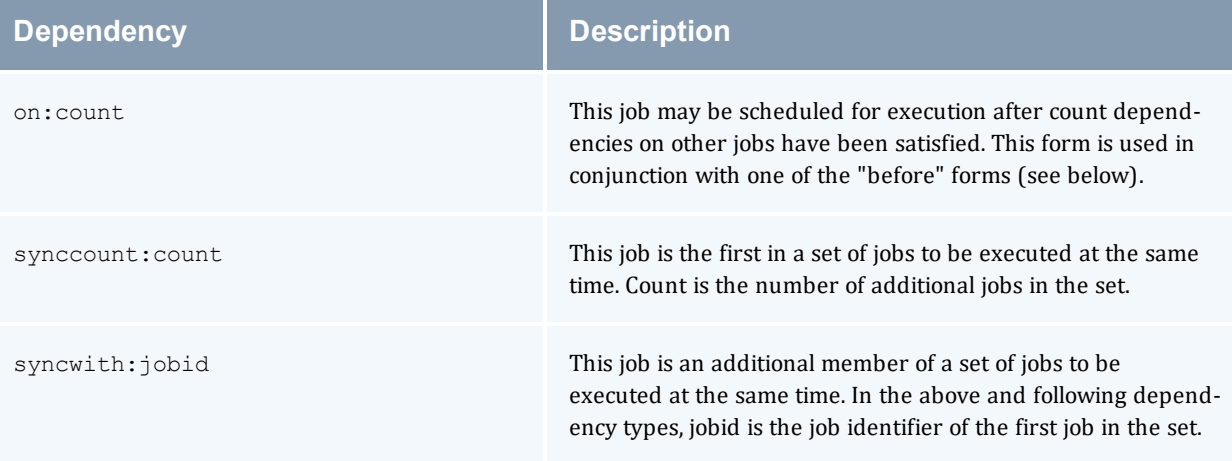

Array dependencies make a job depend on an array or part of an array. If no count is given, then the entire array is assumed. For examples, see ["Dependency](#page-306-0) examples" on the facing page.

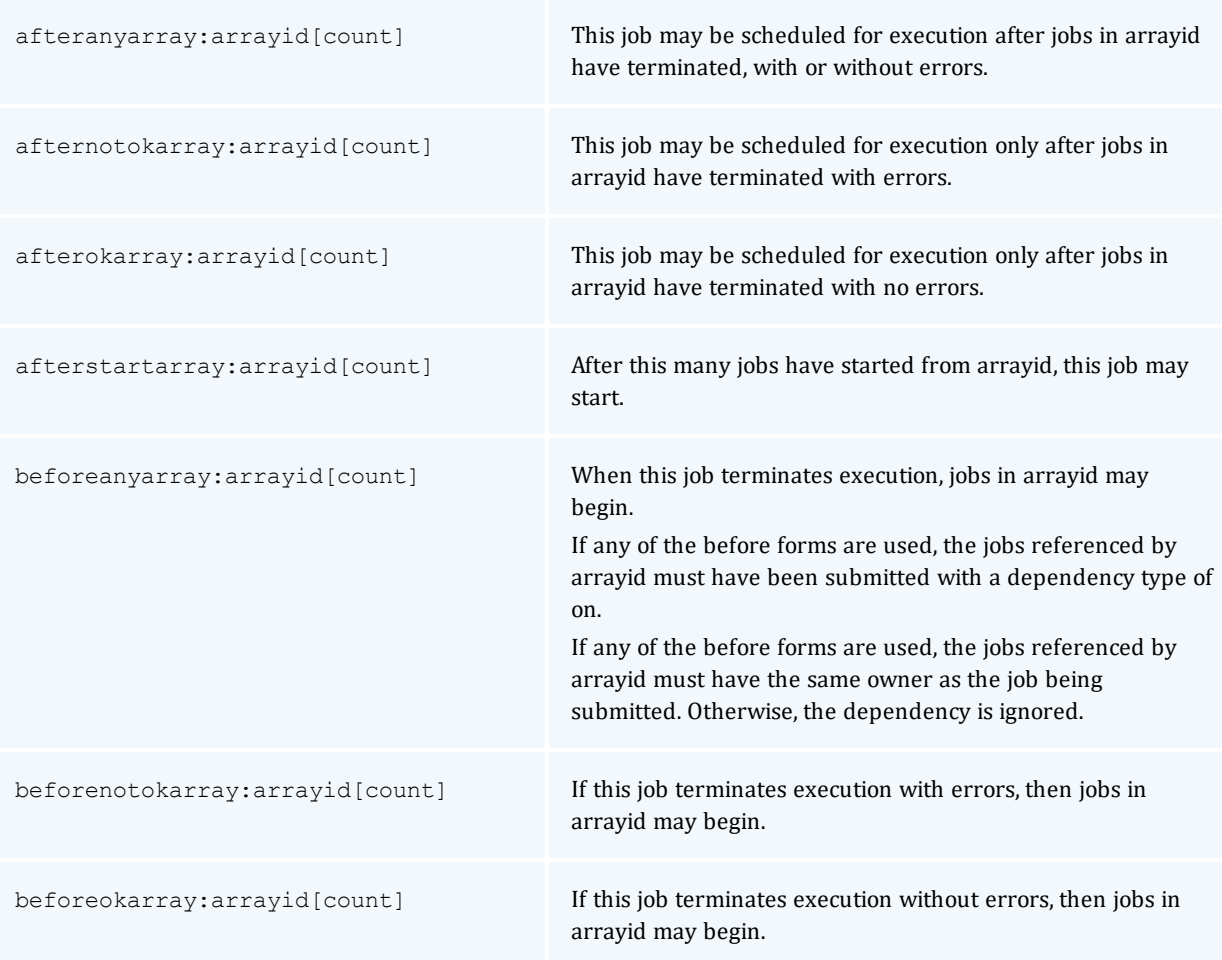

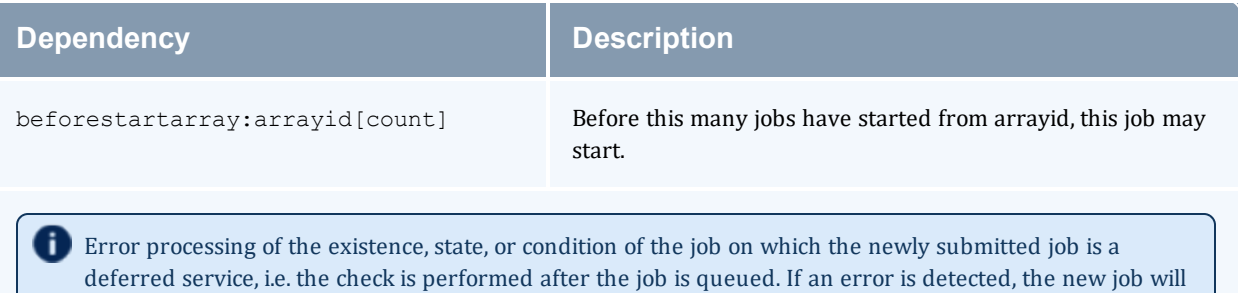

#### <span id="page-306-0"></span>**Dependency examples**

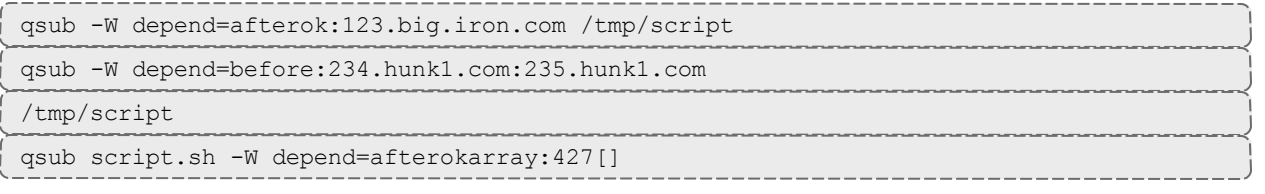

(This assumes every job in array 427 has to finish successfully for the dependency to be satisfied.)

qsub script.sh -W depend=afterokarray:427[][5]

(This means that 5 of the jobs in array 427 have to successfully finish in order for the dependency to be satisfied.)

be deleted by the server. Mail will be sent to the job submitter stating the error.

# **Operands**

The *qsub* command accepts a script operand that is the path to the script of the job. If the path is relative, it will be expanded relative to the working directory of the *qsub* command.

If the script operand is not provided or the operand is the single character "*-*", the *qsub* command reads the script from standard input. When the script is being read from Standard Input, *qsub* will copy the file to a temporary file. This temporary file is passed to the library interface routine pbs\_submit. The temporary file is removed by qsub after pbs\_submit returns or upon the receipt of a signal which would cause qsub to terminate.

# Standard input

The *qsub* command reads the script for the job from standard input if the script operand is missing or is the single character "*-*".

#### Input files

The script file is read by the *qsub* command. *qsub* acts upon any directives found in the script.

When the job is created, a copy of the script file is made and that copy cannot be modified.

# Standard output

Unless the **[-z](#page-303-3)** option is set, the job identifier assigned to the job will be written to standard output if the job is successfully created.

# Standard error

The *qsub* command will write a diagnostic message to standard error for each error occurrence.

# <span id="page-307-0"></span>Environment variables

The values of some or all of the variables in the *qsub* commands environment are exported with the job (see the **[qsub](#page-290-0)** and **[qsub](#page-290-0)** options).

The environment variable PBS\_DEFAULT defines the name of the default server. Typically, it corresponds to the system name of the host on which the server is running. If PBS\_DEFAULT is not set, the default is defined by an administrator established file.

The environment variable PBS\_DPREFIX determines the prefix string which identifies directives in the script.

The environment variable PBS\_CLIENTRETRY defines the maximum number of seconds *qsub* will block (see the **[-b](#page-292-3)** option). Despite the name, currently qsub is the only client that supports this option.

#### torque.cfg

The torque.cfg file, located in TORQUE\_HOME (/var/spool/torque by default) controls the behavior of the *qsub* command. This file contains a list of parameters and values separated by whitespace. See "torque.cfg" [Configuration](#page-398-0) File on page 383 for more information on these parameters.

# <span id="page-307-1"></span>Extended description

#### **Script Processing:**

A job script may consist of PBS directives, comments and executable statements. A PBS directive provides a way of specifying job attributes in addition to the command line options. For example:

```
:
#PBS -N Job_name
#PBS -l walltime=10:30,mem=320kb
#PBS -m be
#
step1 arg1 arg2
step2 arg3 arg4
```
The *qsub* command scans the lines of the script file for directives. An initial line in the script that begins with the characters "*#!*" or the character "*:*" will be ignored and scanning will start with the next line. Scanning will continue until the first executable line, that is a line that is not blank, not a directive line, nor a line whose first nonwhite space character is "*#*". If directives occur on subsequent lines, they will be ignored.

A line in the script file will be processed as a directive to *qsub* if and only if the string of characters starting with the first nonwhite space character on the line and of the same length as the directive prefix matches the directive prefix.

The remainder of the directive line consists of the options to *qsub* in the same syntax as they appear on the command line. The option character is to be preceded with the "*-*" character.

If an option is present in both a directive and on the command line, that option and its argument, if any, will be ignored in the directive. The command line takes precedence.

If an option is present in a directive and not on the command line, that option and its argument, if any, will be processed as if it had occurred on the command line.

The directive prefix string will be determined in order of preference from:

- If The value of the **[-C](#page-293-4)** option argument if the option is specified on the command line.
- The value of the environment variable PBS\_DPREFIX if it is defined.
- The four character string  $\#PBS$ .

If the **[-C](#page-293-4)** option is found in a directive in the script file, it will be ignored.

#### **C-Shell .logout File:**

The following warning applies for users of the c-shell, csh. If the job is executed under the csh and a .logout file exists in the home directory in which the job executes, the exit status of the job is that of the .logout script, not the job script. This may impact any inter-job dependencies. To preserve the job exit status, either remove the .logout file or place the following line as the first line in the . logout file:

 $set$  EXITVAL =  $$status$ 

and the following line as the last executable line in . logout:

exit \$EXITVAL

#### **Interactive Jobs:**

If the **[qsub](#page-290-0)** option is specified on the command line or in a script directive, or if the "interactive" job attribute declared true via the **[qsub](#page-290-0)** option, -W interactive=true, either on the command line or in a script directive, the job is an interactive job. The script will be processed for directives, but will not be included with the job. When the job begins execution, all input to the job is from the terminal session in which *qsub* is running.

When an interactive job is submitted, the *qsub* command will not terminate when the job is submitted. *qsub* will remain running until the job terminates, is aborted, or the user interrupts *qsub* with an SIGINT (the control-C key). If *qsub* is interrupted prior to job start, it will query if the user wishes to exit. If the user response "yes", qsub exits and the job is aborted.

One the interactive job has started execution, input to and output from the job pass through *qsub*. Keyboard generated interrupts are passed to the job. Lines entered that begin with the tilde (*~*) character and contain special sequences are escaped by *qsub*. The recognized escape sequences are:

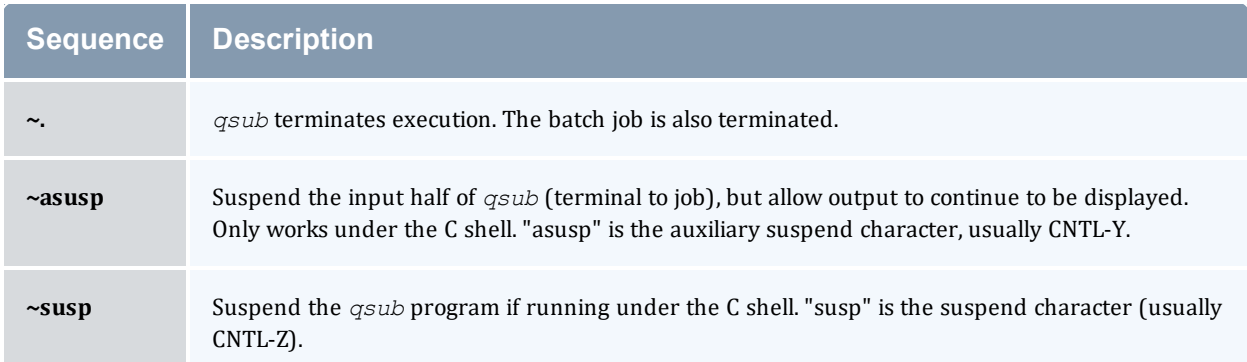

# Exit status

Upon successful processing, the *qsub* exit status will be a value of zero.

If the *qsub* command fails, the command exits with a value greater than zero.

Related Topics [qalter\(](#page-254-0)1B)  $qdel(1B)$  $qdel(1B)$ [qhold\(](#page-268-0)1B) [qrls](#page-278-0)(1B) [qsig\(](#page-280-0)1B) [qstat](#page-282-0)(1B) [pbs\\_server](#page-244-0)(8B)

#### **Non-Adaptive Computing topics**

- $pbs\_connect(3B)$
- pbs\_job\_attributes(7B)
- pbs\_queue\_attributes(7B)
- pbs\_resources\_irix $5(7B)$
- pbs\_resources\_sp2(7B)
- pbs\_resources\_sunos4(7B)
- pbs\_resources\_unicos8(7B)
- pbs\_server\_attributes(7B)
- qselect $(1B)$
- $qmove(1B)$
- $qmsg(1B)$
- qrerun $(1B)$

# qterm

Terminate processing by a PBS batch server.

Synopsis

```
qterm [-t type] [server...]
```
# **Description**

The *qterm* command terminates a batch server. When a server receives a terminate command, the server will go into the "Terminating" state. No new jobs will be allowed to be started into execution or enqueued into the server. The impact on jobs currently being run by the server depends

In order to execute *qterm*, the user must have PBS Operation or Manager privileges.

# **Options**

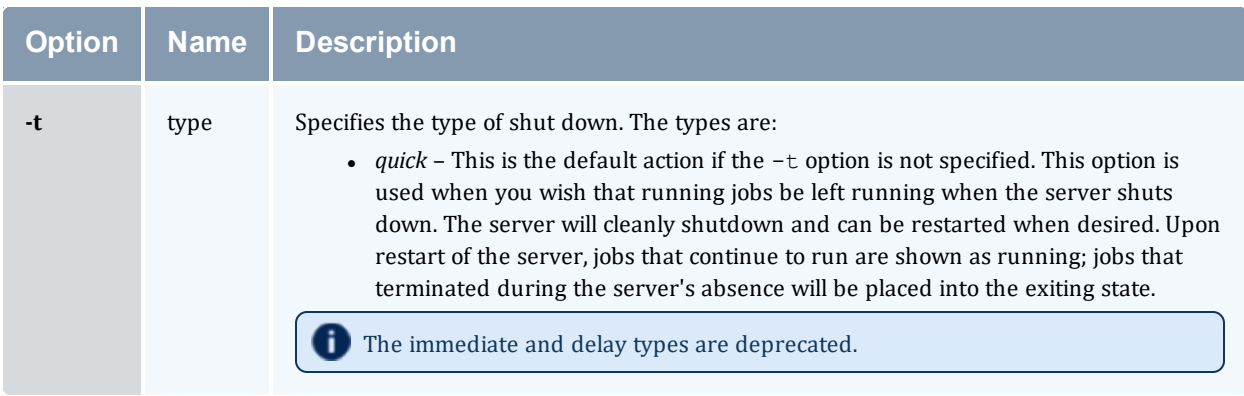

# **Operands**

The server operand specifies which servers are to shut down. If no servers are given, then the default server will be terminated.

# Standard error

The *qterm* command will write a diagnostic message to standard error for each error occurrence.

# Exit status

Upon successful processing of all the operands presented to the *qterm* command, the exit status will be a value of zero.

If the *qterm* command fails to process any operand, the command exits with a value greater than zero.

Related Topics(non-Adaptive Computing topics)

```
pbs_server(8B)
```
qmgr(8B)

pbs\_resources\_aix4(7B)

pbs\_resources\_irix5(7B)

pbs\_resources\_sp2(7B)

pbs\_resources\_sunos4(7B)

pbs\_resources\_unicos8(7B)

# trqauthd

*(Torque authorization daemon)*

Synopsis

- trqauthd [-d](#page-312-0)
- trqauthd [-D](#page-312-1)
- trqauthd  $-F$
- trgauthd [-n](#page-313-0)

# **Description**

The *trqauthd* daemon, introduced in Torque 4.0.0, replaced the *pbs\_iff* authentication process. When users connect to *pbs\_server* by calling one of the Torque utilities or by using the Torque APIs, the new user connection must be authorized by a trusted entity which runs as root. The advantage of *trqauthd*'s doing this rather than *pbs\_iff* is that *trqauthd* is resident, meaning you do not need to be loaded every time a connection is made; multithreaded; scalable; and more easily adapted to new functionality than *pbs\_iff*.

Beginning in Torque 4.2.6, *trqauthd* can remember the currently active *pbs\_server* host, enhancing high availability functionality. Previously, *trqauthd* tried to connect to each host in the TORQUE\_HOME/<server\_name> file until it could successfully connect. Because it now remembers the active server, it tries to connect to that server first. If it fails to connect, it will go through the <server\_name> file and try to connect to a host where an active *pbs\_server* is running.

Beginning in Torque 6.0.3, you have the option when starting trqauthd to disable trqauthd from logging anything. In addition, the -F (don't fork) option is available when running under systemd.

If you run trqauthd before starting pbs\_server, you will receive a warning that no servers are available. To avoid this message, start pbs\_server before running trqauthd.

# **Options**

<span id="page-312-0"></span>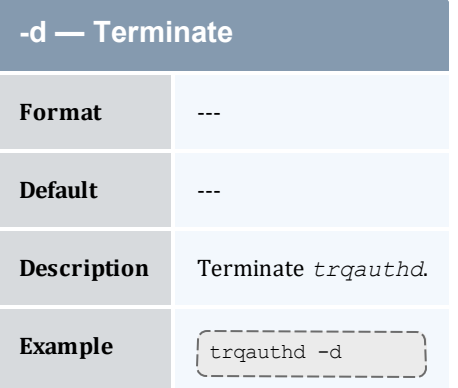

<span id="page-312-1"></span>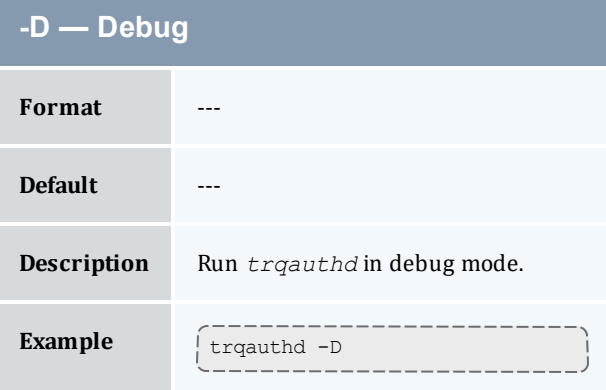

<span id="page-312-2"></span>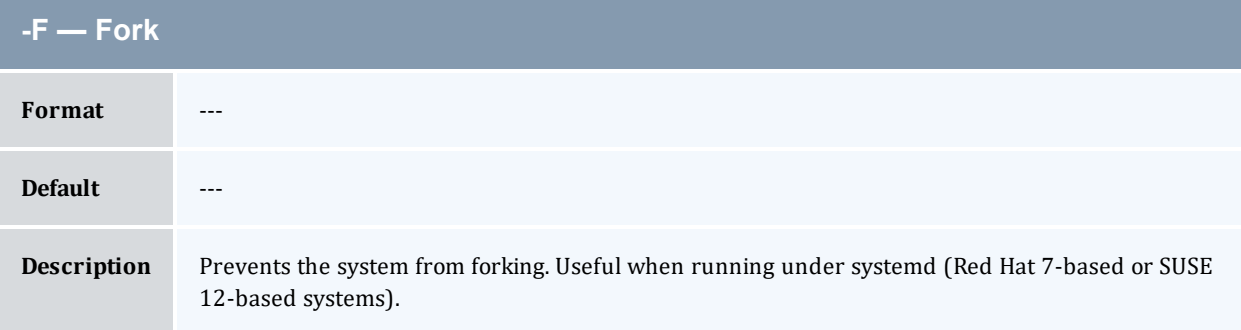

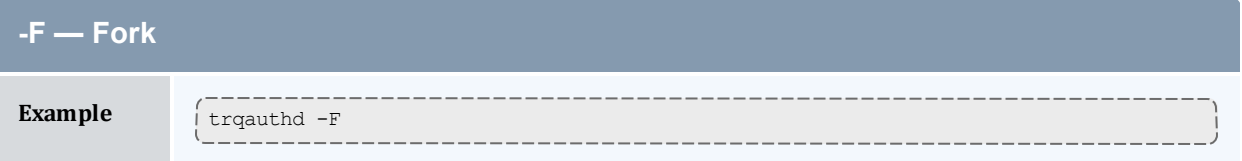

<span id="page-313-0"></span>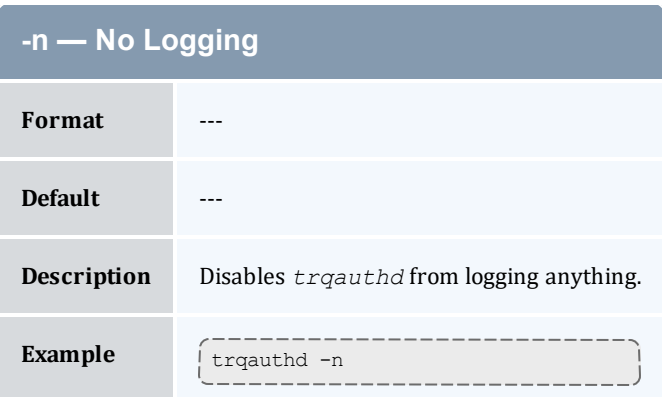

# <span id="page-314-0"></span>Server Parameters

Torque server parameters are specified using the **[qmgr](#page-270-0)** command. The set subcommand is used to modify the server object. For example:

> qmgr -c 'set server default\_queue=batch'

# Parameters

"acl group hosts" on the [facing](#page-316-0) page "acl host enable" on the [facing](#page-316-1) page ["acl\\_hosts"](#page-316-2) on the facing [page](#page-316-2) ["acl\\_logic\\_or"](#page-317-0) on page 302 "acl user hosts" on [page 302](#page-317-1) "allow node submit" on [page 302](#page-317-2) ["allow\\_proxy\\_user"](#page-317-3) on [page 302](#page-317-3) "auto node np" on [page 303](#page-318-0) ["automatic\\_requeue\\_exit\\_](#page-318-1) code" on [page 303](#page-318-1) "cgroup per task" on [page 303](#page-318-2) ["checkpoint\\_defaults"](#page-318-3) on [page 303](#page-318-3) ["clone\\_batch\\_delay"](#page-319-0) on [page 304](#page-319-0) ["clone\\_batch\\_size"](#page-319-1) on [page 304](#page-319-1) "copy on rerun" on [page 304](#page-319-2) ["cray\\_enabled"](#page-320-0) on [page 305](#page-320-0) ["default\\_gpu\\_mode"](#page-320-1) on [page 305](#page-320-1) ["default\\_queue"](#page-320-2) on [page 305](#page-320-2) "disable\_automatic requeue" on [page 305](#page-320-3) ["disable\\_server\\_id\\_check"](#page-321-0) on [page 306](#page-321-0) ["display\\_job\\_server\\_suffix"](#page-321-1) on [page 306](#page-321-1) "dont write nodes file" on [page 306](#page-321-2) "down on error" on [page 307](#page-322-0)

"email batch seconds" on [page 307](#page-322-1) "exit code canceled job" on [page 307](#page-322-2) ["ghost\\_array\\_recovery"](#page-322-3) on [page 307](#page-322-3) "gres modifiers" on [page 308](#page-323-0) "interactive jobs can roam" on [page 308](#page-323-1) ["job\\_exclusive\\_on\\_use"](#page-323-2) on [page 308](#page-323-2) ["job\\_force\\_cancel\\_time"](#page-324-0) on [page 309](#page-324-0) ["job\\_full\\_report\\_time"](#page-324-1) on [page 309](#page-324-1) ["job\\_log\\_file\\_max\\_size"](#page-324-2) on [page 309](#page-324-2) "job log file roll depth" on [page 310](#page-325-0) "job  $log$  keep days" on [page 310](#page-325-1) ["job\\_nanny"](#page-325-2) on page 310 ["job\\_stat\\_rate"](#page-326-1) on [page 311](#page-326-1) "job stat rate" on [page 311](#page-326-1) ["job\\_suffix\\_alias"](#page-326-2) on [page 311](#page-326-2) ["job\\_sync\\_timeout"](#page-326-3) on [page 311](#page-326-3) ["keep\\_completed"](#page-326-0) on [page 311](#page-326-0) ["kill\\_delay"](#page-327-0) on page 312 ["legacy\\_vmem"](#page-327-1) on [page 312](#page-327-1) ["lock\\_file"](#page-327-2) on page 312 ["lock\\_file\\_check\\_time"](#page-328-0) on [page 313](#page-328-0) ["lock\\_file\\_update\\_time"](#page-328-1) on [page 313](#page-328-1)

["log\\_events"](#page-328-2) on [page 313](#page-328-2) "log file max size" on [page 314](#page-329-0) ["log\\_file\\_roll\\_depth"](#page-329-1) on [page 314](#page-329-1) ["log\\_keep\\_days"](#page-330-0) on [page 315](#page-330-0) ["log\\_level"](#page-330-1) on page 315 "mail body fmt" on [page 315](#page-330-2) "mail domain" on [page 315](#page-330-3) "mail from" on [page 316](#page-331-0) "mail subject fmt" on [page 316](#page-331-1) ["managers"](#page-331-2) on [page 316](#page-331-2) ["max\\_job\\_array\\_size"](#page-332-1) on [page 317](#page-332-1) "max slot limit" on [page 317](#page-332-0) "max threads" on [page 317](#page-332-2) "max user queuable" on [page 318](#page-333-0) ["max\\_user\\_run"](#page-333-1) on [page 318](#page-333-1) "min threads" on [page 318](#page-333-2) ["moab\\_array\\_](#page-333-3) [compatible"](#page-333-3) on [page 318](#page-333-3) ["mom\\_job\\_sync"](#page-334-0) on [page 319](#page-334-0) "next job\_number" on [page 319](#page-334-1) "node check rate" on [page 320](#page-335-0) ["node\\_check\\_rate"](#page-335-0) on [page 320](#page-335-0) ["node\\_pack"](#page-335-1) on [page 320](#page-335-1)

["node\\_submit\\_](#page-335-2) [exceptions"](#page-335-2) on page 320 ["node\\_submit\\_](#page-335-2) [exceptions"](#page-335-2) on page 320 ["np\\_default"](#page-335-3) on [page 320](#page-335-3) ["operators"](#page-336-0) on page 321 ["pass\\_cpuclock"](#page-336-1) on [page 321](#page-336-1) ["poll\\_jobs"](#page-336-2) on page 321 ["query\\_other\\_jobs"](#page-337-0) on [page 322](#page-337-0) "record job info" on [page 322](#page-337-1) ["record\\_job\\_script"](#page-337-2) on [page 322](#page-337-2) ["resources\\_available"](#page-337-3) on [page 322](#page-337-3) ["scheduling"](#page-338-0) on [page 323](#page-338-0) ["submit\\_hosts"](#page-338-1) on [page 323](#page-338-1) ["tcp\\_incoming\\_timeout"](#page-338-2) on [page 323](#page-338-2) ["tcp\\_timeout"](#page-339-0) on [page 324](#page-339-0) "thread idle seconds" on [page 324](#page-339-1) "timeout for job delete" on [page 324](#page-339-2) "timeout for job requeue" on [page 324](#page-339-3) "use jobs subdirs" on [page 325](#page-340-0)

<span id="page-316-0"></span>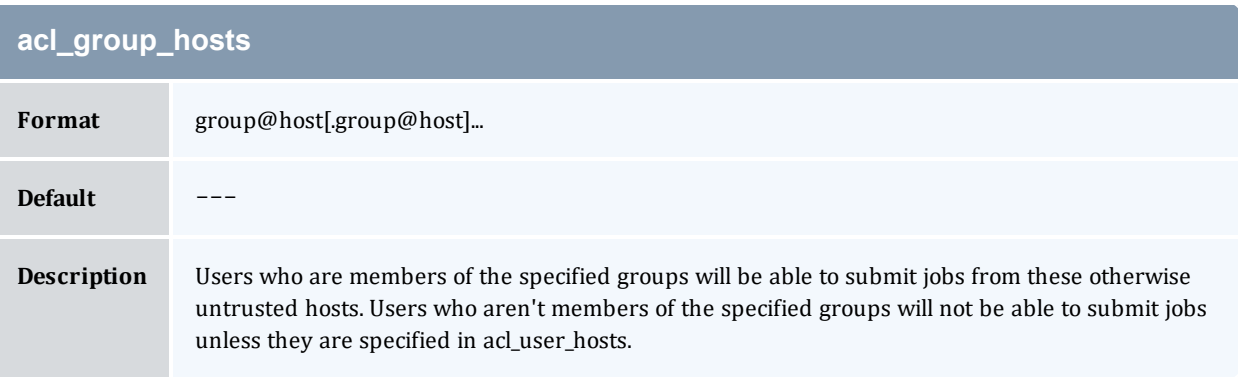

<span id="page-316-1"></span>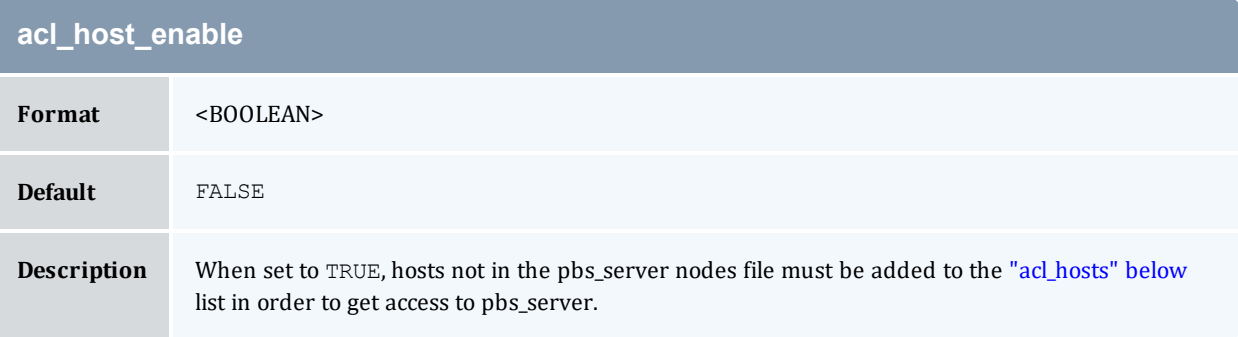

<span id="page-316-2"></span>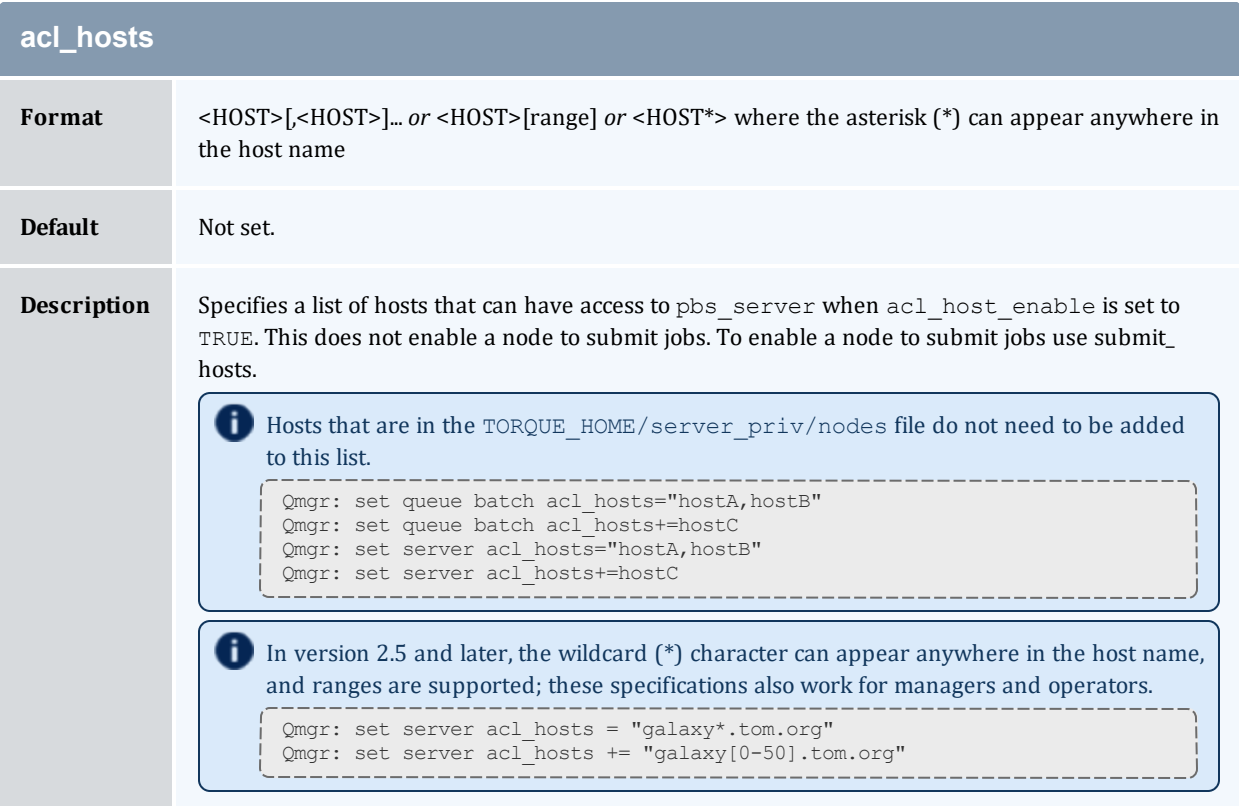

<span id="page-317-0"></span>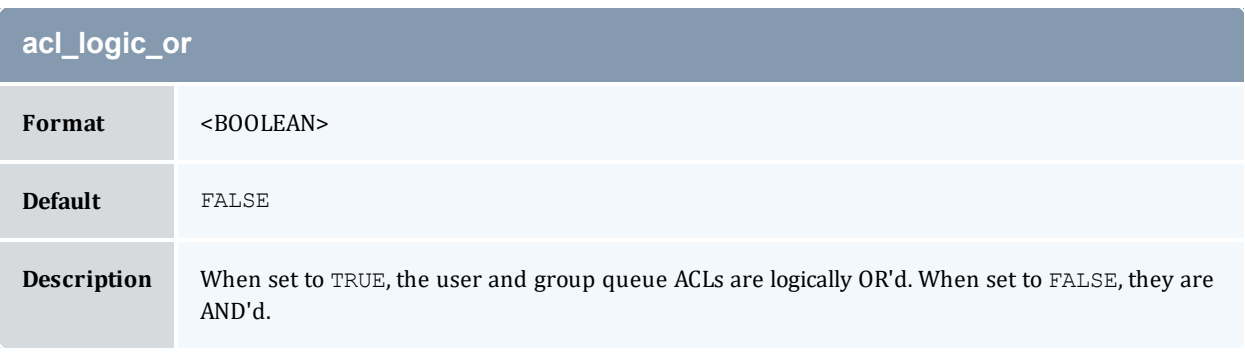

<span id="page-317-1"></span>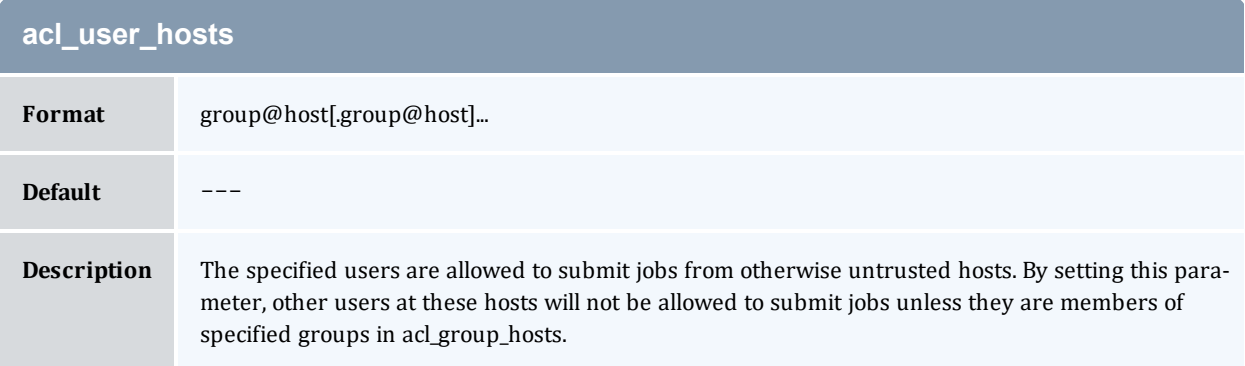

<span id="page-317-2"></span>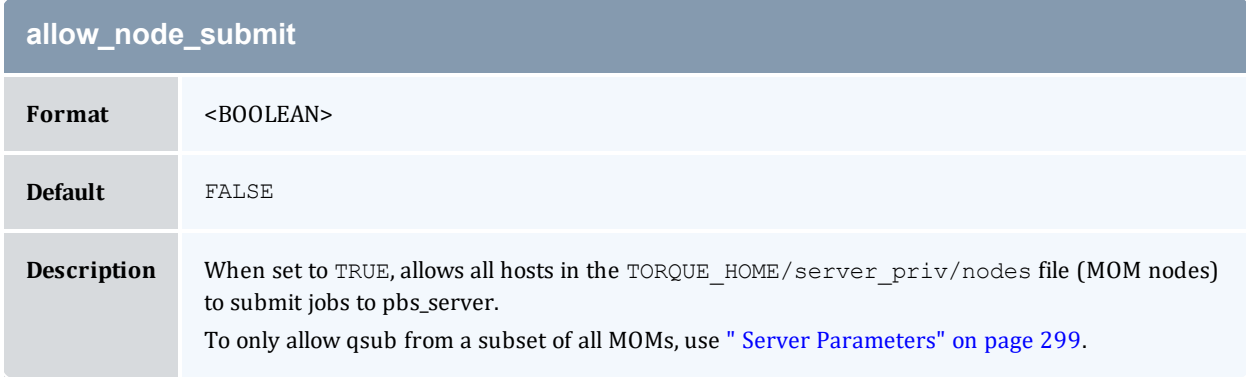

<span id="page-317-3"></span>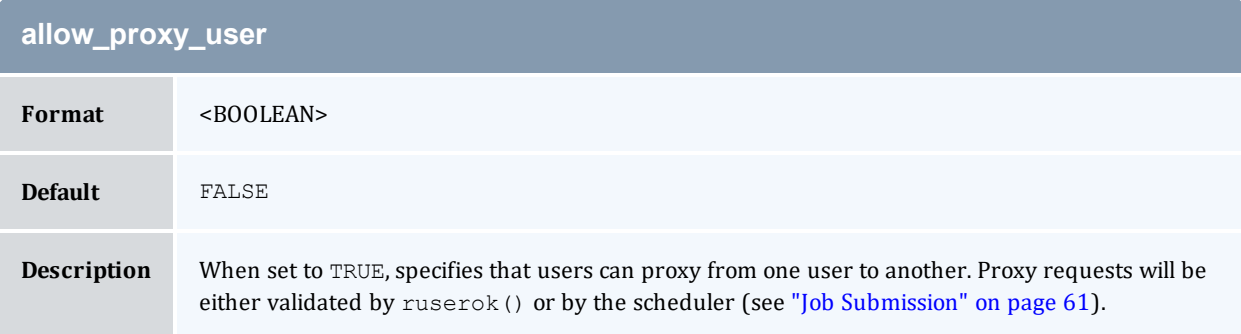

<span id="page-318-0"></span>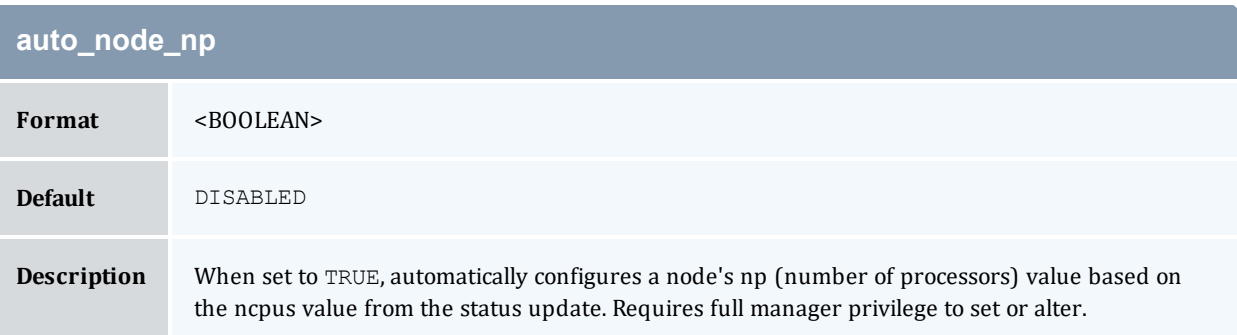

<span id="page-318-1"></span>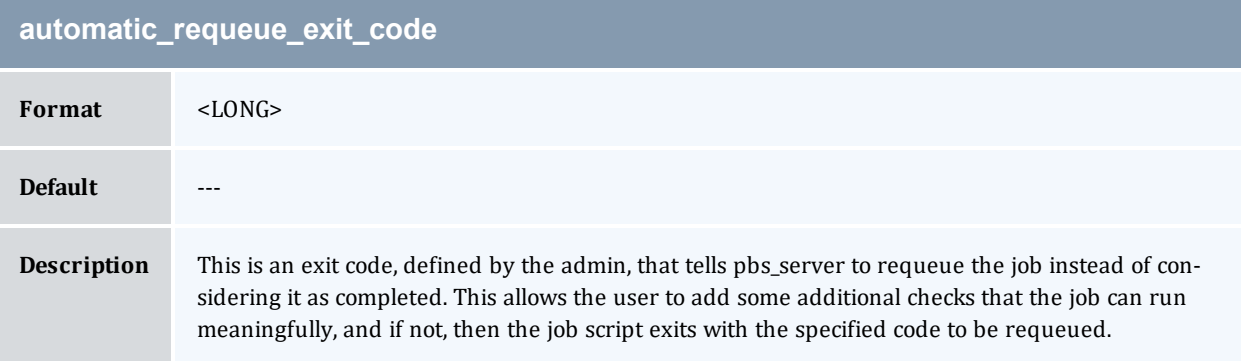

<span id="page-318-2"></span>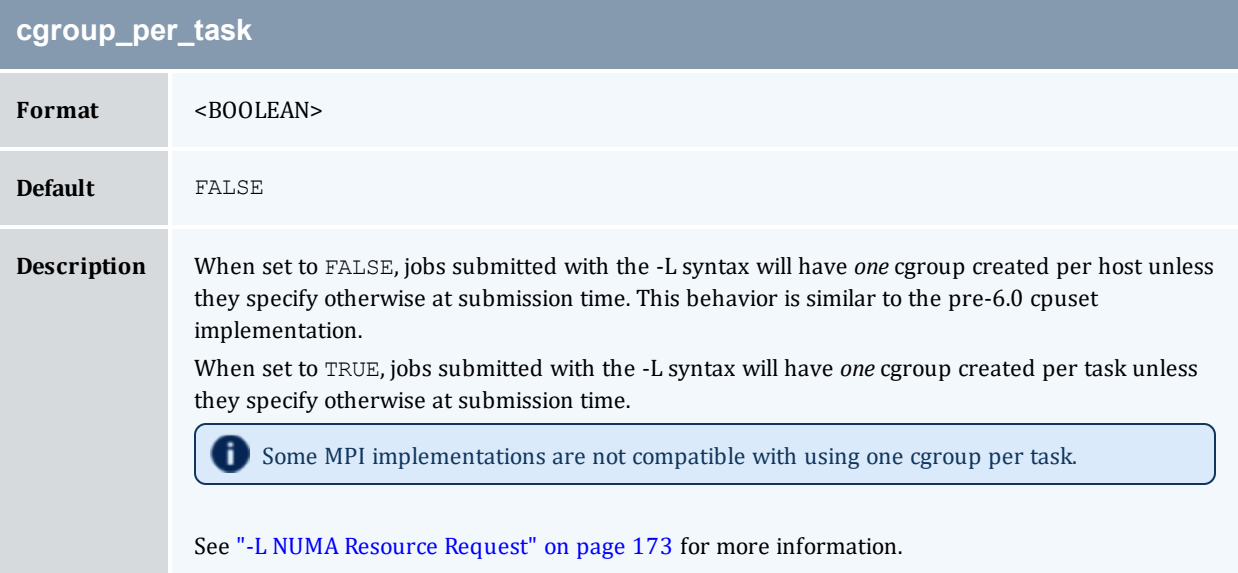

<span id="page-318-3"></span>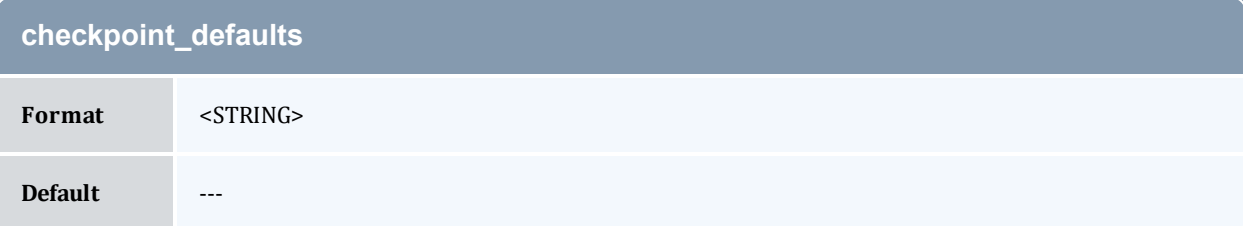

#### **checkpoint\_defaults**

**Description** Specifies for a queue the default checkpoint values for a job that does not have checkpointing specified. The checkpoint\_defaults parameter only takes effect on execution queues. set queue batch checkpoint\_defaults="enabled, periodic, interval=5"

<span id="page-319-0"></span>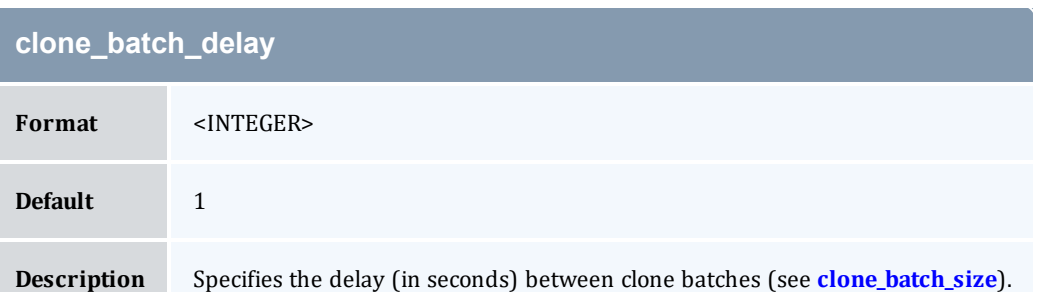

<span id="page-319-1"></span>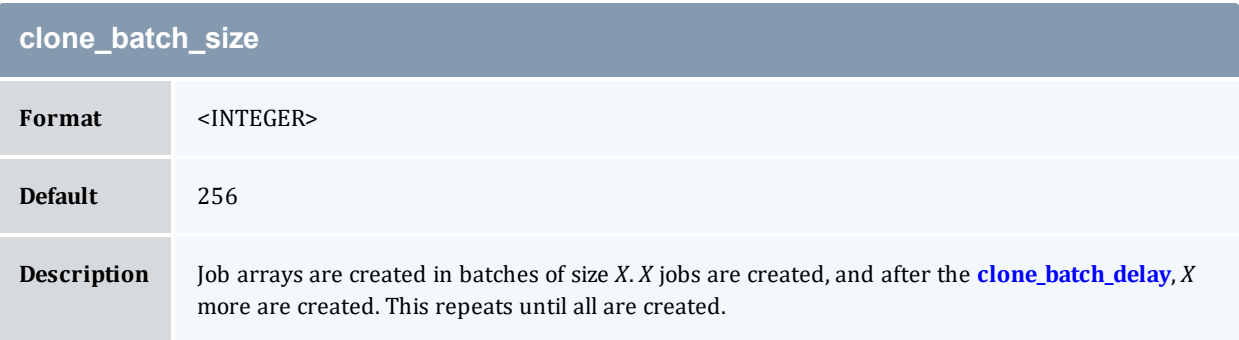

<span id="page-319-2"></span>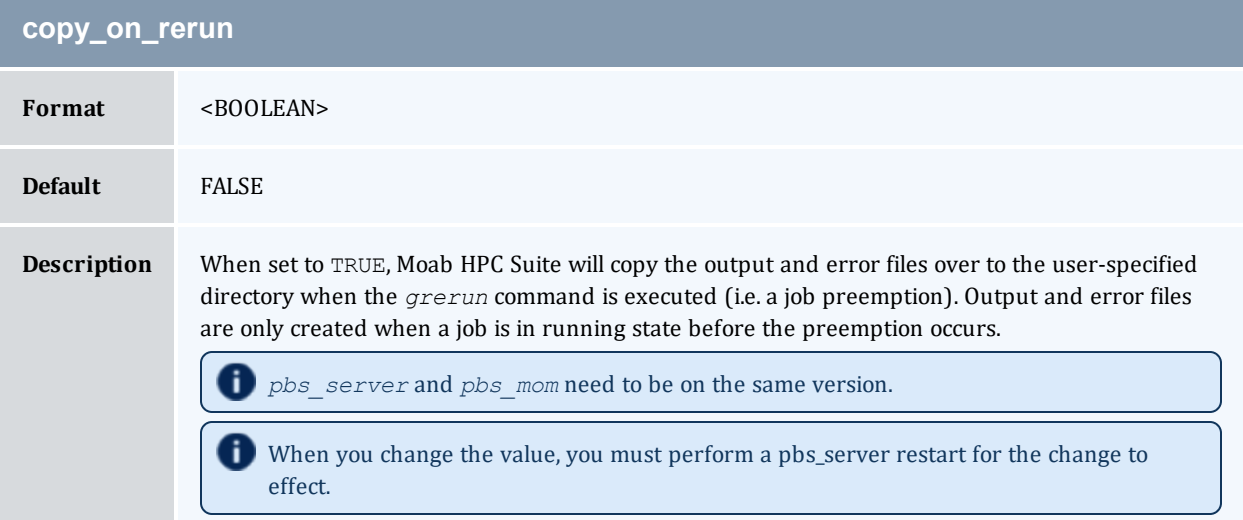

<span id="page-320-0"></span>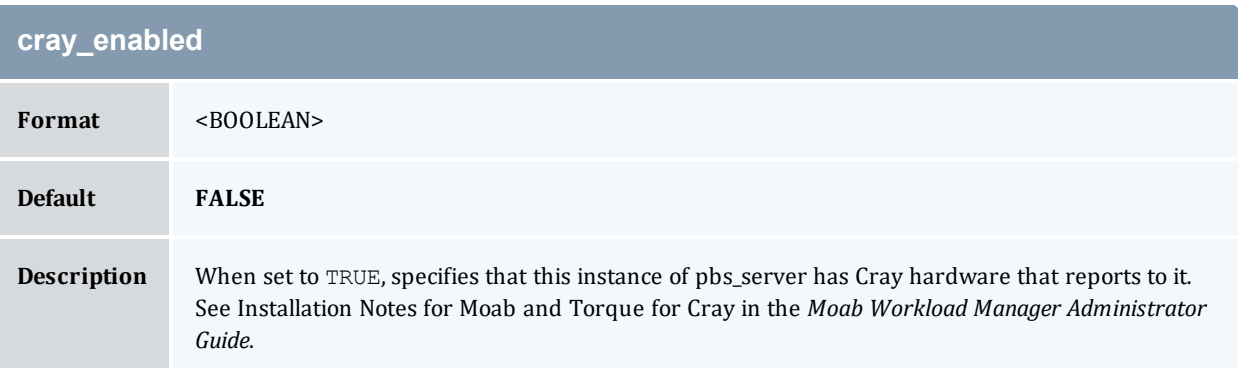

<span id="page-320-1"></span>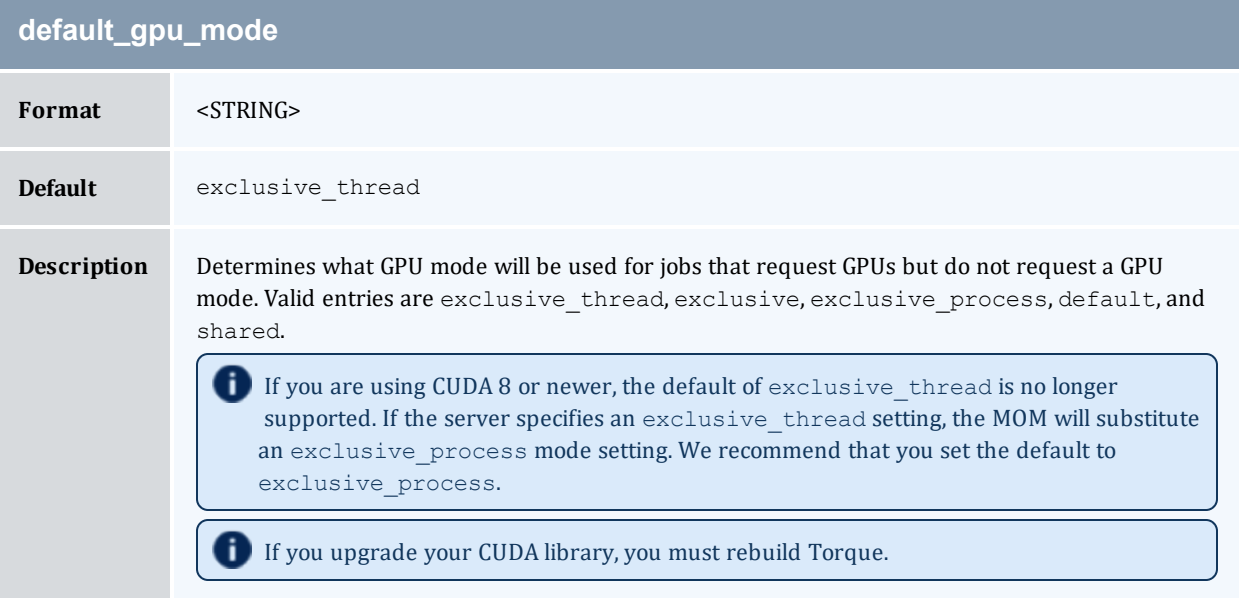

<span id="page-320-2"></span>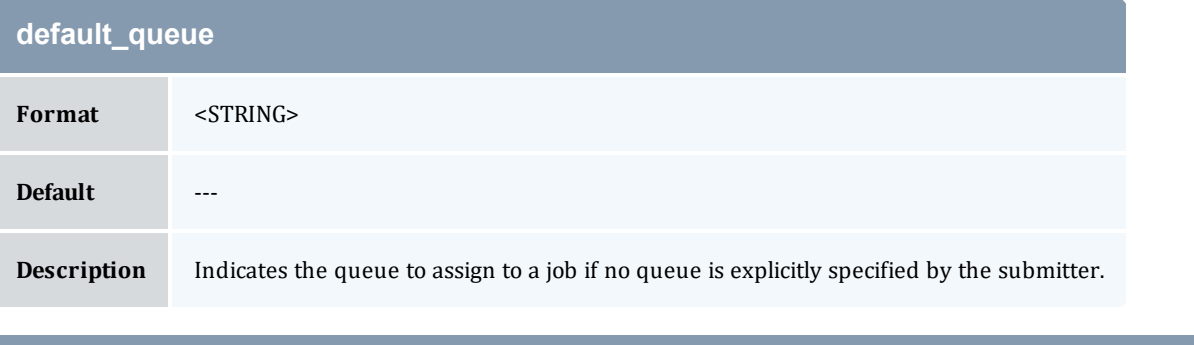

<span id="page-320-3"></span>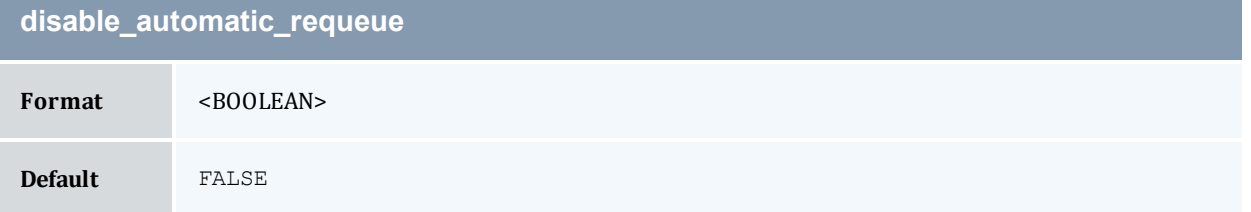

#### **disable\_automatic\_requeue**

<span id="page-321-0"></span>**Description** Normally, if a job cannot start due to a transient error, the MOM returns a special exit code to the server so that the job is requeued instead of completed. When this parameter is set, the special exit code is ignored and the job is completed.

# **disable\_server\_id\_check Format** <BOOLEAN> **Default** FALSE **Description** When set to TRUE, makes it so the user for the job doesn't have to exist on the server. The user must still exist on all the compute nodes or the job will fail when it tries to execute. If you have disable server id check set to TRUE, a user could request a group to which they do not belong. Setting [VALIDATEGROUP](#page-402-0) to TRUE in the torque.cfg file prevents such a scenario (see " "torque.cfg" [Configuration](#page-398-0) File" on page 383).

<span id="page-321-1"></span>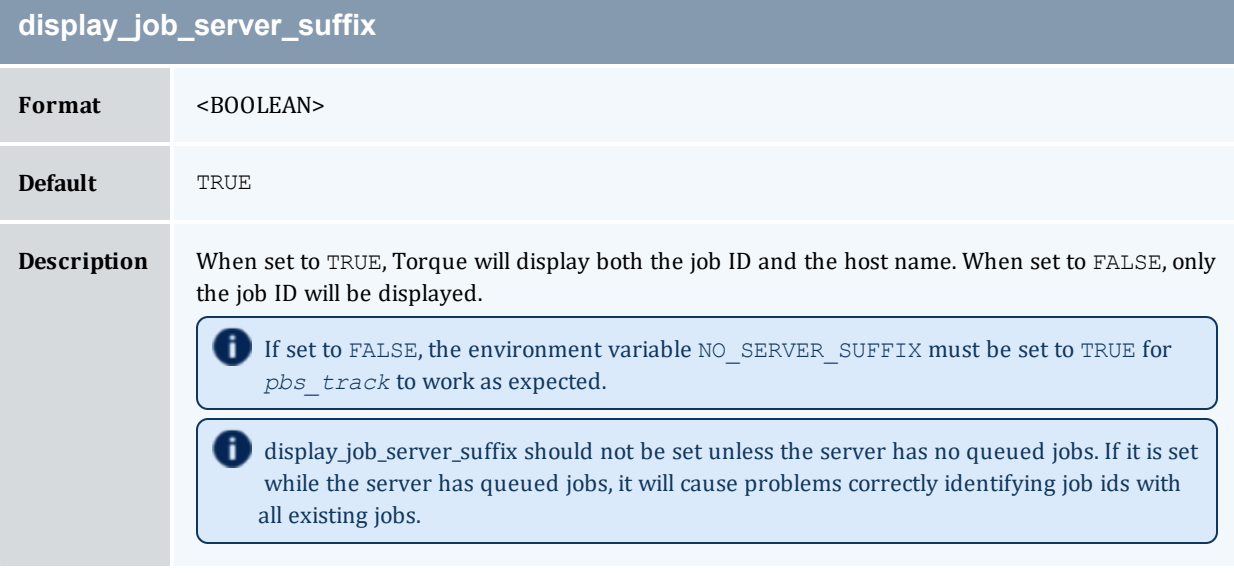

<span id="page-321-2"></span>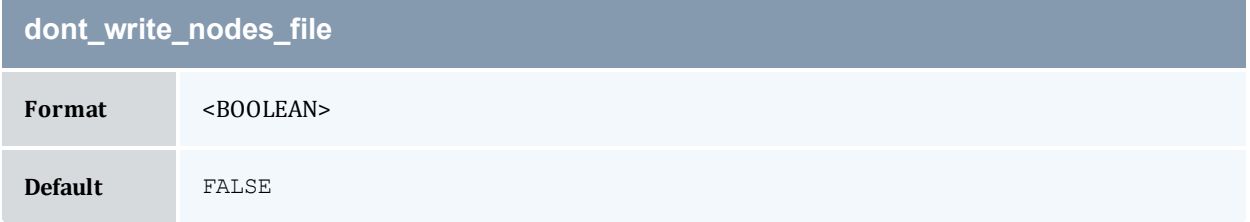

#### **dont\_write\_nodes\_file**

<span id="page-322-0"></span>**Description** When set to TRUE, the nodes file cannot be overwritten for any reason; qmgr commands to edit nodes will be rejected.

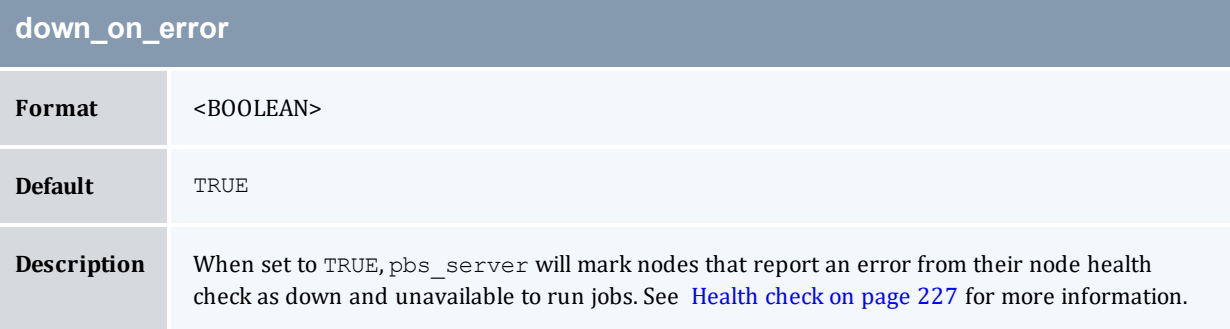

<span id="page-322-1"></span>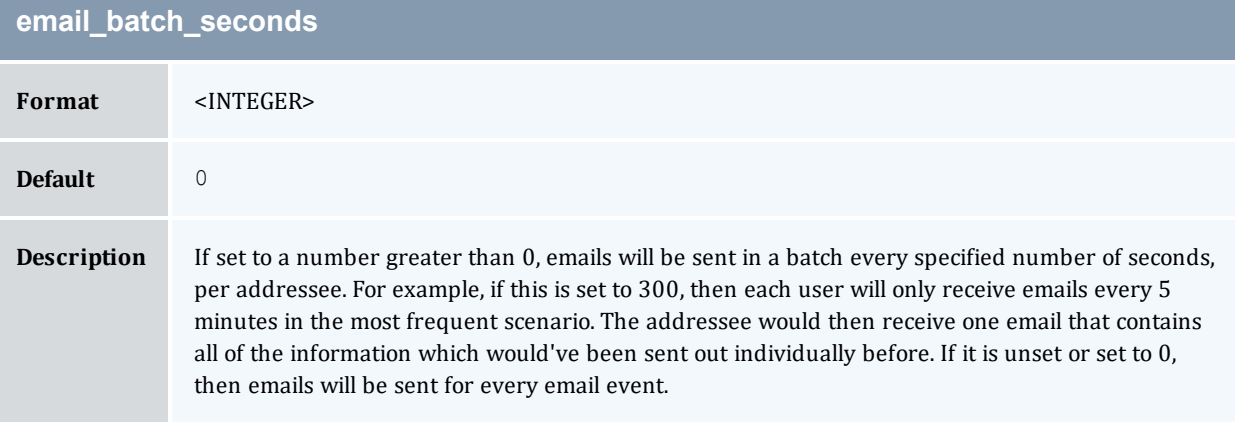

<span id="page-322-2"></span>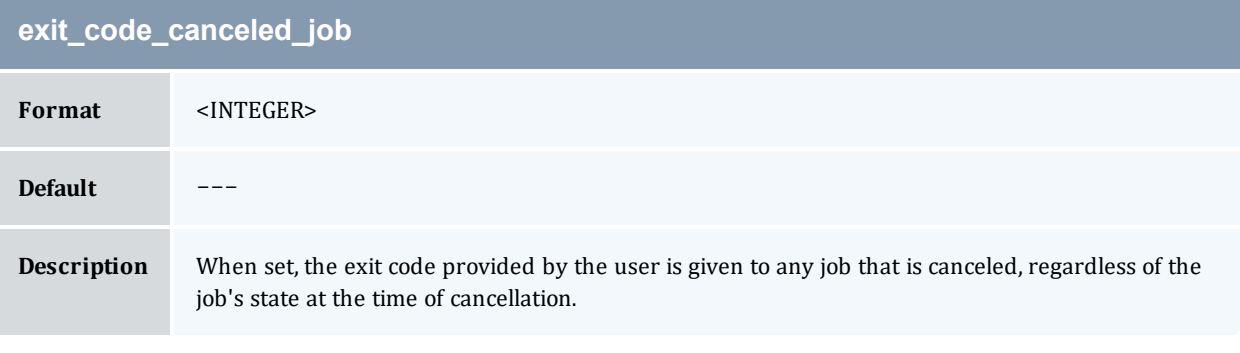

<span id="page-322-3"></span>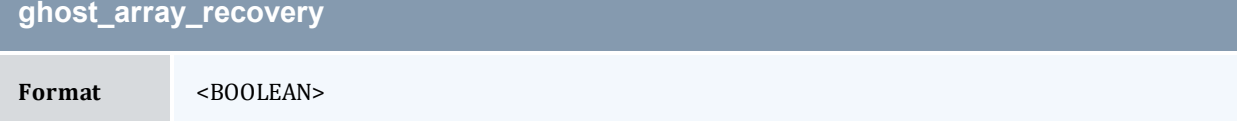

#### **ghost\_array\_recovery**

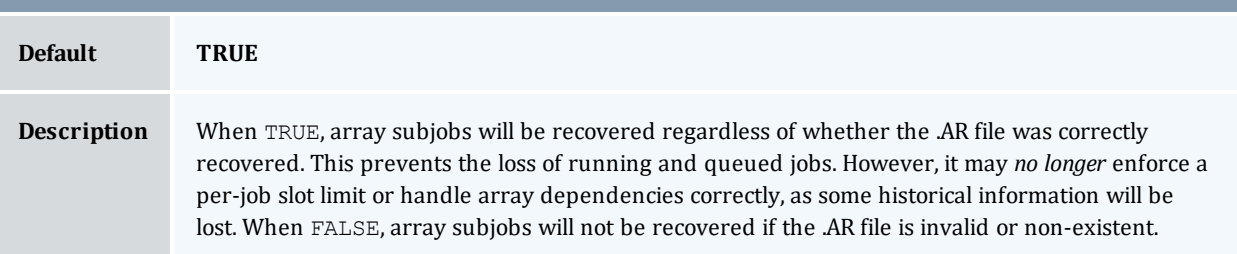

<span id="page-323-0"></span>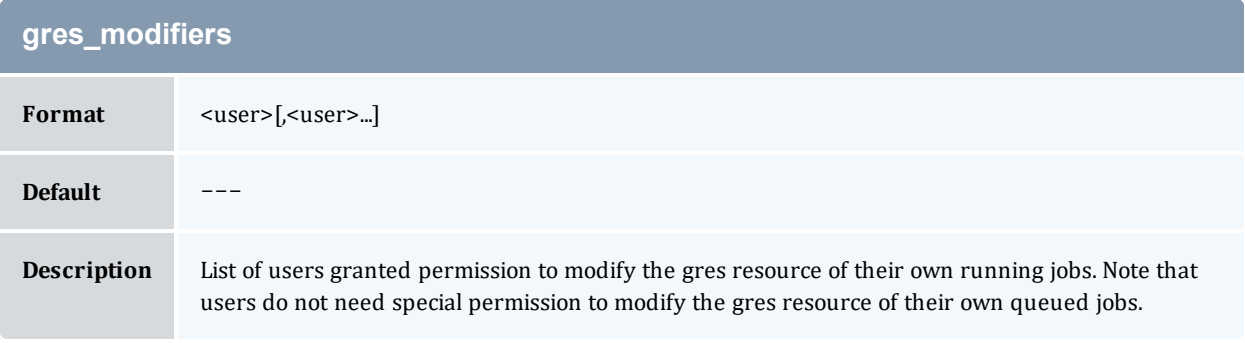

<span id="page-323-1"></span>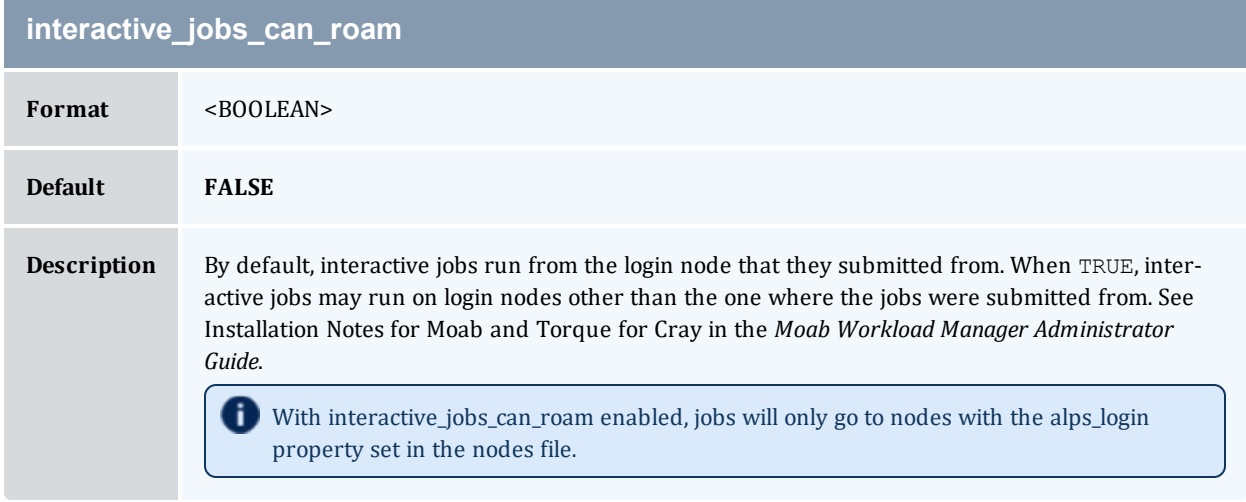

<span id="page-323-2"></span>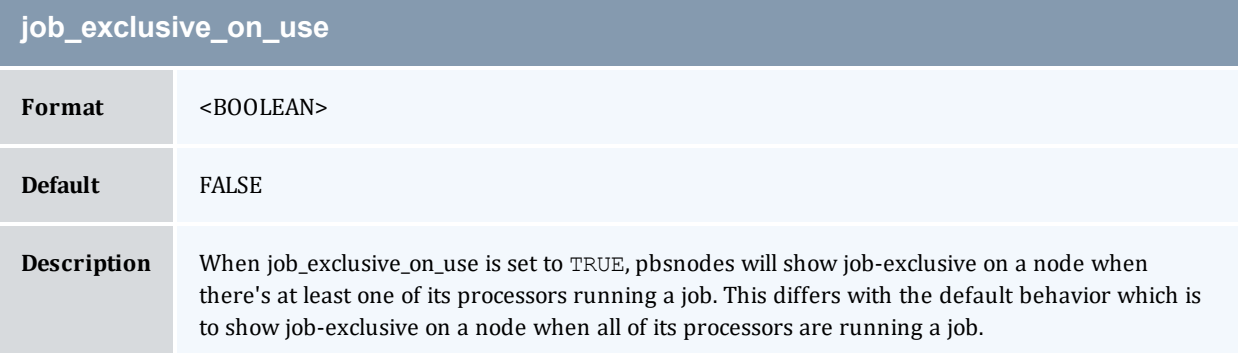
#### **job\_exclusive\_on\_use**

**Example** set server job\_exclusive\_on\_use=TRUE

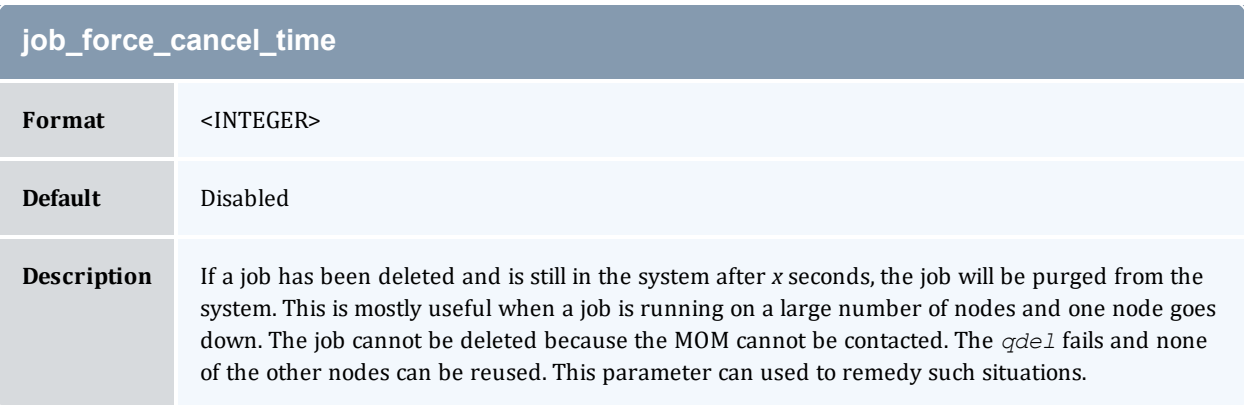

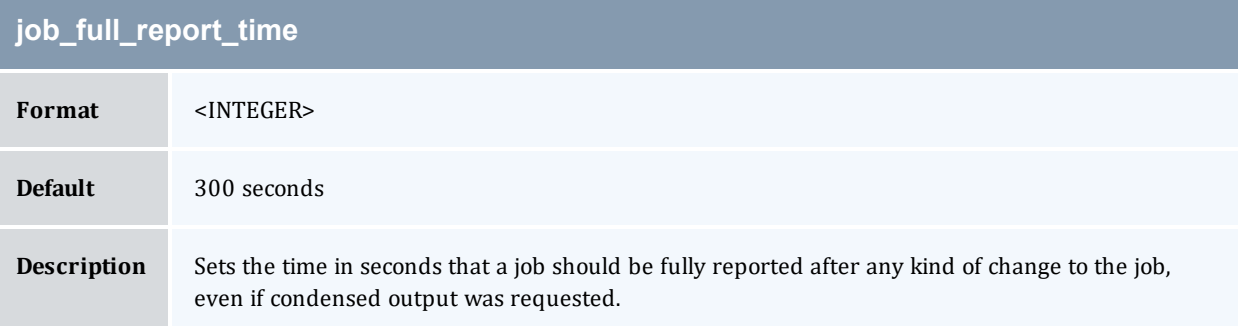

<span id="page-324-0"></span>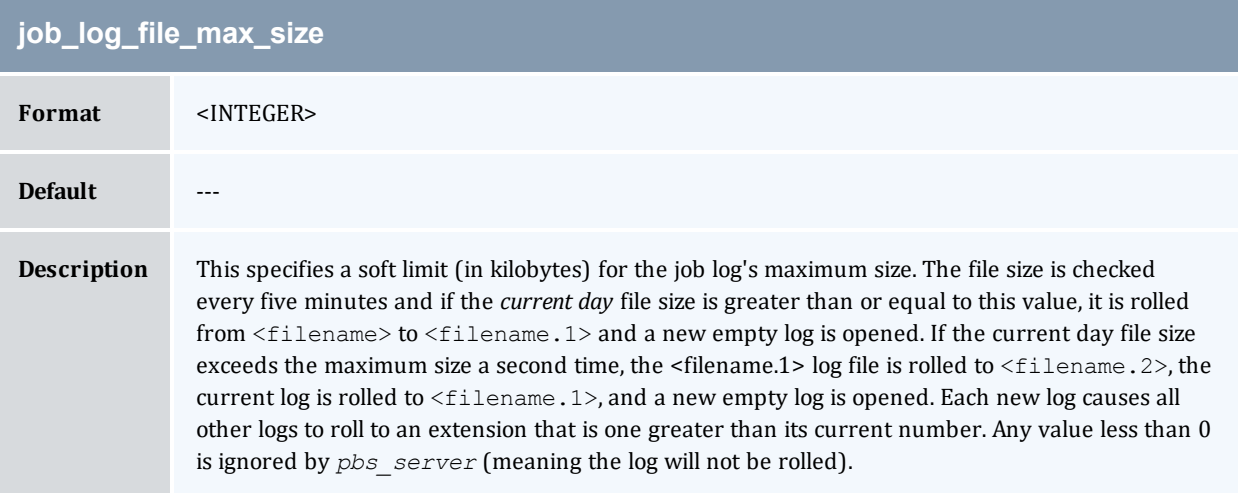

# **job\_log\_file\_roll\_depth**

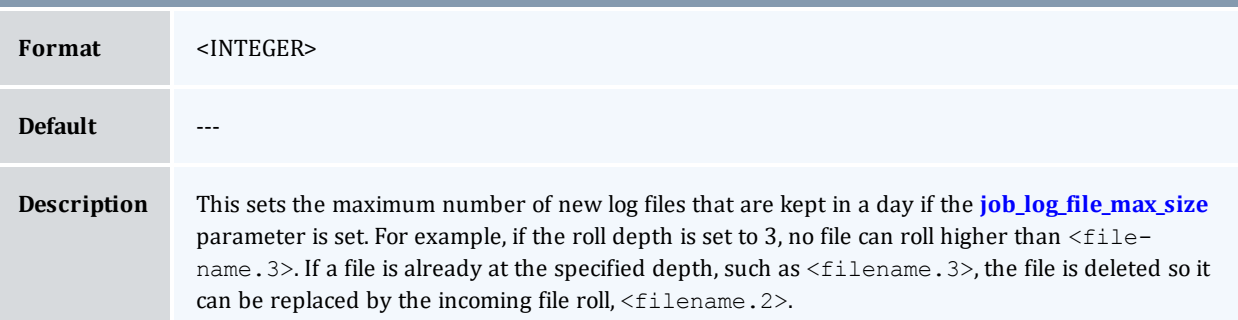

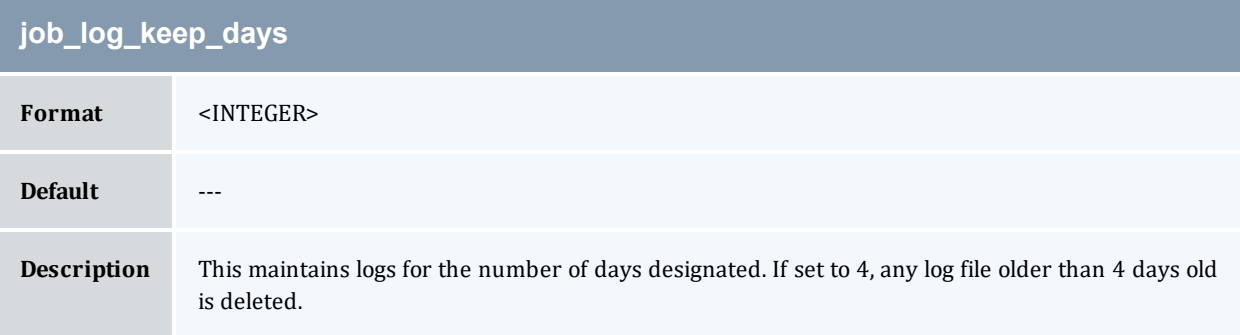

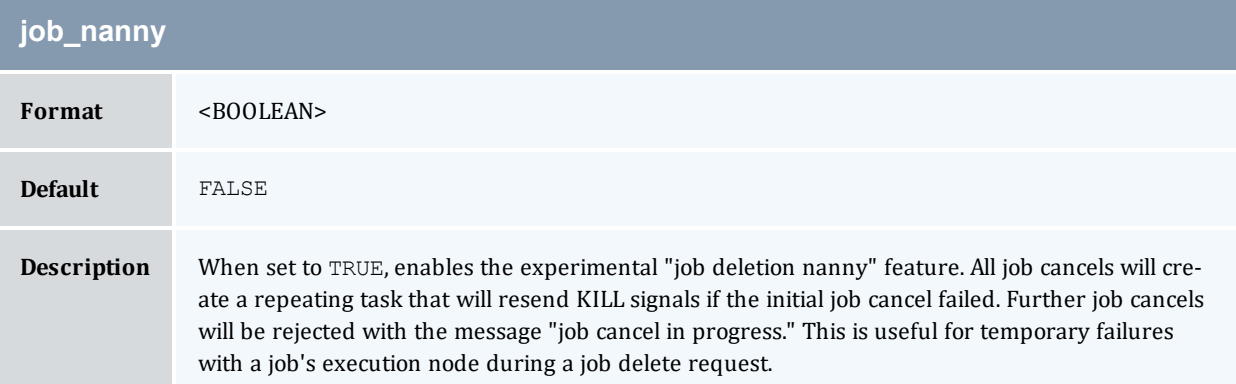

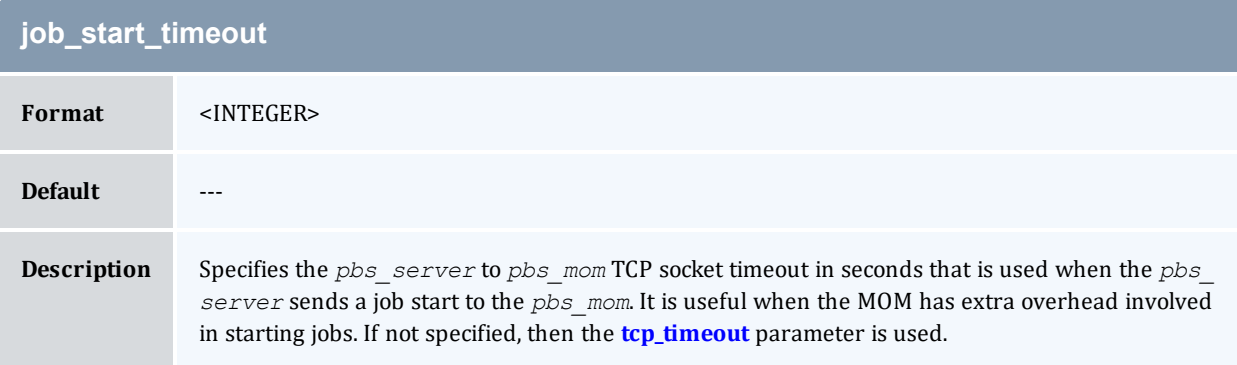

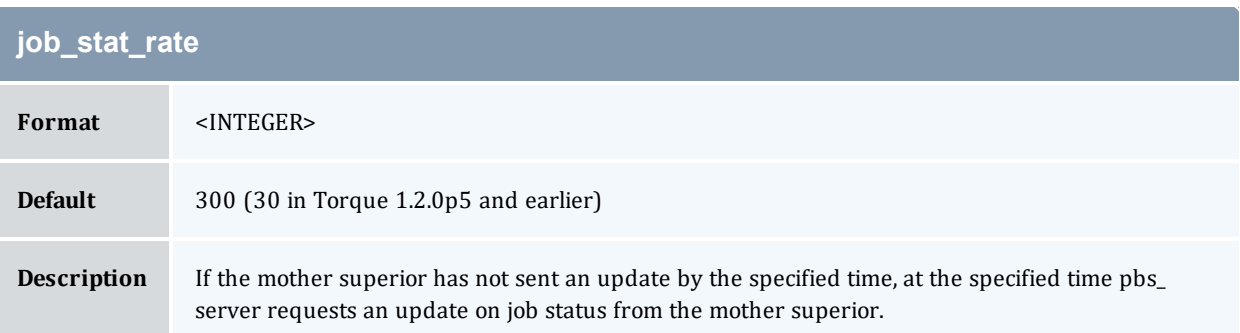

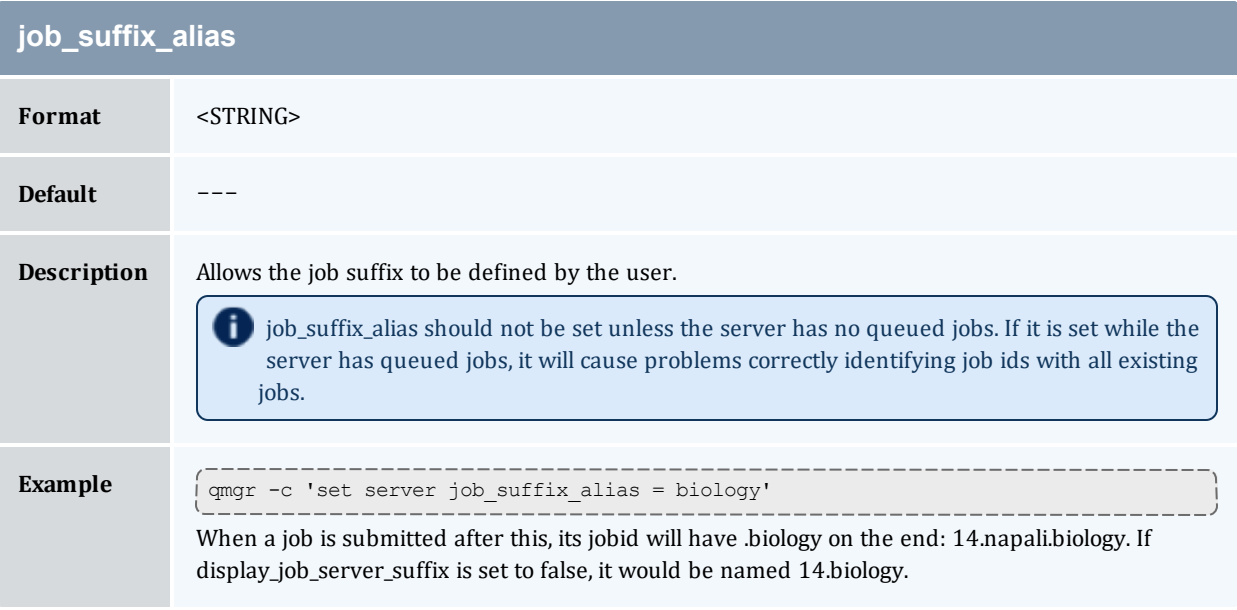

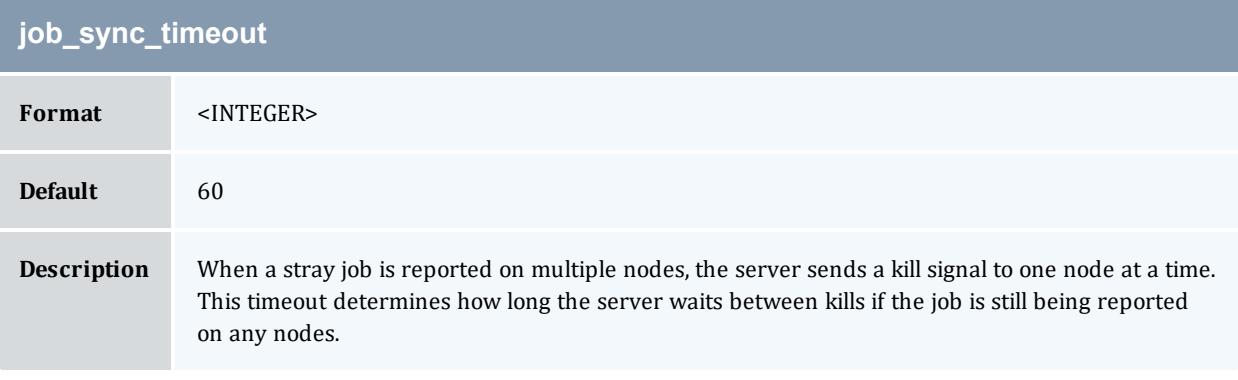

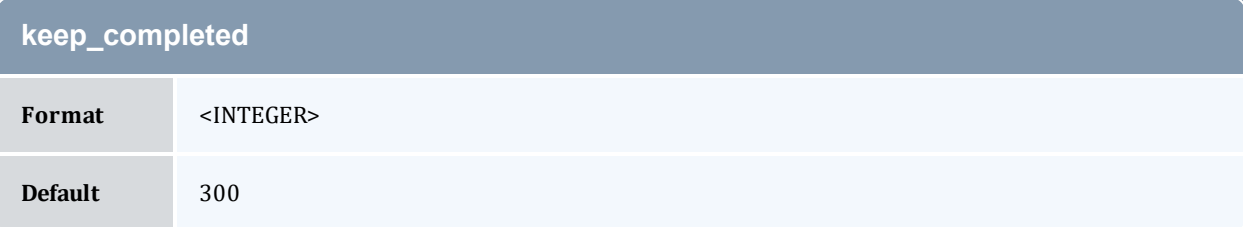

#### **keep\_completed**

**Description** The amount of time (in seconds) a job will be kept in the queue after it has entered the completed state. keep\_completed *must* be set for job dependencies to work. For more information, see "Keeping [Completed](#page-99-0) Jobs" on page 84.

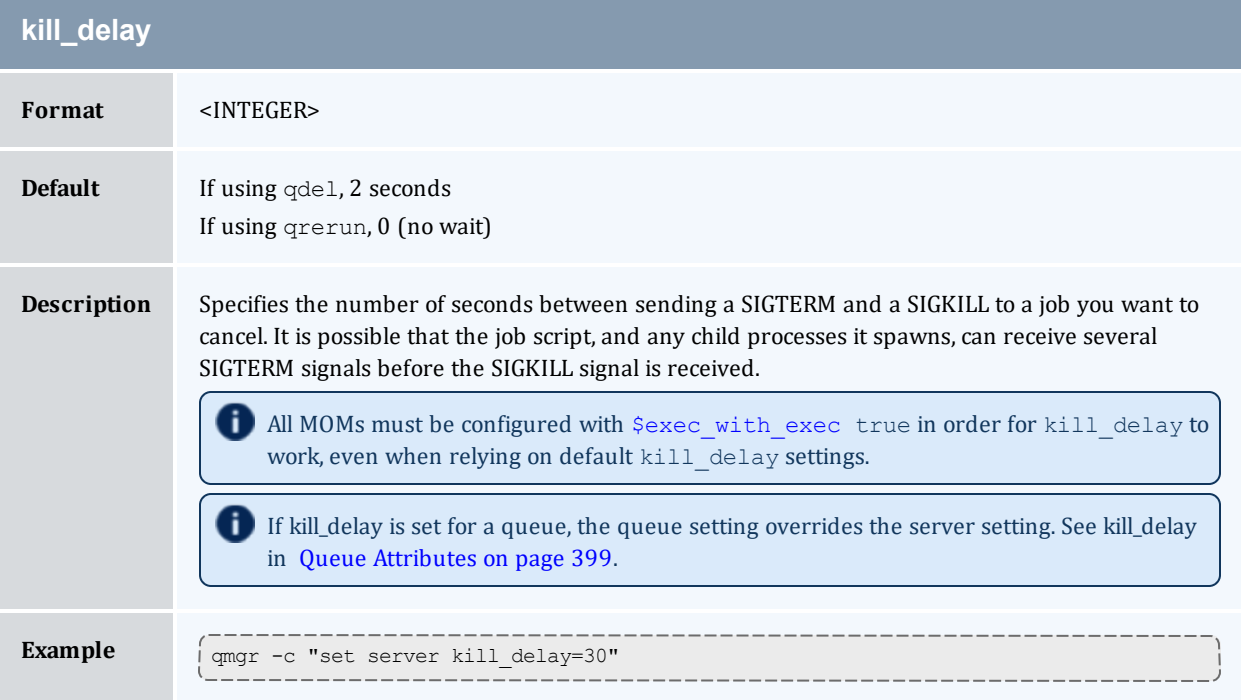

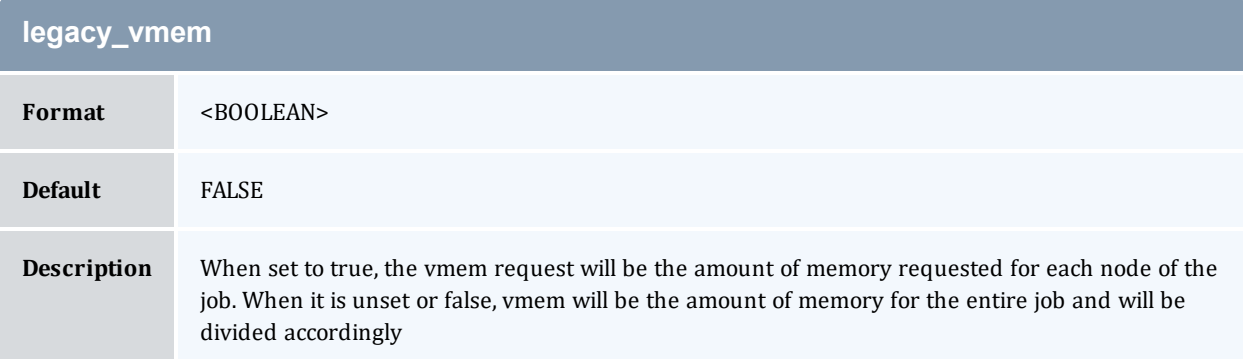

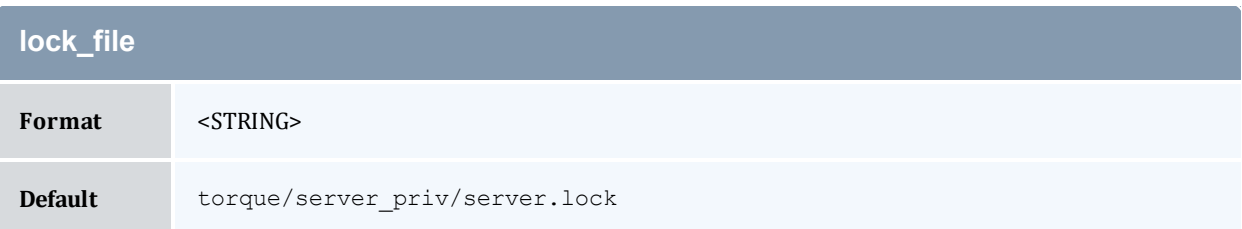

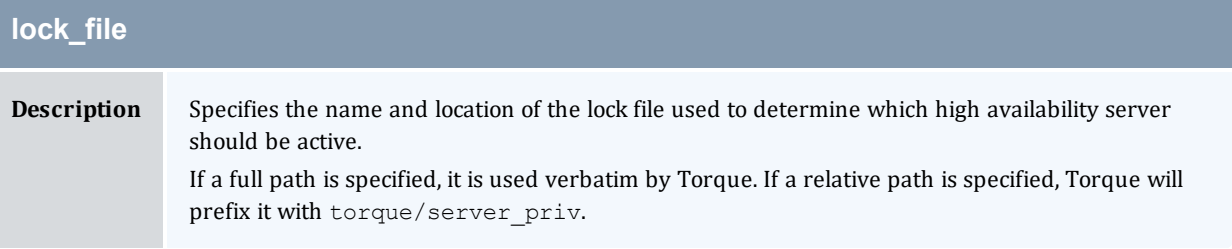

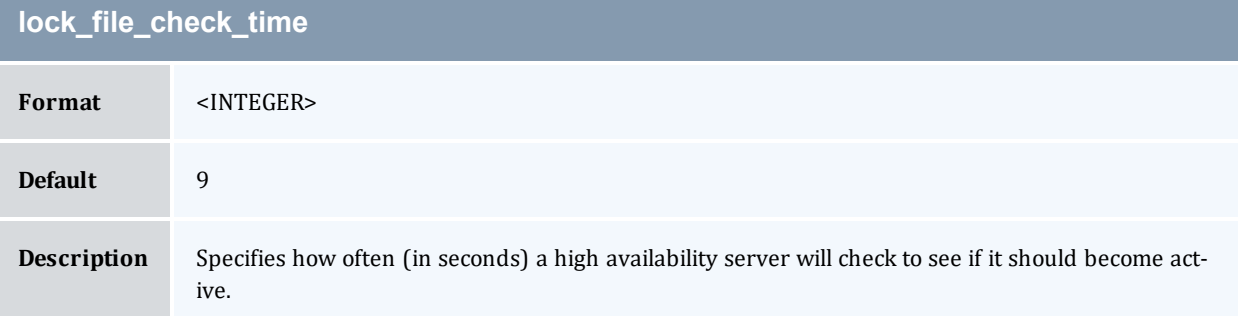

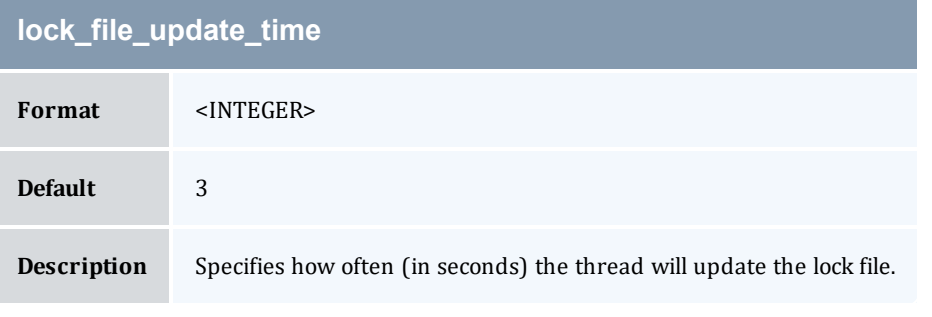

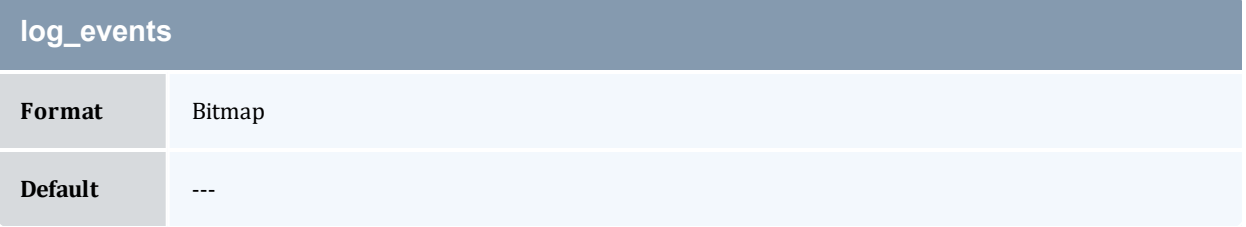

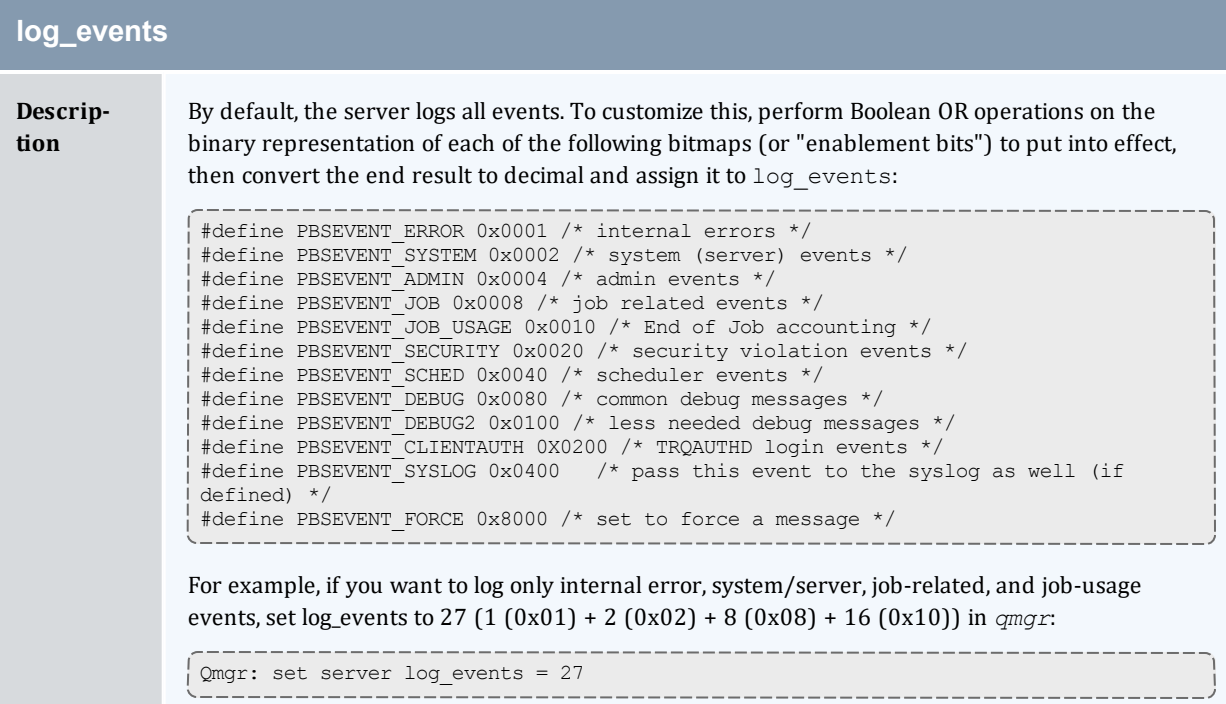

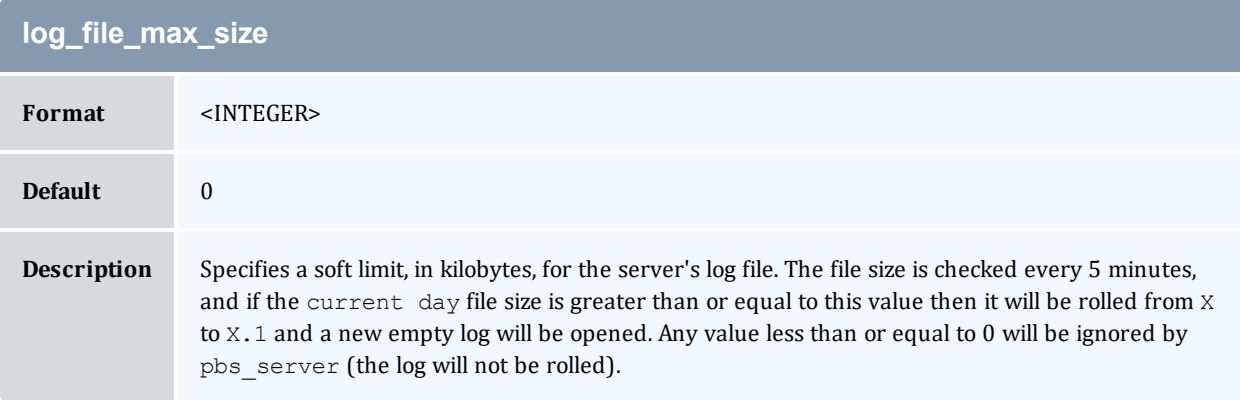

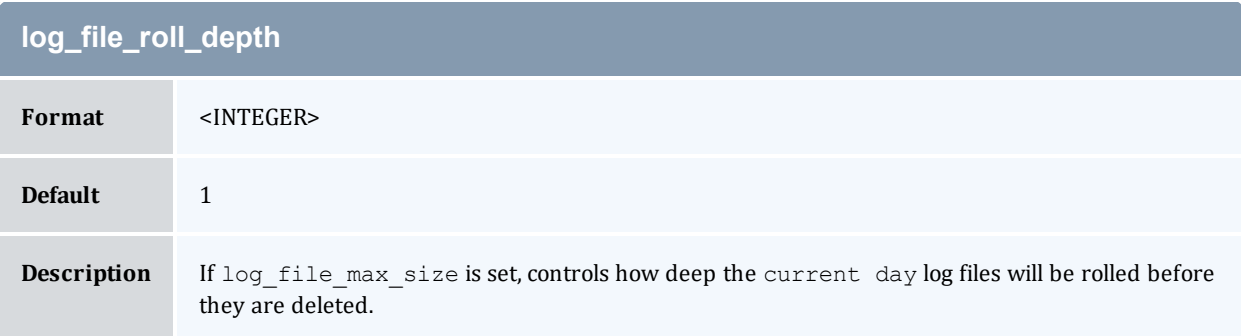

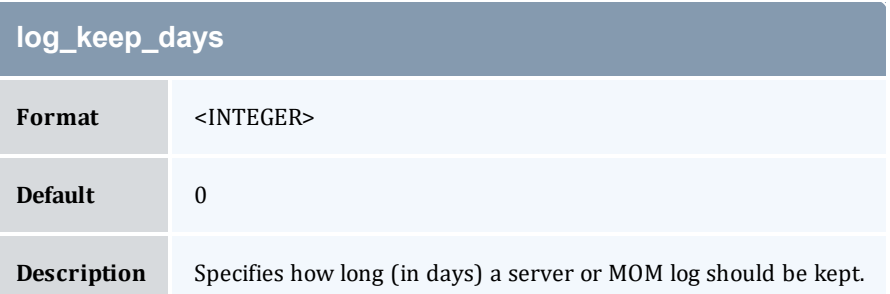

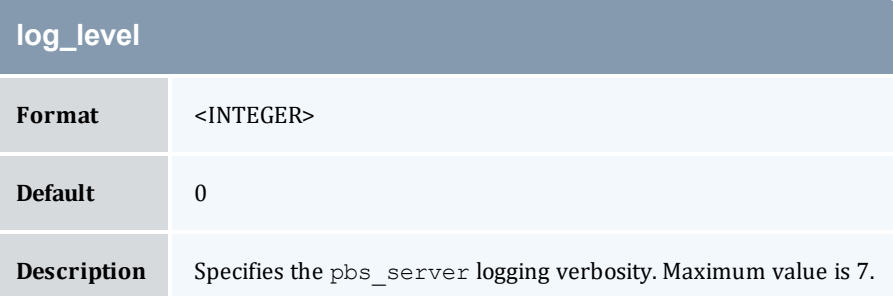

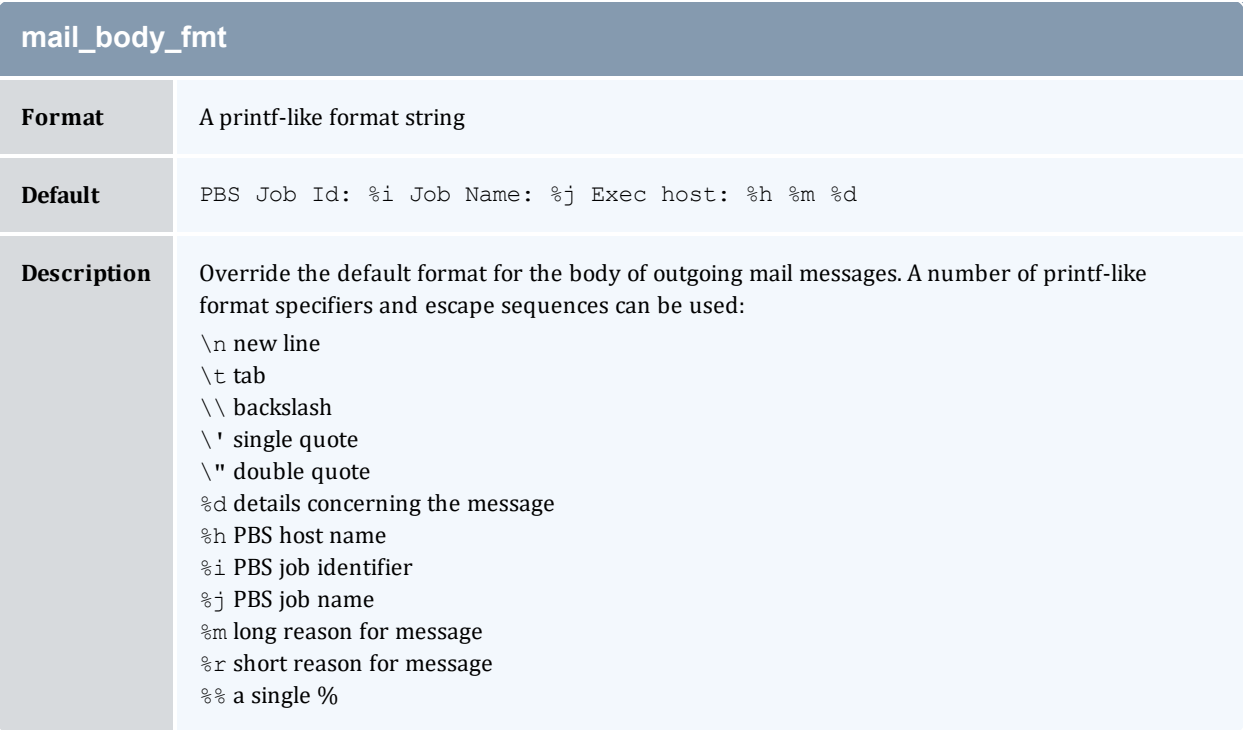

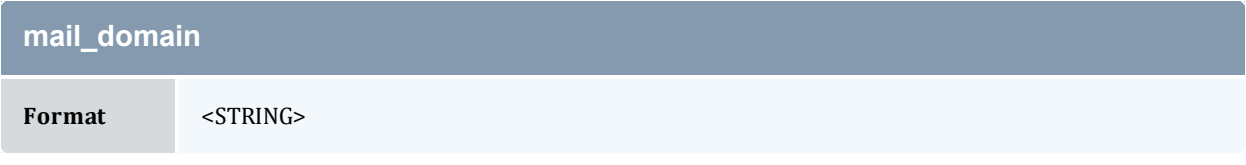

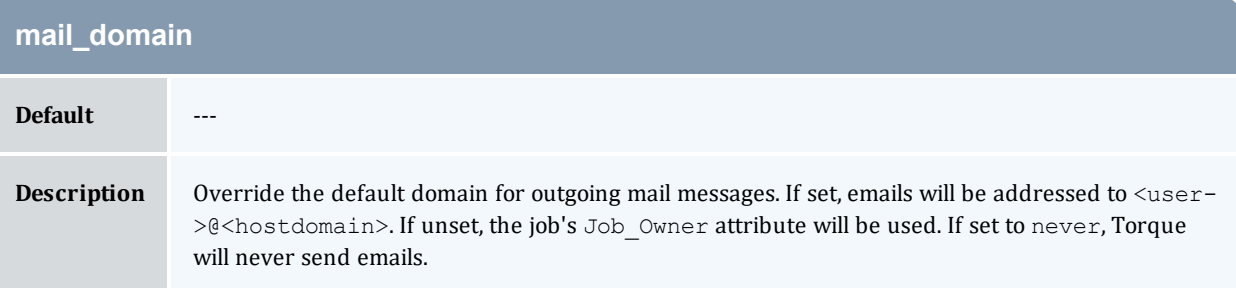

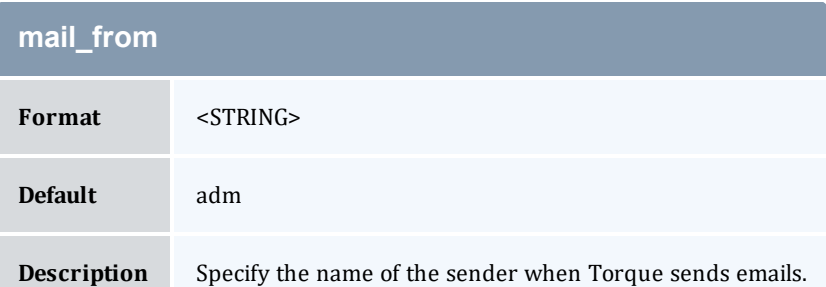

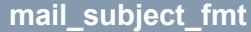

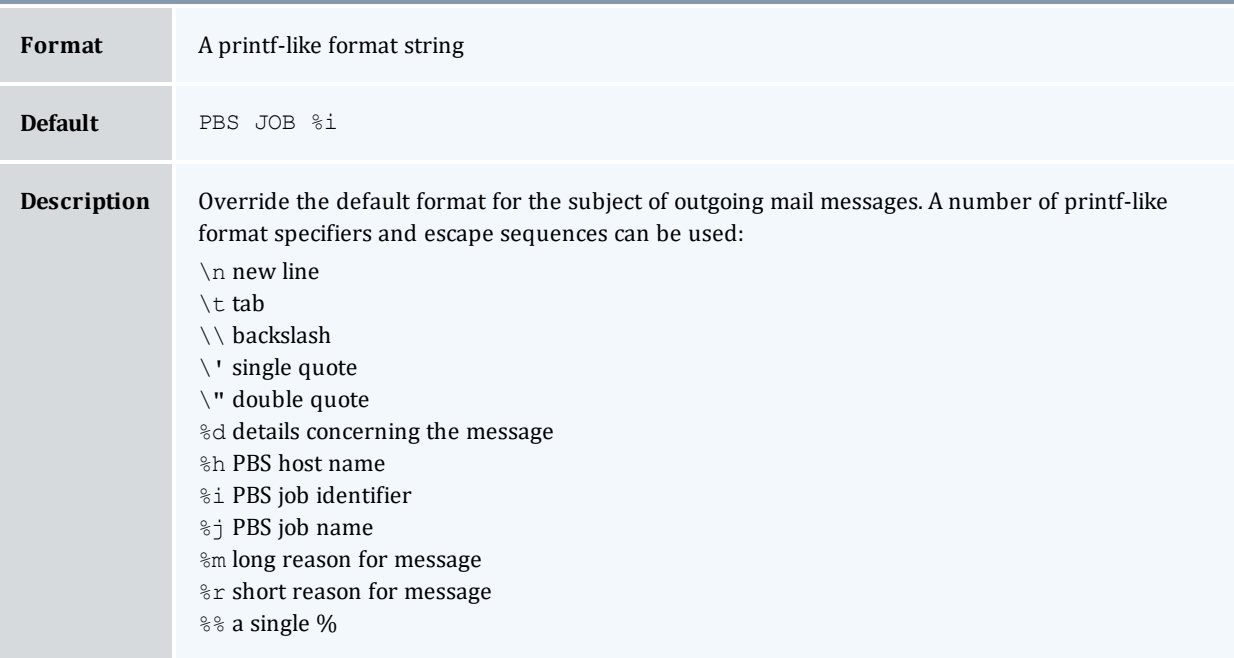

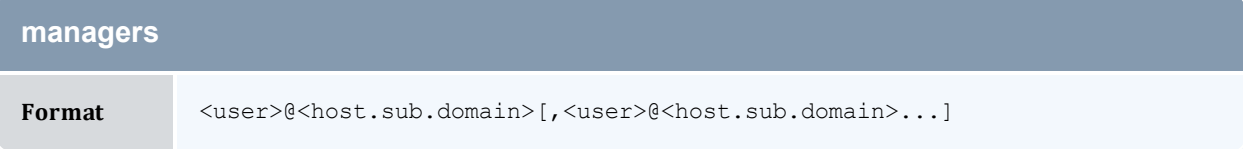

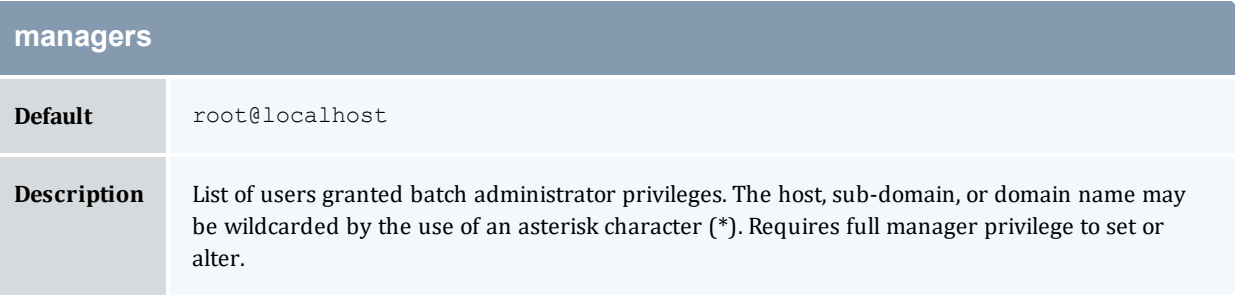

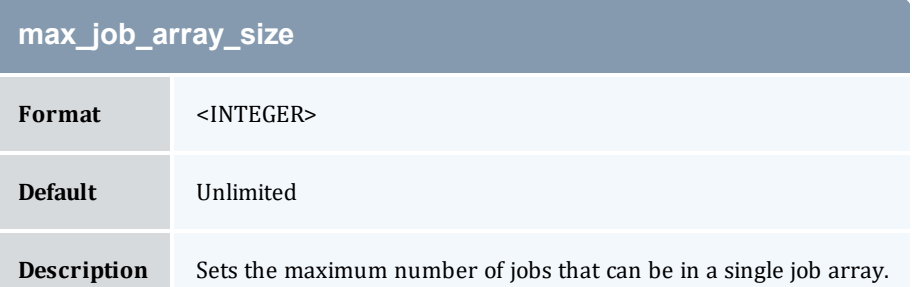

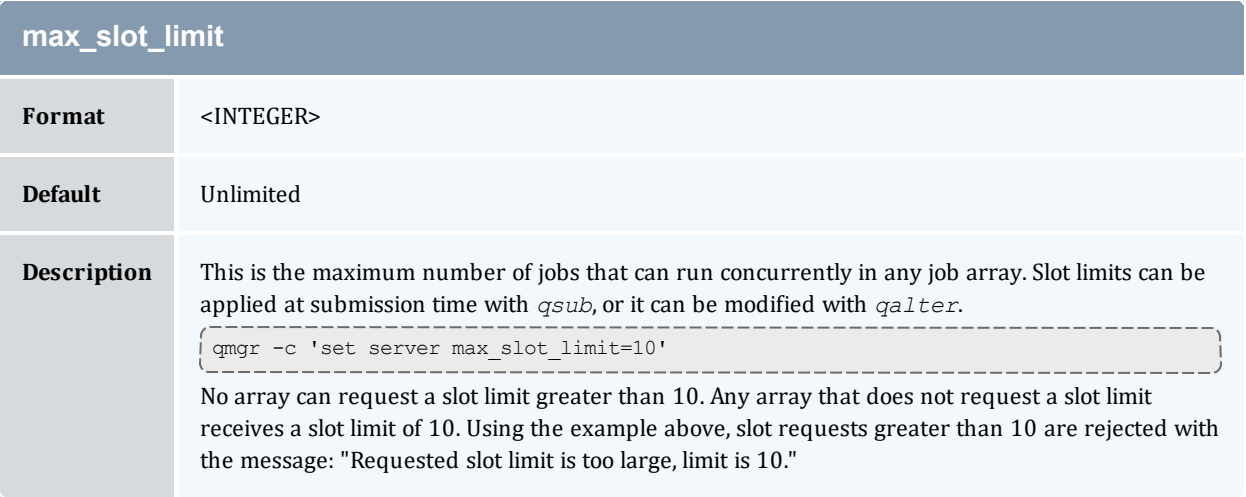

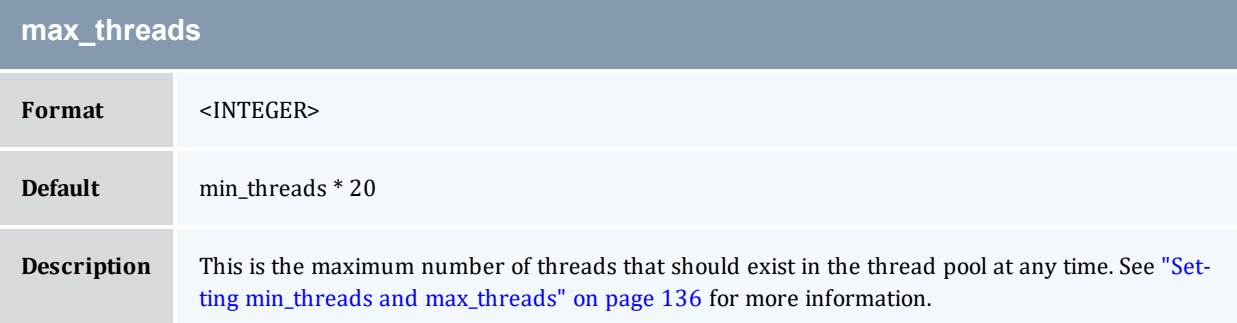

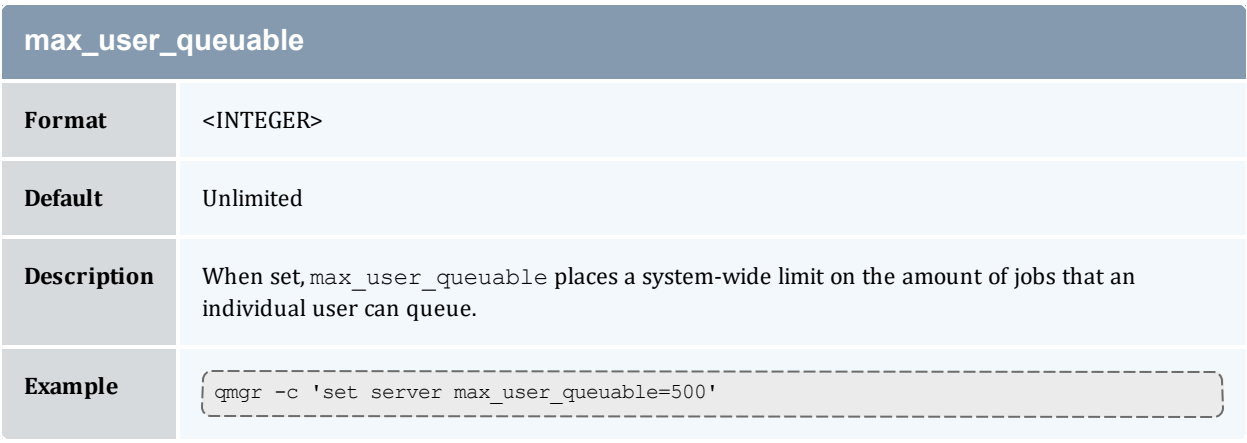

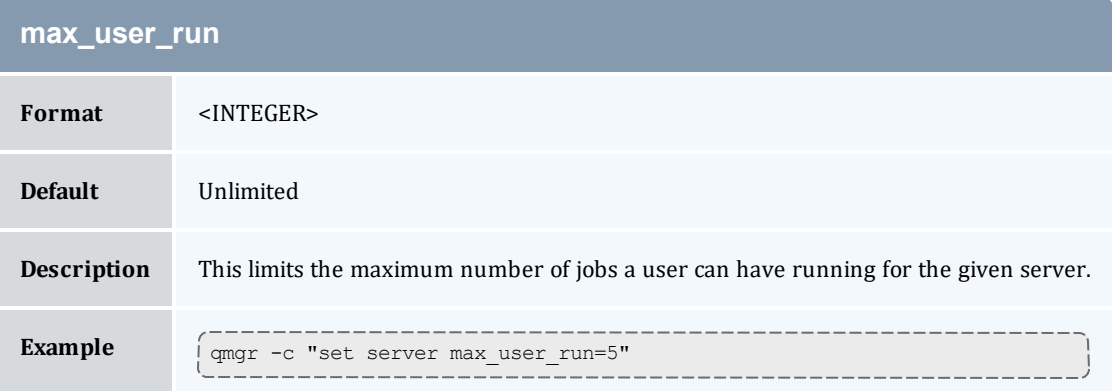

<span id="page-333-0"></span>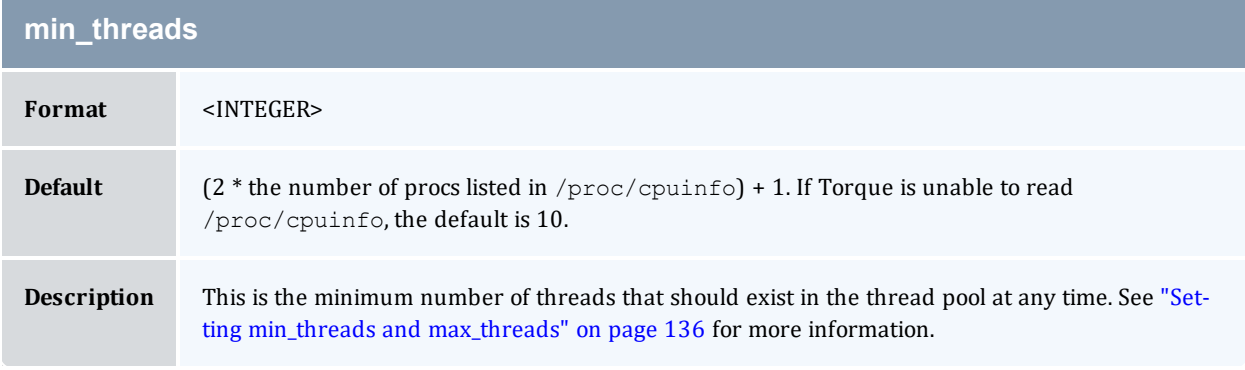

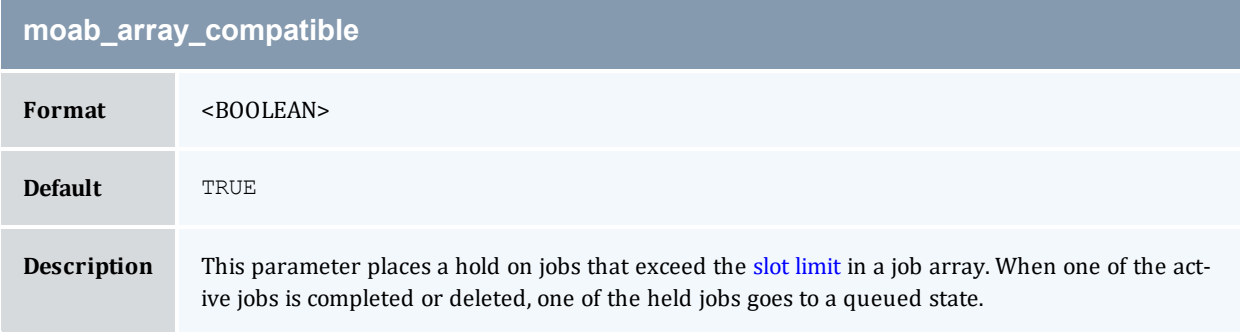

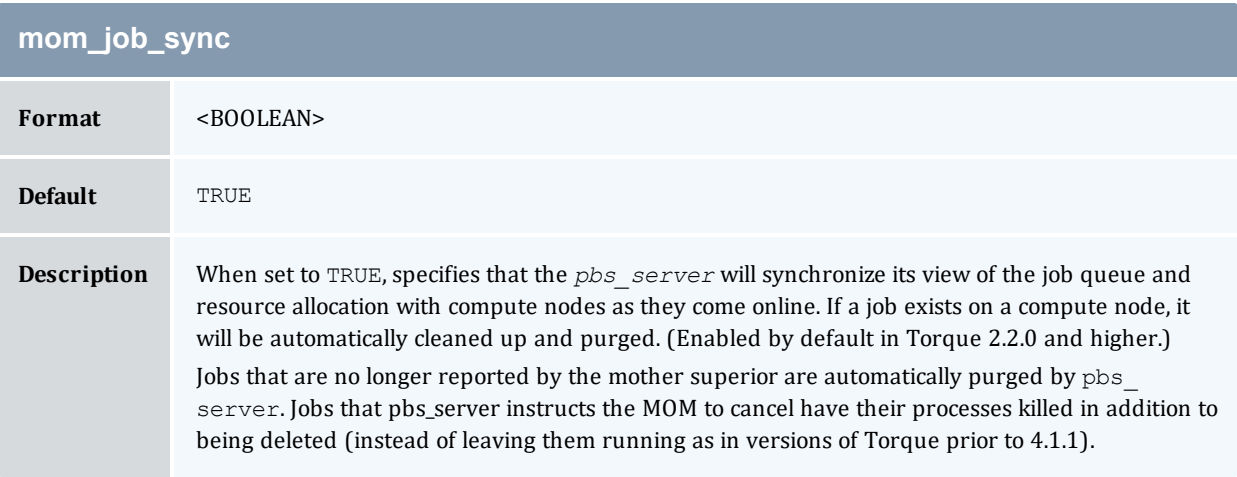

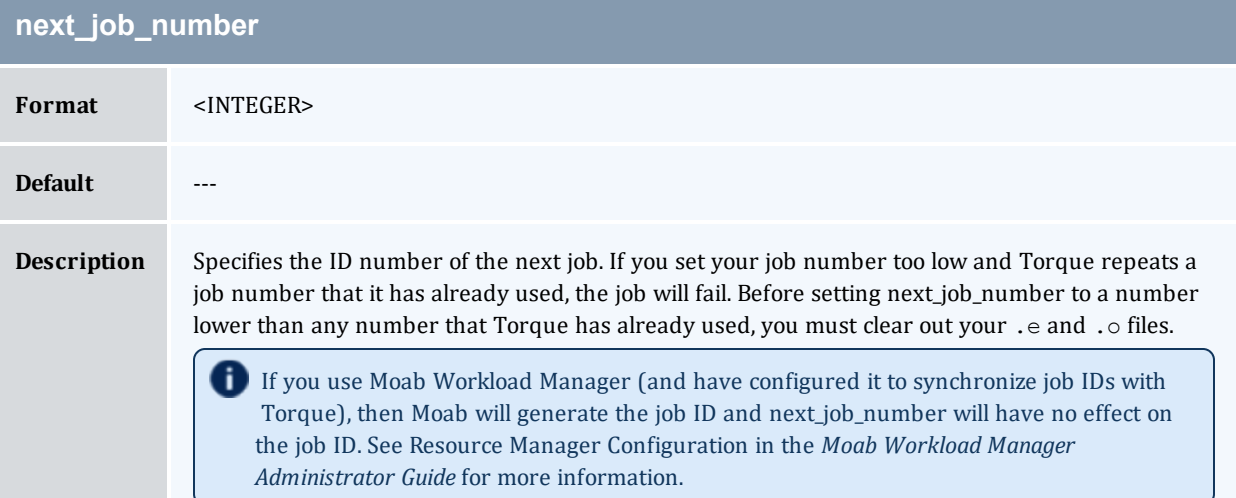

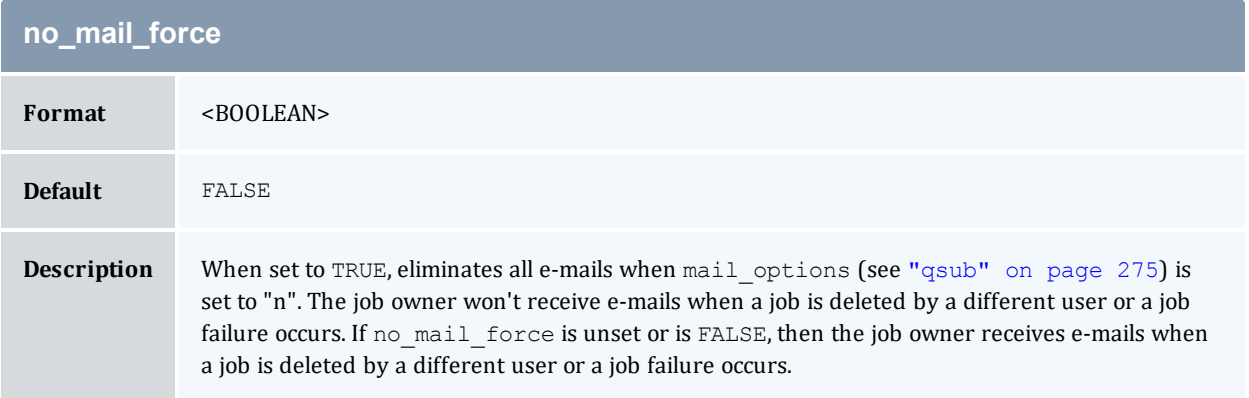

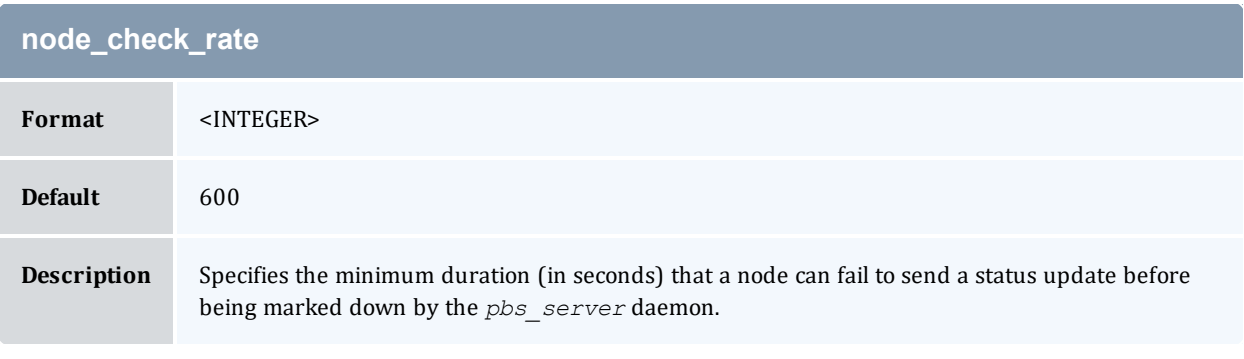

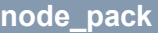

**Description** This is deprecated.

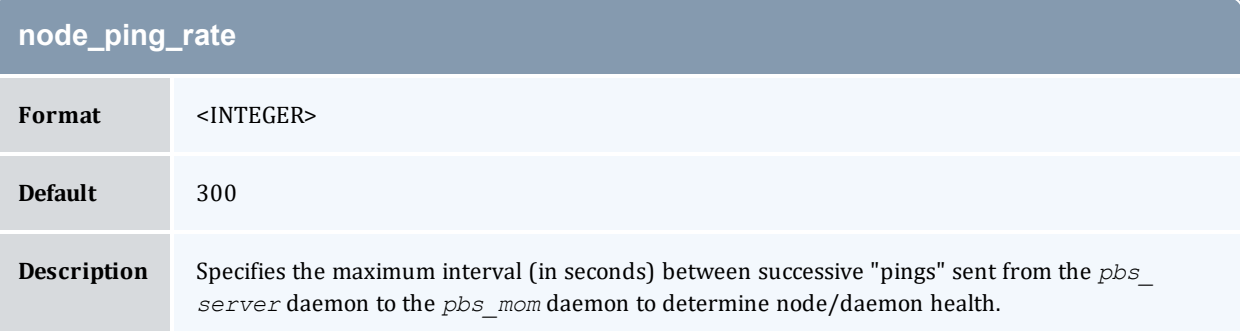

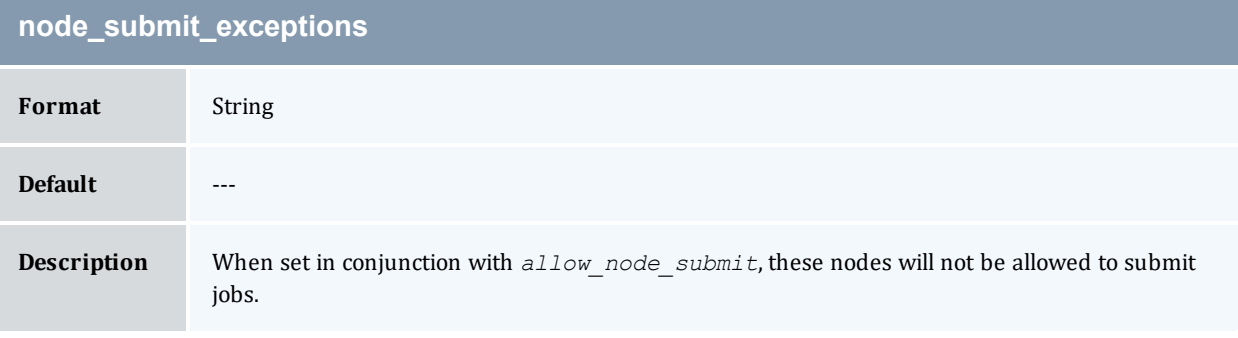

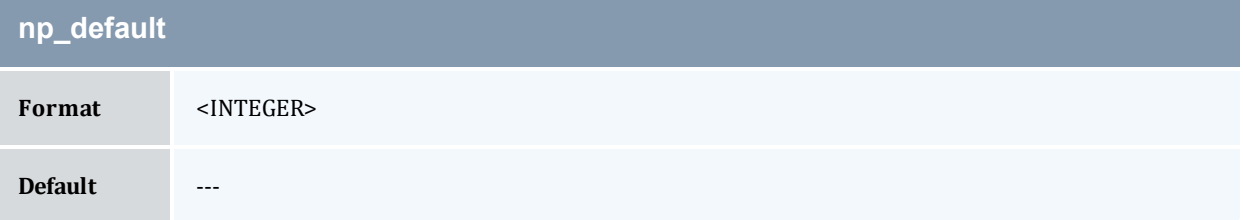

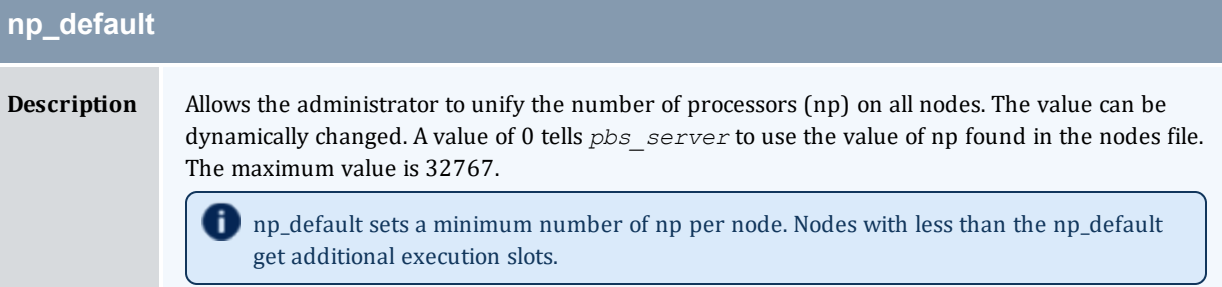

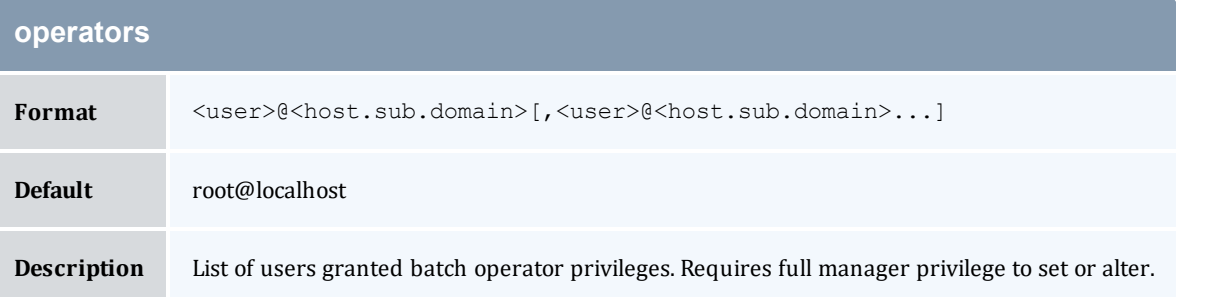

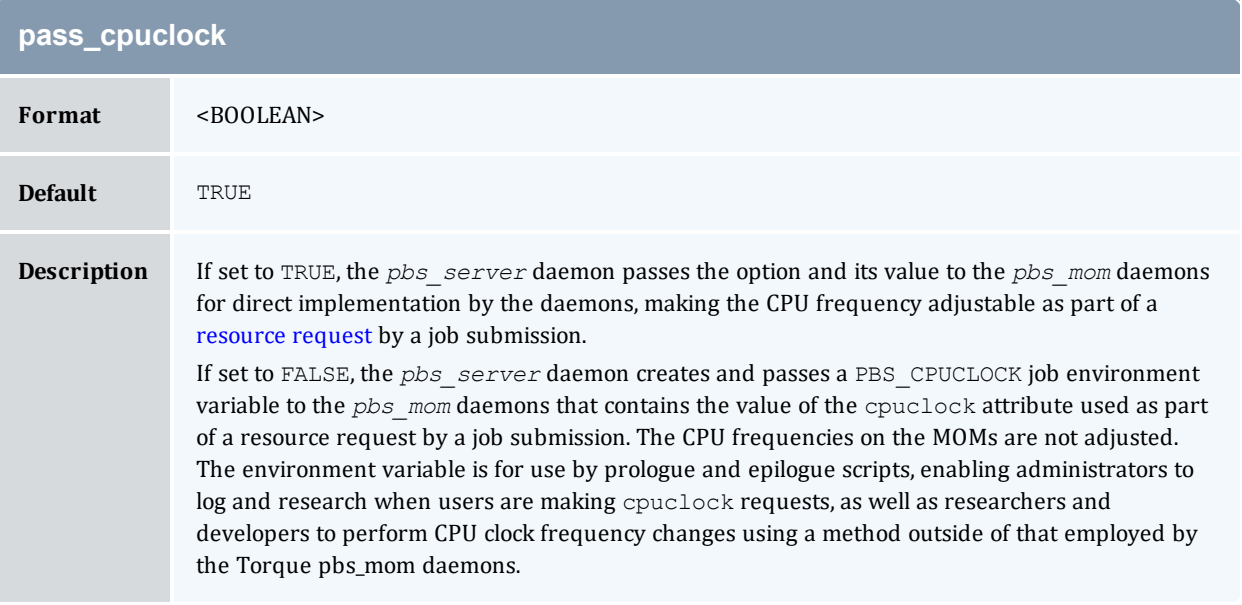

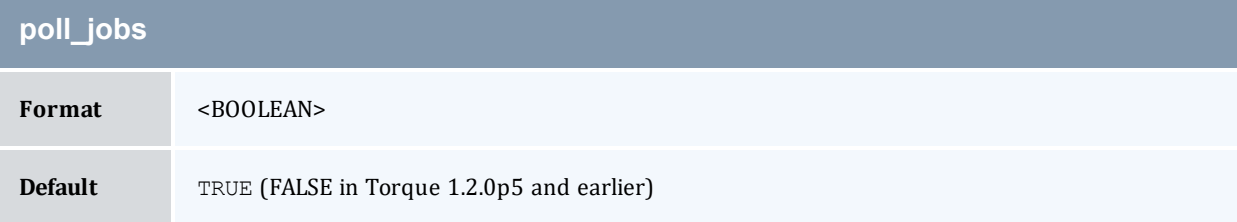

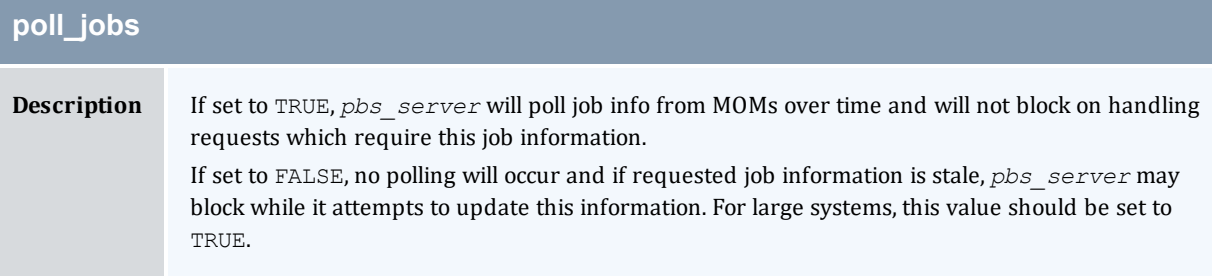

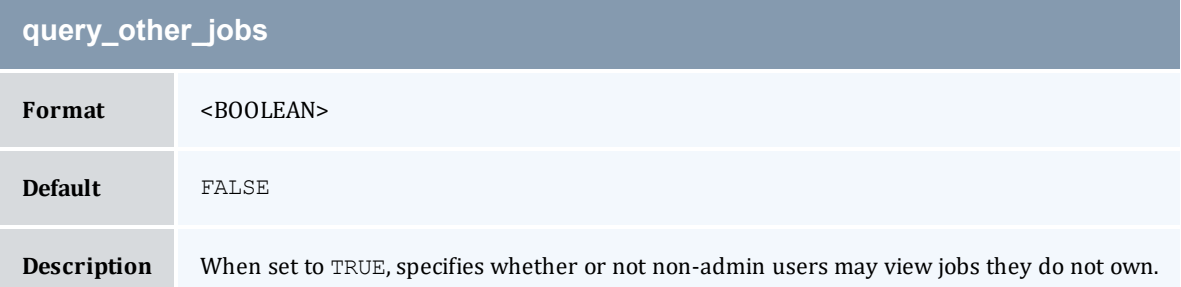

<span id="page-337-0"></span>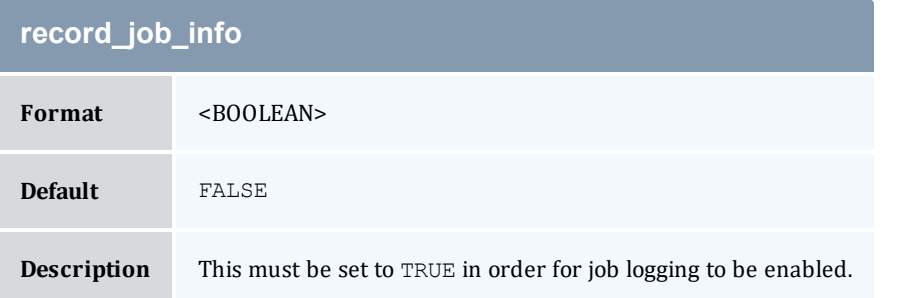

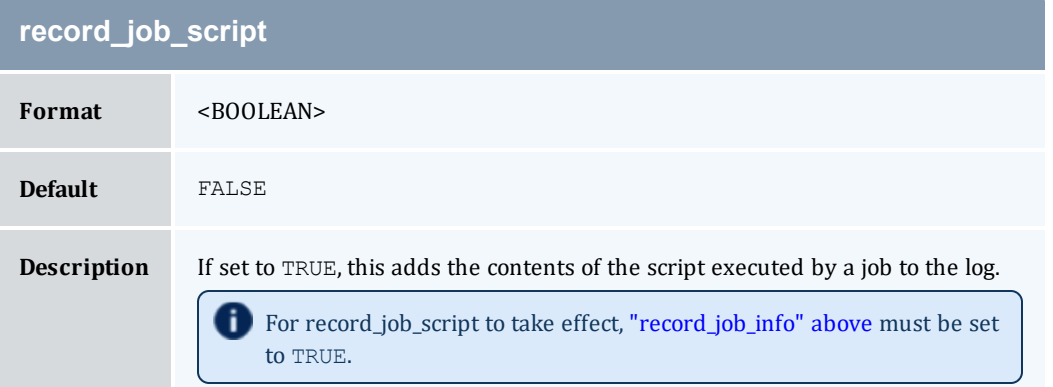

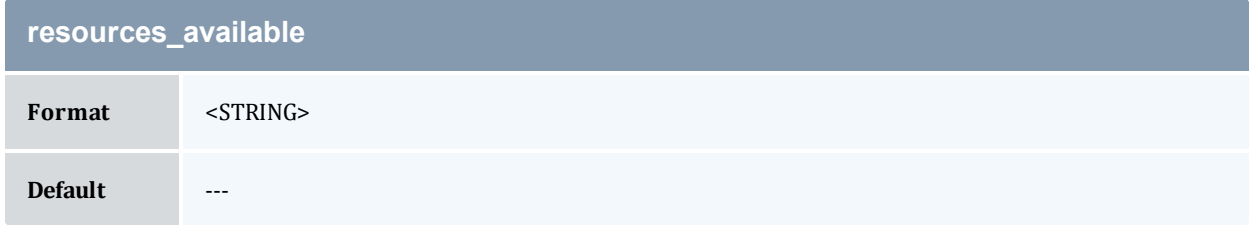

#### **resources\_available**

#### **Description** Allows overriding of detected resource quantities (see ["Assigning](#page-424-0) Queue Resource Limits" on [page 409](#page-424-0)). *pbs\_server* must be restarted for changes to take effect. Also, resources\_available is constrained by the smallest of queue.resources\_available and the server.resources\_available.

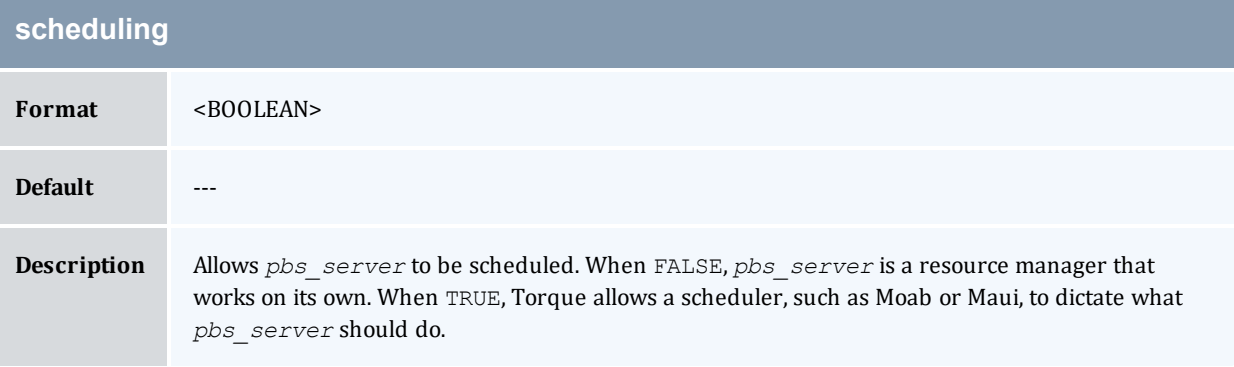

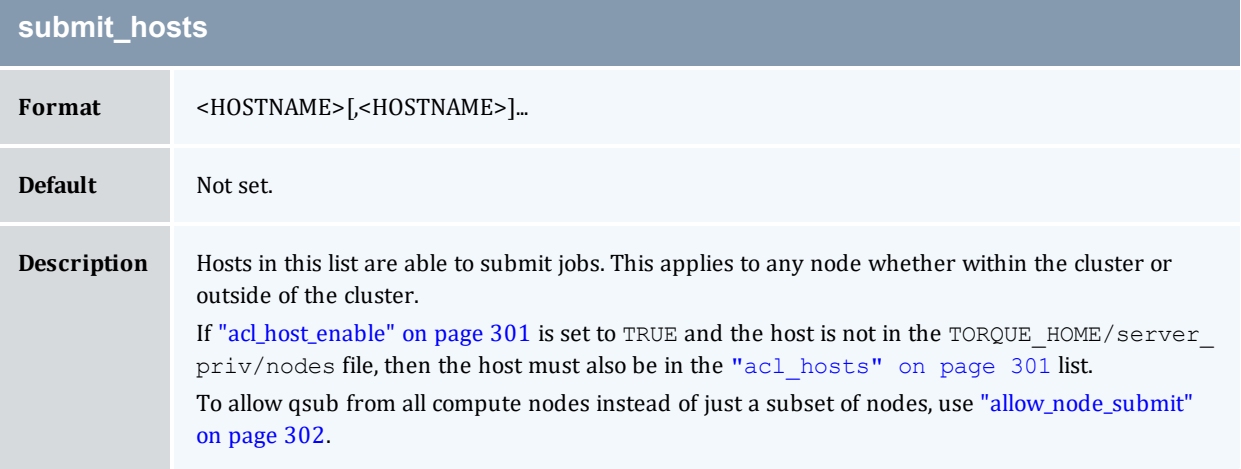

<span id="page-338-0"></span>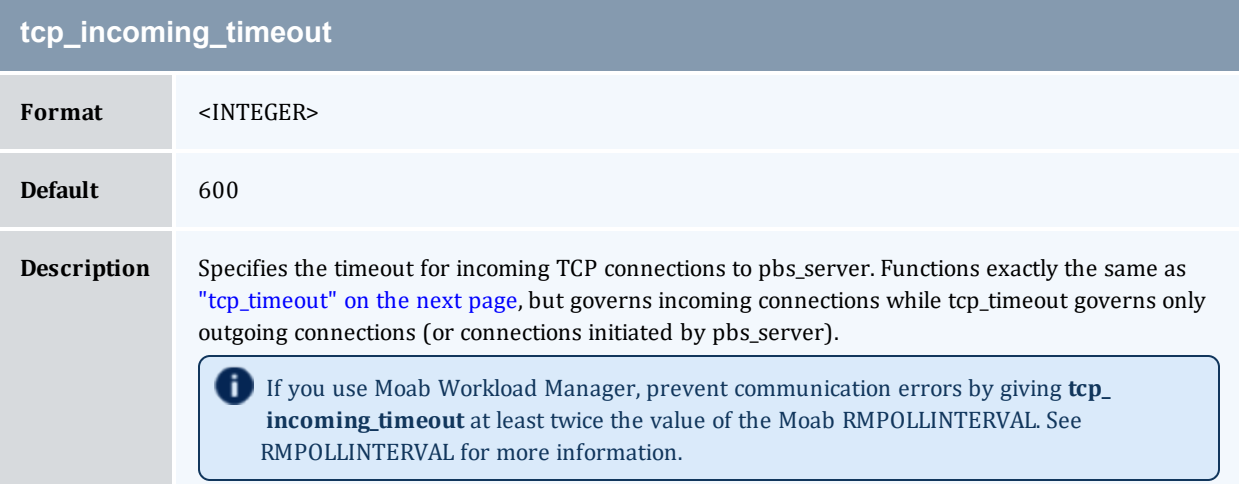

<span id="page-339-0"></span>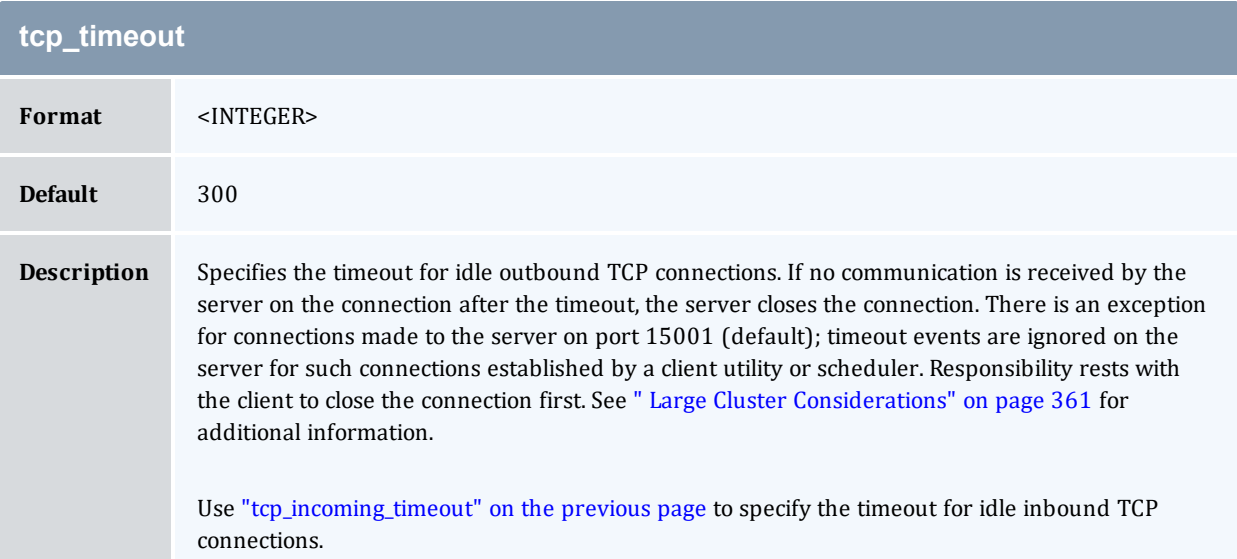

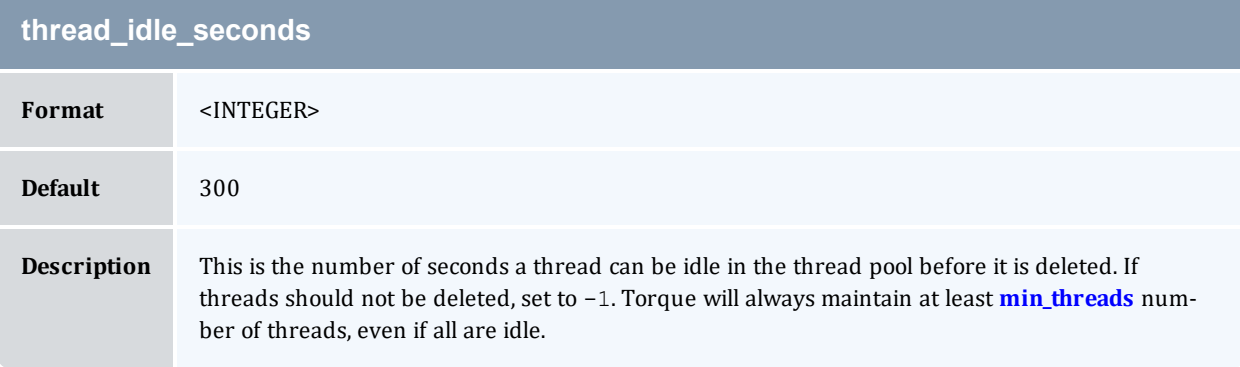

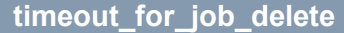

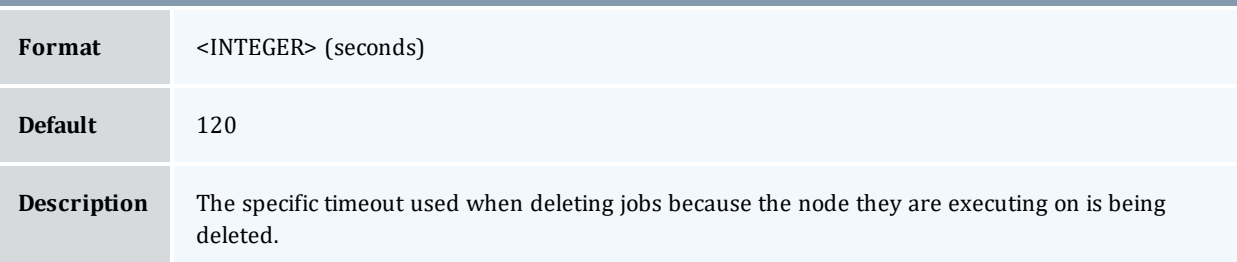

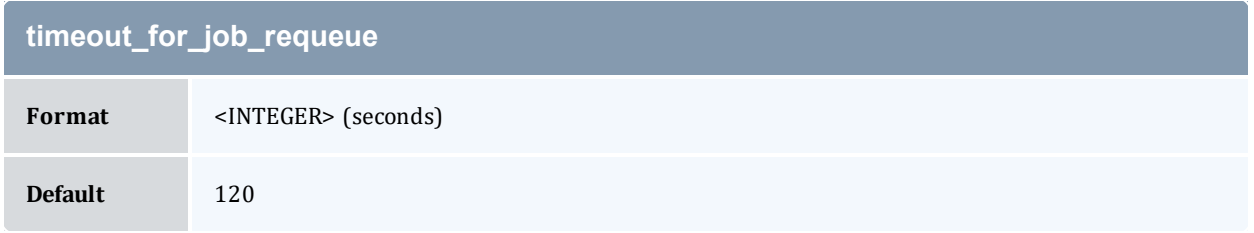

### **timeout\_for\_job\_requeue**

**Description** The specific timeout used when requeuing jobs because the node they are executing on is being deleted.

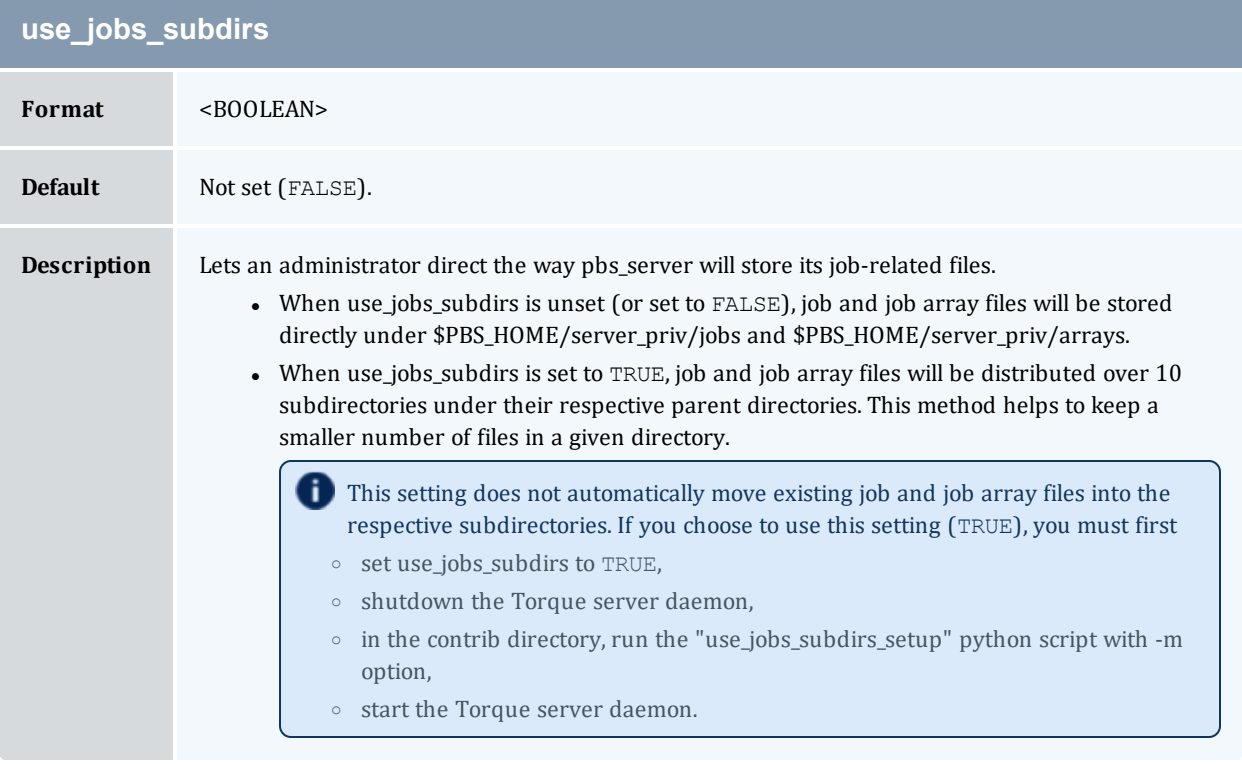

# Node Manager (MOM) Configuration

Under Torque, MOM configuration is accomplished using the mom\_priv/config file located in the PBS directory on each execution server. You must create this file and insert any desired lines in a text editor (blank lines are allowed). When you modify the mom  $\frac{p\text{div}}{\cosh p}$  file, you must restart pbs\_mom.

The following examples demonstrate two methods of modifying the mompriv/config file:

```
> echo "\$loglevel 3" > /var/spool/torque/mom_priv/config
> vim /var/spool/torque/mom_priv/config
...
$loglevel 3
```
For details, see these topics:

- ["Parameters"](#page-342-0) below
- <sup>l</sup> "Node Features and Generic Consumable Resource [Specification"](#page-364-0) on page 349
- ["Command-line](#page-365-0) Arguments" on page 350

#### Related Topics

- " [Commands](#page-228-0) Overview" on page 213
- <span id="page-342-0"></span>" [Prologue](#page-384-0) and Epilogue Scripts" on page 369

#### **Parameters**

These parameters go in the mompriv/config file. They control various behaviors for the MOMs.

["arch"](#page-343-0) below "\$attempt to make dir" on the [facing](#page-344-0) page ["\\$clienthost"](#page-344-1) on the [facing](#page-344-1) page ["\\$check\\_poll\\_time"](#page-344-2) on the [facing](#page-344-2) page ["\\$configversion"](#page-344-3) on the [facing](#page-344-3) page ["\\$cputmult"](#page-345-0) on [page 330](#page-345-0) ["\\$cray\\_check\\_rur"](#page-345-1) on [page 330](#page-345-1) ["\\$cuda\\_visible\\_devices"](#page-345-2) on [page 330](#page-345-2) ["\\$down\\_on\\_error"](#page-346-1) on [page 331](#page-346-1) ["\\$enablemomrestart"](#page-346-2) on [page 331](#page-346-2) ["\\$exec\\_with\\_exec"](#page-346-3) on [page 331](#page-346-3) ["\\$ext\\_pwd\\_retry"](#page-347-0) on [page 332](#page-347-0) ["\\$force\\_overwrite"](#page-347-1) on [page 332](#page-347-1) ["\\$ideal\\_load"](#page-347-2) on [page 332](#page-347-2) ["\\$igncput"](#page-348-0) on page 333 ["\\$ignmem"](#page-348-1) on page 333 ["\\$ignvmem"](#page-348-2) on [page 333](#page-348-2)

["\\$ignwalltime"](#page-348-3) on [page 333](#page-348-3) ["\\$jobdirectory\\_sticky"](#page-349-0) on [page 334](#page-349-0) ["\\$job\\_exit\\_wait\\_time"](#page-349-1) on [page 334](#page-349-1) ["\\$job\\_output\\_file\\_umask"](#page-349-2) on [page 334](#page-349-2) ["\\$job\\_starter"](#page-349-3) on [page 334](#page-349-3) "\$job\_starter\_run [privileged"](#page-350-0) on page 335 ["\\$log\\_directory"](#page-350-1) on [page 335](#page-350-1) ["\\$log\\_file\\_suffix"](#page-350-2) on [page 335](#page-350-2) ["\\$logevent"](#page-351-0) on page 336 ["\\$loglevel"](#page-351-1) on page 336 ["\\$log\\_file\\_max\\_size"](#page-352-0) on [page 337](#page-352-0) ["\\$log\\_file\\_roll\\_depth"](#page-352-1) on [page 337](#page-352-1) ["\\$log\\_keep\\_days"](#page-352-2) on [page 337](#page-352-2) ["\\$max\\_conn\\_timeout\\_](#page-352-3) [micro\\_sec"](#page-352-3) on page 337 ["\\$max\\_join\\_job\\_wait\\_time](#page-353-0) " on [page 338](#page-353-0) ["\\$max\\_physical\\_memory"](#page-353-1) on [page 338](#page-353-1) ["\\$max\\_swap\\_memory"](#page-354-0) on [page 339](#page-354-0)

["\\$max\\_load](#page-353-2) " on page 338 "\$memory\_pressure [duration"](#page-354-1) on page 339 ["\\$memory\\_pressure\\_](#page-354-2) [threshold"](#page-354-2) on page 339 "\$mom\_hierarchy\_retry time" on [page 340](#page-355-0) ["\\$mom\\_host"](#page-355-1) on page 340 "\$node check script" on [page 340](#page-355-2) "\$node check interval" on [page 340](#page-355-3) ["\\$nodefile\\_suffix"](#page-356-0) on [page 341](#page-356-0) "\$nospool dir list" on [page 341](#page-356-1) "opsys" on [page 342](#page-357-0) ["\\$pbsclient"](#page-357-1) on page 342 ["\\$pbsserver"](#page-357-2) on page 342 ["\\$prologalarm"](#page-358-0) on [page 343](#page-358-0) ["\\$rcpcmd"](#page-358-1) on page 343 "\$remote reconfig" on [page 343](#page-358-2) "\$remote\_checkpoint dirs" on [page 344](#page-359-0) "\$reduce prolog checks" on [page 344](#page-359-1)

"\$reject job submission " on [page 344](#page-359-2) "\$resend join job wait time" on [page 344](#page-359-3) ["\\$restricted"](#page-360-0) on [page 345](#page-360-0) ["size\[fs=<FS>\]"](#page-360-1) on [page 345](#page-360-1) "\$source login batch" on [page 345](#page-360-2) "\$source\_login [interactive"](#page-360-3) on [page 345](#page-360-3) "\$spool as final name" on [page 346](#page-361-0) ["\\$status\\_update\\_time"](#page-361-1) on [page 346](#page-361-1) ["\\$thread\\_unlink\\_calls"](#page-361-2) on [page 346](#page-361-2) ["\\$timeout"](#page-362-0) on page 347 ["\\$tmpdir"](#page-362-1) on page 347 "\$usecp" on [page 347](#page-362-2) ["\\$use\\_smt"](#page-362-3) on page 347 ["\\$varattr"](#page-363-0) on page 348 ["\\$wallmult"](#page-363-1) on [page 348](#page-363-1) ["\\$xauthpath"](#page-364-1) on [page 349](#page-364-1)

<span id="page-343-0"></span>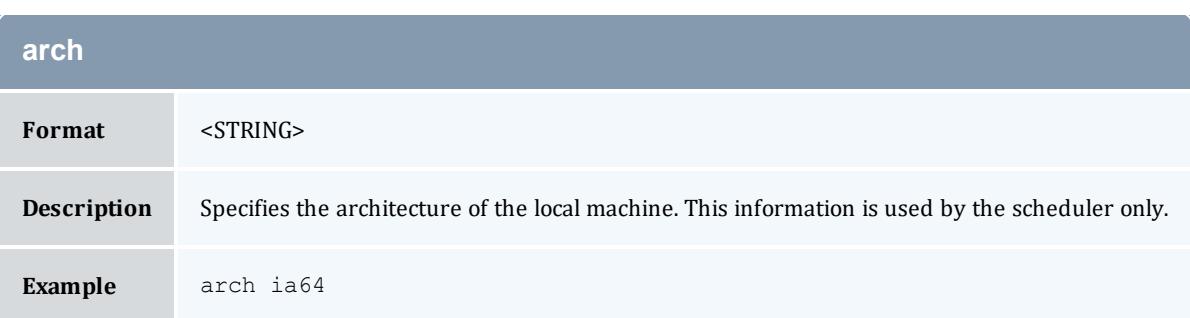

<span id="page-344-0"></span>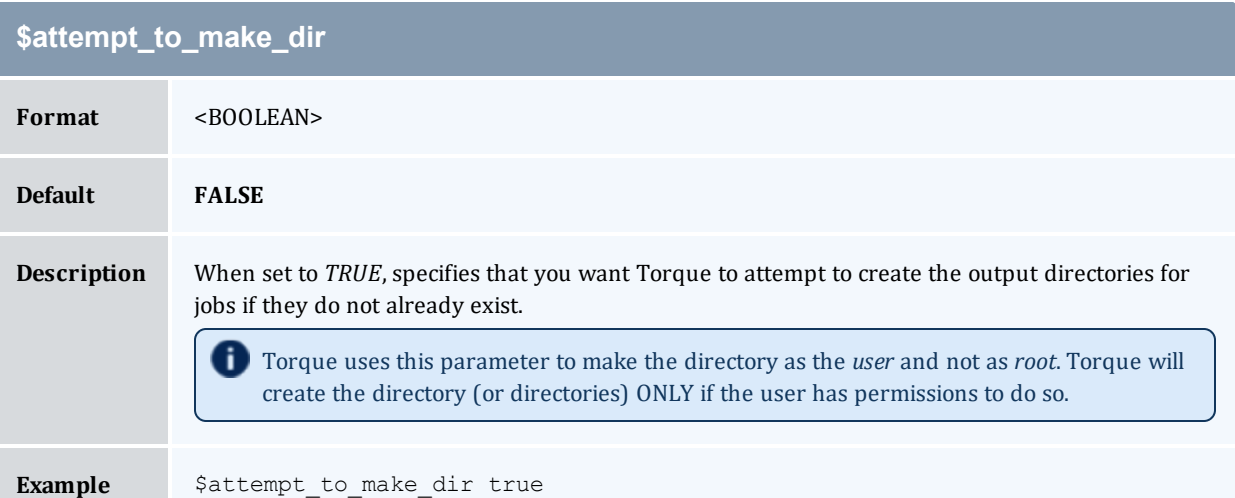

<span id="page-344-1"></span>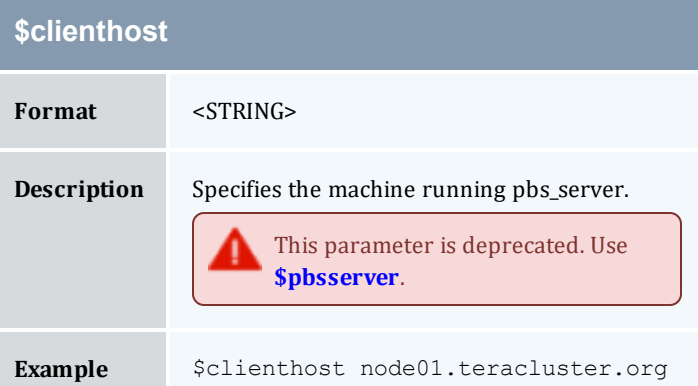

<span id="page-344-2"></span>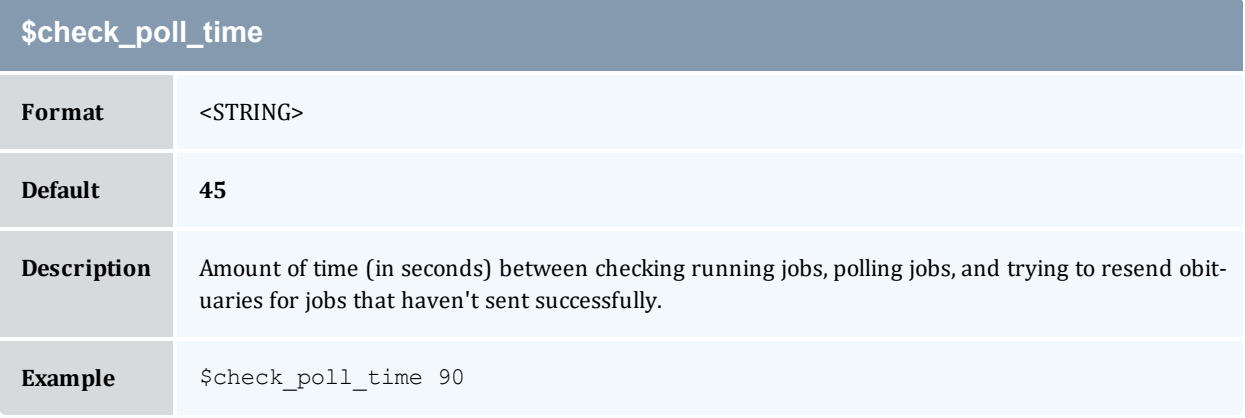

<span id="page-344-3"></span>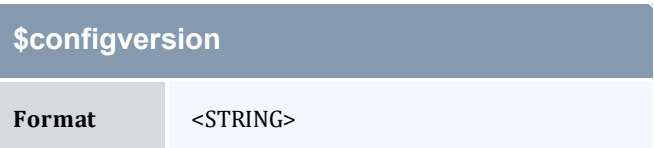

### **\$configversion**

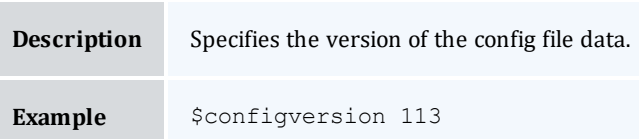

<span id="page-345-0"></span>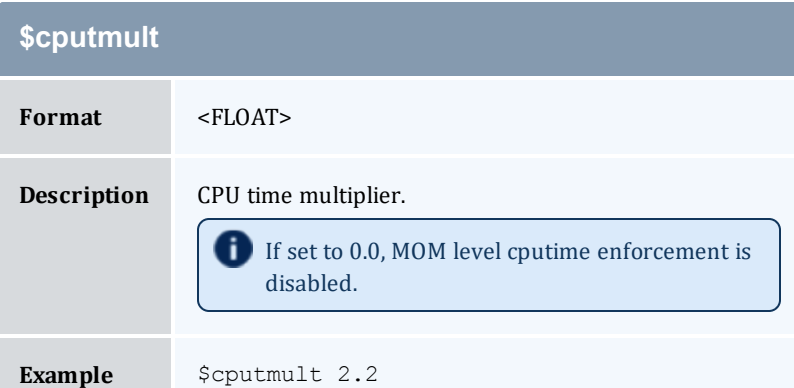

<span id="page-345-1"></span>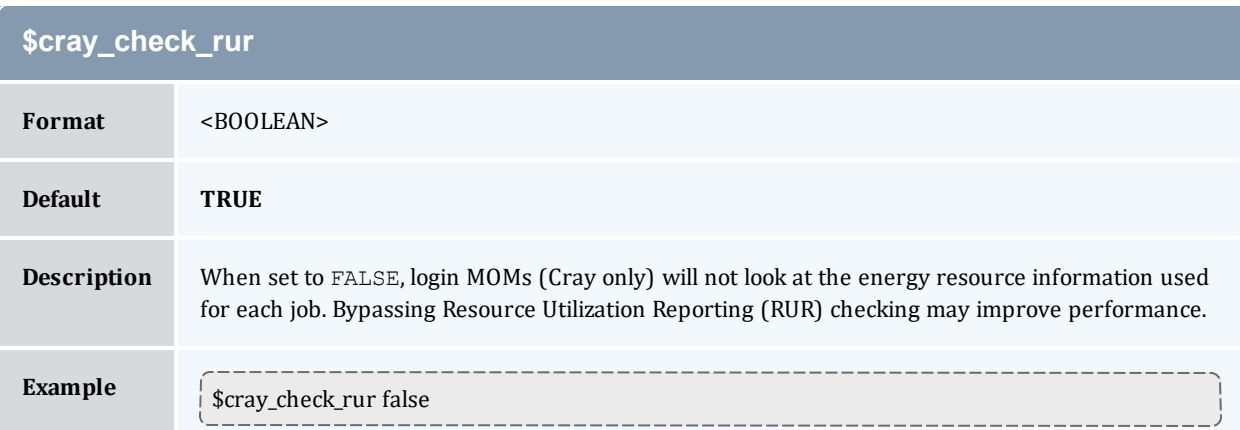

### <span id="page-345-2"></span>**\$cuda\_visible\_devices**

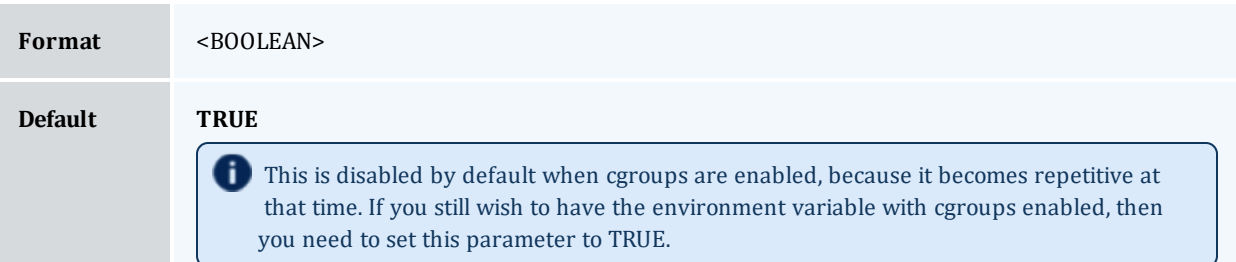

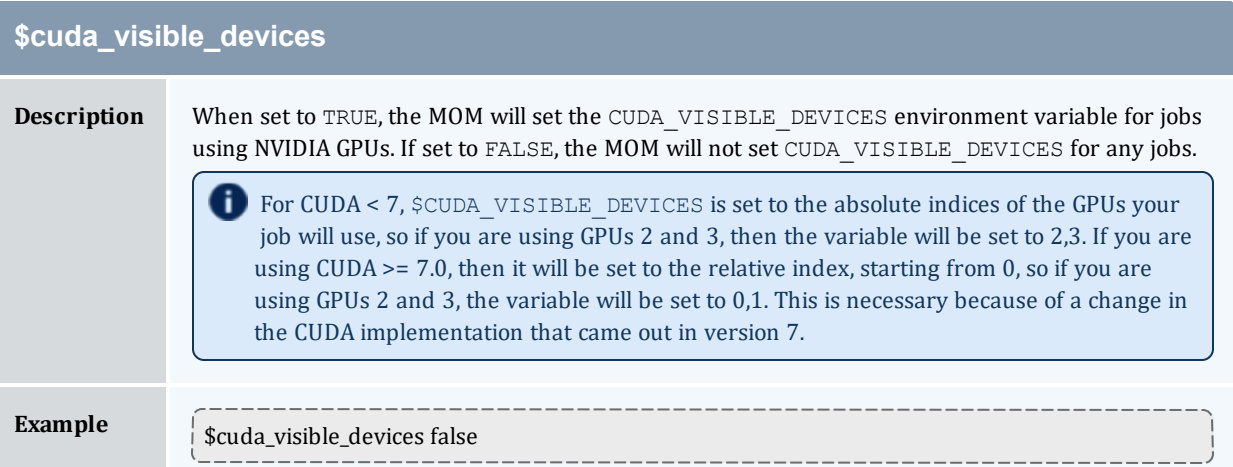

<span id="page-346-1"></span>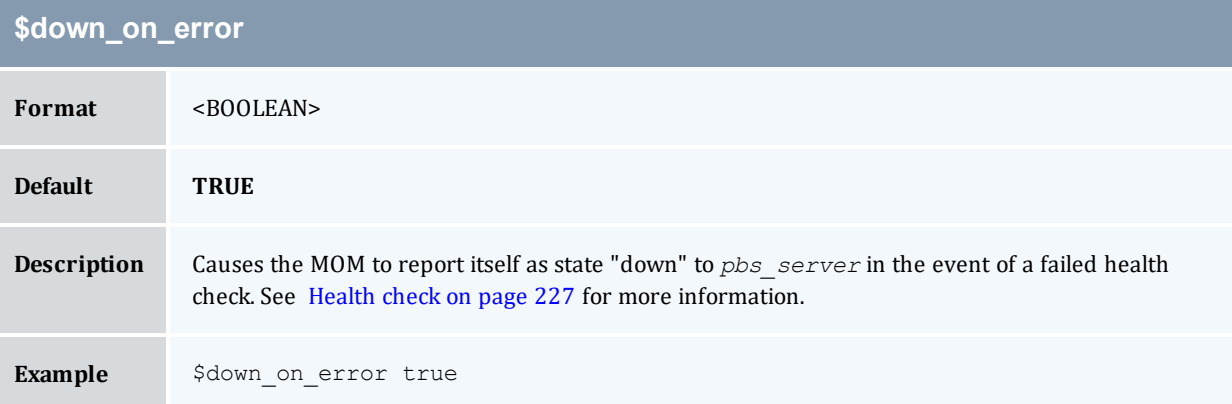

<span id="page-346-2"></span>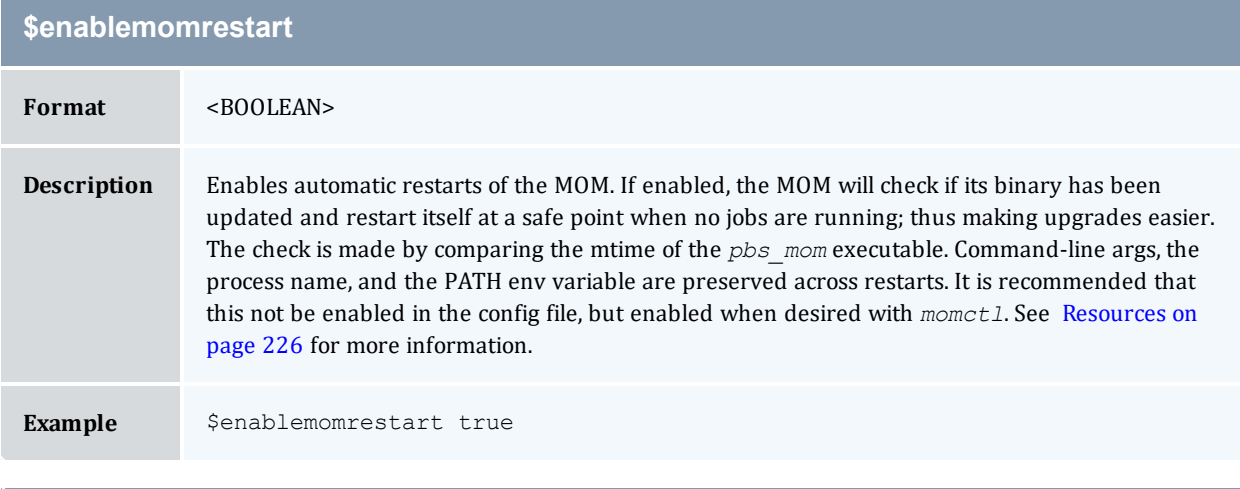

<span id="page-346-3"></span><span id="page-346-0"></span>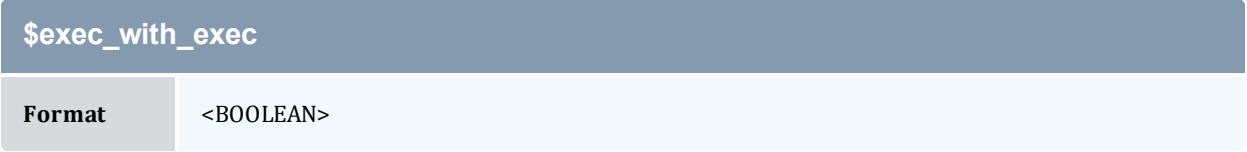

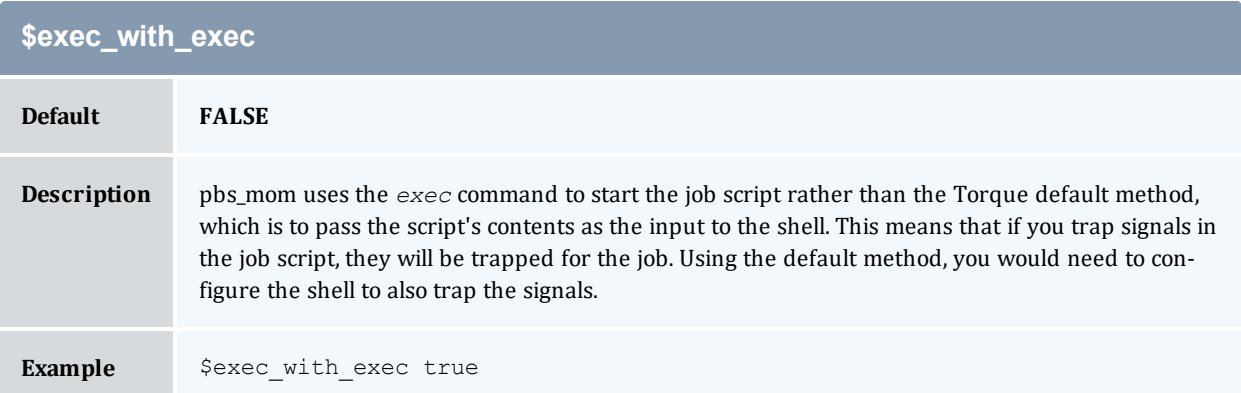

<span id="page-347-0"></span>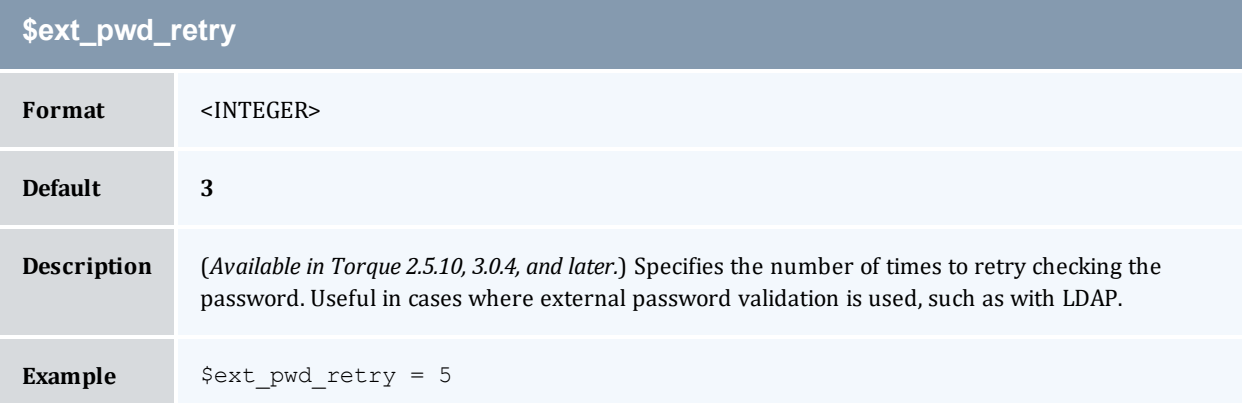

<span id="page-347-1"></span>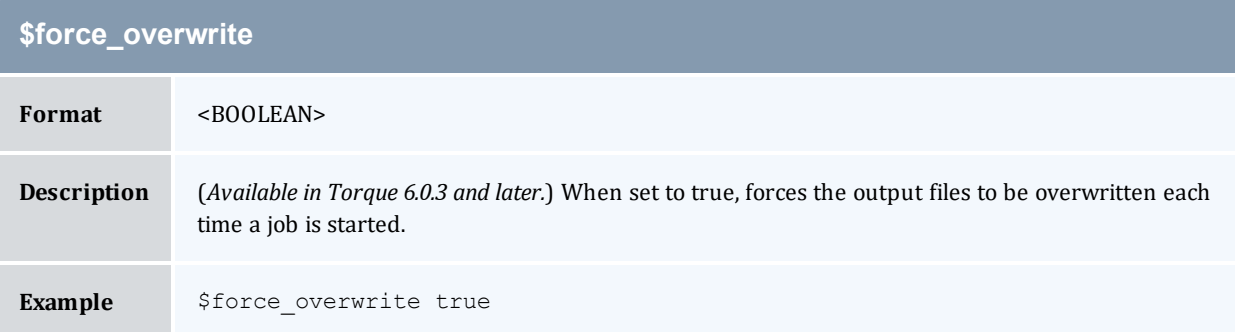

<span id="page-347-2"></span>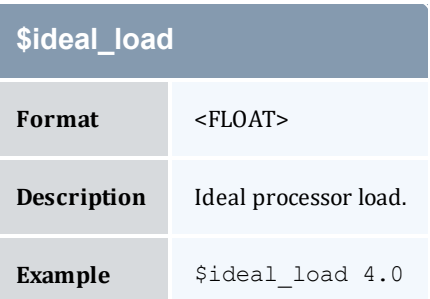

<span id="page-348-0"></span>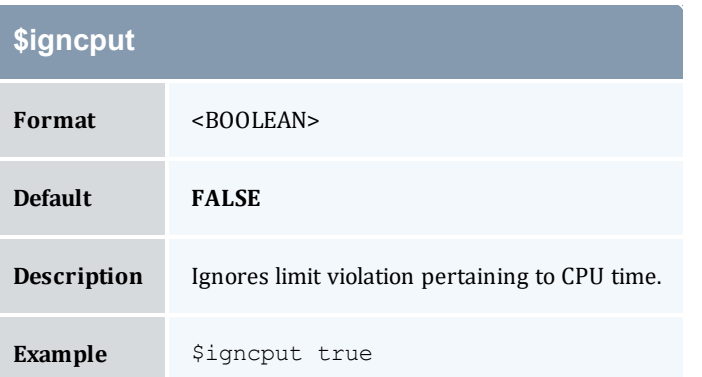

<span id="page-348-1"></span>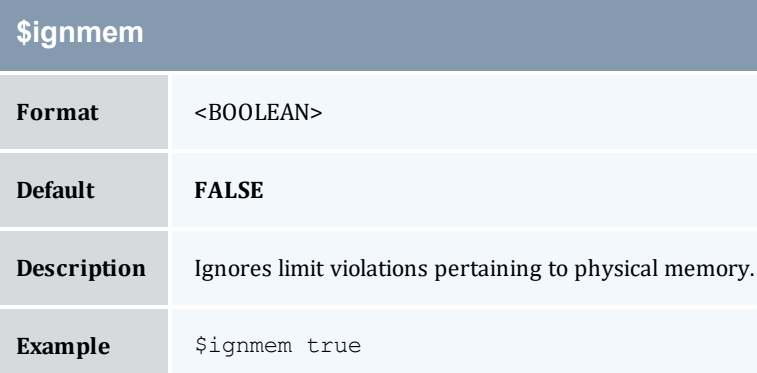

<span id="page-348-2"></span>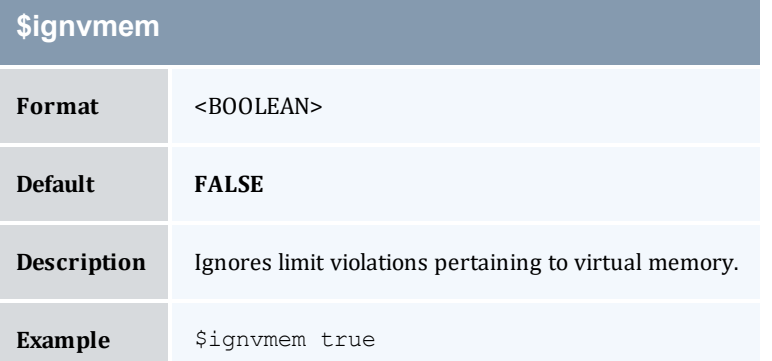

<span id="page-348-3"></span>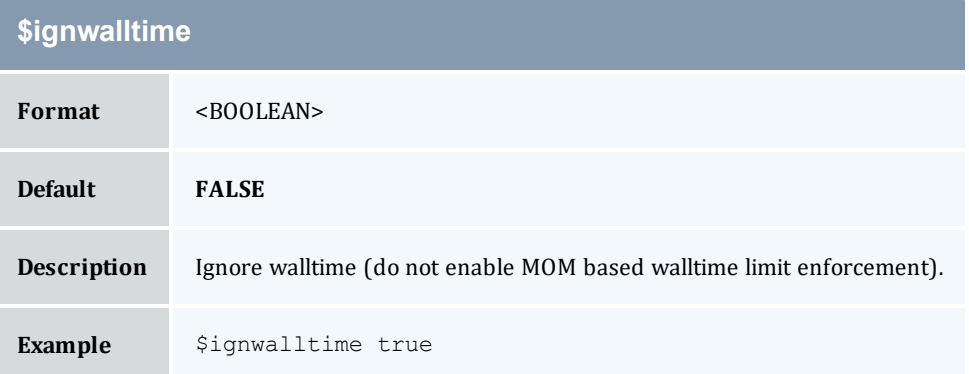

### <span id="page-349-0"></span>**\$jobdirectory\_sticky**

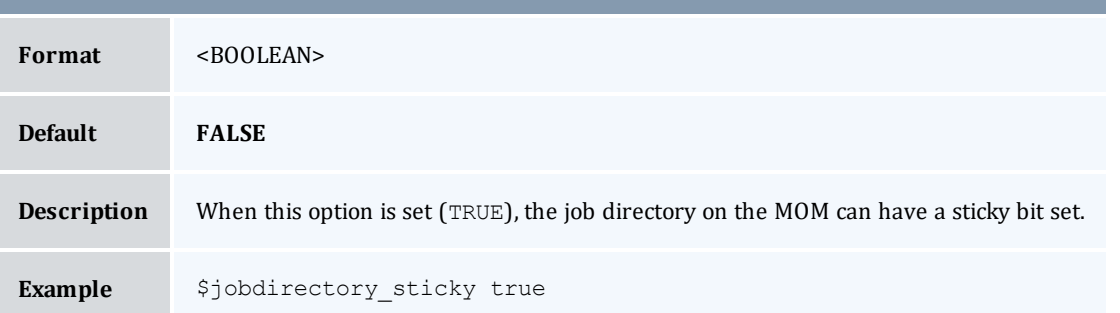

# <span id="page-349-1"></span>**\$job\_exit\_wait\_time**

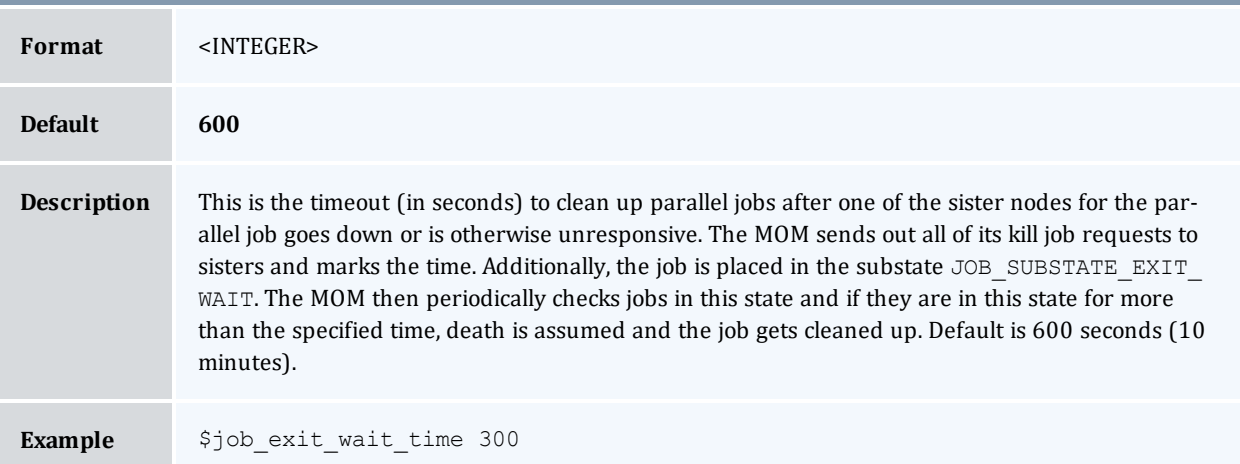

<span id="page-349-2"></span>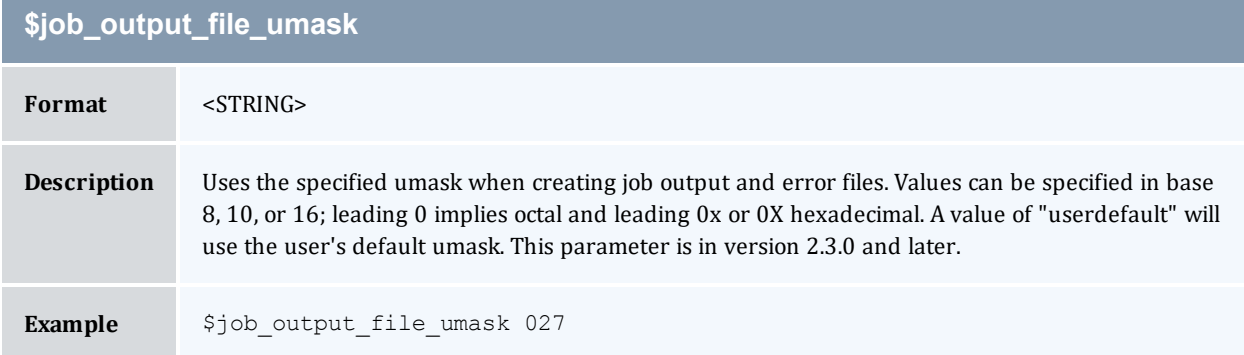

<span id="page-349-3"></span>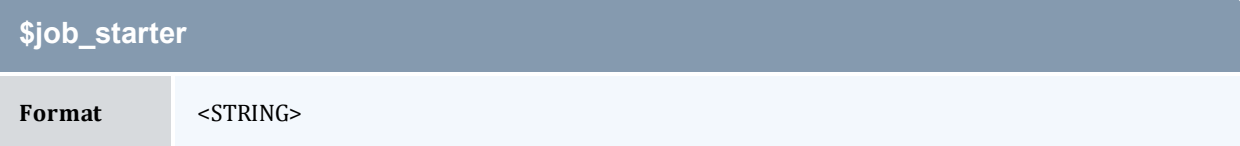

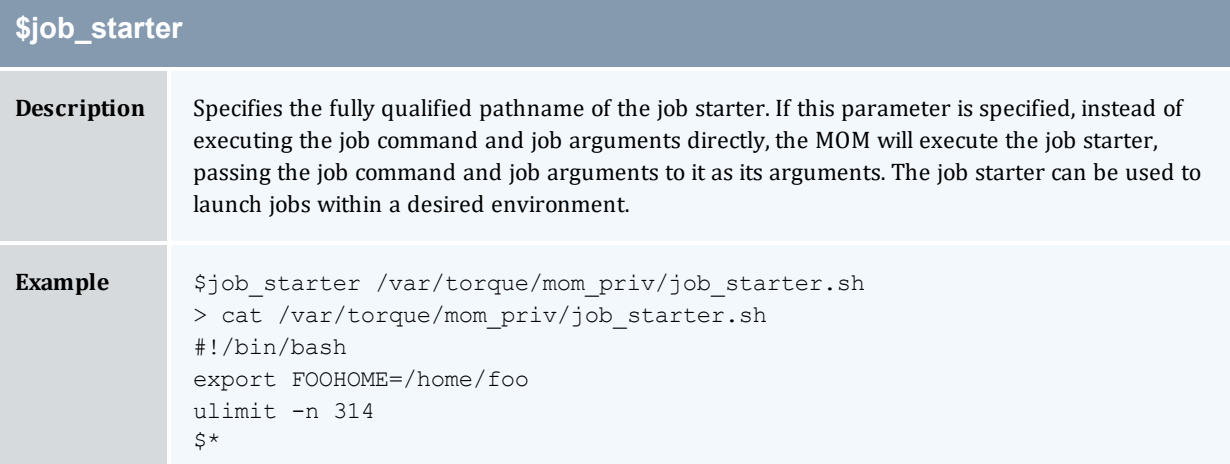

<span id="page-350-0"></span>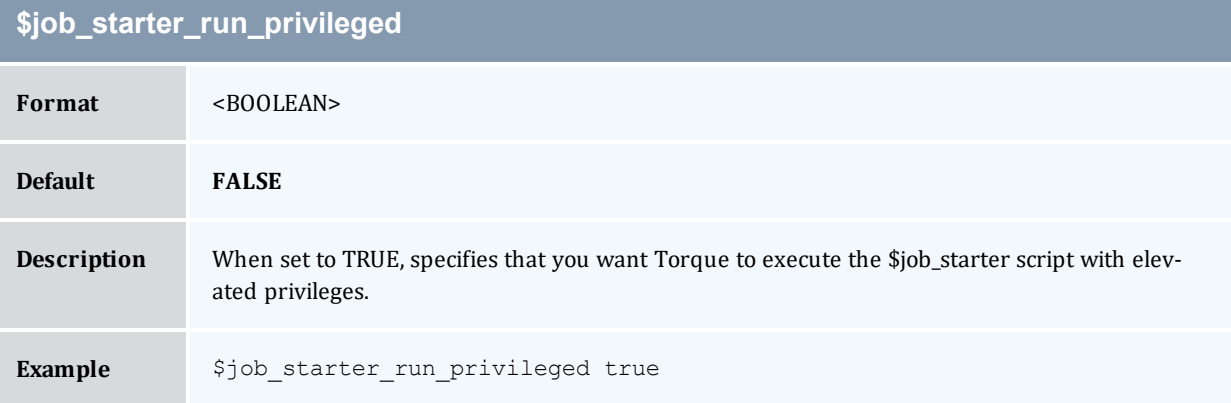

<span id="page-350-1"></span>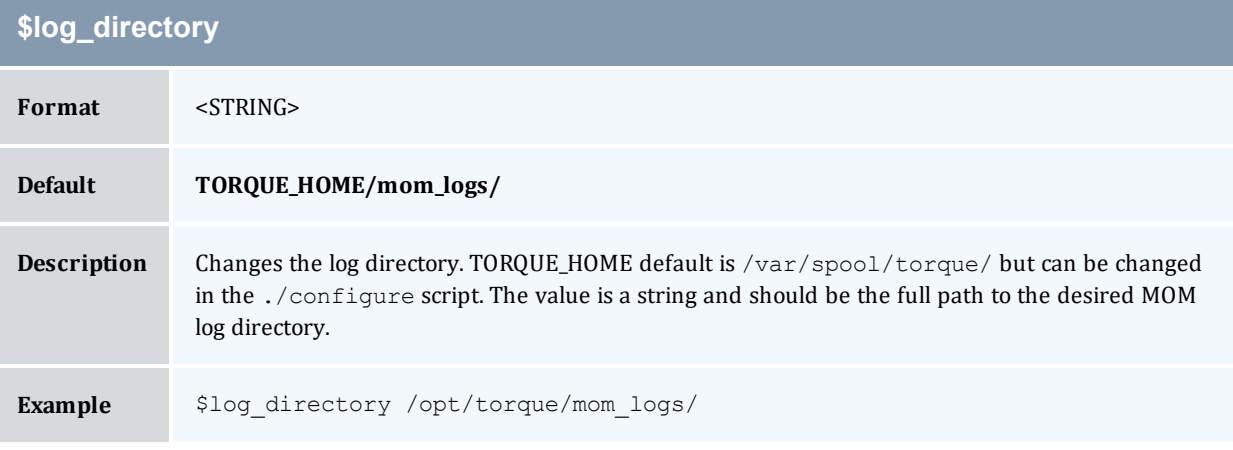

<span id="page-350-2"></span>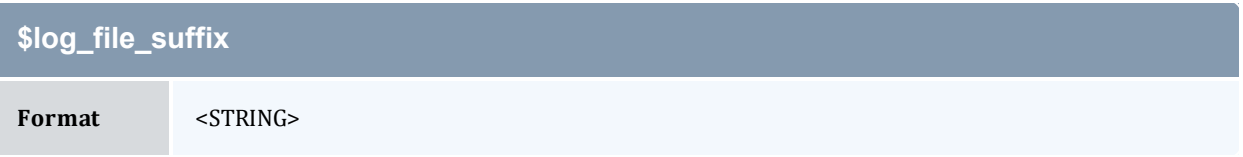

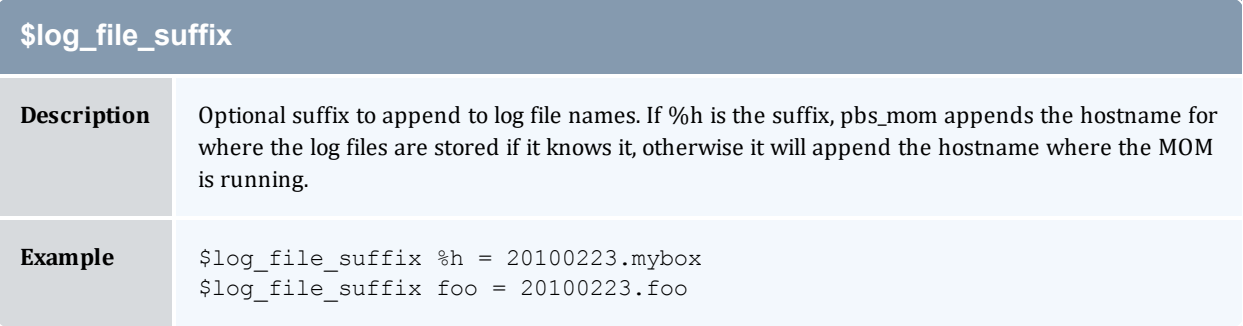

<span id="page-351-0"></span>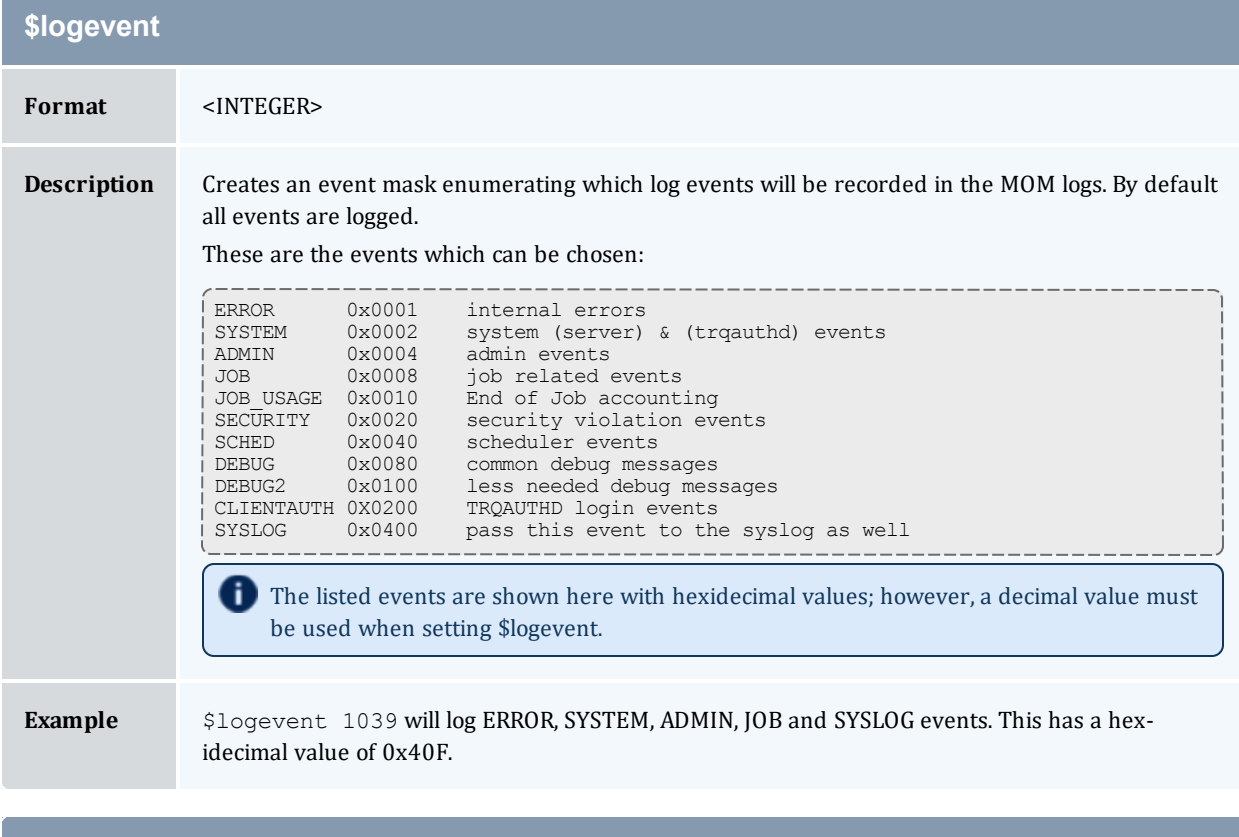

<span id="page-351-1"></span>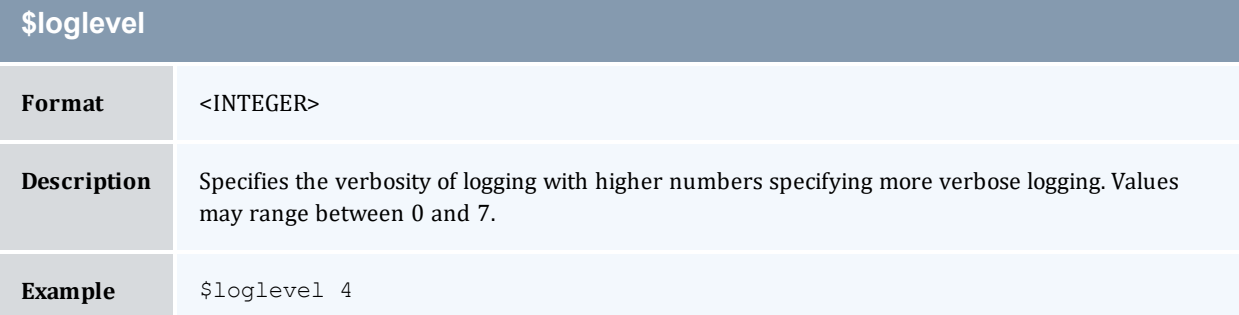

<span id="page-352-0"></span>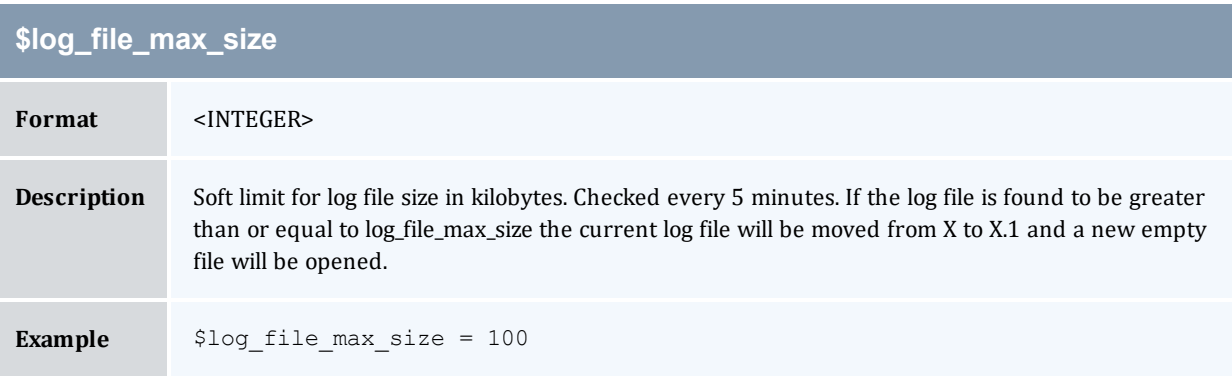

# <span id="page-352-1"></span>**\$log\_file\_roll\_depth**

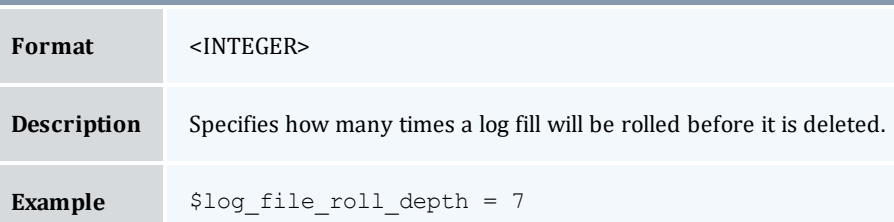

# <span id="page-352-2"></span>**\$log\_keep\_days**

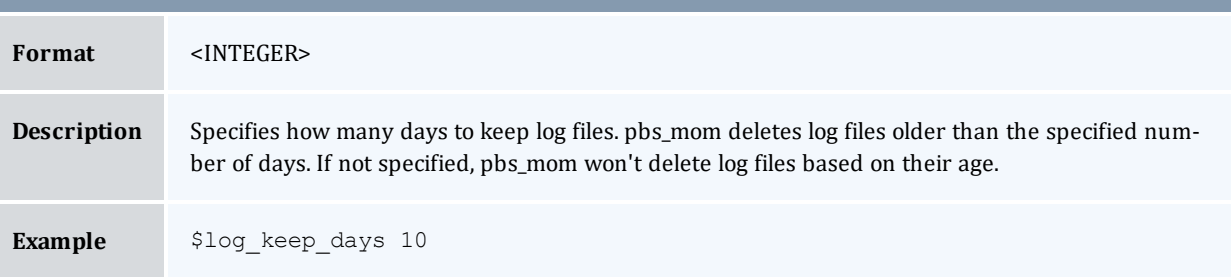

<span id="page-352-3"></span>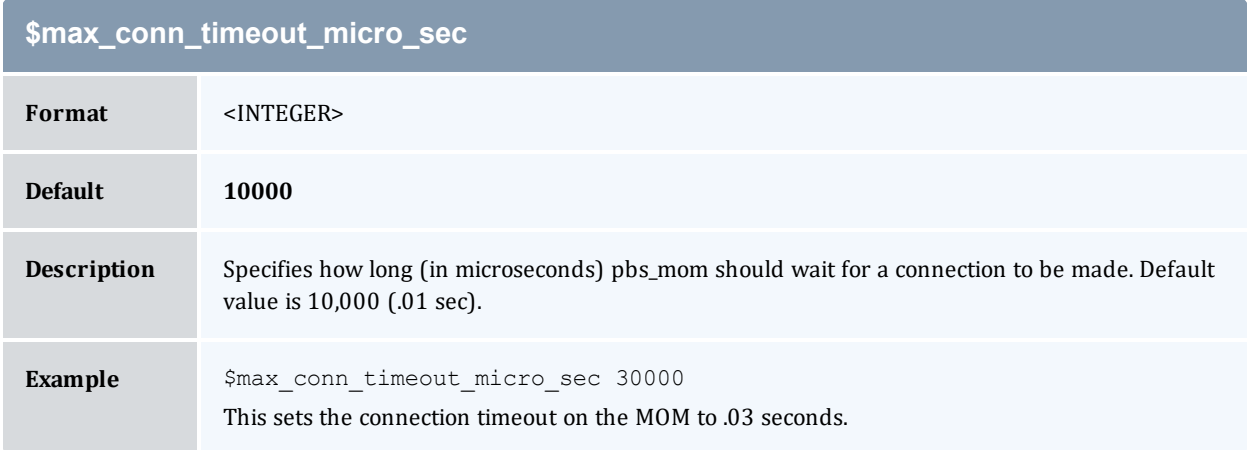

<span id="page-353-0"></span>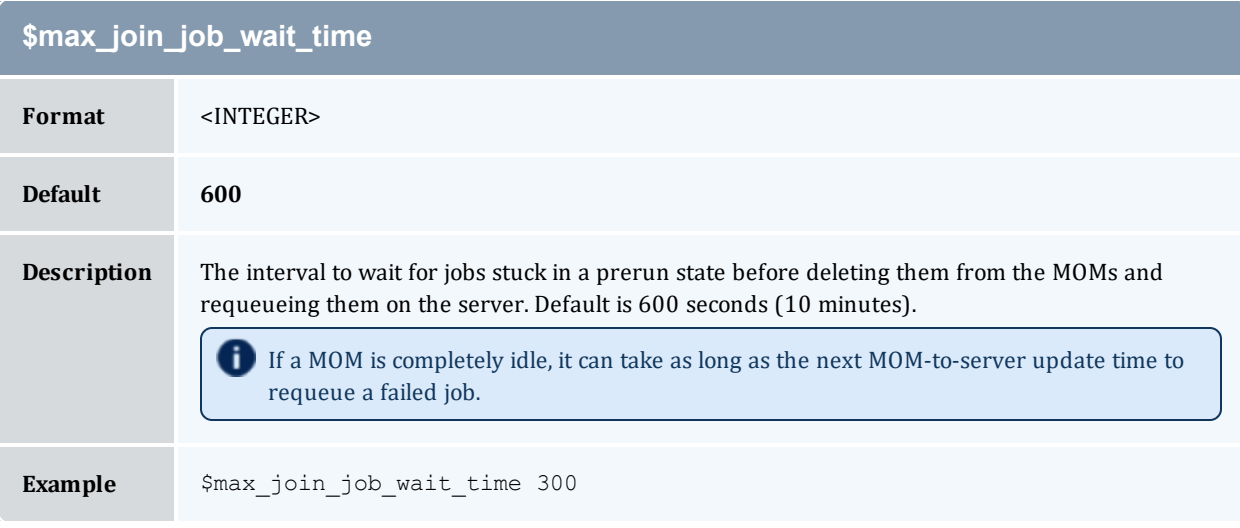

<span id="page-353-2"></span>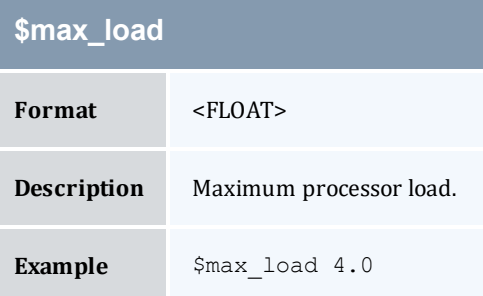

<span id="page-353-1"></span>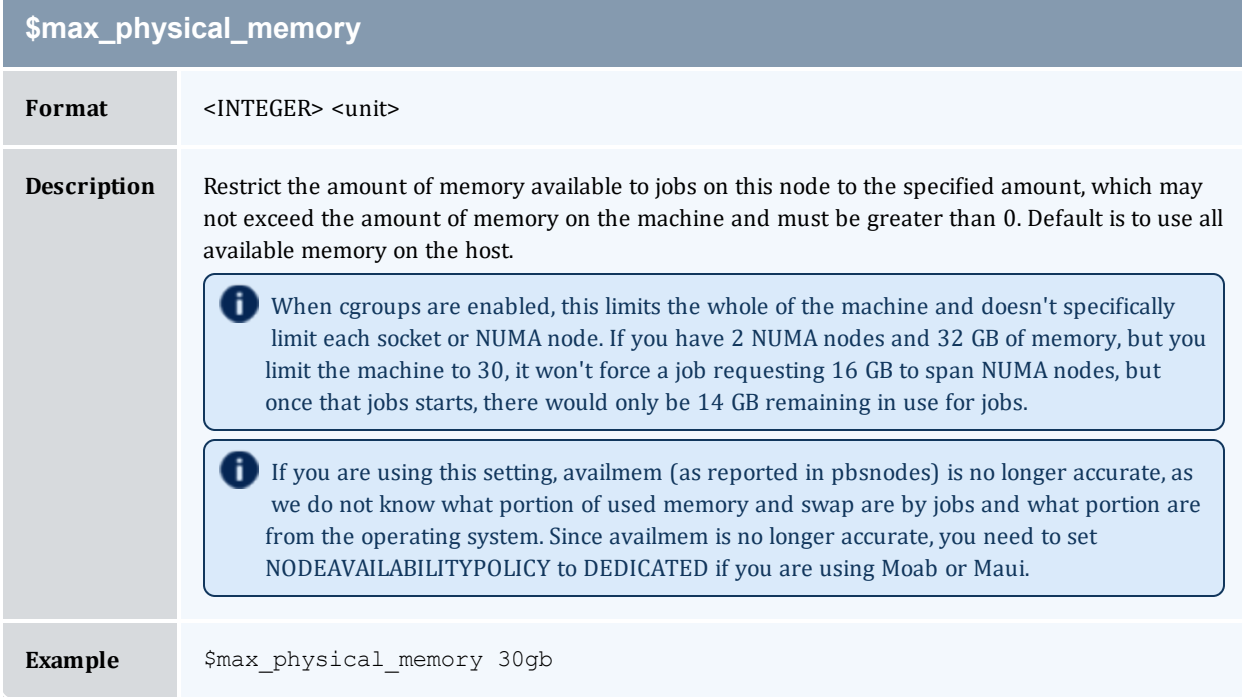

<span id="page-354-0"></span>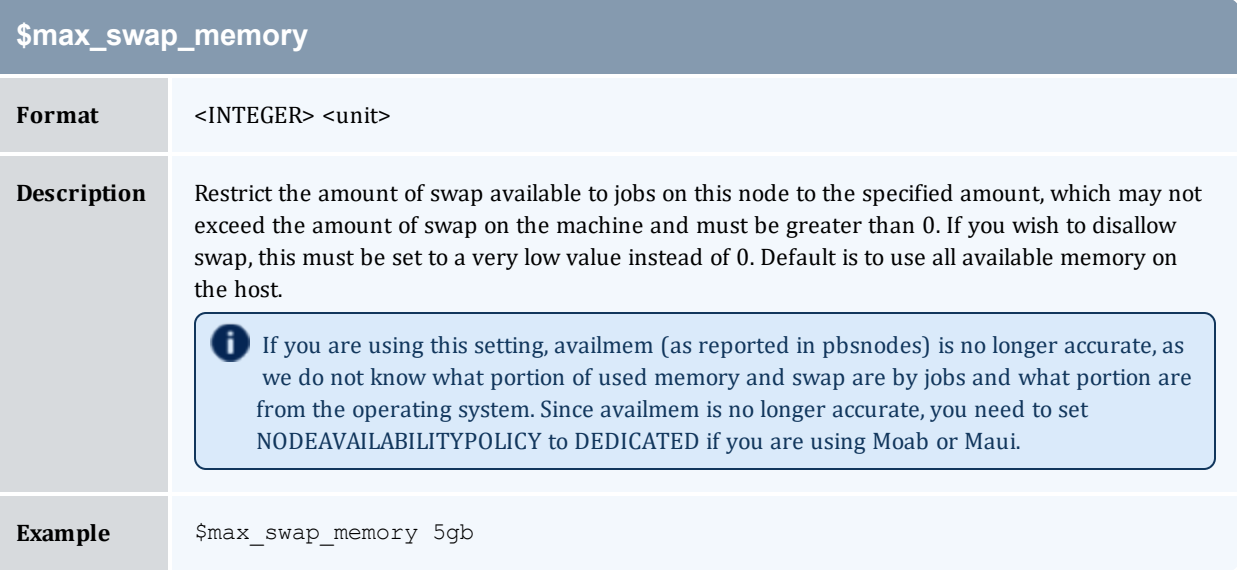

<span id="page-354-1"></span>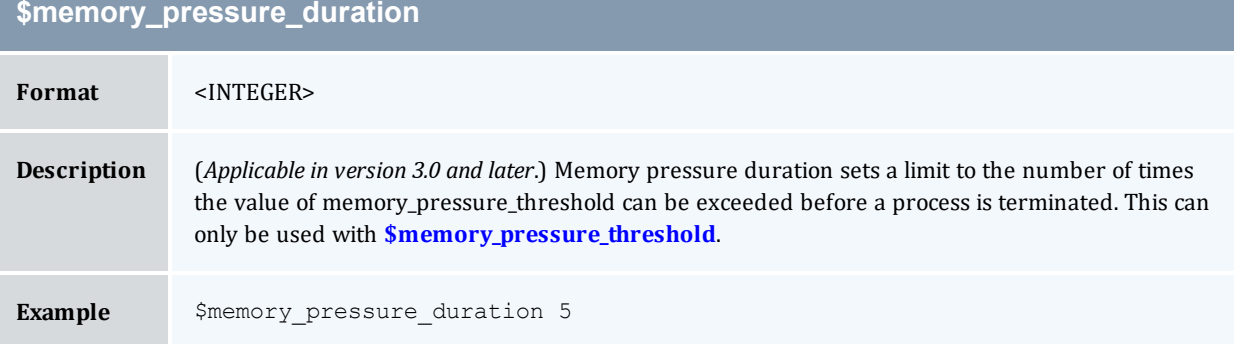

<span id="page-354-2"></span>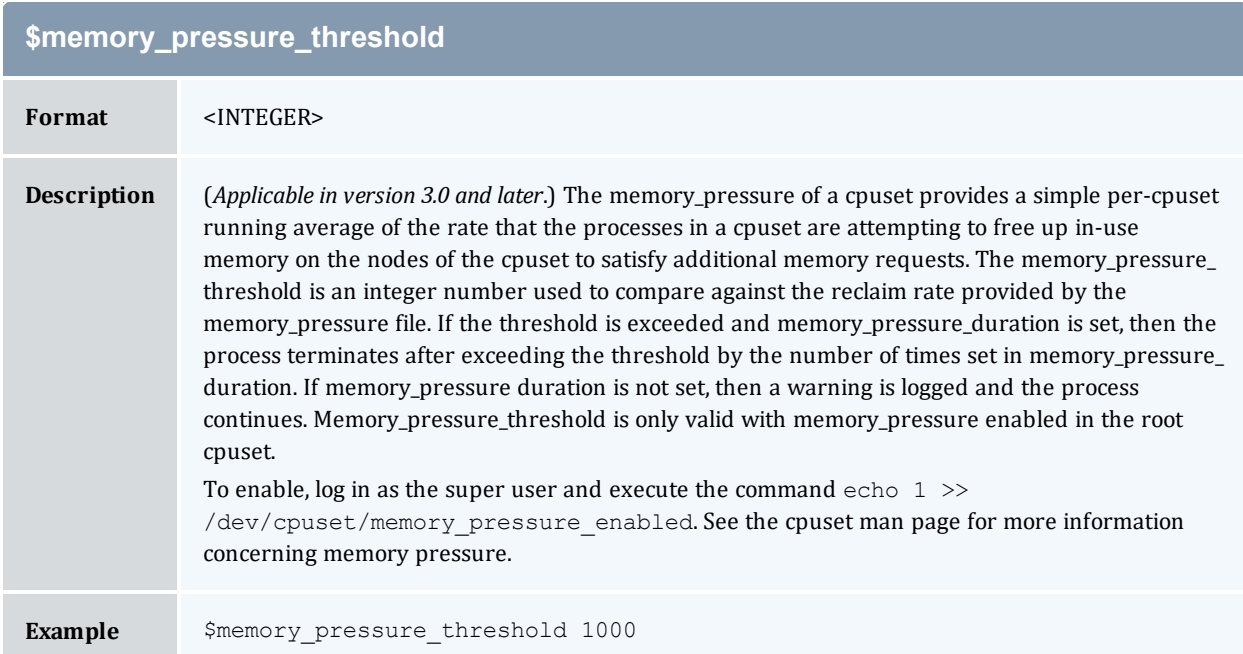

<span id="page-355-0"></span>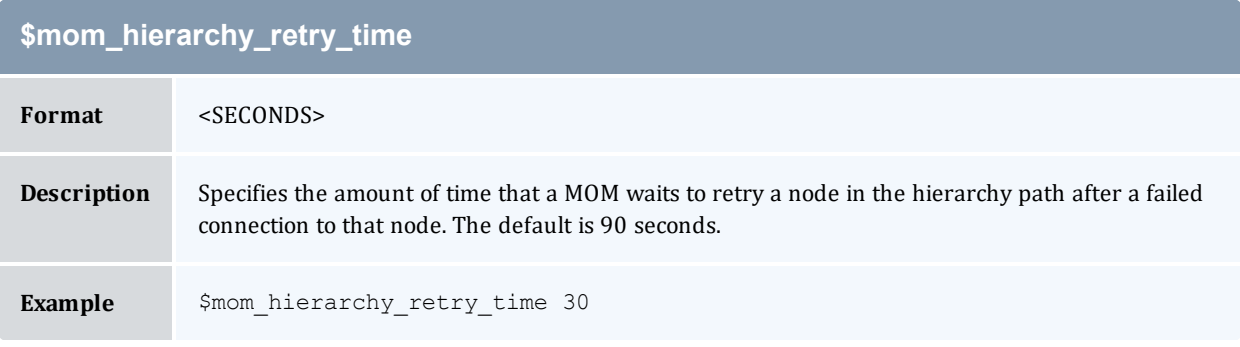

<span id="page-355-1"></span>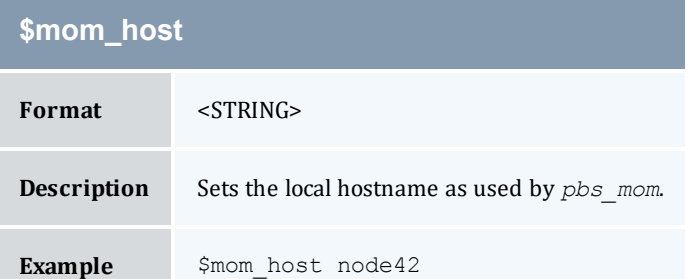

# <span id="page-355-2"></span>**\$node\_check\_script**

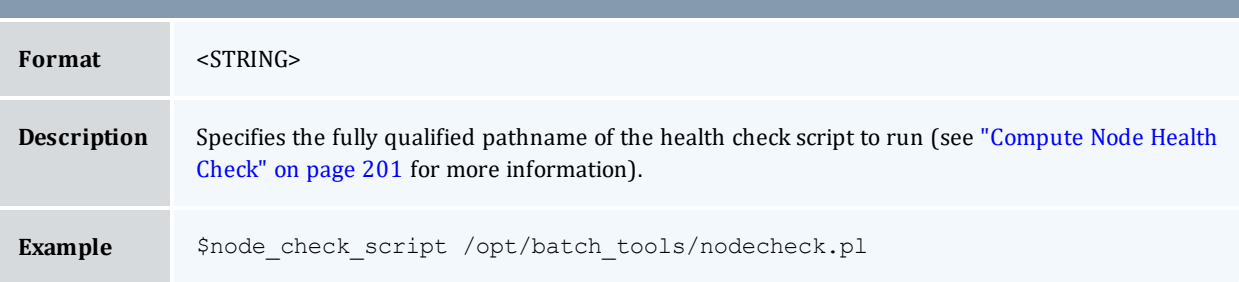

<span id="page-355-3"></span>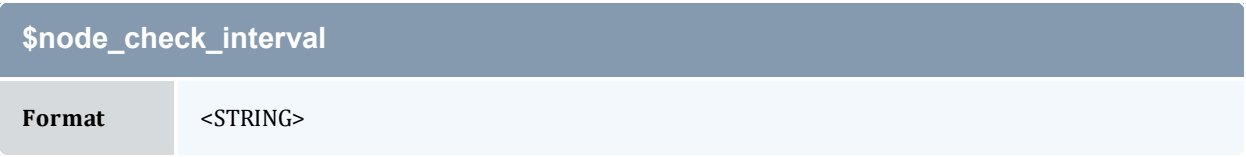

#### **\$node\_check\_interval Description** Specifies the number of MOM intervals between subsequent executions of the specified health check. This value defaults to 1 indicating the check is run every MOM interval (see ["Compute](#page-216-0) Node Health Check" on [page 201](#page-216-0) for more information). \$node\_check\_interval has two special strings that can be set: • *jobstart* – makes the node health script run when a job is started (before the prologue script). • *jobend* – makes the node health script run after each job has completed on a node (after the epilogue script). The node health check may be configured to run before or after the job with the "jobstart" and/or "jobend" options. However, the job environment variables do not get passed to node health check script, so it has no access to those variables at any time. Example \$node check interval 5

<span id="page-356-0"></span>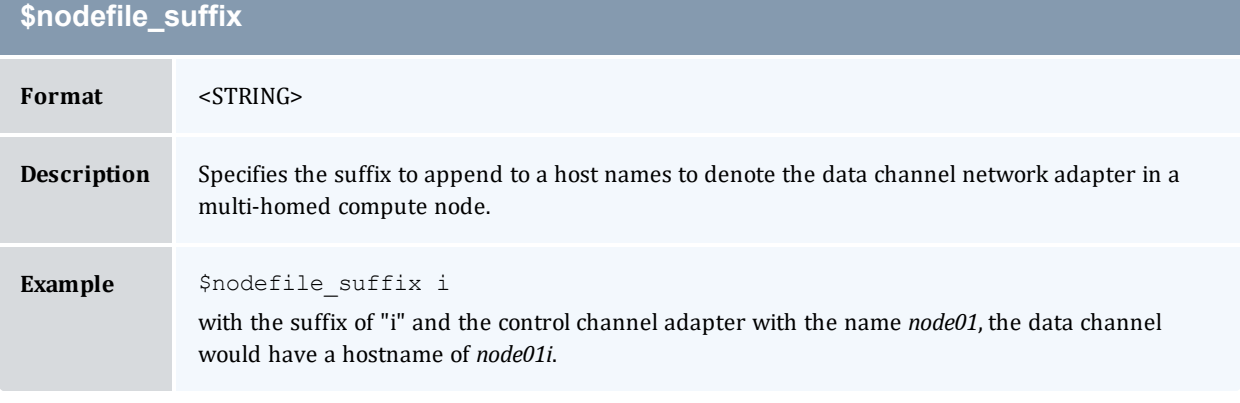

<span id="page-356-1"></span>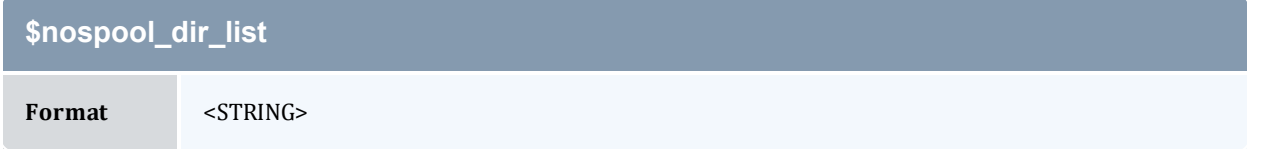

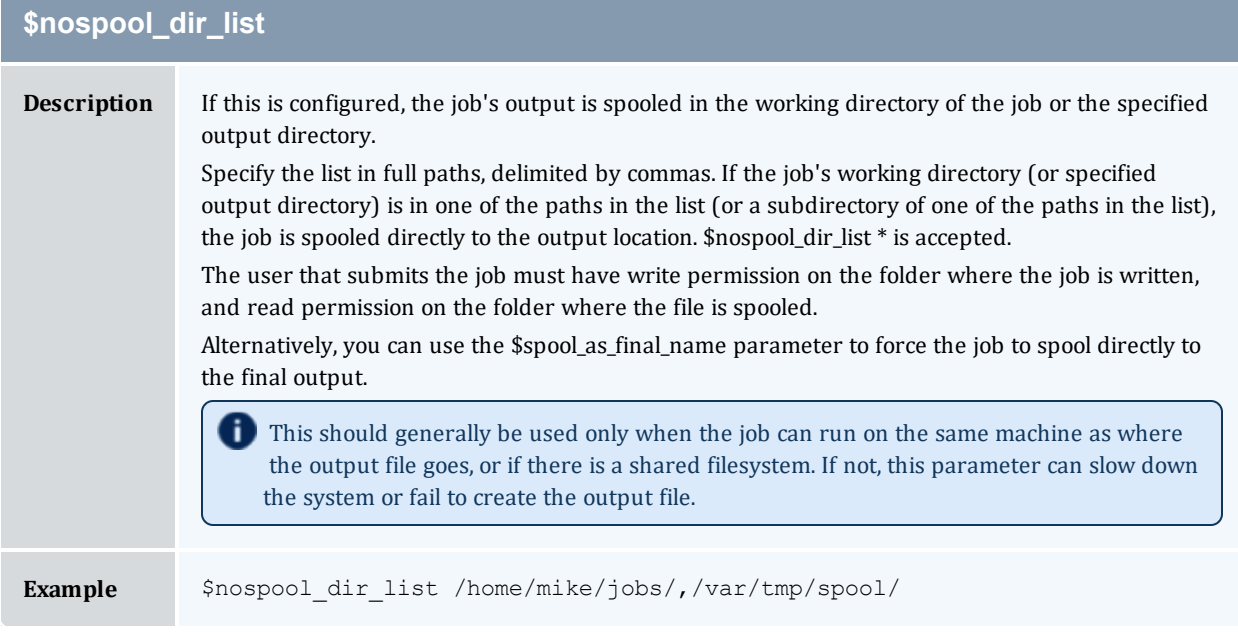

<span id="page-357-0"></span>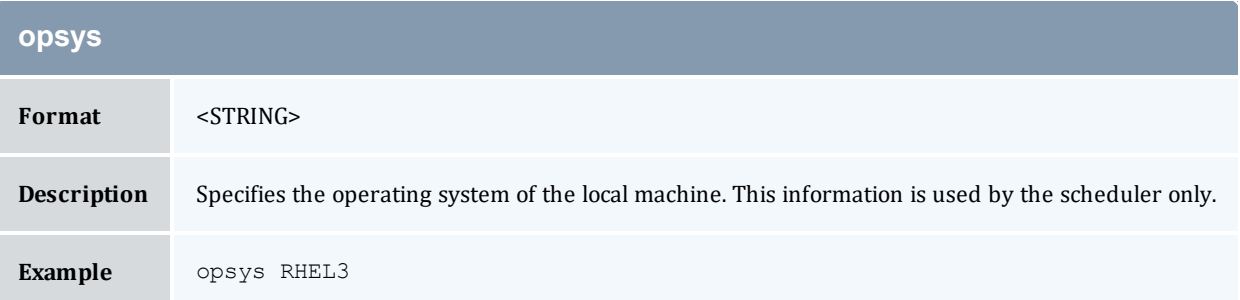

<span id="page-357-1"></span>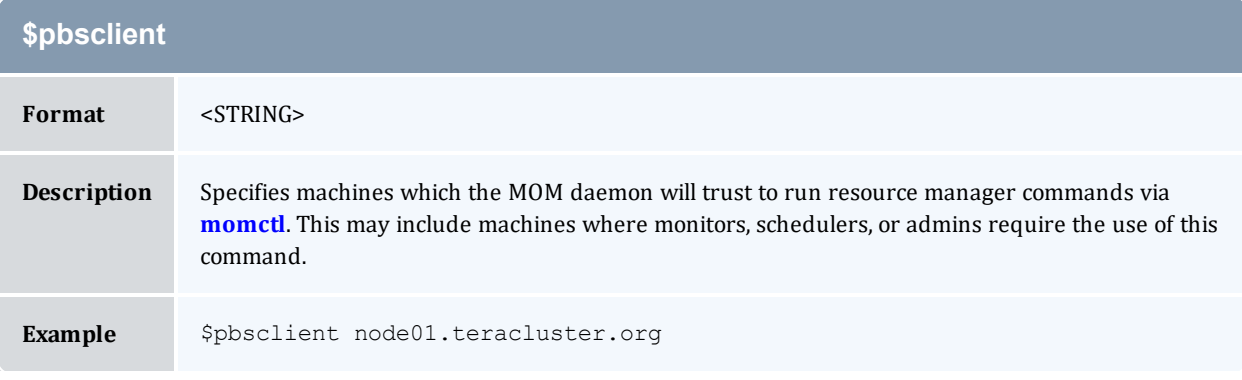

<span id="page-357-2"></span>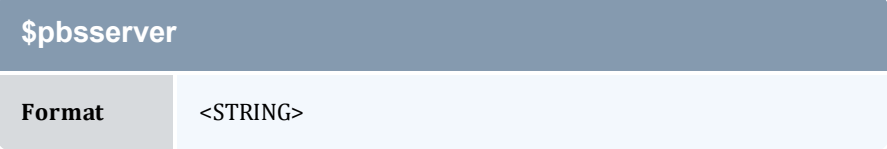

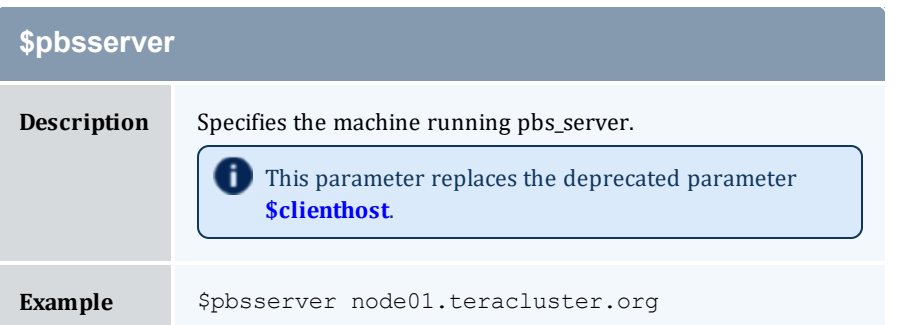

<span id="page-358-0"></span>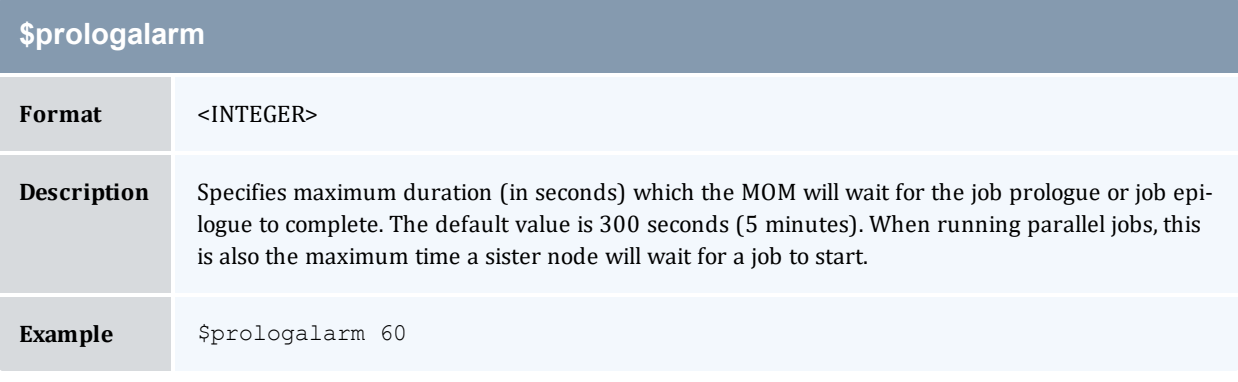

<span id="page-358-1"></span>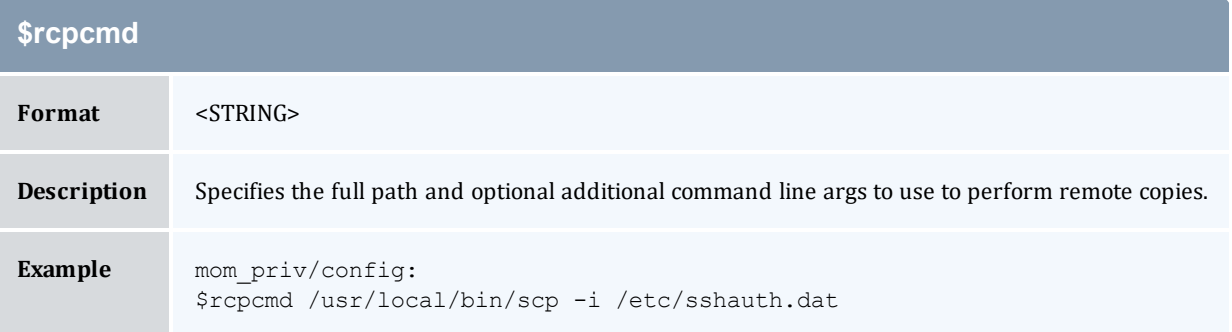

<span id="page-358-2"></span>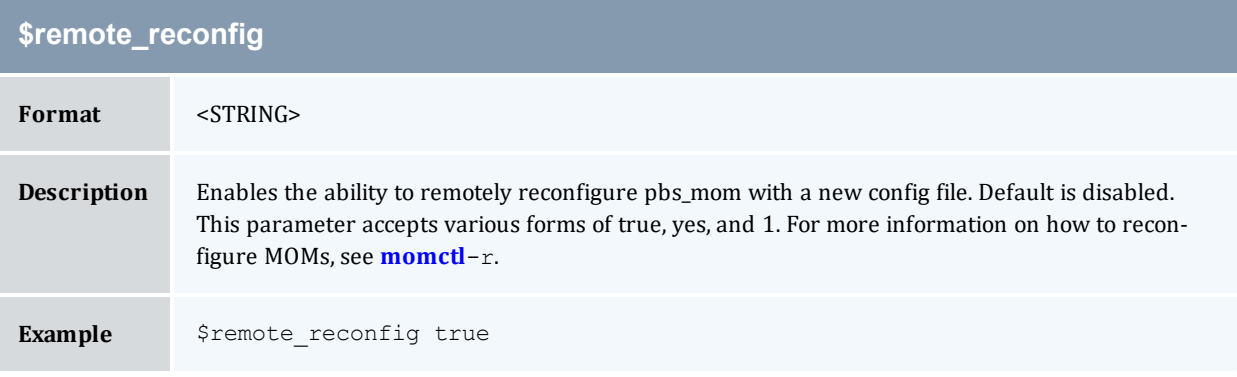

<span id="page-359-0"></span>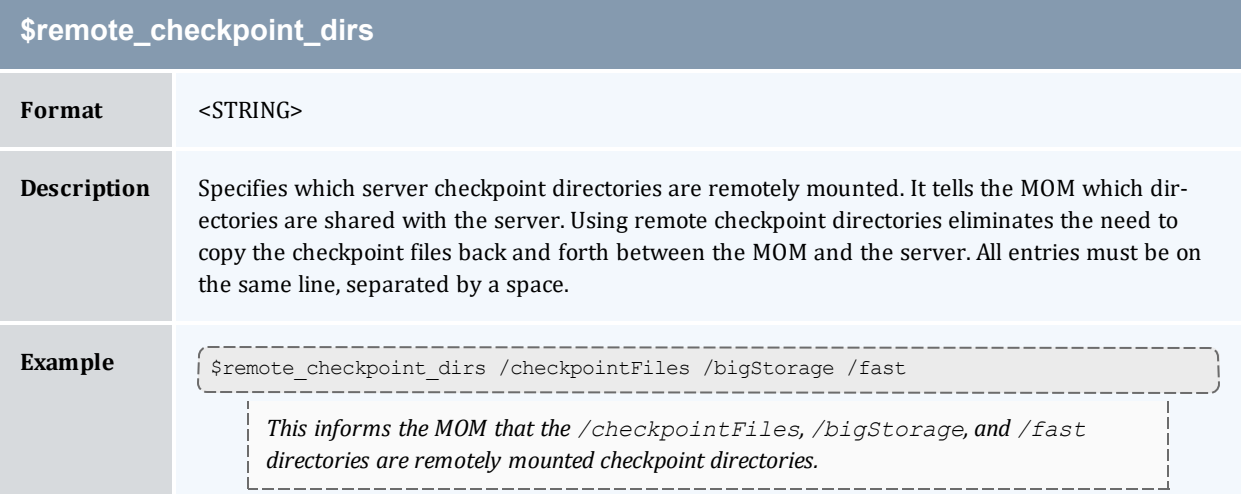

<span id="page-359-1"></span>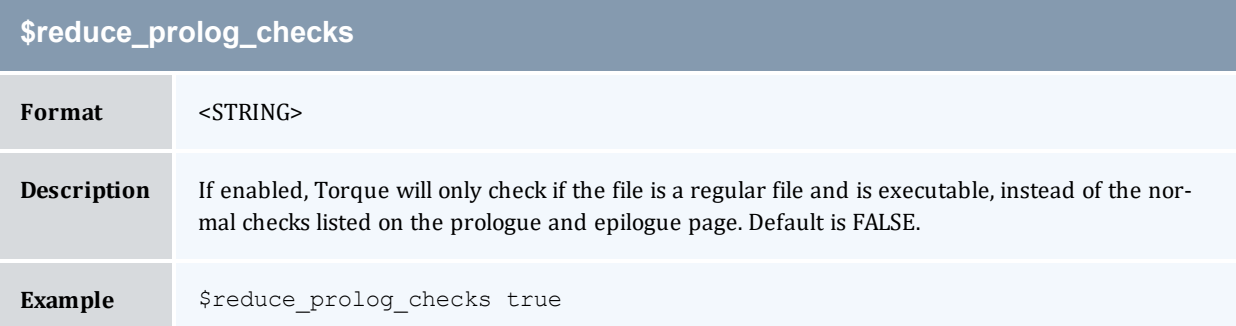

<span id="page-359-2"></span>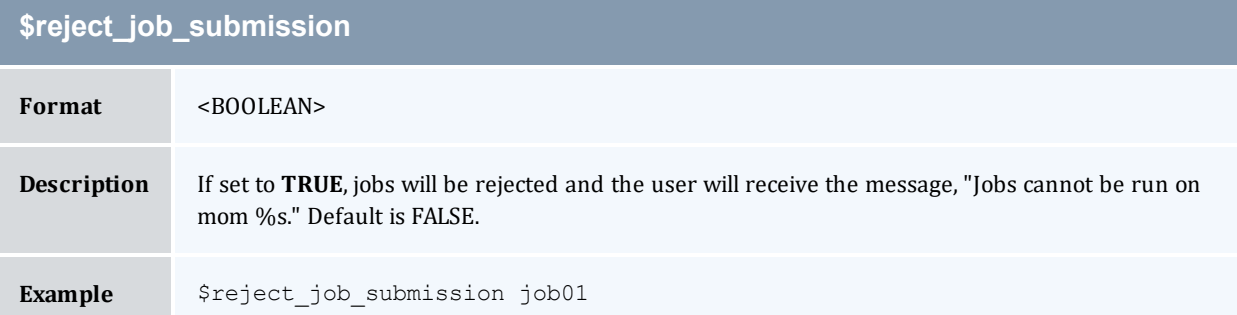

<span id="page-359-3"></span>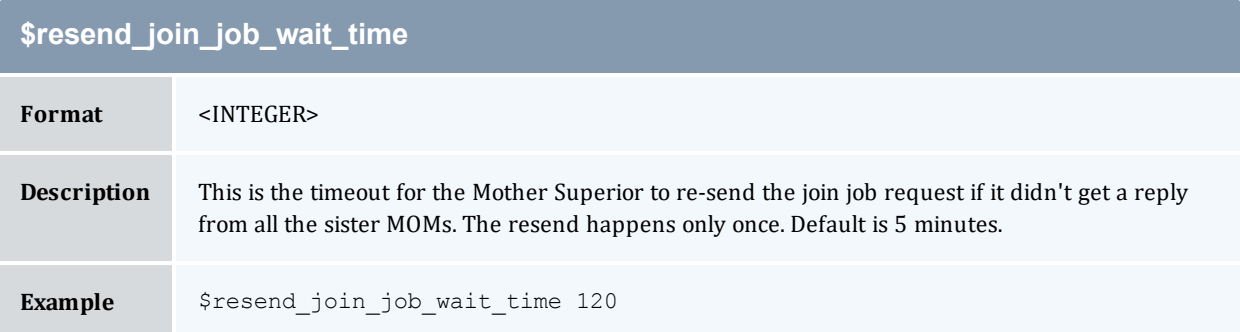
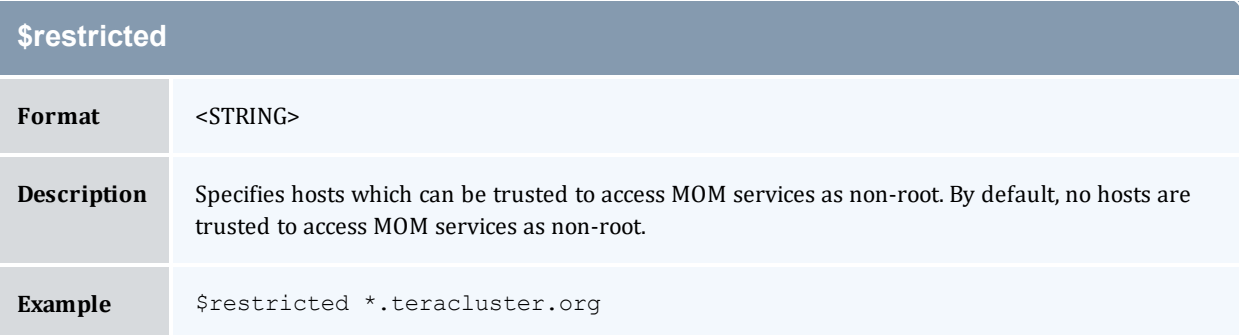

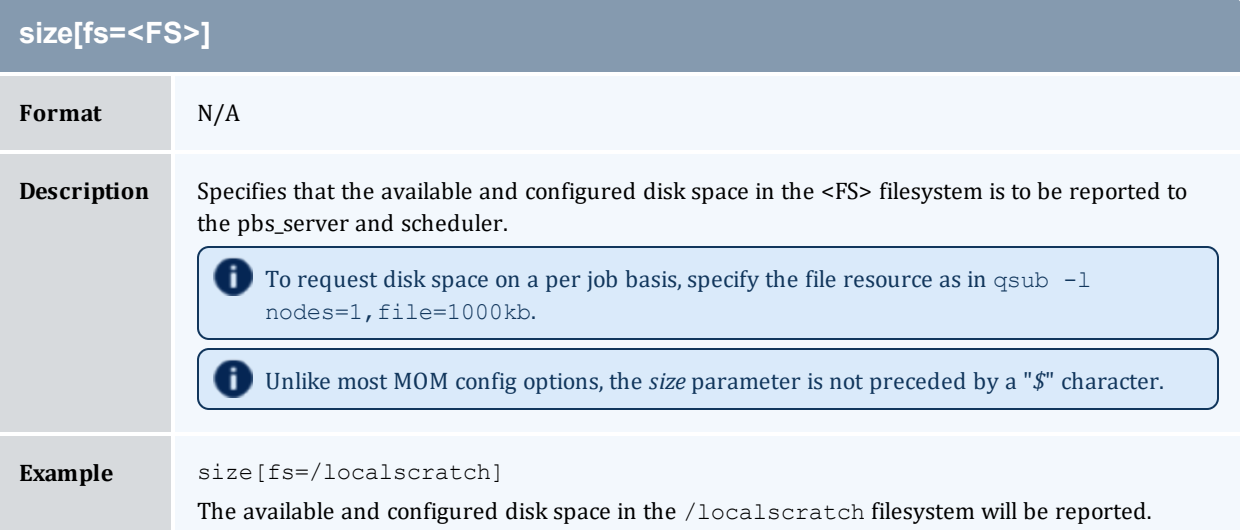

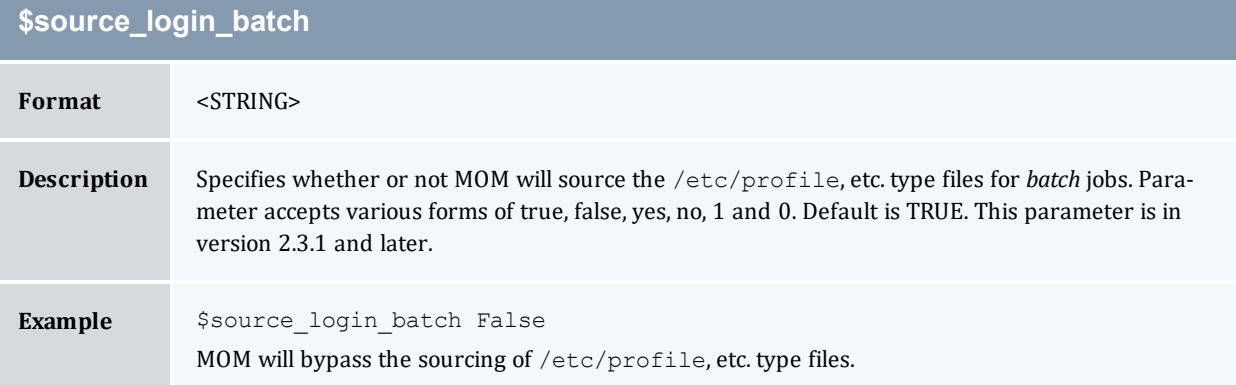

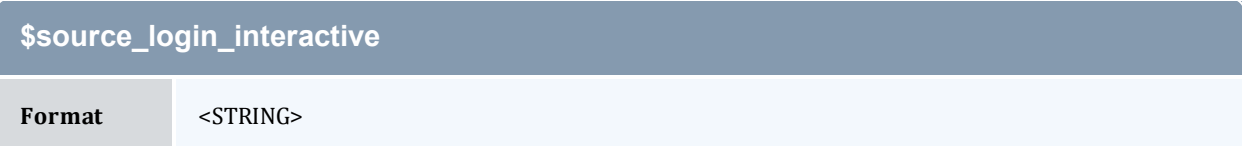

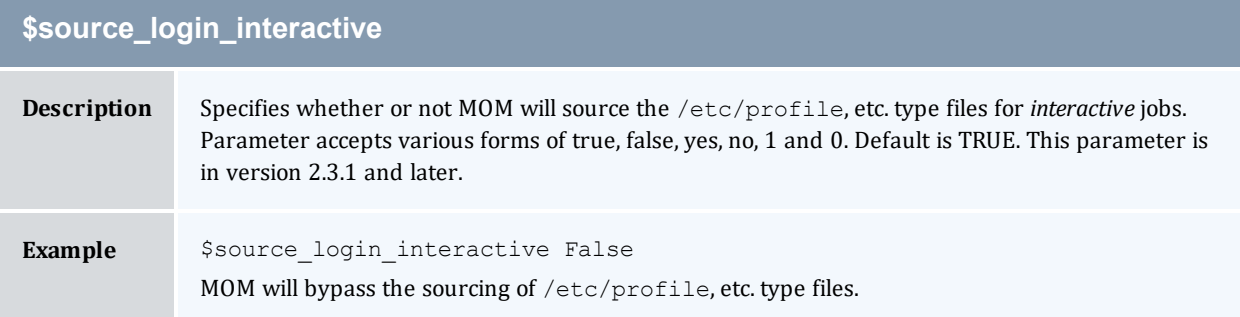

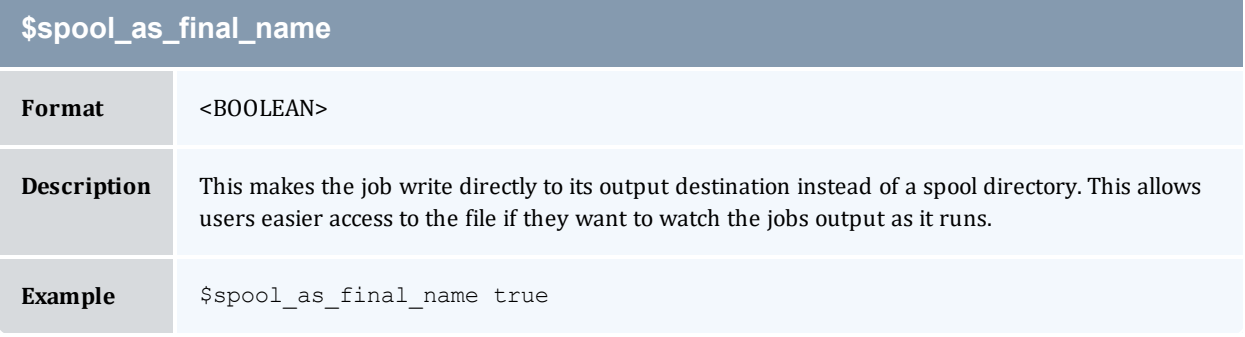

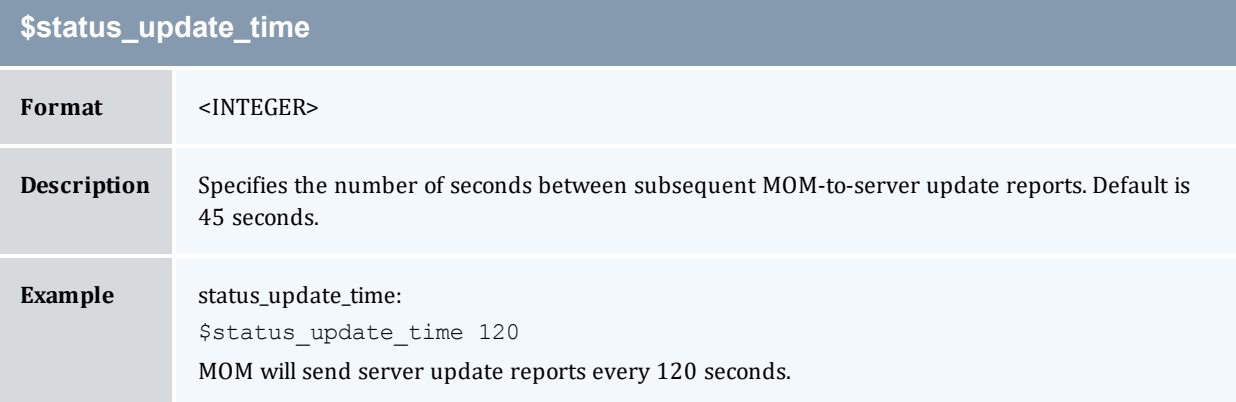

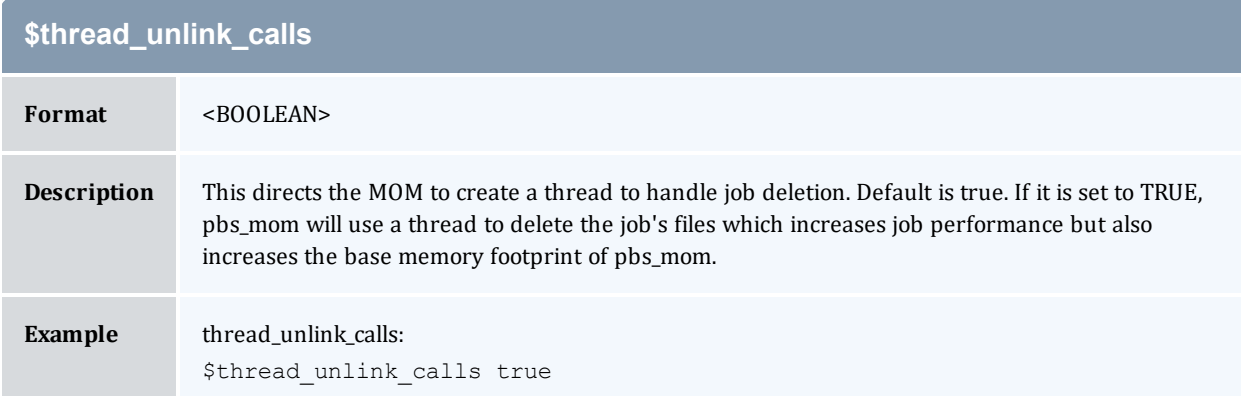

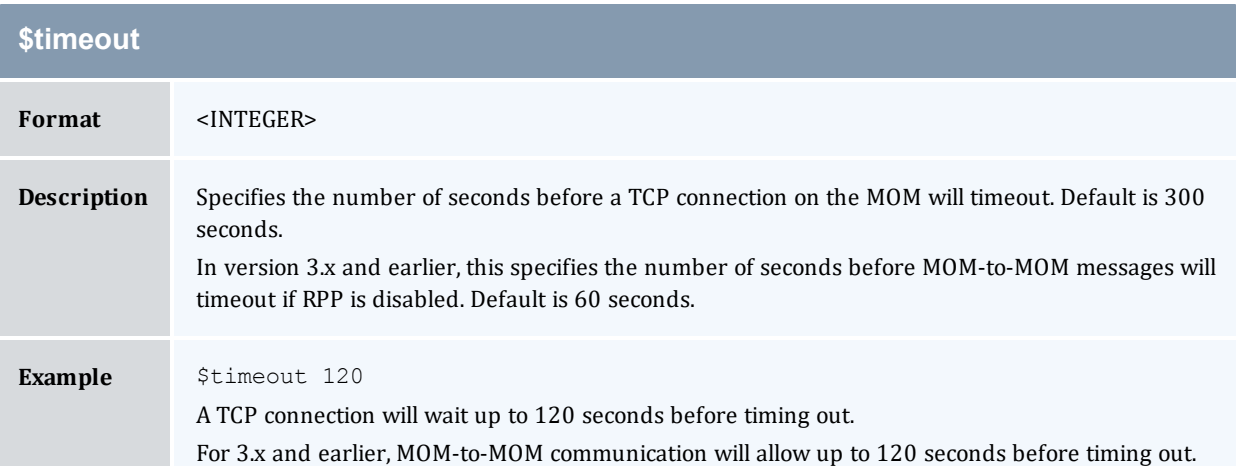

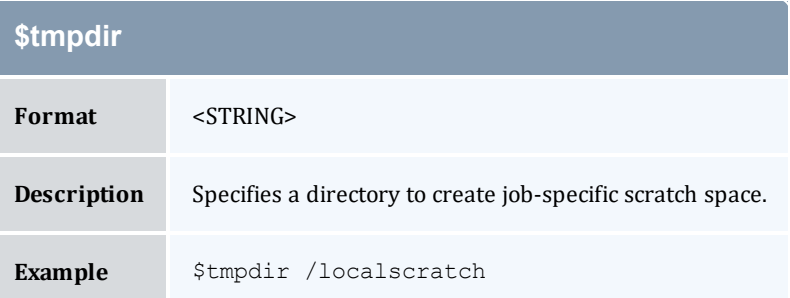

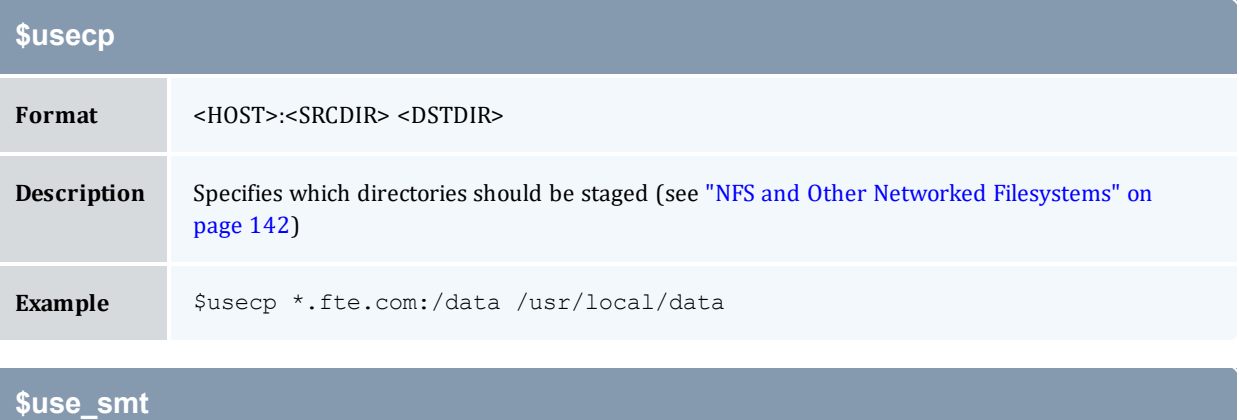

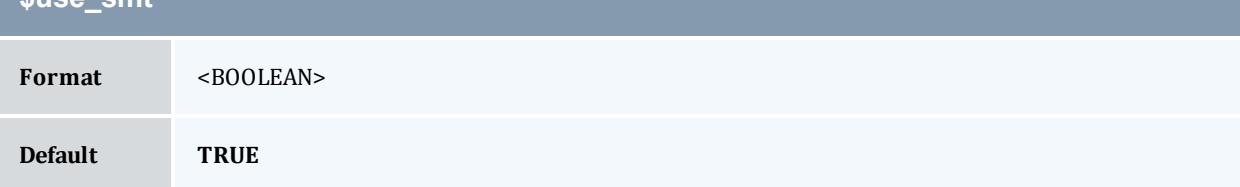

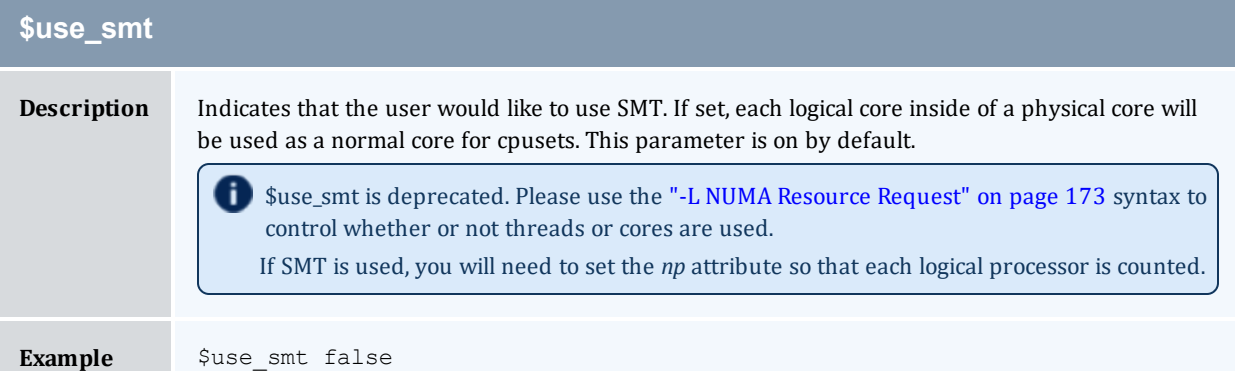

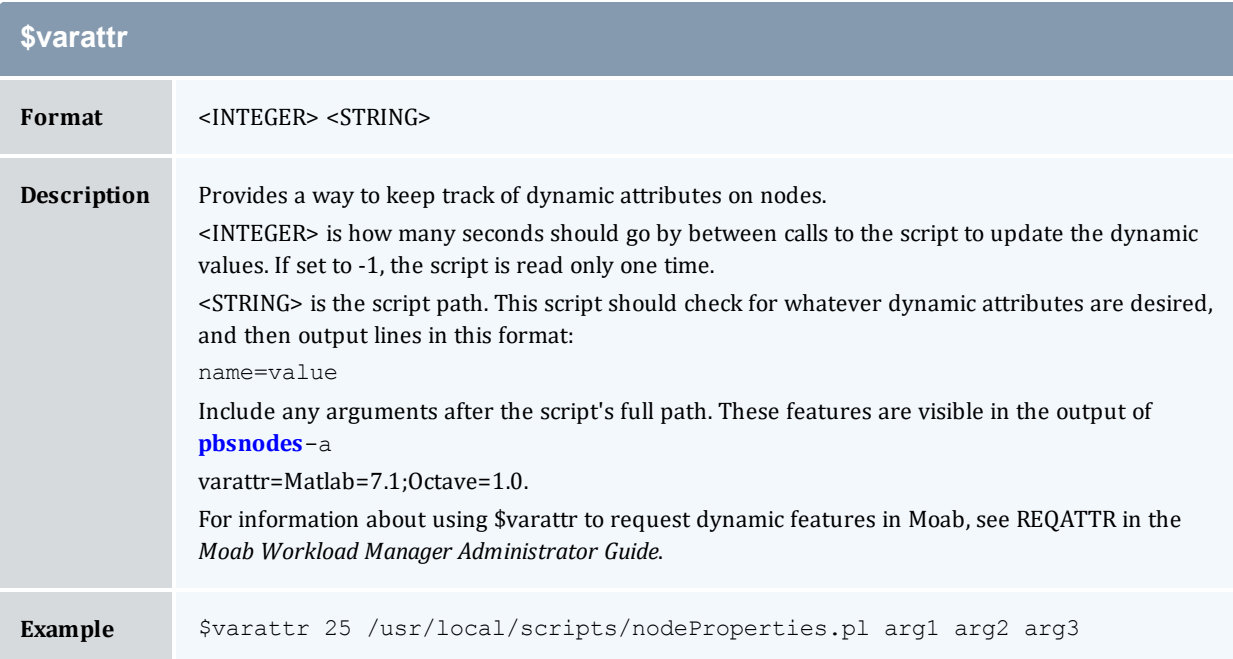

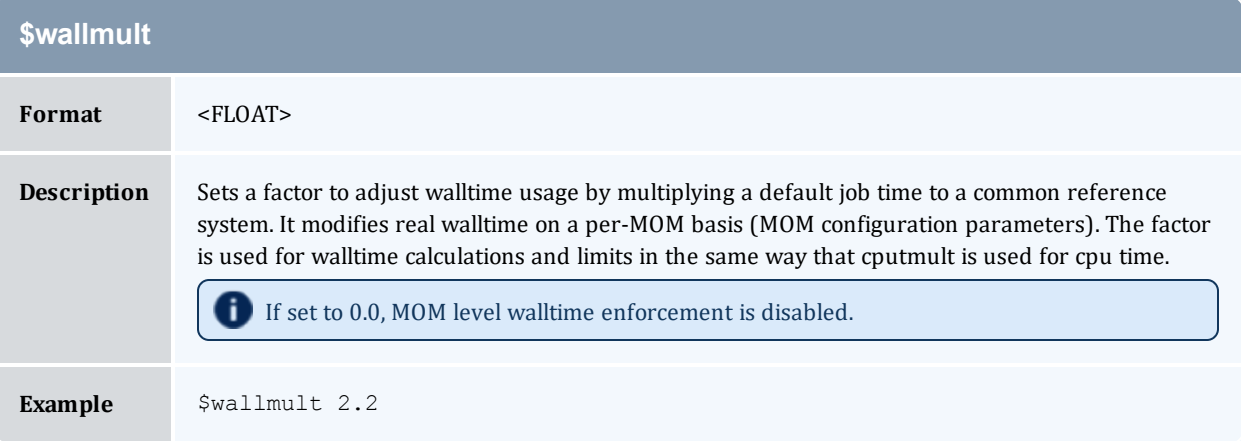

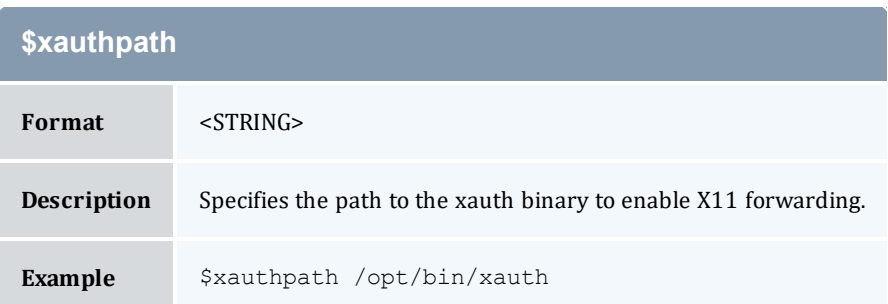

### Related Topics

" Node Manager (MOM) [Configuration"](#page-342-0) on page 327

## Node Features and Generic Consumable Resource **Specification**

Node features (a.k.a. "node properties") are opaque labels which can be applied to a node. They are not consumable and cannot be associated with a value. (Use generic resources described below for these purposes). Node features are configured within the nodes file on the **[pbs\\_](#page-244-0) [server](#page-244-0)** head node. This file can be used to specify an arbitrary number of node features.

Additionally, per node consumable generic resources may be specified using the format "<ATTR> <VAL>" with no leading dollar ("\$") character. When specified, this information is routed to the scheduler and can be used in scheduling decisions. For example, to indicate that a given host has two tape drives and one node-locked matlab license available for batch jobs, the following could be specified:

```
mom_priv/config:
```

```
$clienthost 241.13.153.7
tape 2
matlab 1
```
Dynamic consumable resource information can be routed in by specifying a path preceded by an exclamation point. (!) as in the example below. If the resource value is configured in this manner, the specified file will be periodically executed to load the effective resource value.

```
mom_priv/config:
```

```
$clienthost 241.13.153.7
tape !/opt/rm/gettapecount.pl
matlab !/opt/tools/getlicensecount.pl
```
### Related Topics

" Node Manager (MOM) [Configuration"](#page-342-0) on page 327

# <span id="page-365-0"></span>Command-line Arguments

Below is a table of *pbs\_mom* command-line startup flags.

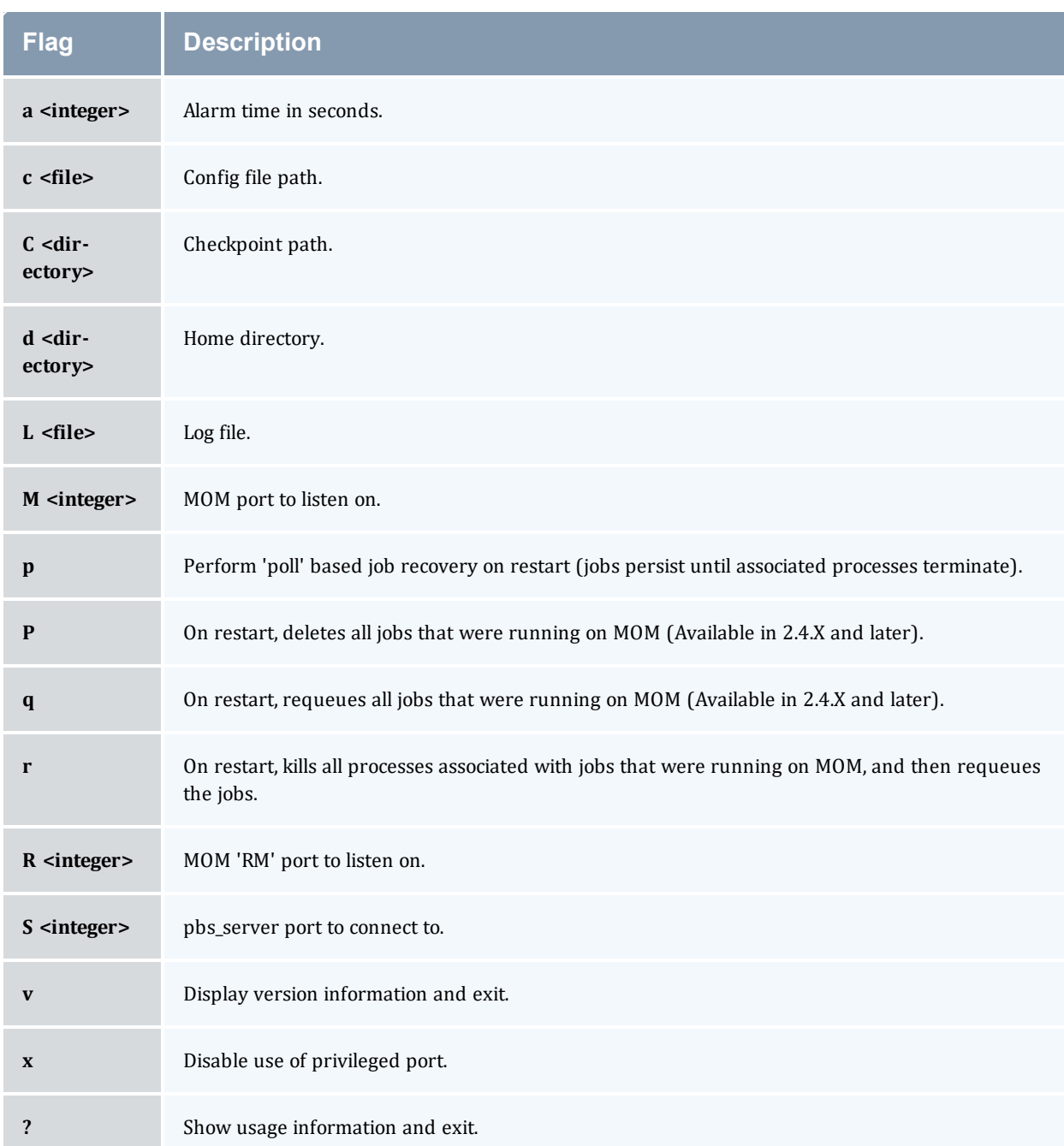

For more details on these command-line options, see ["pbs\\_mom"](#page-237-0) on page 222.

### Related Topics

" Node Manager (MOM) [Configuration"](#page-342-0) on page 327

# Diagnostics and Error Codes

Torque has a diagnostic script to assist you in giving Torque Support the files they need to support issues. It should be run by a user that has access to run all Torque commands and access to all Torque directories (this is usually root).

The script (contrib/diag/tdiag.sh) is available in Torque 2.3.8, Torque 2.4.3, and later. The script grabs the node file, server and MOM log files, and captures the output of  $q_{\text{mqr}} - c$ 'p s'. These are put in a tar file.

The script also has the following options (this can be shown in the command line by entering ./tdiag.sh -h):

```
USAGE: ./torque_diag [-d DATE] [-h] [-o OUTPUT_FILE] [-t TORQUE_HOME]
```
- DATE should be in the format YYYYmmdd. For example, " 20091130" would be the date for November 30th, 2009. If no date is specified, today's date is used.
- OUTPUT FILE is the optional name of the output file. The default output file is torque diag<today's date>.tar.gz. TORQUE\_HOME should be the path to your Torque directory. If no directory is specified, /var/spool/torque is the default.

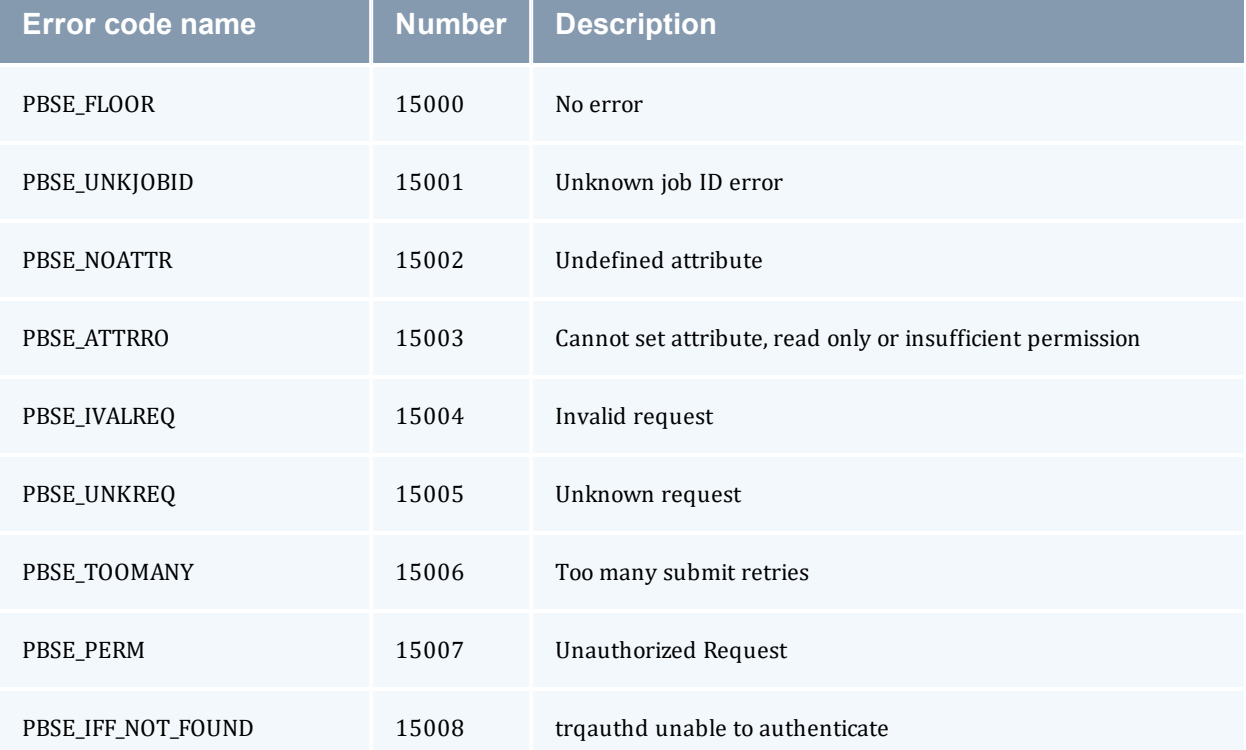

#### Table D-1: Torque error codes

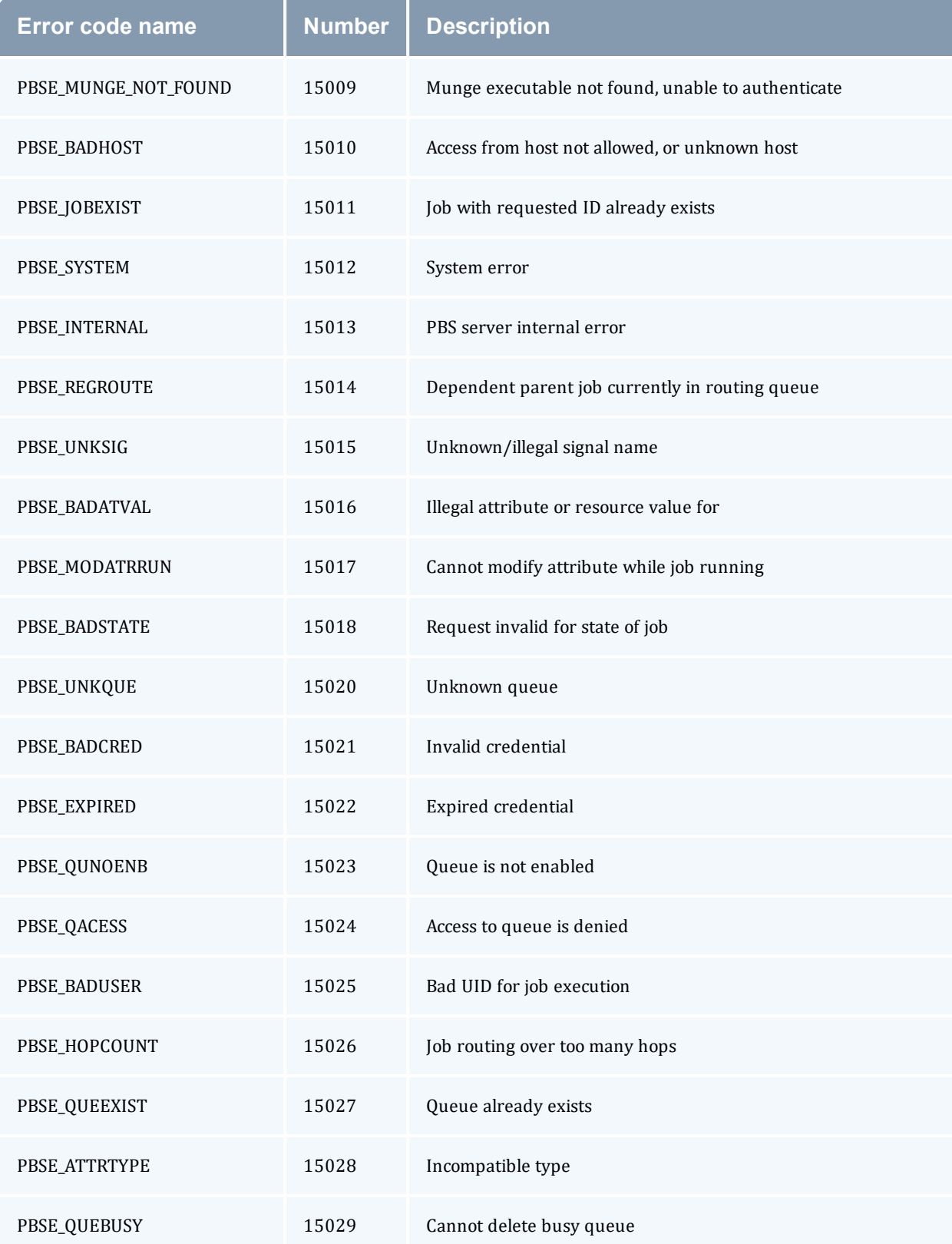

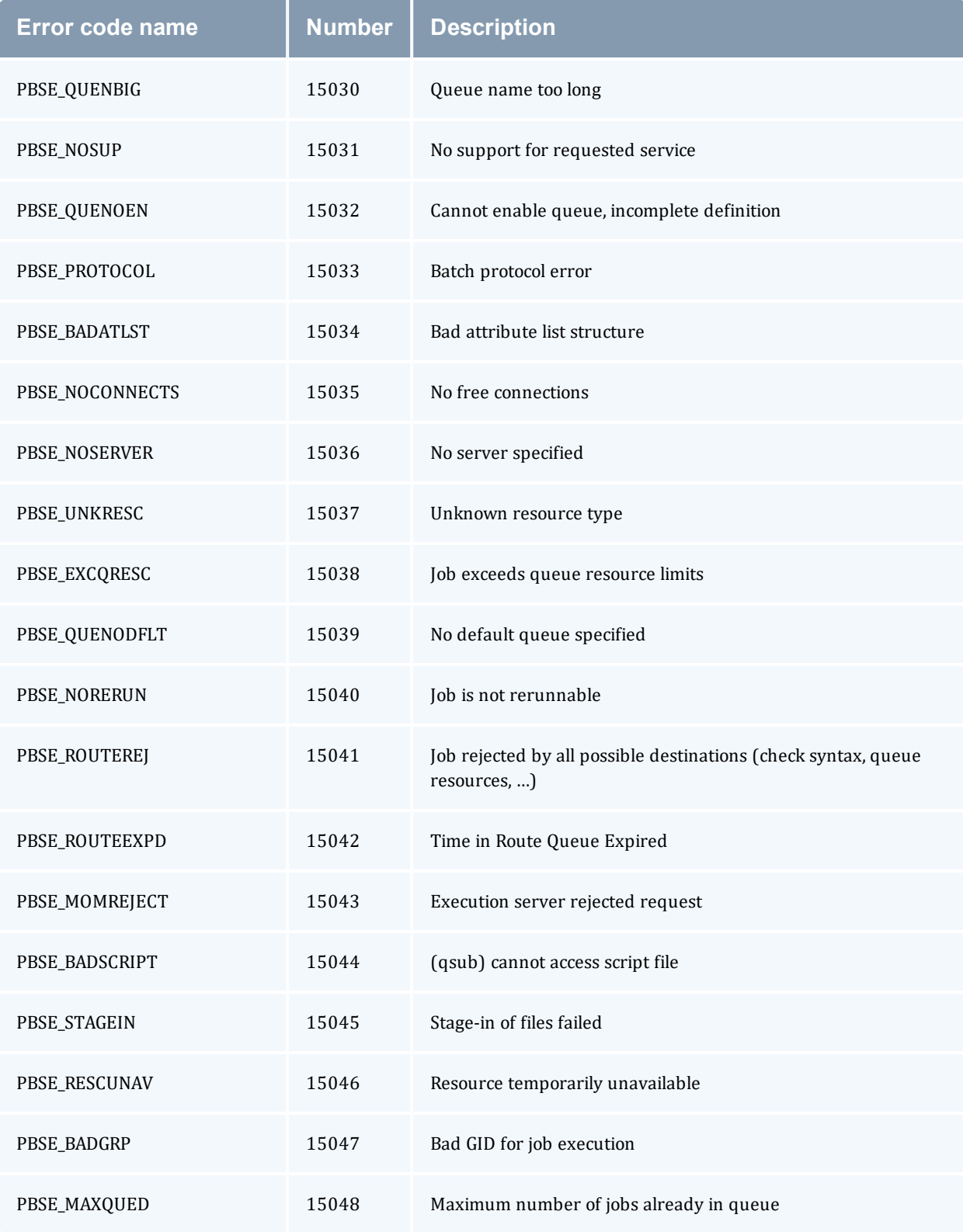

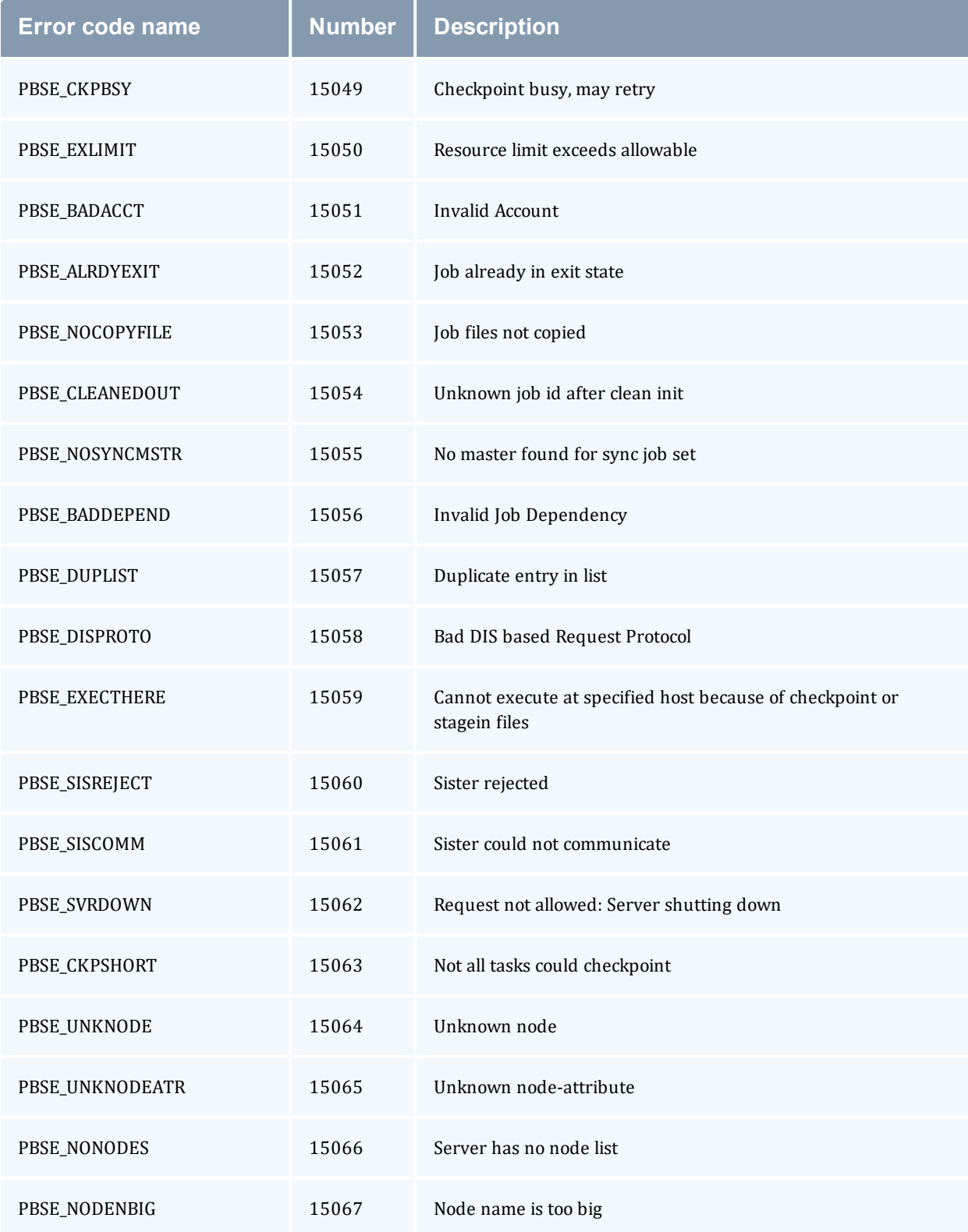

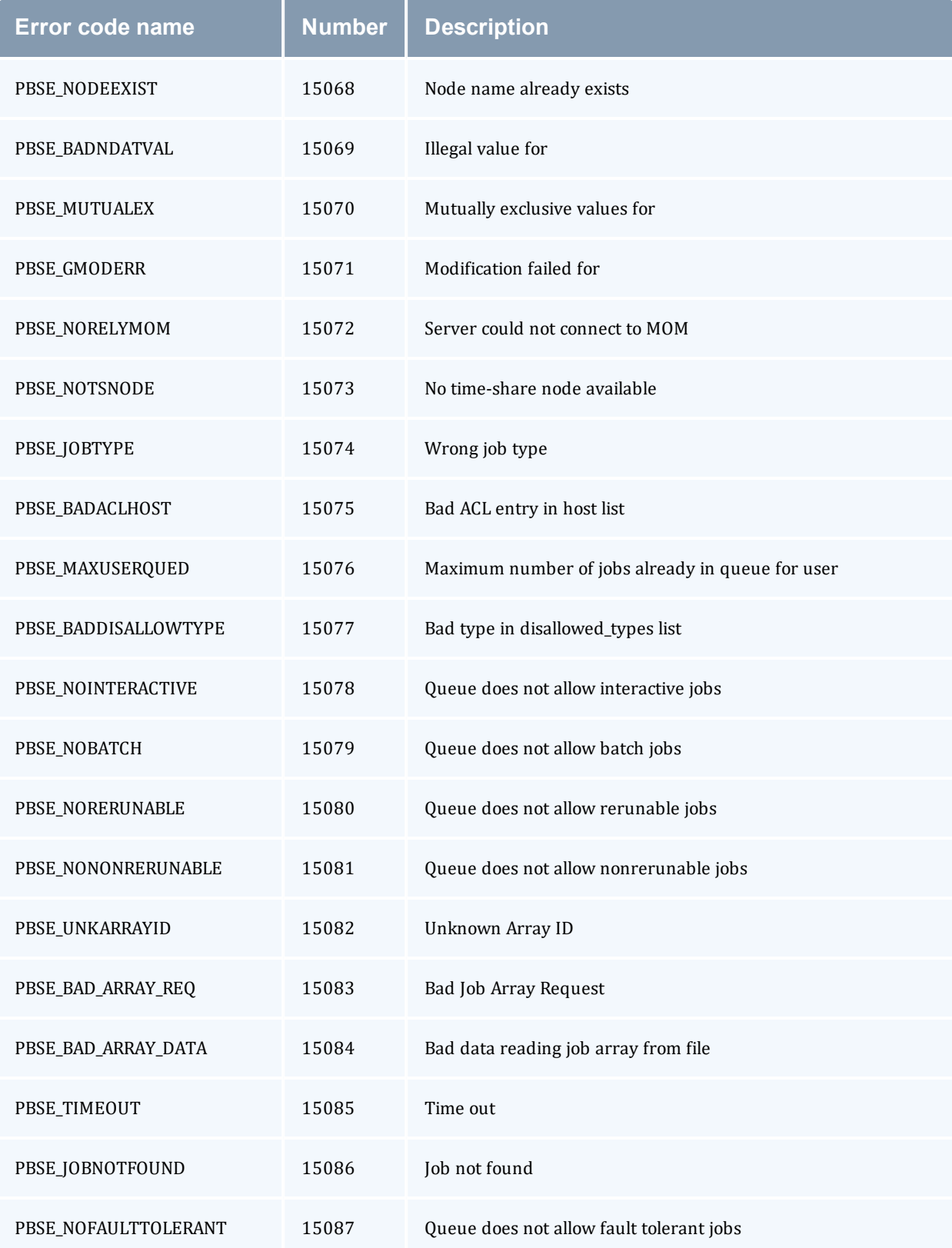

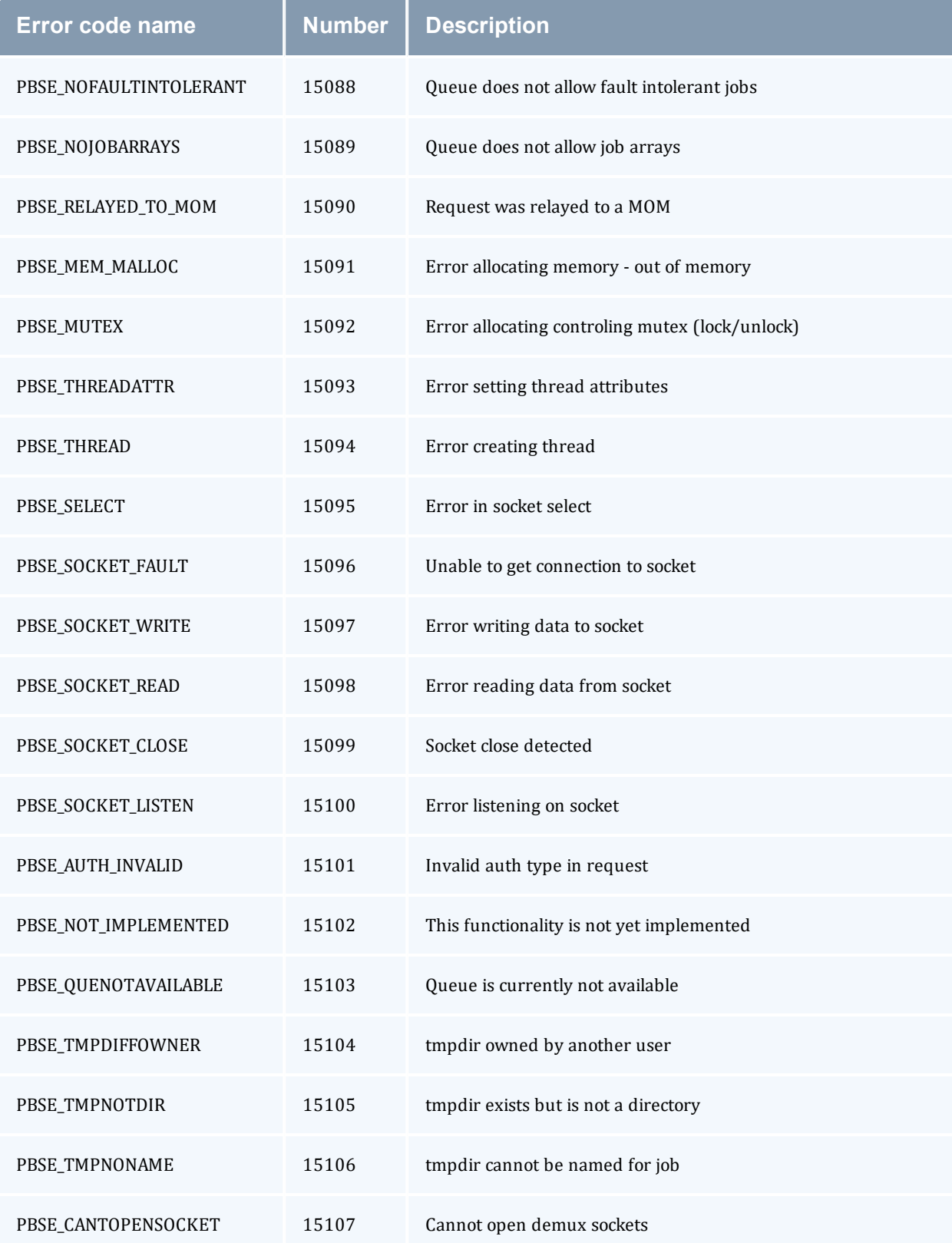

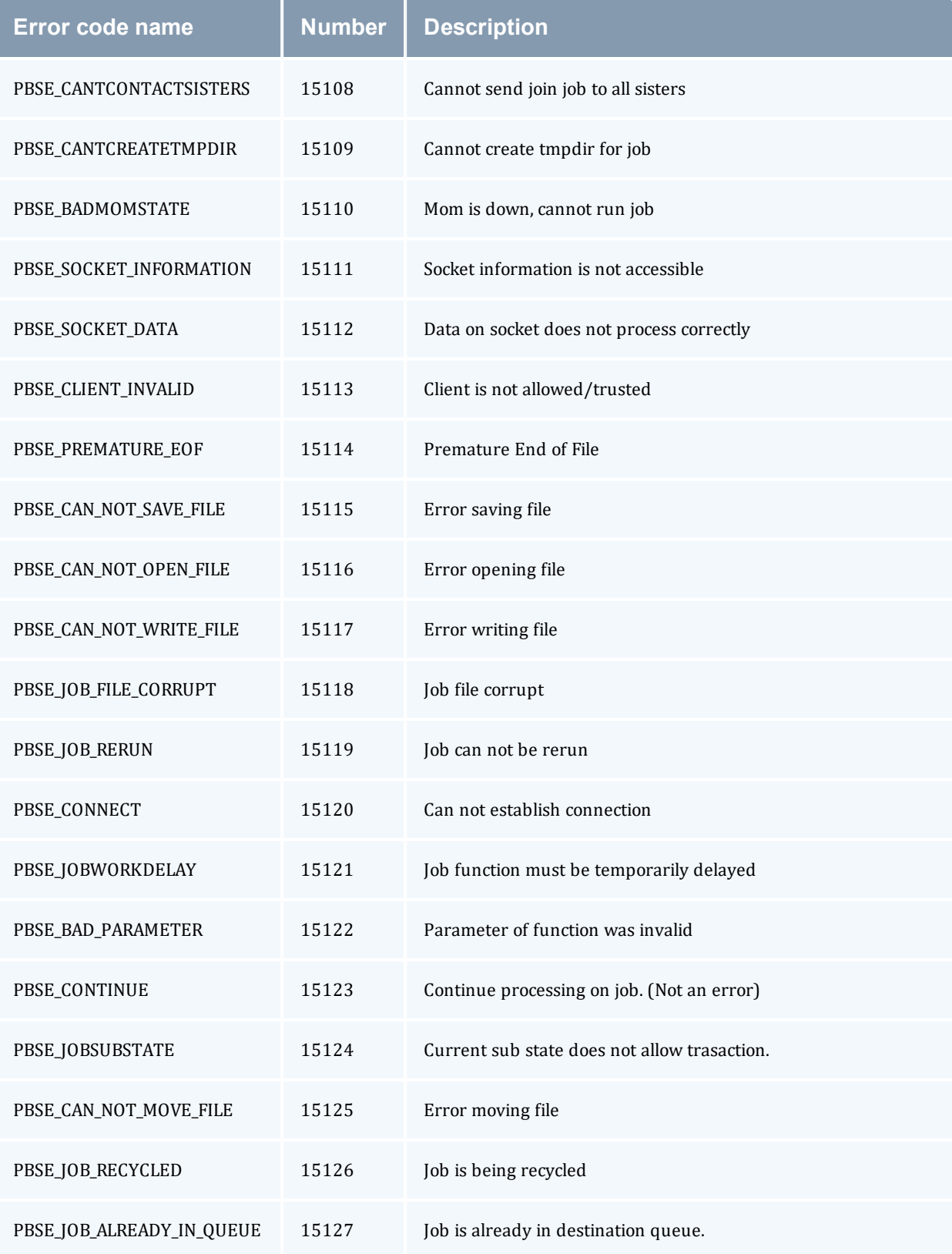

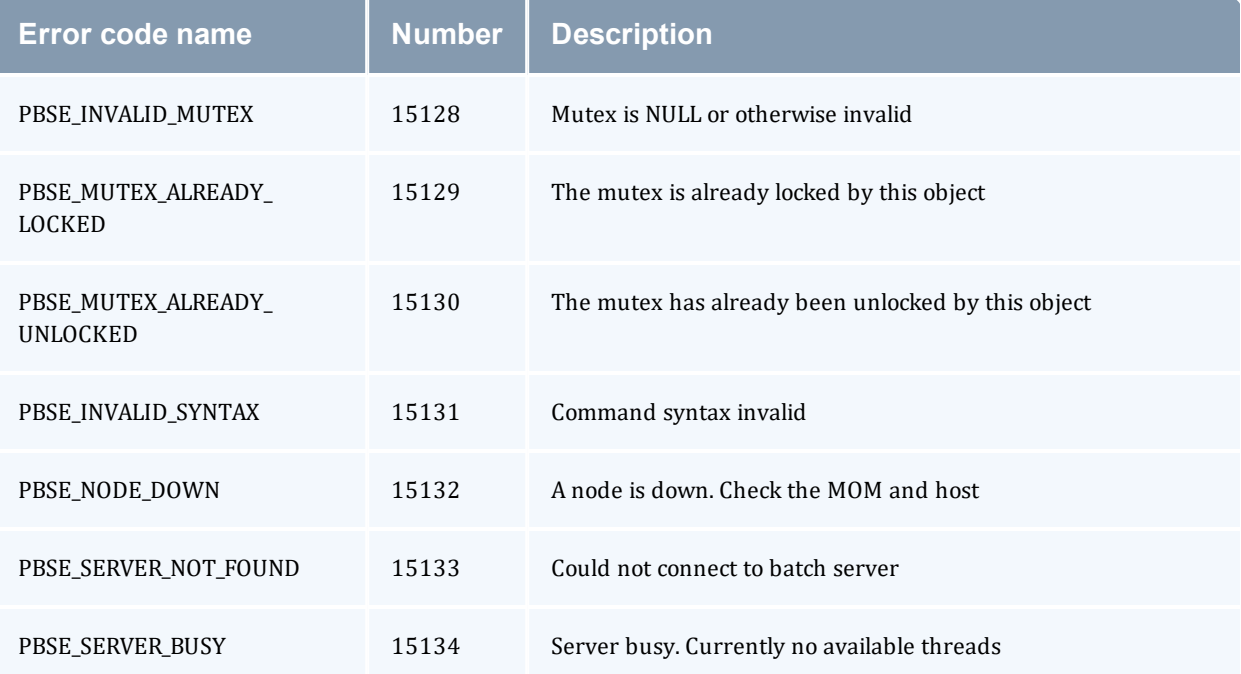

# Considerations Before Upgrading

Torque is flexible in regards to how it can be upgraded. In most cases, a Torque "shutdown" followed by a *configure*, *make*, *make install* procedure as documented in this guide is all that is required (see ["Installing](#page-25-0) Torque Resource Manager" on page 10). This process will preserve existing configuration and in most cases, existing workload.

A few considerations are included below:

- If upgrading from OpenPBS, PBSPro, or Torque 1.0.3 or earlier, queued jobs whether active or idle will be lost. In such situations, job queues should be completely drained of all jobs.
- If not using the **[pbs\\_mom](#page-237-0)**  $-\text{r}$  or  $-\text{p}$  flag (see ["Command-line](#page-365-0) Arguments" on page 350), running jobs may be lost. In such cases, running jobs should be allowed to be completed or should be requeued before upgrading Torque.
- *pbs\_mom* and *pbs\_server* daemons of differing versions may be run together. However, not all combinations have been tested and unexpected failures may occur.
- When upgrading from early versions of Torque (pre-4.0) and Moab, you may encounter a problem where Moab core files are regularly created in  $\sqrt{\text{opt}/\text{mod}}$ . This can be caused by old Torque library files used by Moab that try to authorize with the old Torque pbs\_iff authorization daemon. You can resolve the problem by removing the old version library files from /usr/local/lib.

### **To upgrade**

- 1. Build new release (do not install).
- 2. Stop all Torque daemons (see **[qterm](#page-310-0)** and **[momctl](#page-230-0)** -s).
- 3. Install new Torque (use *make install*).
- 4. Start all Torque daemons.

# Rolling Upgrade

If you are upgrading to a new point release of your current version (for example, from 4.2.2 to 4.2.3) and not to a new major release from your current version (for example, from 4.1 to 4.2), you can use the following procedure to upgrade Torque without taking your nodes offline.

Because Torque version 4.1.4 changed the way that pbs\_server communicates with the MOMs, it is not recommended that you perform a rolling upgrade of Torque from version 4.1.3 to 4.1.4.

### **To perform a rolling upgrade in Torque**

1. Enable the ["enablemomrestart"](#page-241-0) on page 226 flag on the MOMs you want to upgrade. The enablemomrestart option causes a MOM to check if its binary has been updated and restart itself at a safe point when no jobs are running. You can enable this in the MOM configuration file, but it is recommended that you use *momctl* instead.

> momctl -q enablemomrestart=1 -h :ALL *The enablemomrestart flag is enabled on all nodes.*

2. Replace the pbs\_mom binary, located in  $/\text{usr}/\text{local}/\text{bin}$  by default. pbs mom will continue to run uninterrupted because the pbs mom binary has already been loaded in RAM.

> torque-package-mom-linux-x86 64.sh --install

The next time pbs\_mom is in an idle state, it will check for changes in the binary. If pbs mom detects that the binary on disk has changed, it will restart automatically, causing the new pbs\_mom version to load.

After the pbs\_mom restarts on each node, the enablemomrestart parameter will be set back to false (0) for that node.

If you have cluster with high utilization, you may find that the nodes never enter an idle state so pbs\_mom never restarts. When this occurs, you must manually take the nodes offline and wait for the running jobs to complete before restarting pbs\_mom. To set the node to an offline state, which will allow running jobs to complete but will not allow any new jobs to be scheduled on that node, use pbsnodes  $-0$  <nodeName>. After the new MOM has started, you must make the node active again by running pbsnodes  $-c$ <nodeName>.

# <span id="page-376-1"></span>Large Cluster Considerations

Torque has enhanced much of the communication found in the original OpenPBS project. This has resulted in a number of key advantages including support for:

- larger clusters.
- more jobs.
- larger jobs.
- larger messages.

In most cases, enhancements made apply to all systems and no tuning is required. However, some changes have been made configurable to allow site specific modification. The configurable communication parameters are: **[node\\_check\\_rate](#page-335-0)**, **[node\\_ping\\_rate](#page-335-1)**, and **[tcp\\_timeout](#page-339-0)**.

For details, see these topics:

- "Scalability [Guidelines"](#page-376-0) below
- <sup>l</sup> ["End-User](#page-377-0) Command Caching" on the next page
- "Moab and Torque [Configuration](#page-379-0) for Large Clusters" on page 364
- "Starting Torque in Large [Environments"](#page-380-0) on page 365
- "Other [Considerations"](#page-381-0) on page 366

# <span id="page-376-0"></span>Scalability Guidelines

In very large clusters (in excess of 1,000 nodes), it may be advisable to tune a number of communication layer timeouts. By default, PBS MOM daemons timeout on inter-MOM messages after 60 seconds. In Torque 1.1.0p5 and higher, this can be adjusted by setting the timeout parameter in the mom priv/config file (see, " Node Manager (MOM) [Configuration"](#page-342-0) on [page 327\)](#page-342-0). If 15059 errors (cannot receive message from sisters) are seen in the MOM logs, it may be necessary to increase this value.

Client-to-server communication timeouts are specified via the **[tcp\\_timeout](#page-339-0)** server option using the **[qmgr](#page-270-0)** command.

On some systems, *ulimit* values may prevent large jobs from running. In particular, the open file descriptor limit (i.e.,  $u$ limit  $-n$ ) should be set to at least the maximum job size in procs  $+20$ . Further, there may be value in setting the fs.file-max in sysctl.conf to a high value, such as:

```
/etc/sysctl.conf:
fs.file-max = 65536
```
### Related Topics

" Large Cluster [Considerations"](#page-376-1) on the previous page

# <span id="page-377-0"></span>End-User Command Caching

### qstat

In a large system, users may tend to place excessive load on the system by manual or automated use of resource manager end user client commands. A simple way of reducing this load is through the use of client command wrappers which cache data. The example script below will cache the output of the command '**[qstat](#page-282-0)** -f' for 60 seconds and report this info to end users.

```
#!/bin/sh
# USAGE: qstat $@
CMDPATH=/usr/local/bin/qstat
CACHETIME=60
TMPFILE=/tmp/qstat.f.tmp
if [ "$1" != "-f" ] ; then
   #echo "direct check (arg1=$1) "
    $CMDPATH $1 $2 $3 $4
    exit $?
fi
if [ -n "$2" ] ; then
  #echo "direct check (arg2=$2)"
    $CMDPATH $1 $2 $3 $4
    exit $?
fi
if [ -f $TMPFILE ] ; then
  TMPFILEMTIME=`stat -c %Z $TMPFILE`
else
   TMPFILEMTIME=0
fi
NOW=`date +%s`
AGE=$(($NOW - $TMPFILEMTIME))
#echo AGE=$AGE
for i in 1 2 3;do
    if [ "$AGE" -gt $CACHETIME ] ; then
        #echo "cache is stale "
        if [ -f $TMPFILE.1 ] ; then
            #echo someone else is updating cache
            sleep 5
            NOW=`date +%s`
            TMPFILEMTIME=`stat -c %Z $TMPFILE`
AGE=$(($NOW - $TMPFILEMTIME))
        else
           break;
        fi
    fi
done
if [ -f $TMPFILE.1 ] ; then
   #echo someone else is hung
  rm $TMPFILE.1
fi
if [ "$AGE" -gt $CACHETIME ] ; then
   #echo updating cache
    $CMDPATH -f > $TMPFILE.1
mv $TMPFILE.1 $TMPFILE
fi
#echo "using cache"
```

```
cat $TMPFILE
exit 0
```
The above script can easily be modified to cache any command and any combination of arguments by changing one or more of the following attributes:

- script name
- value of \$CMDPATH
- value of \$CACHETIME
- value of \$TMPFILE

For example, to cache the command **[pbsnodes](#page-251-0)** -a, make the following changes:

- **Move original** *pbsnodes* command to pbsnodes.orig.
- Save the script as 'pbsnodes'.
- Change \$CMDPATH to pbsnodes.orig.
- Change  $\text{\#TMPFILE}$  to /tmp/pbsnodes.a.tmp.

### Related Topics

<span id="page-379-0"></span>" Large Cluster [Considerations"](#page-376-1) on page 361

# Moab and Torque Configuration for Large Clusters

There are a few basic configurations for Moab and Torque that can potentially improve performance on large clusters.

### **Moab configuration**

In the moab.cfg file, add:

- 1. RMPOLLINTERVAL 30,30 This sets the minimum and maximum poll interval to 30 seconds.
- 2. RMCFG[<name>] FLAGS=ASYNCSTART This tells Moab not to block until it receives a confirmation that the job starts.
- 3. RMCFG[<name>] FLAGS=ASYNCDELETE This tells Moab not to block until it receives a confirmation that the job was deleted.

### **Torque configuration**

- 1. Follow the Starting Torque in large [environments](#page-380-0) recommendations.
- 2. Increase job start timeout on *pbs server*. The default is 300 (5 minutes), but for large clusters the value should be changed to something like 600 (10 minutes). Sites running very large parallel jobs might want to set this value even higher.
- 3. Use a node health check script on all MOM nodes. This helps prevent jobs from being scheduled on bad nodes and is especially helpful for large parallel jobs.
- 4. Make sure that  $ulimit -n$  (maximum file descriptors) is set to unlimited, or a very large number, and not the default.
- 5. For clusters with a high job throughput it is recommended that the server parameter  $\max$ threads be increased from the default. The default is  $(2 * number of cores + 1) * 10$ .
- 6. Versions 5.1.3, 6.0.2, and later: if you have the server send emails, set  $email$  batch seconds appropriately. Setting this parameter will prevent *pbs\_server* from forking too frequently and increase the server's performance. See ["email\\_batch\\_seconds"](#page-322-0) on page 307 for more information on this server parameter.

### Related Topics

<span id="page-380-0"></span>" Large Cluster [Considerations"](#page-376-1) on page 361

# Starting Torque in Large Environments

If running Torque in a large environment, use these tips to help Torque start up faster.

### **Fastest possible start up**

- 1. Create a MOM [hierarchy,](#page-56-0) even if your environment has a one-level MOM hierarchy (meaning all MOMs report directly to *pbs\_server*), and copy the file to the mom\_priv directory on the MOMs.
- 2. Start pbs\_server with the -n [option](#page-245-0). This specifies that *pbs\_server* won't send the hierarchy to the MOMs unless a MOM requests it.
- 3. Start the MOMs normally.

### **If no daemons are running**

- 1. Start *pbs\_server* with the -c [option.](#page-245-1)
- 2. Start *pbs\_mom* without the -w [option.](#page-240-0)

### **If MOMs are running and just restarting pbs\_server**

1. Start *pbs\_server* without the -c option.

### **If restarting a MOM or all MOMs**

1. Start *pbs\_mom* without the  $-w$  option. Starting it with  $-w$  causes the MOMs to appear to be down.

#### Related Topics

" Large Cluster [Considerations"](#page-376-1) on page 361

# <span id="page-381-0"></span>Other Considerations

# job stat rate

In a large system, there may be many users, many jobs, and many requests for information. To speed up response time for users and for programs using the API the **[job\\_stat\\_rate](#page-326-0)** can be used to tweak when the pbs\_server daemon will query MOMs for job information. By increasing this number, a system will not be constantly querying job information and causing other commands to block.

### poll\_jobs

The **poll jobs** parameter allows a site to configure how the pbs server daemon will poll for job information. When set to TRUE, the pbs\_server will poll job information in the background and not block on user requests. When set to FALSE, the pbs\_server may block on user requests when it has stale job information data. Large clusters should set this parameter to TRUE.

### Scheduler Settings

If using Moab, there are a number of parameters which can be set on the scheduler which may improve Torque performance. In an environment containing a large number of short-running jobs, the JOBAGGREGATIONTIME parameter (see Moab Parameters in the *Moab Workload Manager Administrator Guide*) can be set to reduce the number of workload and resource queries performed by the scheduler when an event based interface is enabled. If the pbs\_server daemon is heavily loaded and PBS API timeout errors (i.e. "Premature end of message") are reported within the scheduler, the "TIMEOUT" attribute of the RMCFG parameter may be set with a value of between 30 and 90 seconds.

### File System

Torque can be configured to disable file system blocking until data is physically written to the disk by using the --disable-filesync argument with *configure*. While having filesync enabled is more reliable, it may lead to server delays for sites with either a larger number of nodes, or a large number of jobs. Filesync is enabled by default.

### Network ARP Cache

For networks with more than 512 nodes it is mandatory to increase the kernel's internal ARP cache size. For a network of ~1000 nodes, we use these values in /etc/sysctl.conf on all nodes and servers:

```
/etc/sysctl.conf
# Don't allow the arp table to become bigger than this
net.ipv4.neigh.default.gc_thresh3 = 4096
# Tell the gc when to become aggressive with arp table cleaning.
# Adjust this based on size of the LAN.
net.ipv4.neigh.default.gc_thresh2 = 2048
# Adjust where the gc will leave arp table alone
net.ipv4.neigh.default.gc_thresh1 = 1024
# Adjust to arp table gc to clean-up more often
net.ipv4.neigh.default.gc_interval = 3600
# ARP cache entry timeout
net.ipv4.neigh.default.gc_stale_time = 3600
```
Use sysctl  $-p$  to reload this file.

The ARP cache size on other Unixes can presumably be modified in a similar way.

An alternative approach is to have a static /etc/ethers file with all hostnames and MAC addresses and load this by  $\alpha$ rp  $-f$  /etc/ethers. However, maintaining this approach is quite cumbersome when nodes get new MAC addresses (due to repairs, for example).

Related Topics

" Large Cluster [Considerations"](#page-376-1) on page 361

# <span id="page-384-0"></span>Prologue and Epilogue Scripts

Torque provides administrators the ability to run scripts before and/or after each job executes. With such a script, a site can prepare systems, perform node health checks, prepend and append text to output and error log files, cleanup systems, and so forth.

The following table shows which MOM runs which script. All scripts must be in the TORQUE\_ HOME/mom  $\pi$  priv/ directory and be available on every compute node. The "Mother Superior" is the pbs\_mom on the first node allocated for a job. While it is technically a sister node, it is not a "Sister" for the purposes of the following table.

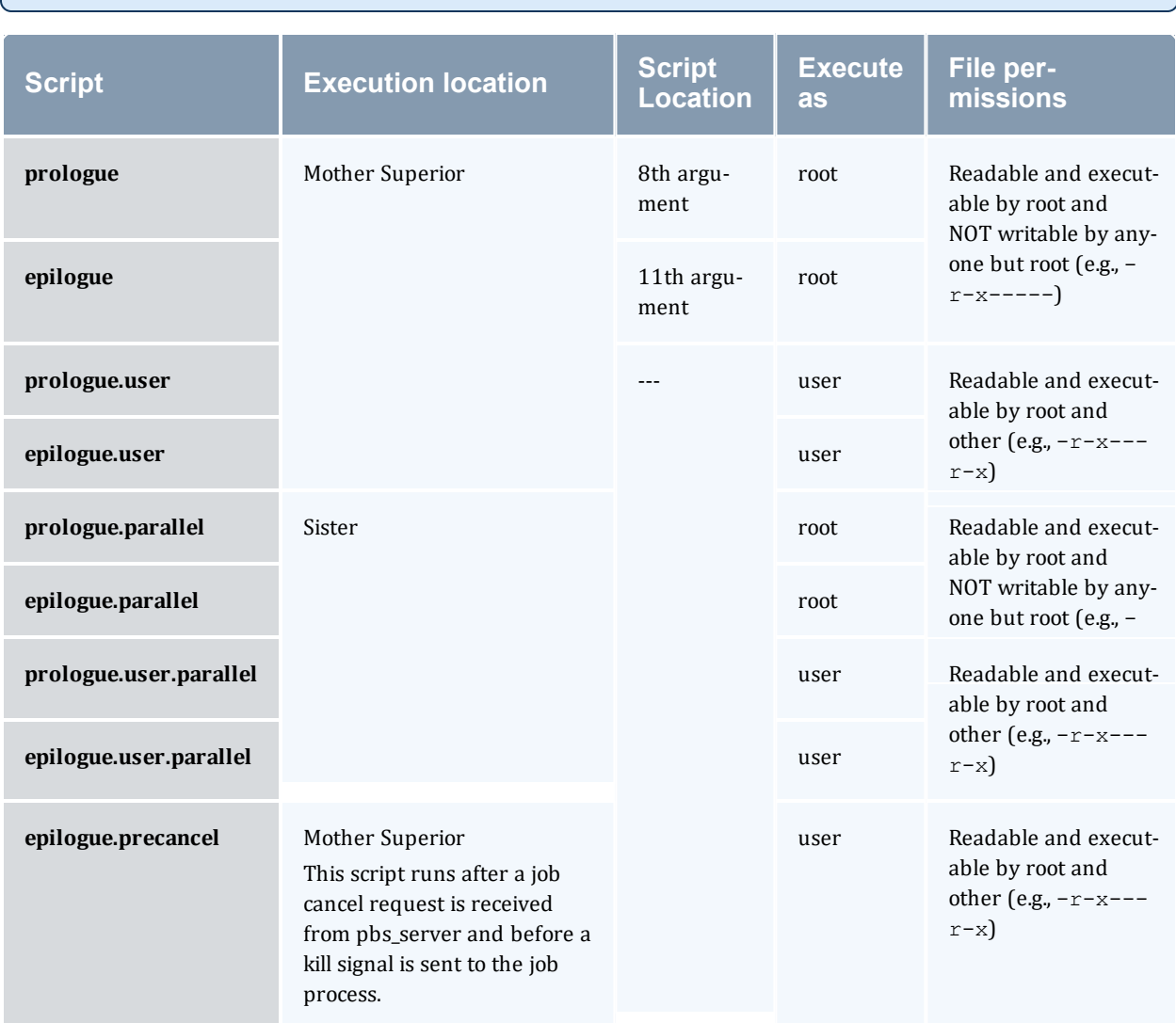

The initial working directory for each script is TORQUE\_HOME/mom\_priv/.

epilogue.parallel is available in version 2.1 and later.

This section contains these topics:

- "Script Order of [Execution"](#page-385-0) below
- "Script [Environment"](#page-385-1) below
- "Per Job [Prologue](#page-387-0) and Epilogue Scripts" on page 372
- ["Prologue](#page-388-0) and Epilogue Scripts Time Out" on page 373
- "Prologue Error [Processing"](#page-388-1) on page 373

# <span id="page-385-0"></span>Script Order of Execution

When jobs start, the order of script execution is prologue followed by prologue.user. On job exit, the order of execution is epilogue.user followed by epilogue unless a job is canceled. In that case, epilogue.precancel is executed first. epilogue.parallel is executed only on the Sister nodes when the job is completed.

The epiloque and prologue scripts are controlled by the system administrator. However, beginning in Torque version 2.4 a user epilogue and prologue script can be used on a per job basis. (See "Per Job [Prologue](#page-387-0) and Epilogue Scripts" on page 372 for more information.)

The node health check may be configured to run before or after the job with the "jobstart" and/or "jobend" options. However, the job environment variables do not get passed to node health check script, so it has no access to those variables at any time.

Root squashing is now supported for epilogue and prologue scripts.

### Related Topics

<span id="page-385-1"></span>" [Prologue](#page-384-0) and Epilogue Scripts" on the previous page

### Script Environment

The prologue and epilogue scripts can be very simple. On most systems, the script must declare the execution shell using the #!<SHELL> syntax (for example, "#!/bin/sh"). In addition, the script may want to process context sensitive arguments passed by Torque to the script.

# Prologue Environment

The following arguments are passed to the prologue, prologue.user, and prologue.parallel scripts:

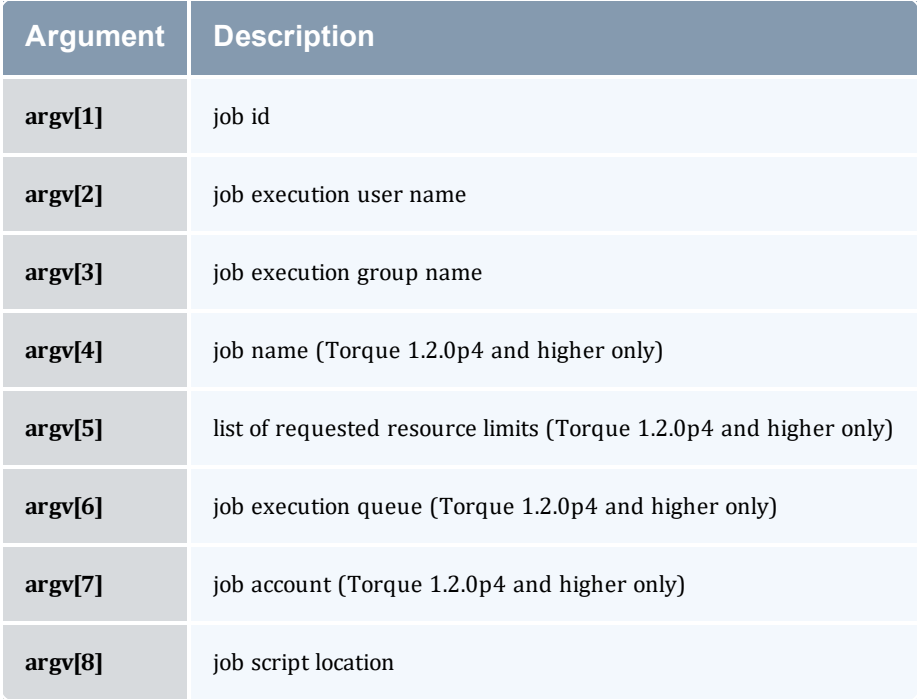

# Epilogue Environment

Torque supplies the following arguments to the epilogue, epilogue.user, epilogue.precancel, and epilogue.parallel scripts:

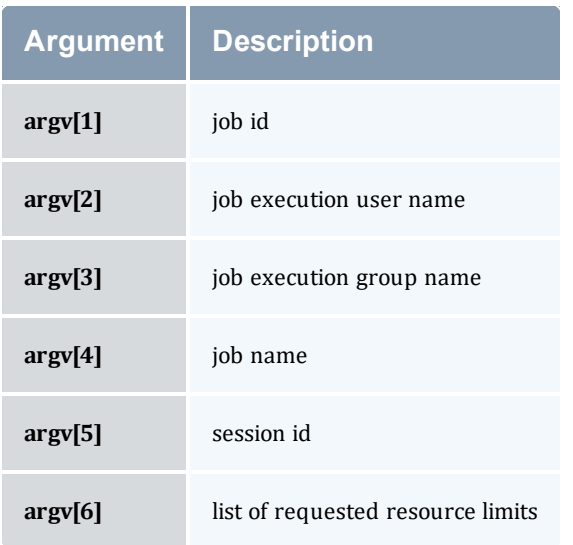

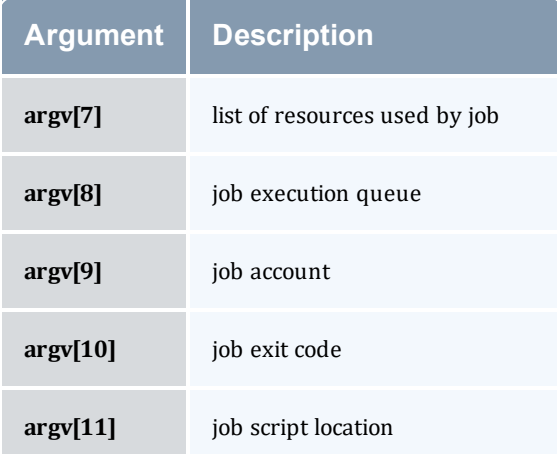

The epiloque.precancel script is run after a job cancel request is received by the MOM and before any signals are sent to job processes. If this script exists, it is run whether the canceled job was active or idle.

The cancel job command ([qdel](#page-264-0)) will take as long to return as the epilogue.precancel script takes to run. For example, if the script runs for 5 minutes, it takes 5 minutes for *qdel* to return.

For all scripts, the environment passed to the script is empty. However, if you submit the job using *msub* rather than *qsub*, some Moab environment variables are available in the Torque prologue and epilogue script environment: MOAB\_CLASS, MOAB\_GROUP, MOAB\_ JOBARRAYINDEX, MOAB\_JOBARRAYRANGE, MOAB\_JOBID, MOAB\_JOBNAME, MOAB\_ MACHINE, MOAB\_NODECOUNT, MOAB\_NODELIST, MOAB\_PARTITION, MOAB\_ PROCCOUNT, MOAB\_QOS, MOAB\_TASKMAP, and MOAB\_USER. See **msub** on page 1 in the *Moab Workload Manager Administrator Guide* for more information.

Also, standard input for both scripts is connected to a system dependent file. Currently, for all systems this is /dev/null. Except for epilogue scripts of an interactive job, prologue.parallel, epilogue.precancel, and epilogue.parallel, the standard output and error are connected to output and error files associated with the job. For an interactive job, since the pseudo terminal connection is released after the job completes, the standard input and error point to /dev/null. For prologue.parallel and epilogue.parallel, the user will need to redirect stdout and stderr manually.

### Related Topics

<span id="page-387-0"></span>" [Prologue](#page-384-0) and Epilogue Scripts" on page 369

# Per Job Prologue and Epilogue Scripts

Torque supports per job prologue and epilogue scripts when using the  $qsub -1$  $qsub -1$  option. The syntax is:

```
qsub -l proloque=<proloque script path> epiloque=<epiloque script
path> <script>.
```
The path can be either relative (from the directory where the job is submitted) or absolute. The files must be owned by the user with at least execute and read privileges, and the permissions must not be writeable by group or other.

/home/usertom/dev/

```
-- 1 usertom usertom 24 2009-11-09 16:11 prologue_script.sh
-r-x----1 usertom usertom 24 2009-11-09 16:11 epiloque script.sh
```
#### *Example G-1:*

```
$ qsub -l prologue=/home/usertom/dev/prologue_
script.sh,epilogue=/home/usertom/dev/epilogue_script.sh job14.pl
```
This job submission executes the prologue script first. When the prologue script is complete, job14.pl runs. When job14.pl completes, the epilogue script is executed.

#### Related Topics

### <span id="page-388-0"></span>" [Prologue](#page-384-0) and Epilogue Scripts" on page 369

# Prologue and Epilogue Scripts Time Out

Torque takes preventative measures against prologue and epilogue scripts by placing an alarm around the scripts execution. By default, Torque sets the alarm to go off after 5 minutes of execution. If the script exceeds this time, it will be terminated and the node will be marked down. This timeout can be adjusted by setting the **[\\$prologalarm](#page-358-0)** parameter in the mom\_ priv/config file.

While Torque is executing the epilogue, epilogue.user, or epilogue.precancel scripts, the job will be in the *E* (exiting) state.

If an epiloque.parallel script cannot open the . $\overline{O}U$  or .ER files, an error is logged but the script is continued.

### Related Topics

<span id="page-388-1"></span>" [Prologue](#page-384-0) and Epilogue Scripts" on page 369

# Prologue Error Processing

If the prologue script executes successfully, it should exit with a zero status. Otherwise, the script should return the appropriate error code as defined in the table below. The pbs\_mom will report the script's exit status to pbs\_server which will in turn take the associated action. The following table describes each exit code for the prologue scripts and the action taken.

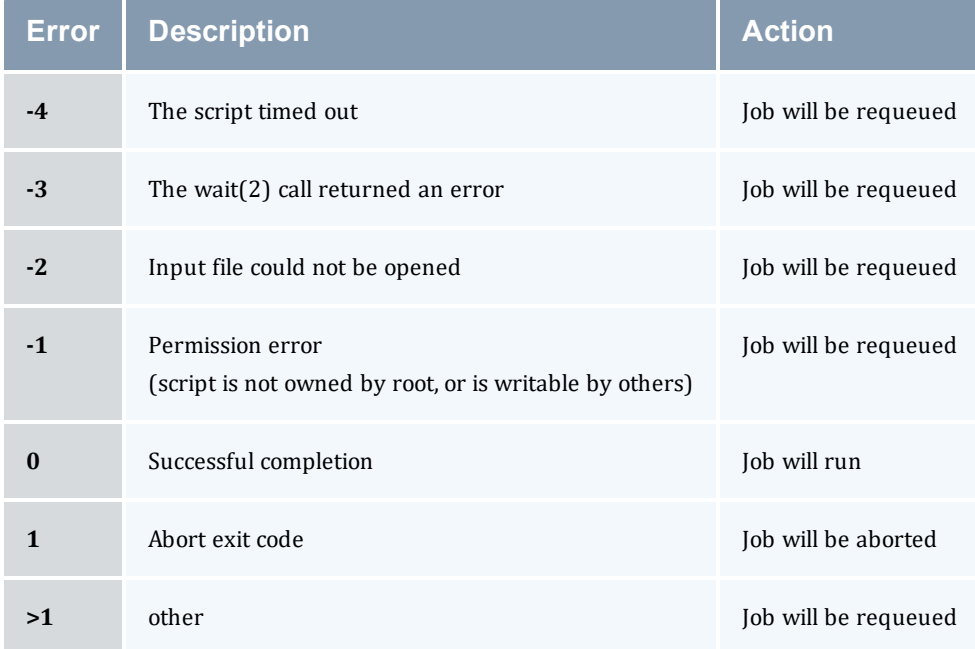

### *Example G-2:*

Following are example prologue and epilogue scripts that write the arguments passed to them in the job's standard out file:

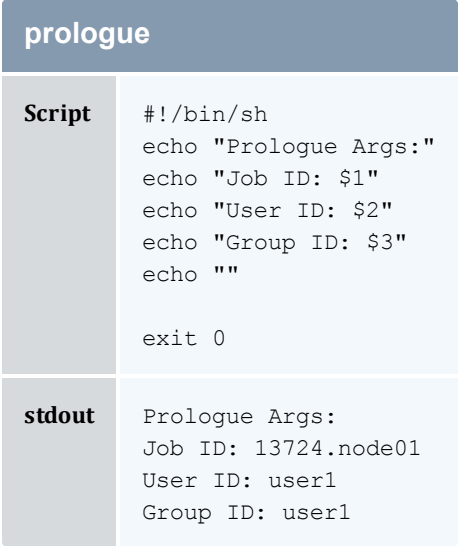

#### **epilogue**

```
Script #!/bin/sh
        echo "Epilogue Args:"
        echo "Job ID: $1"
        echo "User ID: $2"
        echo "Group ID: $3"
        echo "Job Name: $4"
        echo "Session ID: $5"
        echo "Resource List: $6"
        echo "Resources Used: $7"
        echo "Queue Name: $8"
        echo "Account String: $9"
        echo ""
        exit 0
stdout Epilogue Args:
        Job ID: 13724.node01
        User ID: user1
        Group ID: user1
        Job Name: script.sh
        Session ID: 28244
        Resource List: neednodes=node01,nodes=1,walltime=00:01:00
        Resources Used: cput=00:00:00,mem=0kb,vmem=0kb,walltime=00:00:07
        Queue Name: batch
        Account String:
```
#### *Example G-3:*

The Ohio Supercomputer Center contributed the following scripts:

"prologue creates a unique temporary directory on each node assigned to a job before the job begins to run, and epilogue deletes that directory after the job completes.

Having a separate temporary directory on each node is probably not as good as having a good, high performance parallel filesystem.

```
prologue
#!/bin/sh
# Create TMPDIR on all the nodes
# Copyright 1999, 2000, 2001 Ohio Supercomputer Center
# prologue gets 3 arguments:
# 1 -- jobid
# 2 -- userid
# 3 -- grpid
#
jobid=$1
user=$2
group=$3
nodefile=/var/spool/pbs/aux/$jobid
if [ -r $nodefile ] ; then
       nodes=$(sort $nodefile | uniq)
else
        nodes=localhost
fi
tmp=/tmp/pbstmp.$jobid
for i in $nodes ; do
    ssh $i mkdir -m 700 $tmp \&\& chown $user.$group $tmp
done
exit 0
epilogue
#!/bin/sh
# Clear out TMPDIR
# Copyright 1999, 2000, 2001 Ohio Supercomputer Center
# epilogue gets 9 arguments:
# 1 -- jobid
# 2 - <i>userid</i># 3 -- grpid
# 4 -- job name# 5 -- sessionid
# 6 -- resource limits
# 7 -- resources used
# 8 -- queue
# 9 -- \bar{a}ccount
#
jobid=$1
nodefile=/var/spool/pbs/aux/$jobid
if [ -r $nodefile ] ; then
       nodes=$(sort $nodefile | uniq)
else
        nodes=localhost
fi
tmp=/tmp/pbstmp.$jobid
for i in $nodes ; do
       ssh $i rm -rf $tmp
done
exit 0
```
**O** prologue, prologue.user, and prologue.parallel scripts can have dramatic effects on job scheduling if written improperly.

### Related Topics

" [Prologue](#page-384-0) and Epilogue Scripts" on page 369

# Running Multiple Torque Servers and MOMs on the Same Node

Torque can be configured to allow multiple servers and MOMs to run on the same node. This example will show how to configure, compile and install two different Torque servers and MOMs on the same node. For details, see these topics:

- <sup>l</sup> ["Configuring](#page-392-0) the First Torque" below
- <sup>l</sup> ["Configuring](#page-392-1) the Second Torque" below
- ["Bringing](#page-392-2) the First Torque Server online" below
- <span id="page-392-0"></span>• ["Bringing](#page-393-0) the Second Torque Server Online" on the next page

## Configuring the First Torque

./configure --with-server-home=/var/spool/torque1 --bindir=/var/spool/torque1/bin sbindir=/var/spool/torque1/sbin

<span id="page-392-1"></span>Then make and make install will place the first Torque into  $/var/spool/torque1$  with the executables in their corresponding directories.

# configuring the Second Torque

```
./configure --with-server-home=/var/spool/torque2 --bindir=/var/spool/torque2/bin --
sbindir=/var/spool/torque2/sbin
```
<span id="page-392-2"></span>Then make and make install will place the second Torque into  $/var/spool/torque2$  with the executables in their corresponding directories.

# Bringing the First Torque Server online

Each command, including pbs\_server and pbs\_mom, takes parameters indicating which servers and ports to connect to or listen on (when appropriate). Each of these is documented in their corresponding man pages (configure with --enable-docs).

In this example the first Torque server will accept batch requests on port 35000 and communicate with the MOMs on port 35001. The first Torque MOM will try to connect to the server on port 35000 and will listen for requests from the server on port 35001. (Each of these command arguments is discussed in further details on the corresponding man page. In particular, -t create is only used the first time a server is run.)

```
> pbs_server -p 35000 -M 35001 -t create
> pbs_mom -S 35000 -M 35001
```
Afterwards, when using a client command to make a batch request it is necessary to specify the server name and server port (35000):

> pbsnodes -a -s node01:35000

Submitting jobs can be accomplished using the  $-q$  option ([queue][@host[:port]]):

<span id="page-393-0"></span>> qsub -q @node01:35000 /tmp/script.pbs

# Bringing the Second Torque Server Online

In this example the second Torque server will accept batch requests on port 36000, communicate with the MOMS on port 36001, and communicate via TCP on port 36002. The second Torque MOM will try to connect to the server on port 36000, it will listen for requests from the server on port 36001 and will communicate via TCP on port 36002.

```
> pbs_server -p 36000 -M 36001 -R 36002 -t create
> pbs_mom -S 36000 -M 36001 -R 36002
```
Afterward, when using a client command to make a batch request it is necessary to specify the server name and server port (36002):

```
> pbsnodes -a -s node01:36000
> qsub -q @node01:36000 /tmp/script.pbs
```
# Security Overview

The authorization model for Torque changed in version 4.0.0 from pbs iff to a daemon called trqauthd. The job of the trqauthd daemon is the same as pbs iff. The difference is that trqauthd is a resident daemon whereas pbs\_iff is invoked by each client command. pbs\_ iff is not scalable and is prone to failure under even small loads.  $t$  rqauthd is very scalable and creates the possibility for better security measures in the future.

### trqauthd and pbs\_iff Authorization Theory

The key to security of both trqauthd and pbs iff is the assumption that any host which has been added to the Torque cluster has been secured by the administrator. Neither  $trgamma$ pbs\_iff do authentication. They only do authorization of users. Given that the host system is secure the following is the procedure by which treauthd and  $pbs$  iff authorize users to pbs\_server.

- 1. Client utility makes a connection to pbs server on a dynamic port.
- 2. Client utility sends a request to trqauthd with the user name and port.
- 3. trqauthd verifies the user ID and then sends a request to pbs server on a privileged port with the user ID and dynamic port to authorize the connection.
- 4. trqauthd reports results of the server to client utility.

Both trqauthd and pbs iff use Unix domain sockets for communication from the client utility. Unix domain sockets have the ability to verify that a user is who they say they are by using security features that are part of the file system.
# <span id="page-396-0"></span>Job Submission Filter ("qsub Wrapper")

When a "submit filter" exists, Torque will send the command file (or contents of STDIN if piped to *qsub*) to that script/executable and allow it to evaluate the submitted request based on specific site policies. The resulting file is then handed back to *qsub* and processing continues. Submit filters can check user jobs for correctness based on site policies. They can also modify user jobs as they are submitted. Some examples of what a submit filter might evaluate and check for are:

- Memory Request Verify that the job requests memory and rejects if it does not.
- I Job event notifications Check if the job does one of the following and rejects it if it:
	- <sup>o</sup> explicitly requests no notification.
	- <sup>o</sup> requests notifications but does not provide an email address.
- Walltime specified Verify that the walltime is specified.
- <sup>l</sup> Global Walltime Limit Verify that the walltime is below the global max walltime.
- Test Walltime Limit If the job is a test job, this check rejects the job it if it requests a walltime longer than the testing maximum.

The script below reads the original submission request from STDIN and shows how you could insert parameters into a job submit request:

```
#!/bin/sh
# add default memory constraints to all requests
# that did not specify it in user's script or on command line
echo "#PBS -l mem=16MB"
while read i
do
echo $i
done
```
The same command line arguments passed to *qsub* will be passed to the submit filter and in the same order. Exit status of -1 will cause *qsub* to reject the submission with a message stating that it failed due to administrative policies.

The submit filter must be executable and must be available on each of the nodes where users may submit jobs, Because the submit filter is likely to run multiple times for each job submission, all operations in the submit filter must be idempotent, i.e., they must produce the same results if called more than once with the same input parameters.

By default, the submit filter must be located at  $/usr/local/sbin/torque$  submitfilter. At run time, if the file does not exist at this new preferred path then qsub will fall back to the old hard-coded path. The submit filter location can be customized by setting the *SUBMITFILTER* parameter inside the file (see " "torque.cfg" [Configuration](#page-398-0) File" on page 383), as in the following example:

torque.cfg:

SUBMITFILTER /opt/torque/submit.pl ...

Initial development courtesy of Oak Ridge National Laboratories.

\_\_\_\_\_\_\_\_\_\_\_\_\_\_\_\_\_

# <span id="page-398-0"></span>"torque.cfg" Configuration File

Administrators can configure the torque.cfg file (located in PBS\_SERVER\_HOME (/var/spool/torque by default)) to alter the behavior of the qsub command on specific host machines where the file resides. This file contains a list of parameters and values separated by whitespace. This only affects qsub, and only on each specific host with the file.

## Configuration Parameters

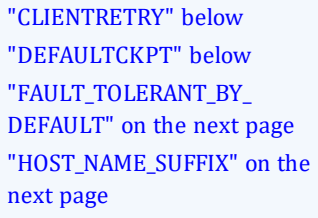

["INTERACTIVE\\_PORT\\_](#page-400-0) RANGE" on [page 385](#page-400-0) ["QSUBHOST"](#page-400-1) on [page 385](#page-400-1) ["QSUBSENDUID"](#page-400-2) on [page 385](#page-400-2) ["QSUBSLEEP"](#page-401-0) on [page 386](#page-401-0)

["RERUNNABLEBYDEFAULT"](#page-401-1) on [page 386](#page-401-1) ["SERVERHOST"](#page-401-2) on [page 386](#page-401-2) ["SUBMITFILTER"](#page-402-0) on [page 387](#page-402-0)

["TRQ\\_IFNAME"](#page-402-1) on [page 387](#page-402-1) ["VALIDATEGROUP"](#page-402-2) on [page 387](#page-402-2) ["VALIDATEPATH"](#page-403-0) on [page 388](#page-403-0)

<span id="page-398-1"></span>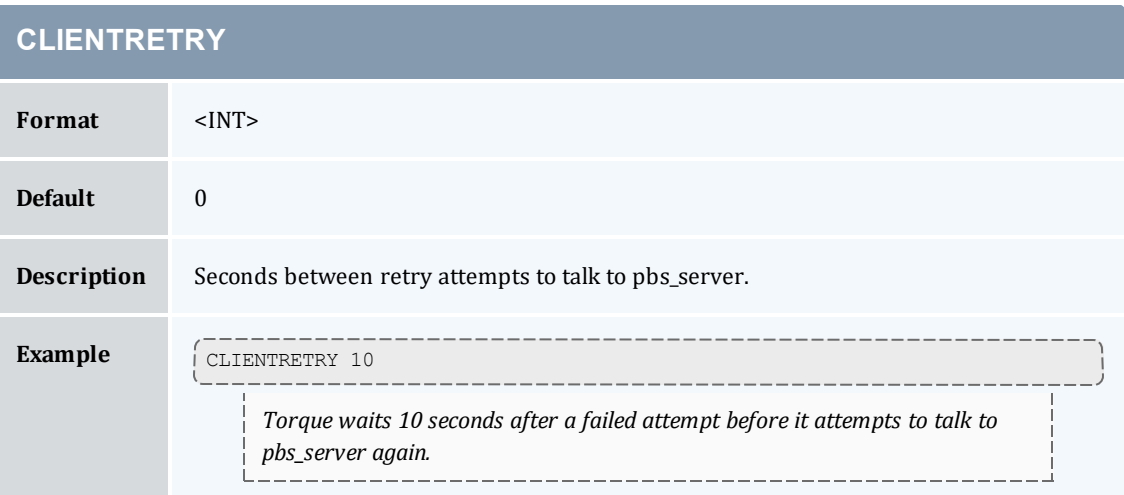

<span id="page-398-2"></span>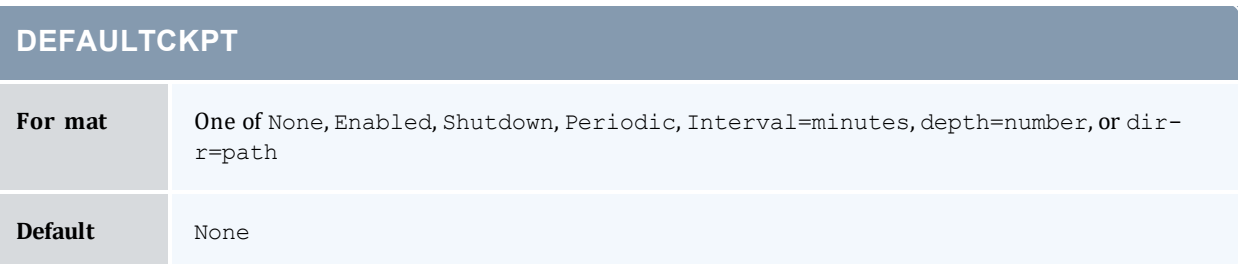

# **DEFAULTCKPT Description** Default value for job's checkpoint attribute. For a description of all possible values, see ["qsub"](#page-290-0) on [page 275](#page-290-0) This default setting can be overridden at job submission with the  $qsub$  -c option. **Example**  $\int_{DEFAULTCKPT Shutdown}^{--------------------}$ *By default, Torque checkpoints at pbs\_mom shutdown.* ———<sup>1</sup>

<span id="page-399-0"></span>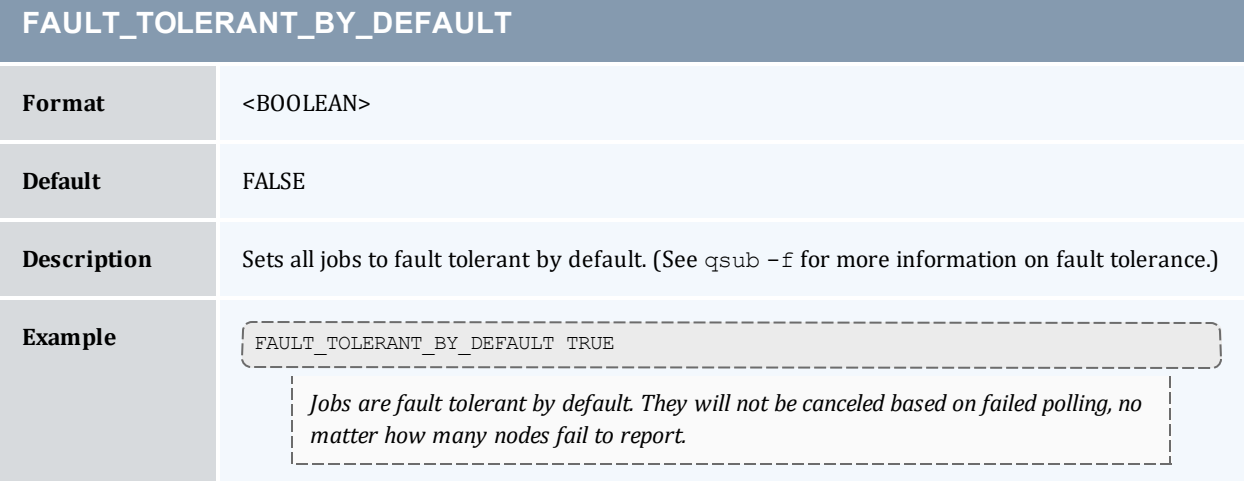

<span id="page-399-1"></span>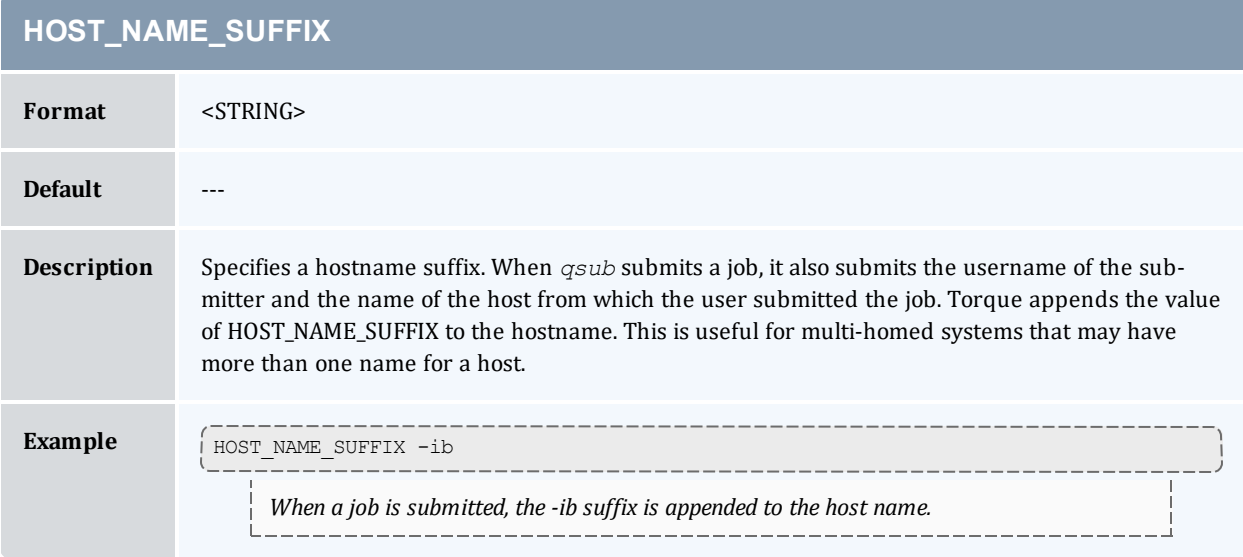

## <span id="page-400-0"></span>**INTERACTIVE\_PORT\_RANGE**

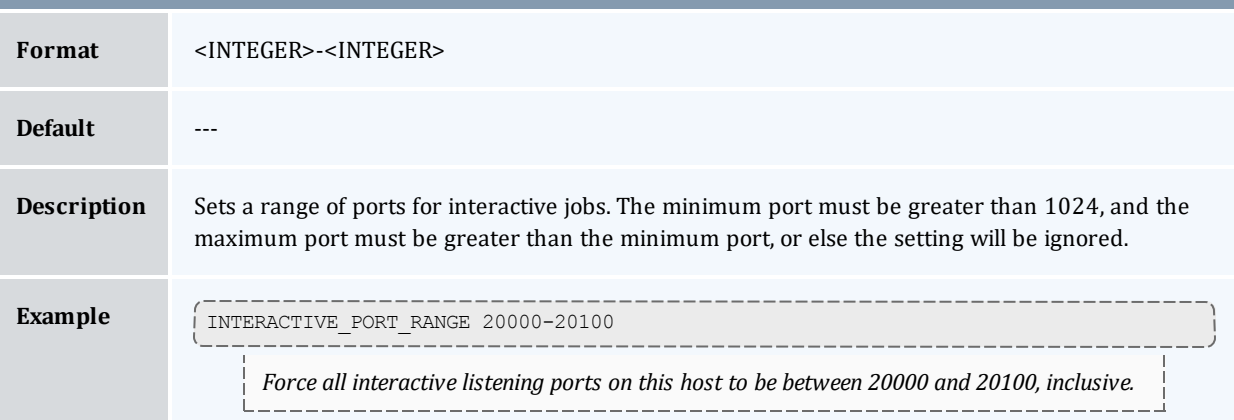

<span id="page-400-1"></span>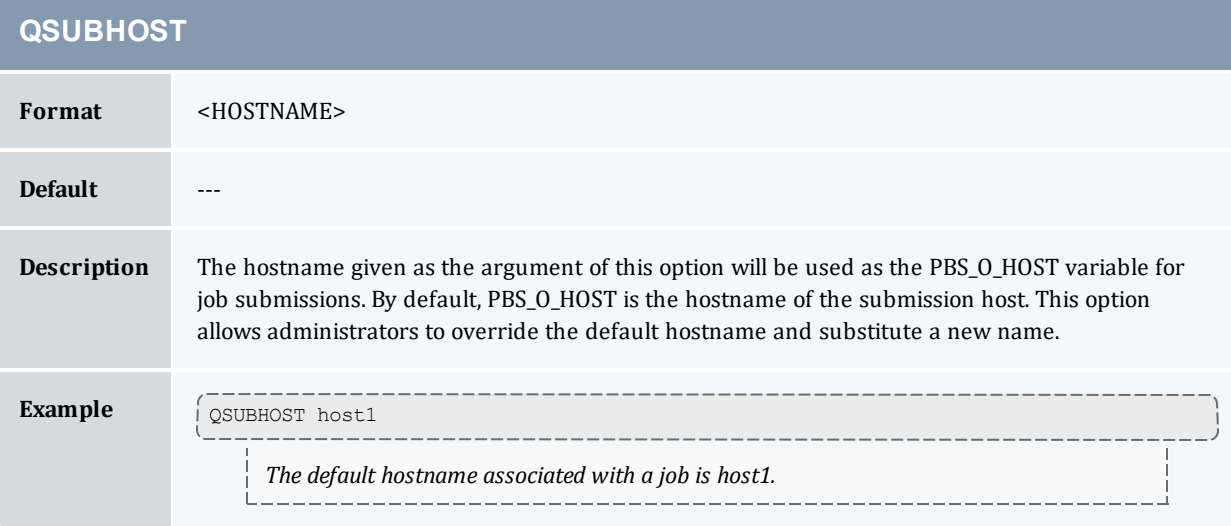

<span id="page-400-2"></span>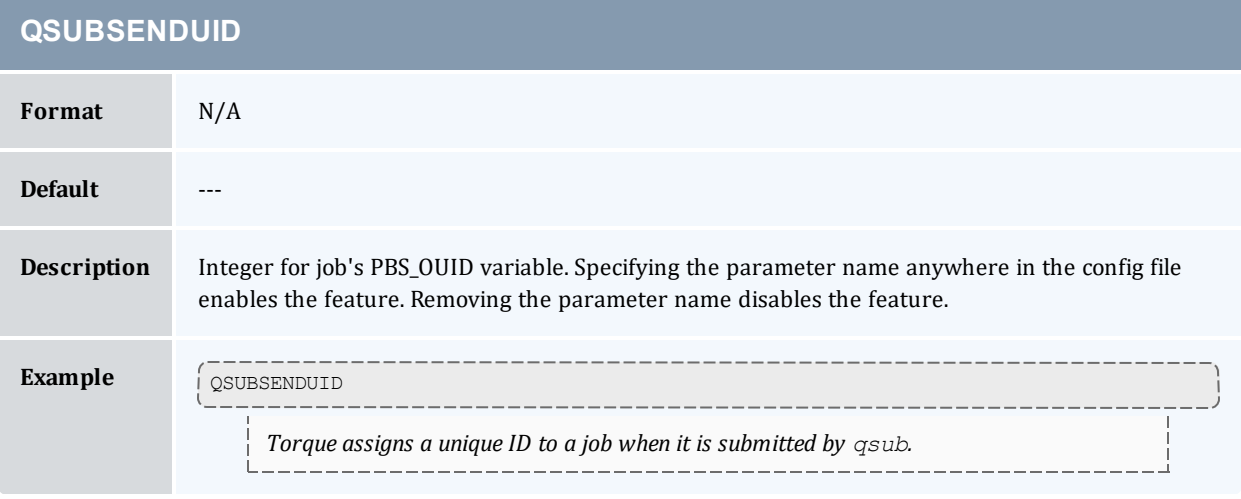

<span id="page-401-0"></span>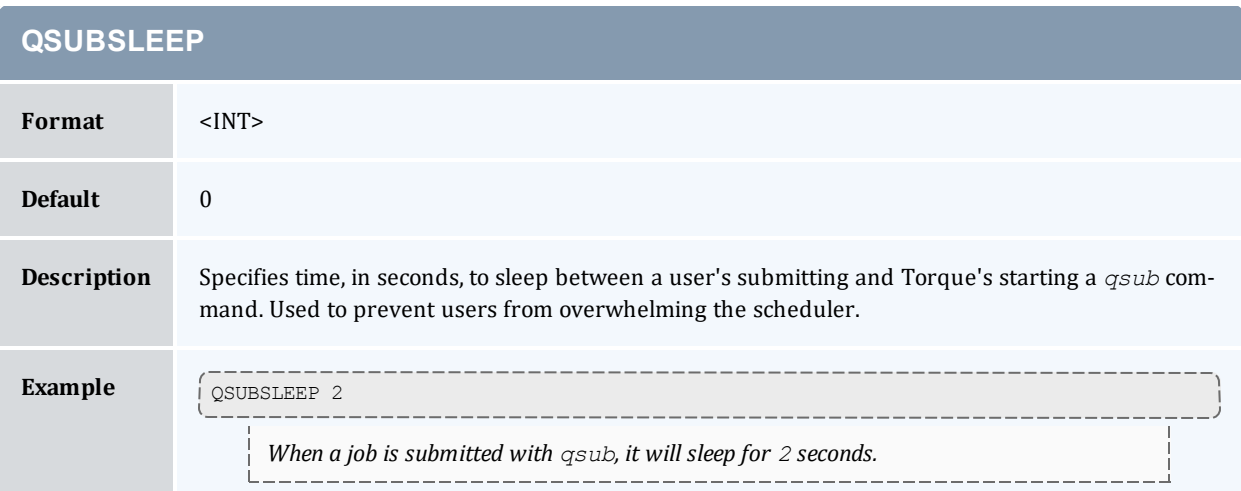

<span id="page-401-1"></span>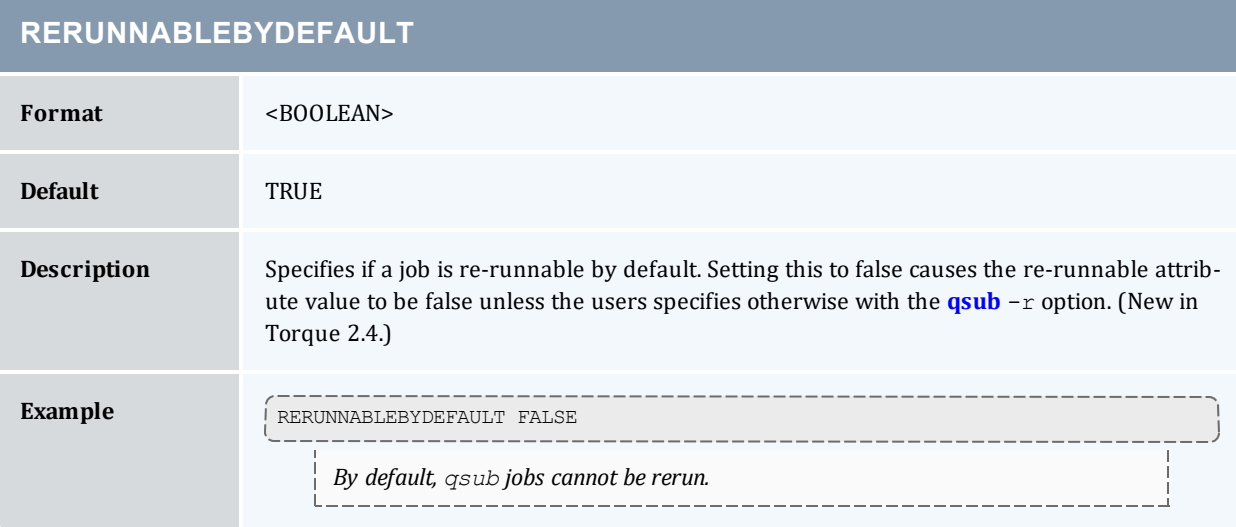

<span id="page-401-2"></span>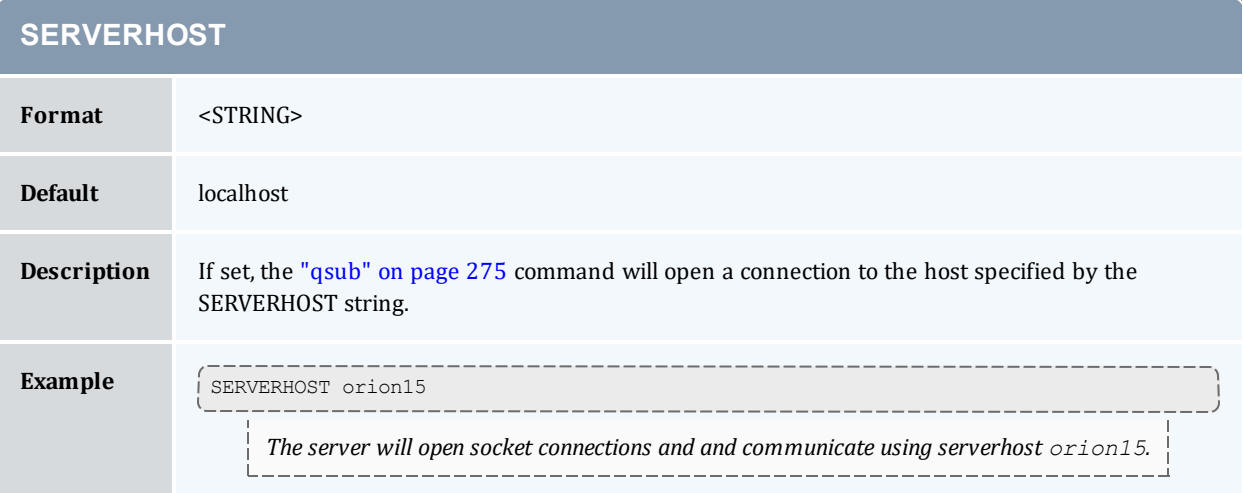

#### <span id="page-402-0"></span>**SUBMITFILTER**

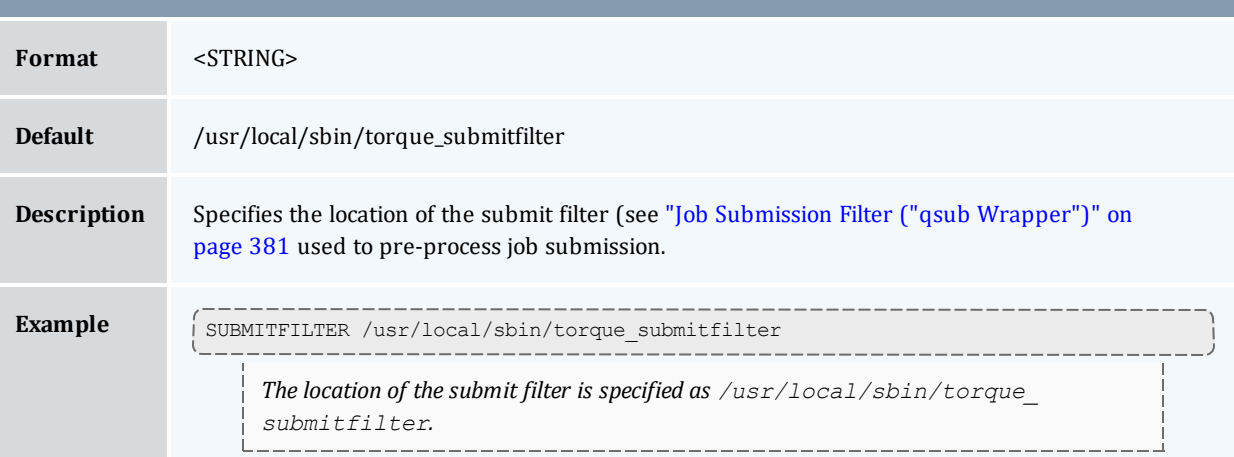

<span id="page-402-1"></span>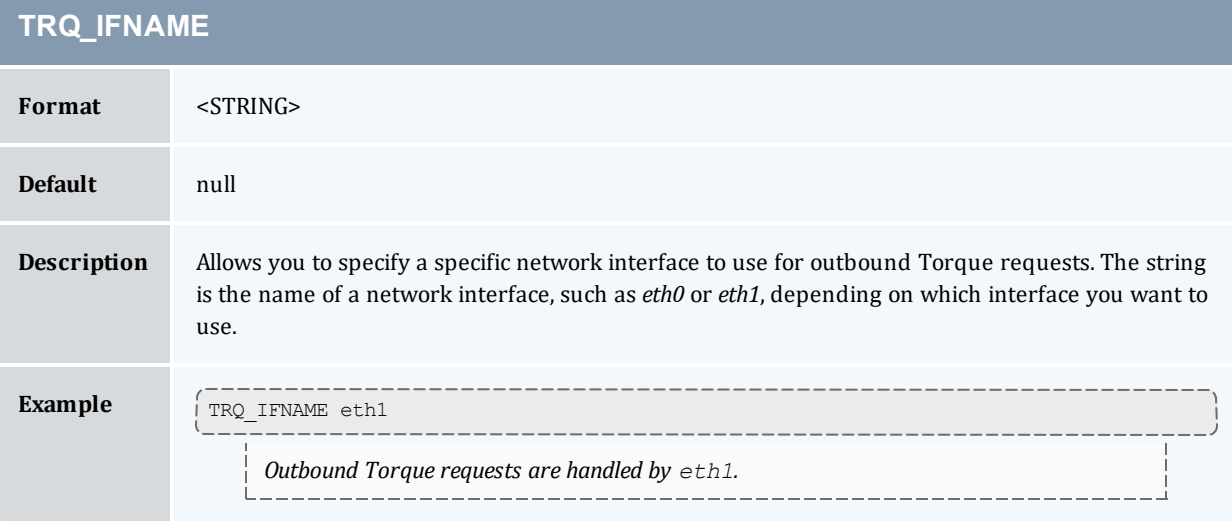

<span id="page-402-2"></span>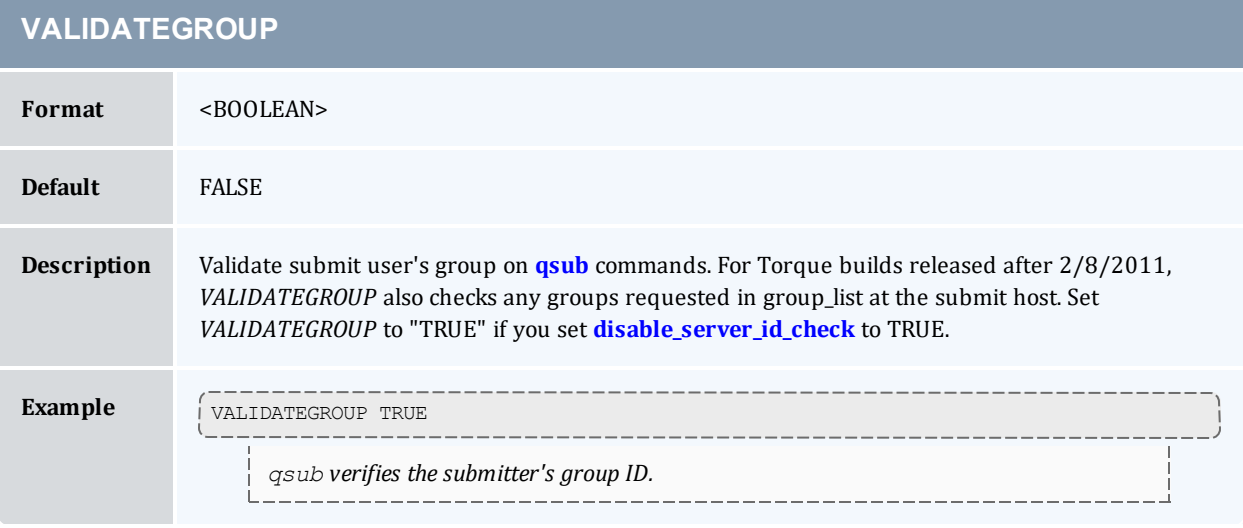

<span id="page-403-0"></span>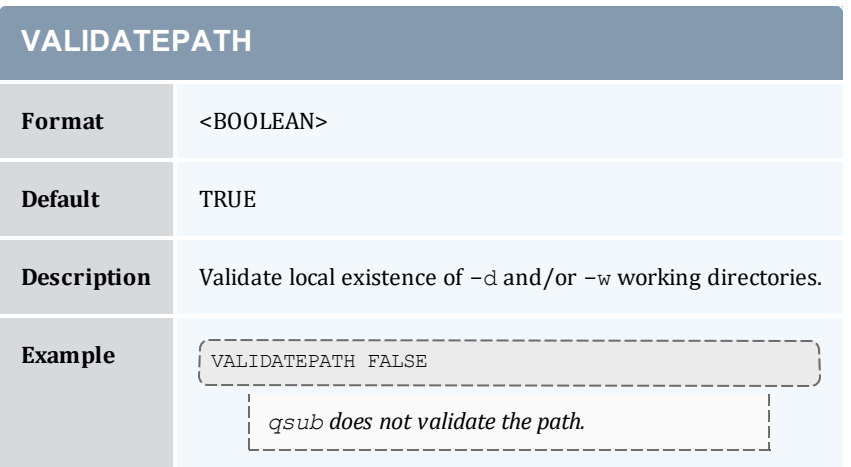

# Torque Quick Start Guide

## Initial Installation

Torque is now hosted at [https://github.com](https://github.com/) under the adaptivecomputing organization. To download source, you will need to use the [git](https://help.github.com/articles/set-up-git) utility. For example:

[root]# git clone https://github.com/adaptivecomputing.com/torque.git -b 6.0.4 6.0.4

To download a different version, replace each 6.0.4 with the desired version. After downloading a copy of the repository, you can list the current branches by typing  $q$ it branch -a from within the directory of the branch you cloned.

If you're checking source out from git, read the README.building-40 file in the repository.

Extract and build the distribution on the machine that will act as the "Torque server" - the machine that will monitor and control all compute nodes by running the pbs server daemon. See the example below:

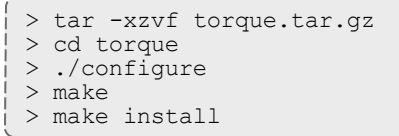

O OSX 10.4 users need to change the #define *\_\_TDARWIN* in src/include/pbs config.h to *#define \_\_TDARWIN\_8*.

After installation, verify you have PATH environment variables configured for /usr/local/bin/ and /usr/local/sbin/. Client commands are installed to /usr/local/bin and server binaries are installed to /usr/local/sbin.

In this document, TORQUE\_HOME corresponds to where Torque stores its configuration files. The default is /var/spool/torque.

## Initialize/Configure Torque on the Server (pbs\_server)

• Once installation on the Torque server is complete, configure the pbs\_server daemon by executing the command torque.setup <USER> found packaged with the distribution source code, where <USER> is a username that will act as the Torque admin. This script

will set up a basic batch queue to get you started. If you experience problems, make sure that the most recent Torque executables are being executed, or that the executables are in your current PATH.

If you are upgrading from Torque 2.5.9, run pbs\_server -u before running torque.setup.

```
[root]# pbs_server -u
```
- If doing this step manually, be certain to run the command pbs  $s$  server  $-t$  create to create the new batch database. If this step is not taken, the pbs\_server daemon will be unable to start.
- Proper server configuration can be verified by following the steps listed in Testing server configuration.

## Install Torque on the Compute Nodes

To configure a compute node do the following on each machine (see page 19, Section 3.2.1 of *PBS Administrator's Manual* for full details):

• Create the self-extracting, distributable packages with make packages (See the INSTALL file for additional options and features of the distributable packages) and use the parallel shell command from your cluster management suite to copy and execute the package on all nodes (i.e. xCAT users might do prcp torque-package-linux-x86  $64.sh$ main:/tmp/; psh main /tmp/torque-package-linux-x86 64.sh -install). Optionally, distribute and install the clients package.

## Configure Torque on the Compute Nodes

- For each compute host, you must configure the MOM daemon to trust the pbs server host. The recommended method for doing this is to create the TORQUE HOME/server name file with the server hostname in it. Alternatively, you may add a  $\frac{1}{2}$ pbsserver line to the TORQUE HOME/mom priv/config file. (Versions older than 2.0.0p5 require this method).
- Additional config parameters may be added to  $ToRQUE$  HOME/mom  $priv/config$  (see Node Manager (MOM) [Configuration](#page-342-0) on page 327 for details).
- See [Specifying](#page-37-0) Compute Nodes on page 22 for more information about configuring pbs server to identify compute nodes.

## Configure Data Management on the Compute Nodes

Data management allows jobs' data to be staged in/out or to and from the server and compute nodes.

<sup>l</sup> For shared filesystems (i.e., NFS, DFS, AFS, etc.) use the **[\\$usecp](#page-362-0)** parameter in the mom\_ priv/config files to specify how to map a user's home directory.

(Example: \$usecp gridmaster.tmx.com:/home /home)

• For local, non-shared filesystems, rcp or scp must be configured to allow direct copy without prompting for passwords (key authentication, etc.)

## Update Torque Server Configuration

On the Torque server, append the list of newly configured compute nodes to the TORQUE\_ HOME/server priv/nodes file:

```
server priv/nodes
computenode001.cluster.org
computenode002.cluster.org
computenode003.cluster.org
```
### Start the pbs\_mom Daemons on Compute Nodes

• Next start the pbs\_mom daemon on each compute node by running the pbs\_mom executable.

Run the trqauthd daemon to run client commands (see ["Configuring](#page-42-0) trqauthd for Client [Commands"](#page-42-0) on page 27). This enables running client commands.

## Verify Correct Torque Installation

The pbs server daemon was started on the Torque server when the torque.setup file was executed or when it was manually configured. It must now be restarted so it can reload the updated configuration changes.

```
# shutdown server
> qterm # shutdown server
# start server
> pbs_server
# verify all queues are properly configured
> qstat -q
# view additional server configuration
> qmgr -c 'p s'
# verify all nodes are correctly reporting
> pbsnodes -a
# submit a basic job
>echo "sleep 30" | qsub
# verify jobs display
> qstat
```
At this point, the job will not start because there is no scheduler running. The scheduler is enabled in the next step below.

## Enable the Scheduler

Selecting the cluster scheduler is an important decision and significantly affects cluster utilization, responsiveness, availability, and intelligence. The default Torque scheduler, pbs\_ sched, is very basic and will provide poor utilization of your cluster's resources. Other options, such as Maui Scheduler or Moab Workload Manager are highly recommended. If using Maui/Moab, see **Moab-Torque Integration Guide** on page 1 in the *Moab Workload Manager Administrator Guide*. If using pbs\_sched, start this daemon now.

If you are installing ClusterSuite, Torque and Moab were configured at installation for interoperability and no further action is required.

## Startup/Shutdown Service Script for Torque/Moab (OPTIONAL)

Optional startup/shutdown service scripts are provided as an example of how to run Torque as an OS service that starts at bootup. The scripts are located in the contrib/init.d/ directory of the Torque tarball you downloaded. In order to use the script you must:

- Determine which init.d script suits your platform the best.
- Modify the script to point to Torque's install location. This should only be necessary if you used a non-default install location for Torque (by using the  $-\text{prefix}$  option of ./configure).
- Place the script in the  $/etc/init.d/$  directory.
- It Use a tool like chkconfig to activate the start-up scripts or make symbolic links (S99moab and K15moab, for example) in desired runtimes (/etc/rc.d/rc3.d/ on Redhat, etc.).

#### Related Topics

"Advanced [Configuration"](#page-43-0) on page 28

# <span id="page-408-2"></span>BLCR Acceptance Tests

This section contains a description of the testing done to verify the functionality of the BLCR implementation. For details, see these topics:

- "Test [Environment"](#page-408-0) below
- "Test 1 Basic [Operation"](#page-408-1) below
- <sup>l</sup> "Test 2 Persistence of [Checkpoint](#page-411-0) Images" on page 396
- <sup>l</sup> "Test 3 Restart After [Checkpoint"](#page-411-1) on page 396
- <sup>l</sup> "Test 4 Multiple [Checkpoint/Restart"](#page-412-0) on page 397
- "Test 5 Periodic [Checkpoint"](#page-412-1) on page 397
- <sup>l</sup> "Test 6 Restart from Previous Image" on [page 398](#page-413-0)

## <span id="page-408-0"></span>Test Environment

All these tests assume the following test program and shell script, test.sh.

```
#include
int main( int argc, char *argv[] )
{
int i;
         for (i=0; i<100; i++)
     {
          printf("i = \daggerd\n", i);
                  fflush(stdout);
                  sleep(1);
\qquad \qquad \}}
#!/bin/bash
/home/test/test
```
#### Related Topics

<span id="page-408-1"></span>" BLCR [Acceptance](#page-408-2) Tests" above

## Test 1 - Basic Operation

#### Introduction

This test determines if the proper environment has been established.

## Test Steps

Submit a test job and the issue a hold on the job.

```
> qsub -c enabled test.sh
999.xxx.yyy
> qhold 999
```
## Possible Failures

Normally the result of *qhold* is nothing. If an error message is produced saying that *qhold* is not a supported feature then one of the following configuration errors might be present.

- The Torque images may have not be configured with  $--$ enable-blcr
- BLCR support may not be installed into the kernel with insmod.
- . The config script in mom\_priv may not exist with  $\frac{1}{2}$  checkpoint script defined.
- . The config script in mom\_priv may not exist with \$restart script defined.
- . The config script in mom\_priv may not exist with  $\frac{1}{2}$  checkpoint run exe defined.
- The scripts referenced in the config file may not exist.
- In The scripts referenced in the config file may not have the correct permissions.

#### Successful Results

If no configuration was done to specify a specific directory location for the checkpoint file, the default location is off of the Torque directory, which in my case is /var/spool/torque/checkpoint.

Otherwise, go to the specified directory for the checkpoint image files. This was done by either specifying an option on job submission, i.e.  $-c \, \text{dir} = / \text{home}/\text{test}$  or by setting an attribute on the execution queue. This is done with the command  $qmgr -c$  'set queue batch checkpoint dir=/home/test'.

Doing a directory listing shows the following.

```
# find /var/spool/torque/checkpoint
/var/spool/torque/checkpoint
/var/spool/torque/checkpoint/999.xxx.yyy.CK
/var/spool/torque/checkpoint/999.xxx.yyy.CK/ckpt.999.xxx.yyy.1205266630
# find /var/spool/torque/checkpoint |xargs ls -l
-r-------- 1 root root 543779 2008-03-11 14:17
/var/spool/torque/checkpoint/999.xxx.yyy.CK/ckpt.999.xxx.yyy.1205266630
/var/spool/torque/checkpoint:
total 4
drwxr-xr-x 2 root root 4096 2008-03-11 14:17 999.xxx.yyy.CK
/var/spool/torque/checkpoint/999.xxx.yyy.CK:
total 536
-r-------- 1 root root 543779 2008-03-11 14:17 ckpt.999.xxx.yyy.1205266630
```
Doing a qstat  $-f$  command should show the job in a held state, *job\_state* = *H*. Note that the attribute checkpoint\_name is set to the name of the file seen above.

If a checkpoint directory has been specified, there will also be an attribute *checkpoint\_dir* in the output of  $qstat$  -f.

```
$ qstat -f
Job Id: 999.xxx.yyy
       Job_Name = test.sh
        Job_Owner = test@xxx.yyy
    resources used.cput = 00:00:00resources used.mem = 0kb
       resources_used.vmem = 0kb
    resources_used.walltime = 00:00:06
job state = Hqueue = batchserver = xxx. yyy
    Checkpoint = u    ctime = Tue Mar 11 14:17:04 2008
        Error_Path = xxx.yyy:/home/test/test.sh.e999
    exec \overline{h}ost = test/0
    Hol_Types = u
    Join Path = nKeep<sup>-</sup>Files = n
Mail<sup>-</sup>Points = a    mtime = Tue Mar 11 14:17:10 2008
        Output_Path = xxx.yyy:/home/test/test.sh.o999
        Priority = 0
        qtime = Tue Mar 11 14:17:04 2008
        Rerunable = True
        Resource_List.neednodes = 1
    Resource List.nodect = 1
    Resource List.nodes = 1
        Resource_List.walltime = 01:00:00
    session \overline{id} = 9402 substate = 20
    Variable List = PBS O HOME=/home/test, PBS O LANG=en US.UTF-8,
        PBS_O_LOGNAME=test,
                PBS_O_PATH=/usr/local/perltests/bin:/home/test/bin:/usr/local/s
bin:/usr/local/bin:/usr/sbin:/usr/bin:/sbin:/bin:/usr/games,
        PBS O SHELL=/bin/bash, PBS SERVER=xxx.yyy,
                PBS_O_HOST=xxx.yyy,PBS_O_WORKDIR=/home/test,
        PBS O QUEUE=batch
    euser = \overline{test}    egroup = test
    hashname = 999.xxx.yyy    queue_rank = 3
    queue type = E comment = Job started on Tue Mar 11 at 14:17exit \overline{\text{status}} = 271subm\bar{t} args = test.sh
    start \bar{t}ime = Tue Mar 11 14:17:04 2008
        start_count = 1
    checkpoint dir = /var/spool/torque/checkpoint/999.xxx.yyy.CK
    checkpoint_name = ckt.999.xxx.yyy.1205266630
```
The value of Resource List.  $*$  is the amount of resources requested.

#### Related Topics

" BLCR [Acceptance](#page-408-2) Tests" on page 393

# <span id="page-411-0"></span>Test 2 - Persistence of Checkpoint Images

### **Introduction**

This test determines if the checkpoint files remain in the default directory after the job is removed from the Torque queue.

Note that this behavior was requested by a customer but in fact may not be the right thing to do as it leaves the checkpoint files on the execution node. These will gradually build up over time on the node being limited only by disk space. The right thing would seem to be that the checkpoint files are copied to the user's home directory after the job is purged from the execution node.

## Test Steps

Assuming the steps of Test 1 (see "Test 1 - Basic [Operation"](#page-408-1) on page 393), delete the job and then wait until the job leaves the queue after the completed job hold time. Then look at the contents of the default checkpoint directory to see if the files are still there.

\_\_\_\_\_\_\_\_\_\_\_\_\_\_\_\_

```
> qsub -c enabled test.sh
999.xxx.yyy
> qhold 999
> qdel 999
> sleep 100
> qstat
>
> find /var/spool/torque/checkpoint
... files ...
```
## Possible Failures

The files are not there, did Test 1 actually pass?

#### Successful Results

The files are there.

Related Topics

<span id="page-411-1"></span>" BLCR [Acceptance](#page-408-2) Tests" on page 393

## Test 3 - Restart After Checkpoint

#### **Introduction**

This test determines if the job can be restarted after a checkpoint hold.

### Test Steps

Assuming the steps of Test 1 (see "Test 1 - Basic [Operation"](#page-408-1) on page 393), issue a **[qrls](#page-278-0)** command. Have another window open into the  $\sqrt{var/spool/torque/spool}$  directory and tail the job.

#### Successful Results

After the *qrls*, the job's output should resume.

#### Related Topics

<span id="page-412-0"></span>" BLCR [Acceptance](#page-408-2) Tests" on page 393

## Test 4 - Multiple Checkpoint/Restart

#### Introduction

This test determines if the checkpoint/restart cycle can be repeated multiple times.

#### Test Steps

Start a job and then while tailing the job output, do multiple **[qhold](#page-268-0)**/**[qrls](#page-278-0)** operations.

```
> qsub -c enabled test.sh
999.xxx.yyy
> qhold 999
> qrls 999
> qhold 999
> qrls 999
> qhold 999
> qrls 999
```
#### Successful results

After each *qrls*, the job's output should resume. Also tried "while true; do *qrls* 999; *qhold* 999; done" and this seemed to work as well.

#### Related Topics

<span id="page-412-1"></span>" BLCR [Acceptance](#page-408-2) Tests" on page 393

## Test 5 - Periodic Checkpoint

#### Introduction

This test determines if automatic periodic checkpoint will work.

## Test Steps

Start the job with the option  $-c$  enabled, periodic, interval=1 and look in the checkpoint directory for checkpoint images to be generated about every minute.

```
> qsub -c enabled,periodic,interval=1 test.sh
999.xxx.yyy
```
## Successful Results

After each *qrls*, the job's output should resume. Also tried "while true; do *qrls* 999; *qhold* 999; done" and this seemed to work as well.

#### Related Topics

<span id="page-413-0"></span>" BLCR [Acceptance](#page-408-2) Tests" on page 393

## Test 6 - Restart from Previous Image

#### Introduction

This test determines if the job can be restarted from a previous checkpoint image.

### Test Steps

Start the job with the option  $-c$  enabled, periodic, interval=1 and look in the checkpoint directory for checkpoint images to be generated about every minute. Do a **[qhold](#page-268-0)** on the job to stop it. Change the attribute checkpoint\_name with the **[qalter](#page-254-0)** command. Then do a **[qrls](#page-278-0)** to restart the job.

```
> qsub -c enabled,periodic,interval=1 test.sh
999.xxx.yyy
> qhold 999
> qalter -W checkpoint name=ckpt.999.xxx.yyy.1234567
> qrls 999
```
## Successful Results

The job output file should be truncated back and the count should resume at an earlier number.

Related Topics

" BLCR [Acceptance](#page-408-2) Tests" on page 393

# Queue Attributes

This appendix provides information on the different queue attributes.

This appendix also lists some queue resource limits. See [Assigning](#page-424-0) Queue Resource Limits on [page](#page-424-0) 409.

For Boolean attributes, *T*, *t*, *1*, *Y*, and *y* are all synonymous with "TRUE," and *F*, *f*, *0*, *N*, and *n* all mean "FALSE."

## **Attributes**

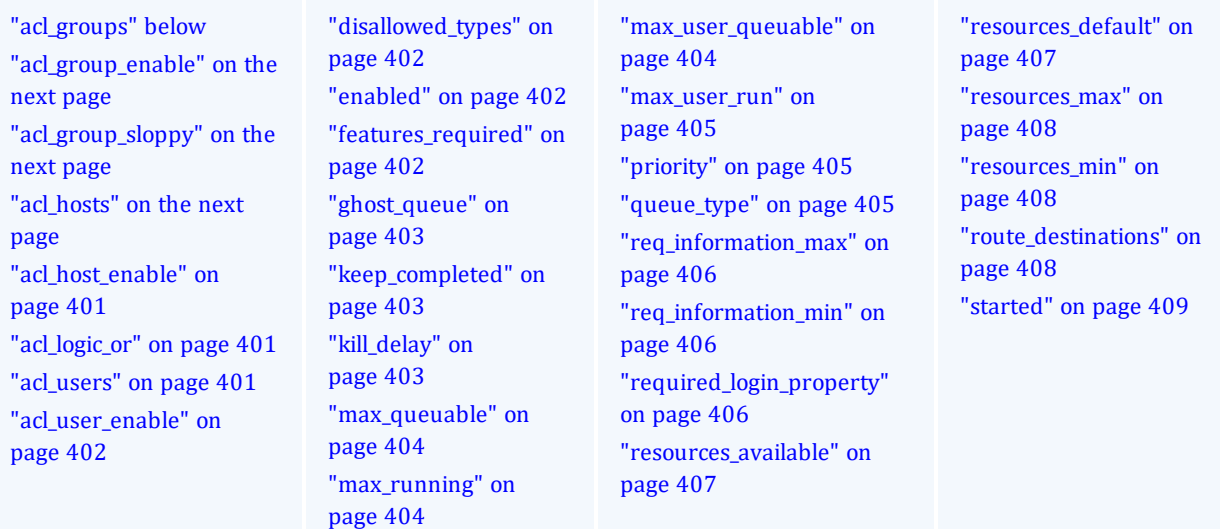

<span id="page-414-0"></span>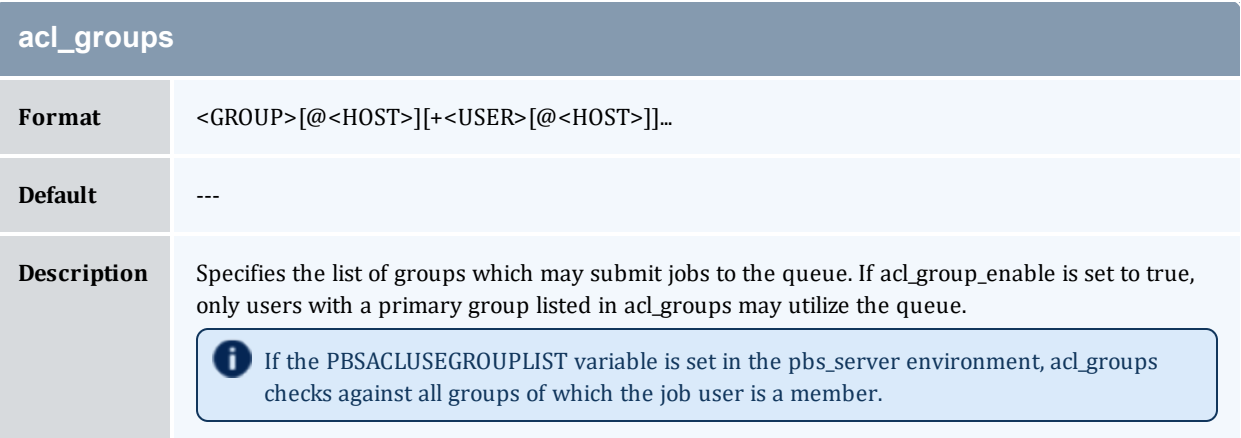

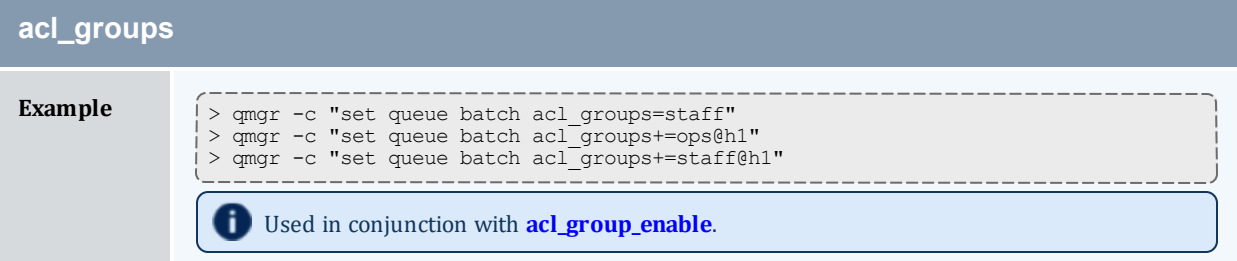

<span id="page-415-0"></span>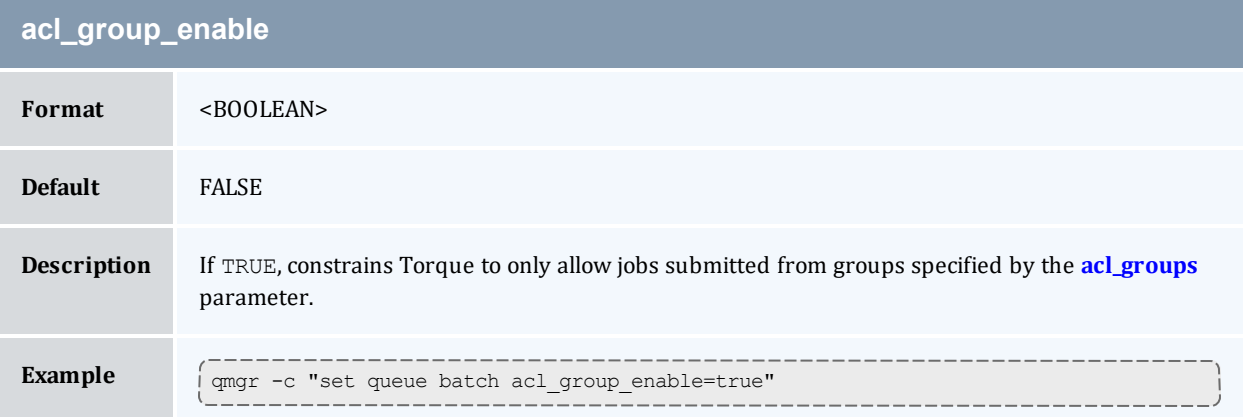

<span id="page-415-1"></span>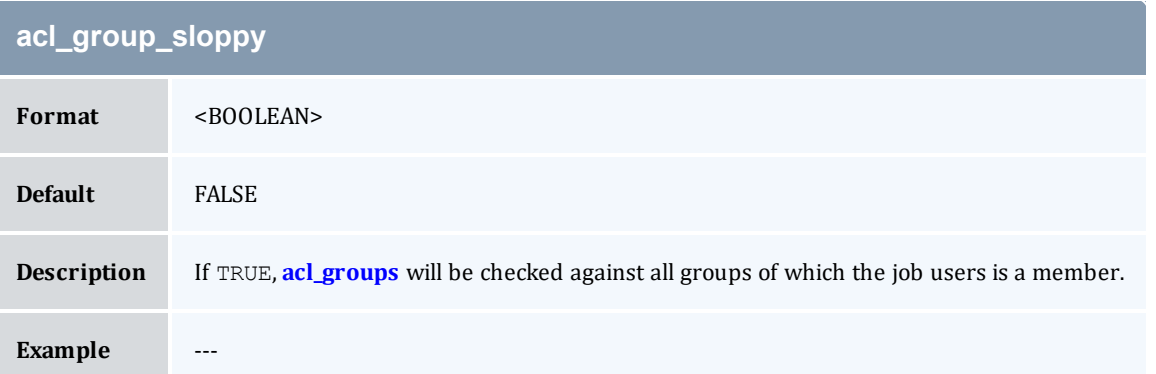

<span id="page-415-2"></span>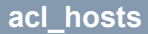

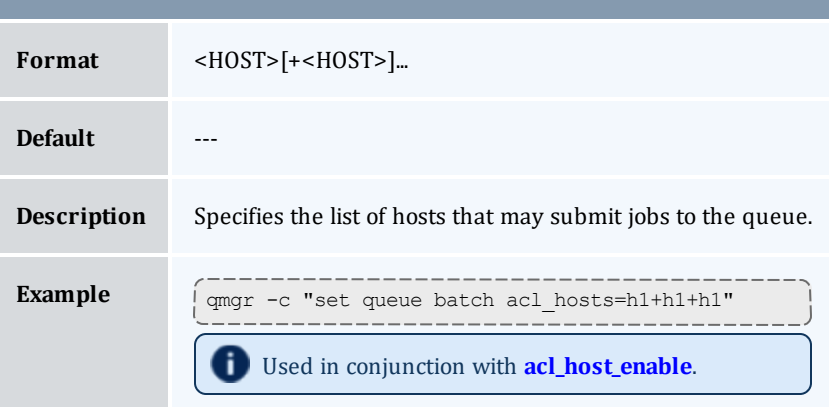

<span id="page-416-0"></span>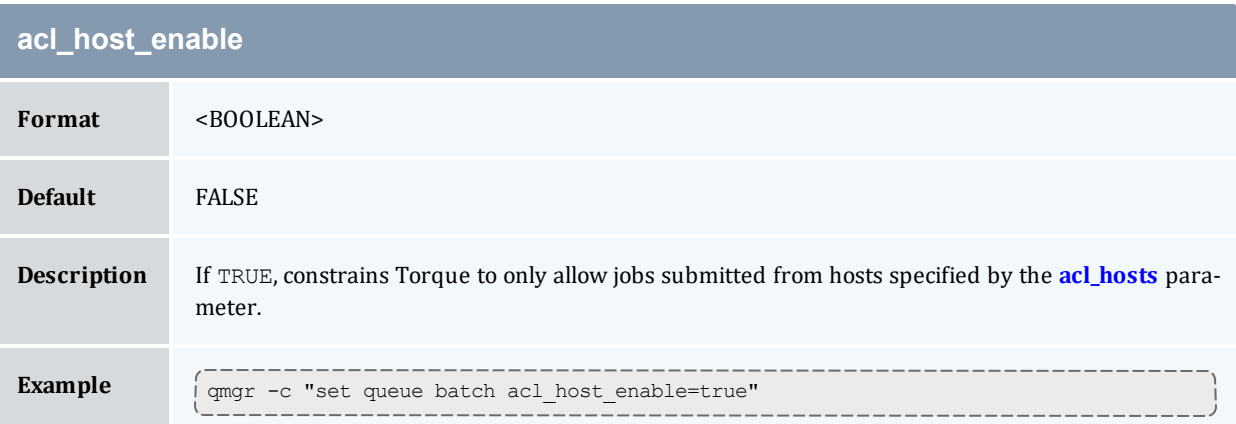

<span id="page-416-1"></span>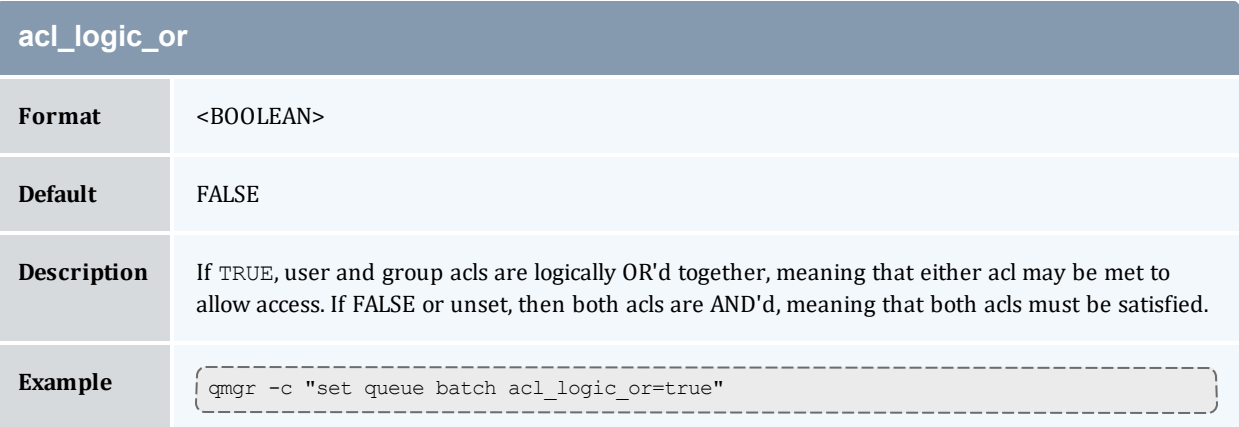

<span id="page-416-2"></span>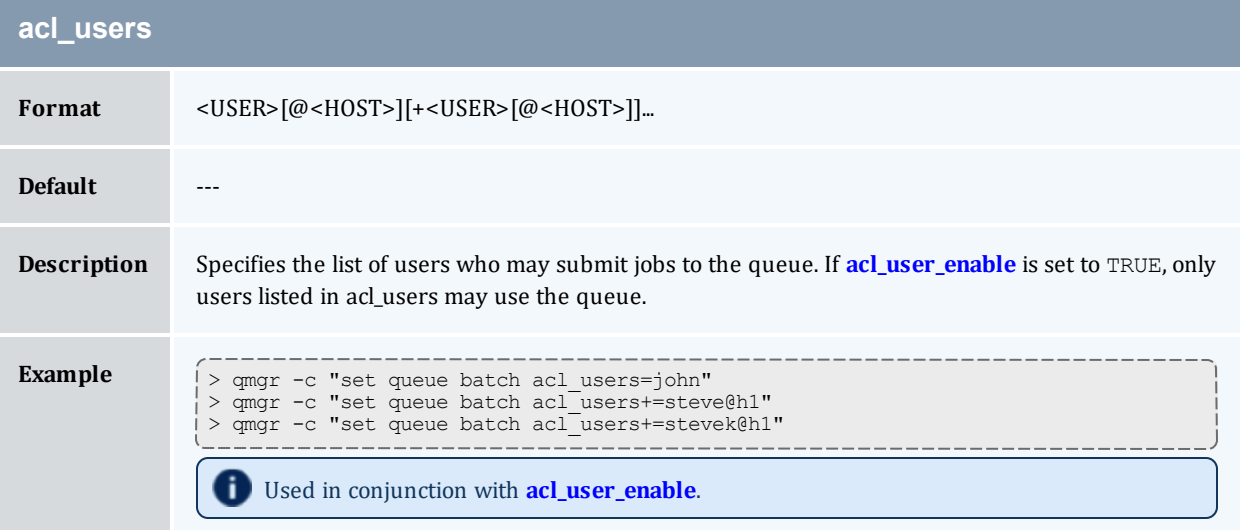

<span id="page-417-0"></span>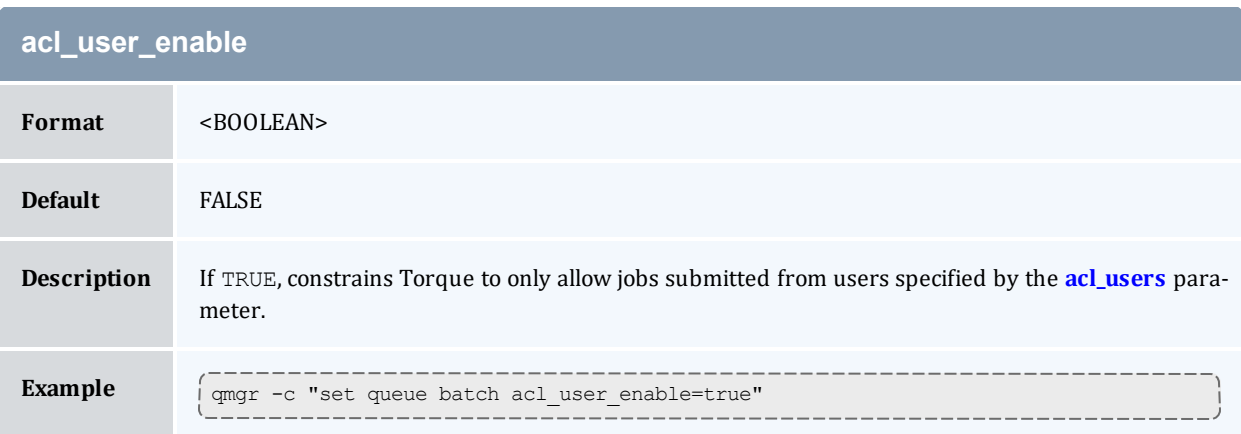

<span id="page-417-1"></span>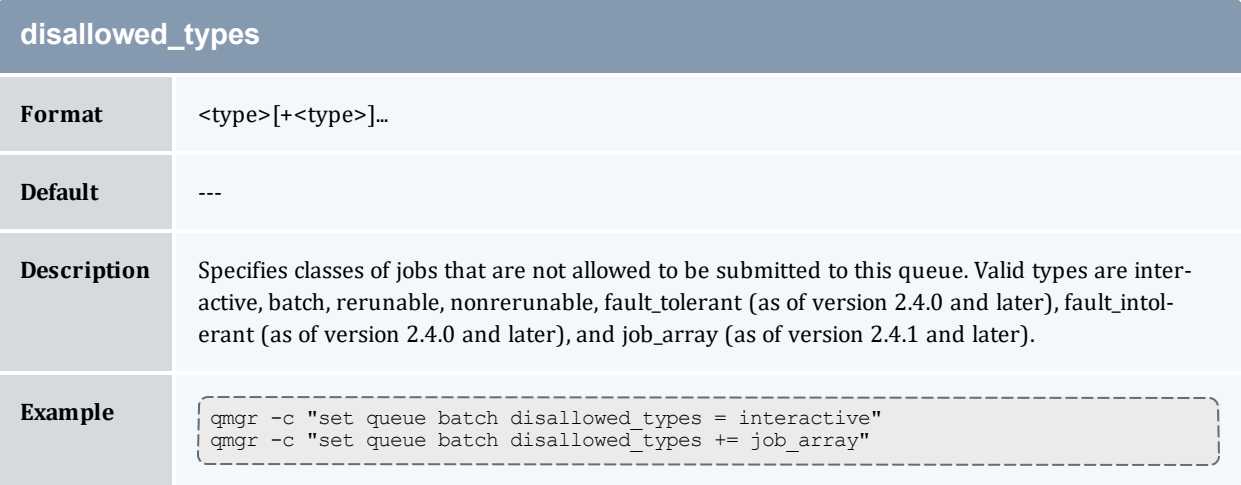

<span id="page-417-2"></span>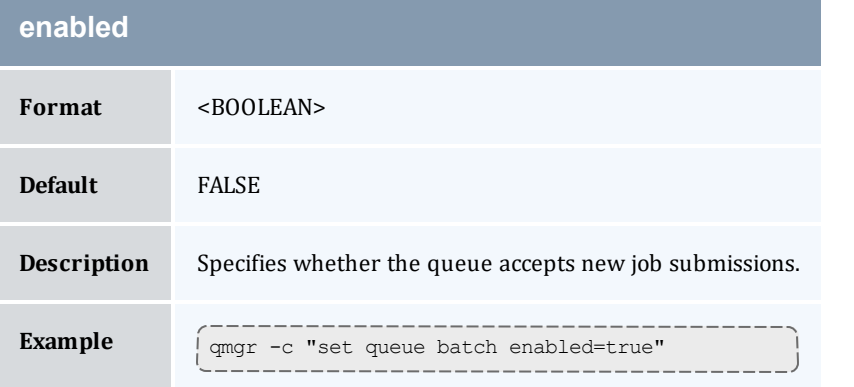

<span id="page-417-3"></span>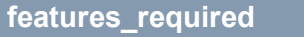

**Format** feature1[,feature2[,feature3...]]

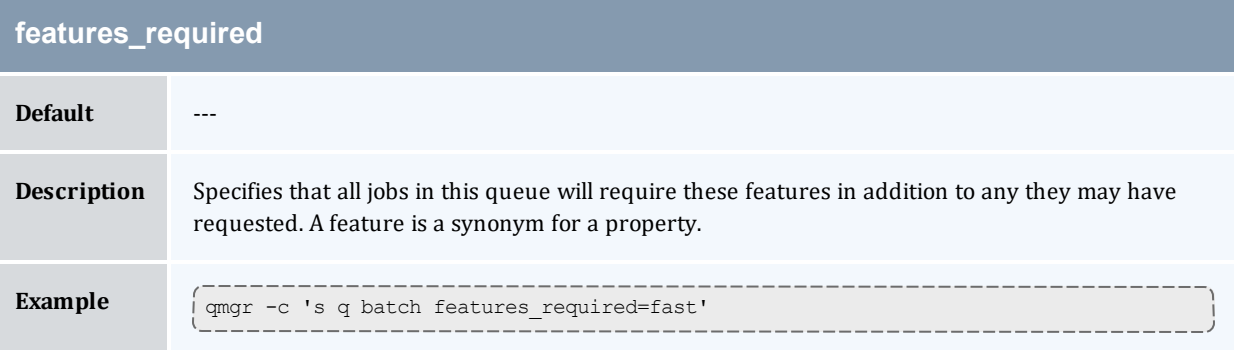

<span id="page-418-0"></span>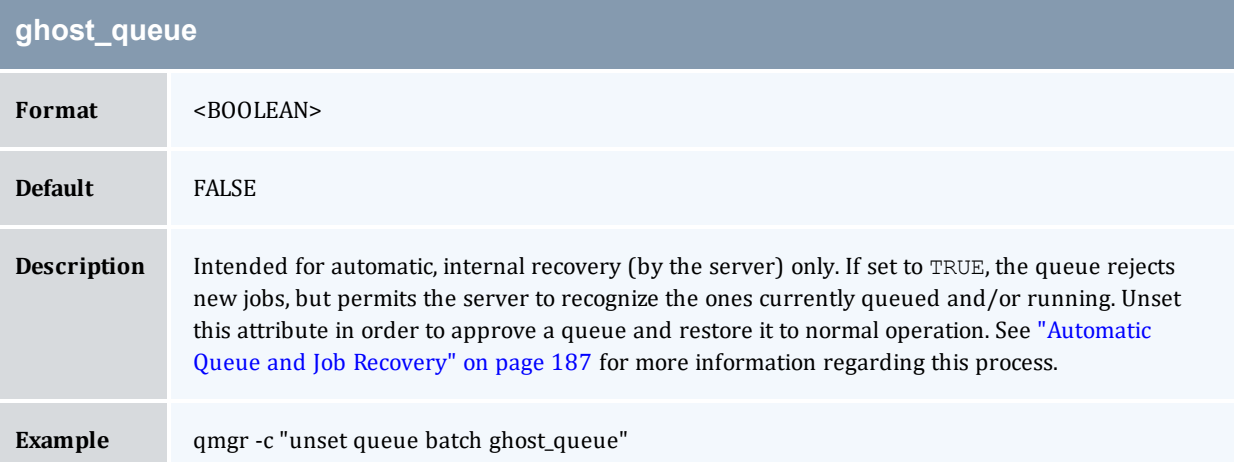

<span id="page-418-1"></span>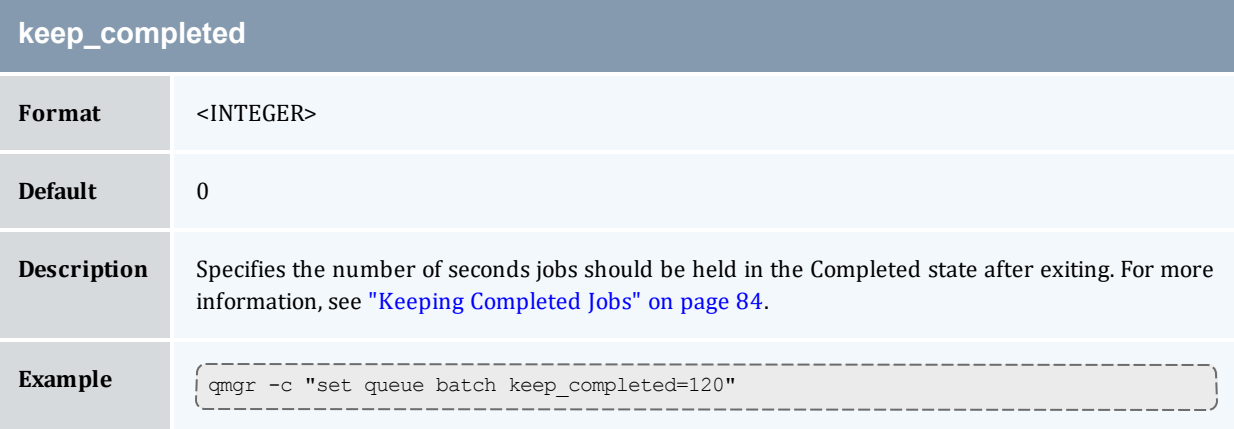

<span id="page-418-2"></span>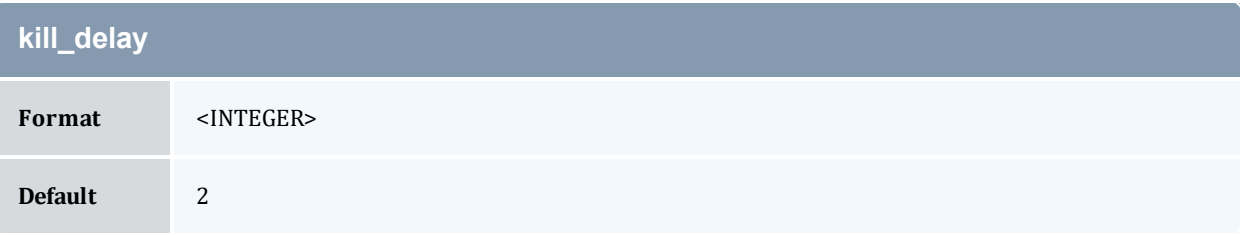

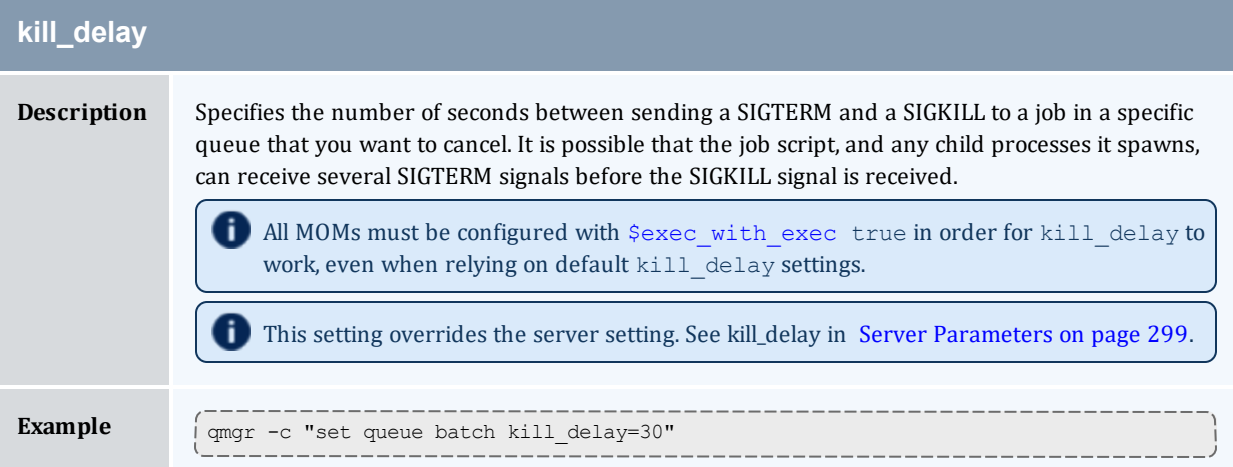

<span id="page-419-0"></span>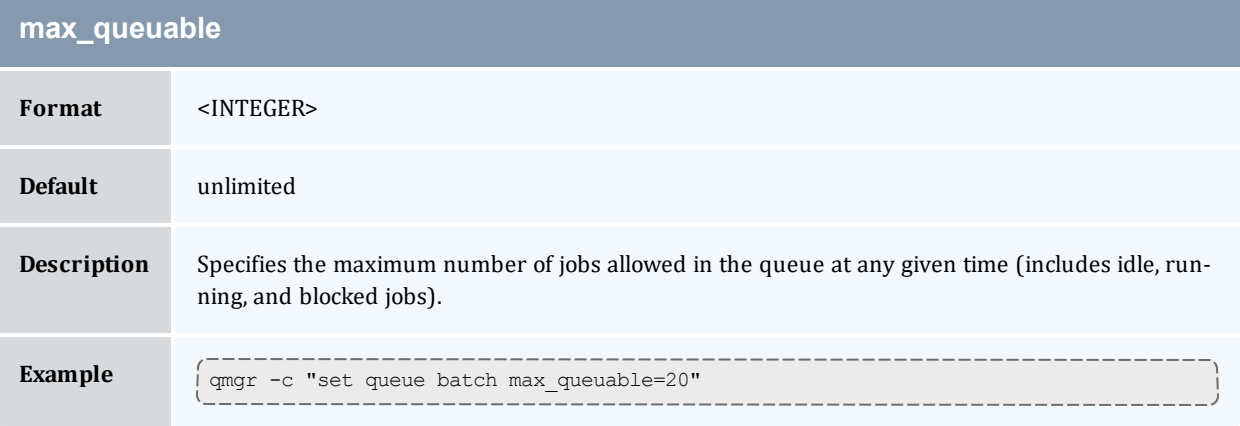

<span id="page-419-1"></span>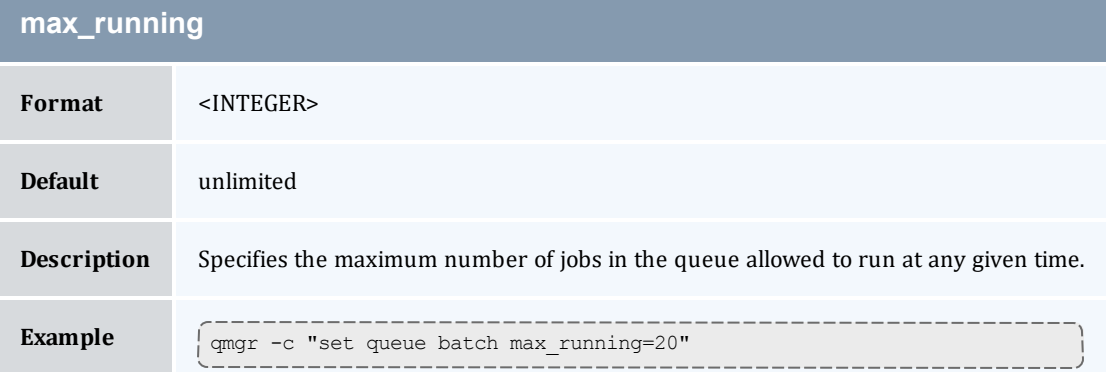

<span id="page-419-2"></span>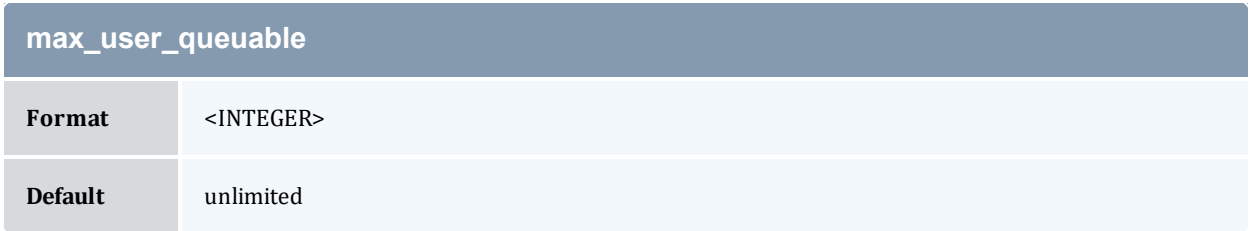

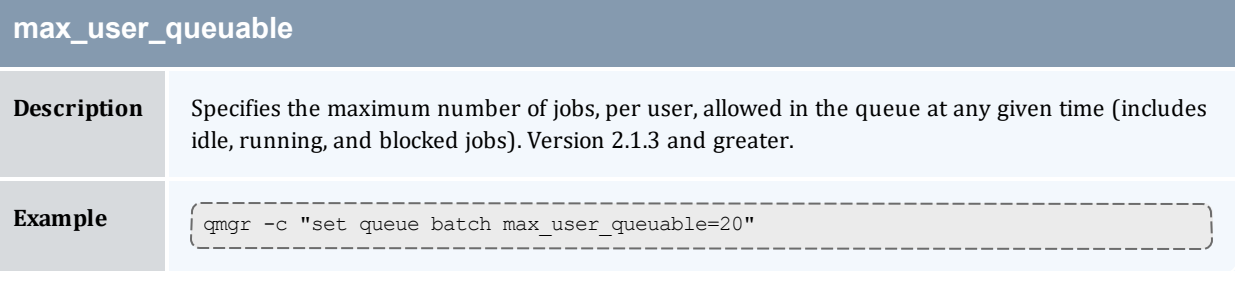

<span id="page-420-0"></span>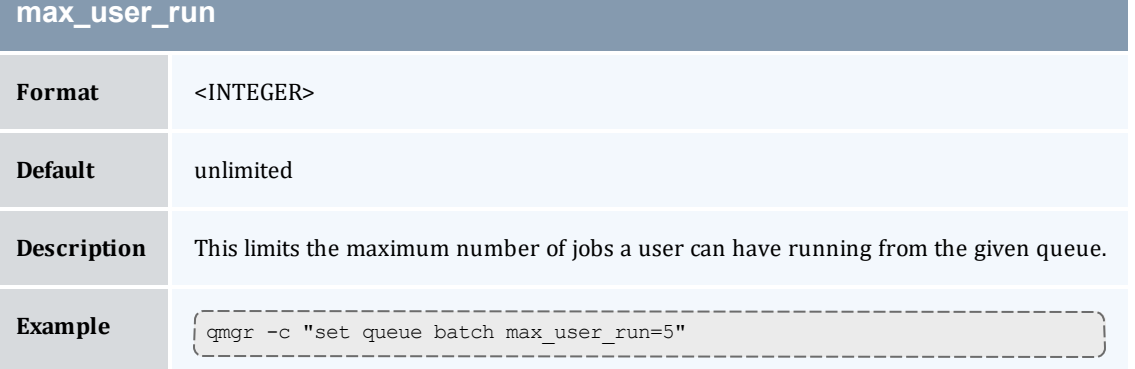

<span id="page-420-1"></span>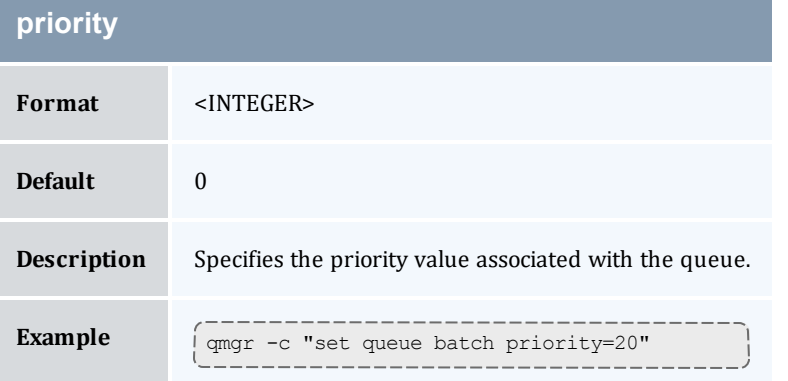

<span id="page-420-2"></span>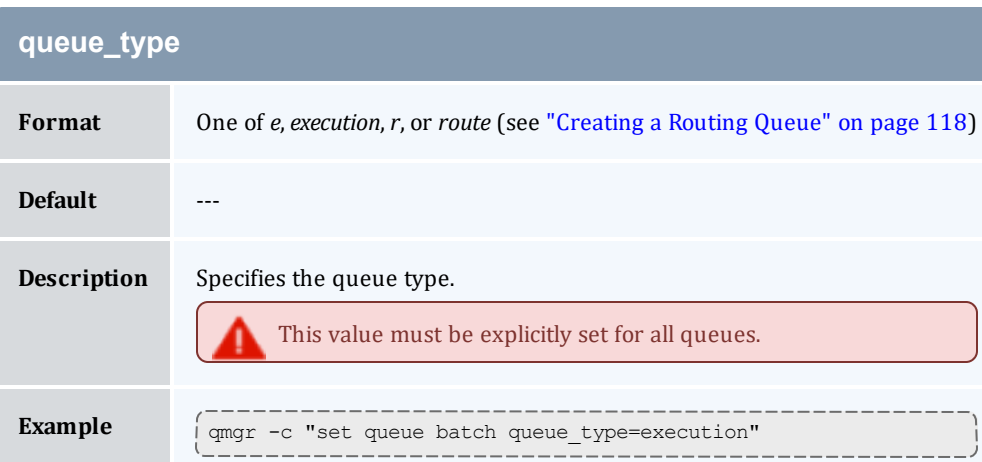

<span id="page-421-0"></span>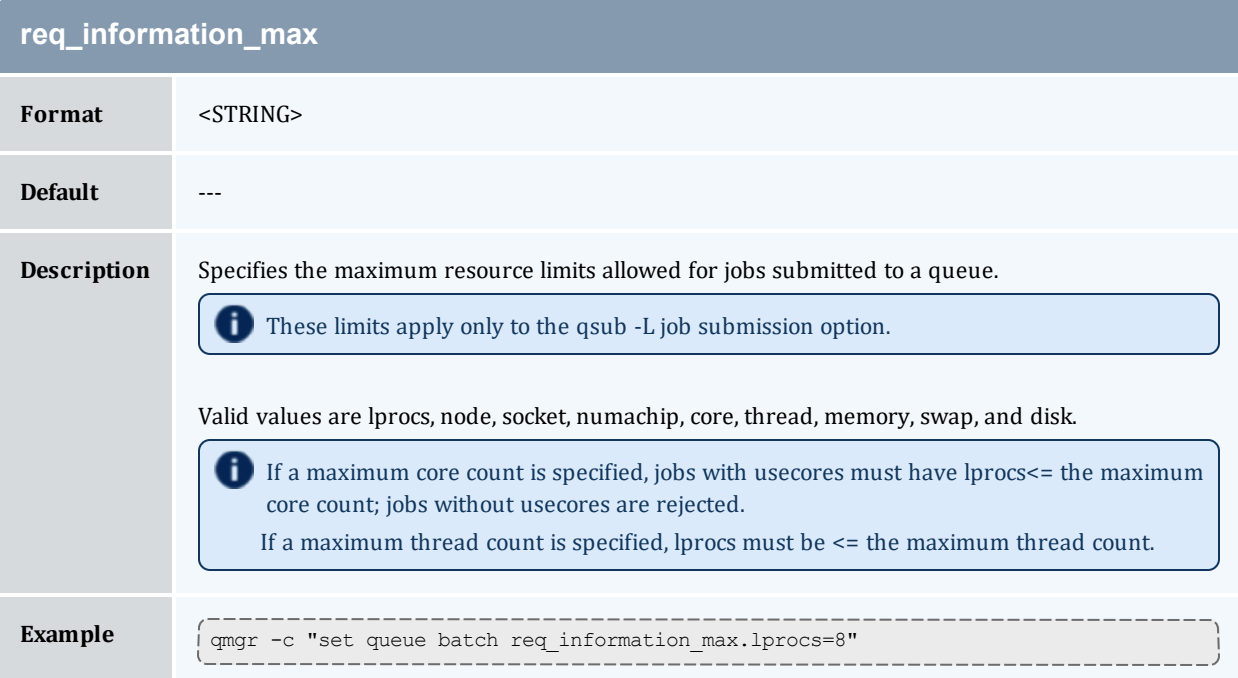

<span id="page-421-1"></span>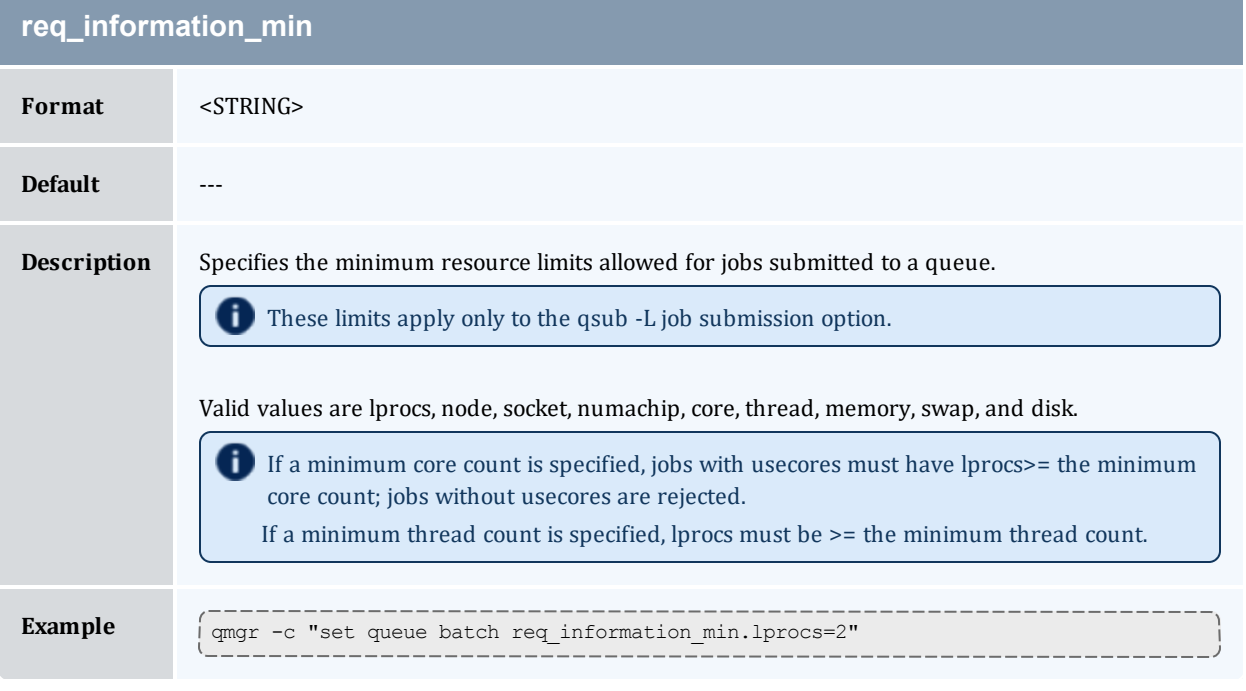

# <span id="page-421-2"></span>**required\_login\_property Format** <STRING>

### **required\_login\_property**

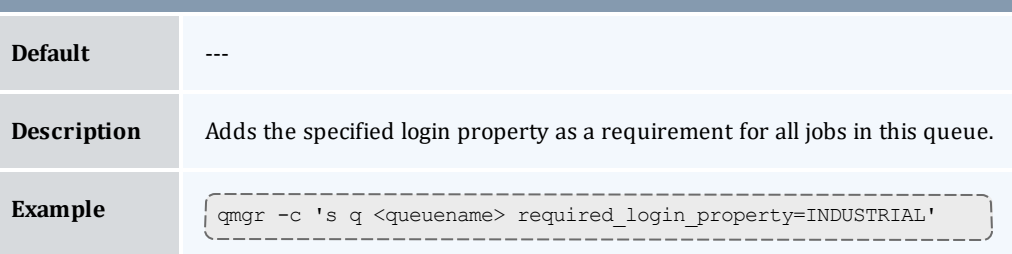

<span id="page-422-0"></span>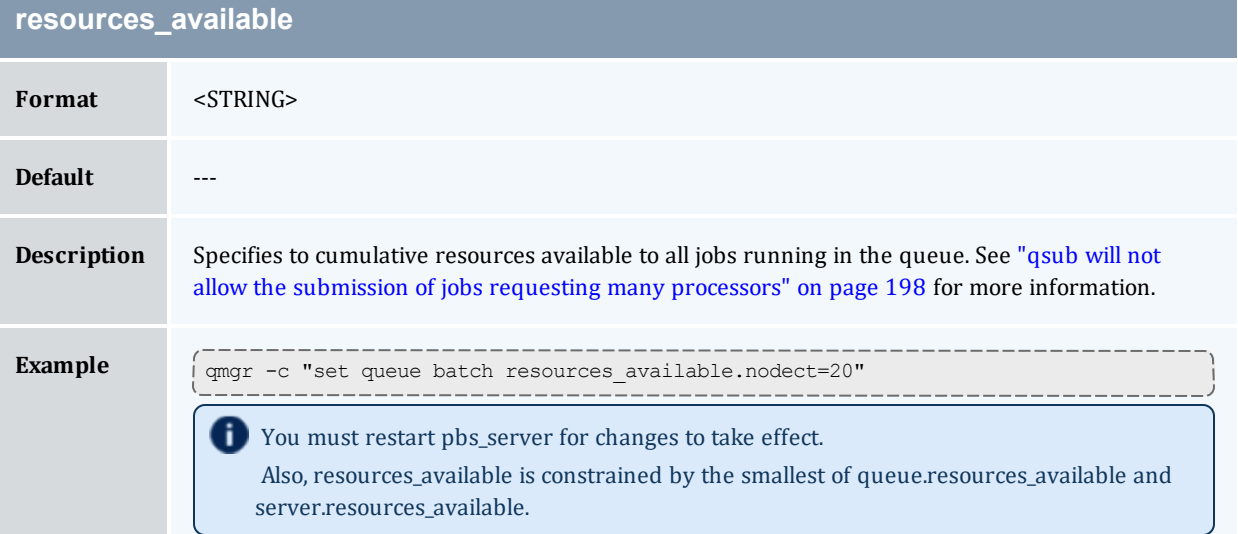

<span id="page-422-1"></span>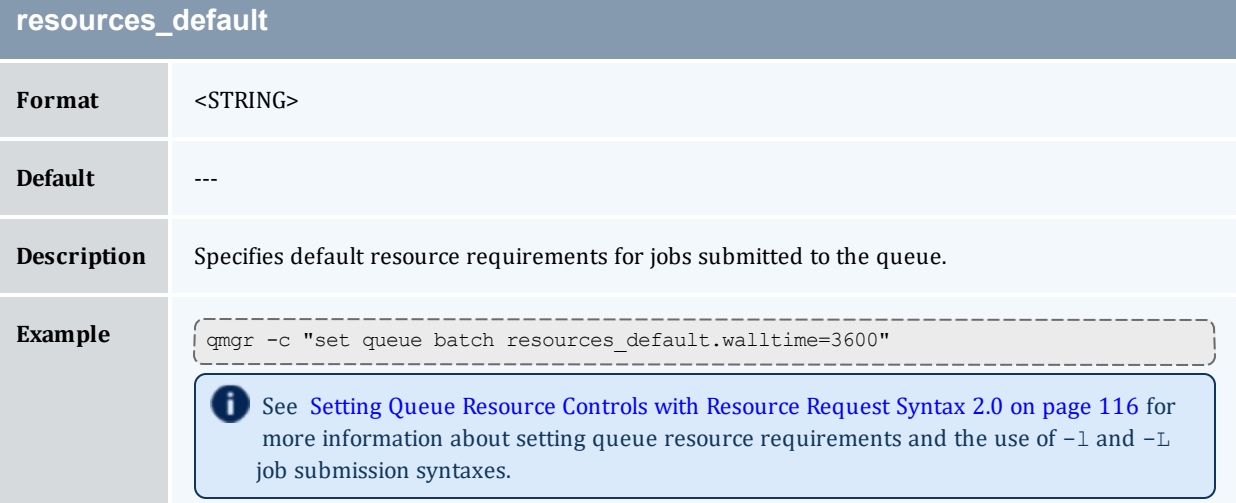

and the state of the state of the state of

<span id="page-423-0"></span>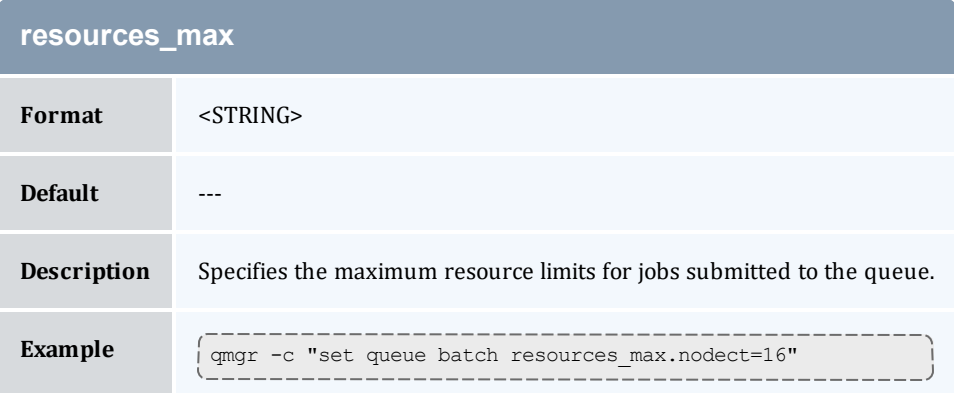

<span id="page-423-1"></span>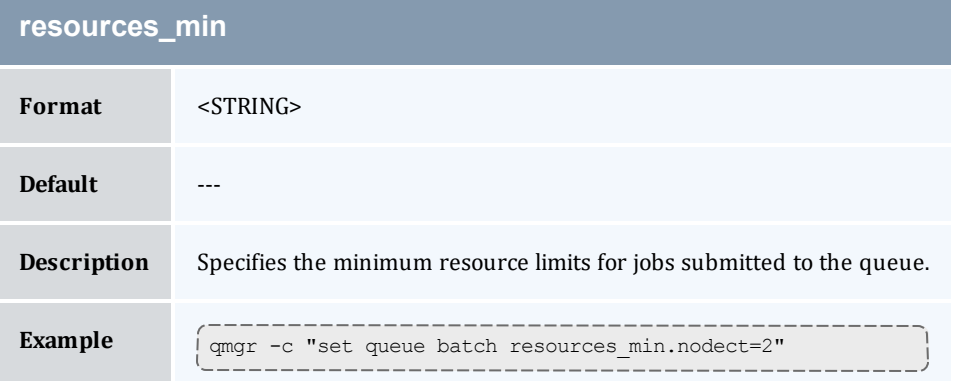

<span id="page-423-2"></span>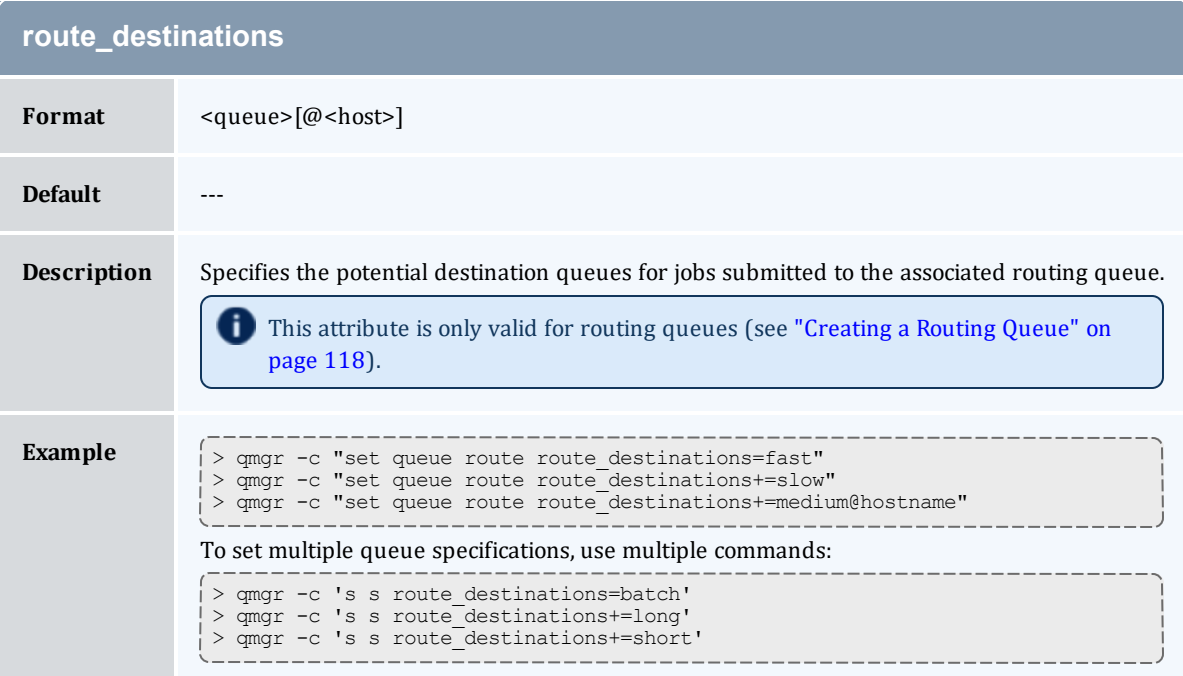

<span id="page-424-1"></span>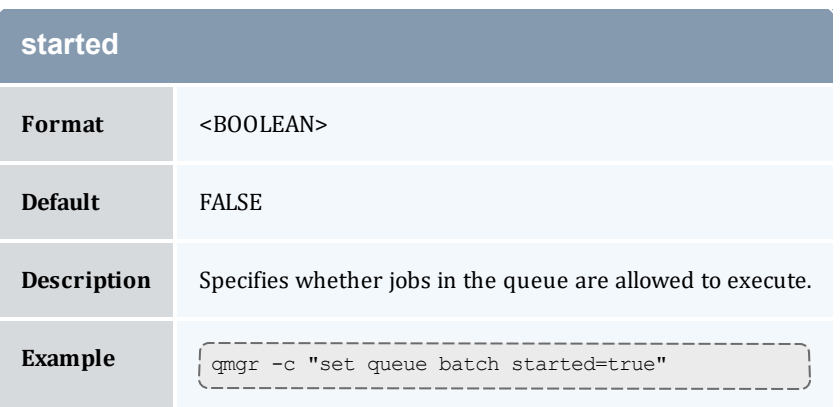

# <span id="page-424-0"></span>Assigning Queue Resource Limits

Administrators can use resources limits to help direct what kind of jobs go to different queues. There are four queue attributes where resource limits can be set: **[resources\\_available](#page-422-0)**, **[resources\\_default](#page-422-1)**, **[resources\\_max](#page-423-0)**, and **[resources\\_min](#page-423-1)**. The list of supported resources that can be limited with these attributes are *arch*, *mem*, *ncpus*, *nodect*, *nodes*, *pmem*, *procct*, *pvmem*, *vmem*, and *walltime*.

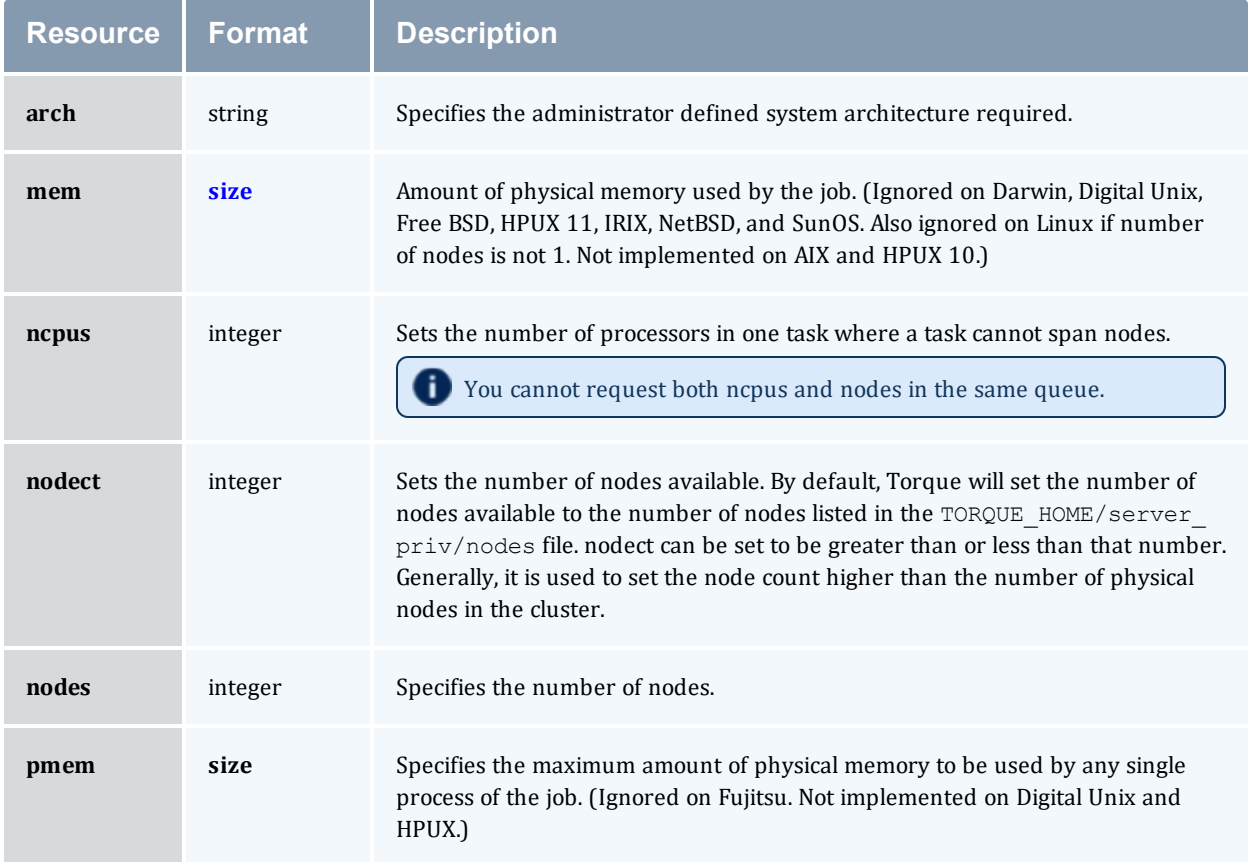

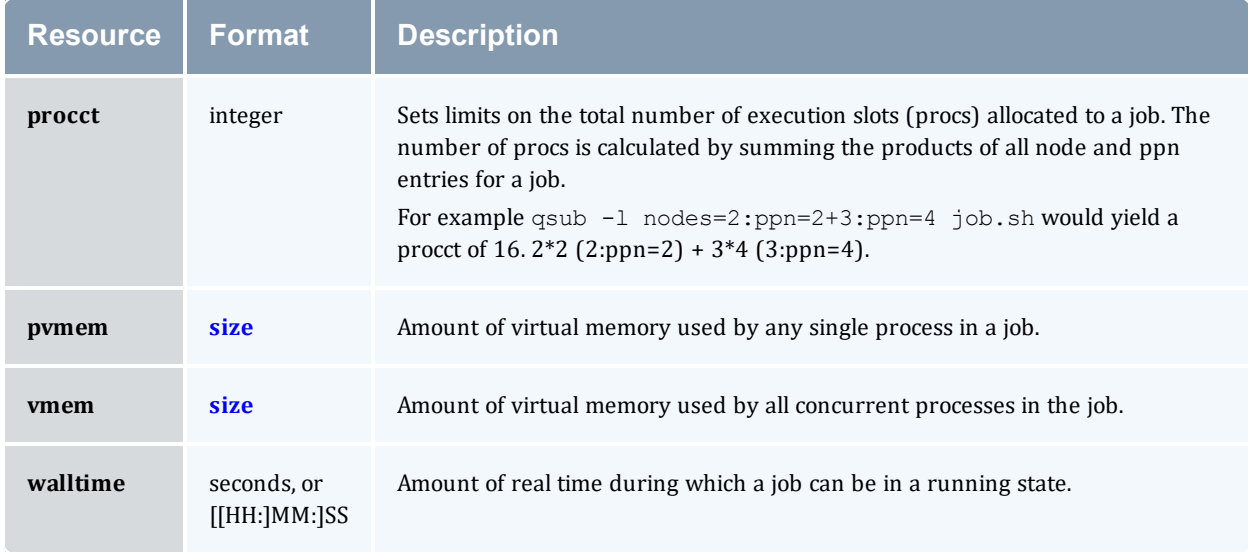

<span id="page-425-0"></span>*size*

The size format specifies the maximum amount in terms of bytes or words. It is expressed in the form <code>integer[suffix]</code>. The suffix is a multiplier defined in the following table ("b" means bytes [the default] and "w" means words). The size of a word is calculated on the execution server as its word size.

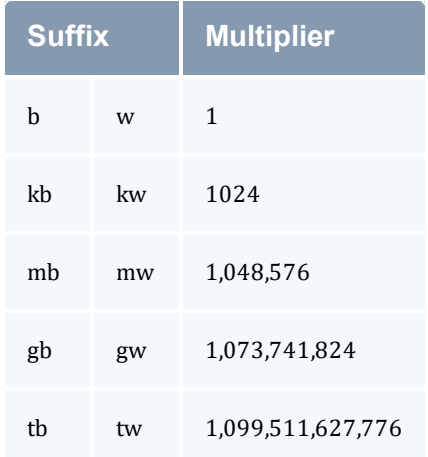

#### Related Topics

Queue [Configuration](#page-130-0) on page 115